# **SIEMENS**

SINUMERIK 840D sl / 828D

SINUMERIK

Measuring cycles

Programming Manual

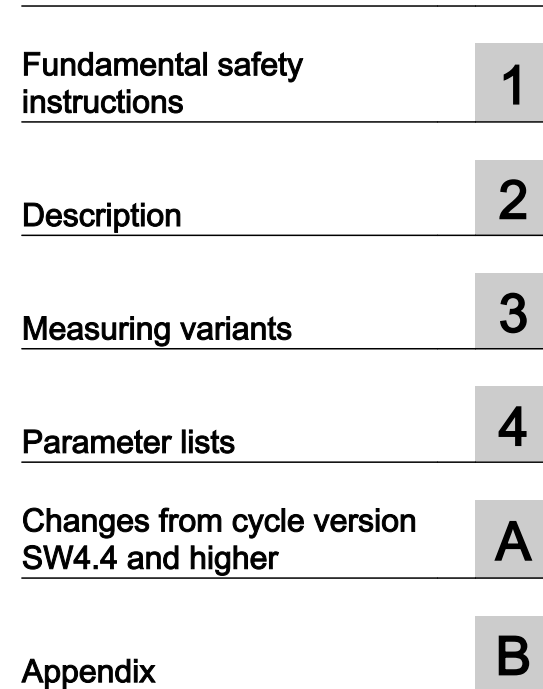

[Preface](#page-2-0)

Valid for:

Control system SINUMERIK 840D sl / 840DE sl / 828D

**Software** 

 $\frac{100045}{P}$ 10/2015 6FC5398-4BP40-5BA3

#### Legal information

#### Warning notice system

This manual contains notices you have to observe in order to ensure your personal safety, as well as to prevent damage to property. The notices referring to your personal safety are highlighted in the manual by a safety alert symbol, notices referring only to property damage have no safety alert symbol. These notices shown below are graded according to the degree of danger.

#### DANGER

indicates that death or severe personal injury will result if proper precautions are not taken.

#### **A** WARNING

indicates that death or severe personal injury may result if proper precautions are not taken.

#### **A** CAUTION

indicates that minor personal injury can result if proper precautions are not taken.

#### **NOTICE**

indicates that property damage can result if proper precautions are not taken.

If more than one degree of danger is present, the warning notice representing the highest degree of danger will be used. A notice warning of injury to persons with a safety alert symbol may also include a warning relating to property damage.

#### Qualified Personnel

The product/system described in this documentation may be operated only by **personnel qualified** for the specific task in accordance with the relevant documentation, in particular its warning notices and safety instructions. Qualified personnel are those who, based on their training and experience, are capable of identifying risks and avoiding potential hazards when working with these products/systems.

#### Proper use of Siemens products

Note the following:

#### **A** WARNING

Siemens products may only be used for the applications described in the catalog and in the relevant technical documentation. If products and components from other manufacturers are used, these must be recommended or approved by Siemens. Proper transport, storage, installation, assembly, commissioning, operation and maintenance are required to ensure that the products operate safely and without any problems. The permissible ambient conditions must be complied with. The information in the relevant documentation must be observed.

#### **Trademarks**

All names identified by ® are registered trademarks of Siemens AG. The remaining trademarks in this publication may be trademarks whose use by third parties for their own purposes could violate the rights of the owner.

#### Disclaimer of Liability

We have reviewed the contents of this publication to ensure consistency with the hardware and software described. Since variance cannot be precluded entirely, we cannot guarantee full consistency. However, the information in this publication is reviewed regularly and any necessary corrections are included in subsequent editions.

## <span id="page-2-0"></span>Preface

#### SINUMERIK documentation

The SINUMERIK documentation is organized in the following categories:

- General documentation
- User documentation
- Manufacturer/service documentation

#### Additional information

You can find information on the following topics at www.siemens.com/motioncontrol/docu:

- Ordering documentation/overview of documentation
- Additional links to download documents
- Using documentation online (find and search in manuals/information)

Please send any questions about the technical documentation (e.g. suggestions for improvement, corrections) to the following address:

docu.motioncontrol@siemens.com

#### My Documentation Manager (MDM)

Under the following link you will find information to individually compile OEM-specific machine documentation based on the Siemens content:

www.siemens.com/mdm

#### **Training**

For information about the range of training courses, refer under:

- www.siemens.com/sitrain SITRAIN - Siemens training for products, systems and solutions in automation technology
- www.siemens.com/sinutrain SinuTrain - training software for SINUMERIK

#### FAQs

You can find Frequently Asked Questions in the Service&Support pages under Product Support. http://support.automation.siemens.com

#### SINUMERIK

You can find information on SINUMERIK under the following link: www.siemens.com/sinumerik

#### Target group

This programming manual is intended for machine tool programmers for the SINUMERIK Operate software.

#### **Benefits**

With the programming manual, the target group can develop, write, test, and debug programs and software user interfaces.

#### Standard scope

This documentation only describes the functionality of the standard version. Additions or revisions made by the machine manufacturer are documented by the machine manufacturer.

Other functions not described in this documentation might be executable in the control. This does not, however, represent an obligation to supply such functions with a new control or when servicing.

For the sake of simplicity, this documentation does not contain all detailed information about all types of the product and cannot cover every conceivable case of installation, operation, or maintenance.

#### Technical Support

You will find telephone numbers for other countries for technical support in the Internet under http://www.siemens.com/automation/service&support

# Table of contents

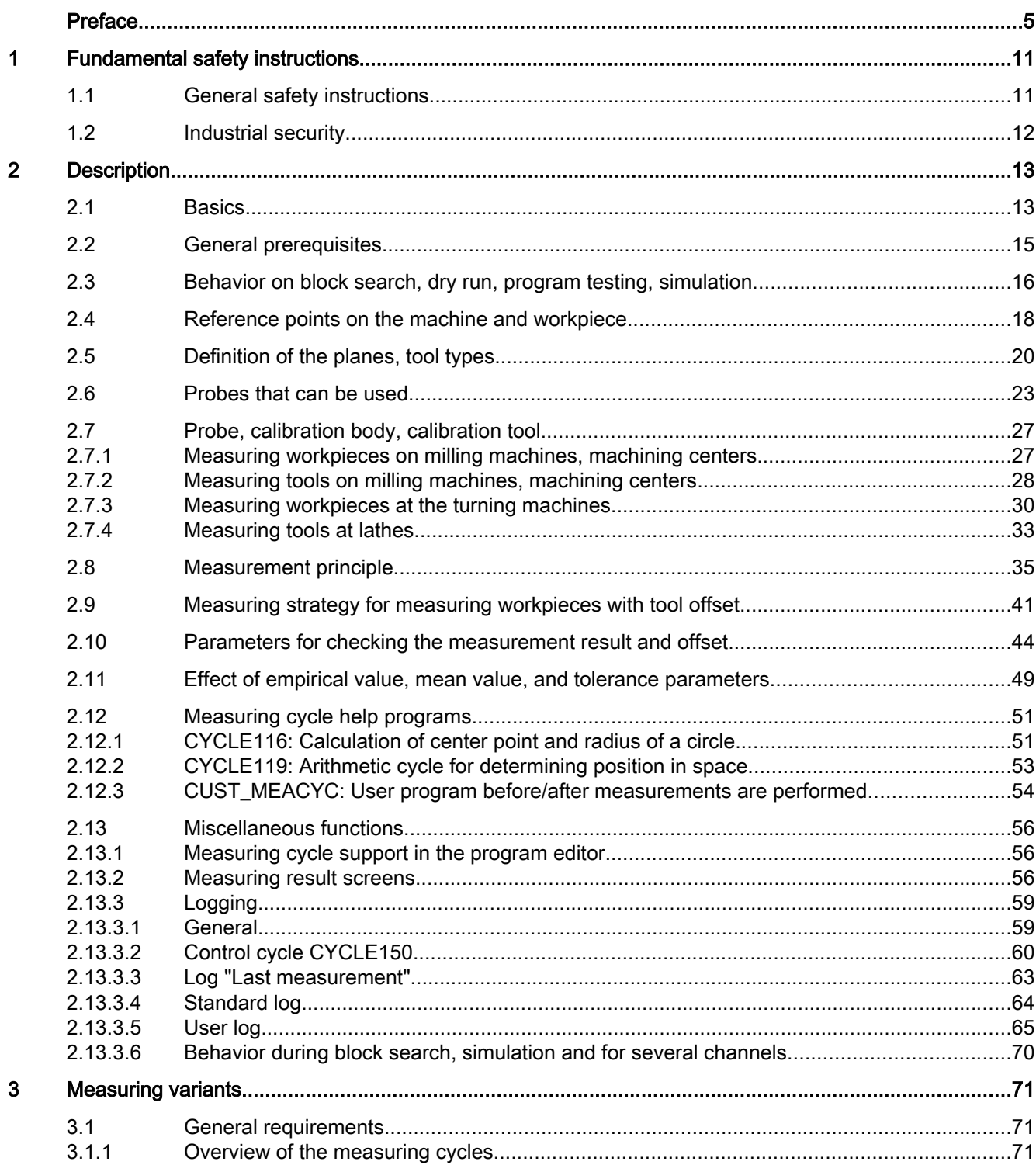

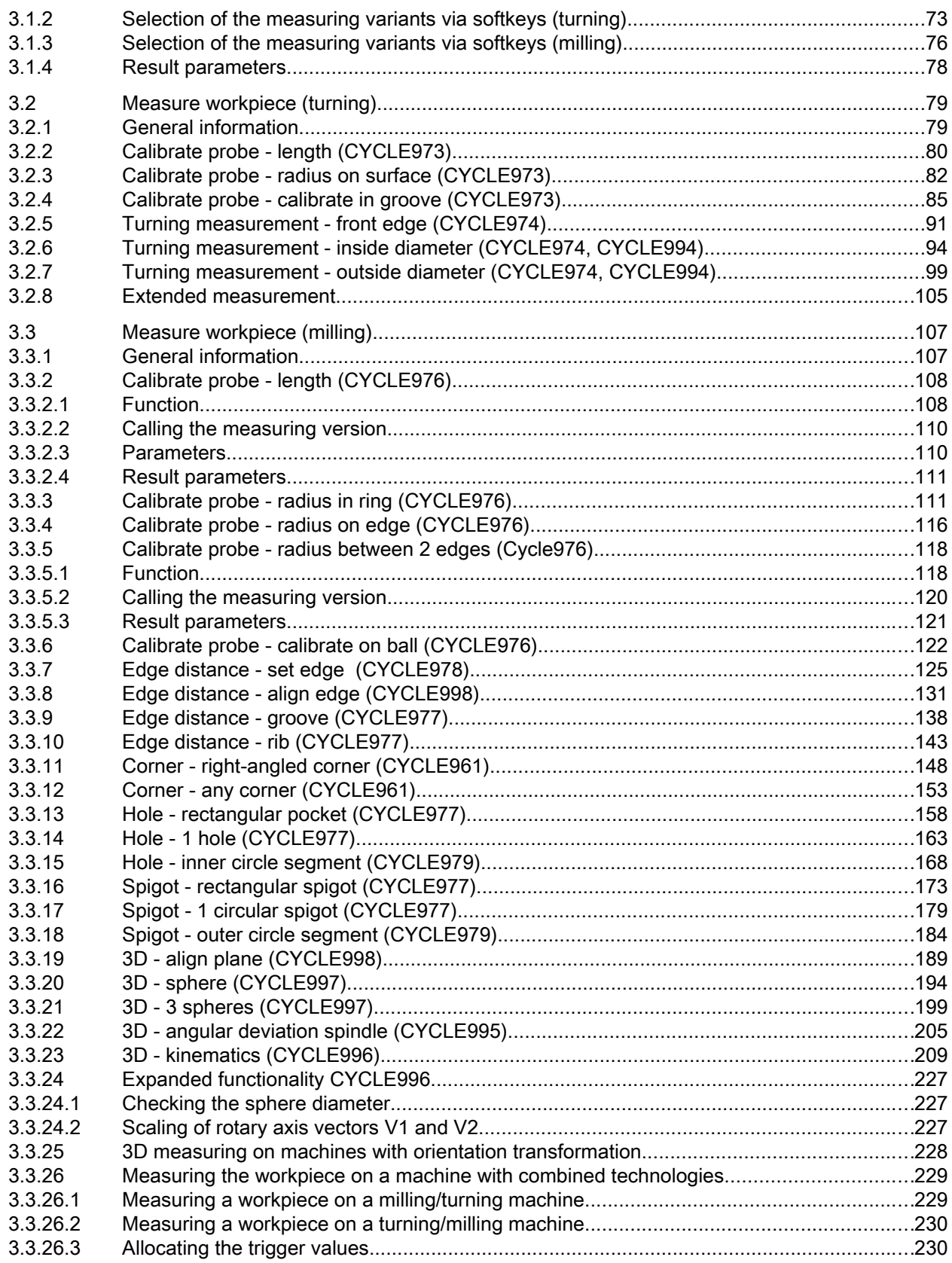

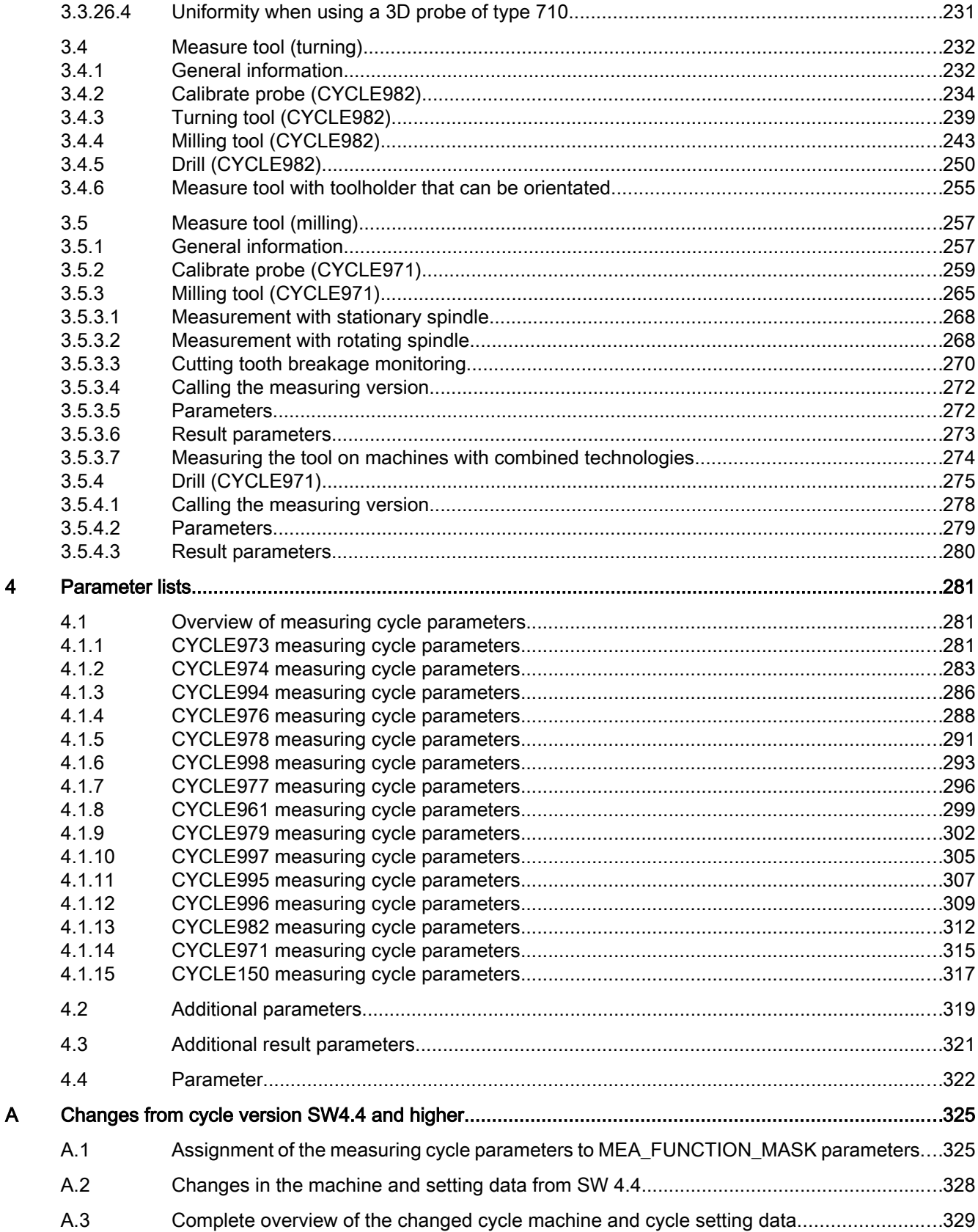

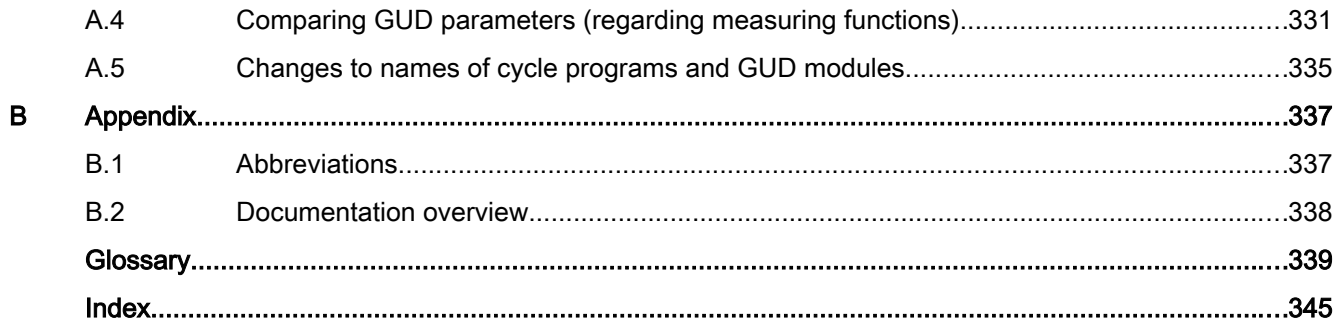

## <span id="page-8-0"></span>Fundamental safety instructions 1

## 1.1 General safety instructions

#### WARNING

#### Risk of death if the safety instructions and remaining risks are not carefully observed

If the safety instructions and residual risks are not observed in the associated hardware documentation, accidents involving severe injuries or death can occur.

- Observe the safety instructions given in the hardware documentation.
- Consider the residual risks for the risk evaluation.

### **A** WARNING

#### Danger to life or malfunctions of the machine as a result of incorrect or changed parameterization

As a result of incorrect or changed parameterization, machines can malfunction, which in turn can lead to injuries or death.

- Protect the parameterization (parameter assignments) against unauthorized access.
- Respond to possible malfunctions by applying suitable measures (e.g. EMERGENCY STOP or EMERGENCY OFF).

<span id="page-9-0"></span>1.2 Industrial security

## 1.2 Industrial security

#### Note

#### Industrial security

Siemens provides products and solutions with industrial security functions that support the secure operation of plants, solutions, machines, equipment and/or networks. They are important components in a holistic industrial security concept. With this in mind, Siemens' products and solutions undergo continuous development. Siemens recommends strongly that you regularly check for product updates.

For the secure operation of Siemens products and solutions, it is necessary to take suitable preventive action (e.g. cell protection concept) and integrate each component into a holistic, state-of-the-art industrial security concept. Third-party products that may be in use should also be considered. For more information about industrial security, visit this address [\(http://](http://www.siemens.com/industrialsecurity) [www.siemens.com/industrialsecurity](http://www.siemens.com/industrialsecurity)).

To stay informed about product updates as they occur, sign up for a product-specific newsletter. For more information, visit this address [\(http://support.automation.siemens.com](http://support.automation.siemens.com)).

## WARNING

#### Danger as a result of unsafe operating states resulting from software manipulation

Software manipulation (e.g. by viruses, Trojan horses, malware, worms) can cause unsafe operating states to develop in your installation which can result in death, severe injuries and/ or material damage.

- Keep the software up to date. You will find relevant information and newsletters at this address ([http://](http://support.automation.siemens.com) [support.automation.siemens.com\)](http://support.automation.siemens.com).
- Incorporate the automation and drive components into a holistic, state-of-the-art industrial security concept for the installation or machine. You will find further information at this address [\(http://www.siemens.com/](http://www.siemens.com/industrialsecurity) [industrialsecurity\)](http://www.siemens.com/industrialsecurity).
- Make sure that you include all installed products into the holistic industrial security concept.

# <span id="page-10-0"></span>Description 2

2.1 Basics

#### General information

Measuring cycles are general subroutines designed to solve specific measurement tasks. They can be adapted to specific problems via parameter settings.

When taking general measurements, a distinction is made between

- Tool measurement and
- Workpiece measurement.

#### Workpiece measurement

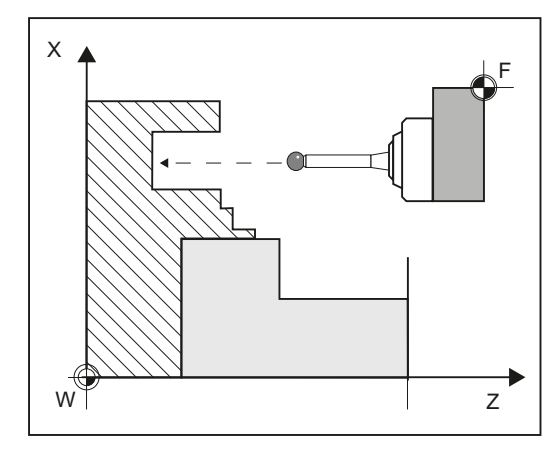

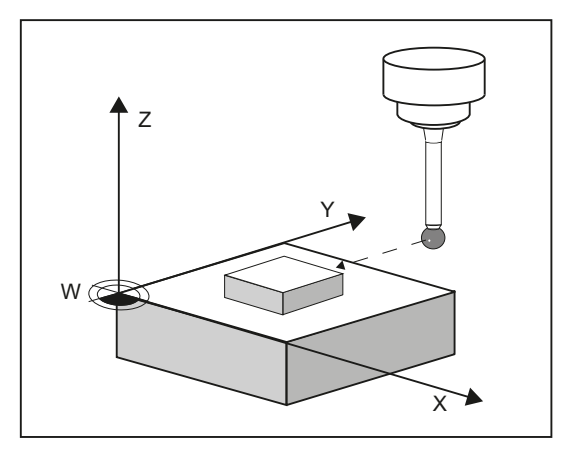

Workpiece measurement, turning example

Workpiece measurement, milling example

In workpiece measurement, a probe is moved up to the clamped workpiece in the same way as a tool and the measured values are acquired. The flexibility of measuring cycles makes it possible to perform nearly all measurements required on a milling or turning machine.

The result of the workpiece measurement can be optionally used as follows:

- Compensation in the work offset
- Automatic tool offset
- Measurement without offset

2.1 Basics

#### Tool measurement

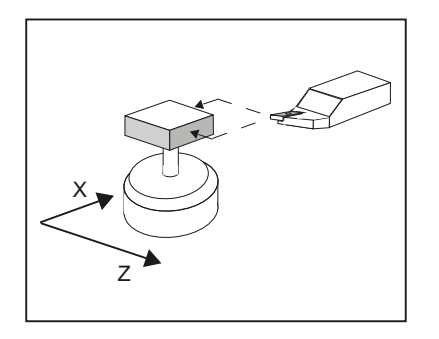

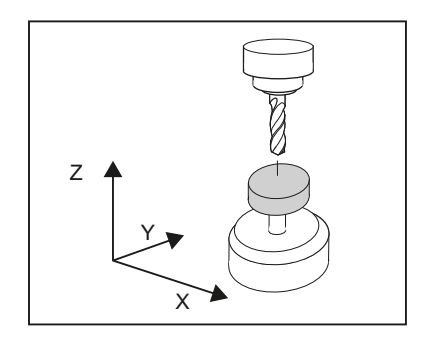

Tool measurement, turning tool example

Tool measurement, drill example

In tool measurement, the selected tool is moved up to the probe and the measured values are acquired. The probe is either in a fixed position or is swung into the working area with a mechanism. The tool geometry measured is entered in the appropriate tool offset data set.

## <span id="page-12-0"></span>2.2 General prerequisites

Certain preconditions must be met before measuring cycles can be used. These are described in detail in the SINUMERIK 840D sl Base Software and Operating Software.

Check the preconditions using the following checklist:

- Machine
	- All machine axes are designed in accordance with DIN 66217.
	- Machine data has been adapted.
- **Starting position** 
	- The reference points have been approached.
	- The starting position can be reached by linear interpolation without collision.
- Display functions of the measuring cycles

A HMI/PCU or HMI/TCU is required for showing the measuring result displays and for measuring cycle support.

#### Please observe the following when programming:

- Tool radius compensation is deselected before it is called (G40).
- The cycle is called no later than at the 5th program level.
- The measurement is also possible in a system of units that differs from the basic system (with technology data that has been switched over). For metric dimension system with active G70, G700. For inch dimension system with active G71, G710.

#### **References**

Supplementary information for this documentation is provided in the following manuals:

- Commissioning Manual SINUMERIK 840D sl Base Software and Operating Software
	- /IM9/ SINUMERIK Operate
- /PG/, Programming Manual SINUMERIK 840D sl / 828D Fundamentals
- /FB1/, Function Manual Basic Functions
- /FB2/, Function Manual Expanded Functions
- /FB3/, Function Manual Special Functions

<span id="page-13-0"></span>2.3 Behavior on block search, dry run, program testing, simulation

## 2.3 Behavior on block search, dry run, program testing, simulation

#### Function

The measuring cycles are skipped during execution if one of the following execution modes is active:

- "Trial run" (\$P\_DRYRUN=1)
- "Program test" (\$P\_ISTEST=1)
- "Block search" (\$P\_SEARCH=1), only if \$A\_PROTO=0.

#### Simulation and simultaneous recording

Setting the measuring cycles under a simulated environment

Setting data SD55618 \$SCS\_MEA\_SIM\_ENABLE

- = 0: The measuring cycles are exited without any function.
- = 1: The measuring cycles are executed.

-Simulation in the HMI Operate editor:

Traversing motion is visualized.

No measurement results and measurement result display are available.

-SinuTrain:

For simultaneous recording, measurement results and measurement result display are available.

For simultaneous recording traversing motion is visualized.

-For systems that exclusively work with simulated axes (e.g. virtual machines, test racks):

For simultaneous recording, measurement results and measurement result display are available.

For simultaneous recording traversing motion is visualized.

The following settings should be noted:

if MD13230 \$MN\_MEAS\_PROBE\_SOURCE = 1 to 4,

then set MD10360 \$MN\_FASTIO\_DIG\_NUM\_OUTPUTS >= 1.

- = 2 to 8: Reserved
- = 9: Internal or for special applications, if MD13230 >=1

Measuring cycles and measurement results under a simulated environment (SinuTrain) are used for programming for training purposes if a real machine is not available. The measurement results also involve "simulated" values, which can also deviate from the setting in MD13213 MEAS\_PROBE\_OFFSET.

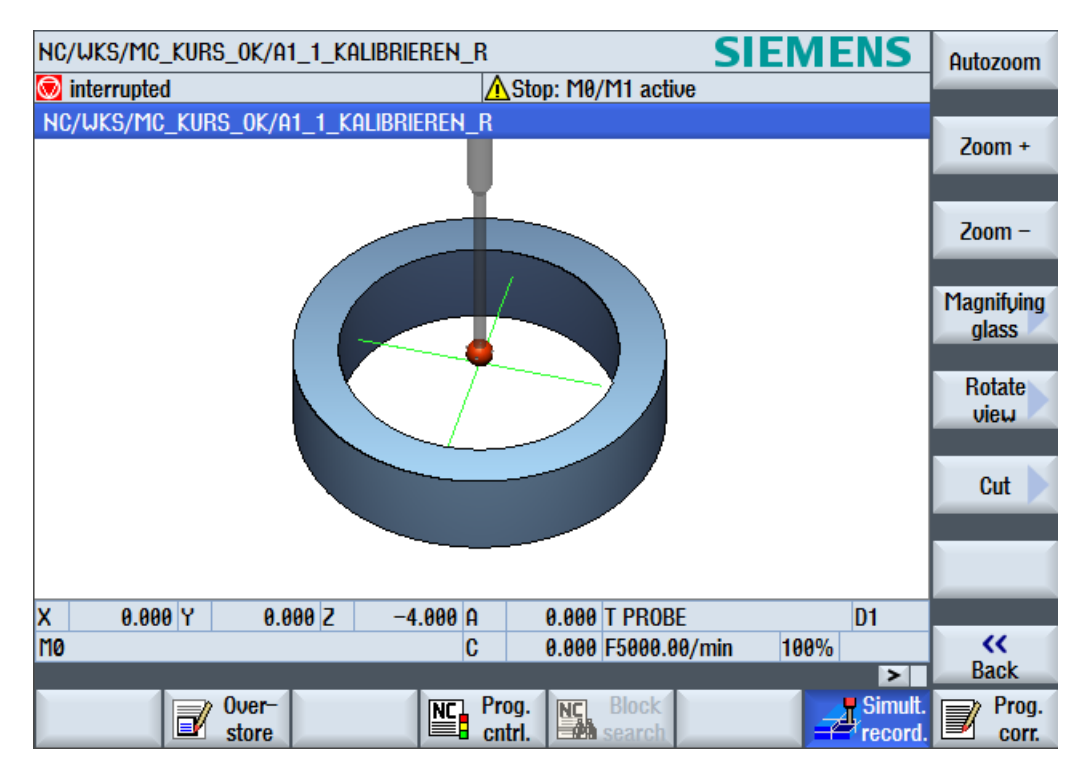

2.3 Behavior on block search, dry run, program testing, simulation

Image 2-1 Measuring - simulation

<span id="page-15-0"></span>2.4 Reference points on the machine and workpiece

## 2.4 Reference points on the machine and workpiece

#### General information

Depending on the measuring task, measured values may be required in the machine coordinate system (MCS) or in the workpiece coordinate system (WCS).

For example: It may be easier to ascertain the tool length in the machine coordinate system.

Workpiece dimensions are measured in the workpiece coordinate system.

Where:

- $\bullet$  M = machine zero in the machine coordinate system
- W = workpiece zero in the workpiece coordinate system
- $F =$  tool reference point

#### Reference points

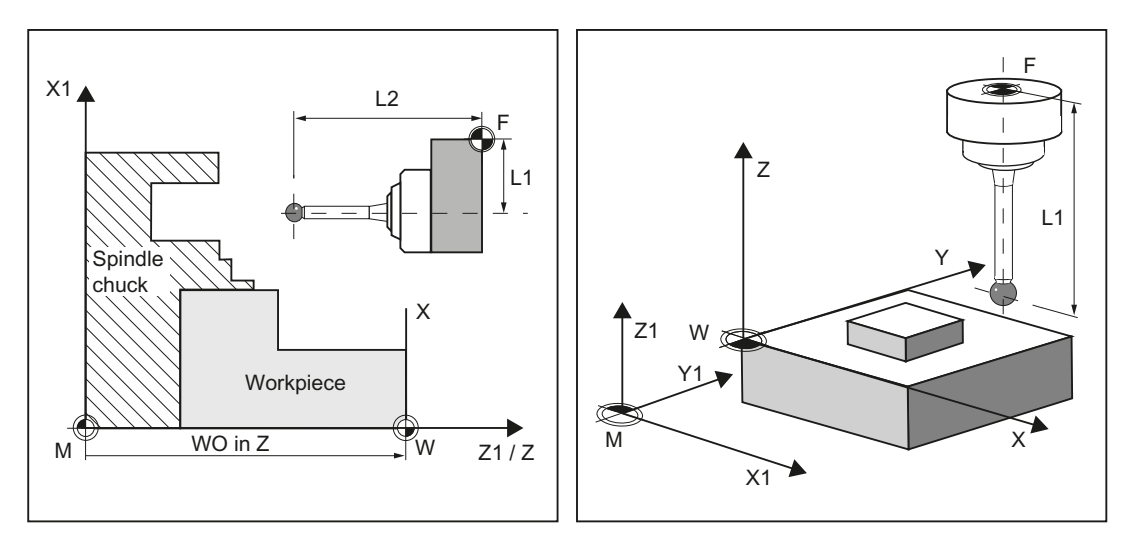

The position of tool reference point F in the machine coordinate system is defined with machine zero M as the machine actual value.

The position of the tip/cutting edge of the active tool in the workpiece coordinate system is displayed with the workpiece zero W as workpiece actual value. For a workpiece probe, the center or the end of the probe ball can be defined as the tool tip.

The work offset (WO) characterizes the position of the workpiece zero W in the machine coordinate system.

Work offsets (WO) comprise the components offset, rotation, mirroring and scaling factor (only the global basis work offset does not contain any rotation).

A distinction is made between the basis, work offset (G54 ... G599) and programmable work offset. The basic area contains further subsections – such as the basic work offset, channelspecific basic work offset and configuration-dependent work offsets (e.g. rotary table reference or basic reference).

The specified work offsets are effective together as a chain and result in the workpiece coordinate system.

For "Correction in a work offset", in conjunction with measuring cycles, a distinction is made between two different cases.

Correction to the coarse offset:

An absolute offset value is determined between the machine zero and the measured workpieces zero. This offset is written into the coarse component of the selected work offset and deleted in the fine component.

Correction to the fine offset:

The measured difference is written as offset to the fine component of the selected work offset and is added to the course component.

The input window work offset coarse/fine in the automatic measuring cycle screens is activated using SD54760 \$SNS\_MEA\_FUNCTION\_MASK\_PIECE, bit 10 = 1.

#### **Note**

Scale factors with a scaling value unequal to "1" are not supported by the measuring cycles! Mirroring functions are only permitted in conjunction with counterspindles on lathes.

The machine and workpiece coordinate system can be set and programmed separately in the "inch" or "metric" measuring system.

#### **Note**

#### **Transformation**

- Measure workpiece Workpiece measurements are always performed in the workpiece coordinate system. All descriptions relating to workpiece measurement refer to it!
- Measure tool

When measuring tools with kinematic transformation active, a distinction is made between basic coordinate system and machine coordinate system.

If kinematic transformation is deactivated, this distinction is made.

All subsequent descriptions relating to tool measurement assume that kinematic

transformation is disabled and therefore refer to the machine coordinate system.

<span id="page-17-0"></span>2.5 Definition of the planes, tool types

## 2.5 Definition of the planes, tool types

When measuring under milling, machining planes G17, G18 or G19 can be selected.

When measuring under turning, machining plane G18 must be selected.

For tool measurement, the following tool types are permitted:

- Milling, type 1..
- Drill, type 2 ...
- Turning tools, type 5 ...

Depending on the tool type, the tool lengths are assigned to the axes as follows:

- Workpiece probe, milling: Probe types 710, 712, 713, 714
- Workpiece probe, turning: Probe type 580 for turning machines without extended milling technology, otherwise 710 See "[Measuring the workpiece on a machine with combined technologies](#page-226-0) (Page [229](#page-226-0))".

#### Milling

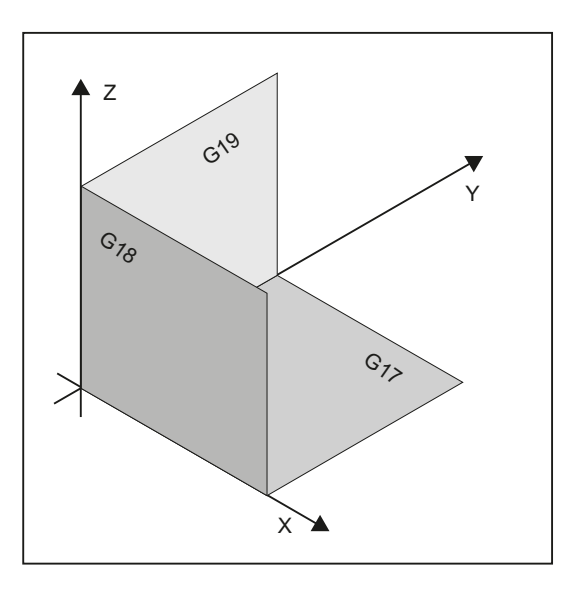

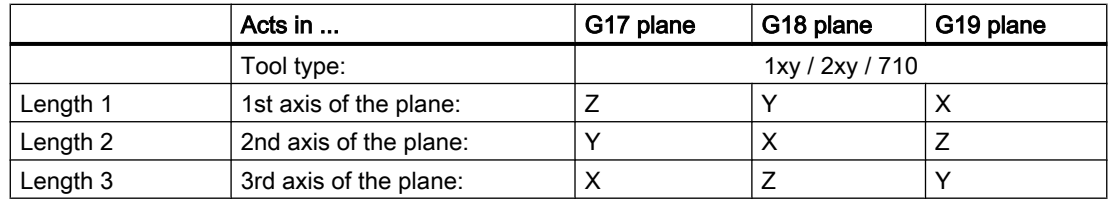

Note:

In the assignment of the tool lengths, note the settings in the following setting data SD42940 \$SC\_TOOL\_LENGTH\_CONST SD42950 \$SC\_TOOL\_LENGTH\_TYPE

2.5 Definition of the planes, tool types

## Example of plane definition for milling

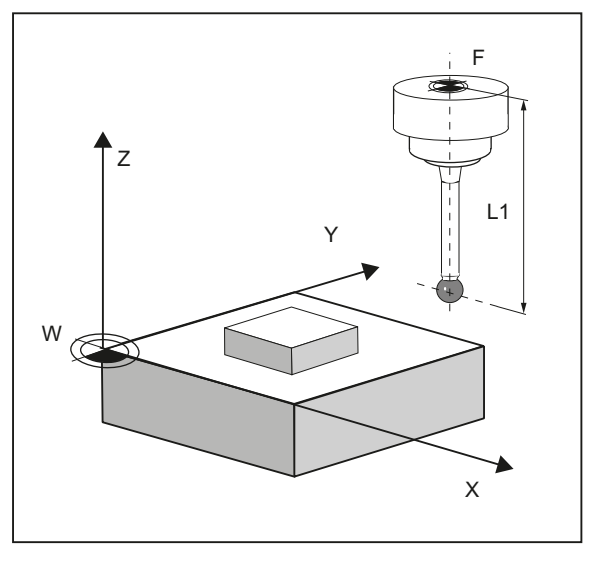

Image 2-2 Example: Milling machine with G17

**Turning** 

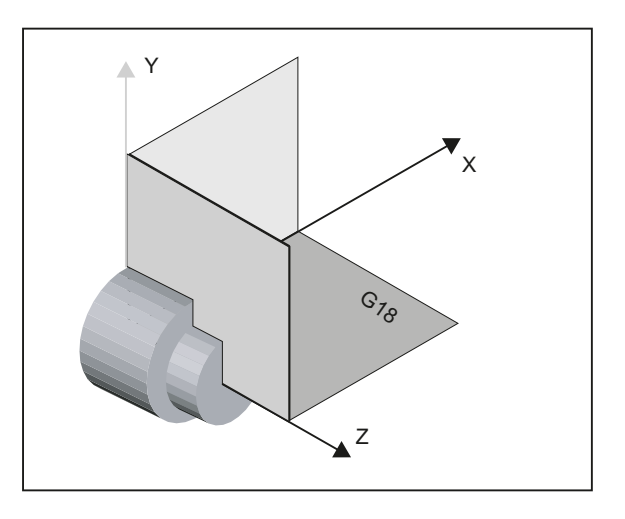

Turning machines generally only use axes Z and X and therefore:

#### G18 plane

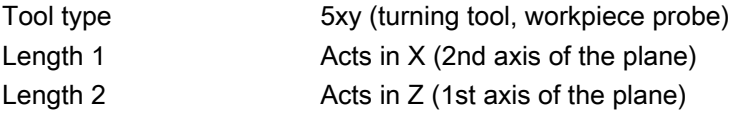

#### 2.5 Definition of the planes, tool types

G17 and G19 are used for milling on a turning machine. If there is no machine axis Y, milling can be implemented with the following kinematic transformations.

- TRANSMIT
- TRACYL

In principle, measuring cycles support kinematic transformations. This is stated more clearly in the individual cycles and measuring variants. Information about kinematic transformation can be found in the Programming Manual SINUMERIK 840D sl / 828D Fundamentals or in the documentation of the machine manufacturer.

#### **Note**

If a drill or milling cutter is measured on a lathe, in most cases, the channel-specific SD 42950 \$SC\_TOOL\_LENGTH\_TYPE = 2 is set: These tools are then length-compensated like a turning tool.

SINUMERIK controls have other machine and setting data that can influence the calculation of a tool.

#### References:

- /FB1/, Function Manual Basic Functions
- /FB2/, Function Manual Expanded Functions
- /FB3/, Function Manual Special Functions

#### Example of plane definition for turning

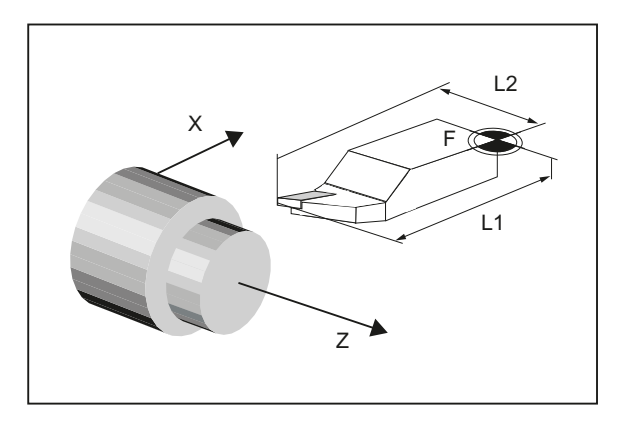

Image 2-3 Example: Lathe with G18

## <span id="page-20-0"></span>2.6 Probes that can be used

#### General information

To measure tool and workpiece dimensions, an electronic touch-trigger probe is required that provides a signal change (edge) when deflected with the required repeat accuracy.

The probe must operate virtually bounce-free.

Different types of probe are offered by different manufacturers.

#### **Note**

Please observe the information provided by the manufacturers of electronic probes and/or the machine manufacturer's instructions on the following points:

- Electrical connection
- Mechanical calibration of the probe
- If a workpiece probe is used, both the direction of deflection and transmission of switching signal to the machine column (radio, infrared or cable) must be taken into account. In some versions, transmission is only possible in particular spindle positions or in particular ranges. This can restrict the use of the probe.

Probes are distinguished according to the number of measuring directions.

- Multi-directional (multi probe)
- Mono-directional (mono probe)

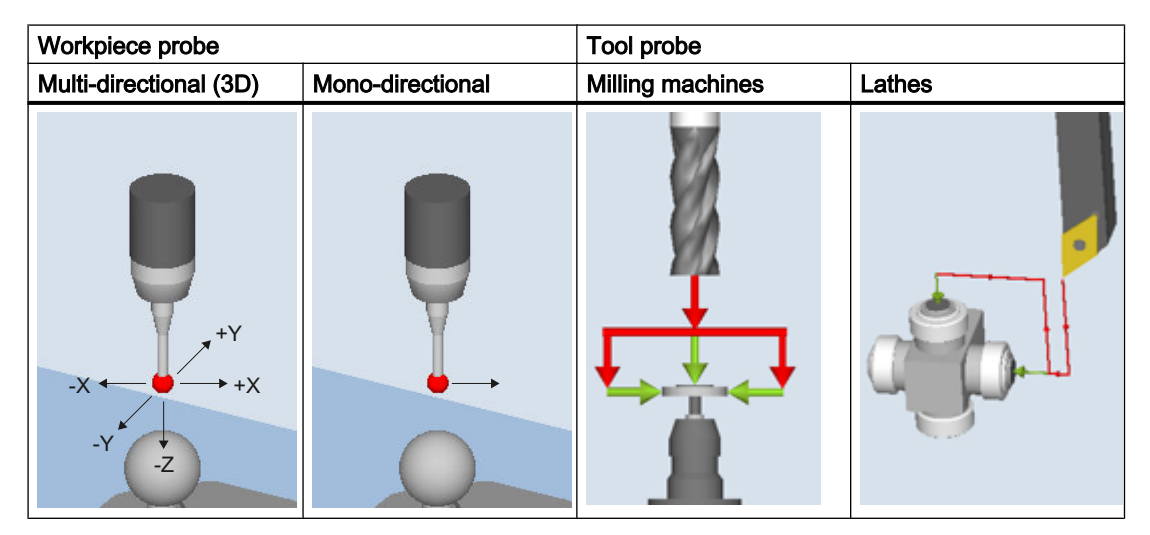

The probes also differ in the form of the stylus tip:

The measuring cycles support pin, L and star probes as autonomous tool types. The use of the probe types is referenced in the individual measuring cycles. The multi probe is universally applicable.

For a mono probe, the switching direction is tracked for each measurement by turning the spindle. This can lead to a longer program runtime.

2.6 Probes that can be used

#### Workpiece probe types

The following workpiece measuring probe types – as well as a calibration tool for calibrating tool probes – are provided in the tool management:

|  | $710 - 30$ milling probe |  |
|--|--------------------------|--|
|  | 711 - Edge finder        |  |
|  | 712 - Mono probe         |  |
|  | $713 - L$ probe          |  |
|  | 714 - Star probe         |  |
|  | $725 -$ Calibrating tool |  |

Image 2-4 Probe types in the tool management

#### Tool data from probes

The probes differ as a result of the tool type and their special attributes, e.g. switching directions.

A probe can encompass several tool types. For this purpose, several cutting edges (D1, D2, ...) should be created for the probe.

#### Example: Multi probe with a boom

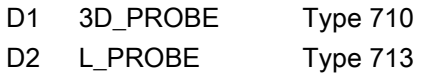

The user must take into account the geometry of the probe when pre-positioning. To do this, you can read out individual tool data in the user program:

#### Example:

```
IF (($P_TOOLNO>0) AND ($P_TOOL>0))
     R1= ($P_AD[6]) ; Reading: tool radius of the current tool
ENDIF
```
#### Correction angle

"The probe is aligned in the +X direction using tool parameter "correction angle".

#### 3D probe (multi probe)

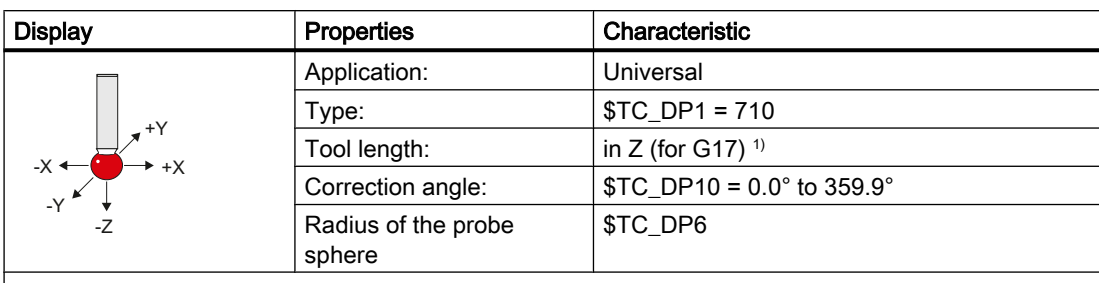

1) Workpiece measurement, length reference of the 3D probe

The tool length in the direction of the infeed axis (for G17: Z axis) is defined as the distance between the tool reference point in the tool adapter and a parameterized reference point on the probe sphere. The reference point can be set to the center of the sphere or the surface of the sphere using the following machine data: MD51740 \$MN\_MEA\_FUNCTION\_MASK, bit 1

#### Mono probe

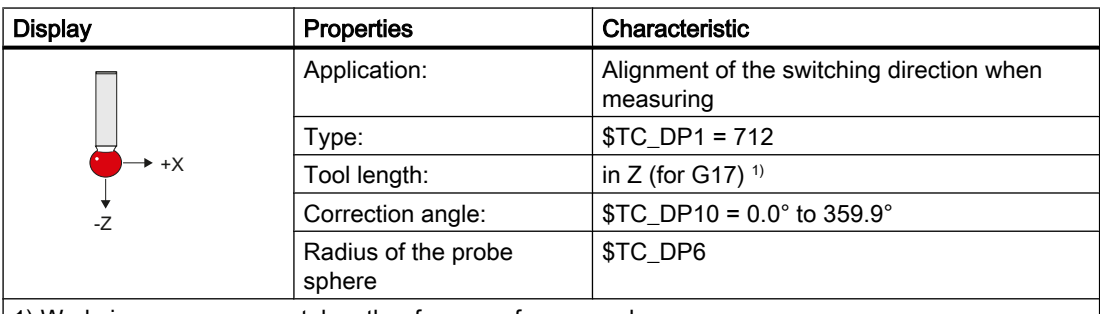

1) Workpiece measurement, length reference of mono probe

The tool length in the direction of the infeed axis (for G17: Z axis) is defined as the distance between the tool reference point in the tool adapter and a parameterized reference point on the probe sphere. The reference point can be set to the center of the sphere or the surface of the sphere using the following machine data: MD51740 \$MN\_MEA\_FUNCTION\_MASK, bit 1

As initial state for the measuring cycles it is defined that at spindle position 0° the switching direction of the mono probe in the machining plane is aligned in the axis direction  $+X$ . If an angular offset is required, then the value should be entered into tool parameter "Correction angle" (\$TC\_DP10).

2.6 Probes that can be used

#### L probe

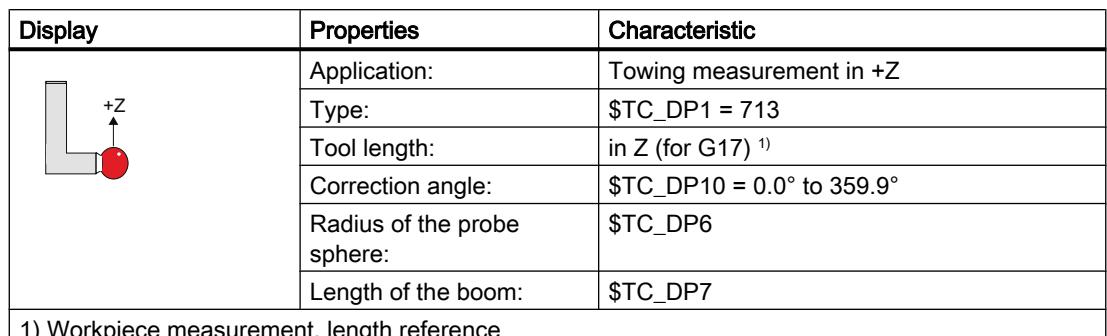

1) Workpiece measurement, length reference

The tool length is defined as the distance between the tool reference point in the tool adapter and the probing point of the probe sphere in the +Z direction.

As initial state for the measuring cycles it is defined that at spindle position 0° the switching direction of the mono probe in the machining plane is aligned in the axis direction +X. If an angular offset is required, then the value should be entered into tool parameter "Correction angle" (\$TC\_DP10).

#### Star probe

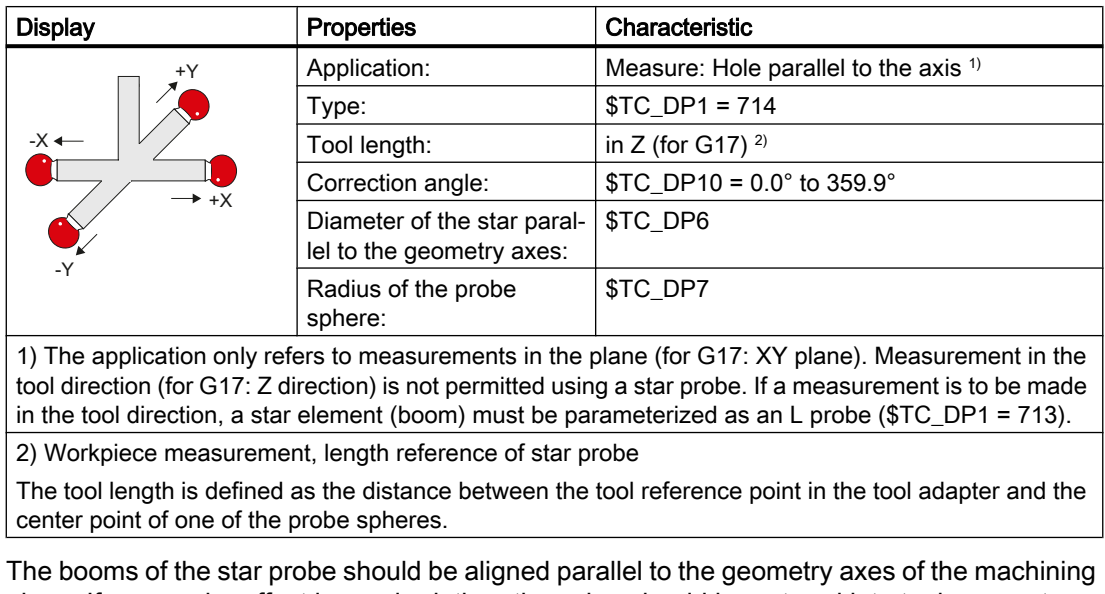

plane. If an angular offset is required, then the value should be entered into tool parameter "Correction angle" (\$TC\_DP10).

#### Assignment of the probe types

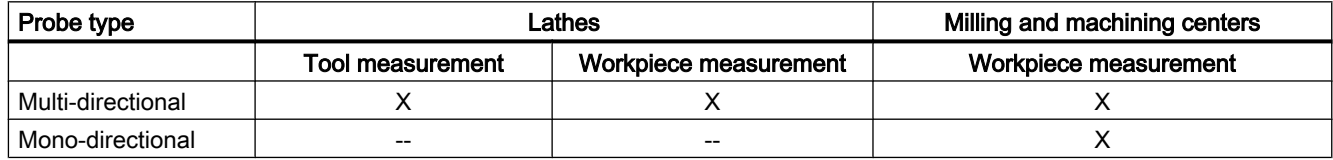

## <span id="page-24-0"></span>2.7 Probe, calibration body, calibration tool

#### 2.7.1 Measuring workpieces on milling machines, machining centers

#### Probe calibration

All probes must be mechanically correctly adjusted before use. The switching directions must be calibrated before they are used in the measuring cycles for first-time. This also applies when changing the stylus tip of the probe.

When being calibrated, the trigger points (switching points), position deviation (skew), and active sphere radius of the workpiece probe are determined and entered into the data fields of the general setting data SD 54600 \$SNS\_MEA\_WP\_BALL\_DIAM . There are 12 data fields.

Calibration can be realized in a calibration ring (known bore), on a calibration sphere or on workpiece surfaces, which have an appropriate geometrical precision and low surface roughness.

Use the same measuring velocity for calibrating and measuring. This applies in particular to the feedrate overide. If, in MD51740 \$MNS\_MEA\_FUNCTION\_MASK, bit 6 is set =1, then 100% feed rate override traversing velocity is used for the measuring blocks (MEAS) in the measuring cycles if the feedrate override is set > 0. If calibration is performed more than once on a calibration data set, the same measuring velocity must be set, otherwise the previous calibration will be declared as being invalid.

Measuring cycle CYCLE976 with different measuring versions is available to calibrate the probe.

#### **Measuring**

All probe types can be used in conjunction with a spindle capable of positioning. This ensures that all milling measuring versions can be applied.

When positioning the probe, the measuring cycles always refer to the active master spindle. If several spindles exist, then this condition must be satisfied by the user. During the program runtime, this is possible using the SETMS NC command.

Example: SETMS(3); the third spindle is defined as master spindle.

If probes are used in conjunction with spindles that are not capable of positioning, restrictions are obtained regarding the measuring versions and probe types. For illegal measuring versions, alarms can be displayed during the cycle time.

At the calibration and measurement instant, the user must guarantee an identical orientation (spindle position) of the probe, for example by clamping or indexing.

If probes are fixed in a system, restrictions are obtained regarding the measuring versions and probe types. For illegal measuring versions, alarms can be displayed during the cycle time.

When the probe is mounted in the machine at a fixed position, a mechanical offset can exist in the three geometry axes between the center point of the probe sphere (tool tip) and the tool reference point.

This offset should be entered in the adapter dimension (basis dimension) of the tool data of the workpiece probe.

#### <span id="page-25-0"></span>See also

[Calibrate probe - radius in ring \(CYCLE976\)](#page-108-0) (Page [111](#page-108-0)) [Calibrate probe - radius on edge \(CYCLE976\)](#page-113-0) (Page [116](#page-113-0)) [Calibrate probe - calibrate on ball \(CYCLE976\)](#page-119-0) (Page [122](#page-119-0))

## 2.7.2 Measuring tools on milling machines, machining centers

#### Tool probe

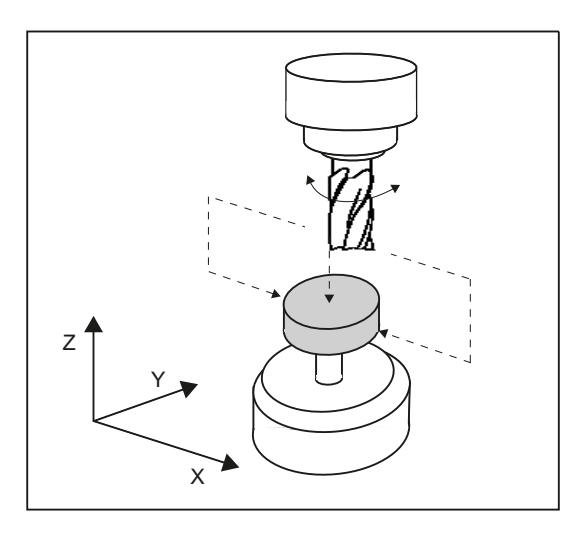

Image 2-5 Measuring a milling cutter

#### Parameters of the tool probe

#### Setting data

- For machine-related measurement/calibration:
	- SD 54625 \$SNS\_MEA\_TP\_TRIG\_MINUS\_DIR\_AX1
	- SD 54626 \$SNS\_MEA\_TP\_TRIG\_PLUS\_DIR\_AX1
	- SD 54627 \$SNS\_MEA\_TP\_TRIG\_MINUS\_DIR\_AX2
	- SD 54628 \$SNS\_MEA\_TP\_TRIG\_PLUS\_DIR\_AX2
	- SD 54629 \$SNS\_MEA\_TP\_TRIG\_MINUS\_DIR\_AX3
	- SD 54630 \$SNS\_MEA\_TP\_TRIG\_PLUS\_DIR\_AX3
- For machine-related measurement/calibration:
	- SD 54640 \$SNS\_MEA\_TPW\_TRIG\_MINUS\_DIR\_AX1
	- SD 54641 \$SNS\_MEA\_TPW\_TRIG\_PLUS\_DIR\_AX1
	- SD 54642 \$SNS\_MEA\_TPW\_TRIG\_MINUS\_DIR\_AX2
	- SD 54643 \$SNS\_MEA\_TPW\_TRIG\_PLUS\_DIR\_AX2
	- SD 54644 \$SNS\_MEA\_TPW\_TRIG\_MINUS\_DIR\_AX3
	- SD 54645 \$SNS\_MEA\_TPW\_TRIG\_PLUS\_DIR\_AX3

The default setting has data fields for 6 probes.

#### Calibration, calibration tool

A probe must be calibrated before it can be used. To do this, when using measuring cycles in the AUTOMATIC mode, before calibration, the approximate values must be entered into the setting data listed above for the corresponding probe. Only then can the approximate position of the probe be identified in the measuring cycle.

Calibration involves precisely determining the trigger points (switching points) of the tool probe, and entering them in the corresponding parameters.

Calibration tool (type 725), milling (type 1xy) or drilling tool (2xy) can be used for calibration. The precise dimensions of the tool are known.

Measurement version [Calibrate probe \(CYCLE971\)](#page-256-0) (Page [259](#page-256-0)) is provided for calibration.

#### **Note**

#### Measuring velocities

It is recommended that the same measuring velocities are used for calibrating and measuring.

<span id="page-27-0"></span>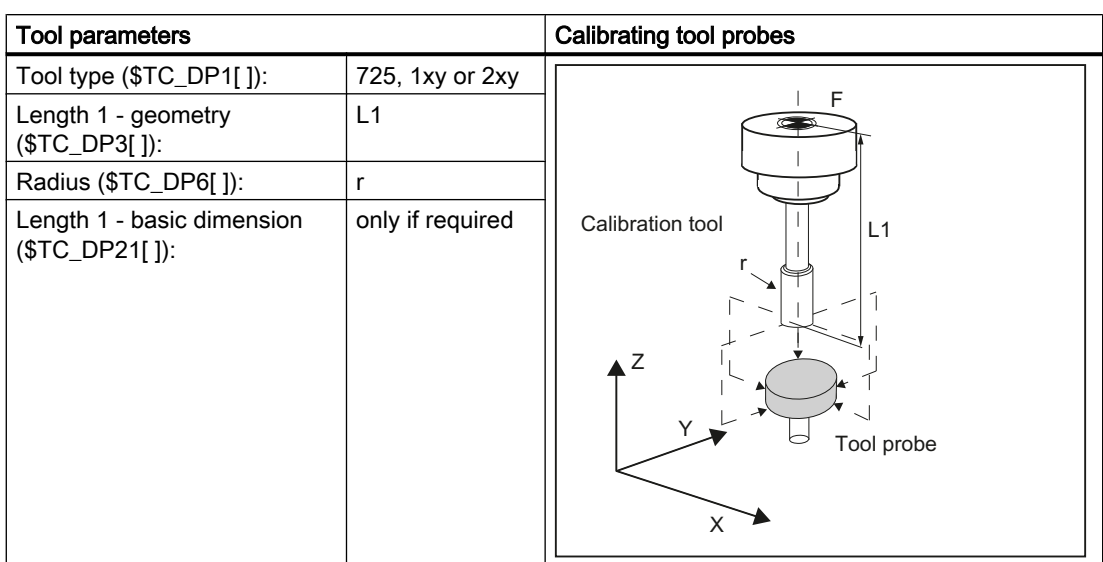

All other tool parameters, such as wear, must be assigned a value of zero.

### 2.7.3 Measuring workpieces at the turning machines

#### Workpiece probe

On turning machines, the workpiece probes are treated as tool type 5xy with permissible cutting edge positions (SL) 5 to 8 and must be entered in the tool memory accordingly.

Lengths specified for turning tools always refer to the tool tip, except in the case of workpiece probes on turning machines where they refer to the probe center.

Probes are classified according to their position:

#### Workpiece probe SL 7

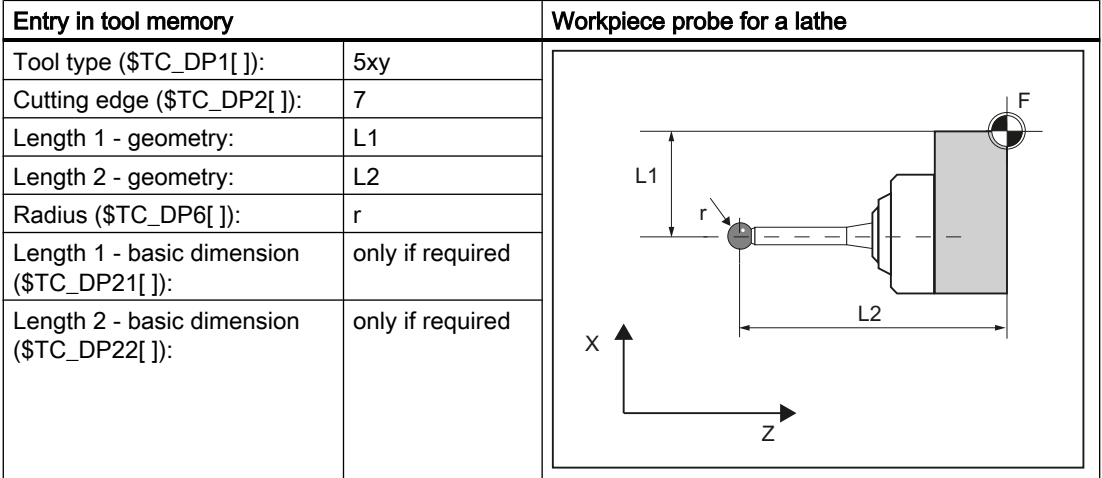

The wear and other tool parameters must be assigned the value 0.

#### Workpiece probe SL 8

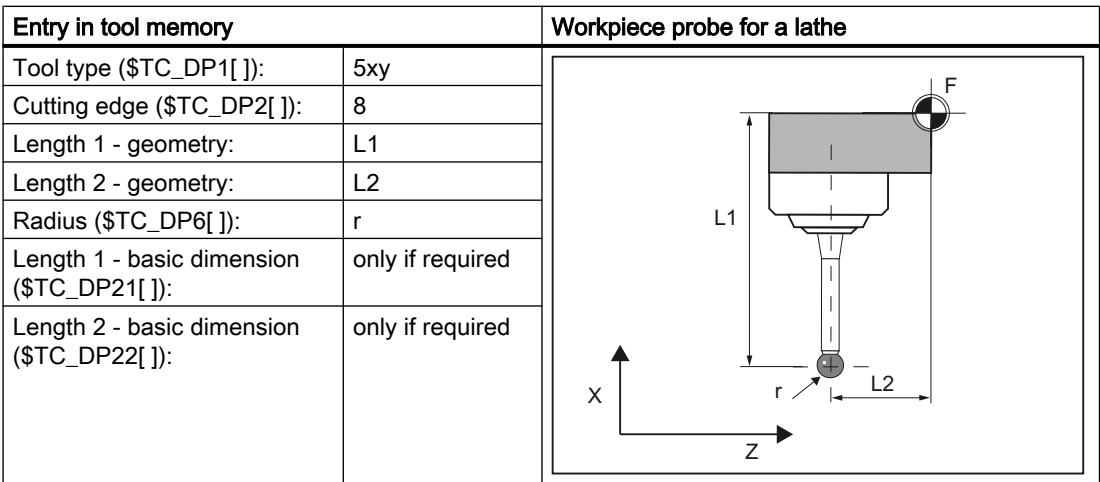

The wear and other tool parameters must be assigned the value 0.

#### Workpiece probe SL 5 or SL 6

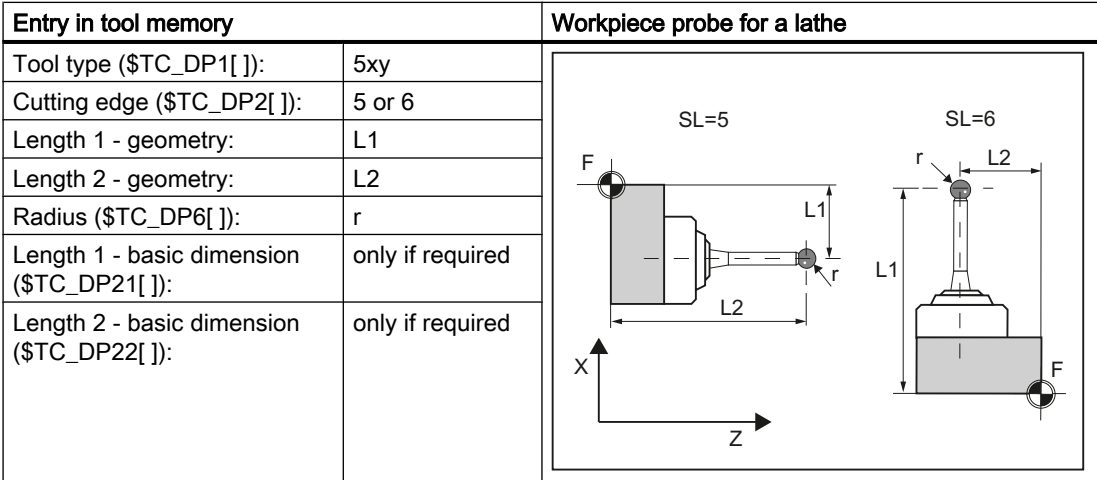

The wear and other tool parameters must be assigned the value 0.

#### Calibration, gauging block

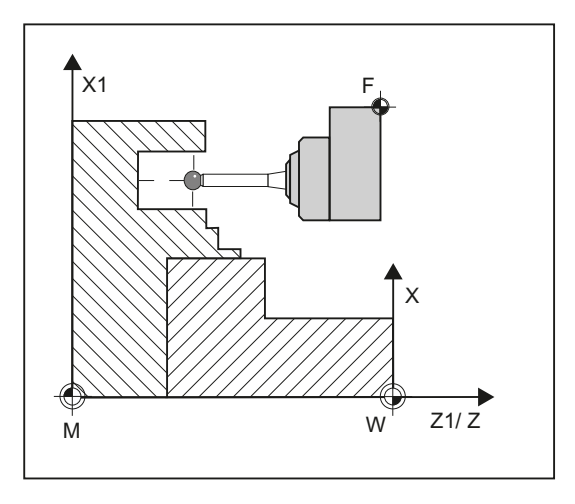

Image 2-6 Calibrating a workpiece probe, example: Calibrating in the reference groove

A probe must be calibrated before it can be used. When being calibrated, the trigger points (switching points), position deviation (skew), and precise ball radius of the workpiece probe are determined and entered into the corresponding data fields of the general setting data SD 54600 \$SNS\_MEA\_WP\_BALL\_DIAM .

The default setting has data fields for 12 probes.

Calibration of the workpiece probe on turning machines is usually performed with gauging blocks (reference grooves). The precise dimensions of the reference groove are known and entered in the associated data fields of the following general setting data:

- SD54615 \$SNS\_MEA\_CAL\_EDGE\_BASE\_AX1
- SD54616 \$SNS\_MEA\_CAL\_EDGE\_UPPER\_AX1
- SD54617 \$SNS\_MEA\_CAL\_EDGE\_PLUS\_DIR\_AX1
- SD54618 \$SNS\_MEA\_CAL\_EDGE\_MINUS\_DIR\_AX1
- SD54619 \$SNS\_MEA\_CAL\_EDGE\_BASE\_AX2
- SD54620 \$SNS\_MEA\_CAL\_EDGE\_UPPER\_AX2
- SD54621 \$SNS\_MEA\_CAL\_EDGE\_PLUS\_DIR\_AX2
- SD54622 \$SNS\_MEA\_CAL\_EDGE\_MINUS\_DIR\_AX2

The default setting has data fields for three gauging blocks. In the measuring cycle program, the selection is made using the number of the gauging block (S\_CALNUM).

It is also possible to calibrate on a known surface.

Measuring cycle CYCLE973 with various measuring versions is ready for calibration.

#### <span id="page-30-0"></span>See also

[Calibrate probe - length \(CYCLE973\)](#page-77-0) (Page [80](#page-77-0)) [Calibrate probe - radius on surface \(CYCLE973\)](#page-79-0) (Page [82\)](#page-79-0) [Calibrate probe - calibrate in groove \(CYCLE973\)](#page-82-0) (Page [85\)](#page-82-0)

#### 2.7.4 Measuring tools at lathes

#### Tool probe

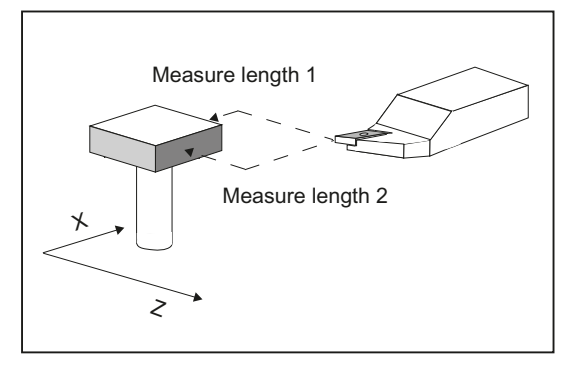

Image 2-7 Measuring a turning tool

#### Parameters of the tool probe

Setting data:

- For machine-related measurement/calibration:
	- SD 54626 \$SNS\_MEA\_TP\_TRIG\_PLUS\_DIR\_AX1
	- SD 54625 \$SNS\_MEA\_TP\_TRIG\_MINUS\_DIR\_AX1
	- SD 54627 \$SNS\_MEA\_TP\_TRIG\_MINUS\_DIR\_AX2
	- SD 54628 \$SNS\_MEA\_TP\_TRIG\_PLUS\_DIR\_AX2
- For workpiece-related measurement/calibration:
	- SD 54641 \$SNS\_MEA\_TPW\_TRIG\_PLUS\_DIR\_AX1
	- SD 54640 \$SNS\_MEA\_TPW\_TRIG\_MINUS\_DIR\_AX1
	- SD 54642 \$SNS\_MEA\_TPW\_TRIG\_MINUS\_DIR\_AX2
	- SD 54643 \$SNS\_MEA\_TPW\_TRIG\_PLUS\_DIR\_AX2

The default setting has data fields for 6 probes.

In addition to turning tools, drills and mills can also be measured.

#### Calibration, gauging block

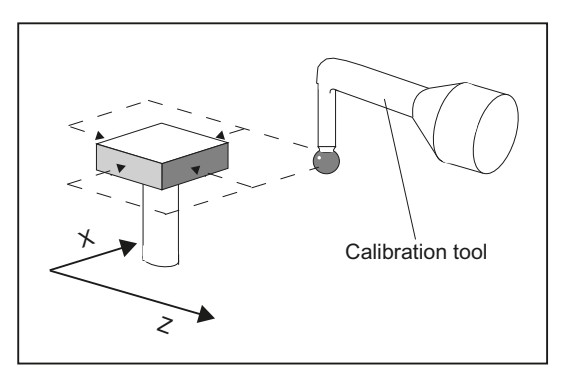

A probe must be calibrated before it can be used. To do this, when using measuring cycles in the AUTOMATIC mode, before calibration, the approximate values must be entered into the setting data listed above for the corresponding probe. Only then can the approximate position of the probe be identified in the measuring cycle.

Calibration involves precisely determining the trigger points (switching points) of the tool probe, and entering them in the corresponding parameters.

Calibration tool (type 585 or type 725) or turning tool (type 5xy) can be used for calibration. The precise dimensions of the tool are known.

Measurement version [Calibrate probe \(CYCLE982\)](#page-231-0) (Page [234](#page-231-0)) is provided for calibration.

For lathes, the calibration tool is treated like a turning tool. Cutting edge positions 1 - 4 can be used for calibration. The lengths refer to the sphere equator, not to the sphere center.

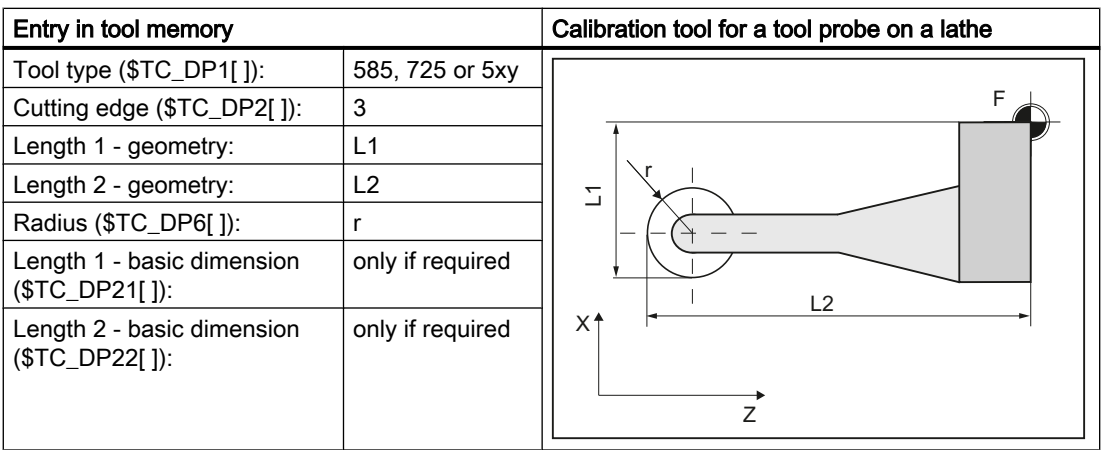

All other parameters, such as wear, must be assigned a value of zero.

## <span id="page-32-0"></span>2.8 Measurement principle

#### Flying measurement

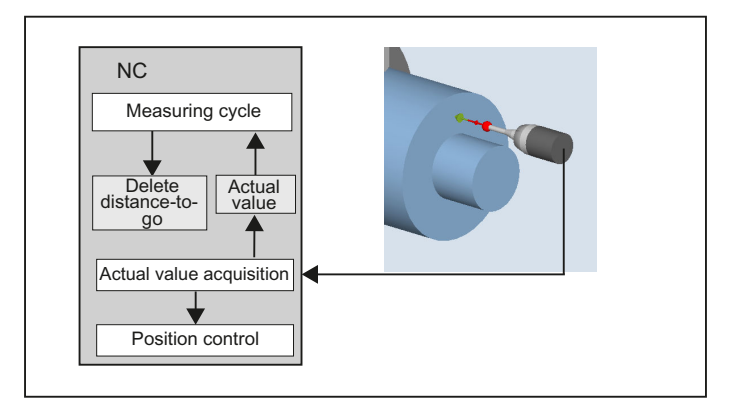

The principle of "flying measurement" is implemented in the SINUMERIK control. The probe signal is processed directly on the NC so that the delay when acquiring measured values is minimal. This permits a higher measuring speed for the prescribed measuring precision and time needed for measuring is reduced.

#### Connecting probes

Two inputs for connecting touch trigger probes are provided on the I/O device interface of the SINUMERIK control systems.

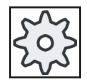

#### Machine manufacturer

Please observe the machine manufacturer's instructions.

2.8 Measurement principle

#### Measurement operation sequence using the example set edge (CYCLE978)

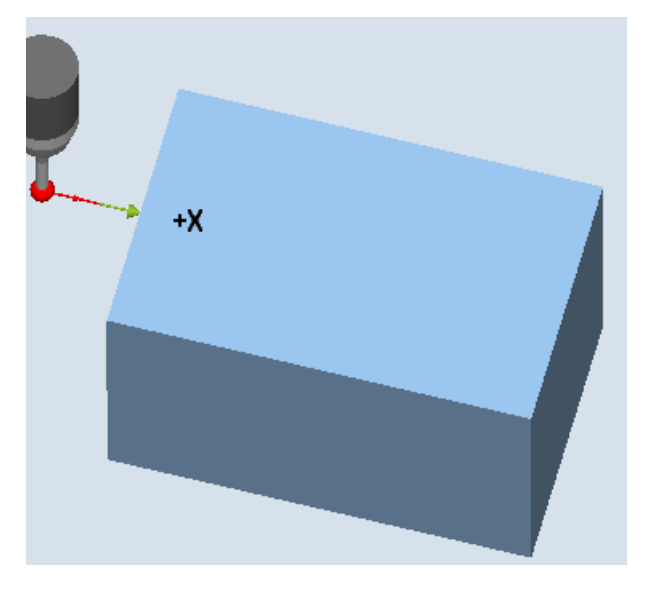

Image 2-8 Measurement operation sequence, example set edge (CYCLE978)

The sequence is described using the measuring version, set edge (CYCLE978). The sequence is essentially the same for the other measuring cycles.

The starting position for the measuring procedure is the position DFA in front of the specified set position (expected contour).

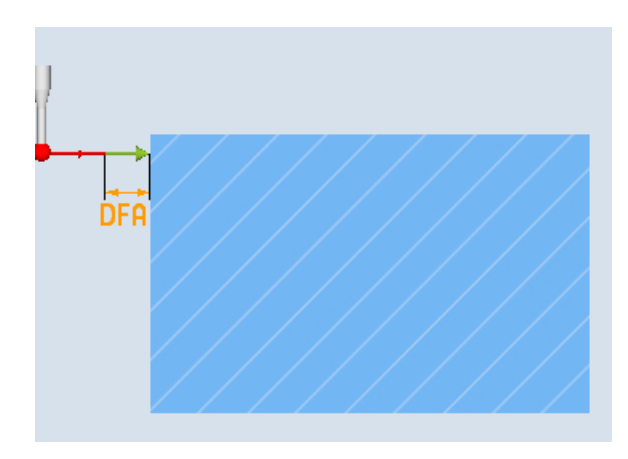

Image 2-9 Starting position

The starting position is calculated in the cycle based on parameter entries and probe data. The traversing distance from the pre-position, defined by the user program, to the starting position of the measuring distance is either traversed with rapid traverse G0 or with positioning speed G1 (depending on the parameter). From the starting position, the measuring velocity is effective, which is saved in the calibration data.

The switching signal is expected along path  $2 \cdot$  DFA as from the starting position. Otherwise, an alarm will be triggered or the measurement repeated.

The resulting **maximum measuring position** is available in the result parameters OVR[ ] and \_OVI[ ] of the measuring cycle.

At the instant the switching signal is output by the probe, the current actual position is stored internally "on-the-fly" as the actual value, the measuring axis is stopped and then the "Delete" distance-to-go" function is executed.

The distance-to-go is the path not yet covered in the measuring block. After deletion, the next block in the cycle can be processed. The measuring axis travels back to the starting position. Any measurement repetitions selected are restarted from this point.

#### Measurement path DFA

Measurement path DFA defines the distance between the starting position and the expected switching position (setpoint) of the probe.

#### Measuring velocity

As measuring feedrate, all of the measuring cycles use the value saved in the general setting data SD54611 after the calibration of the workpiece probe. A different measuring feedrate can be assigned for each calibration field [n].

To calibrate the measuring probe, either the measuring feedrate from the channel-specific setting data SD55630 \$SCS\_MEA\_FEED\_MEASURE is used (default value: 300 mm/min) or the measuring feedrate can be overridden in the input screen form at the calibration instant. To do this, bit 4 must be set to 1 in the general setting data SD54760 \$SNS\_MEA\_FUNCTION\_MASK\_PIECE .

The maximum permissible measuring velocity is derived from:

- The deceleration behavior of the axis.
- The permissible deflection of the probe.
- The signal processing delay.

#### Deceleration distance, deflection of probe

#### **NOTICE**

#### Safe braking of the measuring axis

Safe deceleration of the measuring axis to standstill within the permissible deflection path of the probe must always be ensured. Otherwise damage will occur!

A delay t, typical for the control, is taken into account in signal processing (IPO cycle) for the time between detection of the switching signal and output of the deceleration command to the measuring axis: general machine data MD10050 \$MN\_SYSCLOCK\_CYCLE\_TIME and MD10070 \$MN\_IPO\_SYSCLOCK\_TIME\_RATIO). This gives the braking distance component.

The following error of the measuring axis is reduced. The following error is velocity dependent and at the same time dependent on the control factor of the measuring axis (servo gain of the associated machine axis: servo gain factor).

2.8 Measurement principle

The deceleration rate of the axis must also be taken into account.

Together they produce an axis-specific velocity-dependent deceleration distance.

The Kv factor is the axis MD 32200 \$MA\_POSCTRL\_GAIN.

The maximum axis acceleration / deceleration rate a is saved in axis MD 32300 \$MA\_MAX\_AX\_ACCEL . It may have a lesser effect due to other influences.

Always use the lowest values of the axes involved in the measurement.

#### Measuring accuracy

A delay occurs between detection of the switching signal from the probe and transfer of the measured value to the control. This is caused by signal transmission from the probe and is defined by the control hardware. In this time a path is traversed that falsifies the measured value. This influence can be minimized by reducing the measuring speed.

The rotation when measuring a milling tool on a rotating spindle has an additional influence. This can be compensated using compensation tables.

The measurement accuracy that can be obtained is dependent on the following factors:

- Repeat accuracy of the machine
- Repeat accuracy of the probe
- Resolution of the measuring system

#### Note

Precise measurement is only possible with a probe calibrated under the measurement conditions, i.e. working plane, orientation of the spindle in the plane and measuring velocity are the same for both measurement and calibration. Deviations result in measurement errors. If, in MD51740 \$MNS\_MEA\_FUNCTION\_MASK, bit 6 is set =1, then 100% feed rate override traversing velocity is used for the measuring blocks (MEAS) in the measuring cycles if the feedrate override is set > 0.
2.8 Measurement principle

## Calculating the deceleration distance

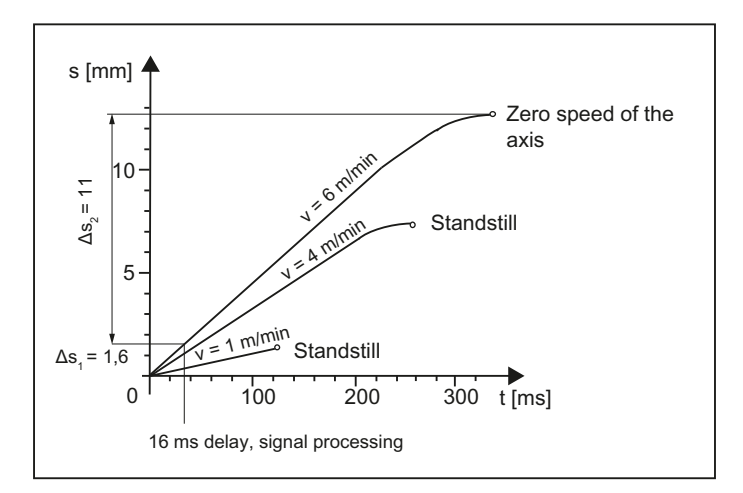

Image 2-10 Distance-time diagram at different measuring velocities according to the calculation example

The deceleration path to be considered is calculated as follows:

$$
s_b = v \cdot t + \frac{v^2}{2a} + \Delta s
$$
  

$$
\Delta s_1 \quad \Delta s_2
$$

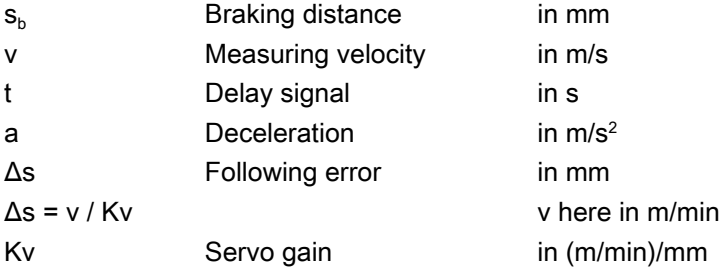

#### Example of calculation:

- $\bullet$  v = 6 m/min = 0.1 m/s measuring velocity
- $\bullet$  a = 1 m/s<sup>2</sup> deceleration
- $t = 16$  ms signal delay
- $\bullet$  Kv = 1 in (m/min)/mm

#### Intermediate steps:

$$
\Delta s = v / Kv = 6[m/min] / 1[(m/min)/mm] = 6 mm \t\t\t\t Following error\n
$$
\Delta s_2 = v^2/2a = 0,1 [m/s]^2 / 2 \cdot 1 [m/s^2] = 5 mm \t\t\t\tAxis-specific component
$$
$$

2.8 Measurement principle

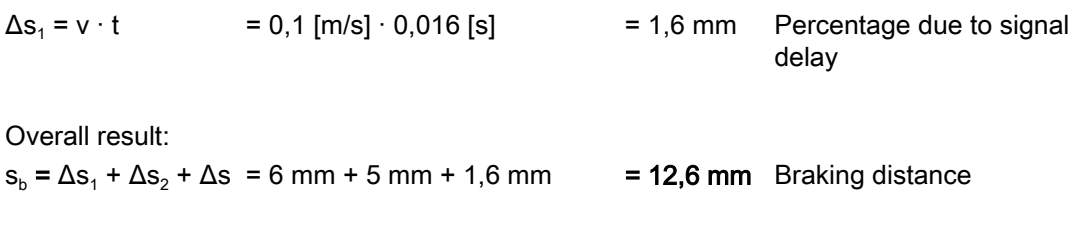

The deflection of the probe = braking distance to zero speed of the axis is 12.6 mm.

## 2.9 Measuring strategy for measuring workpieces with tool offset

The actual workpiece dimensions must be measured exactly and compared with the setpoint values to be able to determine and compensate the actual dimensional deviations on the workpiece. An offset value can then be ascertained for the tool used for machining.

## Function

When taking measurements on the machine, the actual dimensions are derived from the path measuring systems of the position-controlled feed axes. For each dimensional deviation determined from the set and actual workpiece dimensions there are many causes which essentially fall into three categories:

Dimensional deviations with causes that are n o t subject to a particular trend,  $e.g.$ positioning scatter of the feed axes or differences in measurement between the internal measurement (probe) and the external measuring device (micrometer, measuring machine, etc.).

In this case, it is possible to apply **empirical values**, which are stored in separate memories. The set/actual difference determined is automatically compensated by the empirical value.

- Dimensional deviations with causes that a r e subject to a particular trend, e.g. tool wear or thermal expansion of the leadscrew.
- Accidental dimensional deviations, e.g. due to temperature fluctuations, coolant or slightly soiled measuring points.

Assuming the ideal case, only those dimensional deviations that are subject to a trend can be taken into account for compensation value calculation. Since, however, it is hardly ever known to what extent and in which direction accidental dimensional deviations influence the measurement result, a strategy (sliding averaging) is needed that derives a compensation value from the actual/set difference measured.

#### Mean value calculation

Mean value calculation in conjunction with measurement weighting has proven a suitable method.

When correcting a tool, it can be selected whether a correction is made based on the actual measurement, or whether an average value of the measurement differences should be generated over several measurements which is then used to make the correction.

The formula of the mean value generation chosen is:

$$
Mv_{\text{new}} = Mv_{\text{old}} - \frac{Mv_{\text{old}} - D_i}{k}
$$

 $Mv_{\text{new}}$  Mean value new = amount of compensation

 $Mv_{old}$  Mean value prior to last measurement

k Weighting factor for mean value calculation

D<sub>i</sub> Actual/set difference measured (minus any empirical value)

The mean value calculation takes account of the trend of the dimensional deviations of a machining series. The **weighting factor k** from which the mean value is derived is selectable. 2.9 Measuring strategy for measuring workpieces with tool offset

A new measurement result affected by accidental dimensional deviations only influences the new tool offset to some extent, depending on the weighting factor.

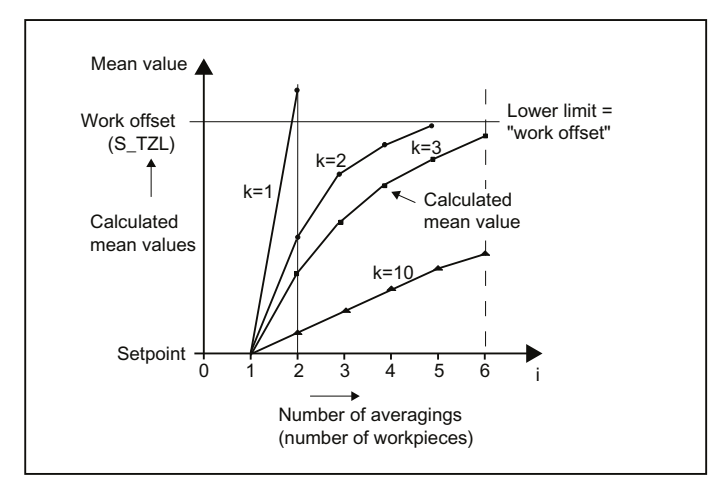

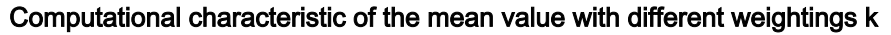

Image 2-11 Mean value generation with influence of weighting k

- The greater the value of k, the slower the formula will respond when major deviations occur in computation or counter compensation. At the same time, however, accidental scatter will be reduced as k increases.
- The lower the value of k, the faster the formula will react when major deviations occur in computation or counter compensation. However, the effect of accidental variations will be that much greater.
- The mean value Mv is calculated starting at 0 over the number of workpieces i, until the calculated mean value exceeds the work offset range ( $S_TZL$ ). From this limit on, the calculated mean value is applied as an offset.
- Once the mean value has been used for the offset, it is deleted from the memory. The next measurement then starts again with  $Mv_{old} = 0$ .

#### 2.9 Measuring strategy for measuring workpieces with tool offset

|                      | Lower limit = $40 \mu m$<br>$(S_TZL = 0.04)$ |                       |                       | Characteristic of the mean value for two different<br>weighting factors                                                                                                    |  |
|----------------------|----------------------------------------------|-----------------------|-----------------------|----------------------------------------------------------------------------------------------------|--|
| i                    | Di<br>[µm]                                   | Mv<br>$k = 3$<br>[µm] | Mv<br>$k = 2$<br>[µm] |                                                                                                    |  |
| 1. measure-<br>ment  | 30                                           | 10                    | 15                    | Mean value                                                                                                    |  |
| 2. Measure-<br>ment  | 50                                           | 23,3                  | 32,5                  | Mean values >S_TZL are executed as the offset<br>50<br>Work offset<br>40 <sup>°</sup><br>$(S_TZL)$<br>$30 -$<br>(2)<br>20 <sub>1</sub><br>$\left 4\right\rangle$<br>$\left(3\right)$<br>10 <sup>1</sup><br>5<br>Ż.<br>5<br>3<br>8<br>6<br>9<br>10<br>1<br>Δ<br>Number of averagings (number |  |
| 3. Measure-<br>ment  | 60                                           | 35,5                  | 46,2 <sup>(3)</sup>   |                                                                                                    |  |
| 4. Measure-<br>ment  | 20                                           | 30,3                  | 10                    |                                                                                                    |  |
| 5. Measure-<br>ment  | 40                                           | 32,6                  | 25                    |                                                                                                    |  |
| 6. Measure-<br>ment  | 50                                           | 38,4                  | 37,5                  | $k = 2$<br>of workpieces)<br>$k = 3$                                                                                                    |  |
| 7. Measure-<br>ment  | 50                                           | 42,3 $1$              | 43,75 <sup>4</sup>    |                                                                                                    |  |
| 8. Measure-<br>ment  | 30                                           | 10                    | 15                    |                                                                                                    |  |
| 9. Measure-<br>ment  | 70                                           | 30                    | 42,5 <b>①</b>         |                                                                                                    |  |
| 10. Measure-<br>ment | 70                                           | 43,3 $(2)$            | 35                    |                                                                                                    |  |

Table 2-1 Example of mean value calculation and offset

For the measurements with marked fields, tool offset is performed with the mean value (calculated mean value >S\_TZL):

- If k=3 in the 7th and 10th measurement  $(①$  and  $②$ ),
- If k=2 in the 3rd, 7th, and 9th measurement (③, ④ and ⑤).

2.10 Parameters for checking the measurement result and offset

## 2.10 Parameters for checking the measurement result and offset

For constant deviations not subject to a trend, the dimensional deviation measured can be compensated by an empirical value in certain measuring variants.

For other compensations resulting from dimensional deviations, symmetrical tolerance bands are assigned to the set dimension which result in different responses.

#### Empirical value / mean value EVN (S\_EVNUM)

The empirical values are used to suppress dimensional deviations that are not subject to a trend.

#### **Note**

If empirical values are not to be applied, then S\_EVNUM = 0 must be set.

The empirical values themselves are saved in channel-specific SD 55623 \$SCS\_MEA\_EMPIRIC\_VALUE .

EVN specifies the number of the empirical value memory. The actual/set difference determined by the measuring cycle is corrected by this value before any further correction measures are taken.

This is the case:

- For workpiece measurement with automatic tool offset.
- For single-point measurement with automatic WO correction.
- For tool measurement

The mean value only refers to the workpiece measurement with automatic tool offset.

For an automatic tool offset, the mean value is generated from the measured difference of the previous and the actual measurement. This functionality has special significance within a machining series with measurements performed at the same measuring location.

The function does not have to be activated.

The mean values are stored in the channel-specific SD 55625 \$SCS\_MEA\_AVERAGE\_VALUE .The number of the mean value memory is transferred in the measuring cycle using variable S\_EVNUM.

#### Safe area TSA (S\_TSA)

The safe area is effective for almost all measuring variants and does not affect the offset value; it is used for diagnostics.

If this limit is reached then the following can be assumed:

- A probe defect, or
- An incorrect setpoint position, or
- An illegal deviation from the setpoint position can be assumed.

## **Note** AUTOMATIC mode

AUTOMATIC operation is interrupted and the program cannot continue. An alarm text appears to warn the user.

#### Dimension difference check DIF (S\_TDIF)

DIF is active only for workpiece measurement with automatic tool offset and for tool measurement.

This limit has no effect on generation of the compensation value either. When it is reached, the tool is probably worn and needs to be replaced.

#### **Note**

An alarm text is displayed to warn the operator and the program can be continued by means of an NC start.

This tolerance limit is generally used by the PLC for tool management purposes (twin tools, wear monitoring).

### Tolerance of workpiece: Lower limit (S\_TLL), upper limit (S\_TUL)

Both parameters are active only for tool measurement with automatic tool offset.

When measuring a dimensional deviation ranging between "2/3 tolerance of workpiece" (S\_TMV) and "Dimensional difference control" (S\_TDIF), this is regarded 100% as tool offset. The previous average value is erased.

This enables a fast response to major dimensional deviations.

#### **Note**

When the tolerance limit of the workpiece is exceeded, this is indicated to the user depending on the tolerance position "oversize" or "undersize".

#### 2/3 tolerance of workpiece TMV (S\_TMV)

TMV is active only for workpiece measurement with automatic tool offset.

2.10 Parameters for checking the measurement result and offset

Within the range of "Lower limit" and "2/3 workpiece tolerance" the mean value is calculated according to the formula described in Section "Measuring strategy".

#### Note

 $Mv_{\text{new}}$  is compared with the work offset range:

- If Mv<sub>new</sub> is greater than this range, compensation is corrected by Mv<sub>new</sub> and the associated mean value memory is cleared.
- If Mv<sub>new</sub> is less than this range, no compensation is carried out. This prevents excessively abrupt compensations.

#### Weighting factor for mean value generation FW (S\_K)

FW is active only for workpiece measurement with automatic tool offset. The weighting factor can be used to give a different weighting for each measurement.

A new measurement result thus has only a limited effect on the new tool offset as a function of FW.

#### Work offset range TZL (S\_TZL)

TZL active for

- Workpiece measurement with automatic tool offset
- Tool measurement and calibration for milling tools and tool probes

This tolerance range corresponds to the amount of maximum accidental dimensional deviations. It has to be determined for each machine.

No tool compensation is made within these limits.

In workpiece measurement with automatic tool offset, however, the mean value of this measuring point is updated and re-stored with the measured actual/set difference, possibly compensated by an empirical value.

The tolerance bands (range of permissible dimensional tolerance) and the responses derived from them are as follows:

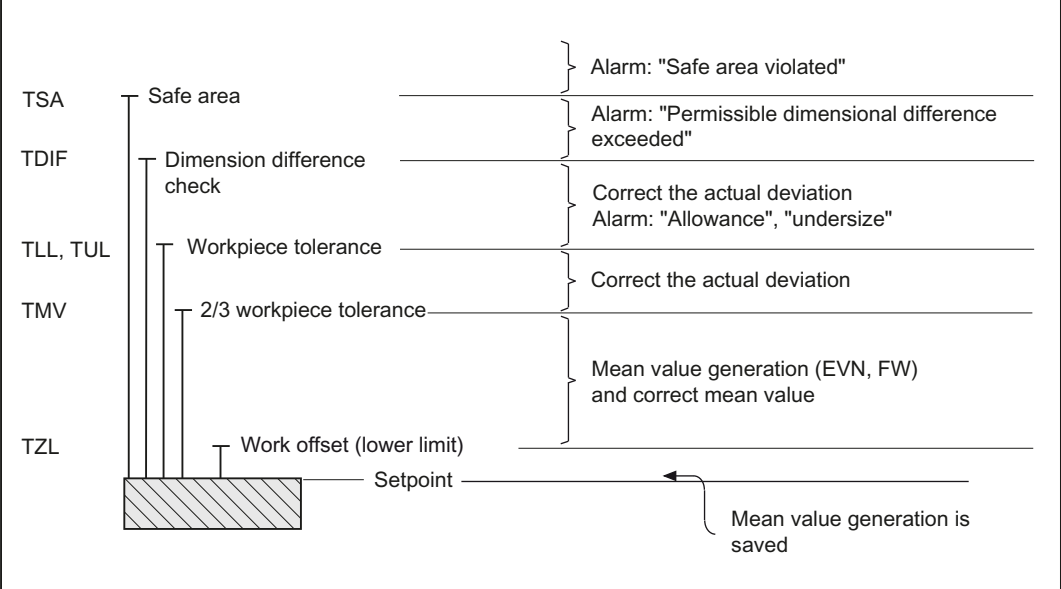

#### ● For workpiece measurement with automatic tool offset

#### Note

In measuring cycles, the workpiece setpoint dimension is placed in the middle of the permitted ± tolerance limit for reasons associated with symmetry.

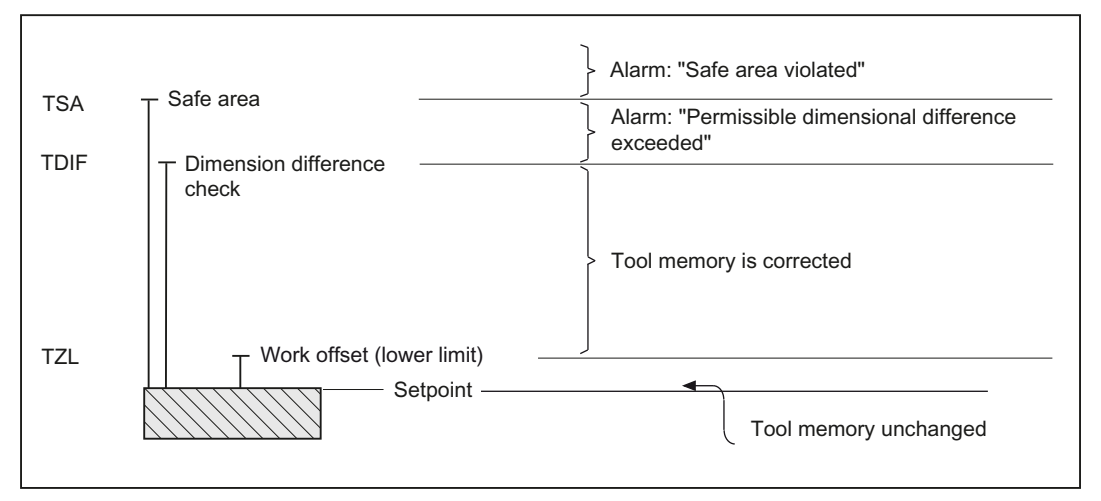

#### ● For tool measurement

2.10 Parameters for checking the measurement result and offset

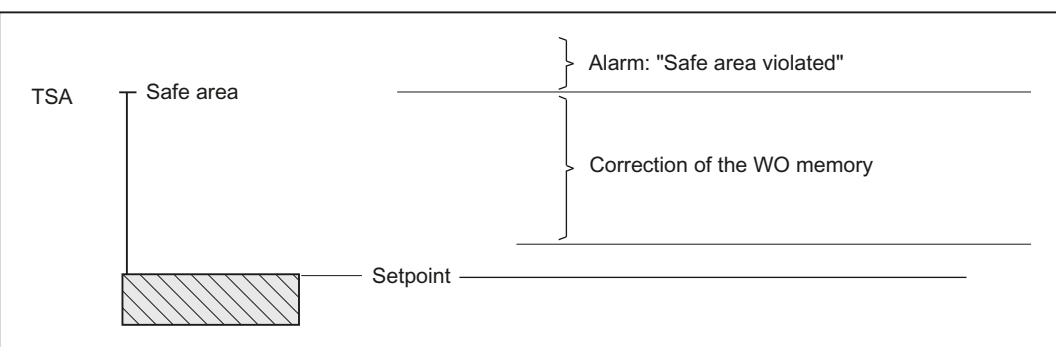

#### ● For workpiece measurement with WO correction

#### For workpiece probe calibration

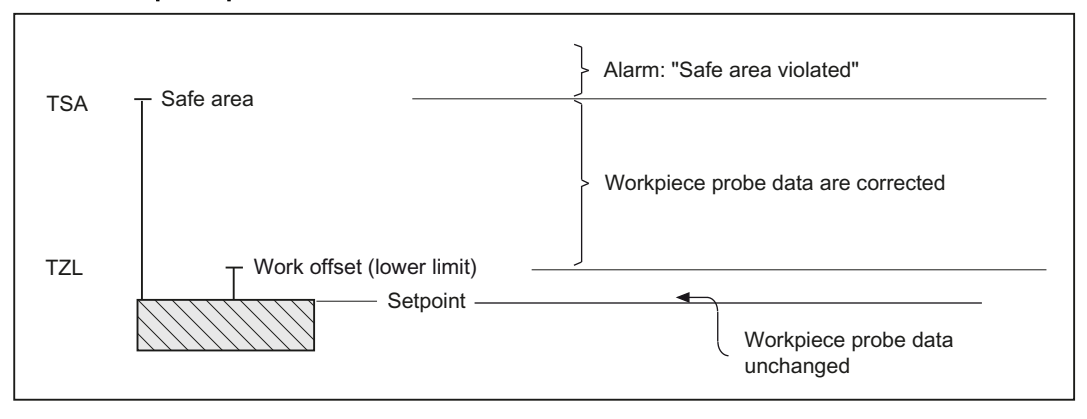

#### For tool probe calibration

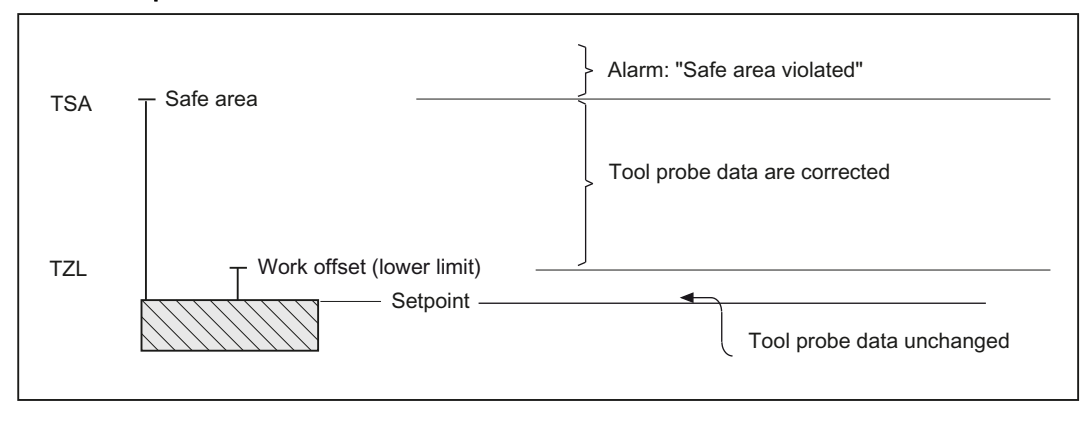

# 2.11 Effect of empirical value, mean value, and tolerance parameters

The following flowchart shows the effect of empirical value, mean value, and tolerance parameters on workpiece measurement with automatic tool offset.

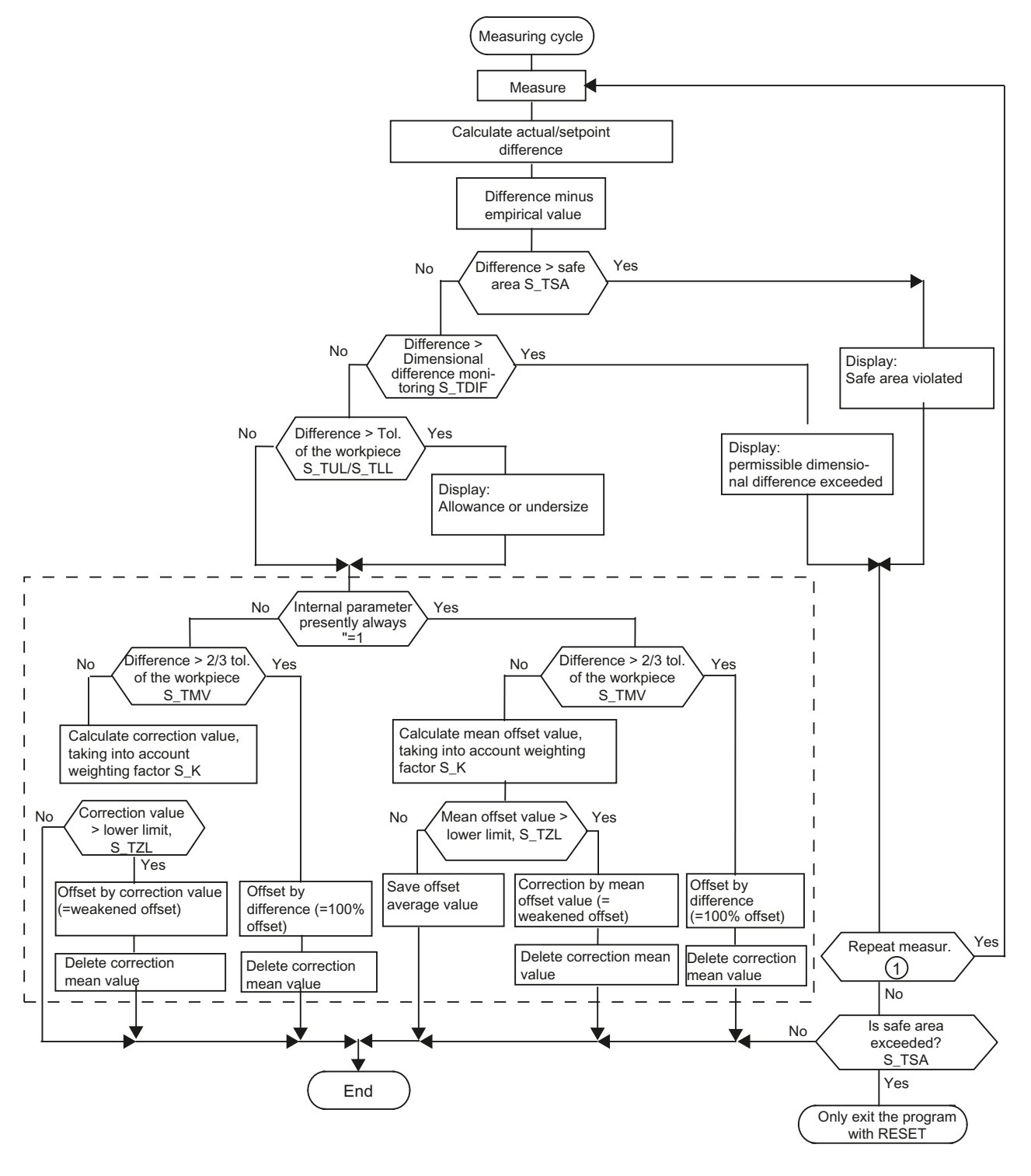

#### ① SD 54740 \$SNS\_MEA\_FUNCTION\_MASK, Bit 0

2.11 Effect of empirical value, mean value, and tolerance parameters

# 2.12 Measuring cycle help programs

## 2.12.1 CYCLE116: Calculation of center point and radius of a circle

#### Function

This cycle calculates from three or four points positioned on one plane the circle they inscribe with center point and radius.

To allow this cycle to be used as universally as possible, its data is transferred via a parameter list.

An array of REAL variables of length 13 must be transferred as the parameter.

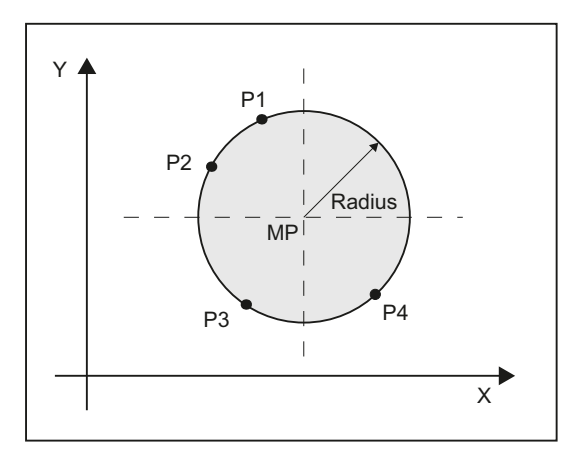

Image 2-12 Calculation of circle data from 4 points

## Programming

```
CYCLE116 ( CAL [ ], MODE)
```
#### Transfer parameters

## ● Input data

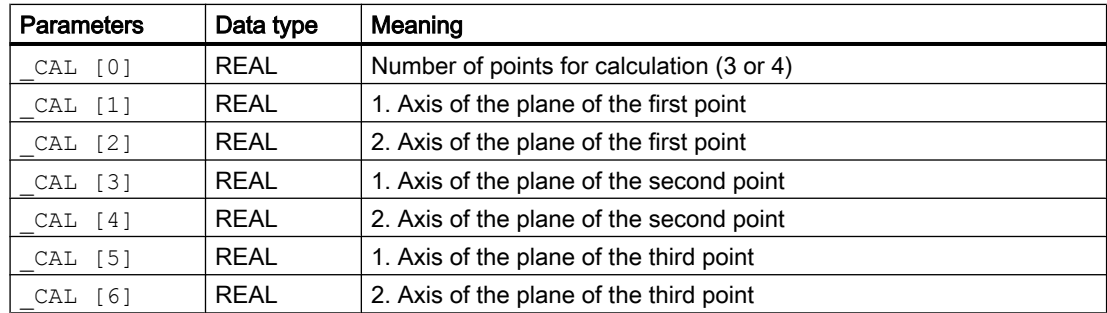

#### **Description**

2.12 Measuring cycle help programs

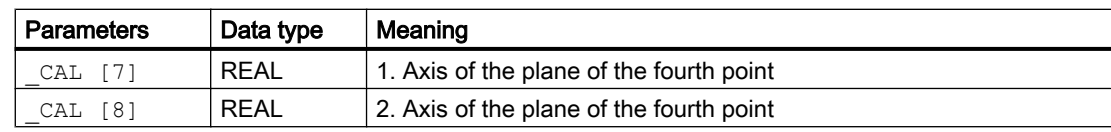

#### ● Output data

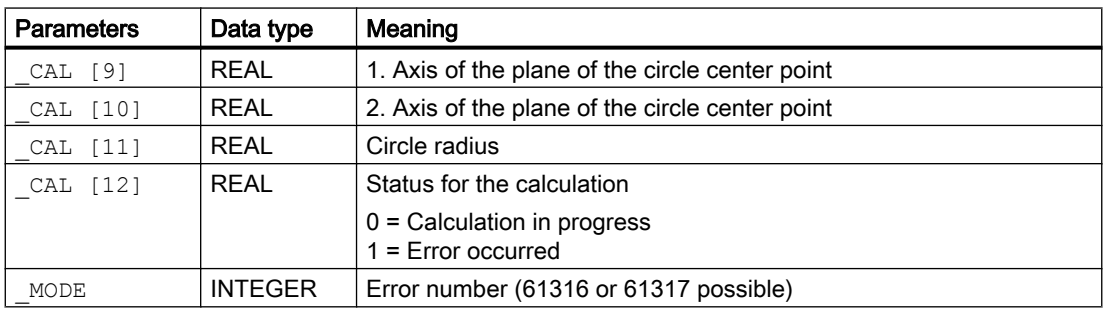

#### Note

This cycle is called as a subroutine by, for example, measuring cycle CYCLE979.

## Example

 $\overline{\phantom{a}}$ 

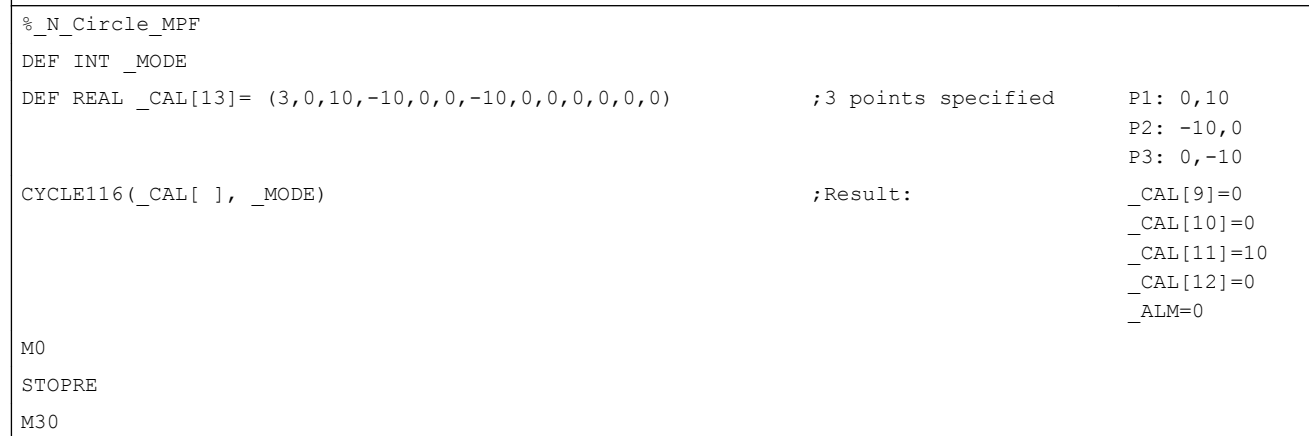

## 2.12.2 CYCLE119: Arithmetic cycle for determining position in space

## Function

This help cycle calculates, from three spatial setpoint positions (reference triangle), three spatial actual positions as well as the positional and angular deviation to the active frame. The offset is applied in the direction of the selected frame.

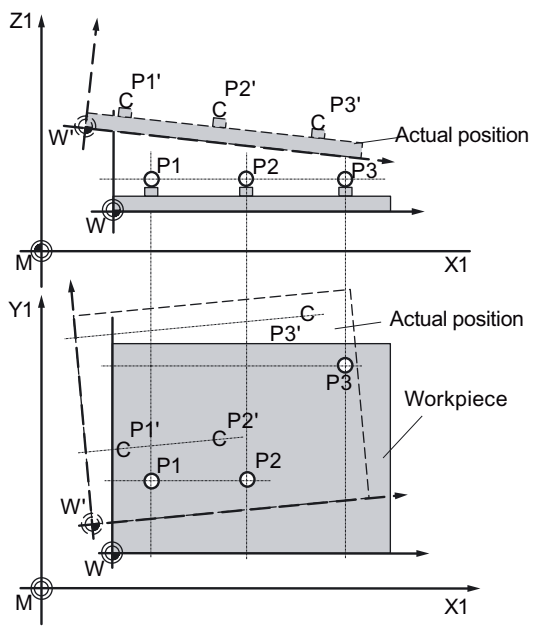

3 connected points P1 to P3 (triangle) are spatially offset, and can be arranged, rotated: P1', P2', P3'

Cycle119 is separately called from measuring cycle CYCLE997 as subprogram or from a user program.

To universally use this cycle, its data are transferred via a parameter interface.

## Programming

CYCLE119 ( SETPOINT, WEASPOINT, ALARM, RES, REFRAME, COR, RESLIM)

## Parameter

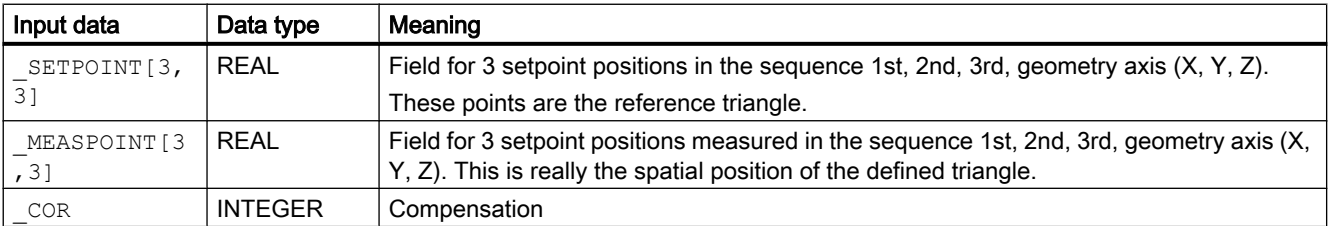

#### 2.12 Measuring cycle help programs

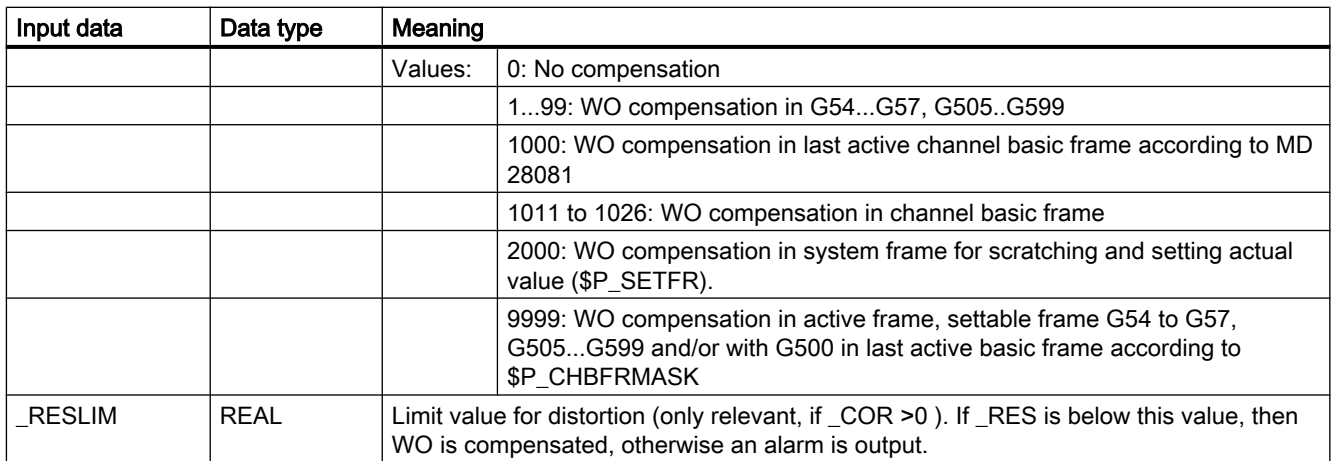

The results of the calculation are stored in these transfer parameters.

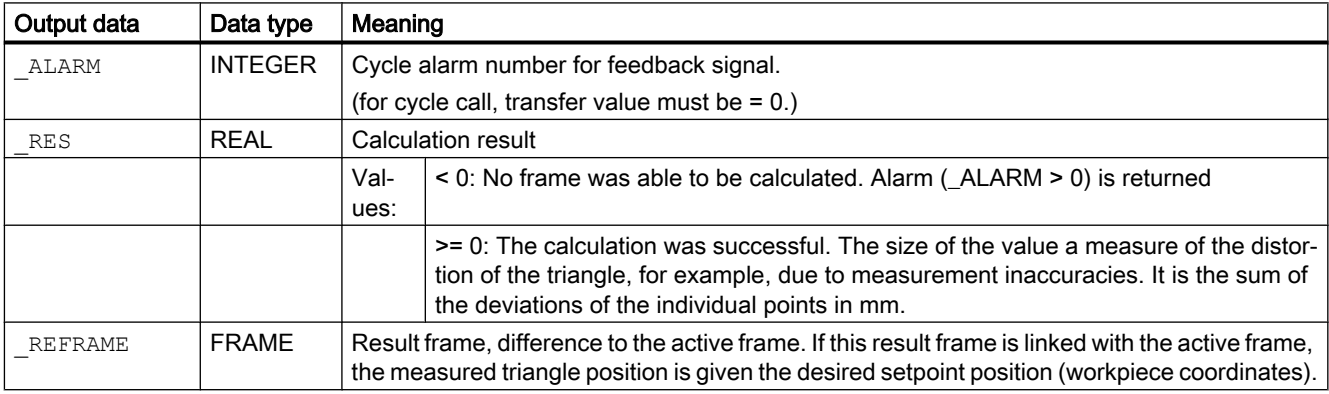

#### Note

#### For correction

The frame to be corrected must not include any mirroring or scale factors. If there is no channel basic frame for G500, then a cyclic alarm (\_ALARM>0) is output.

If cycle 119 is called by cycle 997, then the corrected frame is automatically activated.

If cycle 119 is separately called in a user program, the new data of the frame are activated outside the cycle when the G command of the associated adjustable frame (G500, G54 up to ...) is reprogrammed.

## 2.12.3 CUST\_MEACYC: User program before/after measurements are performed

#### Function

The CUST\_MEACYC cycle is called in every measuring cycle before and after the measurement.

2.12 Measuring cycle help programs

It can be used by users to program sequences necessary before starting a measurement (e.g. to activate the probe).

In the as-delivered state, this cycle contains a CASE statement that executes a jump to a label with subsequent M17 (end of subprogram) for each measuring cycle.

#### Example

\_M977: ;before workpiece probe with CYCLE977(measure hole/shaft/groove/spigot) GOTOF \_AM\_WP\_MES ; ..... ; \_AM\_WP\_M ;before workpiece general ES: ; ; M17 ;end of cycle

From the jump labels, actions can be programmed, which should be executed at each CYCLE977 call (label \_M977) all for general workpiece measurements (label \_AM\_WP\_MES).

#### **References**

Commissioning manual SINUMERIK 840D sl Basesoftware and Operating Software.

# 2.13 Miscellaneous functions

## 2.13.1 Measuring cycle support in the program editor

The program editor offers extended measuring cycle support for inserting measuring cycle calls into the program.

#### **Prerequisite**

Hardware TCU or PCU.

#### Function

This measuring cycle support provides the following functionality:

- Measuring cycle selection via softkeys
- Input screen forms for parameter assignment with help displays
- Retranslatable program code is generated from the individual screen forms.

## 2.13.2 Measuring result screens

#### Function

Measurement result displays can be shown automatically during a measuring cycle. The measurement result screen display can now be called in the program using cycle CYCLE150, which also controls the logging function.

#### Measuring result screens

#### Procedure

The part program or ShopMill program to be processed has been created and is opened in the editor.

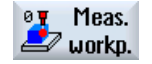

- 1. Press the "Meas. workpiece" or "Meas. tool" softkey.
- 2. Press the "Meas. result" softkey. The "Measurement re‐ sult" input window opens.

 $\omega$ 

3. Make the required selection in the toggle fields.

The display mode can be selected as follows in the screen for the measurement result display "on":

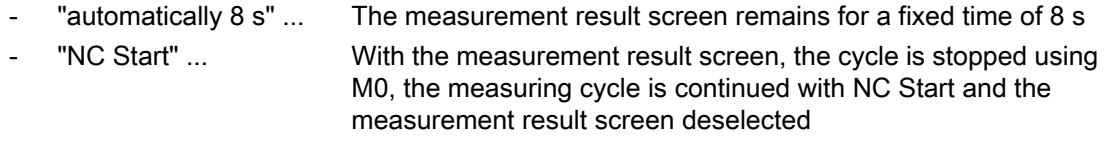

"for alarm" ... The measuring results screen is only displayed for cycle alarms 61303, 61304, 61305 and 61306.

These selection options correspond to the options that were previously available using SD55613 \$SCS\_MEA\_RESULT\_DISPLAY.

Measurement result screen display and logging function can be separately activated and deactivated. An additional CYCLE150 call should be programmed.

At the end of the program (channel RESET), the function is deactivated automatically, explicit programming is not required.

#### **Note**

For compatibility reasons, the previous option of controlling the measurement result screen display using setting data 55613 \$SCS\_MEA\_RESULT\_DISPLAY has been kept.

The measuring cycles can display different measuring result screens depending on the measuring variant:

- Calibrating tool probes
- Tool measurement
- Calibrating workpiece probes
- Workpiece measurement

#### Content of measuring result screens

The measuring results screens contain the following data:

#### Calibrating the tool probe

- Measuring cycle and measuring version
- Trigger values of axis directions and differences
- Probe number
- Safe area

#### Tool measurement

- Measuring cycle and measuring version
- Actual values and differences for tool offsets
- Safe area and permissible dimensional difference
- T name, D number

#### Calibrating workpiece probes

- Measuring cycle and measuring version
- Trigger values of axis directions and differences
- Position deviation (probe skew) when calibrating in the plane
- Probe number
- Safe area

#### Workpiece measurement

- Measuring cycle and measuring version
- Setpoints, actual values and their differences
- Tolerance upper and lower limits (for tool offset)
- Offset value
- Probe number
- Safe area and permissible dimensional difference
- T name, D number and DL number or WO memory number for automatic offset

#### Example of measurement result display

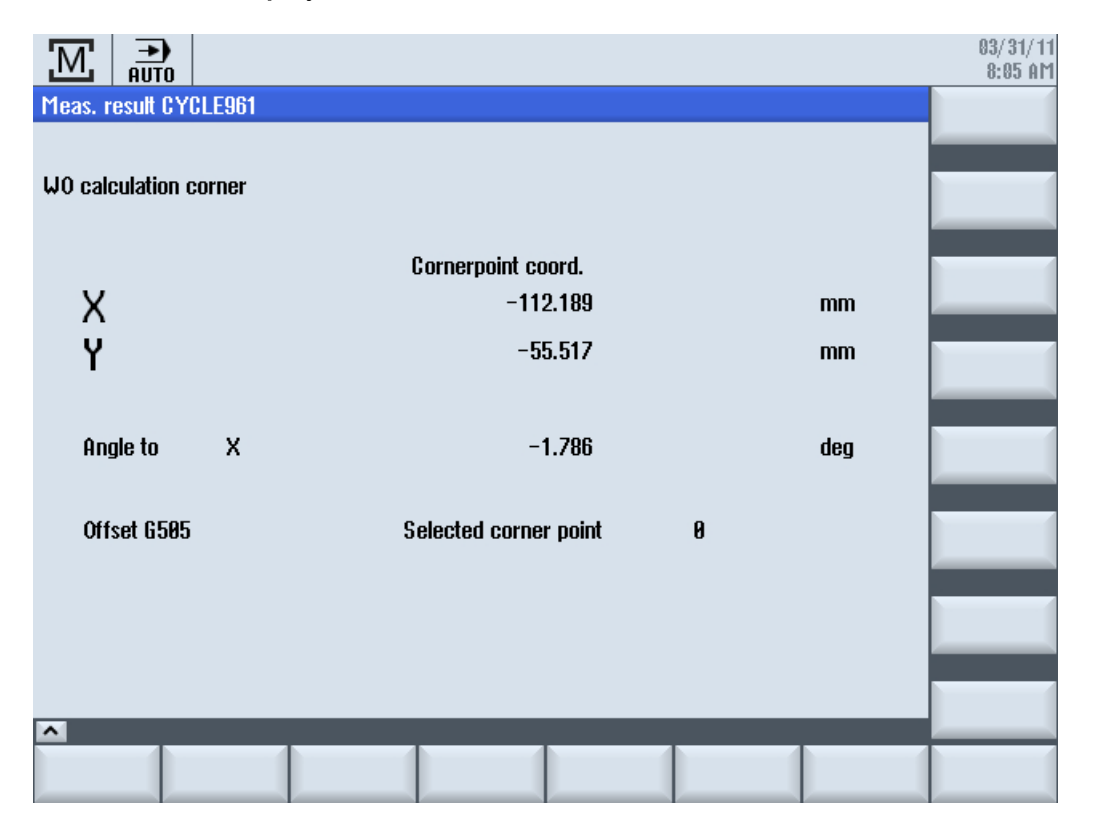

## Program control for displaying and shutting down the measuring result displays

Using the program control MRD "Display measurement result", programmed measuring result display calls can be simply activated or deactivated. To do this, the program does not have to be changed!

The program control MRD acts on all measuring result display calls, irrespective of whether they are implemented using CYCLE150 calls or by programming setting data 55613 \$SCS MEA RESULT DISPLAY in the program.

## 2.13.3 Logging

2.13.3.1 General

#### Function

● Standard log

Output of the measurement results from the automatic measuring cycles in a log file. Each measuring method of the standard measuring cycles is assigned a fixed standard log with regard to the contents. The contents correspond to the measurement result display on the screen. User entries for the log contents are not required.

● User log

Output of user-relevant data as a separate log or supplement to the measurement log. The contents and format are the sole responsibility of the user. A predefined variable field is available which can take the contents of the log.

It is possible to log to external media, if they are available, on local drives, USB or in the part program memory. The log output can be in text format or in tabular format (column separator ";") for further processing in spreadsheet programs.

#### **Requirements**

If the data is to be logged to external media or network drives, then the EES mode must be set (see "Commissioning Manual Sinumerik Operate (IM9)").

#### Contents of a standard log

- Date/time (when the log was written), log name with path
- Measuring method
- The most important input values (that were entered in the screen form before measuring)
- Correction target
- Setpoints, measured values and differences

As many decimal places are logged as displayed on the screen. The terms and axis names also correspond to those displayed on the screen – but are written out (without abbreviations). The measurement unit mm/inch depends on the system of units active during the measurement.

## 2.13.3.2 Control cycle CYCLE150

#### Function

The activation of the logging function is performed by simply programming the CYCLE150 call. The result display and logging can be selected separately and can be controlled independently. Parameters in CYCLE150 have a modal effect until the end of the program or reset, or until the cycle is called again.

#### Procedure

The logging is activated and deactivated via the program through the appropriate parameterization of CYCLE150. This must be programmed once at the start of the measuring program. Only when the input parameters are changed must the programming be performed again before the respective measuring cycle call. At the end of the program (channel RESET), the functions are deactivated automatically, explicit programming is not required.

The part program or ShopMill program to be processed has been created and you are in the editor.

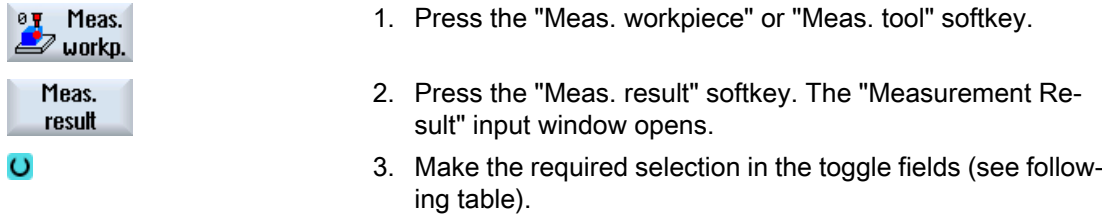

The screen form contains a selection field for activating and deactivating the measurement result display with the toggle states "Off"/"On". It also contains a selection field for activating and deactivating the logging with the toggle states "Off"/"On"/"Last measurement".

If both selections fields have the toggle state "Off", all the following input fields for the respective function are hidden.

#### Parameter

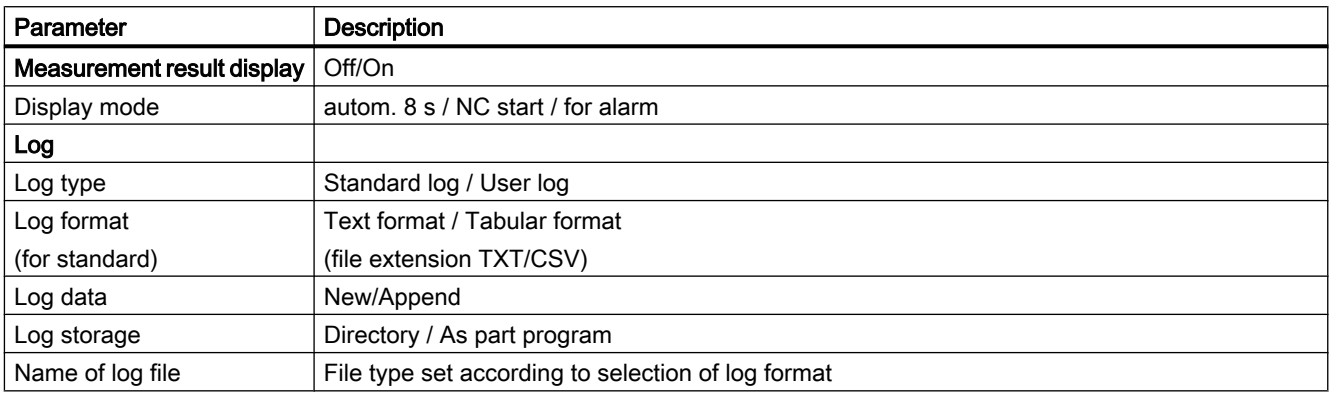

#### Log type

The existing infrastructure for the logging of the measurement results should also be made accessible to users for their own purposes - output of user logs. A distinction is therefore made between the standard log and the user log.

#### Log format

Standard logs can be output in two log formats, in text format and in tabular format. The text format is based on the display of the measurement results on the screen. The tabular format is a format that can be imported by Excel (or other spreadsheet programs). This allows the measurement result logs to be statistically processed.

The Text format / Tabular format selection is only available for standard logs. With user logs, the user is responsible for the formatting, i.e. the selection field is hidden for the user log.

#### Log data

A new log file can be created or an existing file appended. This is selected via Log data "New" or "Append". With "New", the existing file with the same name is deleted and a new file created during logging.

#### Log storage

The path can be specified explicitly or implicitly for the log storage, i.e. "Directory" or "As part program" can be selected.

With "As part program", the path of the higher-level NC program is automatically determined by the logging cycles and the log file is stored there. The following input field for the path is hidden. With "Directory", there is an additional input field in which the path is entered. The path does not have to be entered, it can be selected via a dialog which is opened via the additional VSK1 "Select directory".

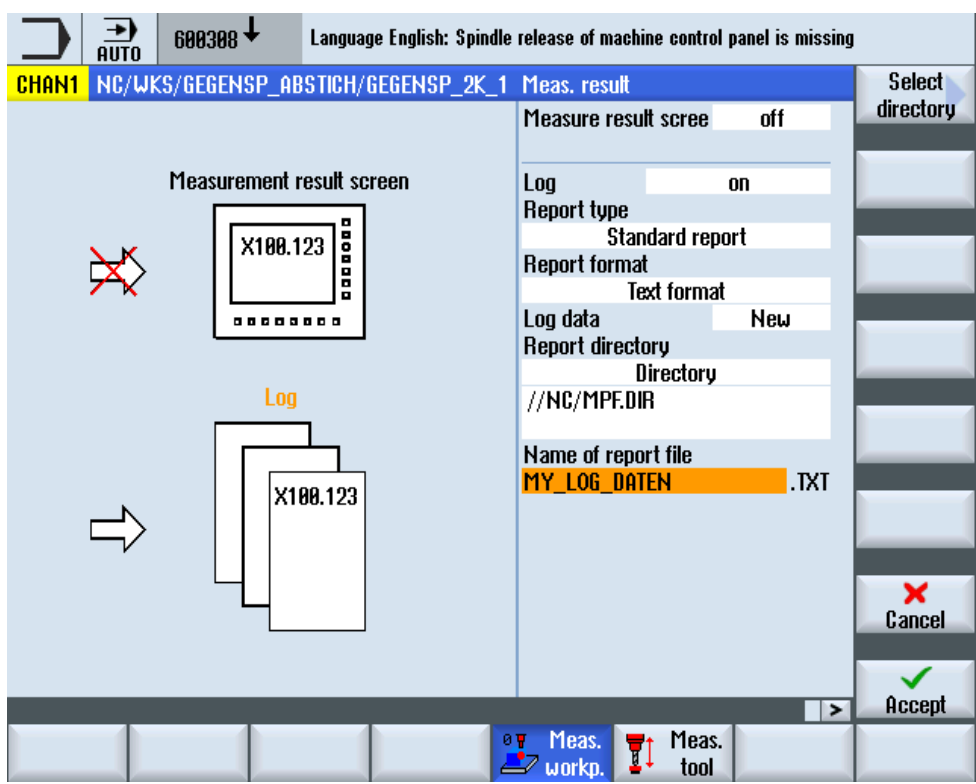

Image 2-13 Entry level in the selection dialog for log storage

This softkey "Select directory" only appears when "Directory" is set in the Log storage selection field.

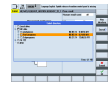

Image 2-14 Selection dialog for log storage

All drives and paths available in the program manager can be selected.

- Local drive
- NC data (part program memory)
- Network drive(s), if connected
- USB (if available)

Only a path or an available file can be selected in the dialog.

If only a path is selected, the selection with the complete path is transferred to the screen form with the Accept softkey, but can be changed. The name of the log file is entered. If a file is selected, the full path and file name are transferred to the screen form, but can be changed.

Alternatively, the storage location can be entered.

Examples of the selected storage location:

- 1. NC data -> Workpiece -> Workpiece "Logs" //NC/WCS.DIR/LOGS.WPD
- 2. Network drive logs //d:/Logs
- 3. USB -> measuring\_cycle\_logs //USB:/01/measuring\_cycle\_logs

#### Name of log file

The log file name can be freely selected. It must comply with the rules for program names in the NC, or for program names when writing to external drives.

#### File type

The following file types are supported:

- Text file type TXT
- Tabular format type CSV

These file types depend on the selected log format.

The file type cannot be changed, it is only displayed.

## 2.13.3.3 Log "Last measurement"

#### Function

The "Log last measurement" function is programmed by calling the logging CYCLE150 once. Measuring is not performed, instead the values of the last measurement which are still available in the result parameters of the measuring cycles (GUD variables) are used, and only a subcycle is called for the logging. This function only makes sense when log "Off" was selected during the measurement.

#### Requirement

A standard log can only be output when a measuring cycle was previously active in automatic mode.

#### Procedure

A part program for logging "Last measurement" is created and is in the editor.

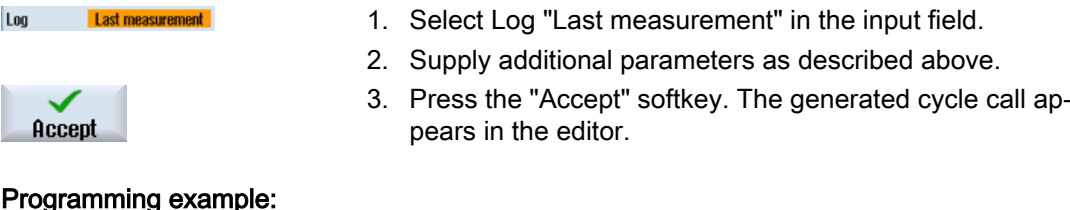

#### Programming example:

```
CYCLE150(30,11012,"//NC/MPF.DIR/LAST_MEASURE.TXT")
M30
```
## 2.13.3.4 Standard log

#### Function

Standard logs display the results from measuring cycles in a clear log structure. The output is possible in text or tabular format. Contents and structure are predefined.

#### Requirement

Standard logs are only possible in conjunction with measuring cycle calls.

#### Log contents

The logs are generally created with fixed English texts. (The measurement result displays appear in the language that has been set for Operate.)

Logs of the measuring cycles have the following structures and contents:

- Header block log header
	- Date/time (when the log was created)
	- Name and path of the log file
	- Name of the part program from which the measuring function was called
	- Workpiece number
- Value block results per measuring point
	- Number of the measuring point, measuring method as programmed, time of the measurement Measuring method as text (e.g. "1 hole")
	- Specification of the correction target, either measure only – no correction – or for measuring methods with WO correction: Specification of the corrected WO, correction target (WO / fine offset) – or For measuring methods with tool offset: Tool name, D number, tool type, correction target (length/radius, geometry/wear)
	- Setpoints, measured values, differences with specification of the respective axis name or measurement objects (e.g. "Diameter") and the measurement unit

#### Procedure

The call of the control CYCLE150 is always at the start of the program. The respective measuring cycle calls are then programmed. If a different parameterization of CYCLE150 is required, it must be called again at the appropriate program position.

#### Programming example

```
N10 G54
N20 T710 D1 M6 \blacksquare N20 T710 D1 M6
... ; Positioning, etc.
N50 CYCLE150(10,1001, "MESSPROT.TXT") ; Activate logging
N60 
CYCLE997(109,1,1,10,1,5,0,45,0,0,0,5,5,5,10,10,10,
0,1,0,); 1st measurement
... ... ... ; Positioning, etc. ... ... ... ... ... ; Positioning, etc.
N90 
CYCLE978(200,,4000001,1,77,2,8,1,1,1, "END_MILL_D8"
,,0,1.01,0.1,0.1,0.34,1,10001,,1,0)
                                              ; 2nd measurement
... ; Positioning, etc. ... ; Positioning, etc.
N120 
CYCLE998(100105,10004,0,1,1,1,,1,5,201,1,10,,,,,1,
, 1, ; 3. measurement
N140 M30
```
#### Log in tabular format

"Tabular format" must be selected at "Log format" in the CYCLE150 screen form. This format can be imported into spreadsheet programs and processed further.

The "Tabular format" is defined by the following default settings:

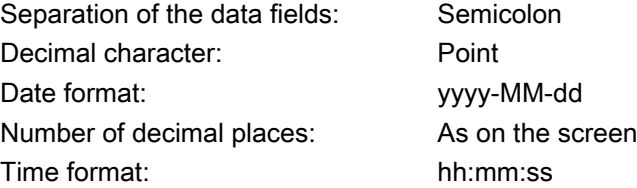

A log in tabular format contains the same information as in text format. For the statistical evaluation of measurement series, these logs require post processing in the respective spreadsheet programs.

#### 2.13.3.5 User log

#### Function

With this function, the user freely defines the contents of the log lines and stores them in an array of string variables (string length 200).

#### **Description**

2.13 Miscellaneous functions

The contents of the string array are logged when a new CYCLE160 is called. The logging always begins with array index 0 and continues until an empty string (i.e. string length 0) is found.

For simple applications, an NCK-global array of string variables is predefined in the PGUD block:

DEF NCK STRING[200] S\_LOGTXT[10]

This means that 10 lines can be immediately logged.

If this is not sufficient, the user can alternatively create a second string array of any length with the predefined name S\_USERTXT[n] in a separate GUD block (e.g. MGUD or UGUD):

DEF NCK STRING[200] S\_USERTXT[n]

The logging function checks whether the S\_USERTXT array is available. If it is available, the contents of this array are logged, if not, the contents of S\_LOGTXT.

At the program position where CYCLE160 is called, the logging is performed according to the logging destination set by the CYCLE150 call – exactly the same as the logging of measurement results.

This function can be used to output a complete user-specific log (without any reference to the measuring) or to insert additional lines in standard logs.

If additional lines are to be written in standard logs in tabular format, the user must ensure the column formatting in these strings (insert separators ";").

#### Procedure

"User log" is selected in the CYCLE150 screen form for the log control.

There is no difference between text format and tabular format – the user determines the contents. The corresponding selection field is hidden for the user log.

If the path is entered, it is performed with the same dialog as for the standard log.

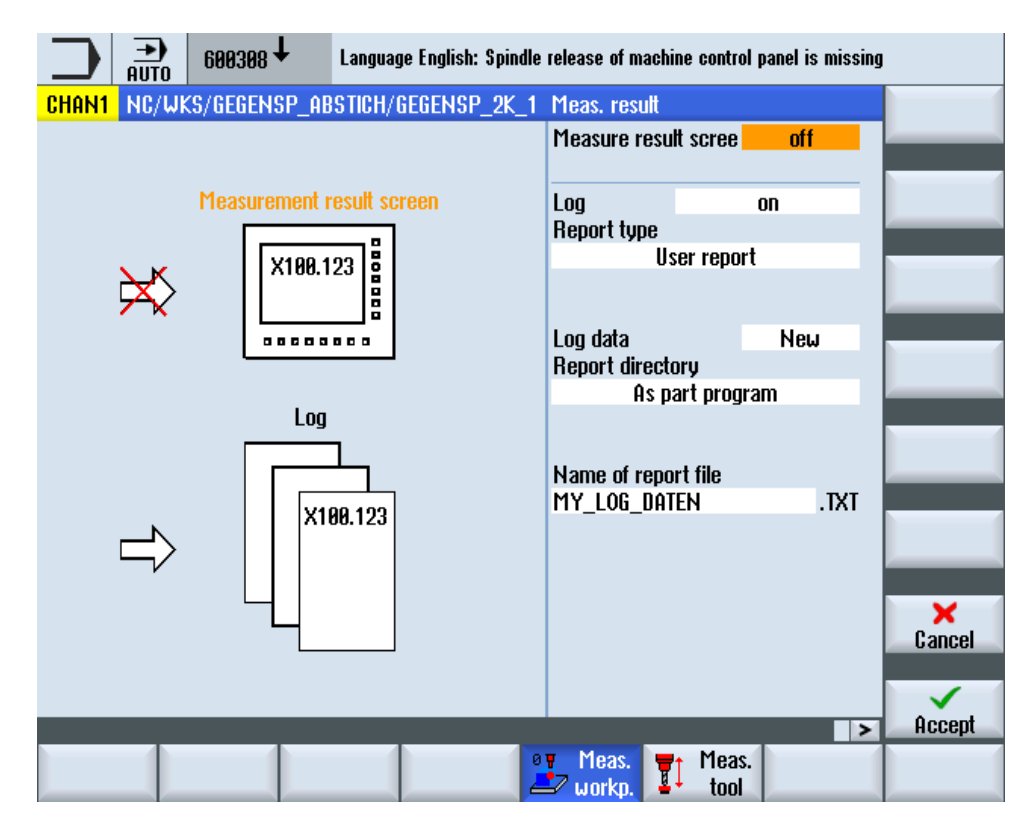

Image 2-15 User log screen form

The following must be written in the part program:

- CYCLE150 call to activate the user log
- Assignment of the log contents to the predefined string variables
- CYCLE160 for the output of the log contents

CYCLE160 has no transfer parameters. The user must program it without a screen form.

#### Freely-definable user log

Programming example:

```
...
N50 CYCLE150(10,1111,
"MY_PROT.TXT")
                                  ; Logging ON 
N51 S USERTXT[0]=REP("") ; Delete old data array
N52 S_USERTXT[0]="MACHINE: 
ABC_12345"
                                 ; Compile log contents
N53 S_USERTXT[1]="LOGFILE COMPENSATION DATA"
N54 S USERTXT[2]=" " ; Programming of empty line: 1 x blank
N55 S USERTXT[3]="VALUE1 = "<<R101
N56 S USERTXT[4]="VALUE2 = "<<R102
N60 CYCLE160 ; Write user log
```
**Description** 

2.13 Miscellaneous functions

... M30

#### Log extract:

MACHINE: ABC\_12345 LOGFILE COMPENSATION DATA

VALUE1 = 123.456 VALUE2 = 789.333

Explanations:

- N50 ... Logging is switched on
	- Destination: In the same path as the calling program
	- The log is appended
	- Log type: User log
	- Logging "on"
- N52 N56 log content
- N60 ... CYCLE160 call: Data is now written
- Value 1 and value 2 mirror the contents of the R-parameters R101 and R102 at the time of the log output.

#### Standard log with additional user data

---

Programming example:

```
N50 CYCLE150(10,1001, ...) ; Logging ON, write header
N51 S LOGTXT[0]=REP("") ; Delete old data array
N52 S LOGTXT[0]="HOLE DM 20H7" ; Write user data
N53 S LOGTXT[1]="LARGESTDIMENSION:
20.021"
N54 
S_LOGTXT[2]="SMALLESTDIMENSION:
20.000"
N55 S_LOGTXT[3]="SPINDLETEMPERATURE:"<<R99<<" DEG"
N60 CYCLE160 ; Write user data to log
T="3D_PROBE_FR" D1 M6
G0 X0 Y0 Z5
N70 CYCLE977(201,,4000001,1,24,,,2,8,0,1,1,,,1," ",,
0,1.01,1.01,-1.01,0.34,1,0,,1,1)
```
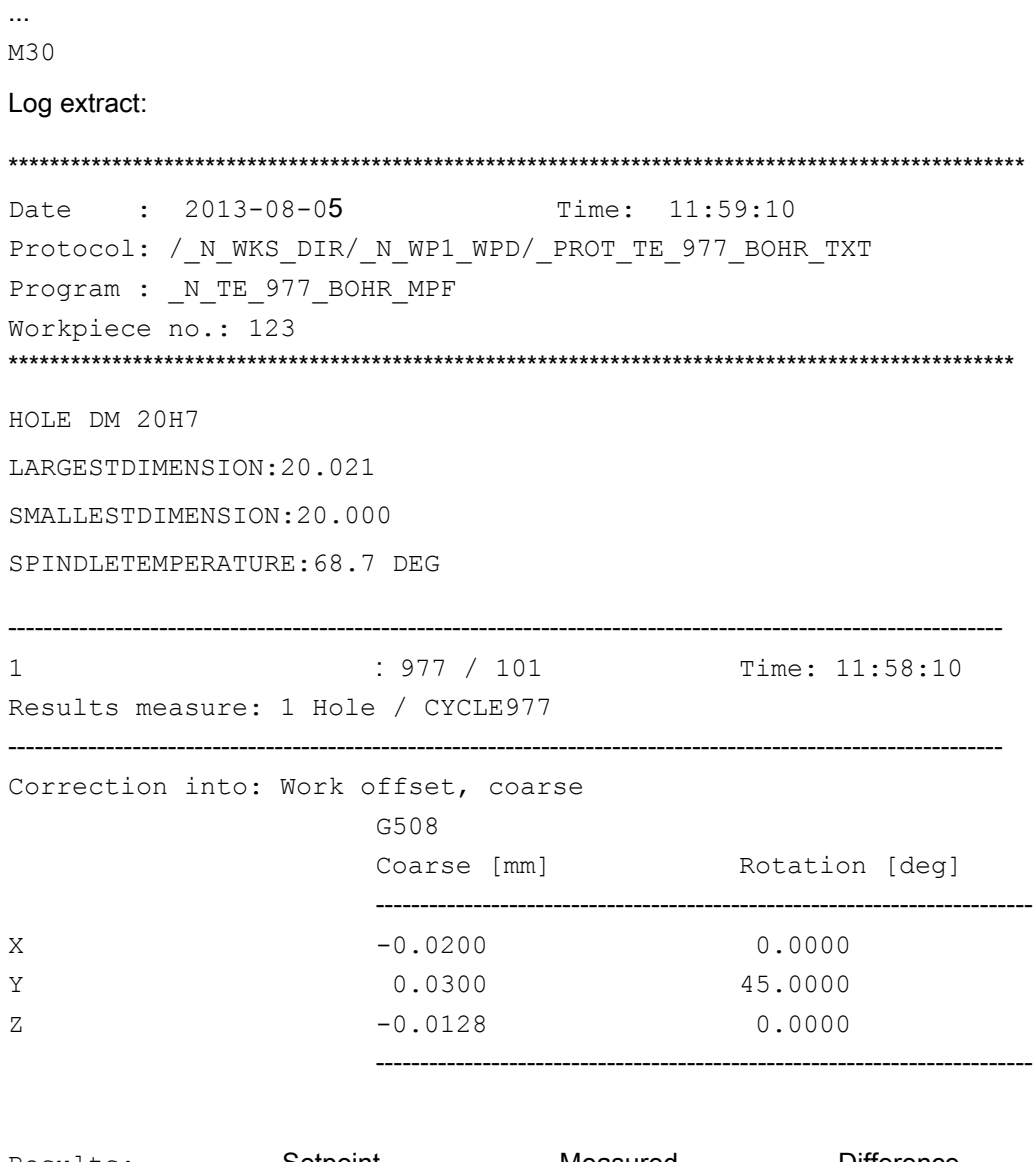

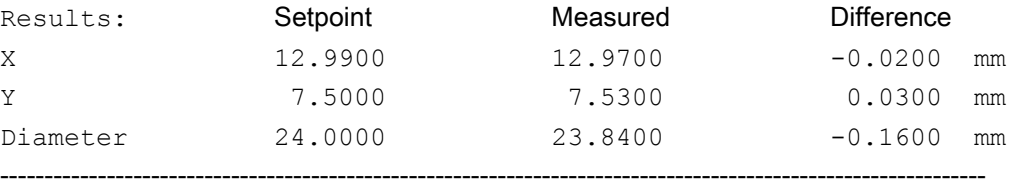

## 2.13.3.6 Behavior during block search, simulation and for several channels

#### Block search

If during the block search, a cycle call for logging "On" is executed, this state is saved. The following measuring cycle calls that are run through in the block search mode do not log anything (because there are no measuring results). Logging is started as of the program start when the search target is reached.

Similarly, the state is also saved for a cycle call for logging "Off" during the block search, and then nothing logged as of the program start.

## **Simulation**

The following behavior applies in the simulation of Operate:

Programs with calls for the logging function can be executed, but no logs are created.

During simulation, measuring cycles do not return any measurement results, they only show the traversing to the measuring points – and therefore there is nothing to log.

#### Several channels

In principle, measuring programs with logging can run in two channels.

However, the user must ensure that the measuring and logging functions run in succession from channel to channel and do not overlap. This also applies to user logs.

# **Measuring variants**

# 3.1 General requirements

## 3.1.1 Overview of the measuring cycles

## Function of the measuring cycles

The following table describes all the measuring cycle functions for the turning and milling technologies.

Table 3-1 Measuring cycles

| Measuring cy-<br>cle   | <b>Description</b>                                                                                                    | <b>Measuring versions</b>                                                                                                    |
|------------------------|----------------------------------------------------------------------------------------------------|----------------------------------------------------------------------------------------------------|
| CYCLE973 <sup>2)</sup> | This measuring cycle can be used to calibrate a workpiece<br>probe on a surface on the workpiece or in a groove.                                                                                                    | Calibrate probe - length<br>$\bullet$<br>Calibrate probe - radius on surface<br>$\bullet$<br>Calibrate probe - probe in groove<br>$\bullet$                                        |
| CYCLE974 <sup>2)</sup> | This measuring cycle can be used to determine the work-<br>piece zero in the selected measuring axis or a tool offset<br>with 1-point measurement.                                                                                        | Turning measurement - front edge<br>$\bullet$<br>Turning measurement - inside diameter<br>$\bullet$<br>Turning measurement - outside diameter<br>$\bullet$                         |
| CYCLE994 <sup>2)</sup> | This measuring cycle can be used to determine the work-<br>piece zero in the selected measuring axis with 2-point<br>measurement. To do this, two opposite measuring points<br>on the diameter are approached automatically in succession | Turning measurement - inside diameter<br>$\bullet$<br>Turning measurement - outside diameter                                                                                       |
| CYCLE976               | Using this measuring cycle, a workpiece probe can be cali-<br>brated in a calibration ring or on a calibration ball completely<br>in the working plane or at an edge for a particular axis and<br>direction.                              | Calibrate probe - length on surface<br>Calibrate probe - radius in ring<br>Calibrate probe - radius on edge<br>Calibrate probe - calibration on sphere<br>٠                        |
| CYCLE961               | This measuring cycle can be used to determine the position<br>of a workpiece corner (inner or outer) and use this as work<br>offset.                                                                                                    | Corner - right-angled corner<br>$\bullet$<br>Corner - any corner                                                                                                    |
| CYCLE977               | This measuring cycle can be used to determine the center<br>point in the plane as well as the width or the diameter.                                                                                                    | $\bullet$<br>Edge distance - groove<br>Edge distance - rib<br>$\bullet$<br>Hole - rectangular pocket<br>Hole - 1 hole<br>Spigot - rectangular spigot<br>Spigot - 1 circular spigot |
| CYCLE978               | This measuring cycle can be used to measure the position<br>of an edge in the workpiece coordinate system.                                                                                                    | Edge distance - set edge                                                                                                    |

#### Measuring variants

## 3.1 General requirements

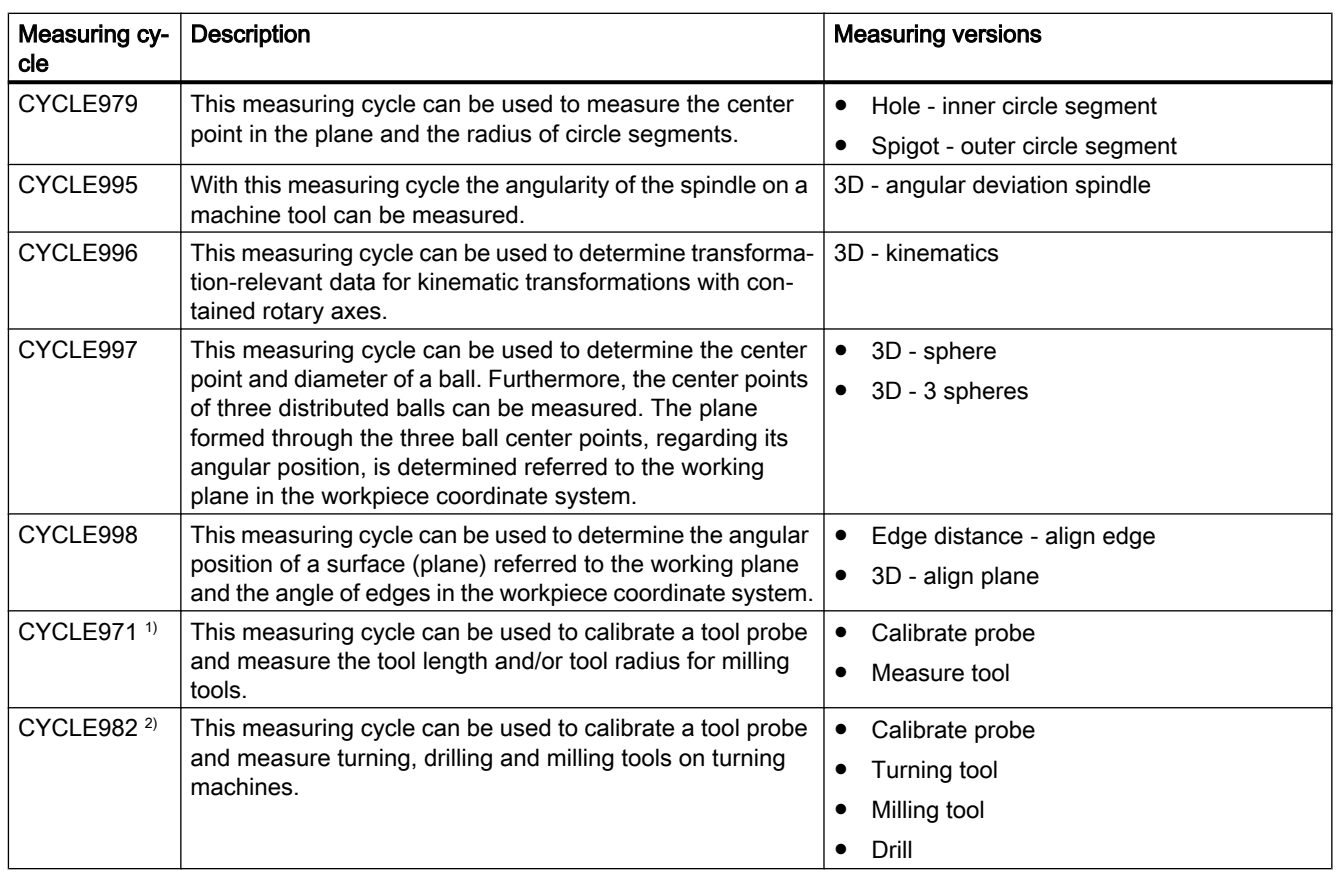

<sup>1)</sup> Only for milling technology

2) Only for turning technology

## 3.1.2 Selection of the measuring variants via softkeys (turning)

The following shows the measuring variants of the turning technology as a menu tree in the program editor.

## **Preconditions**

All of the measuring variants available in the control are shown in the display. However, on a specific system, only those steps can be selected that are possible for the set extended technology.

- <sup>1)</sup> The "Inner diameter" softkey is displayed if bit1 =1 is set in the general SD 54764 \$SNS\_MEA\_FUNCTION\_MASK\_TURN .
- <sup>2)</sup> The "3D" softkey is displayed if bit 1 = 1 is set in the general SD 54760 \$SNS MEA\_FUNC-TION\_MASK\_PIECE .
- <sup>3)</sup> The "kinematics" softkey is only displayed in the G code program if the "Measure kinematics" option is set.

## Turning technology menu tree (without extendable technology)

These softkeys are displayed only when no extended technology is set (channel-specific MD52201 \$MCS\_TECHNOLOGY\_EXTENSION = 0).

See: ["Measuring the workpiece on a machine with combined technologies](#page-226-0) (Page [229\)](#page-226-0) ".

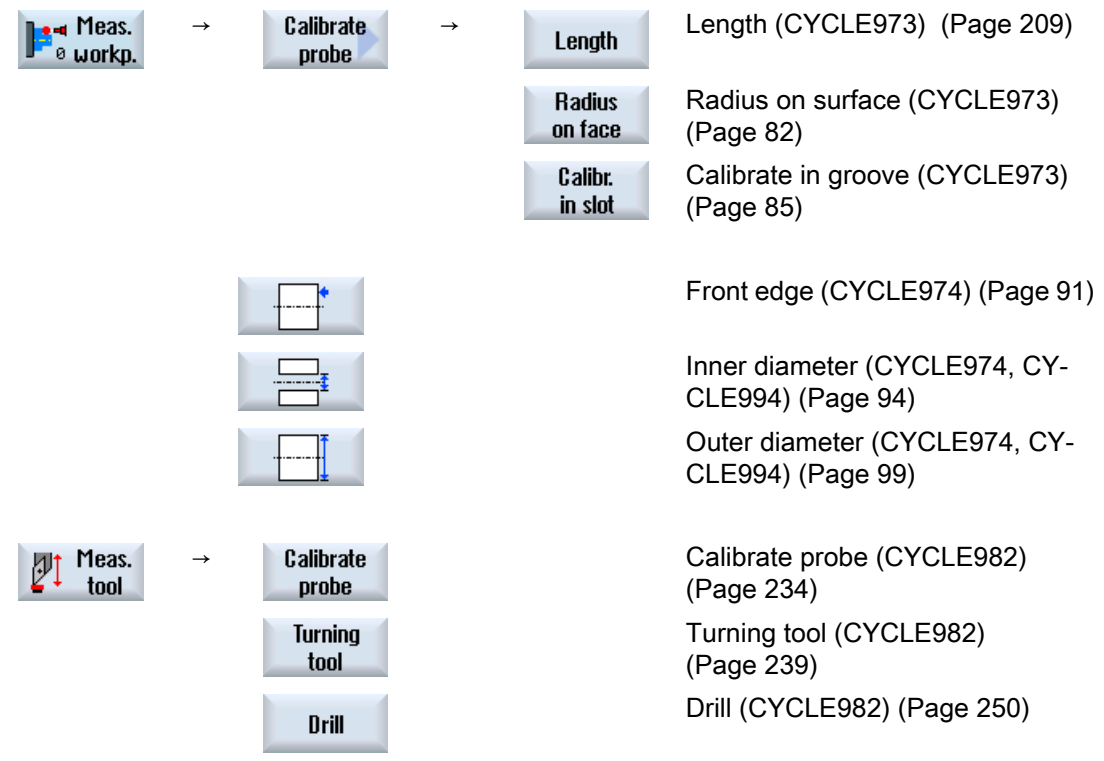

3.1 General requirements

Þ.

## Turning technology with extended milling technology menu tree

4) The "Angular deviation spindle" softkey is exclusively displayed in the G code program.

These softkeys are displayed if the "Milling" extended technology is set (channel-specific MD52201 \$MCS\_TECHNOLOGY\_EXTENSION = 2).

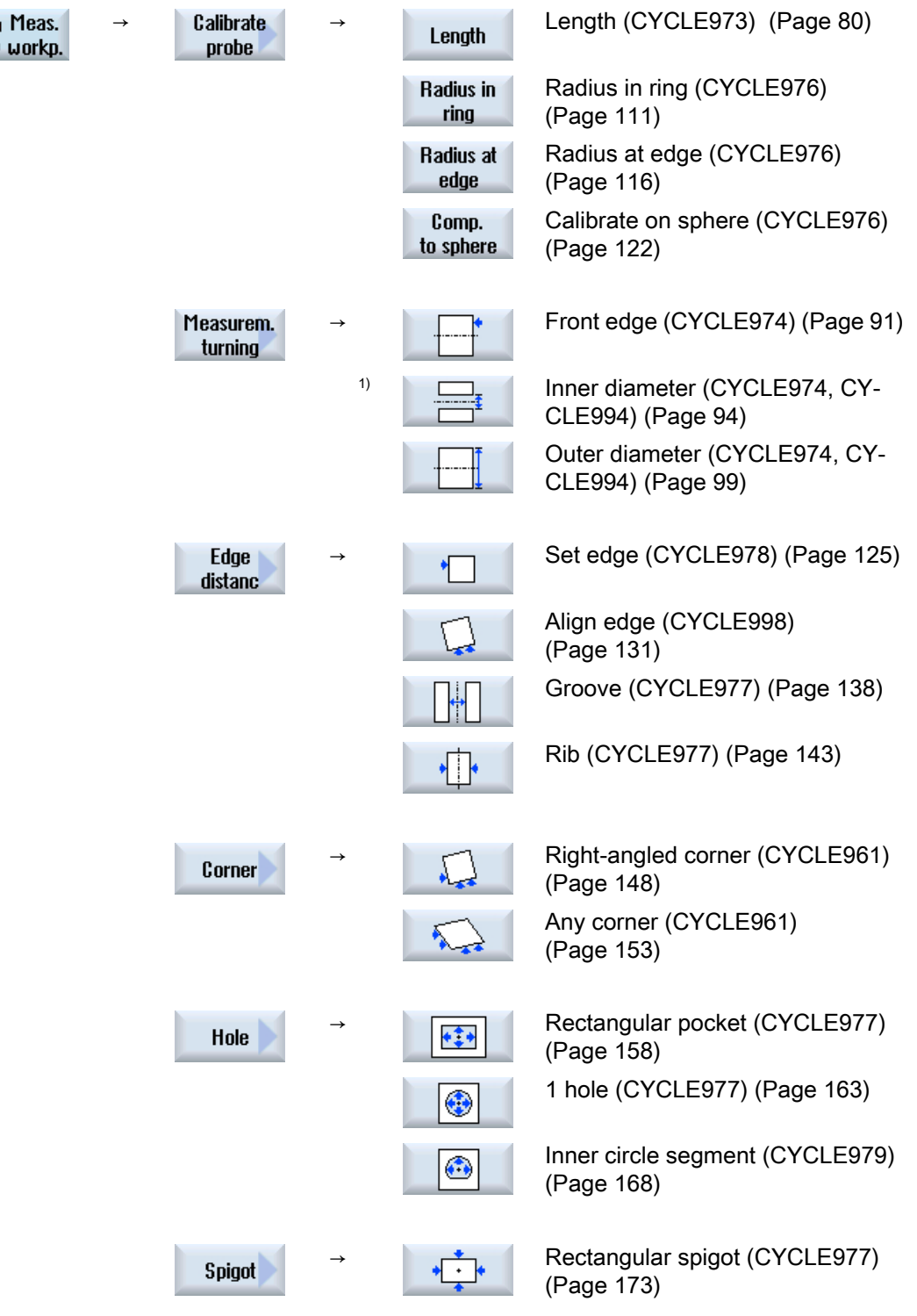
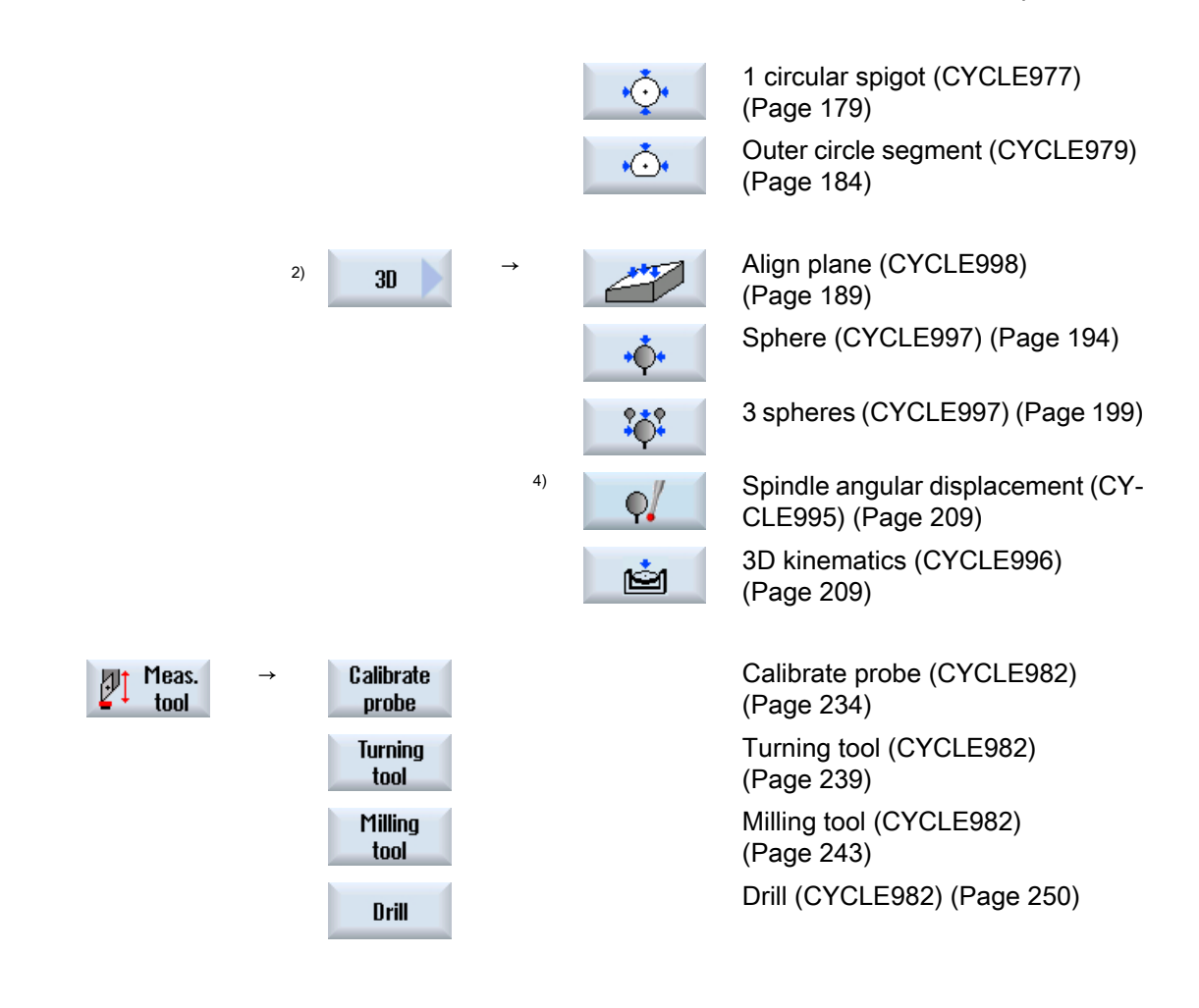

# 3.1.3 Selection of the measuring variants via softkeys (milling)

The following shows the measuring variants for the milling technology as a menu tree in the program editor.

# **Requirements**

All of the measuring variants available in the control are shown in the display. However, on a specific system, only those steps can be selected that are possible for the set extended technology.

- <sup>1)</sup> The "Inner diameter" softkey is displayed if bit1 =1 is set in the general SD 54764 \$SNS\_MEA\_FUNCTION\_MASK\_TURN .
- <sup>2)</sup> The "3D" softkey is displayed if bit 1 = 1 is set in the general SD 54760 \$SNS\_MEA\_FUNC-TION\_MASK\_PIECE .
- <sup>3)</sup> The "Kinematics" softkey is only displayed in the G code program, if the "Measure kinematics" option is set.
- <sup>4)</sup> The "Angular deviation spindle" softkey is exclusively displayed in the G code program.

# Milling technology menu tree

øv

 $\mathbb Z$  work

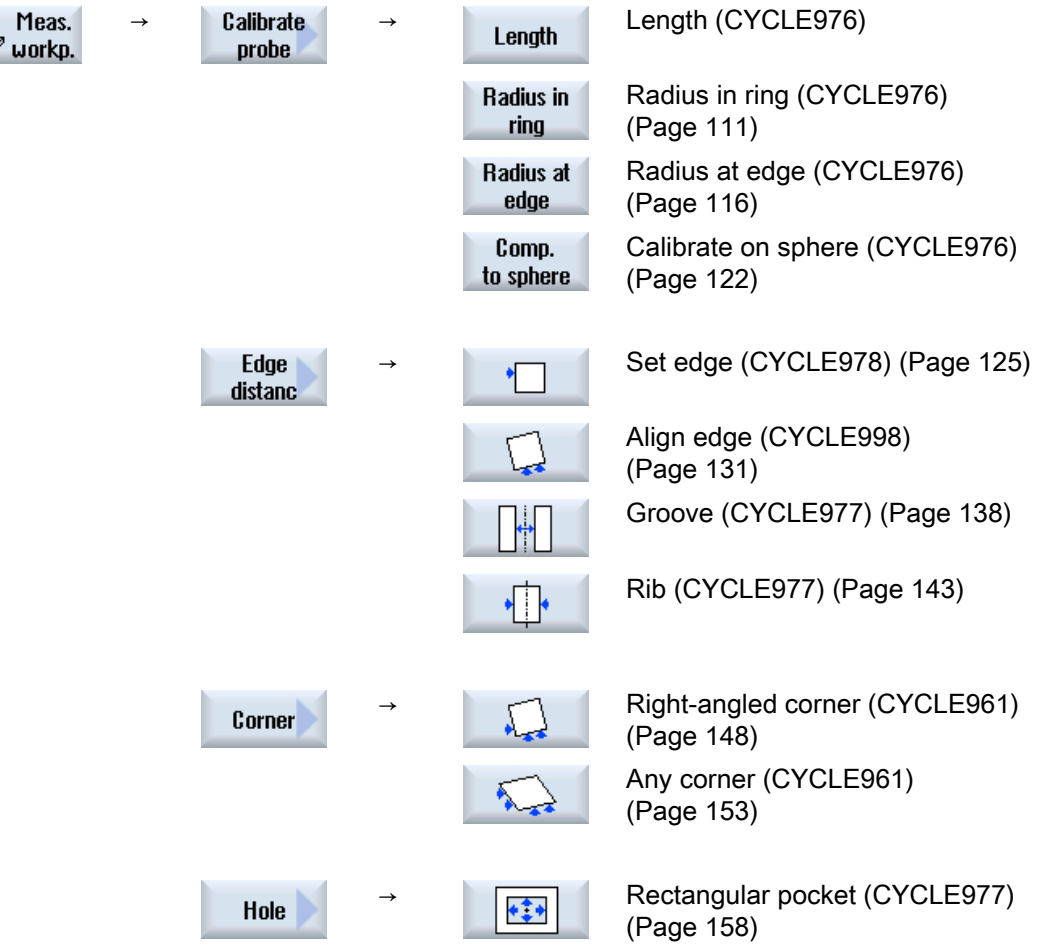

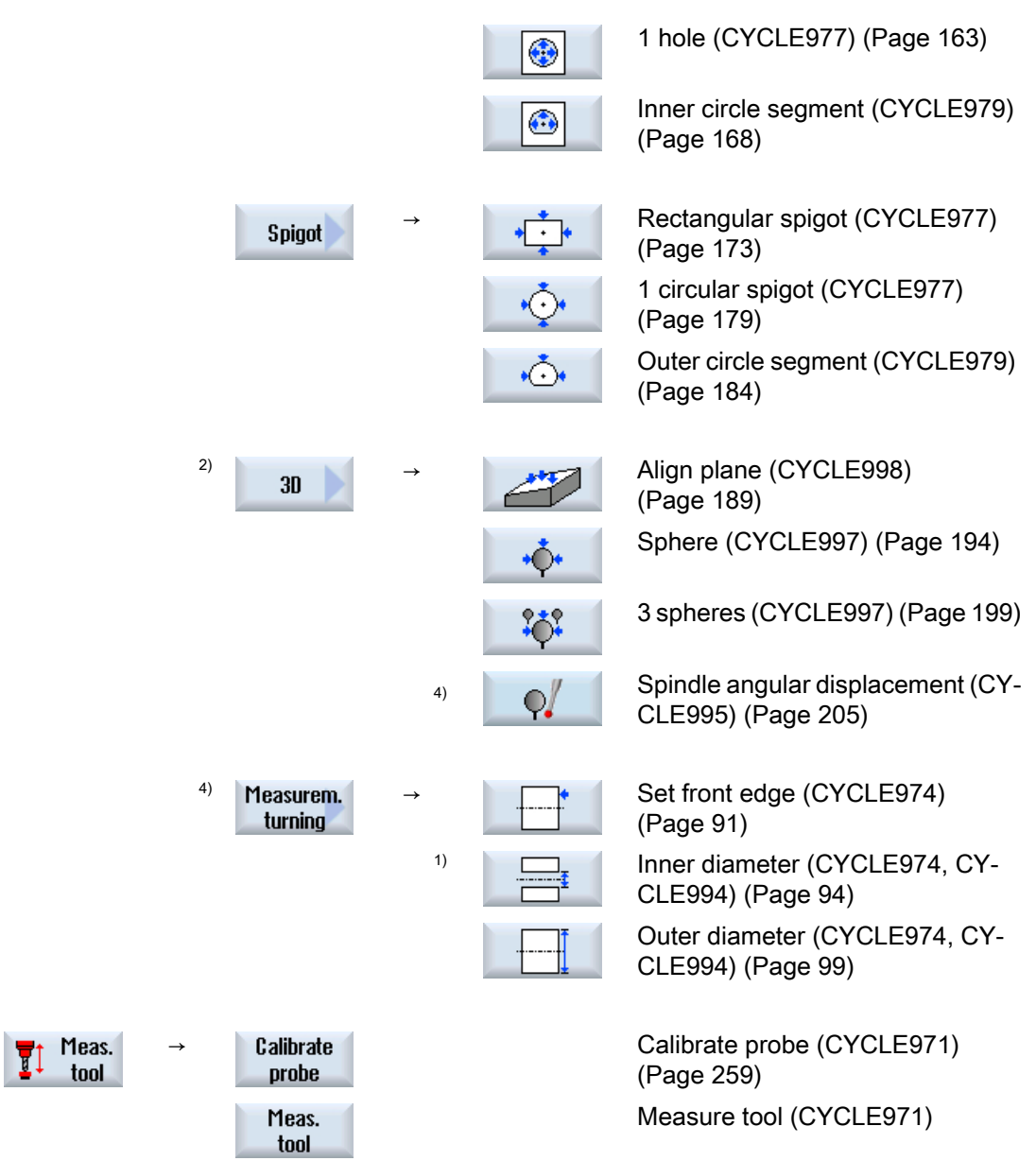

# See also

[Calibrate probe - calibrate in groove \(CYCLE973\)](#page-82-0) (Page [85\)](#page-82-0) [3D - kinematics \(CYCLE996\)](#page-206-0) (Page [209](#page-206-0))

# 3.1.4 Result parameters

# Definition

Result parameters are measurement results provided by the measuring cycles.

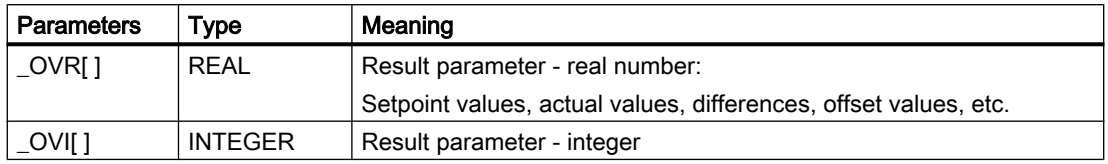

## Call

The result parameters of the measuring cycles are saved in the channel-specific user variables. These can be called from the operating area as follows:

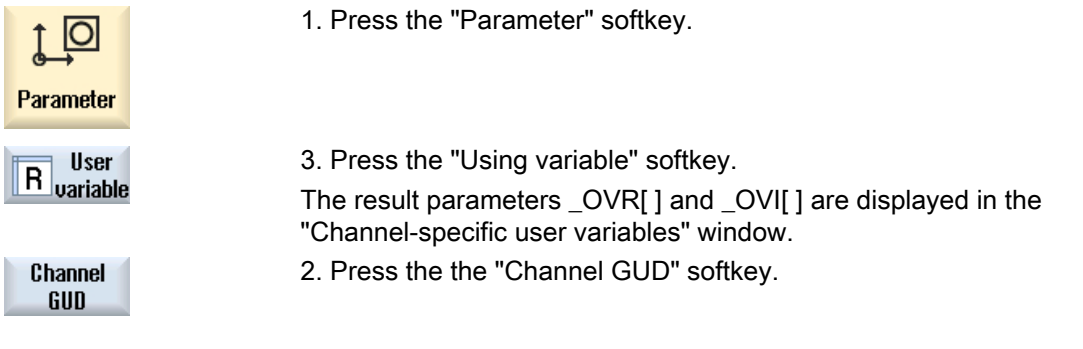

Note

If not only SGUD variables exist, the "GUD selection" softkey must be used to select "SGUD".

## Measuring versions

Which result parameters are output from the measuring cycles, is described in the individual measuring versions.

For workpiece measurement with tool offset or offset in the WO, several measuring versions also supply result parameters, see Chapter [Additional result parameters](#page-318-0) (Page [321](#page-318-0)).

# 3.2.1 General information

The measuring cycles below are intended for use on turning machines.

## Note

#### **Spindle**

Spindle commands in the measuring cycles always refer to the active master spindle of the control.

When using the measuring cycles at machines with several spindles, then the spindle involved must be defined as master spindle before the cycle call.

#### **Note**

Precise measurement is only possible with a probe calibrated under the measurement conditions, i.e. working plane and measuring velocity are the same for both measurement and calibration.

If the probe is used in the spindle for a driven tool, the spindle orientation must also be considered. Deviations can cause measuring errors.

References: /PG/ Programming Manual SINUMERIK 840D sl / 828D Fundamentals

## Diameter programming, measuring system

The measuring cycles used in turning work with the current plane G18.

Value specifications of the transverse axis (X) of the measuring cycles used in turning are performed in the diameter (DIAMON). The measuring cycles used in turning (CYCLE973, CYCLE974 and CYCLE994) also work internally with active diameter programming (DIAMON).

The measuring system (basic system) of the machine and the workpiece can be different.

The G700 command should be used when measuring the workpiece in INCHES on a metric machine.

The G710 command should be used when measuring the workpiece in mm on an "INCH" machine.

For information regarding measurement in conjunction with a 3rd axis, see Chapter [Extended](#page-102-0)  [measurement](#page-102-0) (Page [105\)](#page-102-0).

#### **Note**

A correspondence/assignment list of the measuring cycle parameters, machine and setting data used with regard to the measuring cycle versions 7.5, 2.6 and 4.4 can be found in the Appendix [Changes from cycle version SW4.4 and higher](#page-322-0) (Page [325](#page-322-0))!

# 3.2.2 Calibrate probe - length (CYCLE973)

# Function

#### Only applies on a turning machine without the milling technology.

See "[Measuring the workpiece on a machine with combined technologies](#page-226-0) (Page [229](#page-226-0))".

With this measuring version, a workpiece probe with cutting edge positions SL=5 to 8 can be calibrated on a known surface (workpiece-related). The trigger points of the probe are determined.

Optionally, the actual length can be entered in the tool offset memory via the "Adapt tool length" parameter.

## Measuring principle

The switching position of the workpiece probe in an axis is calculated into the measuring probe length. The calculated trigger point is determined in the corresponding axis and axis direction, and entered in the selected calibration data set (calibration data field) of the workpiece probe.

The probe travels in the measuring direction to the calibration edge (e.g. workpiece)

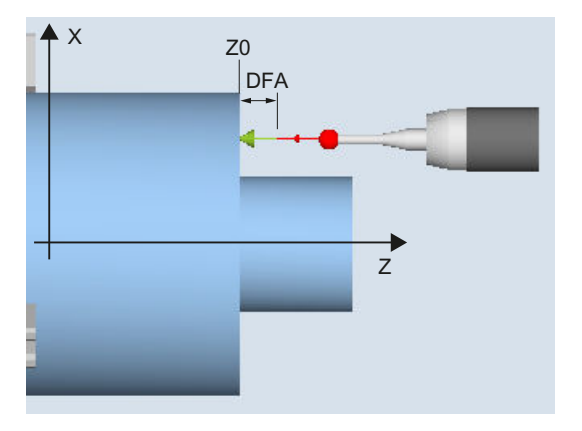

Image 3-1 Calibrate: Length on the surface (CYCLE973), example G18, SL=7

## Requirements

- The surface must be in parallel to an axis of the workpiece coordinate system (WCS).
- The calibration surface must have a low surface roughness.
- The workpiece probe is called as tool with tool offset.
- 580 must be declared as the probe type.

#### Starting position before the measurement

The probe must be positioned opposite to the calibration surface.

# Position after the end of the measuring cycle

The probe is at the distance of the selected measurement path (DFA) away from the calibration surface.

# Procedure

The part program or ShopTurn program to be processed has been created and you are in the editor.

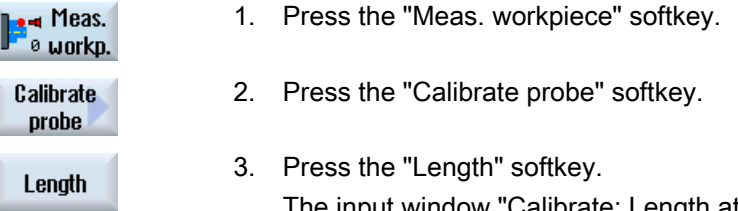

The input window "Calibrate: Length at surface" opens.

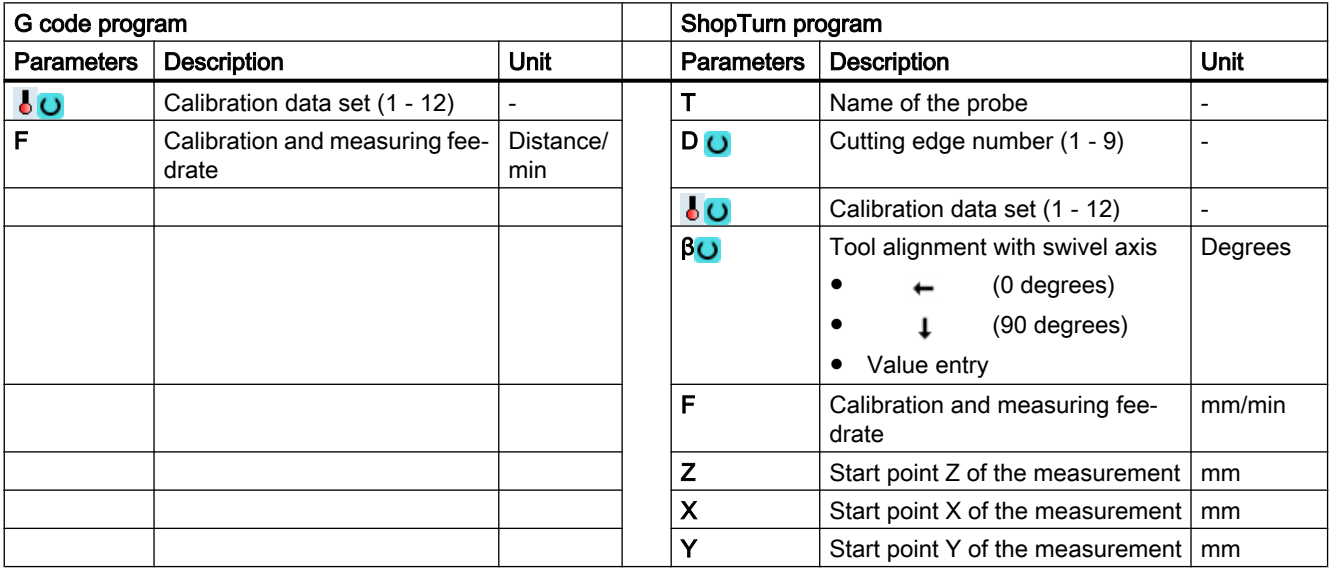

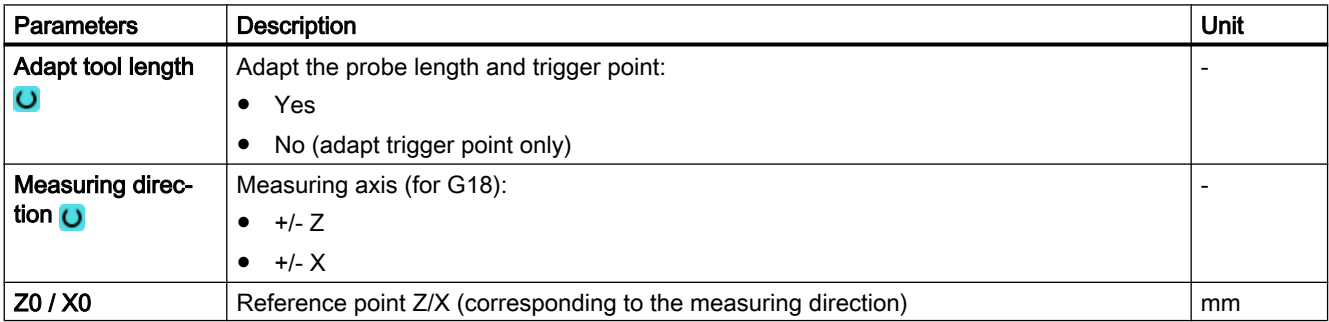

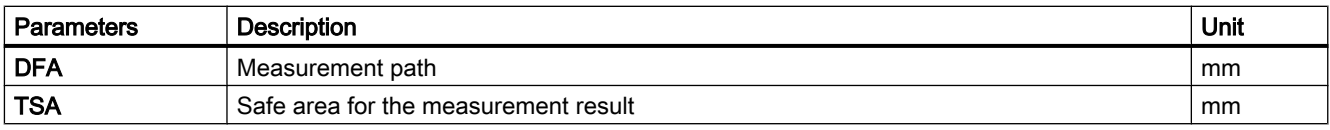

#### Note

When the calibration is performed for the first time, the default setting in the data field of the probe is still "0". For this reason, the TSA parameter must be programmed > probe ball radius to avoid the alarm "Safe area exceeded".

## List of the result parameters

The measuring version "Length" provides the following result parameters:

| <b>Parameters</b> | Description                                                             | Unit |
|-------------------|-------------------------------------------------------------------------|------|
| _OVR [4]          | Actual value probe ball diameter                                        | mm   |
| _OVR [5]          | Difference probe ball diameter                                          | mm   |
| _OVR [8]          | Trigger point in minus direction, actual value of 1st axis of the plane | mm   |
| _OVR [10]         | Trigger point in plus direction, actual value of 1st axis of the plane  | mm   |
| _OVR [12]         | Trigger point in minus direction, actual value of 2nd axis of the plane | mm   |
| _OVR [14]         | Trigger point in plus direction, actual value of 2nd axis of the plane  | mm   |
| _OVR [9]          | Trigger point in minus direction, difference of 1st axis of the plane   | mm   |
| _OVR [11]         | Trigger point in plus direction, difference of 1st axis of the plane    | mm   |
| _OVR [13]         | Trigger point in minus direction, difference of 2nd axis of the plane   | mm   |
| _OVR [15]         | Trigger point in plus direction, difference of 2nd axis of the plane    | mm   |
| OVR [20]          | Positional deviation of the 1st axis of the plane (probe skew)          | mm   |
| _OVR [21]         | Positional deviation of the 2nd axis of the plane (probe skew)          | mm   |
| _OVR [27]         | Work offset range                                                       | mm   |
| _OVR [28]         | Safe area                                                               | mm   |
| _OVI [2]          | Measuring cycle number                                                  |      |
| OVI [5]           | Probe number                                                            | -    |
| $_$ OVI [9]       | Alarm number                                                            |      |

Table 3-2 "Length" result parameters

# 3.2.3 Calibrate probe - radius on surface (CYCLE973)

# Function

#### Only applies on turning machines without the milling technology.

See "[Measuring the workpiece on a machine with combined technologies](#page-226-0) (Page [229](#page-226-0))".

With this measuring version, the radius of a workpiece probe with cutting edge positions SL=5 to 8 can be calibrated on a surface. The trigger points of the probe are determined.

The calibration surface is workpiece-related. It is only possible to calibrate in the selected axis and direction, which are perpendicular to this calibration surface.

## Measuring principle

The determined switching position of the workpiece probe in the parameterized axis and direction, is calculated with the setpoint of the reference surface and from this the corresponding trigger point determined.

If no alarms occur, the trigger values are entered into the selected calibration data set of the workpiece probe.

The probe travels in the measuring direction to the reference surface (e.g. workpiece)

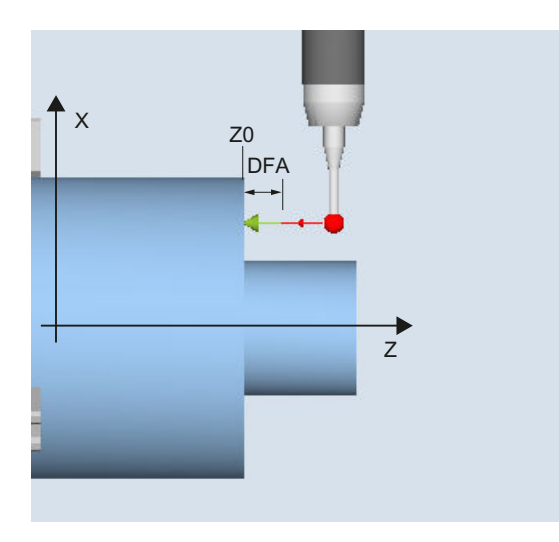

Image 3-2 Calibrate: radius at the surface (CYCLE973), example G18, SL=8

# **Requirements**

- The surface must be in parallel to an axis of the workpiece coordinate system (WCS).
- The calibration surface must have a low surface roughness.
- The workpiece probe is called as tool with tool offset.
- 580 must be declared as the probe type.

## Starting position before the measurement

The probe must be positioned opposite to the calibration surface.

# Position after the end of the measuring cycle

The probe (ball radius) is the distance of the measurement path away from the calibration surface.

# Procedure

The part program or ShopTurn program to be processed has been created and you are in the editor.

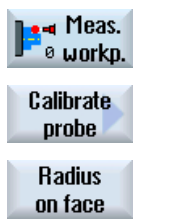

- 1. Press the "Meas. workpiece" softkey.
- 2. Press the "Calibrate probe" softkey.
- 3. Press the "Radius on surface" softkey. The input window "Calibrate: Radius at surface" opens.

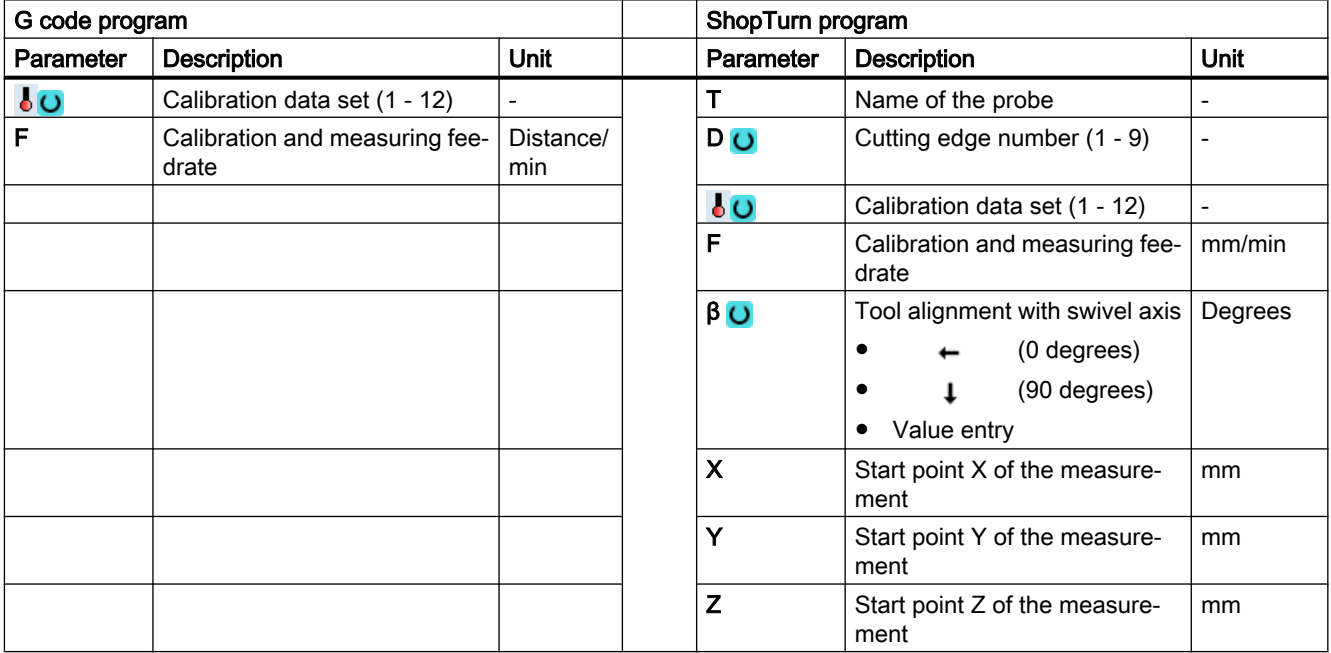

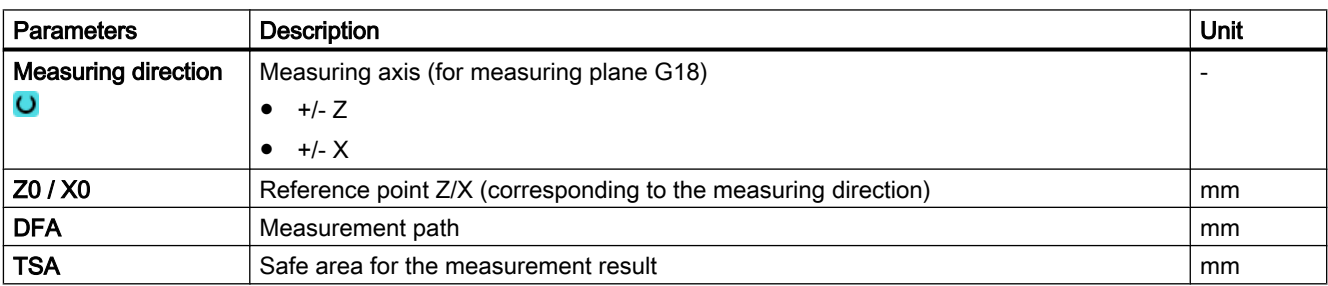

#### <span id="page-82-0"></span>Note

When the calibration is performed for the first time, the default setting in the data field of the probe is still "0". For this reason, the TSA parameter must be programmed > probe ball radius to avoid the alarm "Safe area exceeded".

## List of the result parameters

The measuring variant "Radius on surface" provides the following result parameters:

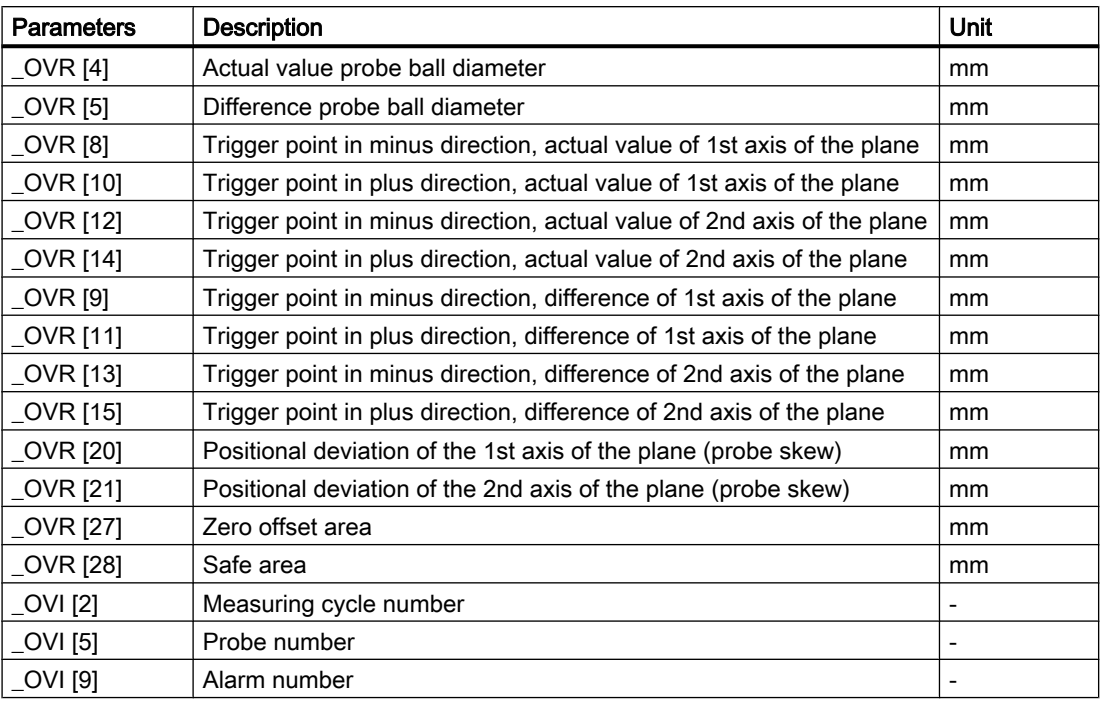

Table 3-3 "Radius on surface" result parameters

# 3.2.4 Calibrate probe - calibrate in groove (CYCLE973)

## Function

#### Only applies on turning machines without the milling technology.

Using this measuring version, a workpiece probe with cutting edge position SL=7 or SL=8 can be calibrated in a reference groove machine-related in the axes of the plane. The measuring probe length or the probe sphere radius can be determined with the calibration.

With the radius determination, a calibration is possible in one direction or in opposite directions of an axis. It is also possible to determine the positional deviation (skew) of the probe and the effective diameter of the probe sphere during calibration in opposite directions.

#### Measuring principle

The measured switching positions of the workpiece probe in the parameterized axis are taken into account together with the machine-related data of the selected calibration groove. From this data, the trigger points are calculated in the positive and negative directions as well as the position deviation in this axis and the effective probe sphere diameter. The trigger points always refer to the center of the probe sphere (TCP).

The probe moves in the selected measuring axis in both directions in the calibration groove.

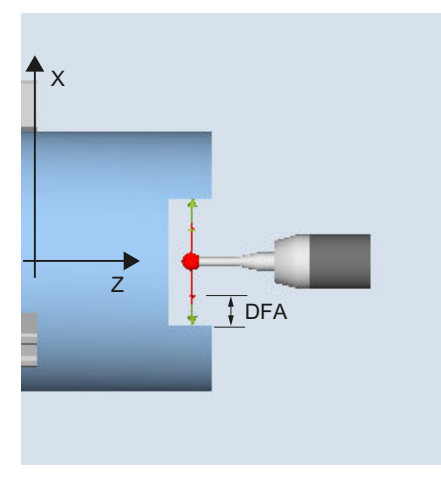

Calibrate: Probe in groove (CYCLE973), example G18, SL=7

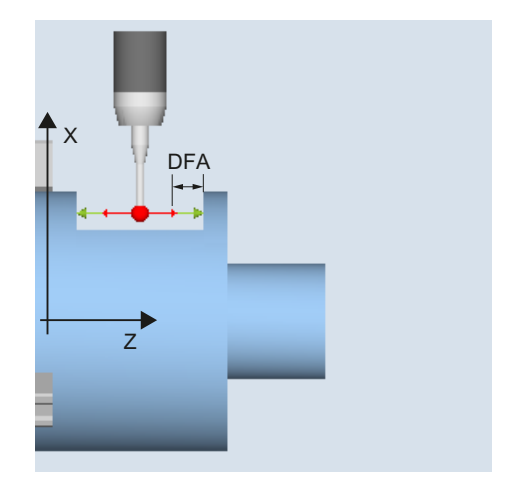

Calibrate: Probe in groove (CYCLE973), example G18, SL=8

#### **Requirements**

- The workpiece probe must be called as tool with the associated tool offset.
- The machine-related geometrical dimensions of the selected calibration group must be saved before calibration in the corresponding general setting data.

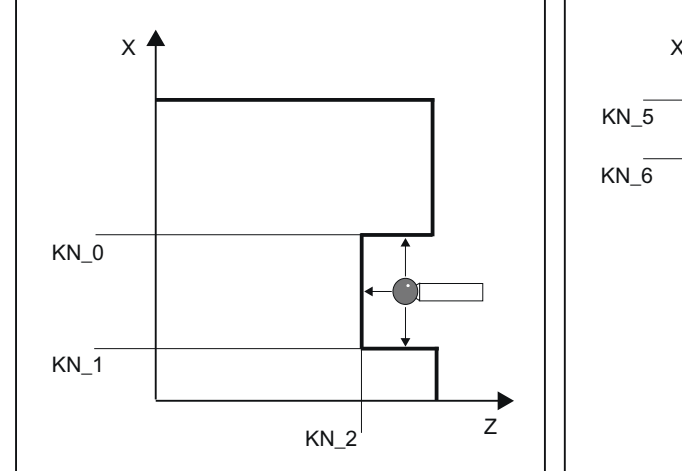

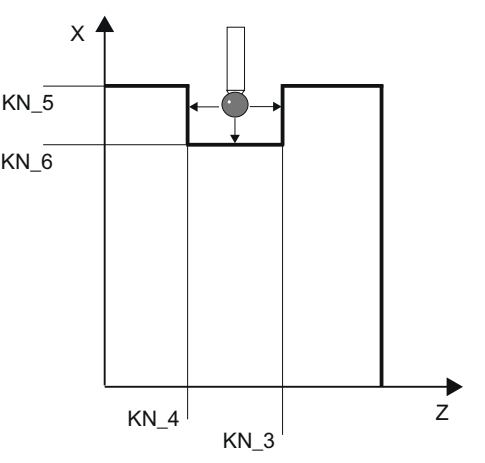

Geometry of the calibration groove, example G18, SL=7

Geometry of the calibration groove, example G18, SL=8

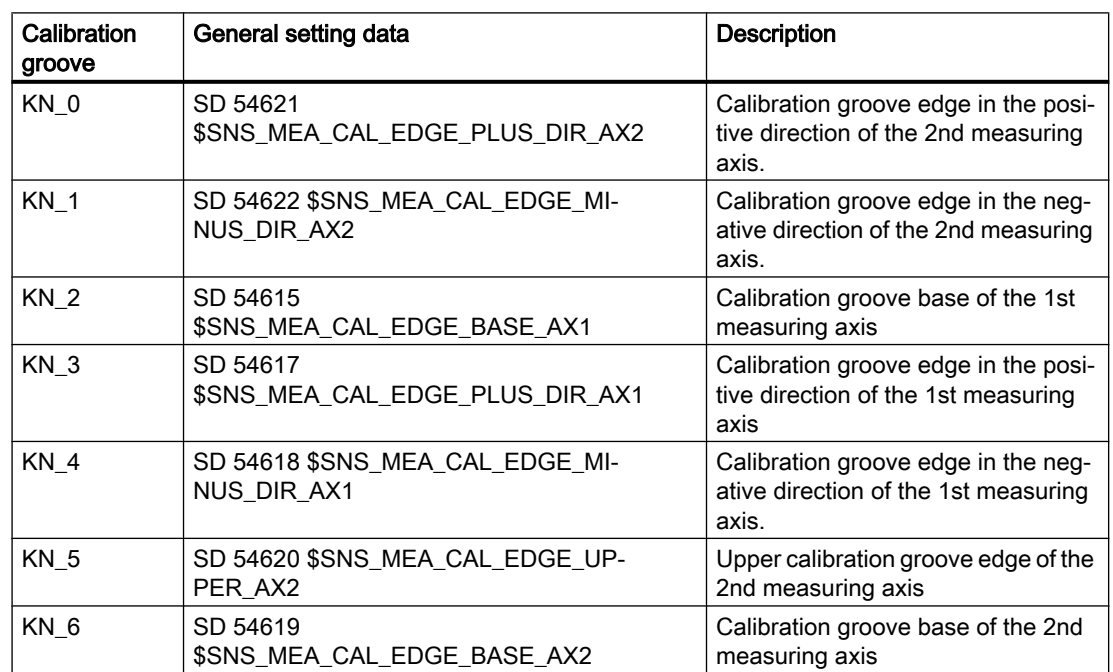

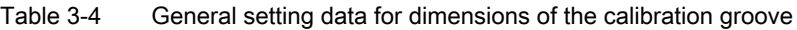

References: Commissioning Manual SINUMERIK Operate (IM9) / SINUMERIK 840D sl, Chapter "Measuring workpieces when turning".

## Starting position before the measurement

The starting position should be selected so that the selected workpiece probe can be positioned in the shortest possible distance, collision-free, with paraxial movements, in the reference groove corresponding to the active cutting edge position.

# Position after the end of the measuring cycle

When calibration with one calibration direction has been completed, the probe is positioned at the measurement distance (DFA) from the calibration surface. For calibration with two calibration directions, the probe is located at the start position after completion of the measuring operation.

## Procedure

The part program or ShopTurn program to be processed has been created and you are in the editor.

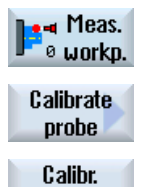

in slot

- 1. Press the "Meas. workpiece" softkey.
- 2. Press the "Calibrate probe" softkey.
- 3. Press the "Calibrate in groove" softkey. The input window "Calibrate: Probe in groove" opens.

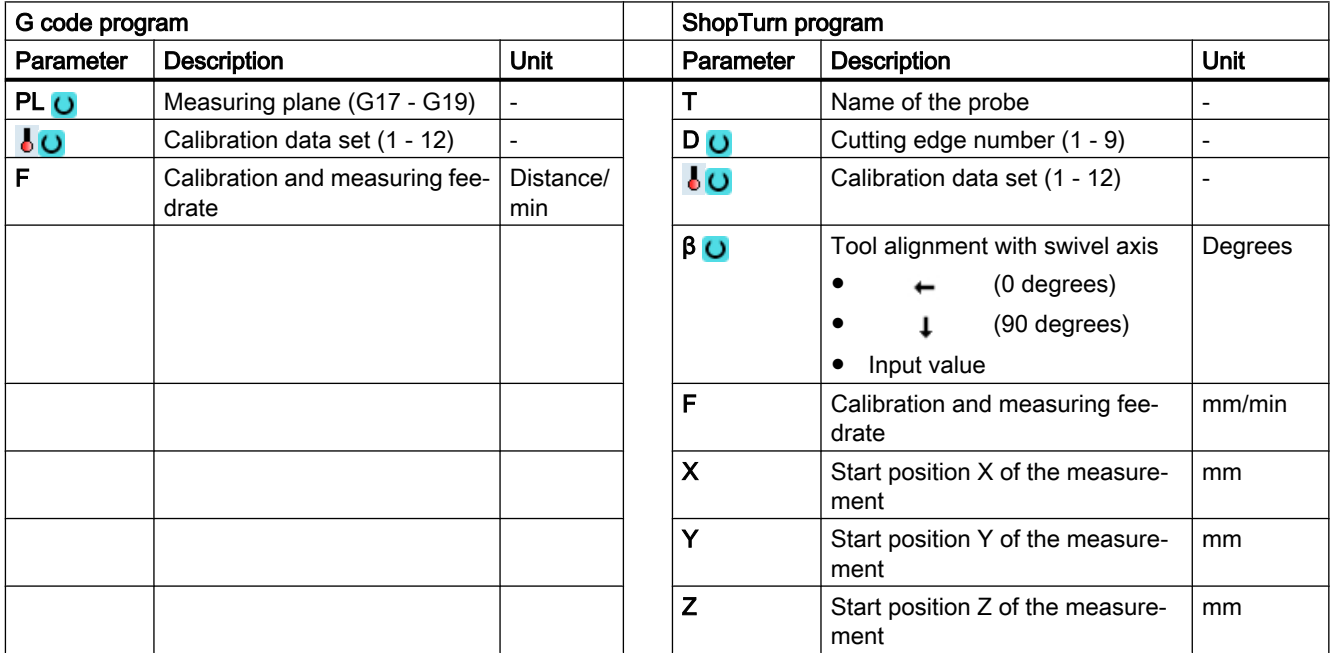

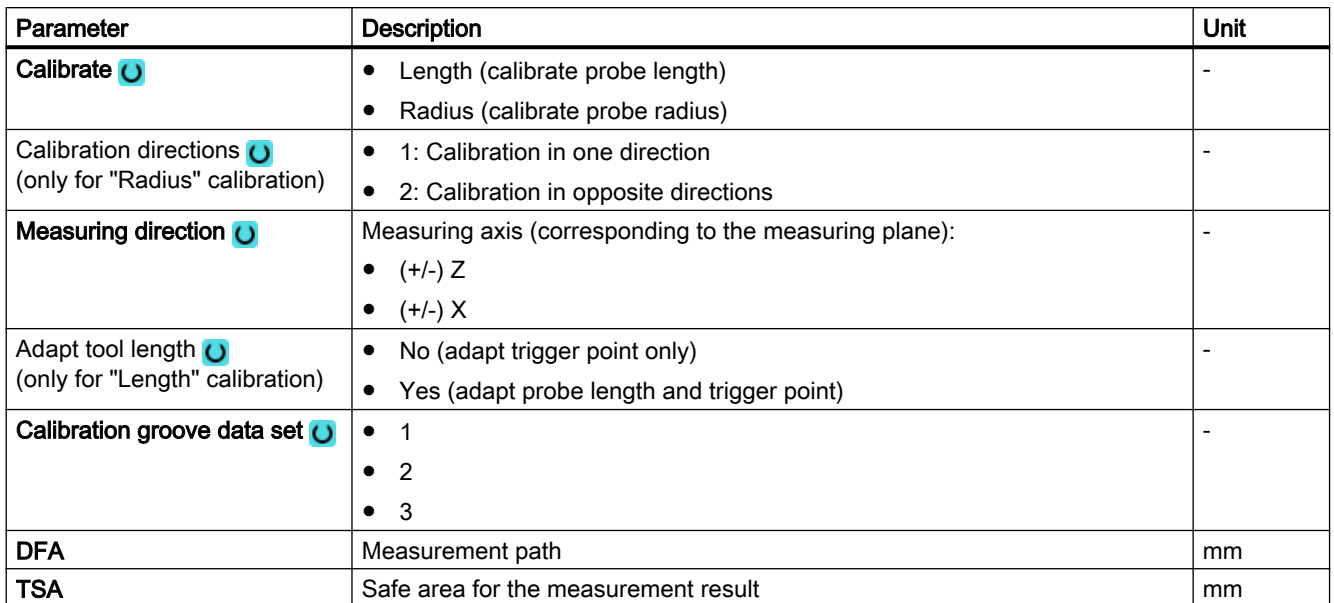

#### **Note**

When the calibration is performed for the first time, the default setting in the data field of the probe is still "0". For this reason, the TSA parameter must be programmed > probe sphere radius to avoid the alarm "Safe area exceeded".

## Measurement version, turning on a milling machine

#### Procedure

The part program or ShopMill program to be processed has been created and you are in the editor.

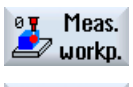

1. Press the "Meas. workpiece" softkey.

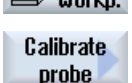

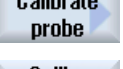

2. Press the "Calibrate probe" softkey.

Calibr. in slot

3. Press the "Calibrate in groove" softkey. The input window "Calibrate: Probe in groove" opens.

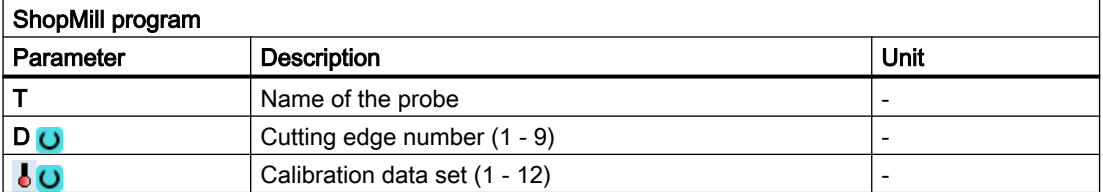

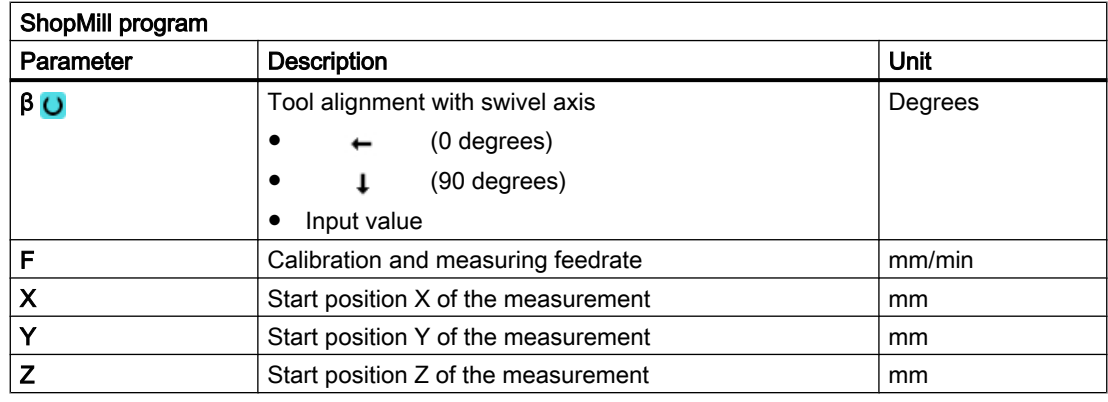

# List of the result parameters

The measuring variant "Calibrate in groove" provides the following result parameters:

| <b>Parameters</b> | <b>Description</b>                                                      | Unit |
|-------------------|-------------------------------------------------------------------------|------|
| OVR[4]            | Actual value probe ball diameter                                        | mm   |
| OVR [5]           | Difference probe ball diameter                                          | mm   |
| OVR [8]           | Trigger point in minus direction, actual value of 1st axis of the plane | mm   |
| _OVR [10]         | Trigger point in plus direction, actual value of 1st axis of the plane  | mm   |
| OVR [12]          | Trigger point in minus direction, actual value of 2nd axis of the plane | mm   |
| OVR [14]          | Trigger point in plus direction, actual value of 2nd axis of the plane  | mm   |
| OVR [9]           | Trigger point in minus direction, difference of 1st axis of the plane   | mm   |
| OVR [11]          | Trigger point in plus direction, difference of 1st axis of the plane    | mm   |
| OVR [13]          | Trigger point in minus direction, difference of 2nd axis of the plane   | mm   |
| OVR [15]          | Trigger point in plus direction, difference of 2nd axis of the plane    | mm   |
| OVR [20]          | Positional deviation of the 1st axis of the plane (probe skew)          | mm   |
| _OVR [21]         | Positional deviation of the 2nd axis of the plane (probe skew)          | mm   |
| OVR [27]          | Work offset range                                                       | mm   |
| OVR [28]          | Safe area                                                               | mm   |
| OVI [2]           | Measuring cycle number                                                  |      |
| OVI [5]           | Probe number                                                            |      |
| _OVI [9]          | Alarm number                                                            |      |

Table 3-5 "Calibrate in groove" result parameters

# <span id="page-88-0"></span>3.2.5 Turning measurement - front edge (CYCLE974)

# Function

With this measuring variant, workpiece dimensions can be measured at edges in the direction of the infeed axis and offsets derived from these.

The measurement result and the measurement difference can be used for:

- Correction of a work offset
- Offset of a tool
- Measurement without offset

#### Note

#### Extended measurement

Information on measurement in conjunction with a third axis can be found in Chapte[rExtended](#page-102-0)  [measurement](#page-102-0) (Page [105\)](#page-102-0).

#### Measuring principle

The measuring cycle determines the actual value of a measuring point at an edge of the turned part, relative to the workpiece zero.

The difference between the actual value (measured value) and a specified setpoint in the 1st axis of the plane is calculated (for G18: Z).

An extended tool offset in the summed and setup offsets is possible.

For the tool offset, generally empirical values can be included in the calculation.

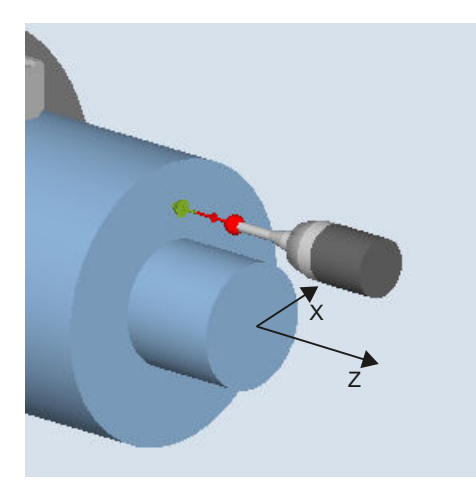

Image 3-3 Measure: Front edge (CYCLE974)

# **Requirements**

- The probe must be calibrated in the measuring direction and active as tool. The probe type is 710 or 580.
- The cutting edge position can be 5 to 8 and must be suitable for the measurement task.
- If necessary, the workpiece must be positioned in the correct angular spindle position using spindle positioning (SPOS).

# Starting position before the measurement

The probe must be positioned opposite to the surface/edge to be measured. Starting from this position, the measuring cycle always traverses the measuring axis in the direction of the setpoint.

# Position after the end of the measuring cycle

When the measuring process has been completed, the probe is positioned at the distance of the measurement path (DFA) from the measuring surface.

# Procedure

The part program or ShopTurn program to be processed has been created and you are in the editor.

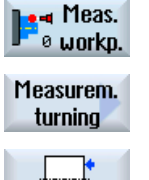

- 1. Press the "Meas. workpiece" softkey.
- 2. Press the "Turning measurement" softkey.
- 
- 3. Press the "Set front edge" softkey. The input window "Measure: Front edge" opens.

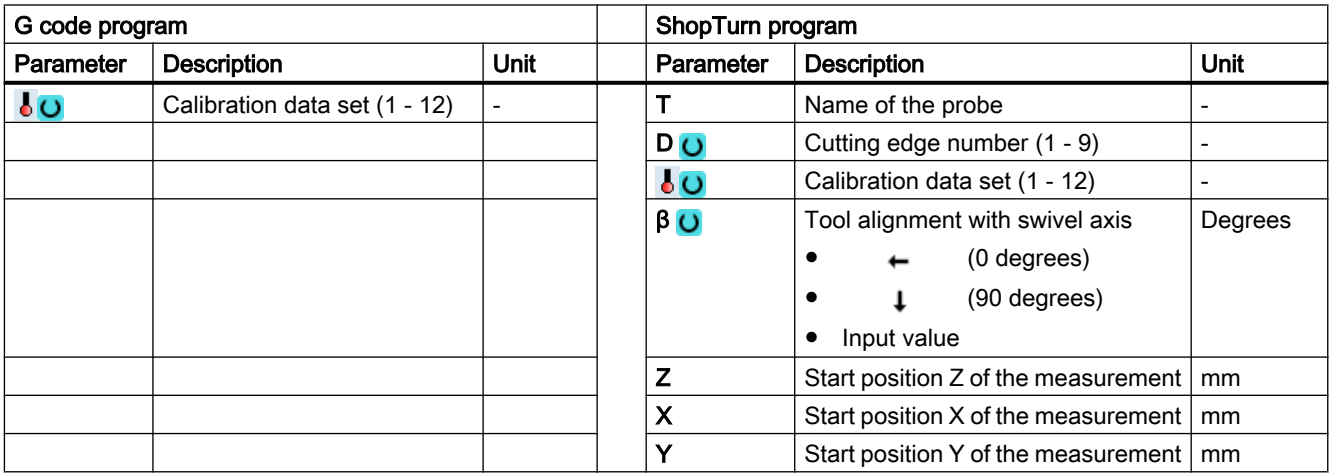

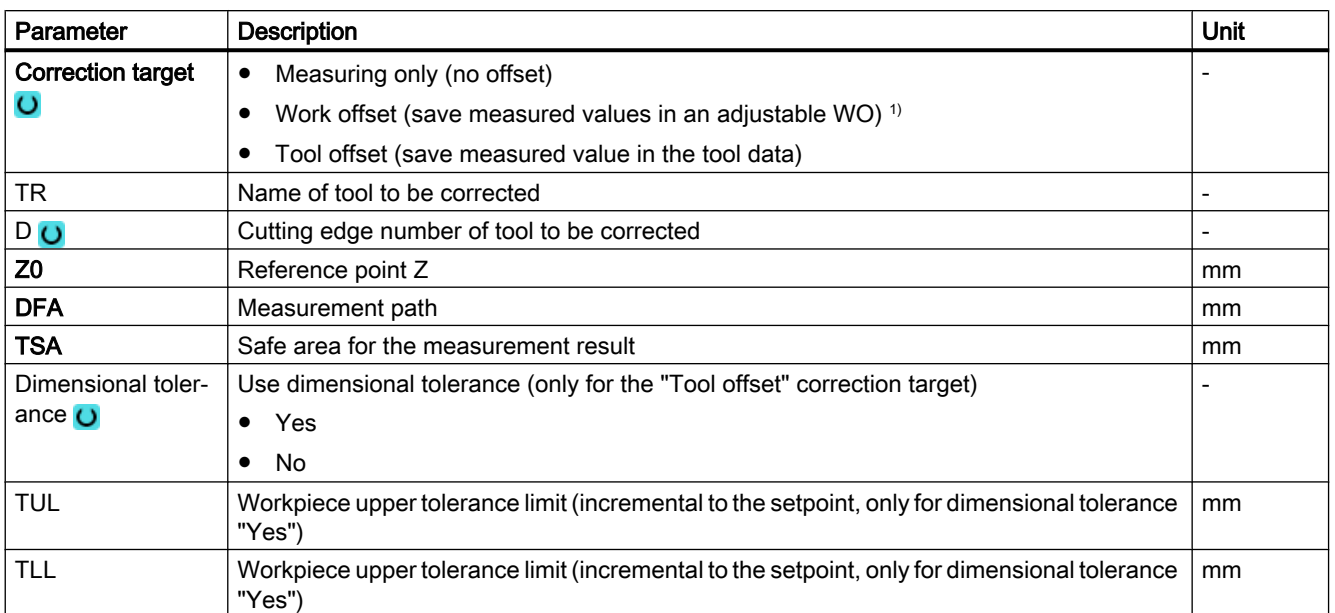

<sup>1)</sup> Other parameters and correction targets can be set in the general SD 54760 \$SNS\_MEA\_FUNCTION\_MASK\_PIECE.

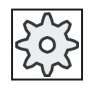

#### Machine manufacturer

Please observe the machine manufacturer's instructions.

#### Measurement version, turning on a milling machine

#### Procedure

The part program or ShopMill program to be processed has been created and you are in the editor.

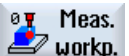

1. Press the "Meas. workpiece" softkey.

Measurem. **turning** 

2. Press the "Turning measurement" softkey.

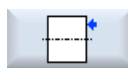

3. Press the "Set front edge" softkey. The input window "Measure: Front edge" opens.

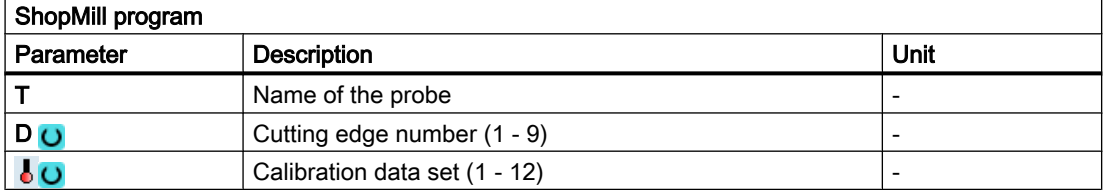

<span id="page-91-0"></span>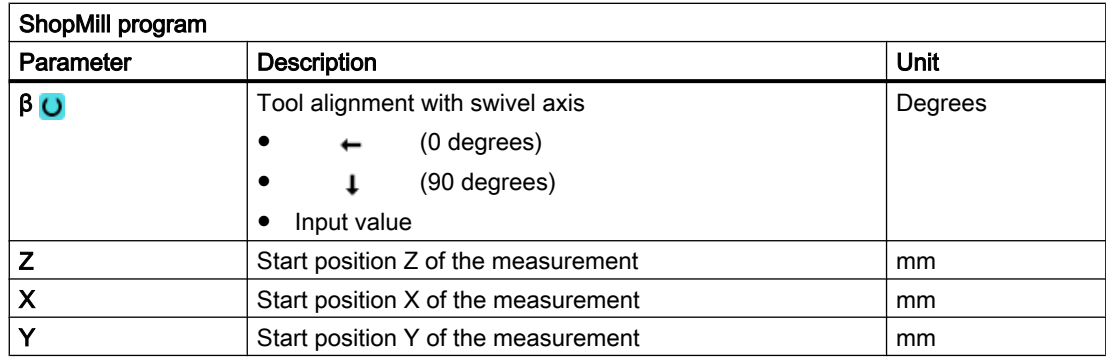

# List of the result parameters

The measuring variant "Front edge" provides the following result parameters:

| <b>Parameters</b>    | Description                                                         | Unit          |
|----------------------|---------------------------------------------------------------------|---------------|
| $\angle$ OVR [0]     | Setpoint value for measuring axis                                   | mm            |
| OVR[1]               | Setpoint in 1st axis of the plane $\rightarrow$ only for S MA=1     | <sub>mm</sub> |
| LOVR [2]             | Setpoint in 2nd axis of the plane $\rightarrow$ only for S MA=2     | <sub>mm</sub> |
| $_$ OVR [3]          | Setpoint in 3rd axis of the plane $\rightarrow$ only for S MA=3     | <sub>mm</sub> |
| OVR[4]               | Actual value for measuring axis                                     | <sub>mm</sub> |
| $LOVR$ [5]           | Actual value in 1st axis of the plane $\rightarrow$ only for S MA=1 | <sub>mm</sub> |
| OVR[6]               | Actual value in 2nd axis of the plane $\rightarrow$ only for S MA=2 | mm            |
| $\lfloor$ OVR [7]    | Actual value in 3rd axis of the plane $\rightarrow$ only for S MA=3 | <sub>mm</sub> |
| OVR[16]              | Difference for measuring axis                                       | mm            |
| OVR[17]              | Difference in 1st axis of the plane $\rightarrow$ only for S MA=1   | mm            |
| OVR[18]              | Difference in 2nd axis of the plane $\rightarrow$ only for S MA=2   | <sub>mm</sub> |
| OVR[19]              | Difference in 3rd axis of the plane $\rightarrow$ only for S MA=3   | mm            |
| $\sim$ $\sim$ $\sim$ | D number or WO number                                               | -             |
| OVI [2]              | Measuring cycle number                                              |               |

Table 3-6 "Front edge" result parameters

For workpiece measurement with tool offset or correction in the work offset, additional parameters are displayed, se[eAdditional result parameters](#page-318-0) (Page [321\)](#page-318-0).

# 3.2.6 Turning measurement - inside diameter (CYCLE974, CYCLE994)

# Function

With this measuring method, the inside diameter of cylindrical workpieces can be measured. The diameter and radius programming are supported.

The measurement result (measurement difference) can be used for:

- Correction in the work offset (only for 1-point measurements)
- Offset of a tool
- Measurement without offset

#### **Note**

#### Extended measurement

Information on measurement in conjunction with a third axis can be found in Chapte[rExtended](#page-102-0)  [measurement](#page-102-0) (Page [105\)](#page-102-0).

## Measuring principle

The measuring cycle determines the actual value of an inner diameter using a 1-point measurement or 2-point measurement symmetrically around the workpiece zero (center of rotation). The 2-point measurement is performed by reversing the spindle through 180 degrees of the workpiece or by making measurements above and below the center of rotation.

An extended tool offset in the summed and setup offsets is possible.

For the tool offset, generally empirical values can be included in the calculation.

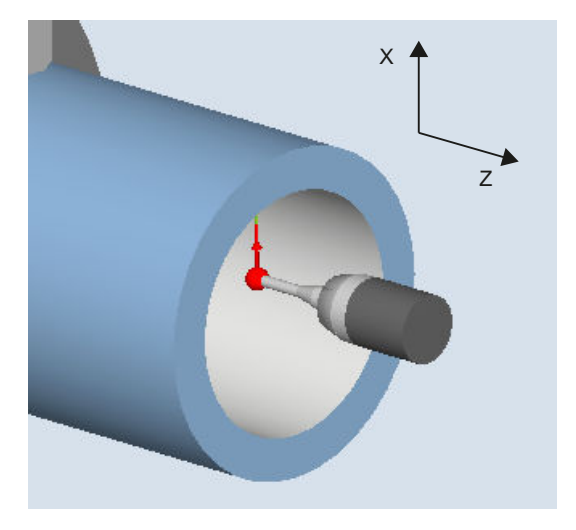

Image 3-4 Measure: Inside diameter (CYCLE974)

#### Positioning "Travel below the center" (CYCLE994)

For "Travel below the center", the inside diameter of the workpiece is measured using a 2-point measurement with the measuring cycle CYCLE994 . Two opposite measuring points symmetrical to the workpiece zero (center of rotation) are approached at a distance of the setpoint specified by the user.

A protection zone can be programmed, which should be taken into account when traversing. The user must take into account the ball radius of the probe when dimensioning the protection zone.

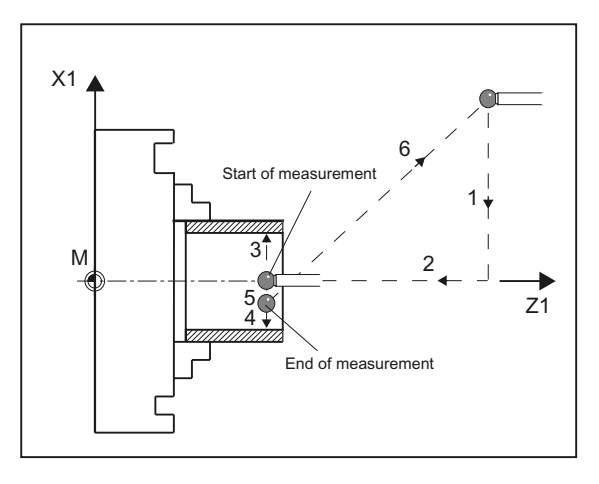

Image 3-5 Positions of the probe when measuring the inner diameter using 2-point measurement (CYCLE994)

#### Measuring with reversal of the workpiece (CYCLE974)

With this measuring method, the actual value of a workpiece with reference to the workpiece zero in the measuring axis is determined by acquiring two opposite points on the diameter.

The workpiece is positioned by the cycle before the first measurement at the angular position programmed in parameter  $\alpha$ 0. After the 1st measurement, the cycle also automatically generates the 180 degrees reversal before the second measurement. The mean value is calculated from both measured values.

A correction of the work offset (WO) is only possible when measuring without reversal (1-point measurement).

## **Requirements**

- The probe must be calibrated in the measuring direction.
- The probe of type 710 or 580 must be active.
- The cutting edge position can be 5 to 8 and must be suitable for the measurement task.

## Starting position before the measurement

The probe should be positioned opposite the surface to be measured, above the turning center.

## Position after the end of the measuring cycle

The probe is at a distance of the measuring path (DFA) from the measuring surface, above the turning center.

When "Travel under the center of rotation" is selected, after the end of the measuring cycle, the probe is at a distance of the measuring path (DFA) from the measuring surface, below the center of rotation.

# Procedure

The part program or ShopTurn program to be processed has been created and you are in the editor.

- **P** Meas.<br>P a workp. Measurem. turning
- 1. Press the "Meas. workpiece" softkey.
- 2. Press the "Turning measurement" softkey.
- 3. Press the "Inside diameter" softkey. The input window "Measure: Inside diameter" opens.

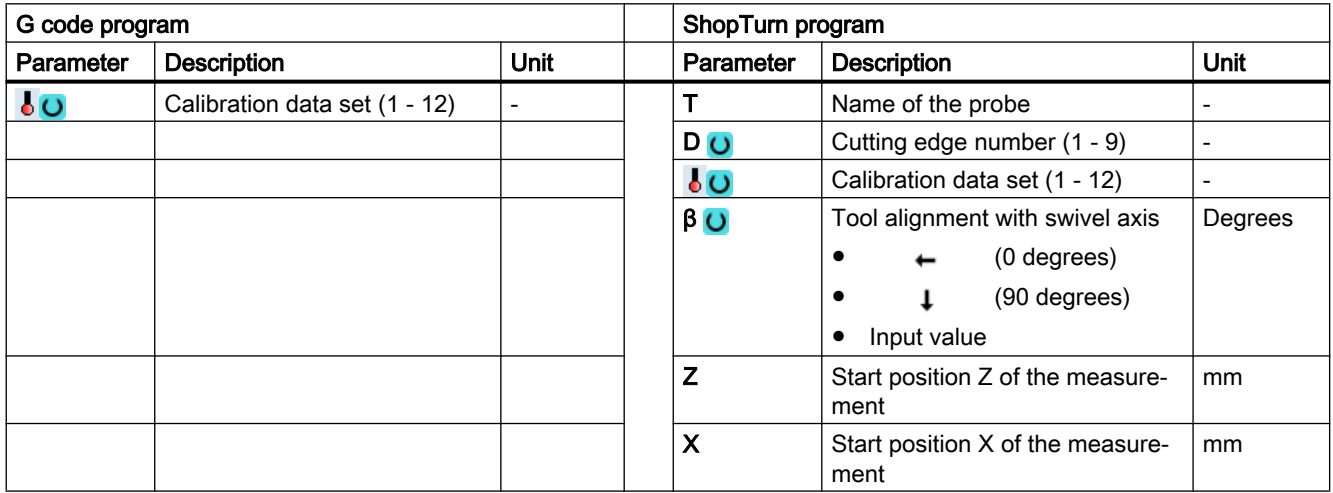

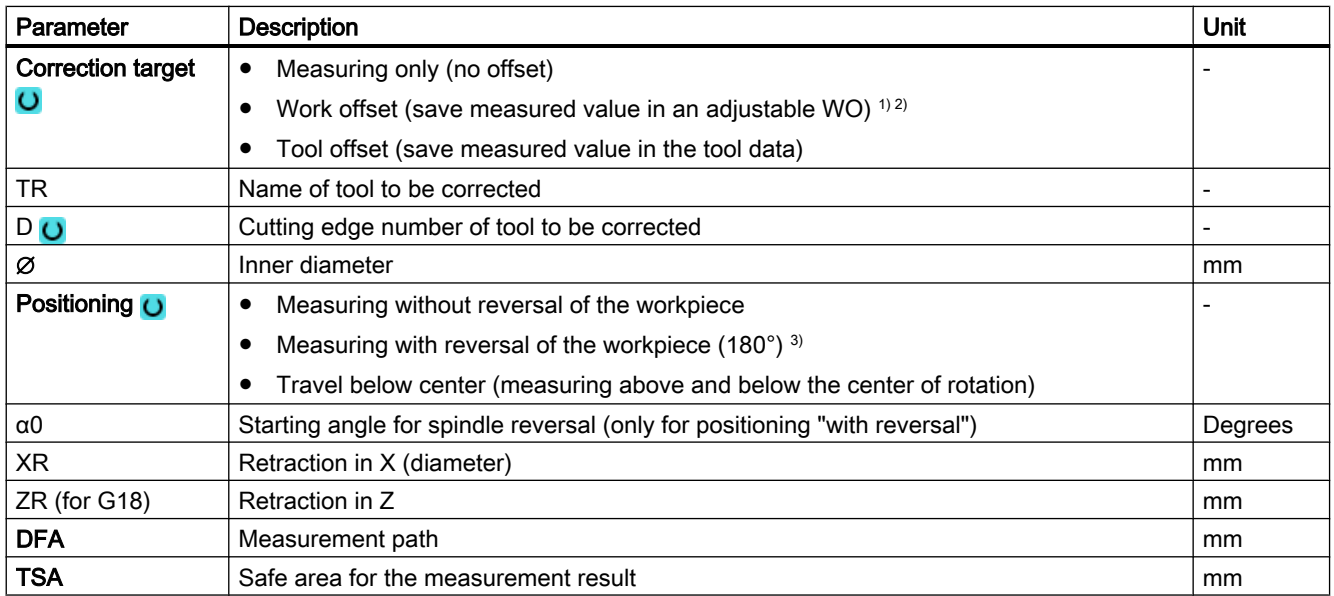

#### Measuring variants

#### 3.2 Measure workpiece (turning)

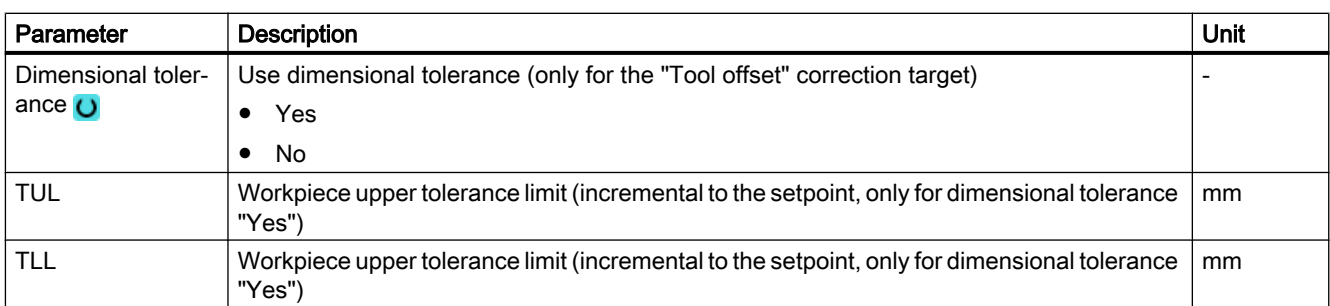

- 1) Only for positioning "without reversal"
- <sup>2)</sup> Other parameters and correction targets can be set in the general SD 54760 \$SNS\_MEA\_FUNCTION\_MASK\_PIECE.
- <sup>3)</sup> The "Measurement with reversal of the workpiece" function is displayed if bit 0 is set in the general SD 54764 \$SNS\_MEA\_FUNCTION\_MASK\_TURN.

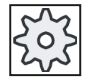

#### Machine manufacturer

Please observe the machine manufacturer's instructions.

## Measurement version, turning on a milling machine

#### Procedure

The part program or ShopMill program to be processed has been created and you are in the editor.

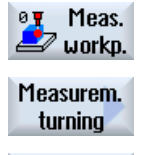

- 1. Press the "Meas. workpiece" softkey.
- 3. Press the "Set front edge" softkey.

2. Press the "Turning measurement" softkey.

The input window "Measure: Front edge" opens.

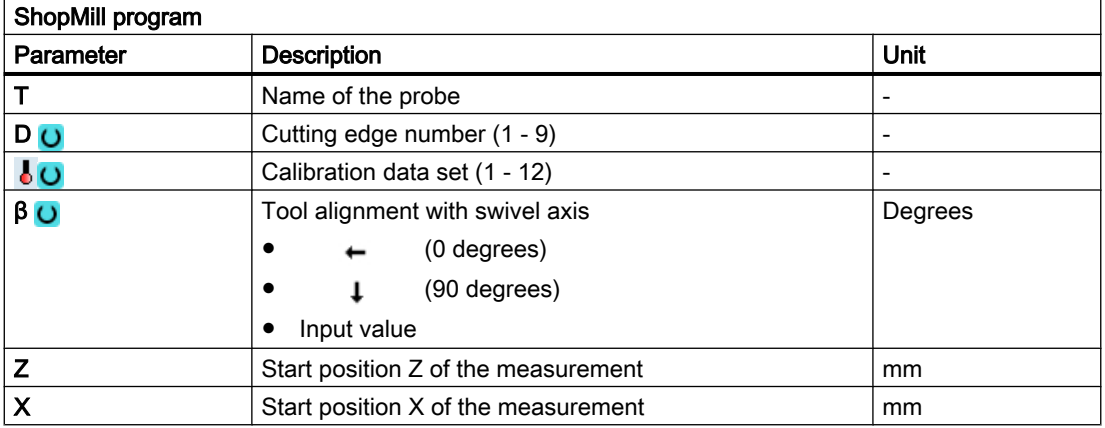

## <span id="page-96-0"></span>List of the result parameters

The measuring variant "Inside diameter" provides the following result parameters:

| <b>Parameters</b>      | <b>Description</b>                                                           | Unit |
|------------------------|------------------------------------------------------------------------------|------|
| $\lfloor$ OVR [0]      | Diameter setpoint (note measuring axis S MA)                                 | mm   |
| $_$ OVR $[1]$          | Diameter setpoint in 1st axis of the plane $\rightarrow$ only for S MA=1     | mm   |
| OVR [2]                | Diameter setpoint in 2nd axis of the plane $\rightarrow$ only for S MA=2     | mm   |
| OVR[3]                 | Diameter setpoint in 3rd axis of the plane $\rightarrow$ only for S MA=3     | mm   |
| $OVR$ [4]              | Diameter actual value                                                        | mm   |
| OVR[5]                 | Diameter actual value in 1st axis of the plane $\rightarrow$ only for S MA=1 | mm   |
| OVR[6]                 | Diameter actual value in 2nd axis of the plane $\rightarrow$ only for S MA=2 | mm   |
| OVR [7]                | Diameter actual value in 3rd axis of the plane $\rightarrow$ only for S MA=3 | mm   |
| _OVR [16]              | Diameter difference                                                          | mm   |
| _OVR [17]              | Diameter difference in 1st axis of the plane $\rightarrow$ only for S MA=1   | mm   |
| OVR[18]                | Diameter difference in 2nd axis of the plane $\rightarrow$ only for S MA=2   | mm   |
| $OVR$ [19]             | Diameter difference in 3rd axis of the plane $\rightarrow$ only for S MA=3   | mm   |
| [0] IVO                | D number                                                                     |      |
| $\left\lfloor$ OVI [2] | Measuring cycle number                                                       |      |

Table 3-7 "Inside diameter" result parameters

For workpiece measurement with tool offset or correction in the work offset, additional parameters are displayed, se[eAdditional result parameters](#page-318-0) (Page [321\)](#page-318-0).

# 3.2.7 Turning measurement - outside diameter (CYCLE974, CYCLE994)

# Function

With this measuring method, the outer diameter of cylindrical workpieces can be measured. The diameter and radius programming are supported.

The measurement result (measurement difference) can be used for:

- Correction in the work offset (only for measuring without reversal, 1-point measurement)
- Offset of a tool
- Measurement without offset

#### Note

#### Extended measurement

Information on measurement in conjunction with a third axis can be found in Chapte[rExtended](#page-102-0)  [measurement](#page-102-0) (Page [105\)](#page-102-0).

# Measuring principle

The measuring cycle determines the actual value of an outer diameter using a 1-point measurement or 2-point measurement symmetrically around the workpiece zero (center of rotation). The 2-point measurement is performed by reversing the spindle through 180 degrees of the workpiece or by making measurements above and below the center of rotation.

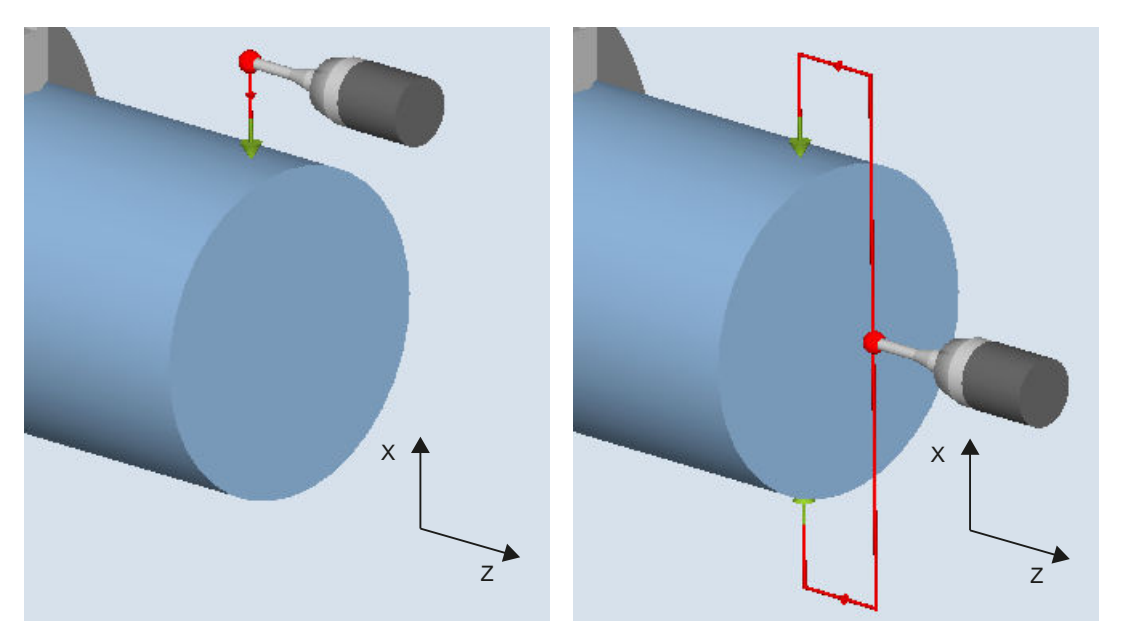

Measure: Outside diameter (CYCLE974) with/ Measure: Outside diameter (CYCLE994) without reversal of the workpiece above and below the turning center

## Positioning "Travel below the center" (CYCLE994)

For "Travel below the center", the outer diameter of the workpiece is measured using a 2-point measurement with the measuring cycle CYCLE994 . Two opposite measuring points symmetrical to the workpiece zero (center of rotation) are approached at a distance of the setpoint specified by the user. When traversing, a safety zone is taken into account. The user must take into account the ball radius of the probe when dimensioning the protection zone.

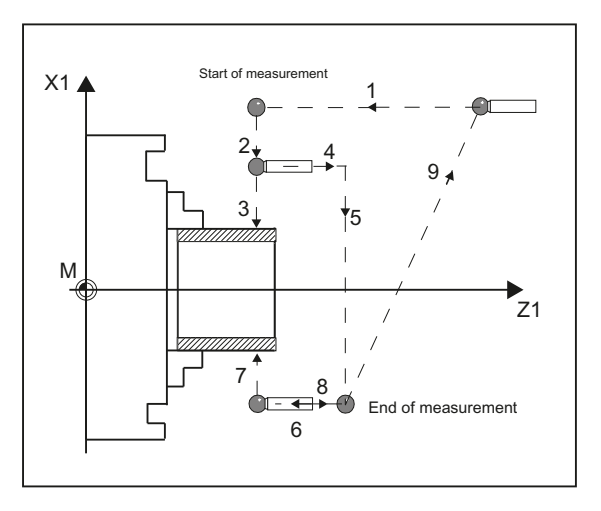

Image 3-6 Positions of the probe when measuring the outer diameter (CYCLE994) with retraction path in X and Z

#### Measuring with reversal of the workpiece (CYCLE974)

With this measuring method, the actual value of a workpiece with reference to the workpiece zero in the measuring axis is determined by acquiring two opposite points on the diameter.

The workpiece is positioned by the cycle before the first measurement at the angular position programmed in parameter α0. After the 1st measurement, the cycle also automatically generates the 180 degrees reversal before the second measurement. The mean value is calculated from both measured values.

A correction of the work offset (WO) is only possible when measuring without reversal (1-point measurement).

#### **Preconditions**

- The probe must be calibrated in the measuring directions.
- In the measuring method "Travel below the center of rotation", measurements can also be performed without previous calibration if bit 2 is set to 1 in the channel-specific MD 52740 \$MCS\_MEA\_FUNCTION\_MASK.
- The probe of type 710 or 580 must be active.
- The cutting edge position can be 5 to 8 and must be suitable for the measurement task.

#### Starting position before the measurement

The probe should be positioned opposite the surface to be measured, above the turning center.

#### Position after the end of the measuring cycle

The probe is at a distance of the measuring path (DFA) from the measuring surface, above the turning center.

If "Travel under the center of rotation" was selected, after the end of the measuring cycle, the probe is at a distance of the measuring path (DFA) from the measuring surface, below the center of rotation.

# Procedure

The part program or ShopTurn program to be processed has been created and you are in the editor.

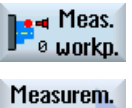

- 1. Press the "Meas. workpiece" softkey.
- 
- 2. Press the "Turning measurement" softkey.

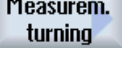

- 3. Press the "Outside diameter" softkey.
	- The input window "Measure: Outer diameter" opens.

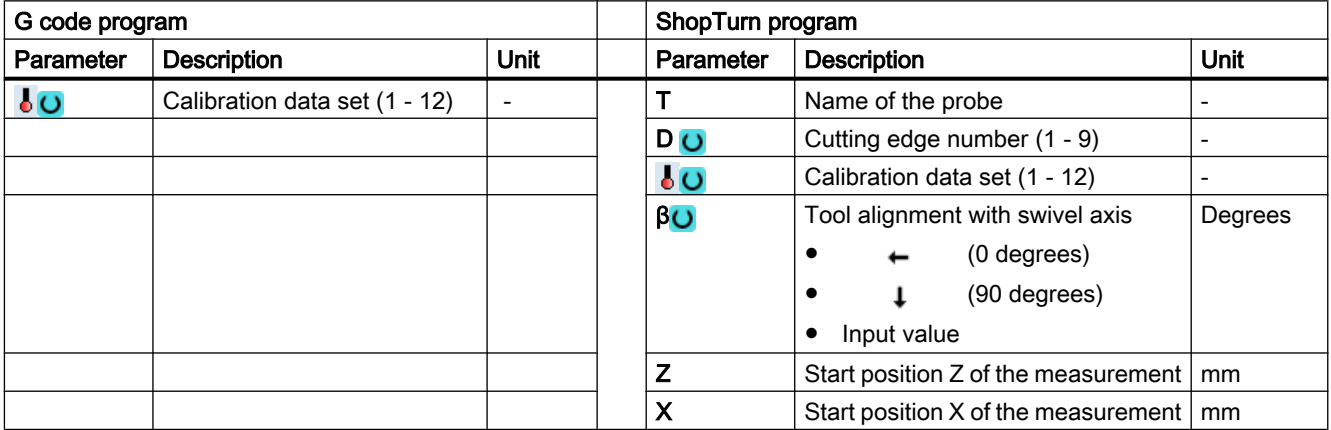

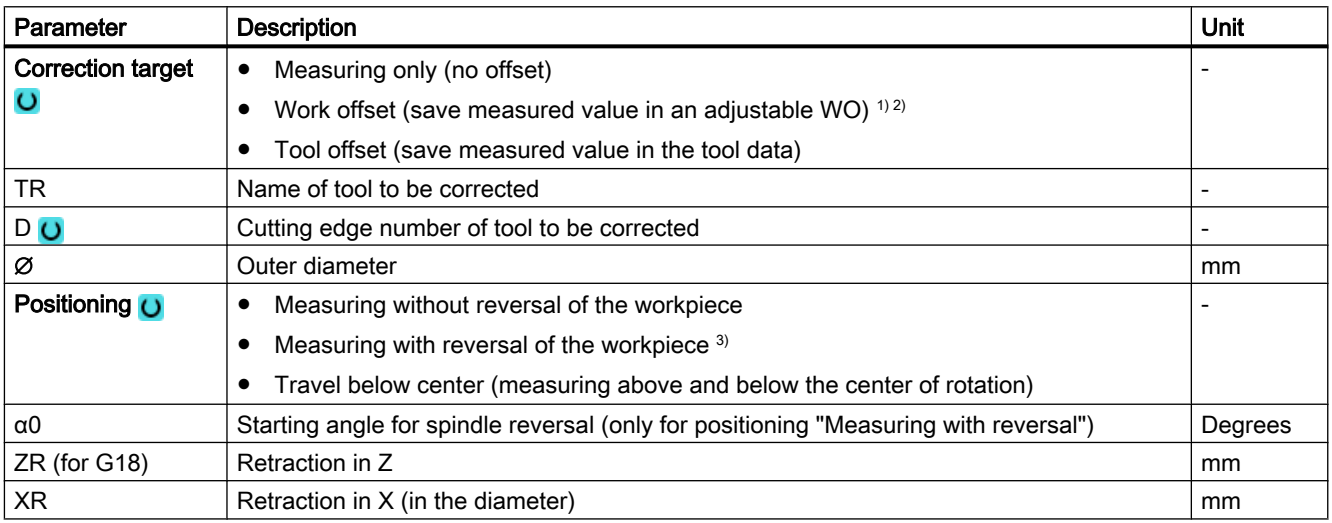

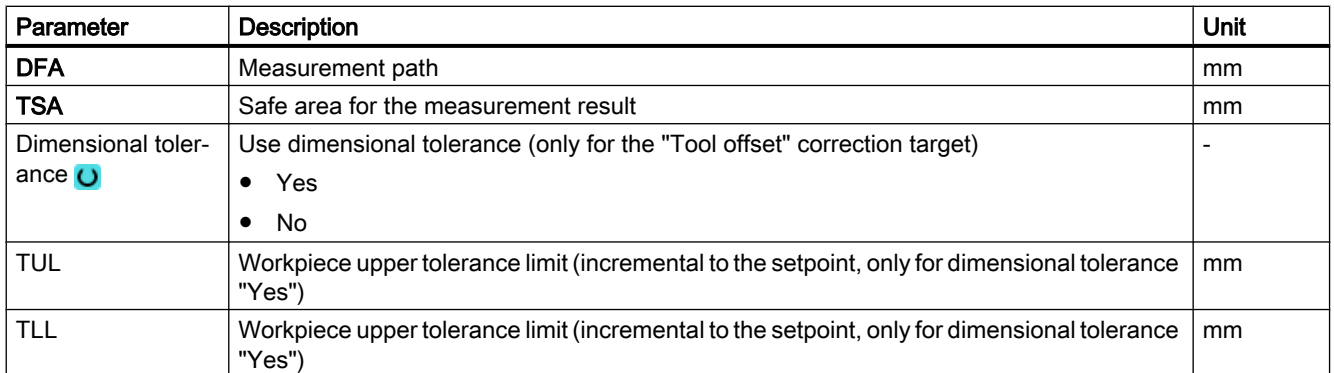

- <sup>1)</sup> Only for positioning "Measuring without reversal"
- <sup>2)</sup> Other parameters and correction targets can be set in the general SD 54760 \$SNS\_MEA\_FUNCTION\_MASK\_PIECE.
- <sup>3)</sup> The "Measurement with reversal of the workpiece" function is displayed if bit 0 is set in the general SD 54764 \$SNS\_MEA\_FUNCTION\_MASK\_TURN .

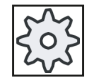

#### Machine manufacturer

Please observe the machine manufacturer's instructions.

## Measurement version, turning on a milling machine

#### Procedure

The part program or ShopMill program to be processed has been created and you are in the editor.

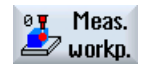

1. Press the "Meas. workpiece" softkey.

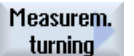

2. Press the "Turning measurement" softkey.

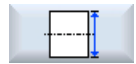

3. Press the "Outside diameter" softkey. The input window "Measure: Outer diameter" opens.

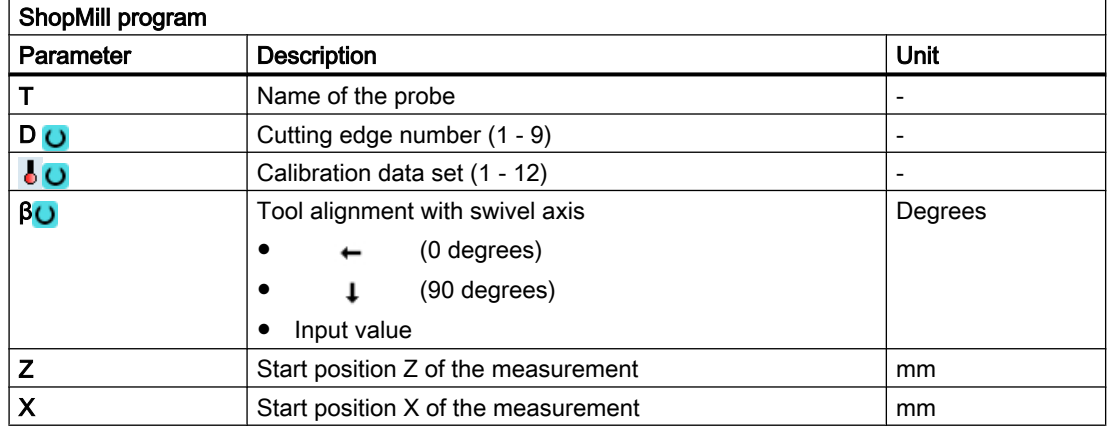

# List of the result parameters

The measuring variant "Outside diameter" provides the following result parameters:

| <b>Parameters</b> | <b>Description</b>                                                           | Unit |
|-------------------|------------------------------------------------------------------------------|------|
| $OVR$ [0]         | Diameter setpoint (note measuring axis S MA)                                 | mm   |
| $_$ OVR [1]       | Diameter setpoint in 1st axis of the plane $\rightarrow$ only for S MA=1     | mm   |
| OVR [2]           | Diameter setpoint in 2nd axis of the plane $\rightarrow$ only for S MA=2     | mm   |
| $_$ OVR [3]       | Diameter setpoint in 3rd axis of the plane $\rightarrow$ only for S MA=3     | mm   |
| LOVR[4]           | Diameter actual value                                                        | mm   |
| $LOVR$ [5]        | Diameter actual value in 1st axis of the plane $\rightarrow$ only for S MA=1 | mm   |
| LOVR[6]           | Diameter actual value in 2nd axis of the plane $\rightarrow$ only for S MA=2 | mm   |
| OVR [7]           | Diameter actual value in 3rd axis of the plane $\rightarrow$ only for S MA=3 | mm   |
| _OVR [16]         | Diameter difference                                                          | mm   |
| $_$ OVR $[17]$    | Diameter difference in 1st axis of the plane $\rightarrow$ only for S MA=1   | mm   |
| OVR [18]          | Diameter difference in 2nd axis of the plane $\rightarrow$ only for S MA=2   | mm   |
| $LOVR$ [19]       | Diameter difference in 3rd axis of the plane $\rightarrow$ only for S MA=3   | mm   |
| $OVI$ [0]         | D number                                                                     |      |
| $OVI$ [2]         | Measuring cycle number                                                       |      |

Table 3-8 "Outside diameter" result parameters

For workpiece measurement with tool offset or correction in the work offset, additional parameters are displayed, se[eAdditional result parameters](#page-318-0) (Page [321\)](#page-318-0).

# <span id="page-102-0"></span>3.2.8 Extended measurement

# Measuring in conjunction with a 3rd axis (Y)

If a lathe has a 3rd axis, for technological reasons it can make sense to also use this as a measuring axis. In this case, pre-positioning and the measuring operation are realized in the 3rd axis (Y axis); however, the measuring result correction is entered in the tool and WO components of the 2nd geometry axis (X axis). The 3rd axis supports the radius and diameter programming according to the relationships of the 2nd geometry axis (X).

## **Note**

The function of including the 3rd axis for lathes refers to the measuring cycles CYCLE974 and CYCLE994! This function must be enabled, see

References: Commissioning Manual SINUMERIK Operate (IM9) / SINUMERIK 840D sl, Chapter "Measuring workpieces when turning".

# Extended bypass options for 2-point measurement (CYCLE994)

If a lathe has a 3rd axis, then it can also be optionally used as a bypass axis.

The bypass strategies discussed in the following can be realized using the parameter assignment screen forms or the number of the measuring axis (Parameter S\_MA).

Basis for the extended bypass strategy is that the 3rd axis has been enabled for measuring cycles.

# S\_MA, multi-digit = 102 S\_MA, multi-digit = 103

1. Axis of the plane is the bypass axis (Z) 2nd axis of the plane, is the measuring axis (X) 3rd axis is the measuring axis (Y) 1. Axis of the plane is the bypass axis (Z)

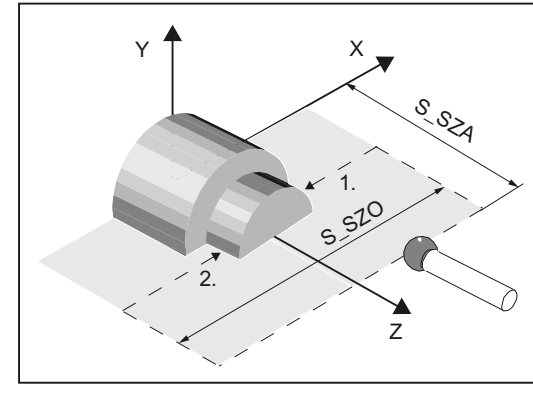

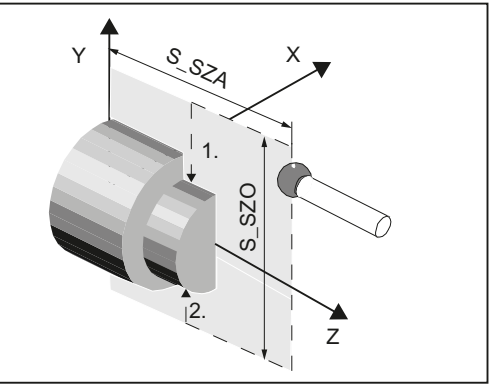

Probe with cutting edge position (SL)=7

Probe with SL=7

## S\_MA, multi-digit = 302 S\_MA, multi-digit = 203 3. Axis is the bypass axis (Y) 2nd axis of the plane, is the measuring axis (X) 3rd axis is the measuring axis (Y) 2. Axis of the plane is the bypass axis (X) 1. s<sup>510</sup>  $Y \mid 70 \times 10$  $S$ <sub>\_</sub>SZA 1. S SZO Y | 9 2 X s<sup>2A</sup>

 $\overline{z}$ 

Probe with SL=7

2.

Probe with SL=7

 $\mathcal{P}$ 

z

# 3.3 Measure workpiece (milling)

# 3.3.1 General information

#### Milling machines

The measuring cycles below are intended for use on milling machines.

# **Note**

#### Spindle

Spindle commands in the measuring cycles always refer to the active master spindle of the control.

When using the measuring cycles at machines with several spindles, then the spindle involved must be defined as master spindle before the cycle call.

#### Note

Precise measurement is only possible with a probe calibrated under the measurement conditions, i.e. working plane and measuring velocity are the same for both measurement and calibration.

If the probe is used in the spindle for a driven tool, the spindle orientation must also be considered. Deviations can cause measuring errors.

References: /PG/ Programming Manual SINUMERIK 840D sl / 828D Fundamentals

## Plane definition, measuring system

The measuring cycles under milling work with the active planes G17, G18 or G19.

The measuring system (basic system) of the machine and the workpiece can be different.

The G700 command should be used when measuring the workpiece in INCHES on a metric machine.

The G710 command should be used when measuring the workpiece in mm on an "INCH" machine.

# 3.3.2 Calibrate probe - length (CYCLE976)

3.3.2.1 Function

#### Function

Using this measuring method, the length of a workpiece probe can be calibrated in the tool axis on a known surface (reference area). This can be done, for example, on a workpiece.

## Measuring principle

The probe travels in the measuring direction on the edge (e.g. workpiece)

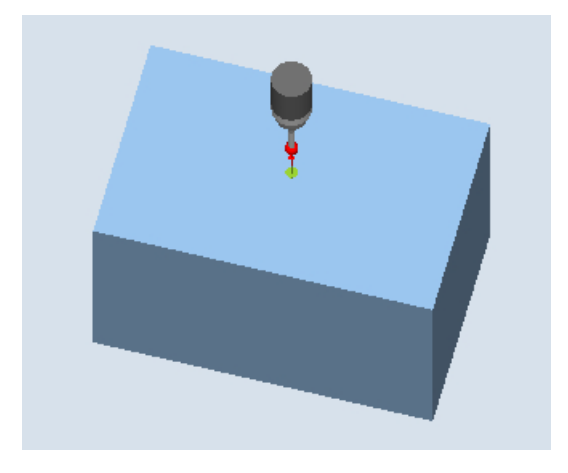

Image 3-7 Calibrate: Length at edge (CYCLE976)

The length of the probe is determined corresponding to the setting in general MD 51740 \$MNS\_MEA\_FUNCTION\_MASK, bit 1. The setting determines whether the tool length refers to the probe sphere center or the probe sphere circumference.

In the "Tool length to sphere center" variant, a trigger value is entered in the calibration data according to the calibration direction.

References: Commissioning Manual SINUMERIK Operate (IM9) / SINUMERIK 840D sl, Chapter "Measuring cycles and measurement functions".

## **Requirements**

- The probe must be active as tool.
- Probe type:
	- 3D multi probe (type 710)
	- Mono probe (type 712)
	- L probe (type 713)

#### **Note**

#### L probe application (type 713)

Calibration in +Z (for towing measurement) is possible with the L probe.

The basic alignment of the L probe boom is toward  $+X$  (offset angle = 0). If the probe boom is to be aligned in a different direction in the measuring program, this can be performed through a rotation around the tool axis (e.g. ROT  $Z = 90$ ).

- The probe length must be known in the program for collision-free positioning of the workpiece probe and entered in the tool offset memory.
- The sphere radius must be known exactly and entered in the tool data. For example, this can be implemented using a previous calibration in the ring or on the sphere (valid for type 710, 712).
- The calibration surface is perpendicular to the measuring axis or tool axis.

#### Starting position before the measurement

The probe must be positioned opposite to the calibration surface.

The distance between the probe and calibration surface should be approximately the same as the selected measurement path (DFA).

## Position after the end of the measuring cycle

According to the measuring direction (X, Y, Z), the distance between the probe in AUTOMATIC operation and the calibration surface is the same as the distance of the selected measurement path (DFA). In JOG operation, the start position is approached again.

# 3.3.2.2 Calling the measuring version

# Procedure

The part program or ShopMill program to be processed has been created and you are in the editor.

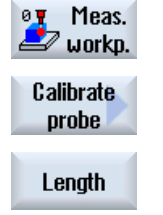

1. Press the "Meas. workpiece" softkey.

2. Press the "Calibrate probe" softkey.

3. Press the "Length" softkey. The input window "Calibrate: Length at edge" opens.

# 3.3.2.3 Parameters

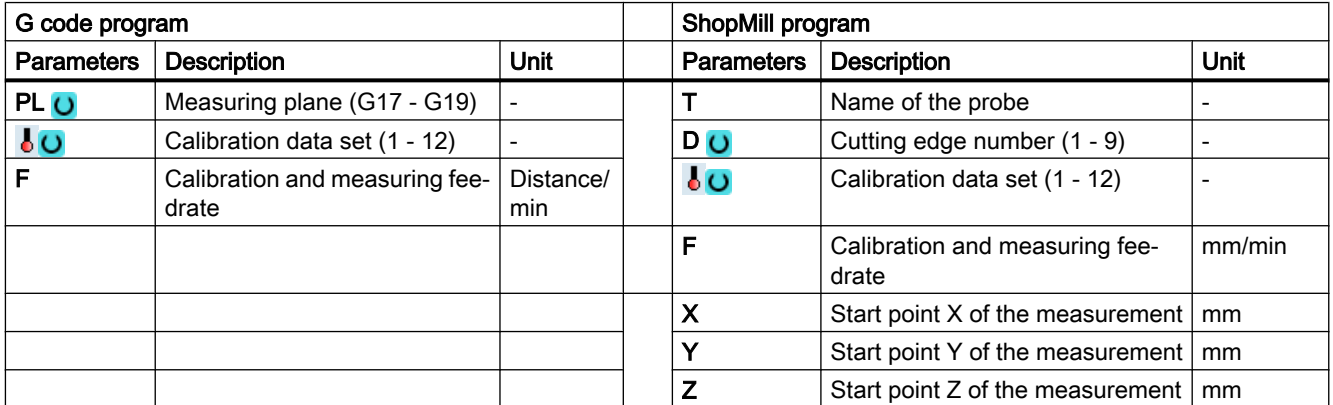

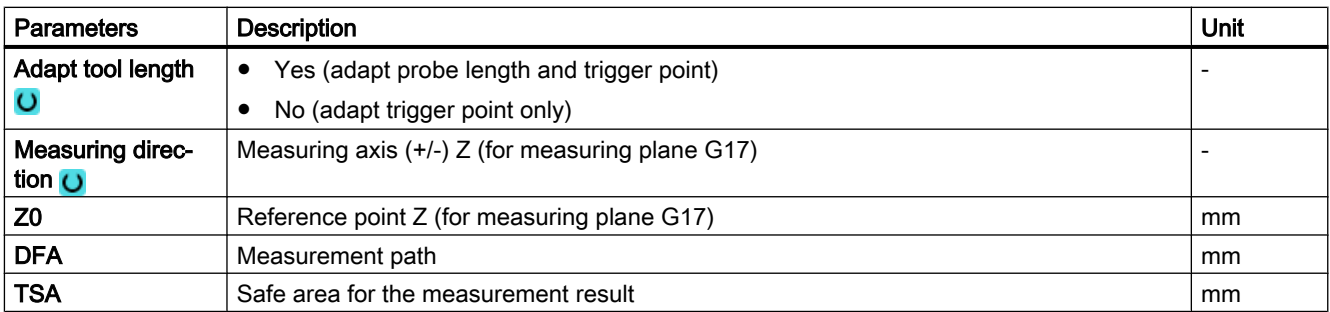
#### Note

When the calibration is performed for the first time, the default setting in the data field of the probe is still "0". For this reason, the TSA parameter must be programmed > probe ball radius to avoid the alarm "Safe area exceeded".

## 3.3.2.4 Result parameters

#### List of the result parameters

The measuring version "Length" provides the following result parameters:

| <b>Parameters</b> | <b>Description</b>                                                      | Unit                     |
|-------------------|-------------------------------------------------------------------------|--------------------------|
| $\lfloor$ OVR [4] | Actual value probe ball diameter                                        | mm                       |
| $\lfloor$ OVR [5] | Difference probe ball diameter                                          | mm                       |
| $LOVR$ [16]       | Trigger point in minus direction, actual value of 3rd axis of the plane | mm                       |
| $20VR$ [17]       | Trigger point in minus direction, difference of 3rd axis of the plane   | mm                       |
| $LOVR$ [18]       | Trigger point in plus direction, actual value of 3rd axis of the plane  | mm                       |
| $LOVR$ [19]       | Trigger point in plus direction, difference of 3rd axis of the plane    | mm                       |
| $LOVR$ [22]       | Probe length of the workpiece probe                                     | mm                       |
| $LOVR$ [27]       | Work offset range                                                       | mm                       |
| _OVR [28]         | Safe area                                                               | mm                       |
| $_$ OVI [2]       | Measuring cycle number                                                  | -                        |
| $_$ OVI [5]       | Probe number                                                            | $\overline{\phantom{a}}$ |
| OVI [9]           | Alarm number                                                            | $\overline{\phantom{a}}$ |

Table 3-9 "Length" result parameters

# 3.3.3 Calibrate probe - radius in ring (CYCLE976)

## Function

Using this measurement version, the following data can be calibrated:

- Inclined position of the workpiece probe
- Trigger values
- Radius of the probe in a calibration ring (in axes of the plane)

The probe calibration in the ring can be on the basis of an unknown or known center point in the ring. With known center point, this corresponds to the starting position.

Calibration is also possible taking into account a starting angle when using the "Start at ring center" calibration method. Any obstacles in the measuring path or at the measuring point can be avoided when using a starting angle.

#### Measuring principle

Calibration always starts in the positive direction of the 1st axis of the actual machining plane. Eight calibration positions are to be acquired, divided into two passes. Depending on the probe type, the passes are made with a uniform spindle position or a reversal of 180 degrees.

During the calibration process, the center point of the calibration ring (corresponding to the calibration method) and its distance to the starting position are determined.

The calibration data / trigger values are significantly influenced in the result by the following variables:

- Physical probe ball radius
- Design of the probe
- Measuring velocity
- Calibration ring with corresponding accuracy
- Correct mounting of the calibrating ring

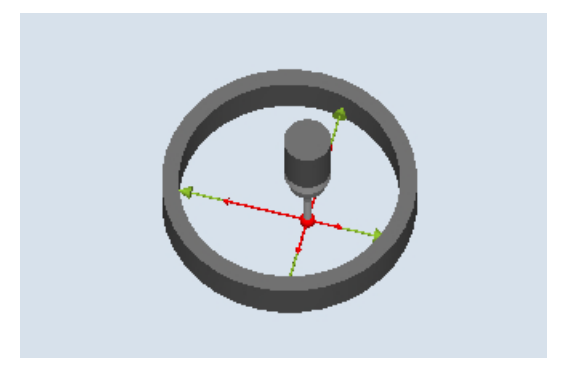

Image 3-8 Calibrate: Radius in ring (CYCLE976)

#### **Preconditions**

The following requirements must be fulfilled for calibration in the ring:

- The probe must be active as tool.
- Probe type:
	- 3D multi probe (type 710)
	- Mono probe (type 712)
	- Star-type probe (type 714)

- Note: The arms of a star-type probe (type 714) must be positioned at 90 degree angle to each other.
- The exact diameter of the calibration ring is known.

#### Starting position before the measurement

If the measuring cycle is not started at the center of the ring, the workpiece probe sphere center must be positioned close to the center of the ring as well as to a calibration height within the calibration ring.

When starting the measuring cycle at the center of the ring, the workpiece probe sphere center must be positioned precisely at the ring center point as well as at a calibration height within the calibration ring.

### Position after the end of the measuring cycle

When calibration is complete, the probe center is at calibration height in the center of the ring.

#### **Note**

For extremely high demands placed on the measuring accuracy, it makes sense to accept the distance between the center point and starting position in the work offset and to perform an additional calibration using this optimization.

### Procedure

The part program or ShopMill program to be processed has been created and you are in the editor.

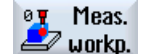

- 1. Press the "Meas. workpiece" softkey.
- Calibrate probe
- 2. Press the "Calibrate probe" softkey.
- Radius in ring
- 3. Press the "Radius in ring" softkey. The input window "Calibrate: Radius in ring" opens.

# Parameter

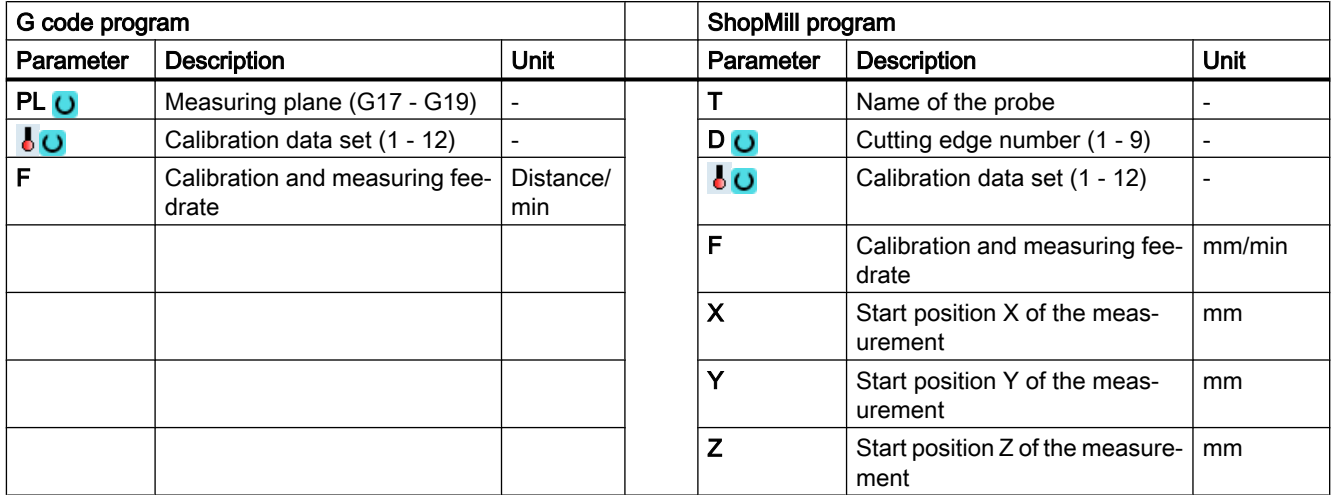

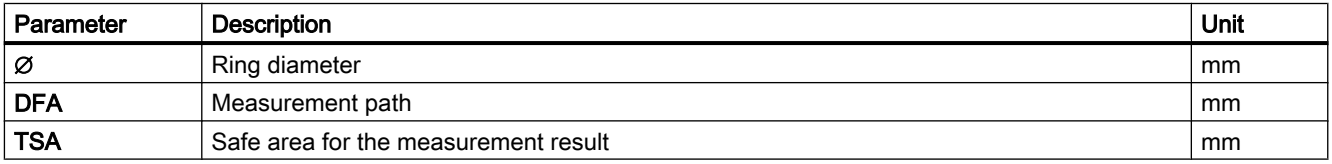

#### Note

When the calibration is performed for the first time, the default setting in the data field of the probe is still "0". For this reason, the TSA parameter must be programmed > probe ball radius to avoid the alarm "Safe area exceeded".

### Measuring version, milling on a lathe

#### Procedure

The part program or ShopTurn program to be processed has been created and you are in the editor.

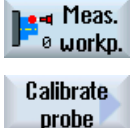

- 1. Press the "Meas. workpiece" softkey.
- 2. Press the "Calibrate probe" softkey.

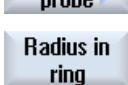

3. Press the "Radius in ring" softkey. The input window "Calibrate: Radius in ring" opens.

## Parameter

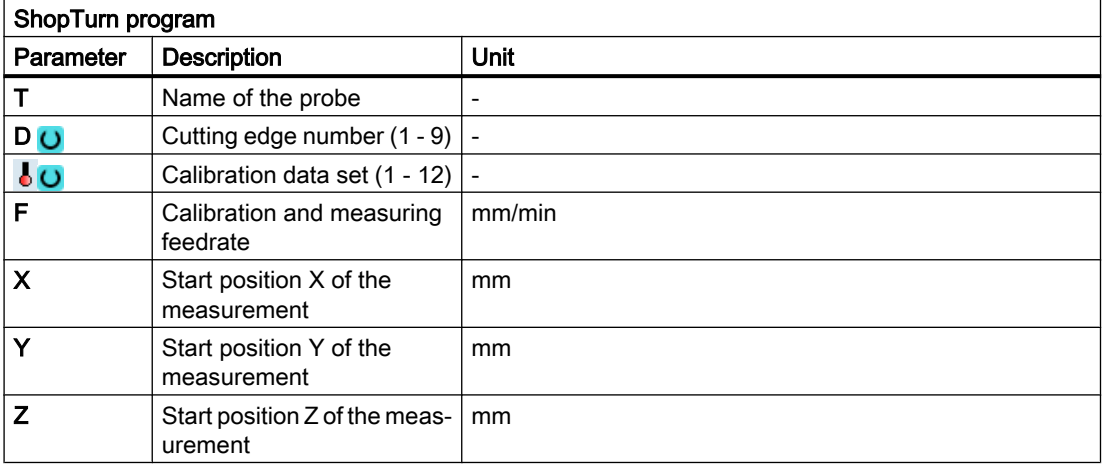

# List of the result parameters

The measuring variant "Radius in Ring" provides the following result parameters:

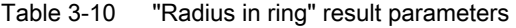

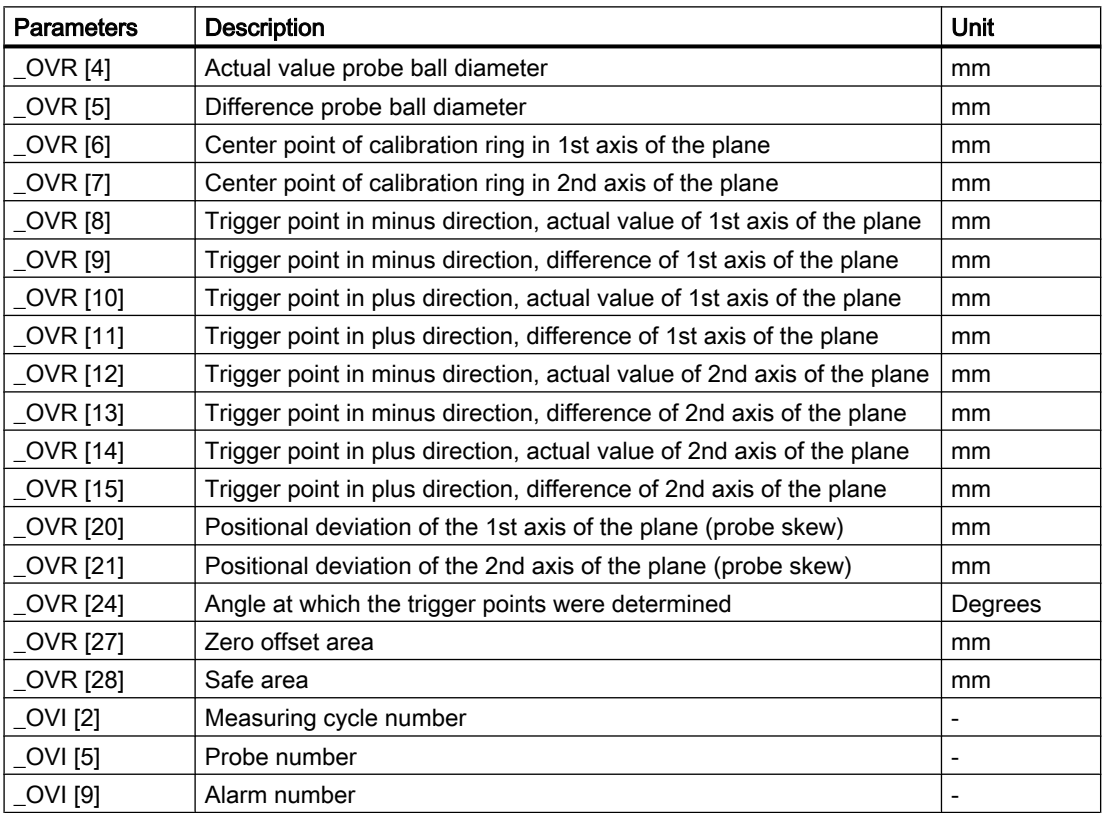

# 3.3.4 Calibrate probe - radius on edge (CYCLE976)

# Function

With this measuring method, a workpiece probe can be calibrated in an axis and the direction selected by the user at a reference surface perpendicular to this. This can be done, for example, on a workpiece.

The determined trigger point is taken into the addressed calibration data field.

## Measuring principle

The probe approaches the reference surface in the selected axis and direction.

The determined calibration value (trigger point + position deviation) and probe ball radius are transferred into the addressed calibration data fields.

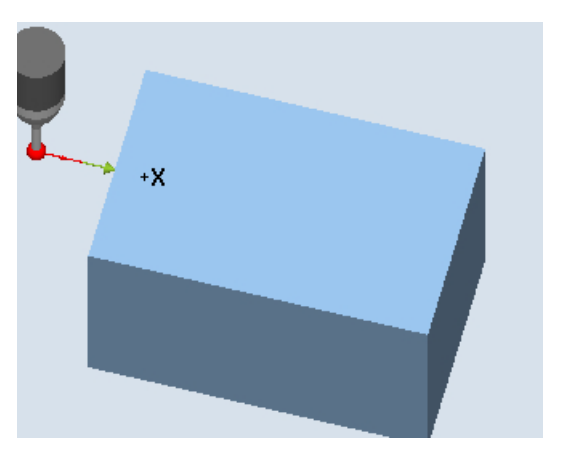

Calibrate: Radius at edge (CYCLE976), cali‐ bration direction

### **Preconditions**

- The probe must be active as tool.
- Tool type of the probe:
	- 3D multi probe (type 710)
	- Mono probe (type 712)
	- Star-type probe (type 714)
	- L probe (type 713)

### Starting position before the measurement

The probe is positioned in the measuring height, approximately at the distance of the measurement path (DFA) opposite to the edge.

# Position after the end of the measuring cycle

The probe ball center is located in front of the reference edge by the distance of the measuring path.

# Procedure

The part program or ShopMill program to be processed has been created and you are in the editor.

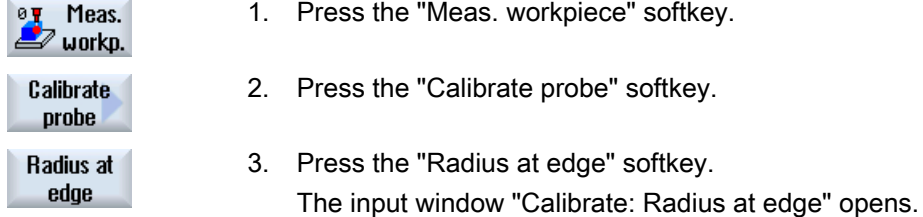

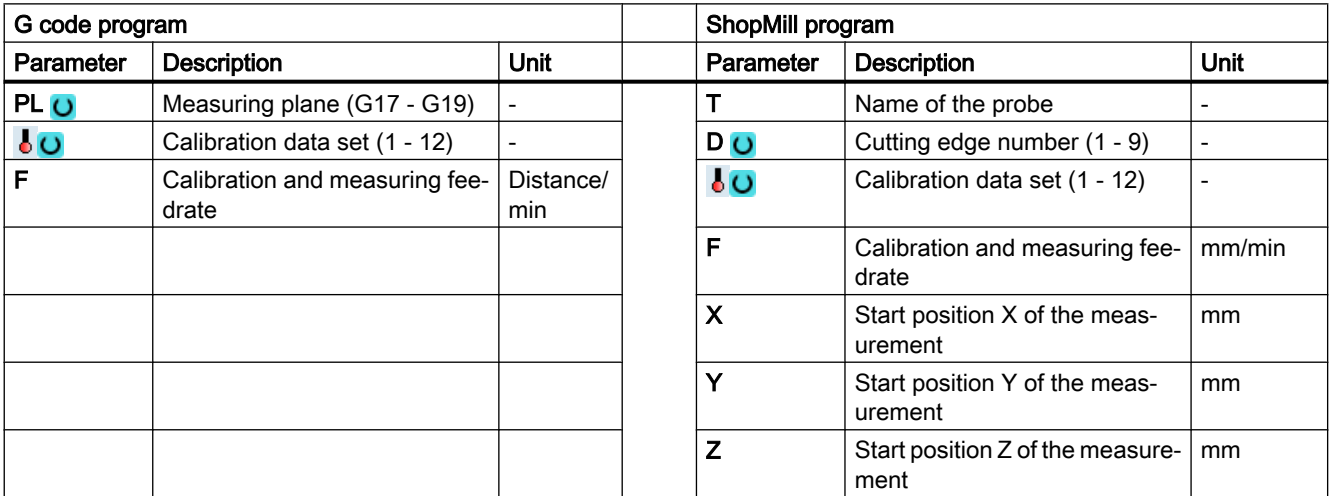

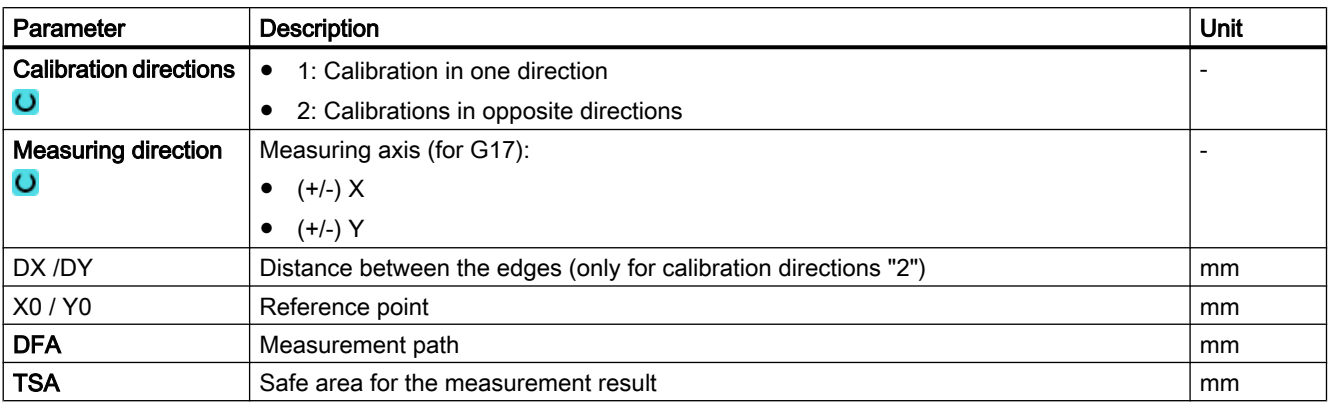

#### Note

When the calibration is performed for the first time, the default setting in the data field of the probe is still "0". For this reason, the TSA parameter must be programmed > probe ball radius to avoid the alarm "Safe area exceeded".

# List of the result parameters

The measuring variant "Radius on edge" provides the following result parameters:

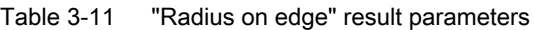

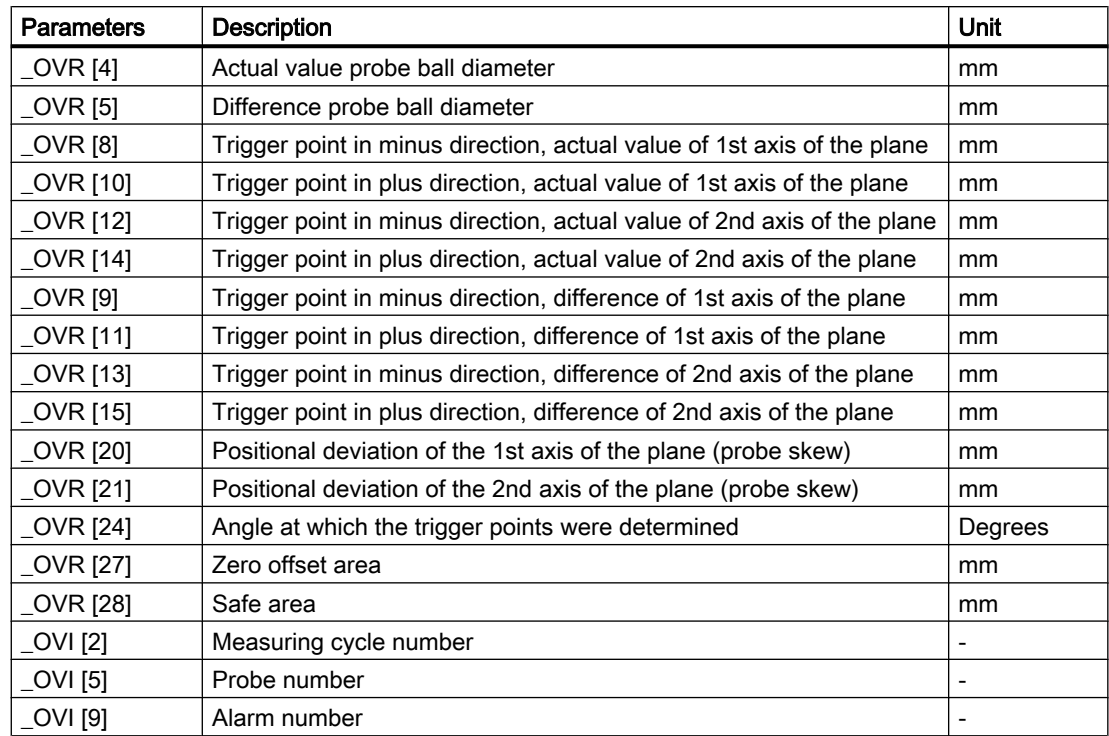

# 3.3.5 Calibrate probe - radius between 2 edges (Cycle976)

3.3.5.1 Function

### Function

With this measuring version, a workpiece probe can be calibrated in an axis of the machining plane selected by the user, between two reference surfaces parallel to one another.

## Measuring principle

 The probe traverses with constant spindle alignment in the selected axis, between the reference surfaces. The traversing path must be at right angles to the reference surfaces.

The determined calibration value (trigger point + position deviation) and probe ball radius are transferred into the addressed calibration data fields.

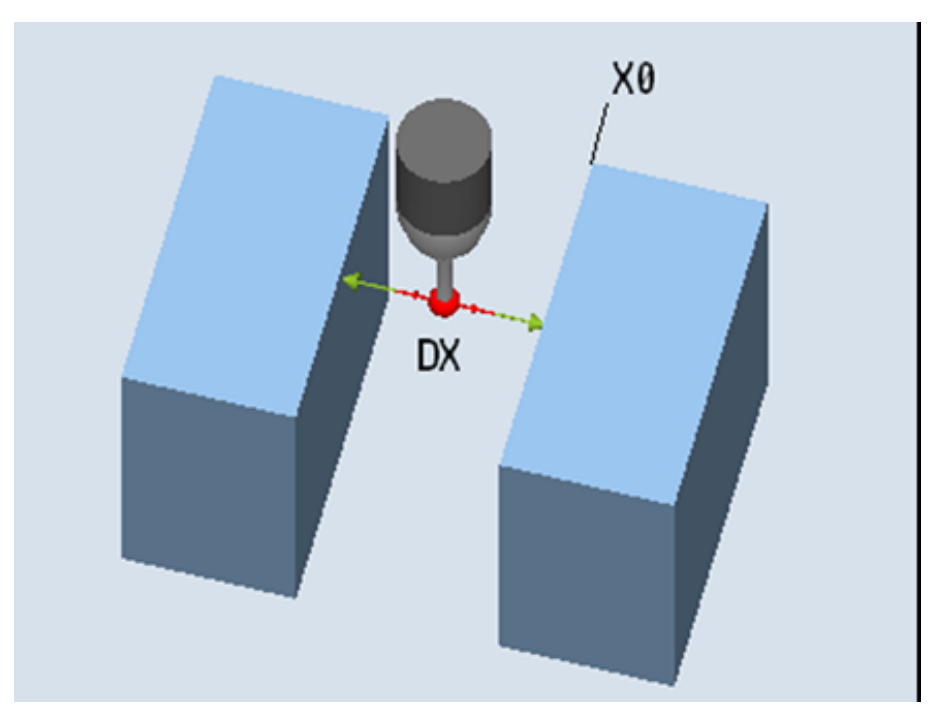

Image 3-9 Calibrate: Radius between 2 edges (CYCLE976)

# **Preconditions**

- The probe must be active as tool.
- Tool type of the probe:
	- 3D multi probe (type 710)

### Starting position before the measurement

The probe must be positioned at the calibration height, approximately in the middle between the two edges.

### Position after the end of the measuring cycle

The center of the probe is located in the middle between the two reference surfaces.

# 3.3.5.2 Calling the measuring version

# Procedure

The part program or ShopMill program to be processed has been created and you are in the editor.

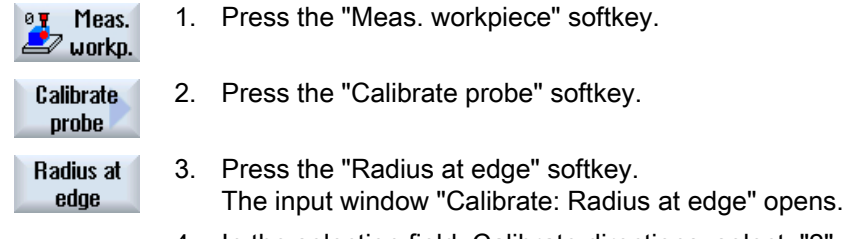

4. In the selection field, Calibrate directions, select, "2".

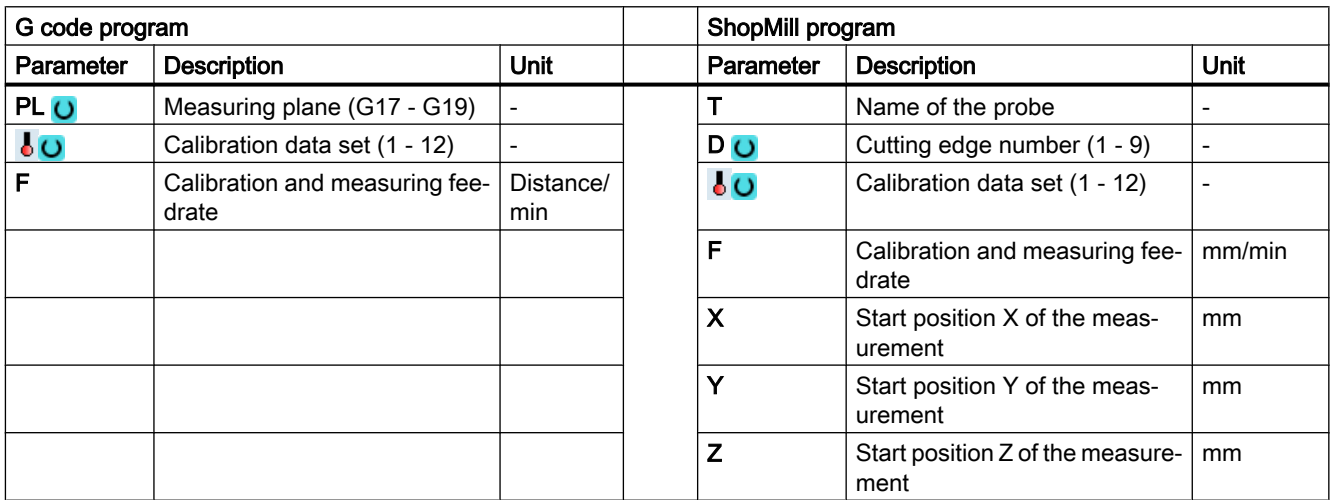

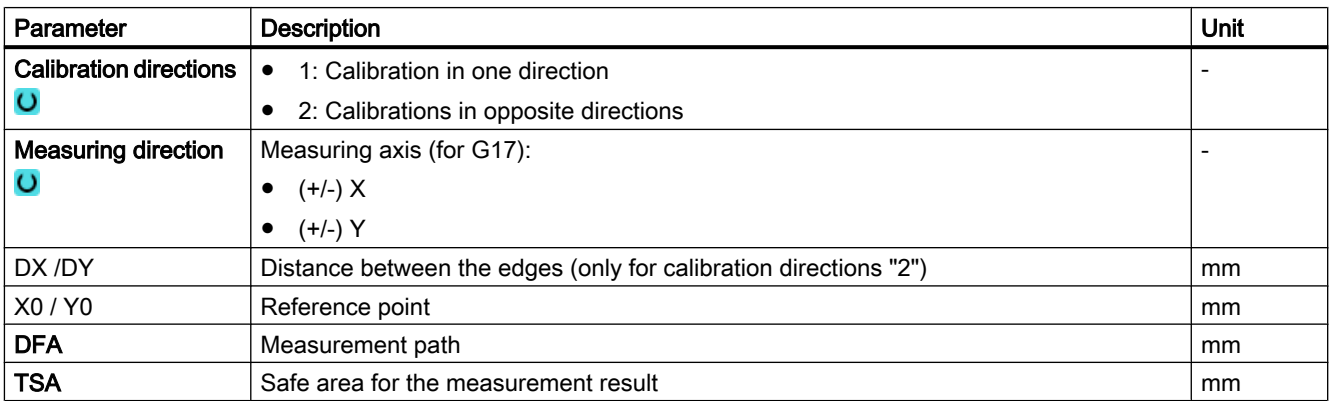

#### Note

When the calibration is performed for the first time, the default setting in the data field of the probe is still "0". For this reason, the TSA parameter must be programmed > probe ball radius to avoid the alarm "Safe area exceeded".

# 3.3.5.3 Result parameters

## List of the result parameters

The measuring version "Radius between two edges" provides the following result parameters:

| Parameter   | Description                                                                | Unit |
|-------------|----------------------------------------------------------------------------|------|
| OVR [4]     | Actual value probe ball diameter                                           | mm   |
| OVR [5]     | Difference probe ball diameter                                             | mm   |
| OVR[8]      | Trigger point in minus direction, actual value of 1st axis of<br>the plane | mm   |
| _OVR [10]   | Trigger point in plus direction, actual value of 1st axis of the<br>plane  | mm   |
| $LOVR$ [12] | Trigger point in minus direction, actual value of 2nd axis of<br>the plane | mm   |
| OVR[14]     | Trigger point in plus direction, actual value of 2nd axis of the<br>plane  | mm   |
| _OVR [9]    | Trigger point in minus direction, difference of 1st axis of the<br>plane   | mm   |
| OVR[11]     | Trigger point in plus direction, difference of 1st axis of the<br>plane    | mm   |
| OVRI13]     | Trigger point in minus direction, difference of 2nd axis of the<br>plane   | mm   |
| _OVR[15]    | Trigger point in plus direction, difference of 2nd axis of the<br>plane    | mm   |
| OVR[20]     | Positional deviation of the 1st axis of the plane (probe skew)             | mm   |
| OVR[21]     | Positional deviation of the 2nd axis of the plane (probe skew)             | mm   |
| OVR[27]     | Work offset range                                                          | mm   |
| OVR[28]     | Safe area                                                                  | mm   |
| OVI[2]      | Measuring cycle number                                                     |      |
| OVI[5]      | Probe number                                                               |      |
| OVI[9]      | Alarm number                                                               |      |

Table 3-12 "Radius between two edges" result parameters

The result parameters are written to, which correspond to the selected axis.

# 3.3.6 Calibrate probe - calibrate on ball (CYCLE976)

# Function

Using this measuring method, a workpiece probe can be calibrated at any position in space. This has a special meaning in conjunction with swivel functions and transformations.

The same calibration data is generated as for calibration in the ring:

- Inclined position of the workpiece probe
- Trigger values
- Radius of the probe ball

In addition, the probe length in the tool axis can be determined based on the machine data. MD51740 \$MNS\_MEA\_FUNCTION\_MASK, Bit 1 (probe ball sensor or ball circumference) The calibration sphere center is determined as supplementary result.

# Measuring principle

The measurement sequence is divided into the following steps:

- 1. Determining the center point coordinates of the reference sphere
- 2. Determining the calibration data

This procedure can be made parallel to the axis by passing or moving around the reference sphere.

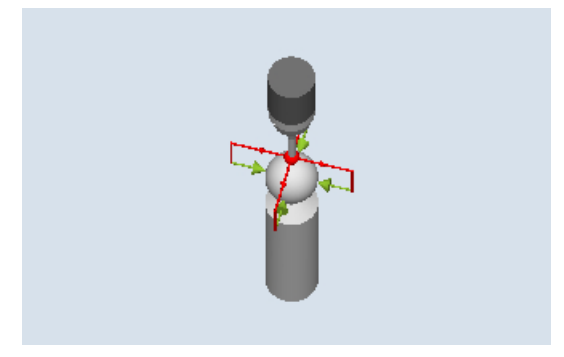

Image 3-10 Calibration at the sphere (CYCLE976), example of overtravel (intermediate positioning parallel to the axis)

## **Preconditions**

- The diameter of the reference sphere must be known.
- Tool type of the probe:
	- 3D multi probe (type 710)
	- Mono probe (type 712)

### Starting position before the measurement

The workpiece probe must be positioned above the reference sphere so that it can be approached collision-free from above and at the circumference.

#### Position after the end of the measuring cycle

The workpiece probe is located above the sphere center.

### Procedure

The part program or ShopMill program to be processed has been created and you are in the editor.

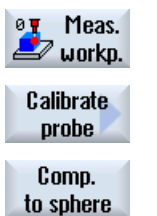

1. Press the "Meas. workpiece" softkey.

2. Press the "Calibrate probe" softkey.

3. Press the "Calibrate on ball" softkey. The input window "Calibrate: Probe on ball" opens.

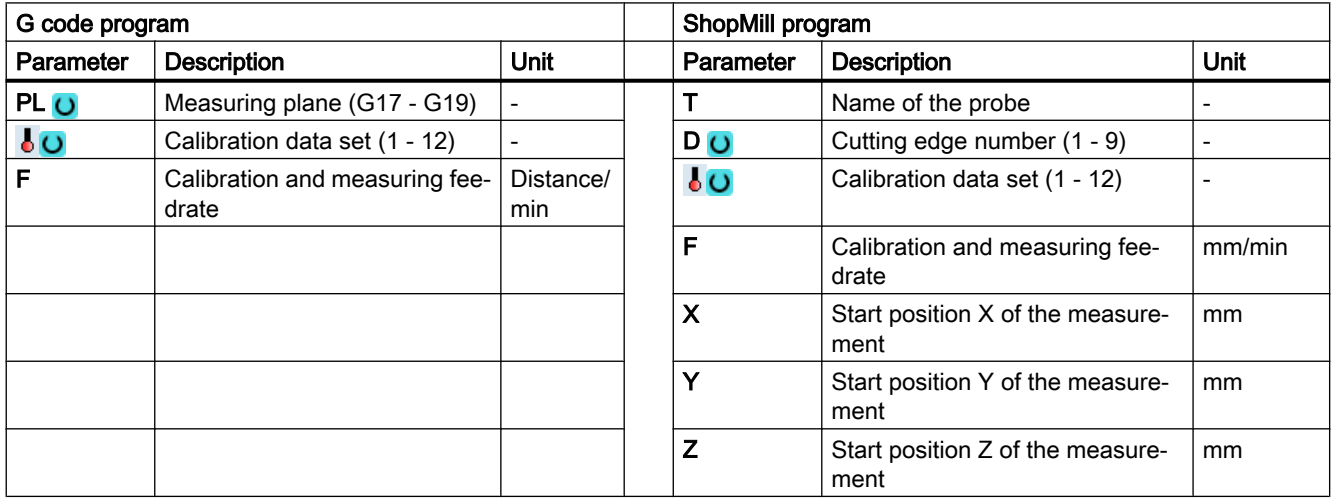

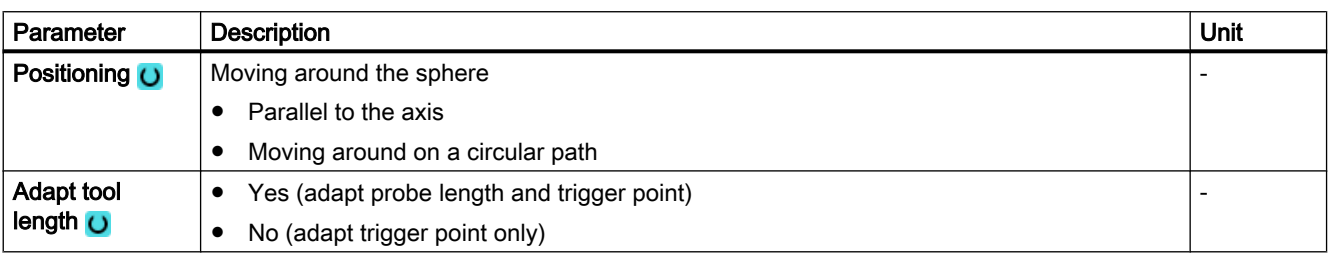

#### Measuring variants

3.3 Measure workpiece (milling)

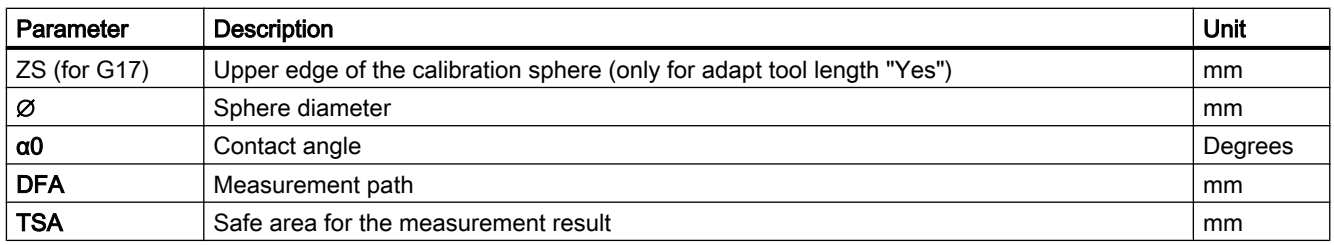

# Measuring version, milling on a lathe

#### Procedure

The part program or ShopTurn program to be processed has been created and you are in the editor.

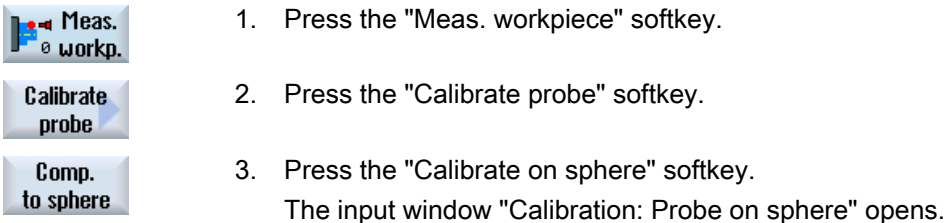

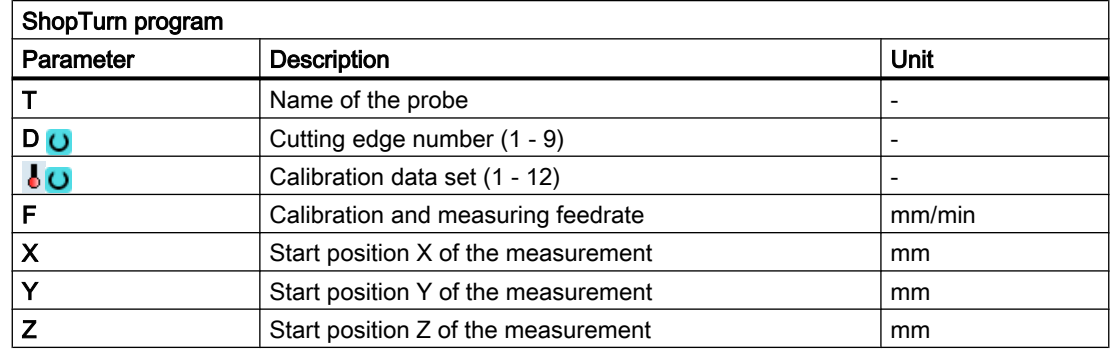

# List of the result parameters

The measuring variant "Radius on sphere" provides the following result parameters:

| <b>Parameters</b>  | <b>Description</b>                                                      | Unit |
|--------------------|-------------------------------------------------------------------------|------|
| $\lfloor$ OVR [4]  | Actual value probe ball diameter                                        | mm   |
| $\lfloor$ OVR [5]  | Difference probe ball diameter                                          | mm   |
| LOVR[8]            | Trigger point in minus direction, actual value of 1st axis of the plane | mm   |
| $\lfloor$ OVR [10] | Trigger point in plus direction, actual value of 1st axis of the plane  | mm   |
| $\lfloor$ OVR [12] | Trigger point in minus direction, actual value of 2nd axis of the plane | mm   |

Table 3-13 "Radius on sphere" result parameters

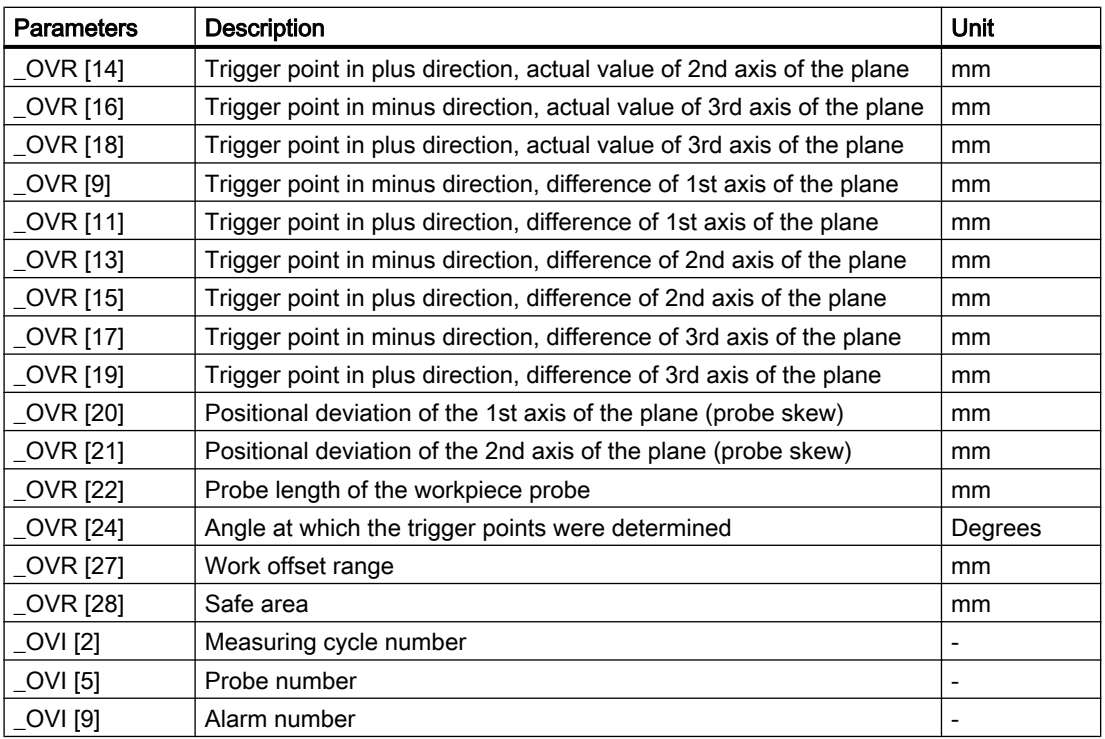

# 3.3.7 Edge distance - set edge (CYCLE978)

### Function

This measuring method determines the position of a paraxial edge in the workpiece coordinate system through 1-point measurement.

When using probes with side boom (L probe, type 713), towing measurement is possible in the positive direction of the tool axis.

With the "3D probe with spindle reversal" measuring method, measurement is performed in the axes of the plane as differential measurement. Two measurements are automatically carried out one after the other, one with a spindle position of 180 degrees, and one with 0 degrees. The special procedure for this measurement permits the use of an uncalibrated multidirectional probe. However, the correct tool radius of the probe must be determined once by calibrating the probe. Probe types 712, 713 and 714 are not suitable for this purpose. A positionable spindle is mandatory.

With the "Align 3D probe" measuring method, the switching direction of the probe is always aligned to the current measuring direction. This function is recommended when high demands are placed on the measuring accuracy. Probe types 712, 713 and 714 are not suitable for this purpose. A positionable spindle is mandatory.

The measurement result (measurement difference) can be used as follows:

- Correction of a work offset
- Offset of a tool
- Measurement without offset

# Measuring principle

The measuring cycle determines the actual value of a measuring point, taking into account the calibration values at one edge of the workpiece referred to its zero point.

The difference between the actual value (measured value) and a specified setpoint in the parameterized measuring axis is calculated.

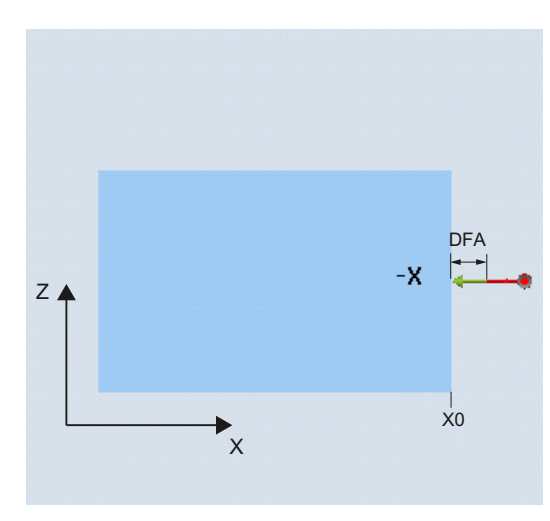

= DFA  $Z$   $\triangle$  $+7$  $\mathbf{F}_{\mathbf{X}}$ 

Measure: Edge (CYCLE978) measuring direction: -X

Measure: Edge (CYCLE978) measuring direction: +Z (towing measurement)

## **Preconditions**

- The probe must be active as tool.
- Tool type of the probe:
	- 3D multi probe (type 710)
	- Mono probe (type 712)
	- L probe (type 713)

#### Note

#### L probe application (type 713)

Measurement in +Z (for towing measurement) is possible with the L probe.

The basic alignment of the L probe boom is toward  $+X$  (offset angle = 0). If the probe boom is to be aligned in a different direction in the measuring program, this can performed through a rotation around the tool axis (e.g. ROT  $Z = 90$ ).

– Star-type probe (type 714)

When using the measuring version on lathes:

- Use probe type 710 or 580
- Set the length reference of the workpiece probe to the center of the probe ball: MD51740 \$MNS\_MEA\_FUNCTION\_MASK, bit 1 = 0

#### **Note**

The following measuring methods are only possible in the axes of the plane:

- 3D probe with spindle reversal (differential measurement)
- Align 3D probe

The probe types 712, 713 and 714 generally cannot be used for these measuring methods.

#### Starting position before the measurement

The probe should be positioned at a distance that is somewhat greater than the measurement path (DFA) with respect to the surface to be measured.

### Position after the end of the measuring cycle

After the measurement has been completed, the probe ball with its circumference is at a distance of the measuring path DFA with respect to the measuring surface.

# Procedure

The part program or ShopMill program to be processed has been created and you are in the editor.

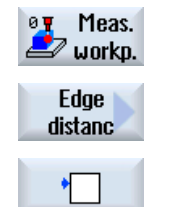

- 1. Press the "Meas. workpiece" softkey.
- 2. Press the "Edge distance" softkey.
- 3. Press the "Set edge" softkey. The input window "Measure: Edge" opens.

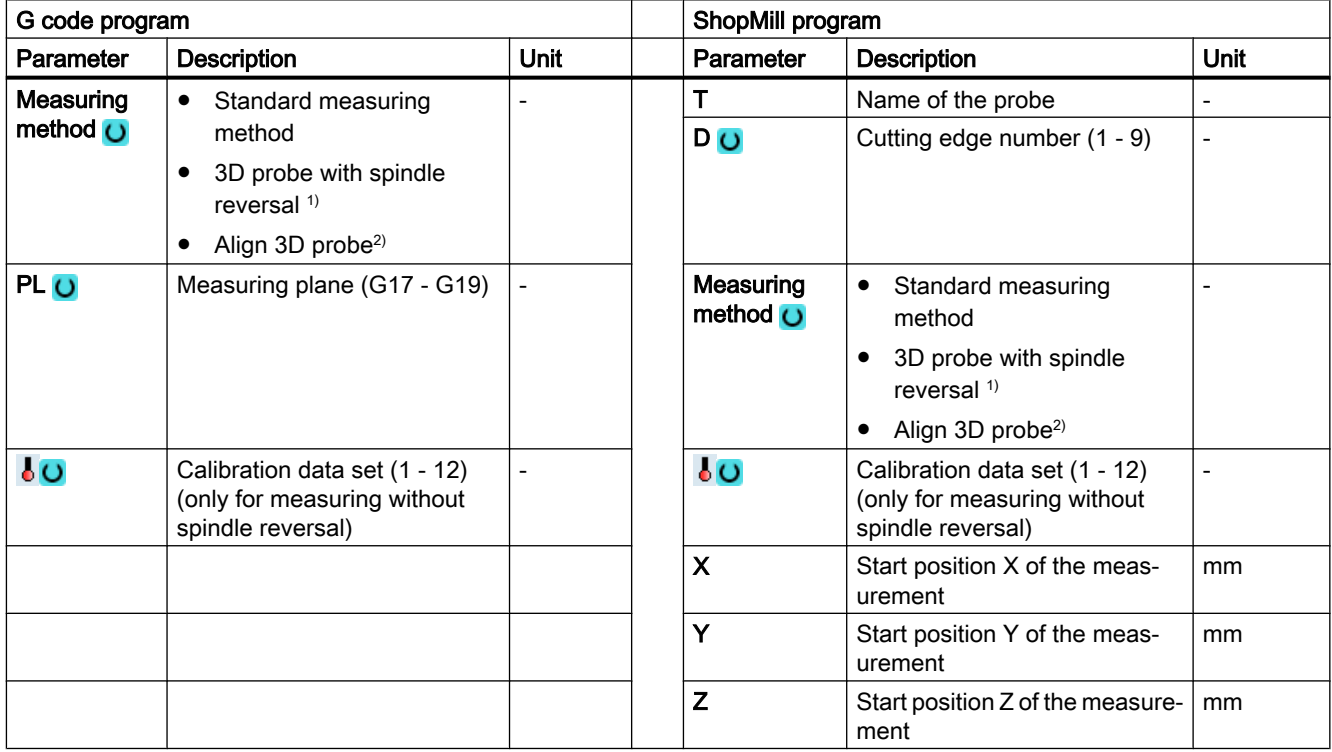

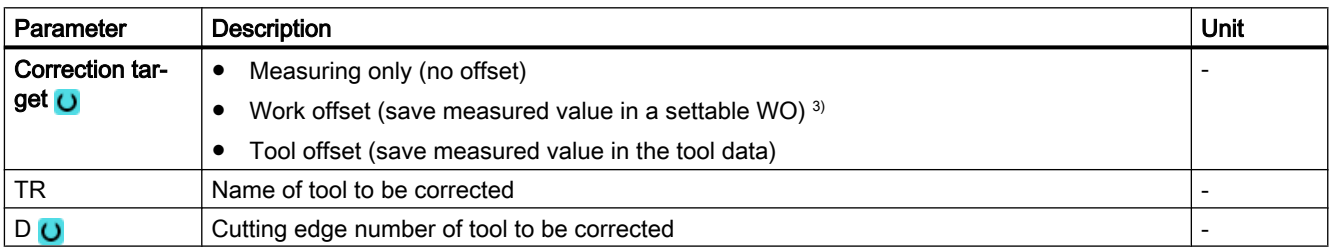

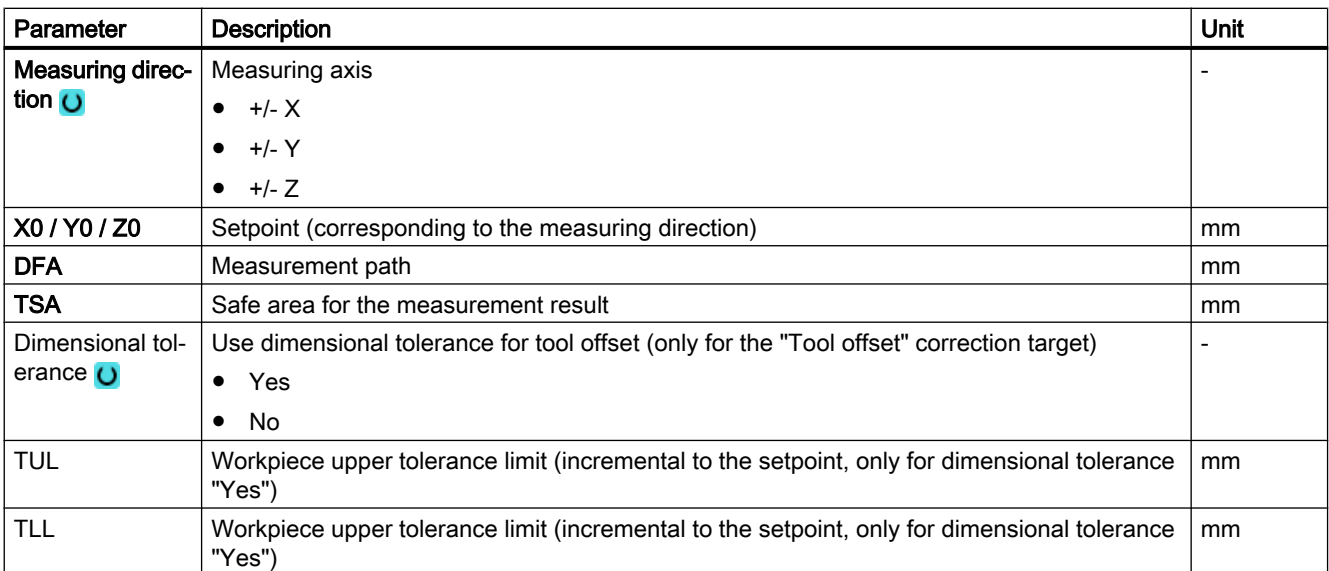

<sup>1)</sup> The "3D probe with spindle reversal" function is shown if bit 16 is set in the general SD 54760 \$SNS\_MEA\_FUNCTION\_MASK\_PIECE .

<sup>2)</sup> The "Align 3D probe" function is shown if bit 17 is set in the general SD 54760 \$SNS\_MEA\_FUNCTION\_MASK\_PIECE.

<sup>3)</sup> Other parameters and correction targets can be set in the general SD 54760 \$SNS\_MEA\_FUNCTION\_MASK\_PIECE.

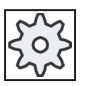

#### Machine manufacturer

Please observe the machine manufacturer's instructions.

## Measuring version, milling on a lathe

#### Procedure

The part program or ShopTurn program to be processed has been created and you are in the editor.

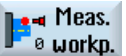

1. Press the "Meas. workpiece" softkey.

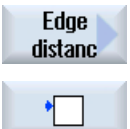

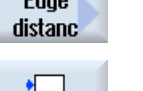

- 2. Press the "Edge distance" softkey.
- 3. Press the "Set edge" softkey. The input window "Measure: Edge" opens.

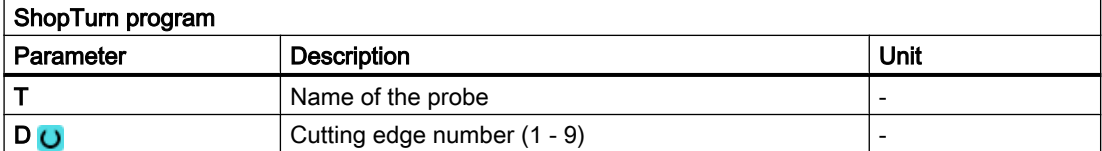

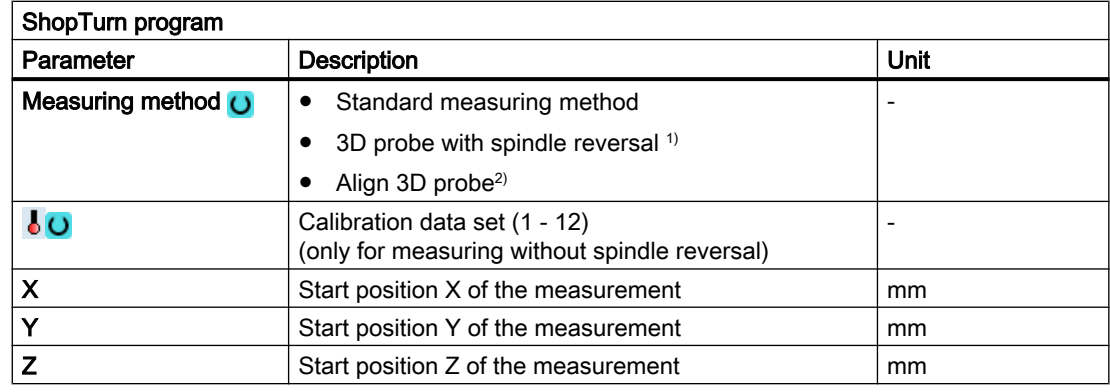

### List of the result parameters

The measuring variant "Set edge" provides the following result parameters:

| <b>Parameters</b> | <b>Description</b>                                                  | Unit |
|-------------------|---------------------------------------------------------------------|------|
| $\angle$ OVR [0]  | Setpoint value for measuring axis                                   | mm   |
| 20VR[1]           | Setpoint in 1st axis of the plane $\rightarrow$ only for S MA=1     | mm   |
| 20VR[2]           | Setpoint in 2nd axis of the plane $\rightarrow$ only for S MA=2     | mm   |
| 20VR[3]           | Setpoint in 3rd axis of the plane $\rightarrow$ only for S MA=3     | mm   |
| OVR[4]            | Actual value for measuring axis                                     | mm   |
| $OVR$ [5]         | Actual value in 1st axis of the plane $\rightarrow$ only for S MA=1 | mm   |
| OVR[6]            | Actual value in 2nd axis of the plane $\rightarrow$ only for S MA=2 | mm   |
| _OVR [7]          | Actual value in 3rd axis of the plane $\rightarrow$ only for S MA=3 | mm   |
| _OVR [16]         | Difference for measuring axis                                       | mm   |
| _OVR [17]         | Difference in 1st axis of the plane $\rightarrow$ only for S MA=1   | mm   |
| _OVR [18]         | Difference in 2nd axis of the plane $\rightarrow$ only for S MA=2   | mm   |
| _OVR [19]         | Difference in 3rd axis of the plane $\rightarrow$ only for S_MA=3   | mm   |
| _OVR [21]         | Mean value                                                          | mm   |
| _OVI [0]          | D number or WO number                                               |      |
| _OVI [2]          | Measuring cycle number                                              |      |
| _OVI [3]          | Measuring version                                                   |      |
| <b>OVS TNAME</b>  | Tool name                                                           |      |

Table 3-14 "Set edge" result parameters

For workpiece measurement with tool offset or correction in the work offset, additional parameters are displayed, se[eAdditional result parameters](#page-318-0) (Page [321\)](#page-318-0).

# 3.3.8 Edge distance - align edge (CYCLE998)

# Function

The workpiece lies in any direction, i.e. not parallel to the workpiece coordinate system (WCS) on the work table. By measuring two points on the workpiece reference edge that you have selected, you determine the angle to the active coordinate system. You can correct this angle as a rotation either in a geometry axis or as translational offset in a rotary axis (rotary table) in any WO or in the active WO.

### **Note**

### Maximum measured angle

Using the "Align edge" measuring version, a maximum angle of +/- 45 degrees can be measured.

## Measuring principle

The Align edge measuring variant is performed according to the 1-angle measurement principle:

- For a clamped workpiece that is rotated in the plane, the angular offset is in the rotary part of the geometry axis that is located perpendicular to the measuring plane. Example of G17 plane: Measuring axis X, offset axis Y
	- Angular offset is realized in the Z rotation
	- The rotation offset in the WO is performed so that the actual position of the edge (actual value) and the desired setpoint angle (α) in the workpiece coordinate system must be taken into account.
- For a workpiece on a rotary table, the angular offset is added to the translatory offset of the rotary axis (table axis). The correction only makes sense if the rotary axis rotates around the geometry axis that is located perpendicular to the measuring plane. Example of G17 plane: Measuring axis X, offset axis Y
	- Angular offset is realized in the C axis. Rotary axis C rotates a rotary table around the Z axis.
	- After the measurement, the rotary axis should be repositioned to align the workpiece.
	- Example: G55 G0 C0.

For both correction versions, the translational components the WO remain unchanged and should be redetermined after the edge has been aligned. This can be realized in a subsequent measuring program using the function "Set edge".

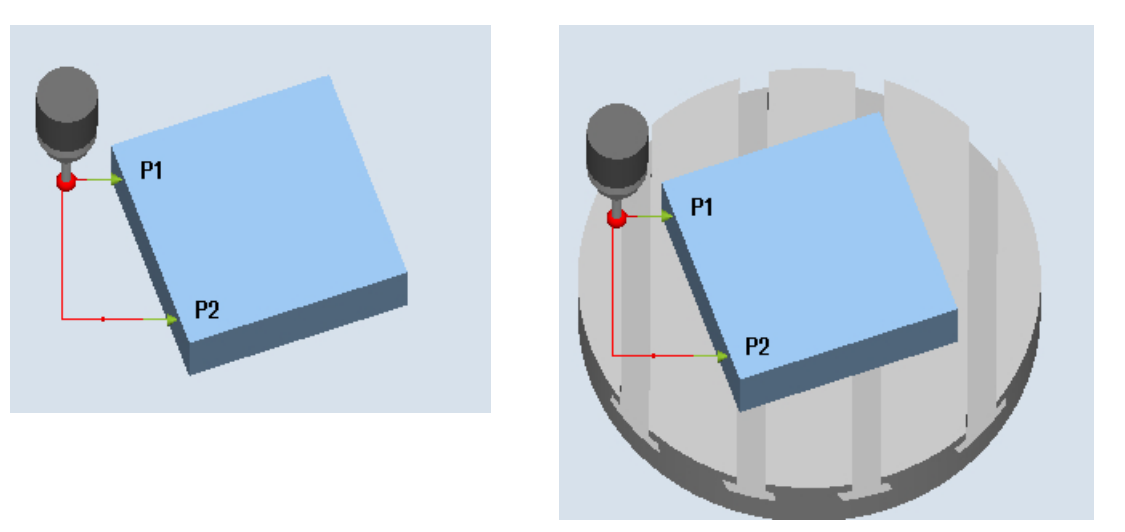

Measure: Align edge (CYCLE998), workpiece Measure: Align edge (CYCLE998), workpiece clamped in the plane clamped on rotary table C axis

#### Measuring without spindle reversal

Precise measurement is only possible with a calibrated probe, i.e. machining plane, orientation of the spindle in the plane and measuring velocity are the same for both measurement and calibration. Deviations can cause additional measuring errors.

#### Measuring with spindle reversal

With measuring method "3D probe with spindle reversal", measuring point P1 is measured twice each with 180 degrees spindle reversal (probe rotated through 180 degrees) and 0 degrees. This means that the trigger points for the corresponding axis direction are currently being newly determined for this measurement (it is not necessary to calibrate the probe in the measuring direction). The measuring method "3D probe with spindle reversal" only makes sense for align edge of the axes in the working plane (for G17 XY).

The special procedure for this measurement permits the use of an uncalibrated multidirectional probe. Probe types 712, 713 and 714 are not suitable for this purpose. A positionable spindle is mandatory.

#### **Preconditions**

- The probe must be called as a tool with a tool length compensation.
- Tool type of the probe:
	- 3D multi probe (type 710)
	- Mono probe (type 712)

#### **Note**

Precisely determining the angle requires the corresponding surface quality at least at one of the measuring points. The distances between the measuring points should be selected as high as possible.

#### **Note**

The "3D probe with spindle reversal" function (differential measurement) is only possible in the axes of the plane. The probe types 712, 713 and 714 generally cannot be used for this measuring method.

### Starting position before the measurement

Measuring axis and positioning axis (offset axis) can be preselected as required; however, they may not be the same.

#### Positioning taking into account a protection zone

● Protection zone = no

The probe is positioned in the measuring axis, as a maximum at the distance of measurement path DFA with respect to the surface to be measured in front of measuring point P1 at the measuring height.

Protection zone = yes

The probe is positioned in the measuring axis as a maximum the distance from the measuring path DFA and the absolute value in parameter DX (for G17 and measuring axis X) with respect to the surface to be measured in front of measuring point P1 at the measuring height.

In both cases, when making the measurement, measuring point P1 must be able to be safely reached.

For the 1st measurement, if the distances from the reference edge are selected to be too large, then a measurement is not made.

# Intermediate positioning from measuring point P1 to measuring point P2

Intermediate positioning "parallel to the edge"

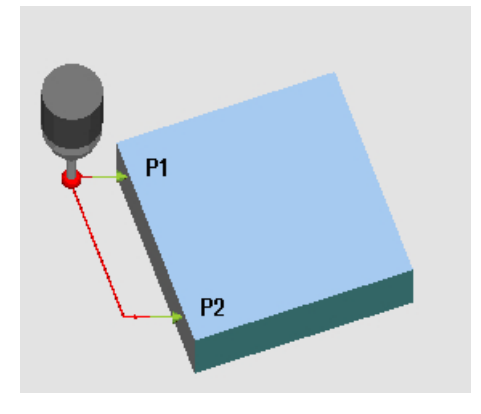

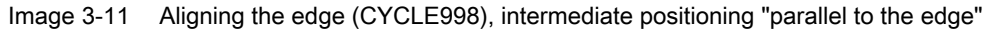

The probe travels parallel to the reference edge at the distance of parameter L2 in front of measuring point P2. In so doing, the angle from parameters  $\alpha$  and TSA is taken into account. TSA contains the value for the maximum permissible angular deviation.

Intermediate positioning "parallel to the axis"

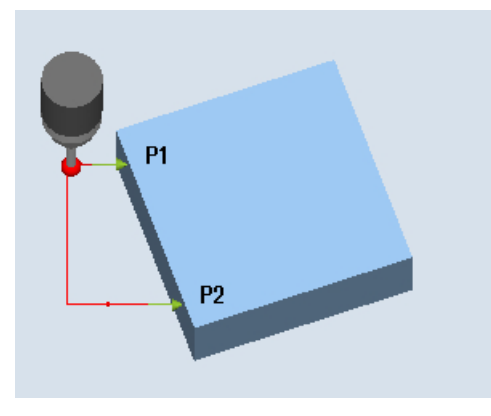

Image 3-12 Aligning the edge (CYCLE998), intermediate positioning "parallel to the axis"

The probe travels parallel to the positioning axis (offset axis) at a distance of parameter L2 in front of measuring point P2.

# Position after the end of the measuring cycle

After the end of measurement, the probe is at measuring point P2 at the distance of the measurement path DFA with respect to the measuring surface.

# Procedure

The part program or ShopMill program to be processed has been created and you are in the editor.

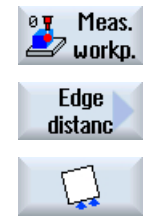

- 1. Press the "Meas. workpiece" softkey.
- 2. Press the "Edge distance" softkey.
- 3. Press the "Align edge" softkey. The input window "Measure: Align edge" opens.

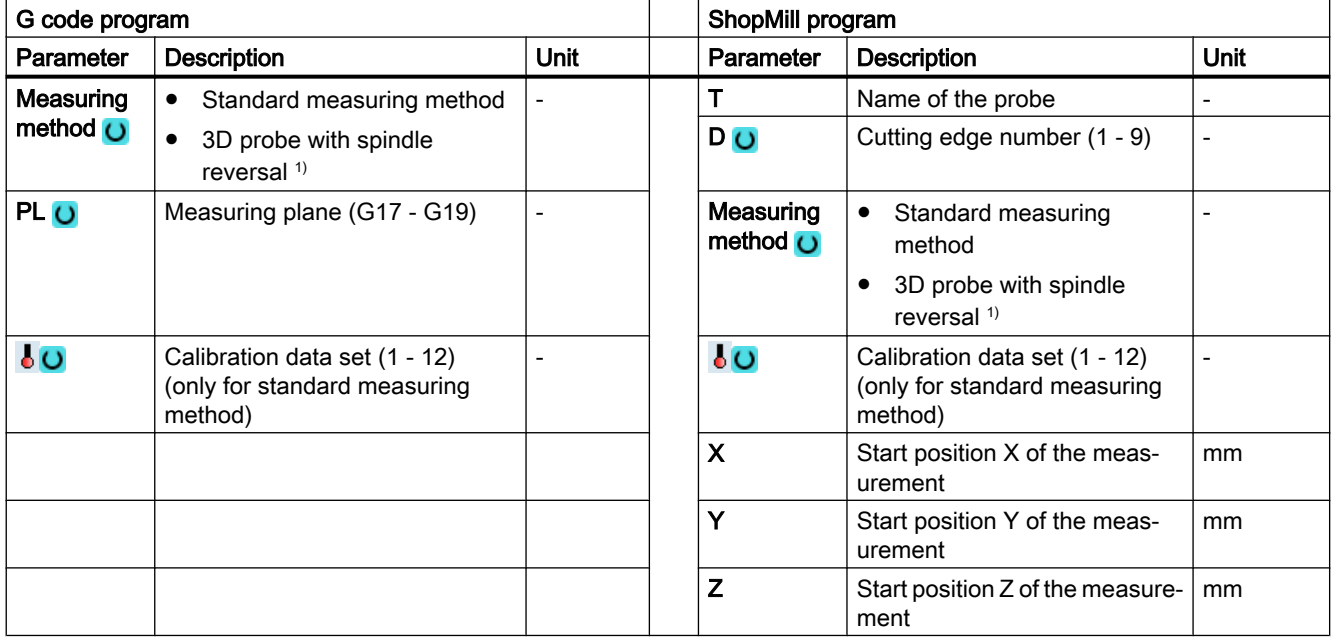

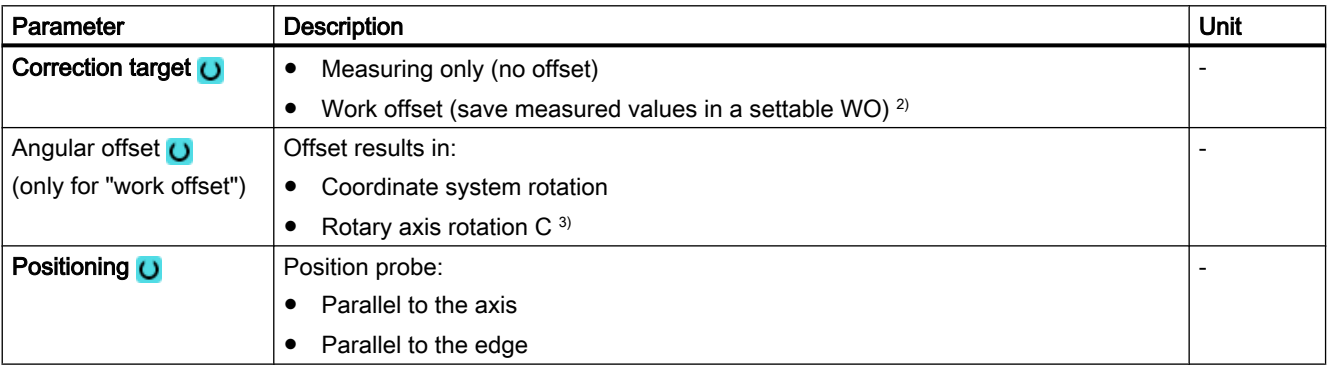

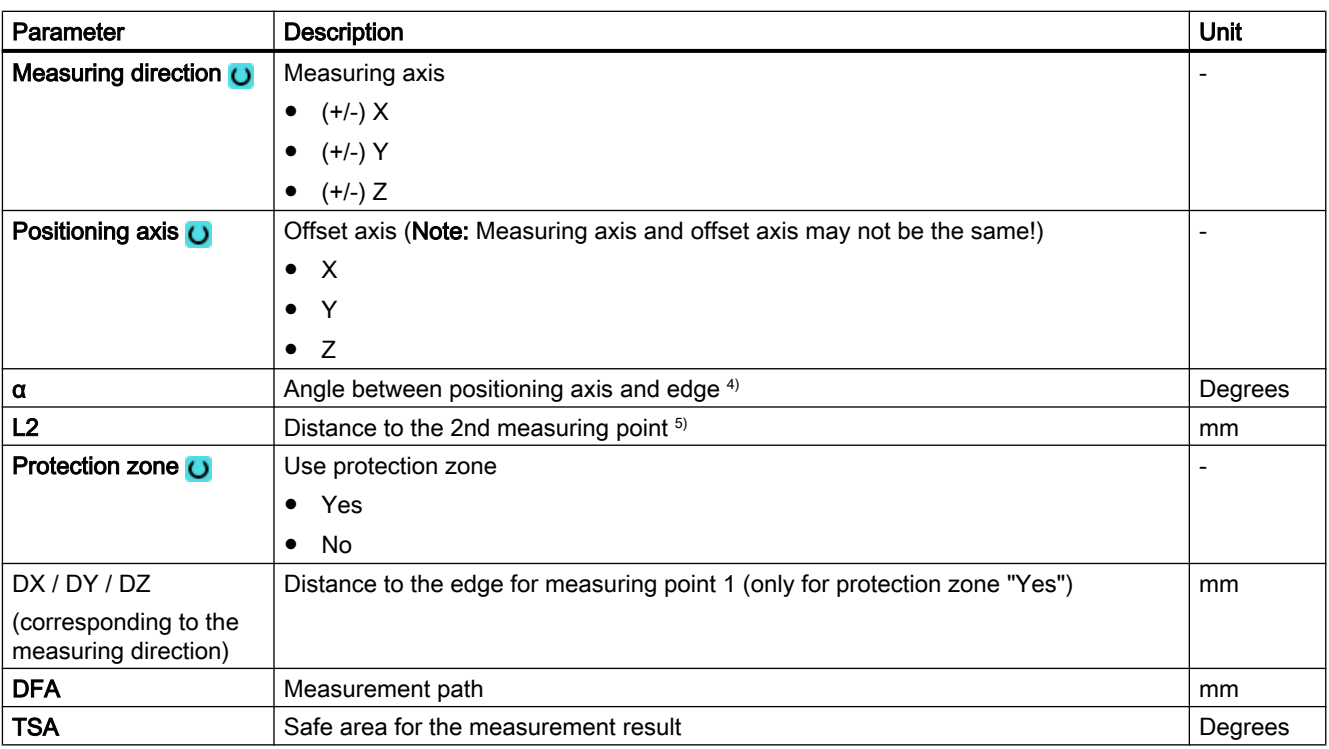

<sup>1)</sup> The "3D probe with spindle reversal" function is shown if bit 16 is set in the general SD 54760 \$SNS\_MEA\_FUNCTION\_MASK\_PIECE .

- <sup>2)</sup> Other parameters and correction targets can be set in the general SD 54760 \$SNS\_MEA\_FUNCTION\_MASK\_PIECE.
- <sup>3)</sup> To display the corresponding rotary axis as offset target, bit 6 must be set to 1 in the channel-specific MD 52207 \$MCS\_AXIS\_USAGE\_ATTRIB.

If the offset (correction) involves more than one rotation around one of the geometry axes, then this offset cannot be executed by a rotary axis. Alarm 61403 "Correction of the work offset not executed" is output.

<sup>4)</sup> By specifying the measuring axis in parameter **measuring direction**, then all three measuring planes are possible. Setpoint angle  $\alpha$  therefore refers to the positive direction of the offset axis and is negative in the clockwise sense, positive in the counter-clockwise sense.

Setpoint angle  $\alpha$  specifies the required angle between the edge and the positive direction of the offset axis. For  $\alpha$ =0  $(S_SSTA=0)$ , after correction, regarding the offset axis, the edge is parallel to the axis.

When positioning "Parallel to the edge", angle  $\alpha$  is also used for positioning. The positioning angle is generated together with parameter TSA. Parameter  $\alpha$  should therefore only deviate a small amount from the measured angle!

<sup>5)</sup> With parameter L2 (S  $ID$ ) the distance in the offset axis between P1 and P2 is defined. Only positive values are permissible for L2. Accordingly, P1 should be selected in the offset axis at the beginning of the cycle.

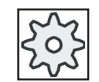

#### Machine manufacturer

Please observe the machine manufacturer's instructions.

# Measuring version, milling on a lathe

#### Procedure

The part program or ShopTurn program to be processed has been created and you are in the editor.

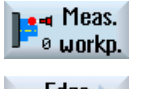

1. Press the "Meas. workpiece" softkey.

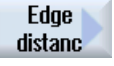

2. Press the "Edge distance" softkey.

3. Press the "Align edge" softkey. The input window "Measure: Align edge" opens.

#### Parameter

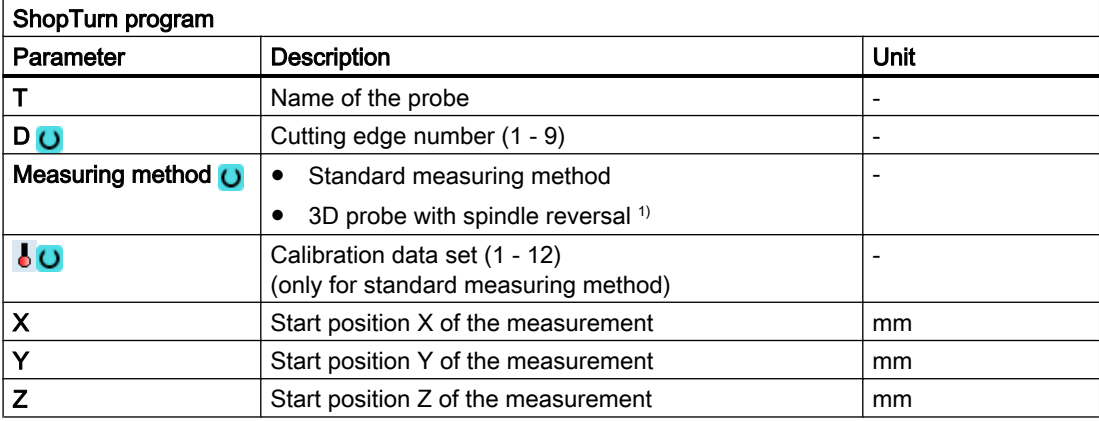

### List of the result parameters

The measuring variant "Align edge" provides the following result parameters:

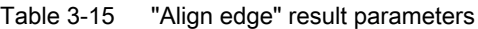

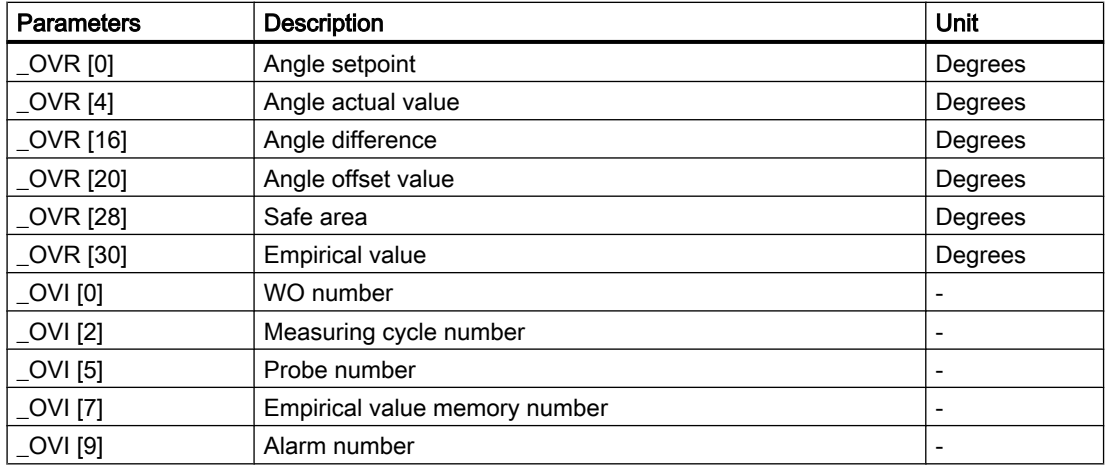

# 3.3.9 Edge distance - groove (CYCLE977)

## Function

This measuring version can be used to measure a groove in a workpiece. The groove width is measured and the groove center point determined. Measurements at an inclined groove are also possible. To do this, an angle corresponding to the actual angularity of the groove position should be entered into the parameterizing screen form. Probing at the groove edge always takes place at right angles. A protection zone can be defined in the groove.

With the "3D probe with spindle reversal" measuring method, measurement is performed in the axes of the plane as differential measurement. Two complete measurements of the groove are automatically carried out one after the other, one with a spindle position of 180 degrees, and one with 0 degrees. The special procedure for this measurement permits the use of an uncalibrated multi-directional probe. However, the correct tool radius of the probe must be determined once by calibrating the probe. Probe types 712, 713 and 714 are not suitable for this purpose. A positionable spindle is mandatory.

With the "Align 3D probe" measuring method, the switching direction of the probe is always aligned to the current measuring direction. This function is recommended when high demands are placed on the measuring accuracy. Probe types 712, 713 and 714 are not suitable for this purpose. A positionable spindle is mandatory.

The measurement result (measurement difference) can be used as follows:

- Correction of a WO so that the workpiece zero point is in relation to the groove center point.
- Offset of a tool
- Measurement without offset

### Measuring principle

One point at each of the opposite edges of the slot are measured based on the selected measuring axis. The positive direction of the geometry axis is measured first.

From the two actual positions, taking into account the calibration values, the groove width is calculated.

The position of the groove center as workpiece zero is determined corresponding to the work offset selected to be corrected.

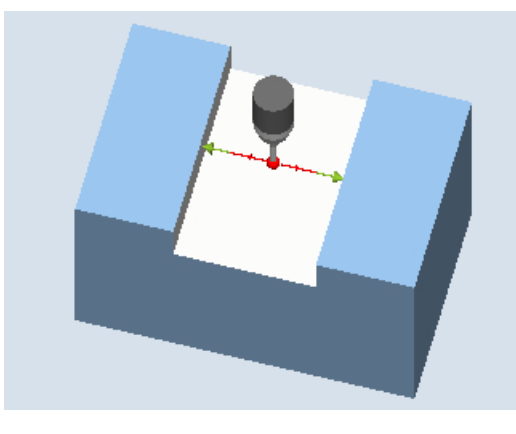

The measured difference of the groove width is used as basic variable for a tool offset, the position of groove zero point, as basis of a work offset.

Measure: Groove (CYCLE977) Measure: Groove with protection zone (CY‐ CLE977)

# **Preconditions**

- The probe must be active as tool.
- Tool type of the probe:
	- 3D multi probe (type 710)
	- Mono probe (type 712)

#### **Note**

The following measuring methods are only possible in the axes of the plane:

- 3D probe with spindle reversal (differential measurement)
- Align 3D probe

The probe types 712, 713 and 714 generally cannot be used for these measuring methods.

#### Starting position before the measurement

The probe should be positioned with the probe ball center in the measuring axis approximately at the center of the groove and at the measuring height. For a protection zone, the probe ball should be positioned in the measuring axis approximately centered to the groove and at a height above the protection zone. With the infeed path that has been entered, it must be guaranteed that from this height the desired measuring height in the groove can be reached.

#### Note

If too large a measurement path DFA has been selected so that the protection zone is violated, then the distance is reduced automatically in the cycle. However, there must be sufficient room for the probe ball.

### Position after the end of the measuring cycle

Without activated protection zone, the probe ball is at the measuring height in the center of the groove. With protection zone, the probe ball is centered with respect to the groove over the protection zone at the starting position of the measuring cycles.

## Procedure

The part program or ShopMill program to be processed has been created and you are in the editor.

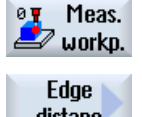

1. Press the "Meas. workpiece" softkey.

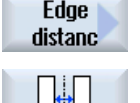

- 2. Press the "Edge distance" softkey.
- 3. Press the "Groove" softkey. The input window "Measure: Groove" opens.

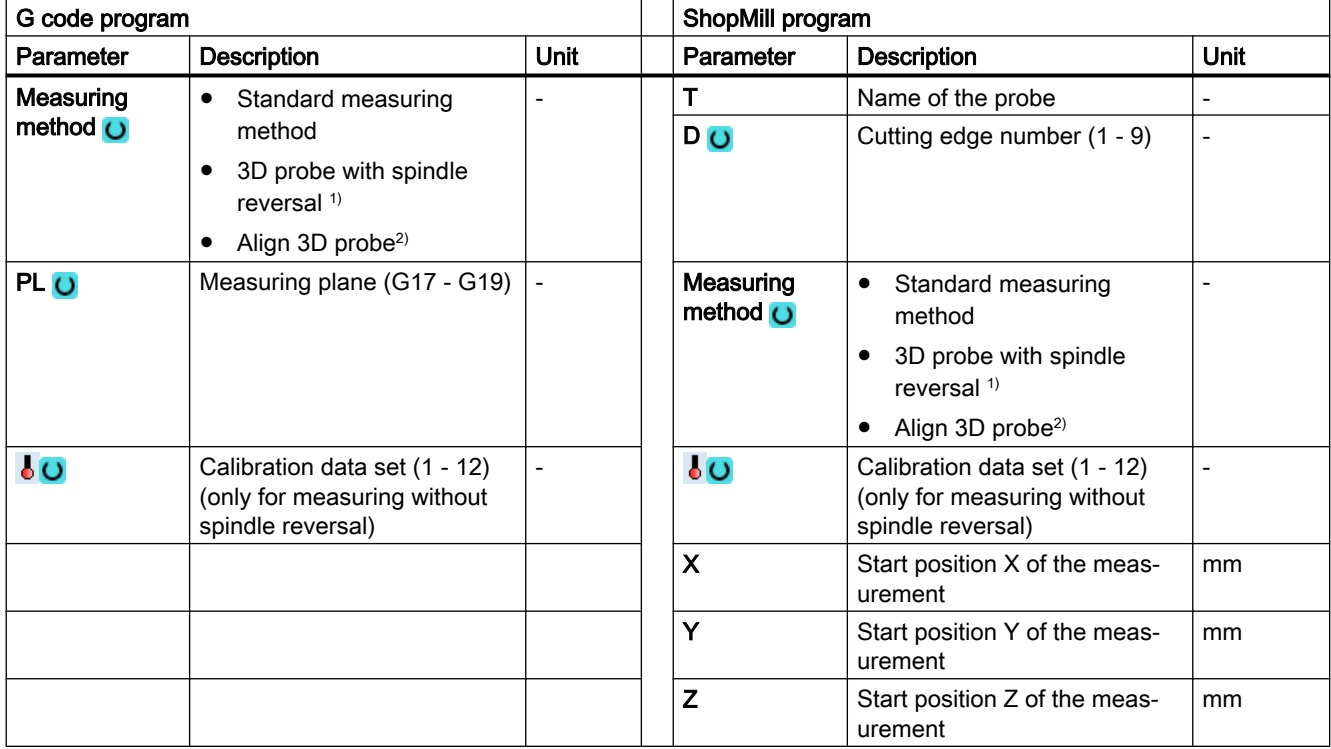

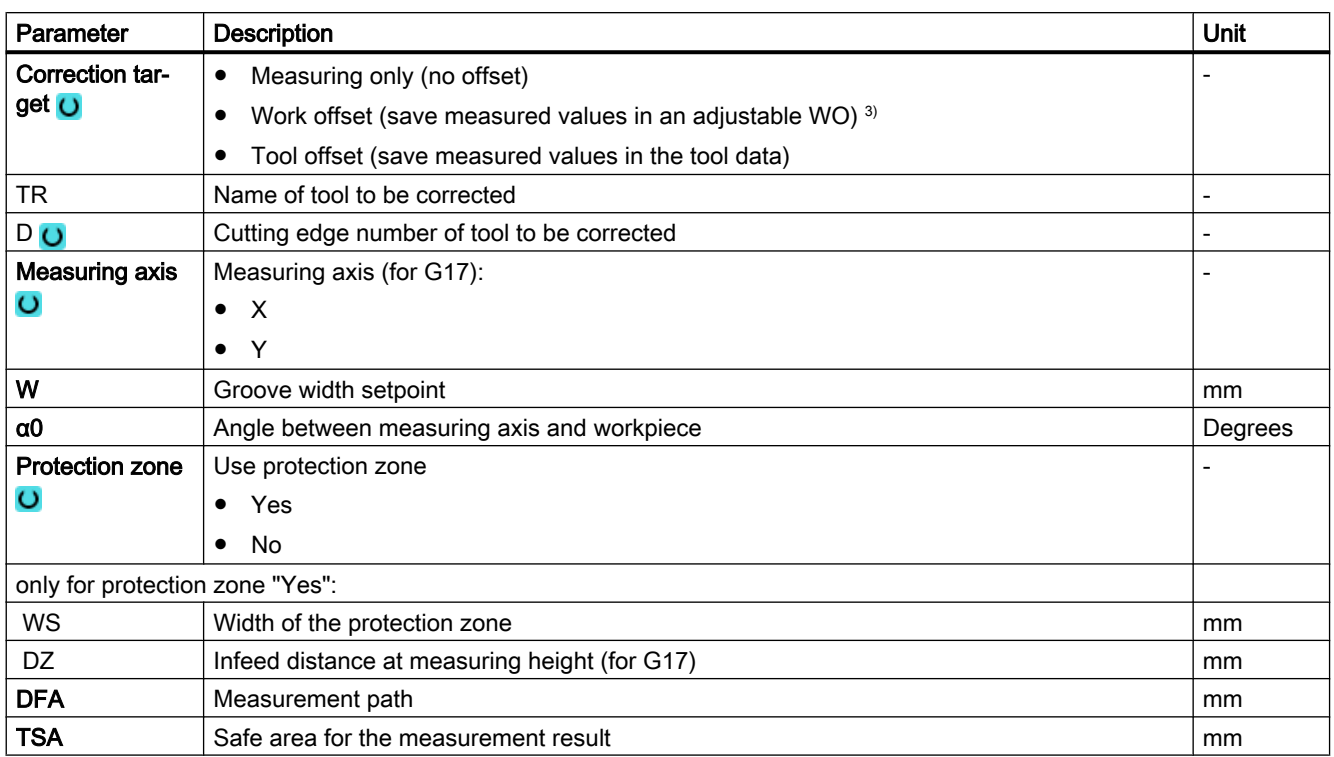

#### Measuring variants

#### 3.3 Measure workpiece (milling)

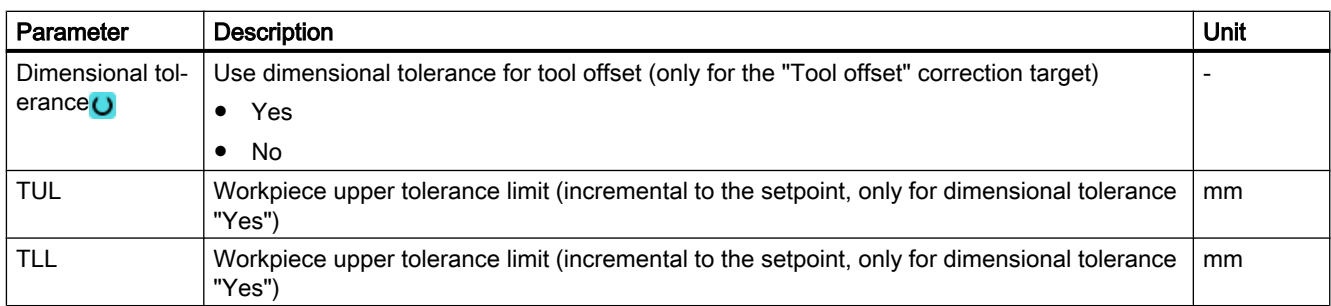

<sup>1)</sup> The "3D probe with spindle reversal" function is shown if bit 16 is set in the general SD 54760 \$SNS\_MEA\_FUNCTION\_MASK\_PIECE .

- <sup>2)</sup> The "Align 3D probe" function is shown if bit 17 is set in the general SD 54760 \$SNS\_MEA\_FUNCTION\_MASK\_PIECE .
- 3) Other parameters and correction targets can be set in the general SD 54760 \$SNS\_MEA\_FUNCTION\_MASK\_PIECE.

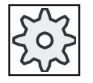

#### Machine manufacturer

Please observe the machine manufacturer's instructions.

### Measuring version, milling on a lathe

#### Procedure

The part program or ShopTurn program to be processed has been created and you are in the editor.

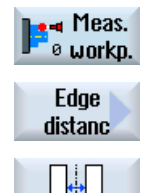

1. Press the "Meas. workpiece" softkey.

2. Press the "Edge distance" softkey.

3. Press the "Groove" softkey. The input window "Measure: Groove" opens.

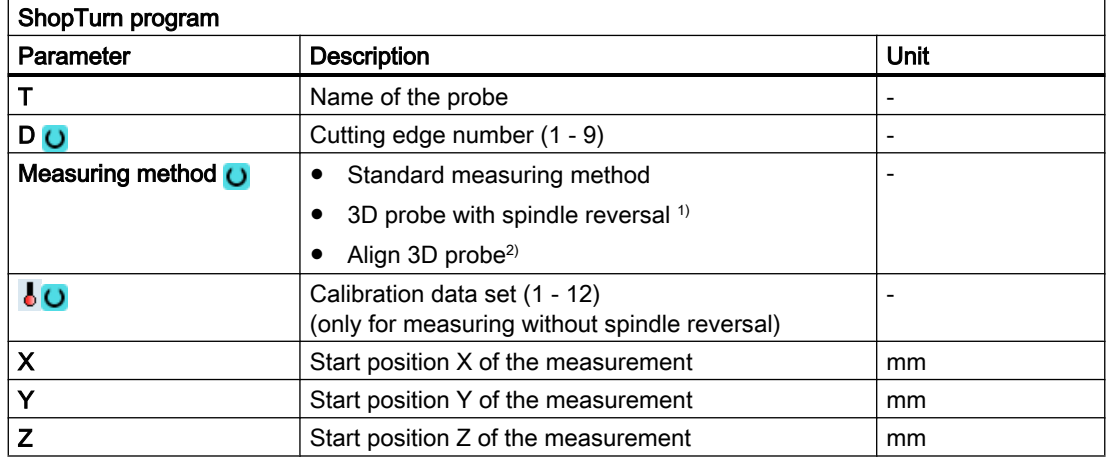

#### List of the result parameters

The measuring variant "Groove" provides the following result parameters:

| <b>Parameters</b> | <b>Description</b>                                       | Unit                     |
|-------------------|----------------------------------------------------------|--------------------------|
| $OVR$ [0]         | Groove width setpoint                                    | mm                       |
| LOVR[1]           | Setpoint, groove center in the 1st axis of the plane     | mm                       |
| $_$ OVR $[2]$     | Setpoint, groove center in the 2nd axis of the plane     | mm                       |
| LOVR[4]           | Groove width actual value                                | mm                       |
| OVR [5]           | Actual value, groove center in the 1st axis of the plane | mm                       |
| $OVR$ [6]         | Actual value, groove center in the 2nd axis of the plane | mm                       |
| OVR[16]           | Groove width difference                                  | mm                       |
| _OVR [17]         | Difference, groove center in the 1st axis of the plane   | mm                       |
| $LOVR$ [18]       | Difference, groove center in the 2nd axis of the plane   | mm                       |
| [0] IVO           | D number or WO number                                    | $\overline{\phantom{a}}$ |
| _OVI [2]          | Measuring cycle number                                   | $\overline{\phantom{a}}$ |
| OVI[3]            | Measuring version                                        |                          |
| <b>OVS TNAME</b>  | Tool name                                                |                          |

Table 3-16 "Groove" result parameters

For workpiece measurement with tool offset or correction in the work offset, additional parameters are displayed, se[eAdditional result parameters](#page-318-0) (Page [321\)](#page-318-0).

# 3.3.10 Edge distance - rib (CYCLE977)

## Function

This measuring variant can be used to measure a rib on a workpiece. The rib width is measured and the rib center point is determined.

Measurements at an inclined rib are also possible. To do this, an angle corresponding to the actual angularity of the rib position should be entered into the parameterizing screen form. Probing at the rib edge always takes place at right angles. A protection zone can be defined at the side of the rib.

With the "3D probe with spindle reversal" measuring method, measurement is performed in the axes of the plane as differential measurement. Two complete measurements of the rib are automatically carried out one after the other, one with a spindle position of 180 degrees, and one with 0 degrees. The special procedure for this measurement permits the use of an uncalibrated multi-directional probe. However, the correct tool radius of the probe must be determined once by calibrating the probe. Probe types 712, 713 and 714 are not suitable for this purpose. A positionable spindle is mandatory.

With the "Align 3D probe" measuring method, the switching direction of the probe is always aligned to the current measuring direction. This function is recommended when high demands

are placed on the measuring accuracy. Probe types 712, 713 and 714 are not suitable for this purpose. A positionable spindle is mandatory.

The measurement result (measurement difference) can be used as follows:

- Correction of a WO so that the workpiece zero point is in relation to the rib center point.
- Offset of a tool
- Measurement without offset

#### Measuring principle

One point at each of the opposite edges of the rib are measured based on the selected measuring axis. The positive direction of the geometry axis is measured first. From the two actual positions, taking into account the calibration values, the rib width is calculated. The position of the rib center as workpiece zero is determined corresponding to the work offset selected to be corrected.

The measured difference of the rib width is used as basic variable for a tool offset, the position of rib zero point, as basis of a work offset.

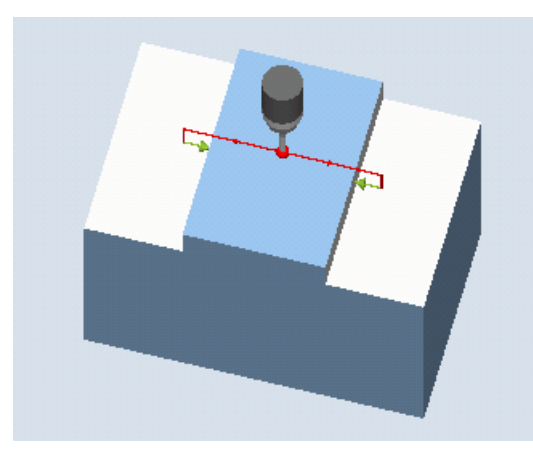

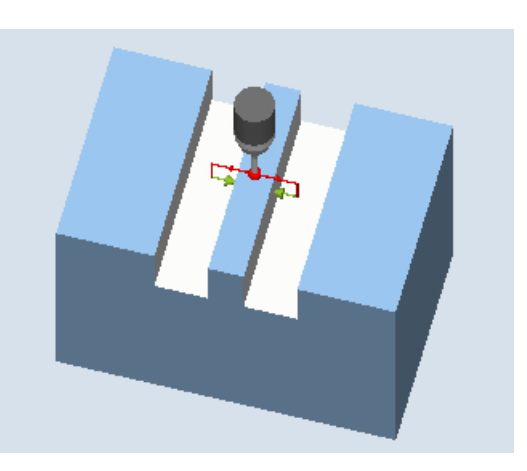

Measure: Rib (CYCLE977) Measure: Rib with a protection zone (CY-CLE977)

### **Preconditions**

- The probe must be active as tool.
- Tool type of the probe:
	- 3D multi probe (type 710)
	- Mono probe (type 712)

#### **Note**

The following measuring methods are only possible in the axes of the plane:

- 3D probe with spindle reversal (differential measurement)
- Align 3D probe

The probe types 712, 713 and 714 generally cannot be used for these measuring methods.

## Starting position before the measurement

The probe should be positioned with the probe ball center in the measuring axis approximately above the center of the rib. With the entered infeed path, it must be ensured that from the starting height the required measuring height at the rib is reached.

#### **Note**

If too large a measurement path DFA has been selected so that the protection zone is violated, then the distance is reduced automatically in the cycle. However, there must be sufficient room for the probe ball.

#### Position after the end of the measuring cycle

The probe ball is centered above the rib at the height of the starting position of the measuring cycles.

#### Procedure

The part program or ShopMill program to be processed has been created and you are in the editor.

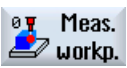

1. Press the "Meas. workpiece" softkey.

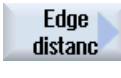

2. Press the "Edge distance" softkey.

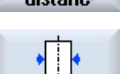

3. Press the "Rib" softkey. The input window "Measure: Rib" opens.

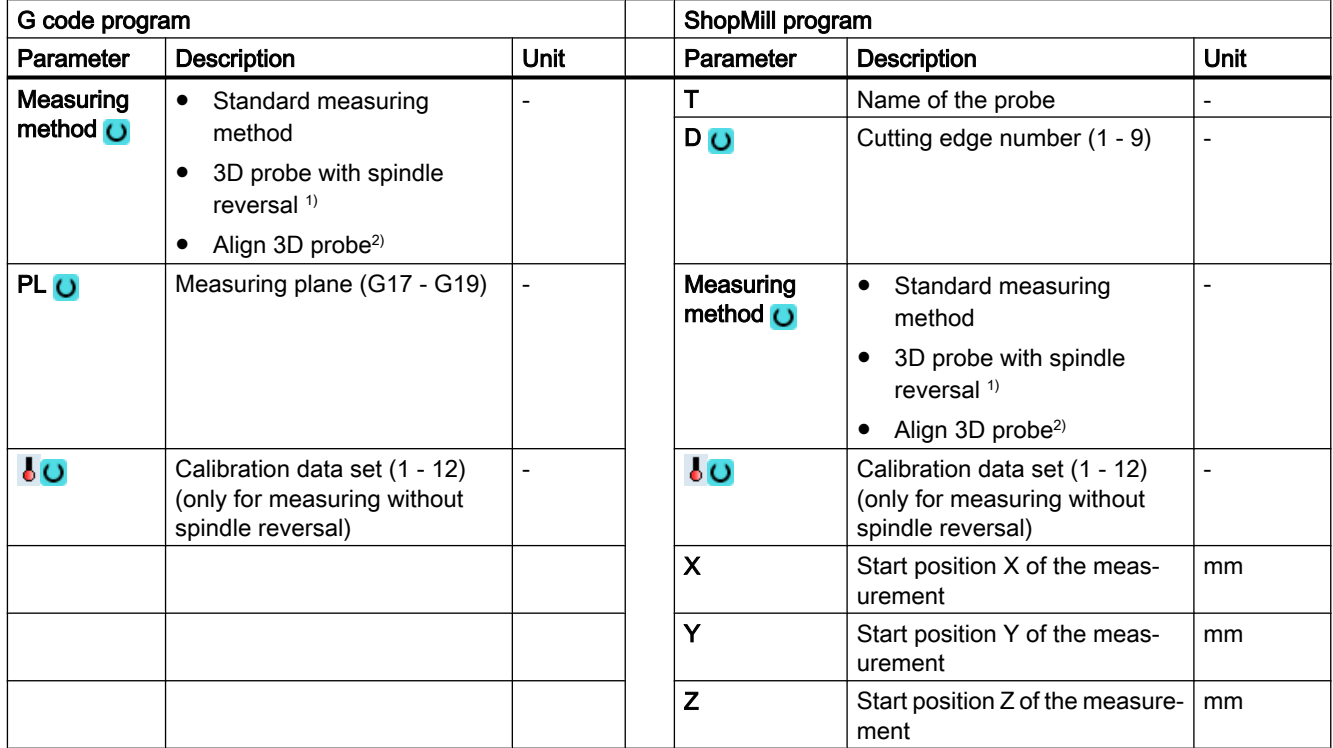

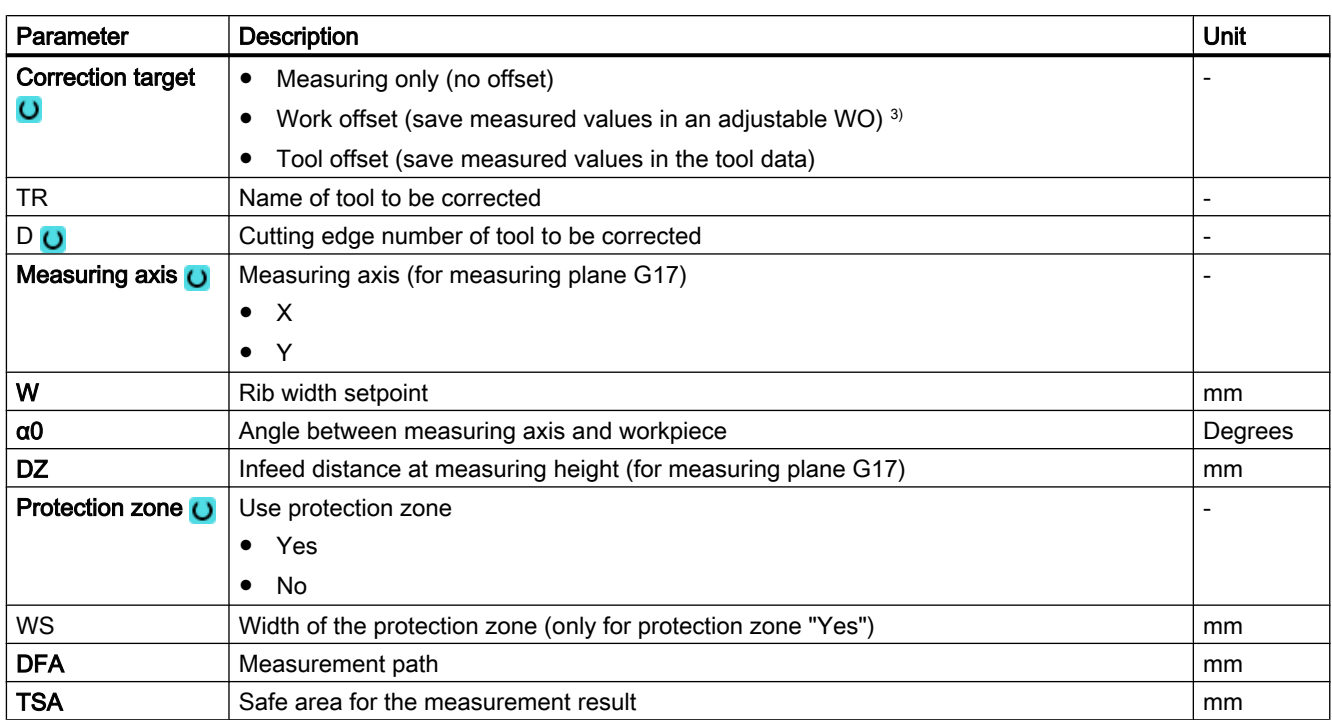
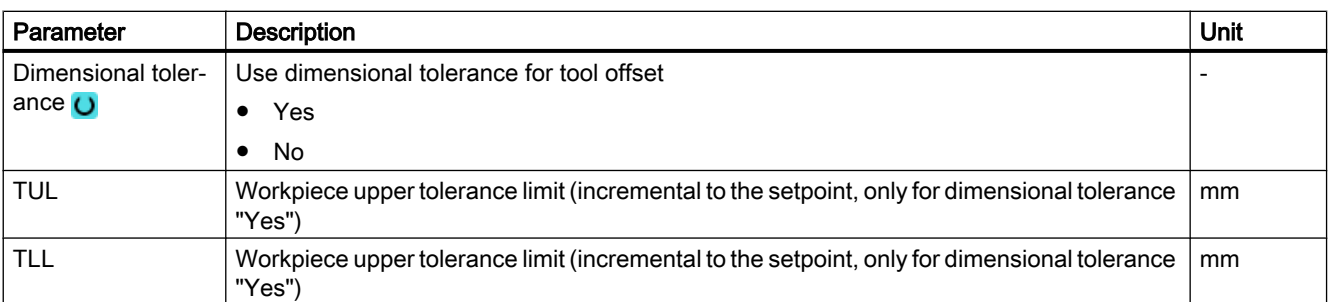

<sup>1)</sup> The "3D probe with spindle reversal" function is shown if bit 16 is set in the general SD 54760 \$SNS\_MEA\_FUNCTION\_MASK\_PIECE .

- <sup>2)</sup> The "Align 3D probe" function is shown if bit 17 is set in the general SD 54760 \$SNS\_MEA\_FUNCTION\_MASK\_PIECE.
- 3) Other parameters and correction targets can be set in the general SD 54760 \$SNS\_MEA\_FUNCTION\_MASK\_PIECE.

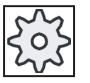

#### Machine manufacturer

Please observe the machine manufacturer's instructions.

## Measuring version, milling on a lathe

### Procedure

The part program or ShopTurn program to be processed has been created and you are in the editor.

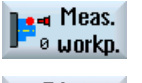

1. Press the "Meas. workpiece" softkey.

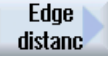

- 2. Press the "Edge distance" softkey.
- 3. Press the "Rib" softkey. The input window "Measure: Rib" opens.

#### Parameter

 $\bullet$   $\parallel$ 

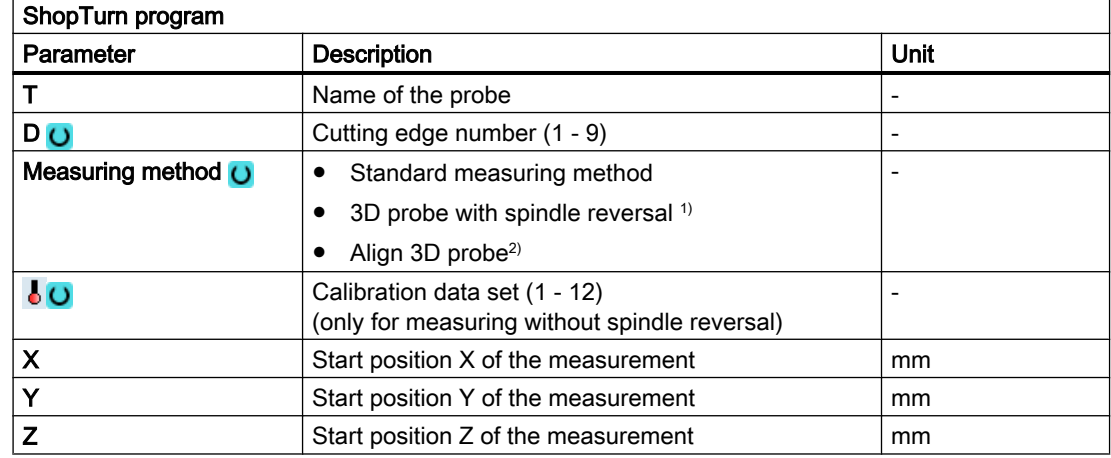

## List of the result parameters

The measuring variant "Rib" provides the following result parameters:

| <b>Parameters</b> | <b>Description</b>                                   | <b>Unit</b> |
|-------------------|------------------------------------------------------|-------------|
| $LOVR$ [0]        | Rib width setpoint                                   | mm          |
| $_$ OVR [1]       | Rib center setpoint in the 1st axis of the plane     | mm          |
| OVR[2]            | Rib center setpoint in the 2nd axis of the plane     | mm          |
| OVR [4]           | Rib width actual value                               | mm          |
| OVR [5]           | Rib center actual value in the 1st axis of the plane | mm          |
| OVR[6]            | Rib center actual value in the 2nd axis of the plane | mm          |
| OVR[16]           | Rib width difference                                 | mm          |
| _OVR [17]         | Rib center difference in the 1st axis of the plane   | mm          |
| OVR [18]          | Rib center difference in the 2nd axis of the plane   | mm          |
| OVI [0]           | D number or WO number                                |             |
| OVI [2]           | Measuring cycle number                               |             |
| $20VI$ [3]        | Measuring version                                    |             |
| <b>OVS TNAME</b>  | Tool name                                            |             |

Table 3-17 "Rib" result parameters

For workpiece measurement with tool offset or correction in the work offset, additional parameters are displayed, se[eAdditional result parameters](#page-318-0) (Page [321\)](#page-318-0).

# 3.3.11 Corner - right-angled corner (CYCLE961)

## Function

This measuring variant can be used to measure a right-angled inside or outside corner of a workpiece. The measurements are performed paraxially to the active workpiece coordinate system.

In addition to the measurement, the position of the corner can be used as workpiece zero in a specified zero offset (ZO).

## Measuring principle

The measuring cycle moves to three measuring points and determines the point of intersection of the resulting straight lines and the angle of rotation to the positive 1st axis of the actual plane. The corner to be calculated can be offset.

The result, the position of the corner is saved as an absolute value in the result parameters \_OVR[ ] and optionally in the specified zero offset (offset and rotation). The measured corner

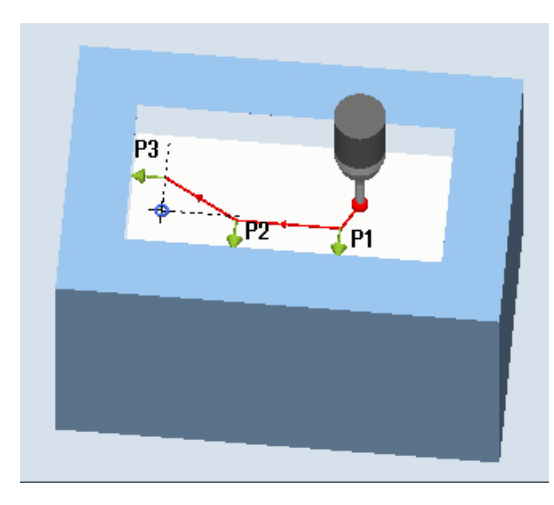

**P3** Þŋ

Measure: Right-angled corner, inner (CY‐ CLE961)

Measure: Right-angled corner, outer (CY‐ CLE961)

## **Requirements**

- The probe must be called as a tool with a tool length compensation.
- Tool type of the probe:

system in the plane.

- 3D multi probe (type 710)
- Mono probe (type 712)

## Starting position before the measurement

The probe is at the measuring height or above the corner (see protection zone) compared to the corner to be measured or in front of the 1st measuring point.

is shifted by the values in setpoint parameter (X0, Y0 for G17) in the workpiece coordinate

The measuring points must be able to be approached from here collision-free.

The measuring points are derived from the programmed distances L1 to L3 and the pole position (XP, YP). When positioning, α0 (angle between the X axis and 1st edge in the machine coordinate system) is also taken into account.

The measuring cycle generates the required traversing blocks and performs the measurements at the measuring points P1 to P3, starting with P1.

## Positioning measuring points P1 to P3 taking into account a protection zone

Protection zone = no

The probe is pre-positioned at the measuring height and remains at this measuring height when measuring the corner. An outer corner is traversed around.

● Protection zone = yes

The probe is pre-positioned above the corner. When measuring, the 3rd axis of the plane (Z for G17) is moved by the value in parameter DZ to the measuring height and the corresponding measuring point is measured. After the measurement, the probe is raised by the value of parameter DZ and moves to the next measuring point, where it is lowered again.

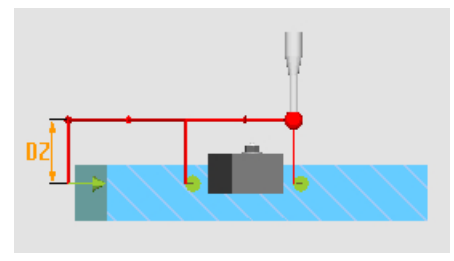

Image 3-13 Protection zone = yes Traversing around the outer corner with DZ>0 (measuring height + DZ) for G17

## Position after the end of the measuring cycle

The probe is at the starting position again (opposite the measured corner).

Depending on the protection zone parameter yes/no, the probe is at the measuring height or above the corner.

## Procedure

The part program or ShopMill program to be processed has been created and you are in the editor.

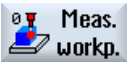

1. Press the "Meas. workpiece" softkey.

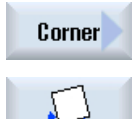

- 2. Press the "Corner" softkey.
- 3. Press the "Right-angled corner" softkey. The input window "Measure: Right-angled corner" opens.

# Parameter

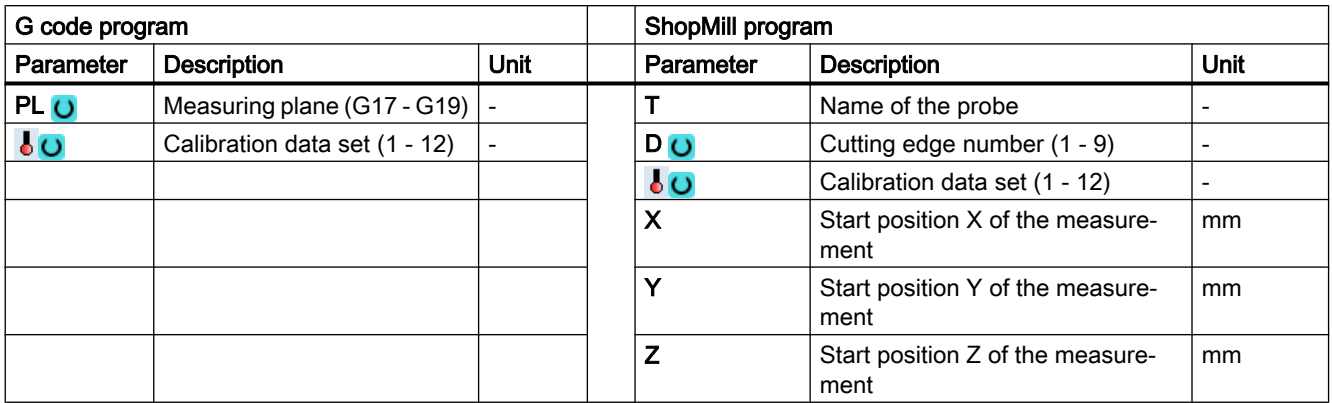

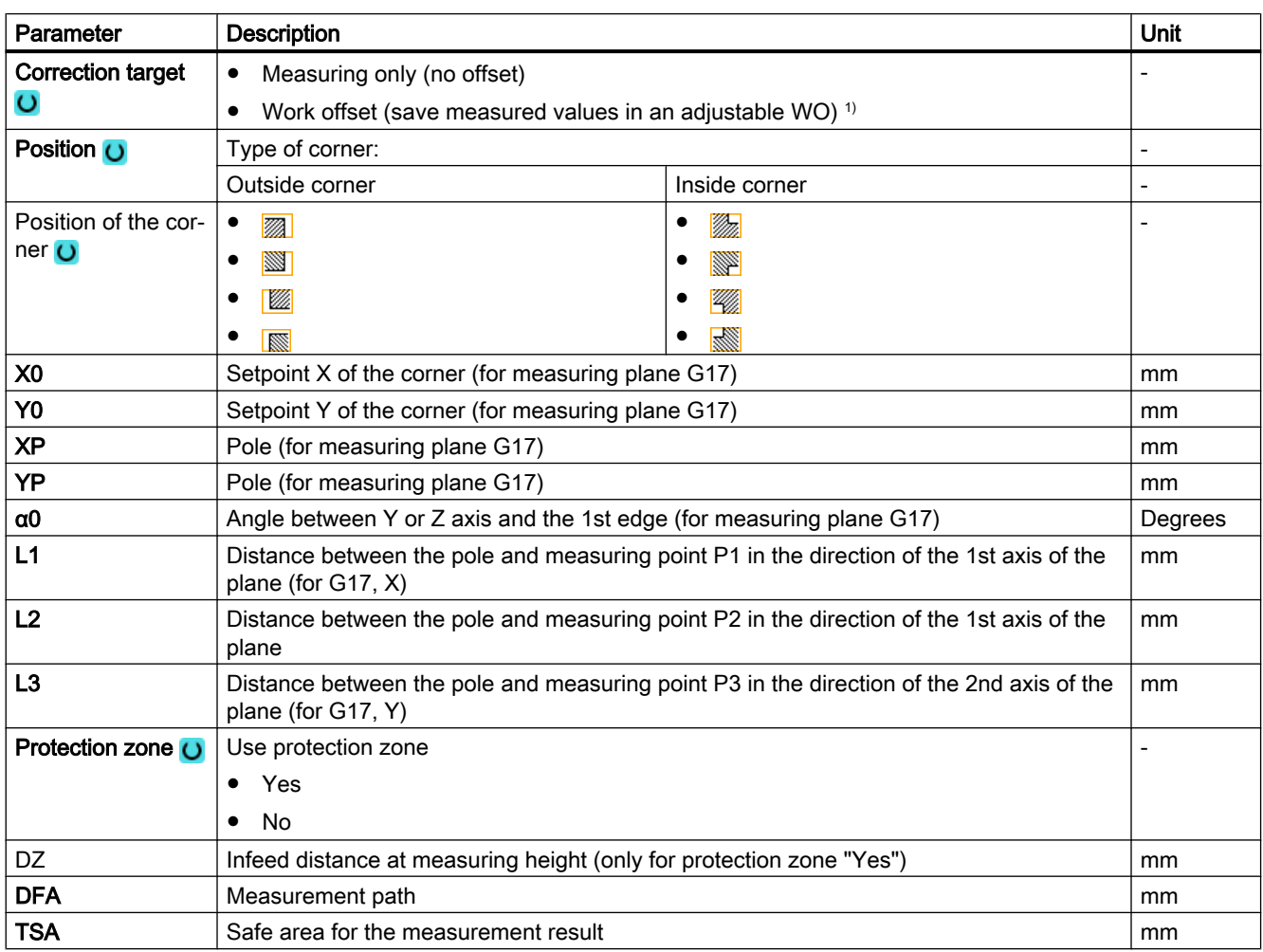

1) Other parameters and correction targets can be set in the general SD 54760 \$SNS\_MEA\_FUNCTION\_MASK\_PIECE .

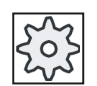

#### Machine manufacturer

Please observe the machine manufacturer's instructions.

## Measuring version, milling on a lathe

### Procedure

The part program or ShopTurn program to be processed has been created and you are in the editor.

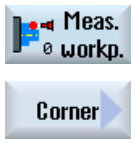

2. Press the "Corner" softkey.

1. Press the "Meas. workpiece" softkey.

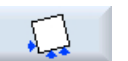

3. Press the "Right-angled corner" softkey. The input window "Measure: Right-angled corner" opens.

### Parameter

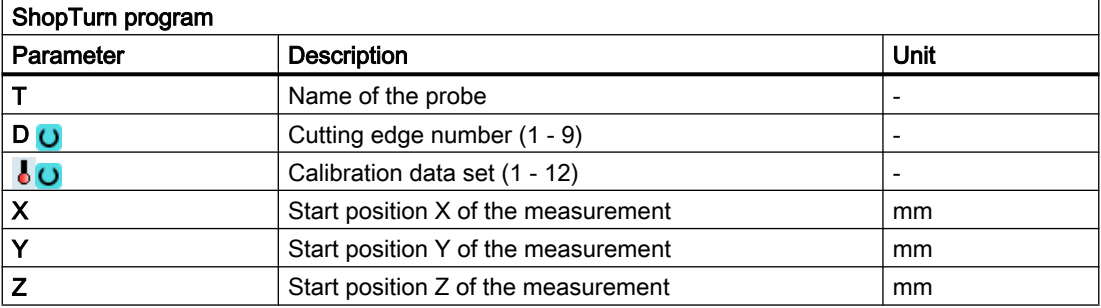

## List of the result parameters

The measuring variant "Right-angled corner" provides the following result parameters:

Table 3-18 "Right-angled corner" result parameters

| <b>Parameters</b>      | <b>Description</b>                                                                          | Unit                     |
|------------------------|---------------------------------------------------------------------------------------------|--------------------------|
| $\lfloor$ OVR [4]      | Angle actual value to the 1st axis of the plane in the workpiece coordinate<br>system (WCS) | Degrees                  |
| $\lfloor$ OVR [5]      | Corner point actual value in the 1st axis of the plane in the WCS                           | mm                       |
| LOVR[6]                | Corner point actual value in the 2nd axis of the plane in the WCS                           | mm                       |
| $OVR$ [20]             | Angle actual value to the 1st axis of plane in the machine coordinate sys-<br>tem $(MCS)^1$ | Degrees                  |
| $20VR$ [21]            | Corner point actual value in the 1st axis of the plane in the MCS $1$                       | mm                       |
| _OVR [22]              | Corner point actual value in the 2nd axis of the plane in the MCS <sup>1)</sup>             | mm                       |
| $\sqrt{\text{OVI}$ [2] | Measuring cycle number                                                                      | ۰                        |
| $\sqrt{$ OVI [3]       | Measuring version                                                                           | $\overline{\phantom{0}}$ |

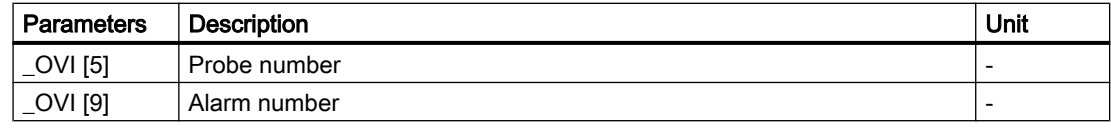

<sup>1)</sup> For deactivated transformation, otherwise basic coordinate system

## 3.3.12 Corner - any corner (CYCLE961)

## Function

This measuring method can be used to measure the inside or outside corner of an unknown workpiece geometry. The measurements are performed paraxially to the active workpiece coordinate system.

In addition to the measurement, the position of the corner can be used as workpiece zero in a specified work offset (WO).

## Measuring principle

The measuring cycle traverses to the four measuring points (P1 to P4) one after the other and establishes the point of intersection of the resulting straight lines and the angle of rotation to the reference edge of measuring points P1 and P2 to the 1st axis of the plane (X for G17) in the positive direction

The result (the position of the corner) is saved as an absolute value in the result parameters \_OVR[ ] and optionally in the specified work offset (offset and rotation). The measured corner is shifted by the values in setpoint parameter (X0, Y0 for G17) in the workpiece coordinate system in the plane.

The position of points P1 and P2 in relation to each other determines the direction of the 1st axis of the plane of the new coordinate system.

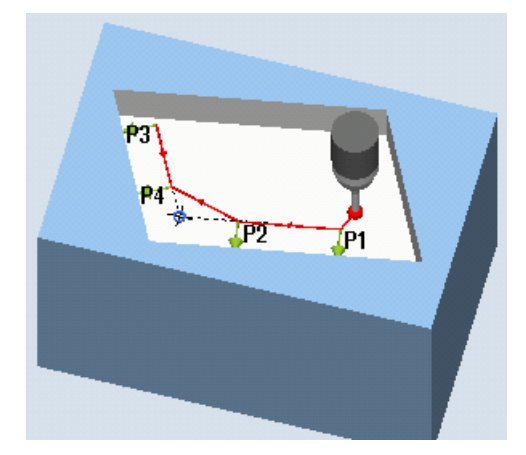

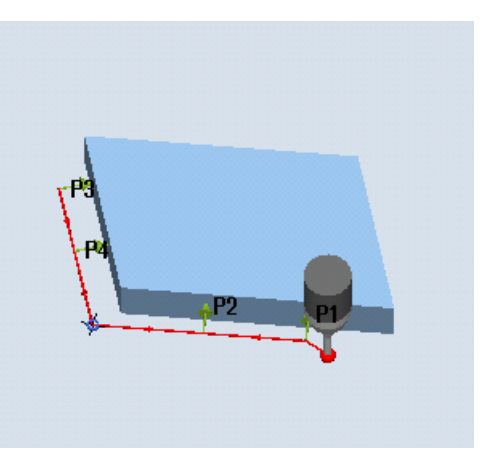

Measure: Any corner, inside (CYCLE961) Measure: Any corner, outside (CYCLE961)

## **Requirements**

- The probe must be called as a tool with a tool length compensation.
- Tool type of the probe:
	- 3D multi probe (type 710)
	- Mono probe (type 712)

### Starting position before the measurement

The probe is at the measuring height or above the corner (see protection zone) compared to the corner to be measured or in front of the 1st measuring point.

The measuring points must be able to be approached from here collision-free.

The measuring cycle generates the required traversing blocks and performs the measurements at the measuring points P1 to P4, starting with P1.

#### Positioning measuring points P1 to P4 taking into account a protection zone

● Protection zone = no

The probe is pre-positioned at the measuring height and remains at this measuring height when measuring the corner. An outer corner is traversed around.

● Protection zone = yes

The probe is pre-positioned above the corner. When measuring, the 3rd axis of the plane (Z for G17) is moved by the value in parameter DZ to the measuring height, and the corresponding measuring point is measured. After the measurement, the probe is raised by the value of parameter DZ and moves to the next measuring point, where it is lowered again.

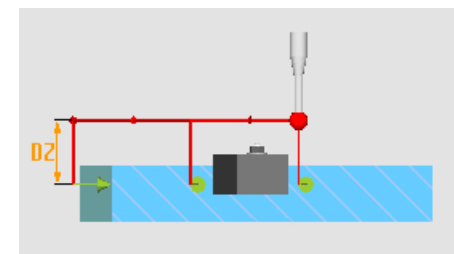

Image 3-14 Protection zone = yes: Traversing around the outer corner with DZ>0 (measuring height + DZ) for G17

## Position after the end of the measuring cycle

After the last measurement, the probe is at measuring point P4.

Depending on the protection zone parameter (yes/no), the probe is at the measuring height or above the corner.

## Procedure

The part program or ShopMill program to be processed has been created and you are in the editor.

- Meas.  $0$  $\rightarrow$  workp. Corner
- 1. Press the "Meas. workpiece" softkey.
- 2. Press the "Corner" softkey.
- 3. Press the "Any corner" softkey. The input window "Measure: Any corner" opens

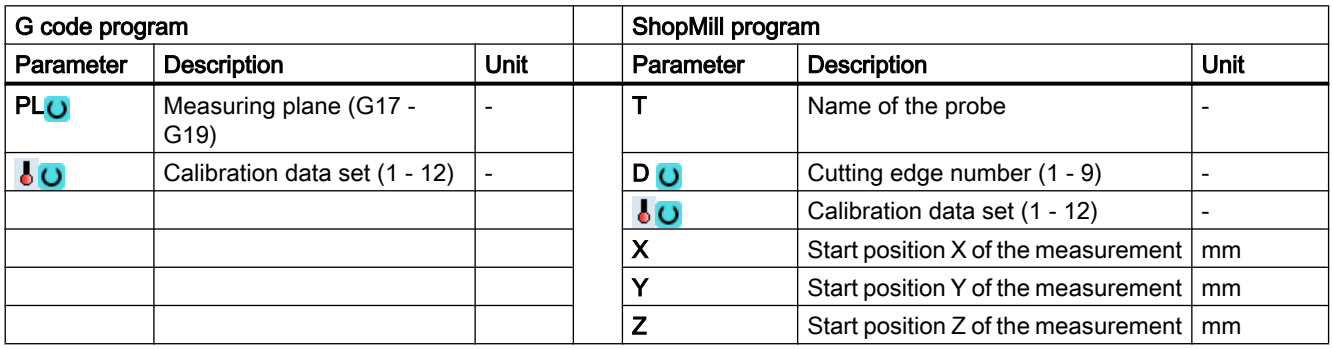

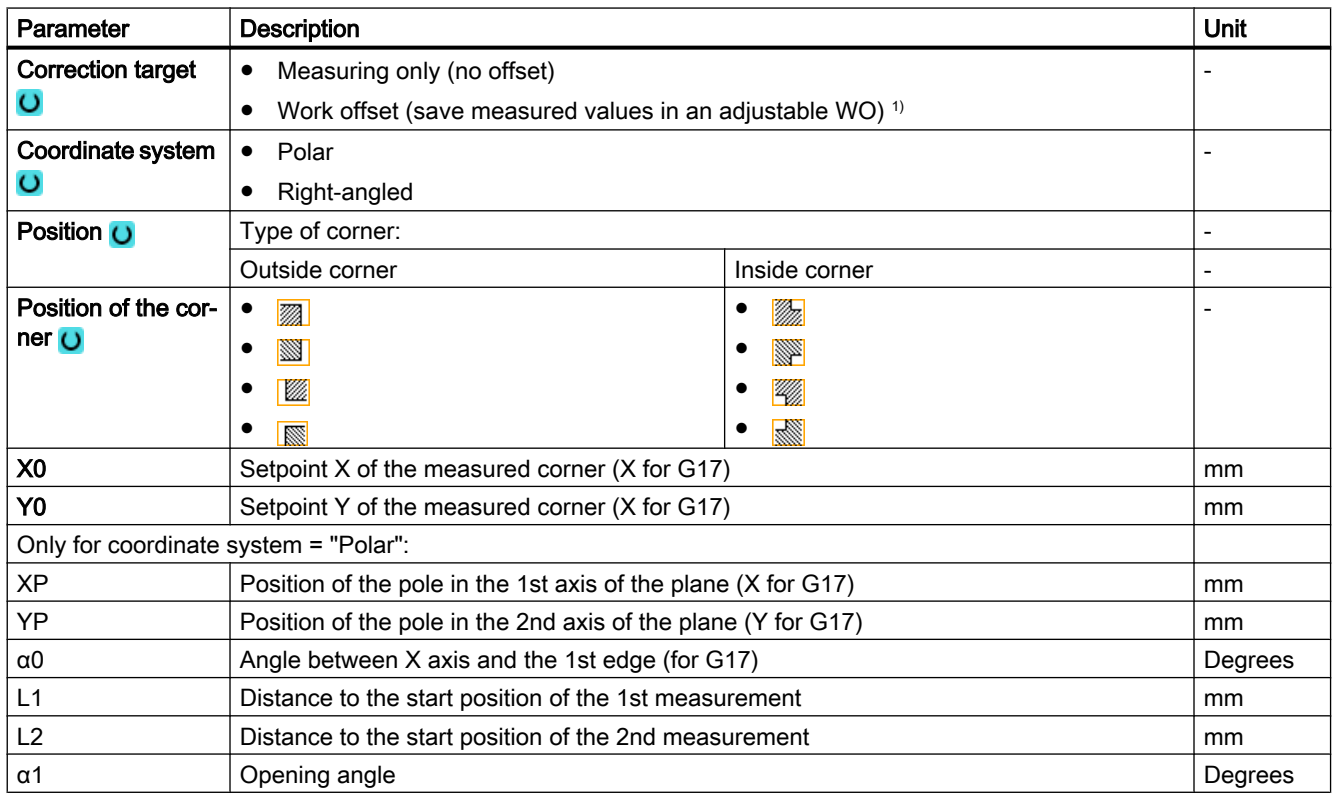

## Measuring variants

### 3.3 Measure workpiece (milling)

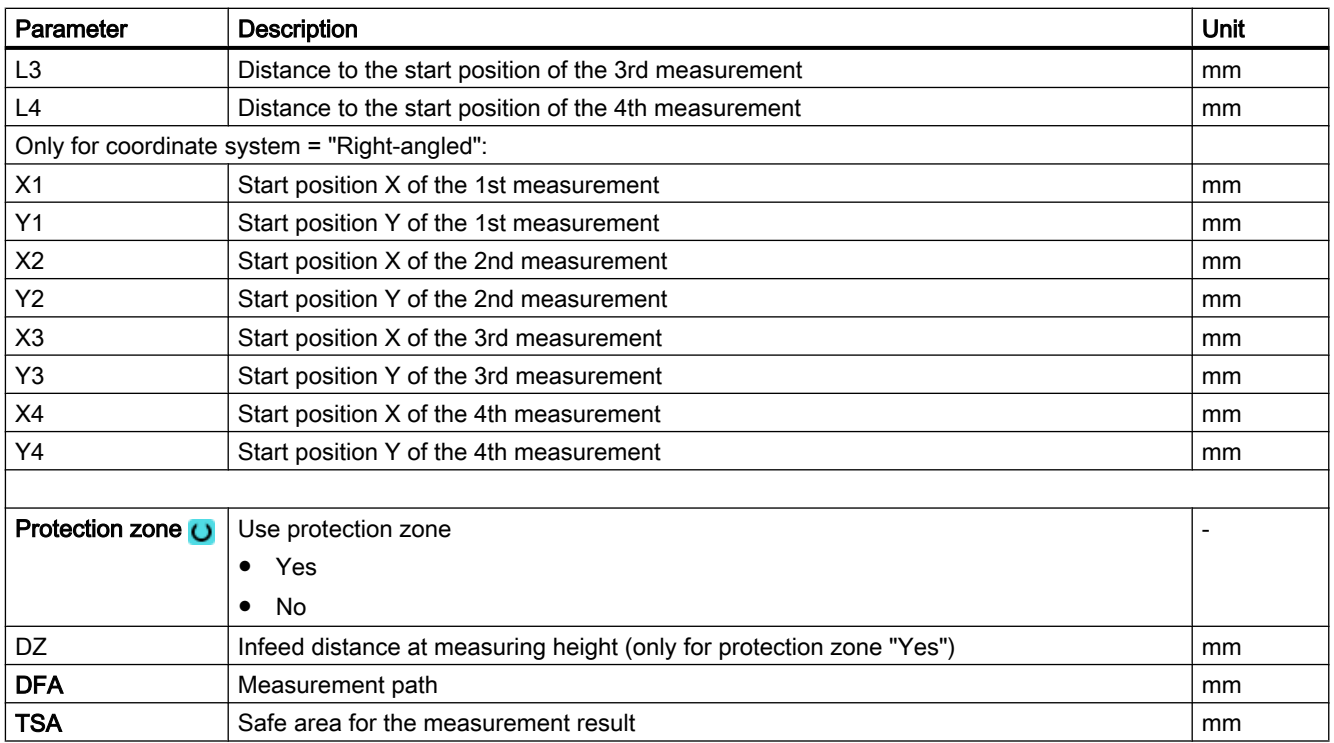

1) Other parameters and correction targets can be set in the general SD 54760 \$SNS\_MEA\_FUNCTION\_MASK\_PIECE .

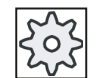

#### Machine manufacturer

Please observe the machine manufacturer's instructions.

## Note

The four measuring points or the measuring path DFA must be selected so that contour within the total path: 2 · DFA [in mm] is reached. Otherwise, no measurement will be able to be made.

Internally in the cycle, a minimum value of 20 mm for the measurement distance DFA is generated.

## Measuring version, milling on a lathe

## Procedure

The part program or ShopTurn program to be processed has been created and you are in the editor.

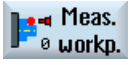

1. Press the "Meas. workpiece" softkey.

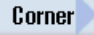

2. Press the "Corner" softkey.

3. Press the "Any corner" softkey. The input window "Measure: Any corner" opens

### Parameter

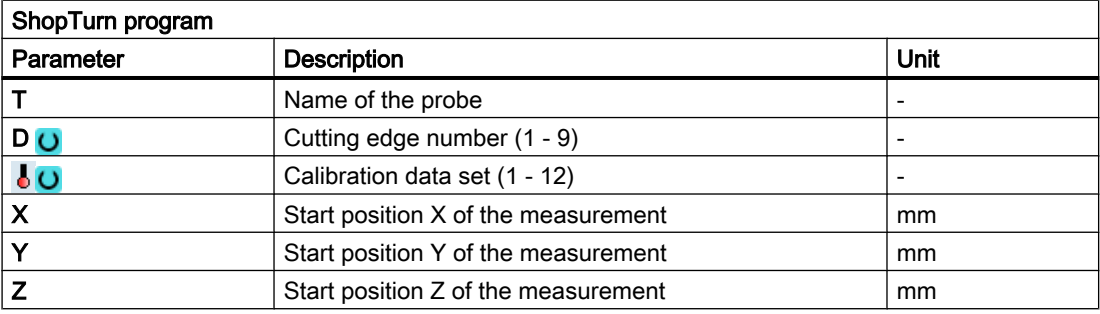

## List of the result parameters

The measuring variant "Any corner" provides the following result parameters:

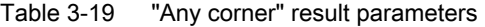

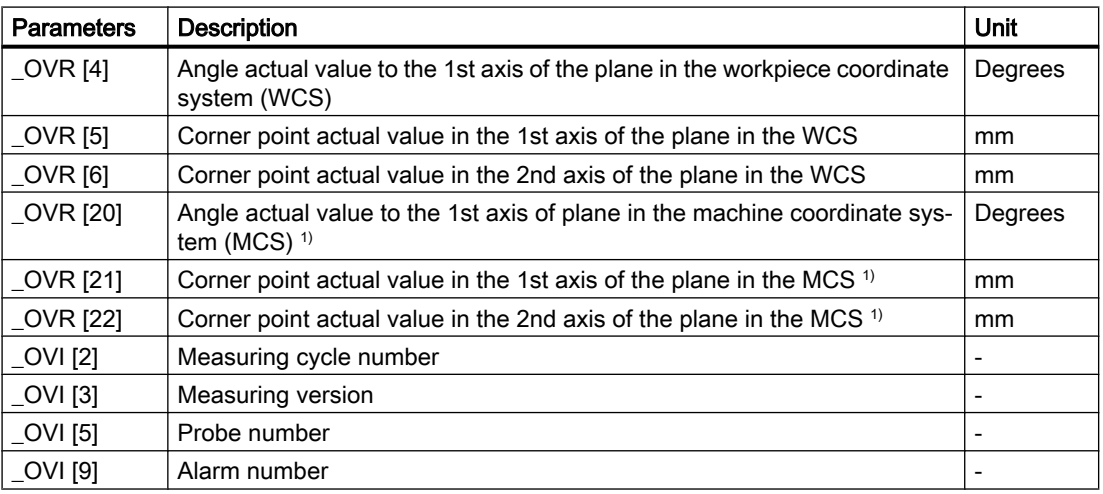

<sup>1)</sup> For deactivated transformation, otherwise basic coordinate system

# 3.3.13 Hole - rectangular pocket (CYCLE977)

## Function

This measuring method can be used to measure a rectangular pocket in a workpiece. The pocket width and the pocket length are measured and the pocket center point is determined.

The measurements are always performed parallel to the geometry axis of the active plane. Measurements are also possible at a rectangular pocket rotated around the infeed axis. To do this, an angle corresponding to the real pocket position must be entered into the parameterization screen form. Probing at the sides of the pocket is always at right angles to these. A protection zone can be defined in the pocket.

With the "3D probe with spindle reversal" measuring method, measurement is performed in the axes of the plane as differential measurement. Two complete measurements of the rectangular pocket are automatically carried out one after the other, one with a spindle position of 180 degrees, and one with 0 degrees. The special procedure for this measurement permits the use of an uncalibrated multi-directional probe. However, the correct tool radius of the probe must be determined once by calibrating the probe. Probe types 712, 713 and 714 are not suitable for this purpose. A positionable spindle is mandatory.

With the "Align 3D probe" measuring method, the switching direction of the probe is always aligned to the current measuring direction. This function is recommended when high demands are placed on the measuring accuracy. Probe types 712, 713 and 714 are not suitable for this purpose. A positionable spindle is mandatory.

The measurement result (measurement difference) can be used as follows:

- Correction of a WO so that the workpiece zero point is in relation to the center point of the rectangle
- Offset of a tool
- Measurement without offset

## Measuring principle

Two opposite points in each of the two geometry axes of the plane are measured. The measurements start in the positive direction of the 1st geometry axis. From the four measured actual positions of the pocket sides, the pocket width and the pocket length are calculated, taking into account the calibration values. The position of the pocket center as workpiece zero is determined corresponding to the work offset selected to be corrected. The measuring differences of the side lengths are used as the basic quantity for a tool offset, the position of the pocket zero point as basis for the work offset.

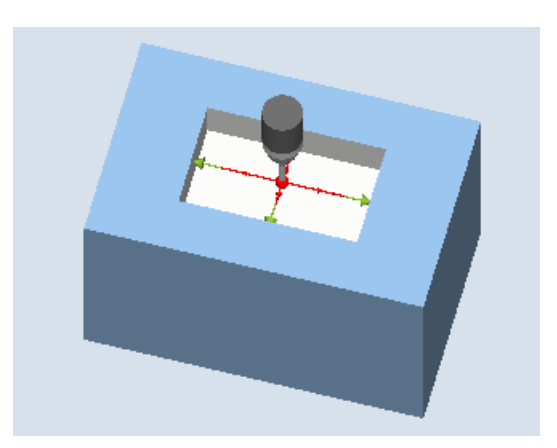

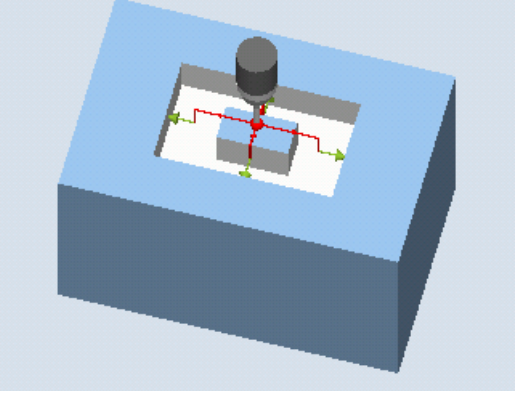

Measure: Rectangular pocket (CYCLE977) Measure: Rectangular pocket with protection zone (CYCLE977)

## **Preconditions**

- The probe must be active as tool.
- Tool type of the probe:
	- 3D multi probe (type 710)
	- Mono probe (type 712)
	- Star-type probe (type 714)

### Note

The following measuring methods are only possible in the axes of the plane:

- 3D probe with spindle reversal (differential measurement)
- Align 3D probe

The probe types 712, 713 and 714 generally cannot be used for these measuring methods.

### Starting position before the measurement

The probe must be positioned at the position setpoint of the pocket center point. This position approached in the pocket represents the starting position and at the same time the setpoint for the offsets to be determined. For a protection zone, the position of the probe ball is at a height above the protection zone.

With the infeed path that has been entered, it must be guaranteed that from this height the desired measuring height in the pocket can be reached.

### **Note**

If too large a measurement path DFA has been selected so that the protection zone is violated, then the distance is reduced automatically in the cycle. However, there must be sufficient room for the probe ball.

### Position after the end of the measuring cycle

Without activated protection zone, at the end of the measuring cycle, the probe ball is at the measuring height in the center of the pocket.

With a protection zone, at the end of the measuring cycle, the probe ball is centered above the pocket at the height of the starting position of the measuring cycles.

## Procedure

The part program or ShopMill program to be processed has been created and you are in the editor.

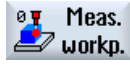

1. Press the "Meas. workpiece" softkey.

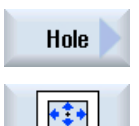

- 2. Press the "Hole" softkey.
- 3. Press the "Rectangular pocket" softkey. The input window "Measure: Rectangular pocket" opens.

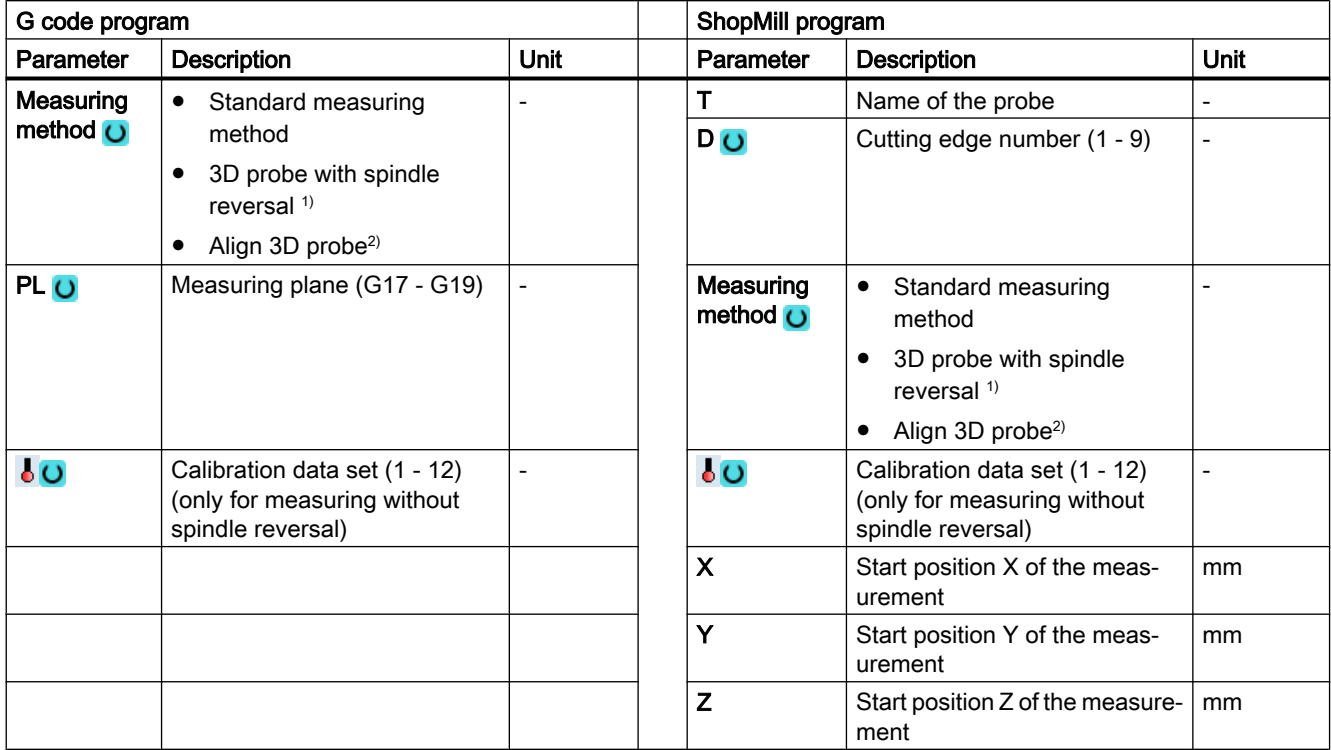

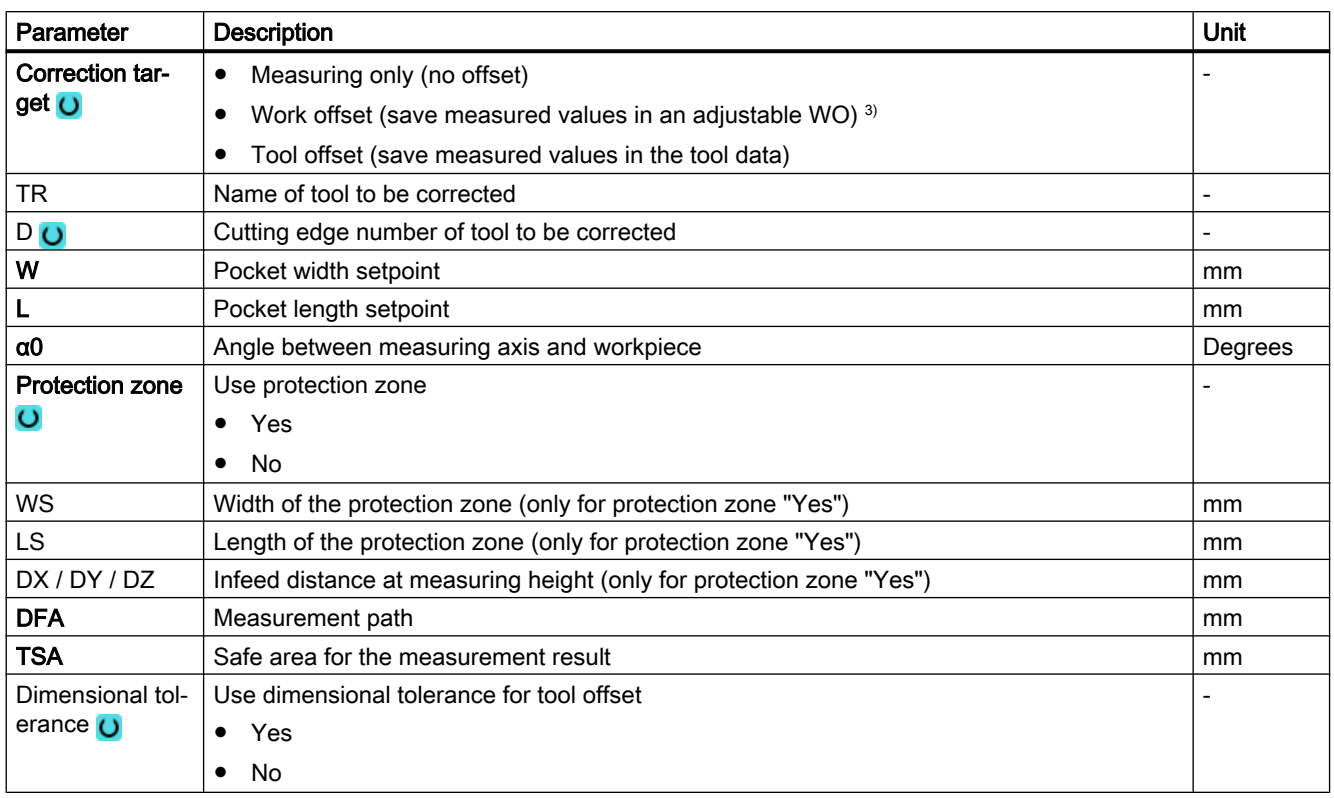

### Measuring variants

### 3.3 Measure workpiece (milling)

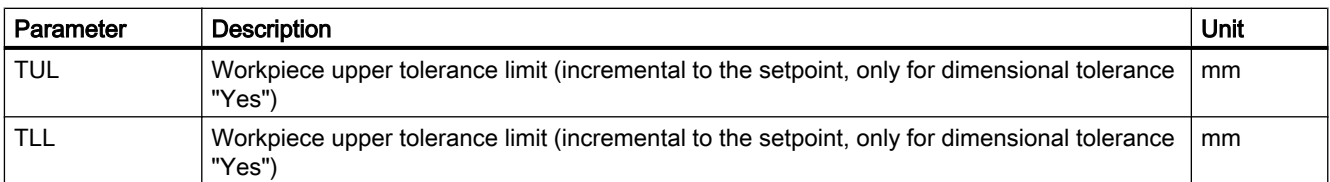

<sup>1)</sup> The "3D probe with spindle reversal" function is shown if bit 16 is set in the general SD 54760 \$SNS\_MEA\_FUNCTION\_MASK\_PIECE .

<sup>2)</sup> The "Align 3D probe" function is shown if bit 17 is set in the general SD 54760 \$SNS\_MEA\_FUNCTION\_MASK\_PIECE.

<sup>3)</sup> Other parameters and correction targets can be set in the general SD 54760 \$SNS\_MEA\_FUNCTION\_MASK\_PIECE .

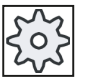

#### Machine manufacturer

Please observe the machine manufacturer's instructions.

## Measuring version, milling on a lathe

### Procedure

The part program or ShopTurn program to be processed has been created and you are in the editor.

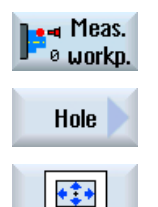

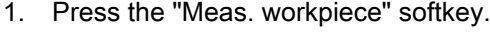

2. Press the "Hole" softkey.

3. Press the "Rectangular pocket" softkey.

The input window "Measure: Rectangular pocket" opens.

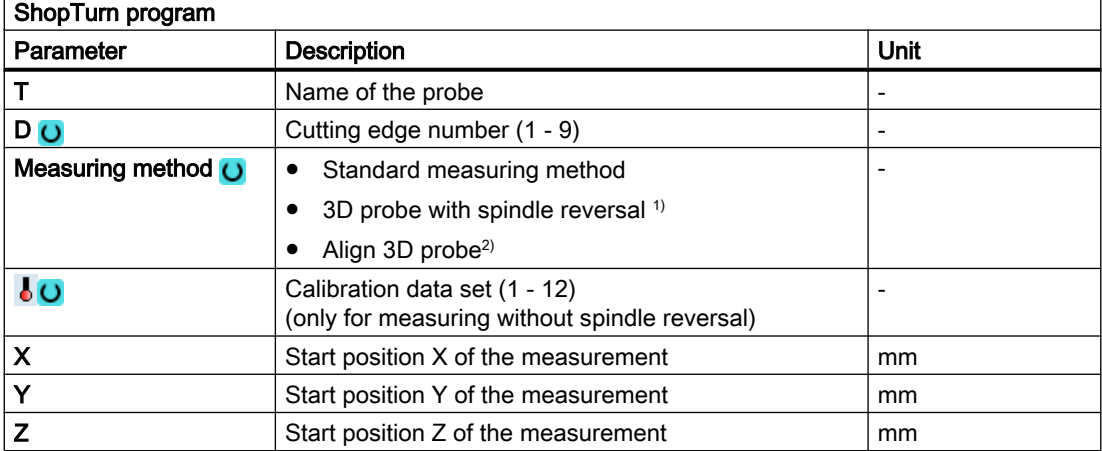

## List of the result parameters

The measuring variant "Rectangular pocket" provides the following result parameters:

| <b>Parameters</b> | <b>Description</b>                                               | Unit |
|-------------------|------------------------------------------------------------------|------|
| $\angle$ OVR [0]  | Rectangle length setpoint in the 1st axis of the plane           | mm   |
| _OVR [1]          | Rectangle length setpoint in the 2nd axis of the plane           | mm   |
| OVR[2]            | Rectangle center point setpoint in the 1st axis of the plane     | mm   |
| OVR [3]           | Rectangle center point setpoint in the 2nd axis of the plane     | mm   |
| _OVR [4]          | Rectangle length actual value in the 1st axis of the plane       | mm   |
| _OVR [5]          | Rectangle length actual value in the 2nd axis of the plane       | mm   |
| _OVR [6]          | Rectangle center point actual value in the 1st axis of the plane | mm   |
| _OVR [7]          | Rectangle center point actual value in the 2nd axis of the plane | mm   |
| _OVR [16]         | Rectangle length difference in the 1st axis of the plane         | mm   |
| _OVR [17]         | Rectangle length difference in the 2nd axis of the plane         | mm   |
| OVR [18]          | Rectangle center point difference in the 1st axis of the plane   | mm   |
| _OVR [19]         | Rectangle center point difference in the 2nd axis of the plane   | mm   |
| [0] IVO           | D number or WO number                                            | ۰    |
| _OVI [2]          | Measuring cycle number                                           | -    |
| <b>OVS TNAME</b>  | Tool name                                                        |      |

Table 3-20 "Rectangular pocket" result parameters

For workpiece measurement with tool offset or correction in the work offset, additional parameters are displayed, se[eAdditional result parameters](#page-318-0) (Page [321\)](#page-318-0).

# 3.3.14 Hole - 1 hole (CYCLE977)

## Function

This measuring method can be used to measure a hole in a workpiece. The hole diameter is measured as well as the hole center point determined. The measurements are always performed parallel to the geometry axis of the active plane.

With a starting angle, the measuring points can be shifted to the periphery of the hole through rotation around the infeed axis as center point.

A protection zone can be defined in the hole.

With the "3D probe with spindle reversal" measuring method, measurement is performed in the axes of the plane as differential measurement. Two complete measurements of the bore are automatically carried out one after the other, one with a spindle position of 180 degrees, and one with 0 degrees. The special procedure for this measurement permits the use of an uncalibrated multi-directional probe. However, the correct tool radius of the probe must be determined once by calibrating the probe. Probe types 712, 713 and 714 are not suitable for this purpose. A positionable spindle is mandatory.

With the "Align 3D probe" measuring method, the switching direction of the probe is always aligned to the current measuring direction. This function is recommended when high demands are placed on the measuring accuracy. Probe types 712, 713 and 714 are not suitable for this purpose. A positionable spindle is mandatory.

The measurement result (measurement difference) can be used as follows:

- Correction of a WO so that the workpiece zero point is in relation to the center of the hole
- Offset of a tool
- Measurement without offset

### Measuring principle

Two opposite points in each of the two geometry axes of the plane are measured. The hole diameter and the center point are calculated from these four measured actual positions, taking into account the calibration values. From the measuring points of the 1st geometry axis of the plane, the center of this axis is calculated and the probe positioned at this center. Starting from this center point, the two points in the 2nd geometry axis are measured, from which the hole diameter is determined. The measurements start in the positive direction of the 1st geometry axis. The measured difference of the hole diameter is used for a tool offset and the position of the hole zero point as basis for a work offset.

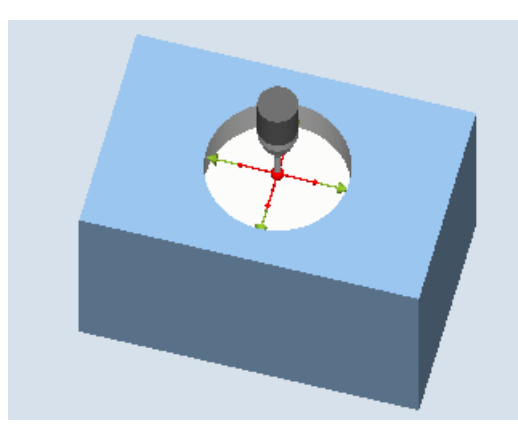

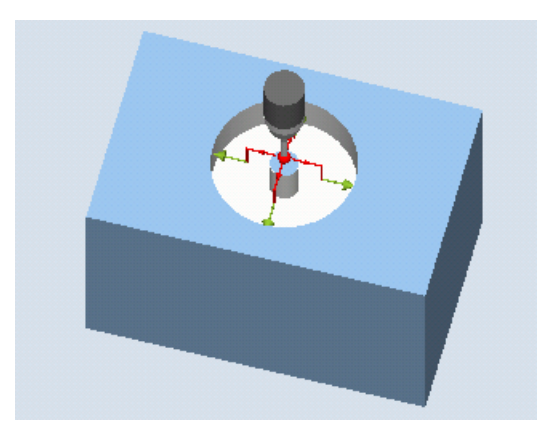

Measure: Hole (CYCLE977) Measure: Hole with protection zone (CY‐ CLE977)

## **Preconditions**

- The probe must be active as tool.
- Tool type of the probe:
	- 3D multi probe (type 710)
	- Mono probe (type 712)
	- Star-type probe (type 714)

### **Note**

The following measuring methods are only possible in the axes of the plane:

- 3D probe with spindle reversal (differential measurement)
- Align 3D probe

The probe types 712, 713 and 714 generally cannot be used for these measuring methods.

### Starting position before the measurement

The probe must be positioned at the position setpoint of the hole center point. This position approached in the hole represents the starting position and at the same time the setpoint for the offsets to be determined.

For a protection zone, the center of the probe ball is at a height above the protection zone. With the infeed path that has been entered, it must be guaranteed that from this height the desired measuring height in the hole can be reached.

#### **Note**

If too large a measurement path DFA has been selected so that the protection zone is violated, then the distance is reduced automatically in the cycle. However, there must be sufficient room for the probe ball.

### Position after the end of the measuring cycle

Without activated protection zone, the probe ball is at the measuring height in the center of the hole.

With a protection zone, the measuring cycle end position of the probe ball is centered above the hole at the height of the starting position.

#### **Note**

The range of the measuring cycle starting points with regard to the hole center point must be within the value of the measuring path DFA, otherwise, there is danger of collision or the measurement cannot be performed!

## Procedure

The part program or ShopMill program to be processed has been created and you are in the editor.

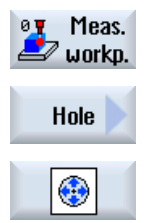

- 1. Press the "Meas. workpiece" softkey.
- 2. Press the "Hole" softkey.
- 3. Press the "1 hole" softkey. The input window "Measure: 1 hole" opens.

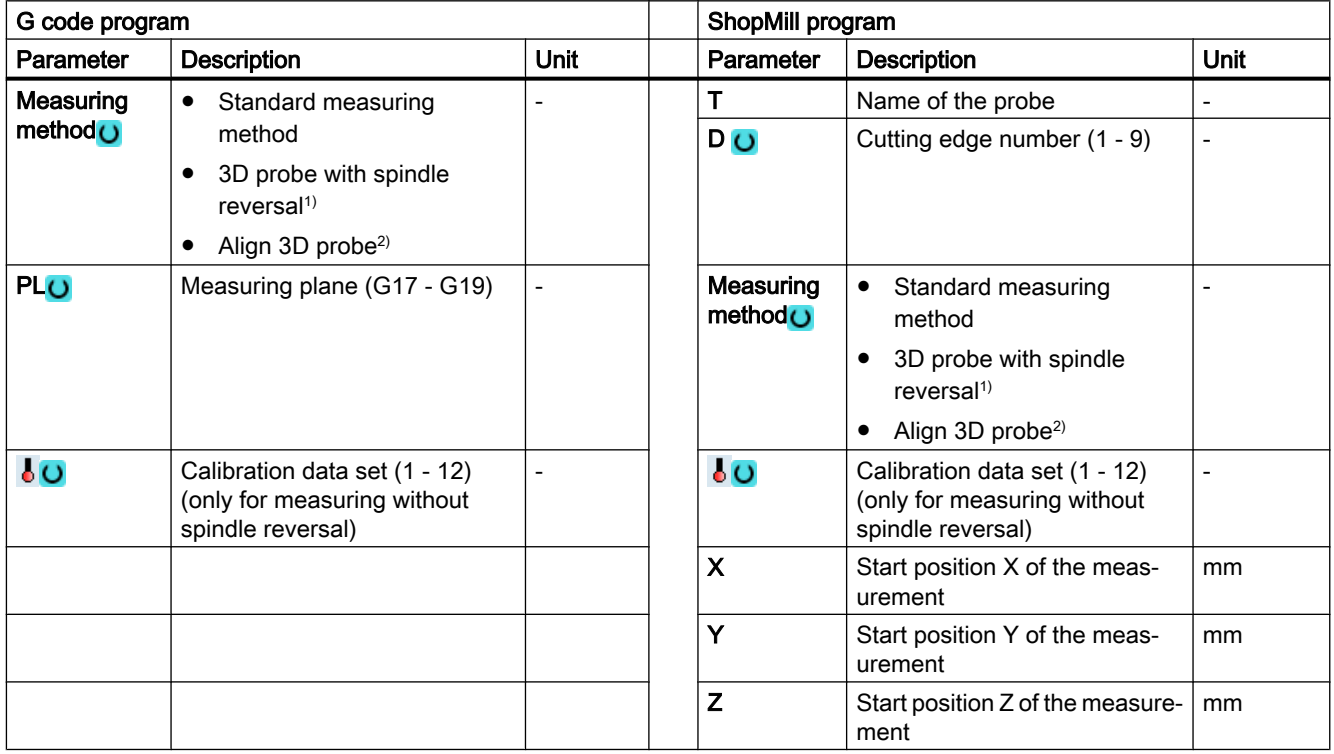

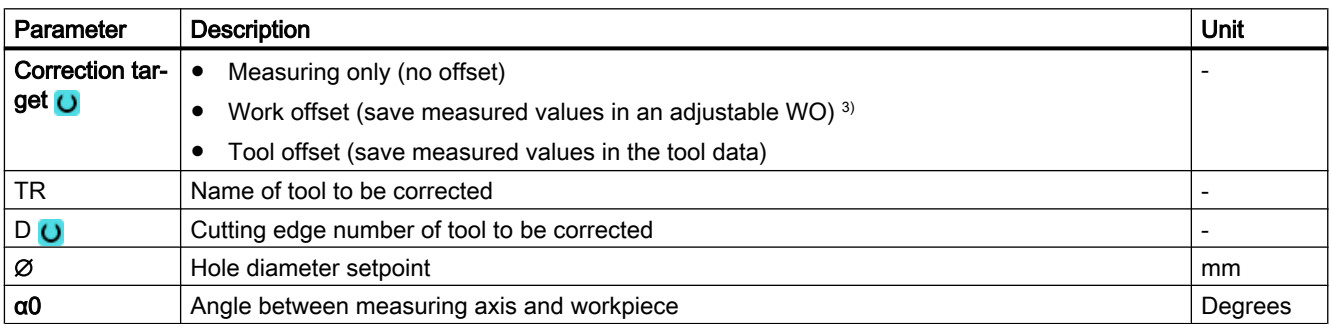

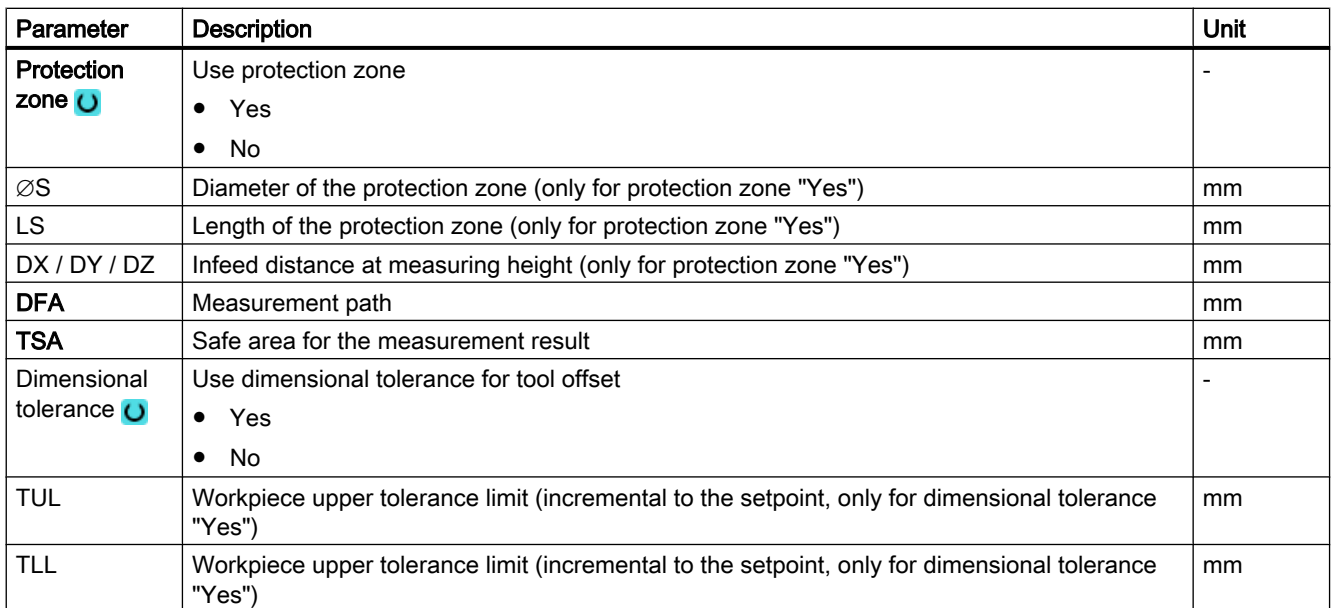

<sup>1)</sup> The "3D probe with spindle reversal" function is shown if bit 16 is set in the general SD 54760 \$SNS\_MEA\_FUNCTION\_MASK\_PIECE .

<sup>2)</sup> The "Align 3D probe" function is shown if bit 17 is set in the general SD 54760 \$SNS\_MEA\_FUNCTION\_MASK\_PIECE.

<sup>3)</sup> Other parameters and correction targets can be set in the general SD 54760 \$SNS\_MEA\_FUNCTION\_MASK\_PIECE.

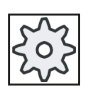

#### Machine manufacturer

Please observe the machine manufacturer's instructions.

## Measuring version, milling on a lathe

## Procedure

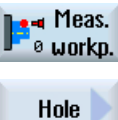

1. Press the "Meas. workpiece" softkey.

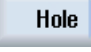

- 2. Press the "Hole" softkey.
- 3. Press the "1 hole" softkey. The input window "Measure: 1 hole" opens.

### Parameter

⊕

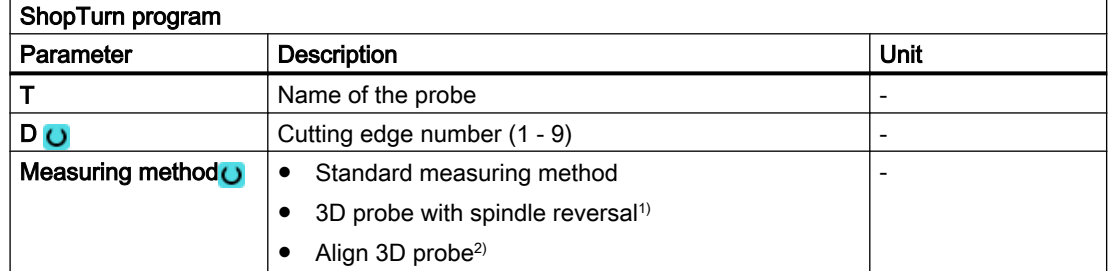

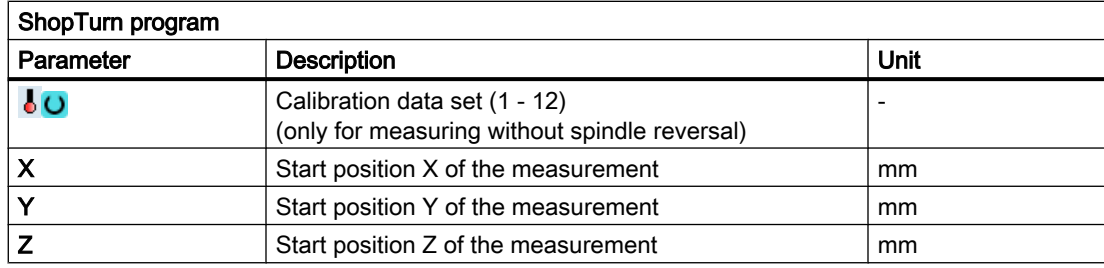

## List of the result parameters

The measuring variant "Hole" provides the following result parameters:

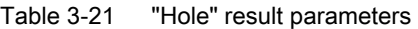

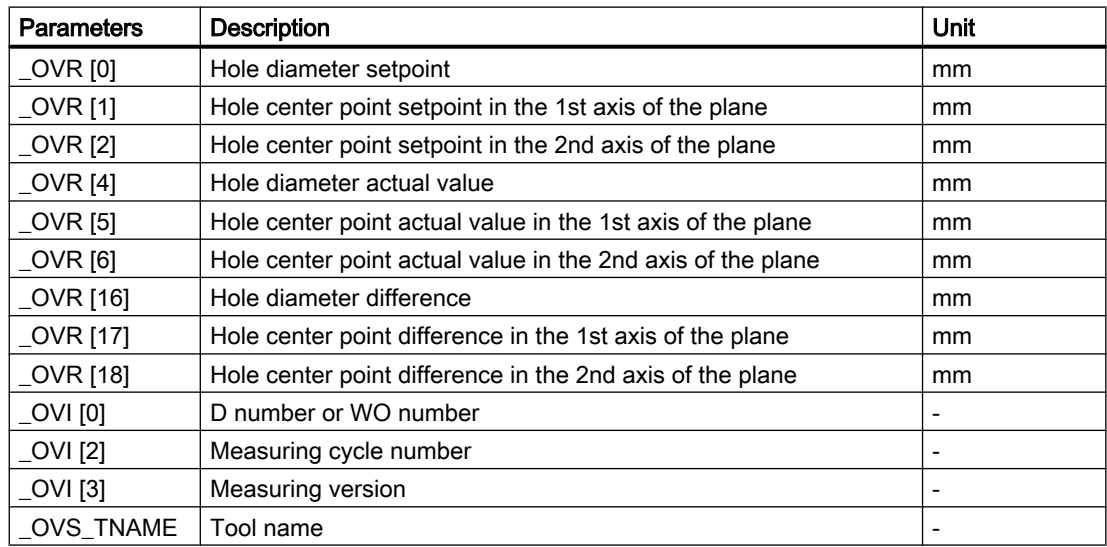

For workpiece measurement with tool offset or correction in the work offset, additional parameters are displayed, se[eAdditional result parameters](#page-318-0) (Page [321\)](#page-318-0).

# 3.3.15 Hole - inner circle segment (CYCLE979)

## Function

This measuring version can be used to measure a circle segment from the inside. The diameter and the center point of the circle segment in the plane are determined.

With a starting angle, referred to the 1st geometry axis of the plane, the measuring points can be shifted along the circumference of the circle segment. The distance between the measuring points along the circumference is defined using an incremental angle.

With the "3D probe with spindle reversal" measuring method, measurement is performed in the axes of the plane as differential measurement. The special procedure for this measurement permits the use of an uncalibrated multidirectional probe. Probe types 712, 713 and 714 are not suitable for this purpose. A positionable spindle is mandatory.

With the "Align 3D probe" measuring method, the switching direction of the probe is always aligned to the current measuring direction. This function is recommended when high demands are placed on the measuring accuracy. Probe types 712, 713 and 714 are not suitable for this purpose. A positionable spindle is mandatory.

The measurement result (measurement difference) can be used as follows:

- Correction of a ZO so that the workpiece zero point is in relation to the circle segment center point.
- Offset of a tool
- Measurement without offset

### Measuring principle

The circle segment can be measured with 3 or 4 measuring points. The intermediate positions to the measuring points are not approached along a circular path parallel to the geometry axis. The distance between the probe ball circumference and the hole corresponds to the measuring path DFA. The direction of the circular path is obtained from the sign of the incremental angle. The measuring path from the intermediate positions to the measuring points is radial to the hole periphery.

The circle segment obtained from the number of measuring points and the incremental angle must not exceed 360 degrees. The measured difference of the segment diameter is used as tool offset, the segment zero as a basis for a zero offset.

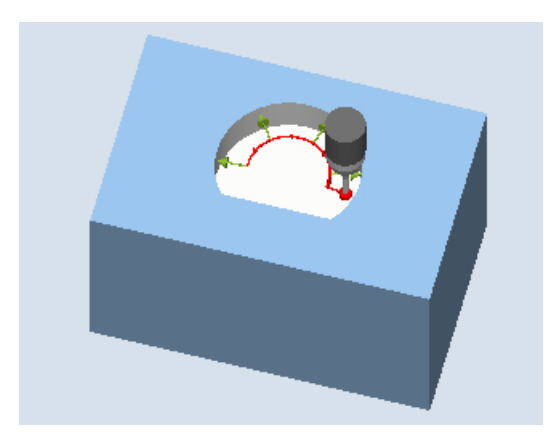

Image 3-15 Measure: Circle segment inner (CYCLE979), example 4 measuring points

## **Requirements**

- The probe must be active as tool.
- Tool type of the probe:
	- 3D multi probe (type 710)
	- Mono probe (type 712)

#### Note

The following measuring methods are only possible in the axes of the plane:

- 3D probe with spindle reversal (differential measurement)
- Align 3D probe

The probe types 712, 713 and 714 generally cannot be used for these measuring methods.

#### **Note**

When measuring circle segments of < 90 degrees, it should be noted that, mathematically speaking, measuring points that deviate from the circular shape exert a particularly great influence on the accuracy of the results (center point, diameter).

For this reason, an especially high degree of care should be taken when measuring small circle segments. Good results can be attained if the following procedures are used:

The circle segment to be measured should be:

- Free from machining residue.
- Have as exact a circular form as possible, guaranteed by the machining technology.
- Have as smooth a surface as possible, guaranteed by the machining technology.
- Measured with high-quality probes, i.e. the shape of the probe ball is as homogeneous as possible.
- Measured with four points (setting via parameters).
- Measured with a recently calibrated probe.

### Starting position before the measurement

The probe should be positioned in the 3rd axis of the plane (tool axis) at the required measuring height, approx. at a distance of the measuring path DFA in front of the first measuring point.

### Position after the end of the measuring cycle

After measuring, the probe ball circumference is a distance of the measuring path DFA radially from the last measuring point at the measuring height.

### Note

The range of the measuring cycle starting points with regard to the circle segment center point must be within the value of the measuring path DFA, otherwise, there is danger of collision or the measurement cannot be performed!

## Procedure

The part program or ShopMill program to be processed has been created and you are in the editor.

- Meas.  $0$  $\rightarrow$  workp. Hole  $\triangle$
- 1. Press the "Meas. workpiece" softkey.
- 2. Press the "Hole" softkey.
- 3. Press the "Inner circle segment" softkey. The input window "Measure: Inner circle segment" opens.

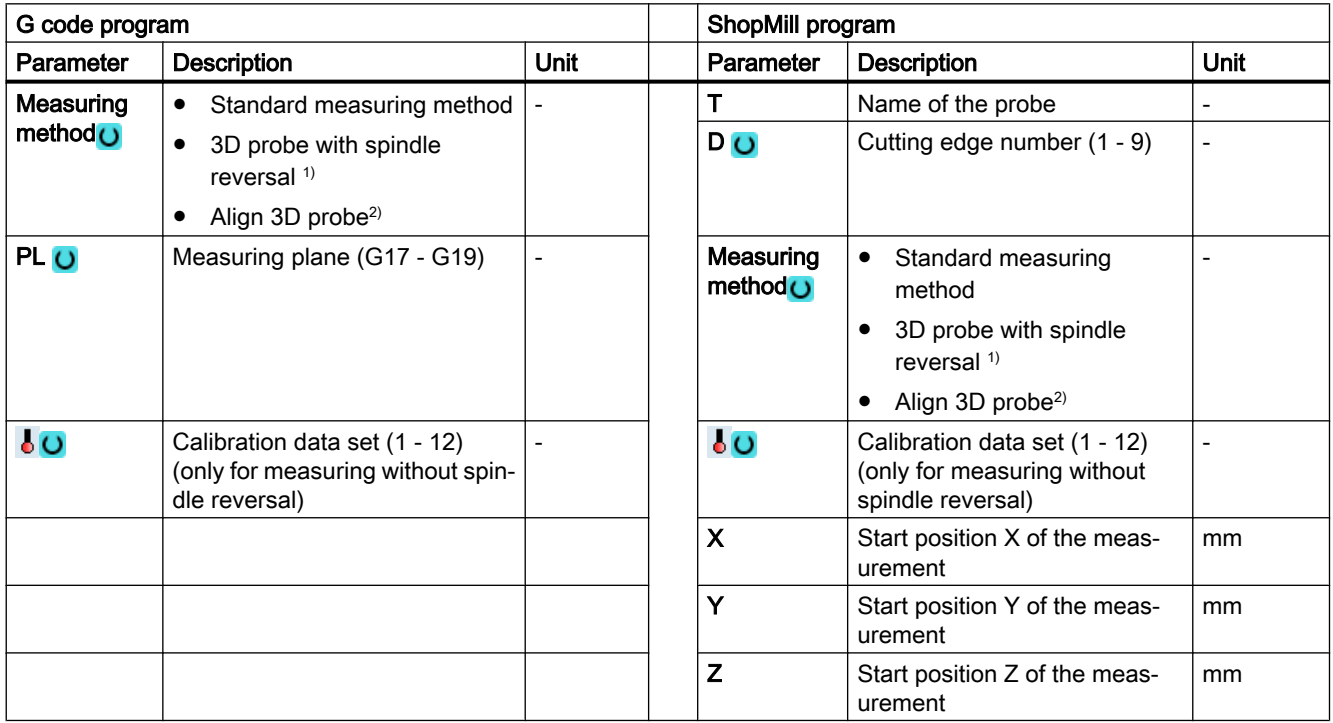

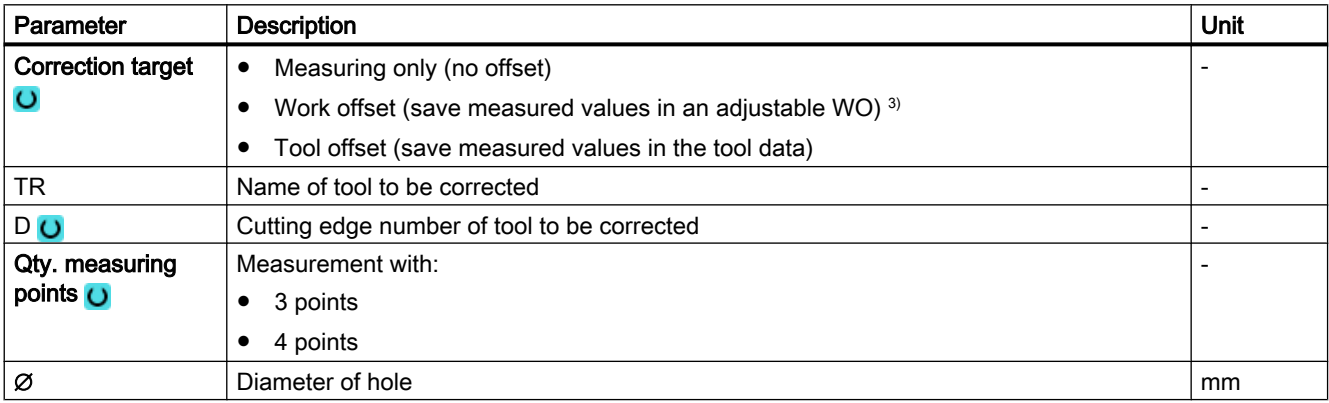

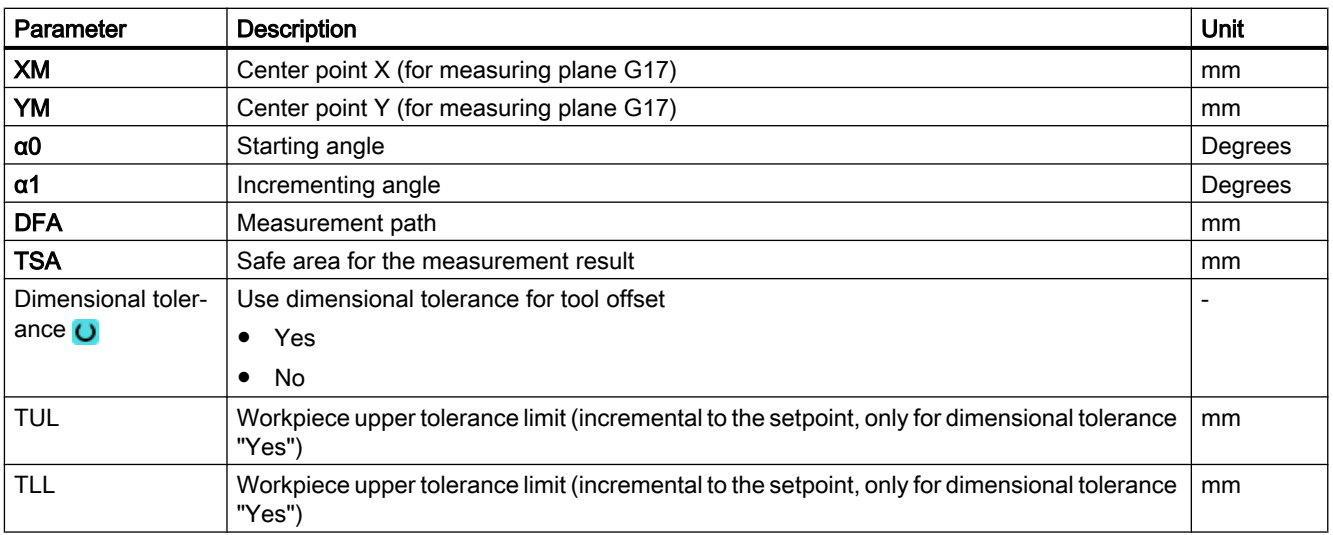

<sup>1)</sup> The "3D probe with spindle reversal" function is shown if bit 16 is set in the general SD 54760 \$SNS\_MEA\_FUNCTION\_MASK\_PIECE .

<sup>2)</sup> The "Align 3D probe" function is shown if bit 17 is set in the general SD 54760 \$SNS\_MEA\_FUNCTION\_MASK\_PIECE.

3) Other parameters and correction targets can be set in the general SD 54760 \$SNS\_MEA\_FUNCTION\_MASK\_PIECE .

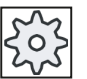

#### Machine manufacturer

Please observe the machine manufacturer's instructions.

## Measuring version, milling on a lathe

### Procedure

The part program or ShopTurn program to be processed has been created and you are in the editor.

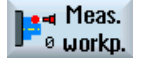

1. Press the "Meas. workpiece" softkey.

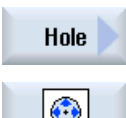

2. Press the "Hole" softkey.

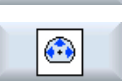

3. Press the "Inner circle segment" softkey. The input window "Measure: Inner circle segment" opens.

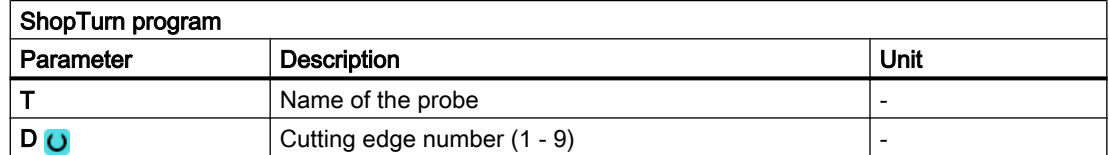

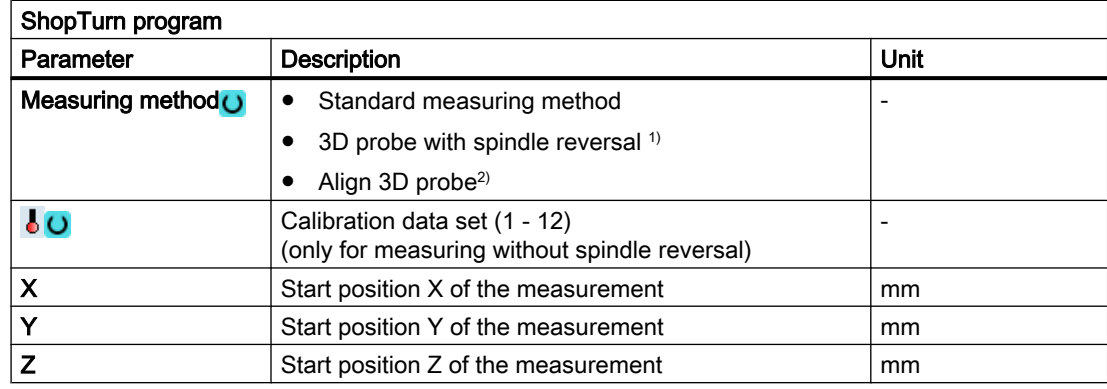

## List of the result parameters

The measuring variant "Inner circle segment" provides the following result parameters:

| <b>Parameters</b> | <b>Description</b>                                     | Unit |
|-------------------|--------------------------------------------------------|------|
| $\angle$ OVR [0]  | Hole diameter setpoint                                 | mm   |
| LOVR[1]           | Center point setpoint in the 1st axis of the plane     | mm   |
| OVR [2]           | Center point setpoint in the 2nd axis of the plane     | mm   |
| LOVR[4]           | Hole diameter actual value                             | mm   |
| OVR [5]           | Center point actual value in the 1st axis of the plane | mm   |
| OVR[6]            | Center point actual value in the 2nd axis of the plane | mm   |
| OVR[16]           | Hole diameter difference                               | mm   |
| _OVR [17]         | Center point difference in the 1st axis of the plane   | mm   |
| _OVR [18]         | Center point difference in the 2nd axis of the plane   | mm   |
| $OVI$ [0]         | D number or WO number                                  |      |
| _OVI [2]          | Measuring cycle number                                 |      |
| $LOVI$ [3]        | Measuring version                                      |      |
| OVS TNAME         | Tool name                                              |      |

Table 3-22 "Inner circle segment" result parameters

For workpiece measurement with tool offset or correction in the work offset, additional parameters are displayed, se[eAdditional result parameters](#page-318-0) (Page [321\)](#page-318-0).

# 3.3.16 Spigot - rectangular spigot (CYCLE977)

## Function

This measuring method can be used to measure a rectangular spigot on a workpiece. The spigot width and spigot length are measured as well as the spigot center point determined.

The measurements are always performed parallel to the geometry axis of the active plane. Measurements are also possible at a rectangular spigot rotated around the infeed axis. To do this, an angle corresponding to the real spigot position must be entered in the parameterization axis. Probing at the sides of the spigot is always at right angles to these.

A protective zone can be defined around the spigot.

With the "3D probe with spindle reversal" measuring method, measurement is performed in the axes of the plane as differential measurement. Two complete measurements of the rectangular spigot are automatically carried out one after the other, one with a spindle position of 180 degrees, and one with 0 degrees. The special procedure for this measurement permits the use of an uncalibrated multi-directional probe. However, the correct tool radius of the probe must be determined once by calibrating the probe. Probe types 712, 713 and 714 are not suitable for this purpose. A positionable spindle is mandatory.

With the "Align 3D probe" measuring method, the switching direction of the probe is always aligned to the current measuring direction. This function is recommended when high demands are placed on the measuring accuracy. Probe types 712, 713 and 714 are not suitable for this purpose. A positionable spindle is mandatory.

The measurement result (measurement difference) can be used as follows:

- Correction of a WO so that the workpiece zero point is in relation to the center point of the rectangular spigot
- Offset of a tool
- Measurement without offset

## Measuring principle

Two opposite points in each of the two geometry axes of the plane are measured. The measurements start in the positive direction of the 1st geometry axis. The spigot width and the spigot length are calculated from the four measured actual positions of the spigot sides, taking into account the calibration values. Corresponding to the work offset selected to be corrected, the position of the spigot center is determined as the workpiece zero. The measuring differences of the side lengths are used as the basic quantity for a tool offset, the position of the spigot zero point as basis for the work offset.

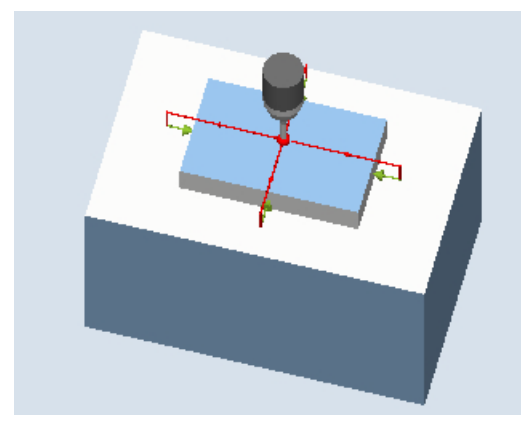

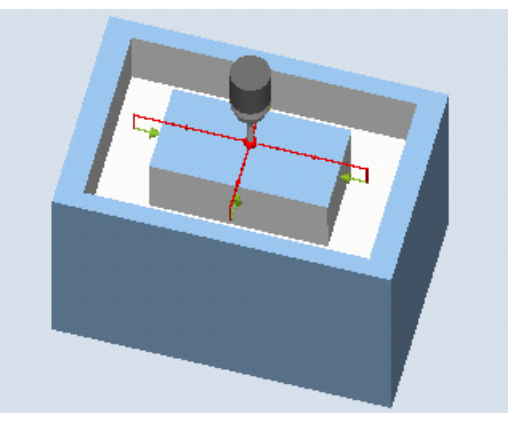

Measure: Rectangular spigot (CYCLE977) Measure: Rectangular spigot with protection zone (CYCLE977)

## **Preconditions**

- The probe must be active as tool.
- Tool type of the probe:
	- 3D multi probe (type 710)
	- Mono probe (type 712)
	- Star-type probe (type 714)

### **Note**

The following measuring methods are only possible in the axes of the plane:

- 3D probe with spindle reversal (differential measurement)
- Align 3D probe

The probe types 712, 713 and 714 generally cannot be used for these measuring methods.

### Starting position before the measurement

The probe must be positioned above the rectangular spigot at the position setpoint of the center point. This position approached above the spigot represents the starting position and at the same time the setpoint for the offsets to be determined.

With the infeed path that has been entered, it must be guaranteed that from the starting position height, the desired measuring height at the rectangular spigot can be reached.

A protection zone has no effect on the starting position.

#### **Note**

If too large a measurement path DFA has been selected so that the protection zone is violated, then the distance is reduced automatically in the cycle. However, there must be sufficient room for the probe ball.

## Position after the end of the measuring cycle

The measuring cycle end position of the probe ball is centered above the spigot at the height of the measuring cycles starting position.

#### **Note**

The range of the cycle starting positions with regard to the spigot center point must be within the value of the measuring path DFA, otherwise, there is danger of collision or the measurement cannot be performed!

## Procedure

The part program or ShopMill program to be processed has been created and you are in the editor.

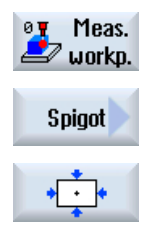

- 1. Press the "Meas. workpiece" softkey.
- 2. Press the "Spigot" softkey.
- 3. Press the "Rectangular spigot" softkey. The input window "Measure: Rectangular spigot" opens.

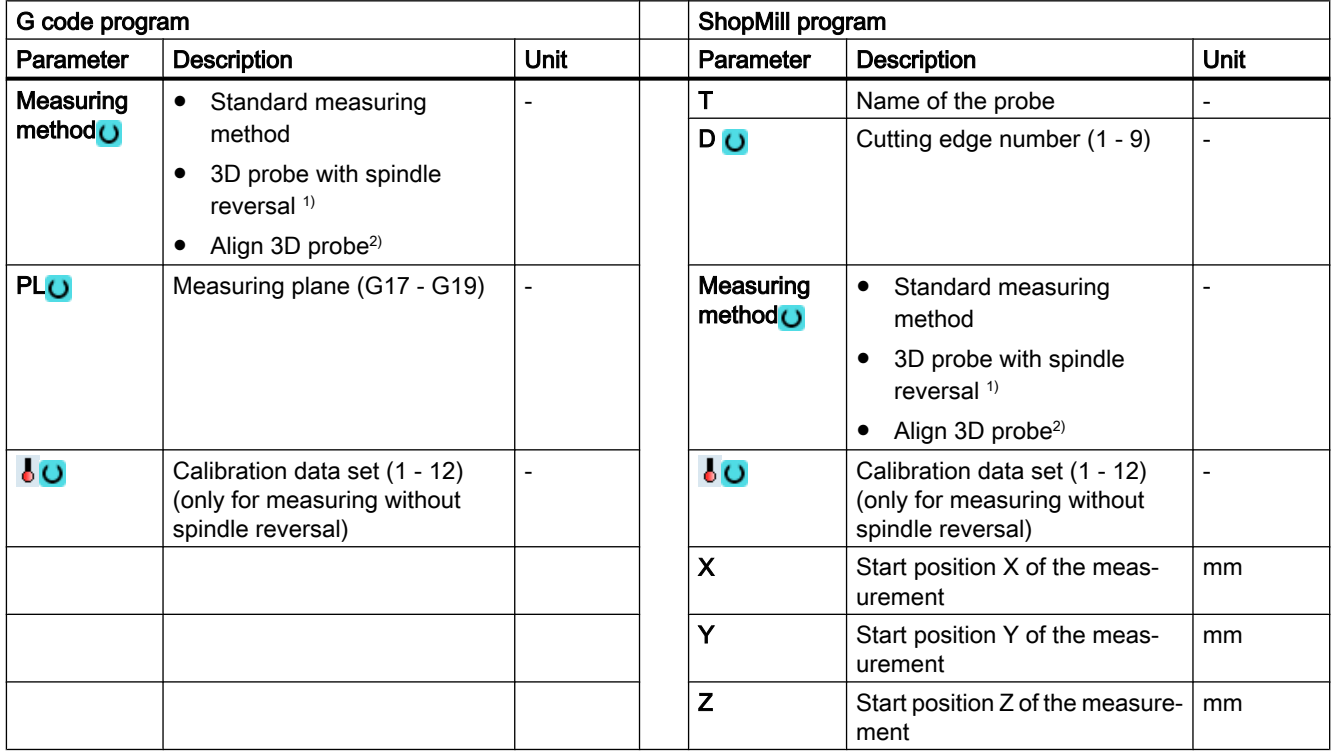

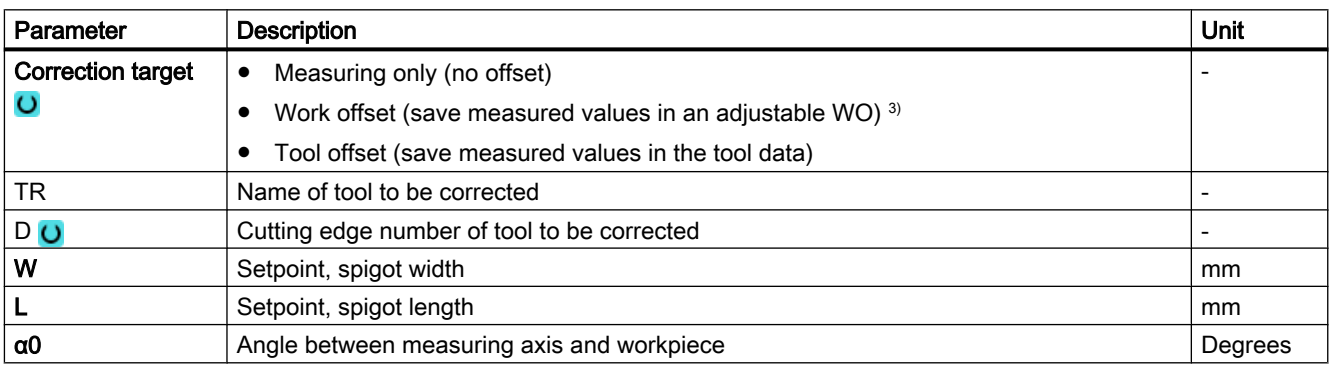

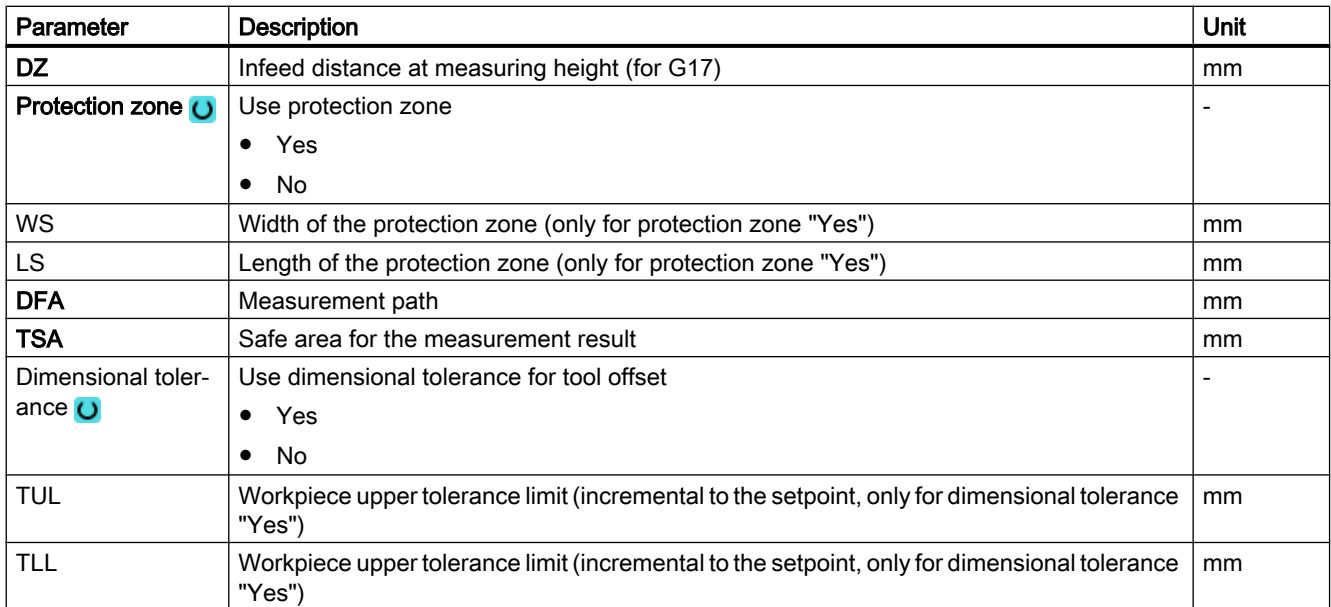

<sup>1)</sup> The "3D probe with spindle reversal" function is shown if bit 16 is set in the general SD 54760 \$SNS\_MEA\_FUNCTION\_MASK\_PIECE .

<sup>2)</sup> The "Align 3D probe" function is shown if bit 17 is set in the general SD 54760 \$SNS\_MEA\_FUNCTION\_MASK\_PIECE.

<sup>3)</sup> Other parameters and correction targets can be set in the general SD 54760 \$SNS\_MEA\_FUNCTION\_MASK\_PIECE .

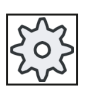

### Machine manufacturer

Please observe the machine manufacturer's instructions.

## Measuring version, milling on a lathe

## Procedure

The part program or ShopTurn program to be processed has been created and you are in the editor.

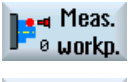

1. Press the "Meas. workpiece" softkey.

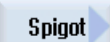

 $\ddot{\phantom{1}}$ 

2. Press the "Spigot" softkey.

3. Press the "Rectangular spigot" softkey. The input window "Measure: Rectangular spigot" opens.

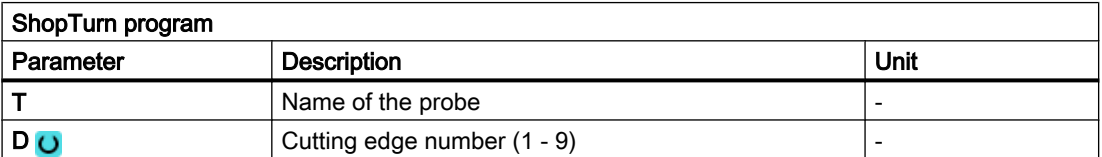

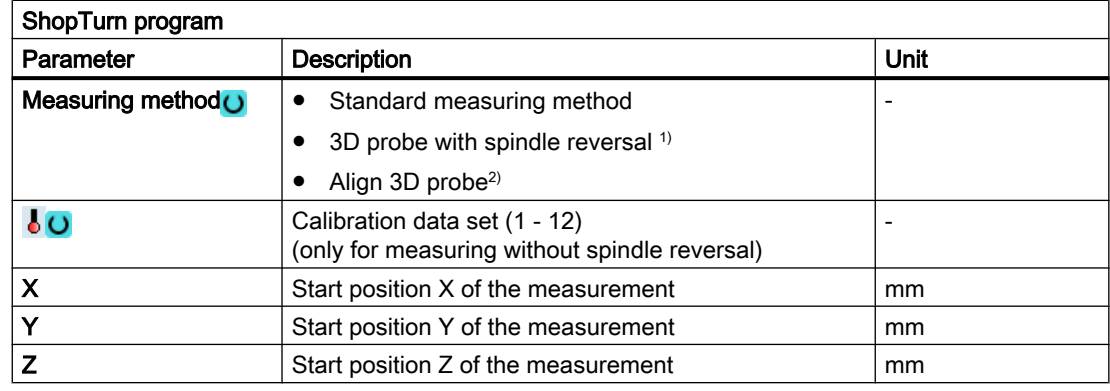

## List of the result parameters

The measuring variant "Rectangular spigot" provides the following result parameters:

| <b>Parameters</b> | Description                                                      | Unit                     |
|-------------------|------------------------------------------------------------------|--------------------------|
| _OVR [0]          | Rectangle length setpoint in the 1st axis of the plane           | mm                       |
| _OVR [1]          | Rectangle length setpoint in the 2nd axis of the plane           | mm                       |
| 20VR[2]           | Rectangle center point setpoint in the 1st axis of the plane     | mm                       |
| 20VR[3]           | Rectangle center point setpoint in the 2nd axis of the plane     | mm                       |
| _OVR [4]          | Rectangle length actual value in the 1st axis of the plane       | mm                       |
| _OVR [5]          | Rectangle length actual value in the 2nd axis of the plane       | mm                       |
| OVR[6]            | Rectangle center point actual value in the 1st axis of the plane | mm                       |
| $_$ OVR $[7]$     | Rectangle center point actual value in the 2nd axis of the plane | mm                       |
| _OVR [16]         | Rectangle length difference in the 1st axis of the plane         | mm                       |
| _OVR [17]         | Rectangle length difference in the 2nd axis of the plane         | mm                       |
| _OVR [18]         | Rectangle center point difference in the 1st axis of the plane   | mm                       |
| _OVR [19]         | Rectangle center point difference in the 2nd axis of the plane   | mm                       |
| _OVI [0]          | D number or WO number                                            |                          |
| OVI [2]           | Measuring cycle number                                           | $\qquad \qquad -$        |
| OVI [3]           | Measuring version                                                | $\overline{\phantom{a}}$ |
| _OVS_TNAME        | Tool name                                                        |                          |

Table 3-23 "Rectangular spigot" result parameters

For workpiece measurement with tool offset or correction in the work offset, additional parameters are displayed, se[eAdditional result parameters](#page-318-0) (Page [321\)](#page-318-0).

# 3.3.17 Spigot - 1 circular spigot (CYCLE977)

## Function

This measuring method can be used to measure a circular spigot on a workpiece.

The spigot diameter is measured and the spigot center point is determined. The measurements are always performed parallel to the geometry axis of the active plane.

With a starting angle, the measuring points can be shifted along the circumference of the spigot around the infeed axis as center of rotation.

A protective zone can be defined around the spigot.

With the "3D probe with spindle reversal" measuring method, measurement is performed in the axes of the plane as differential measurement. Two complete measurements of the spigot are automatically carried out one after the other, one with a spindle position of 180 degrees, and one with 0 degrees. The special procedure for this measurement permits the use of an uncalibrated multi-directional probe. However, the correct tool radius of the probe must be determined once by calibrating the probe. Probe types 712, 713 and 714 are not suitable for this purpose. A positionable spindle is mandatory.

With the "Align 3D probe" measuring method, the switching direction of the probe is always aligned to the current measuring direction. This function is recommended when high demands are placed on the measuring accuracy. Probe types 712, 713 and 714 are not suitable for this purpose. A positionable spindle is mandatory.

The measurement result (measurement difference) can be used as follows:

- Correction of a WO so that the zero point is in relation to the center point of the spigot
- Offset of a tool
- Measurement without offset

## Measuring principle

Two opposite points in each of the two geometry axes of the plane are measured. The spigot diameter and the center point are calculated from these four measured actual positions, taking into account the calibration values. From the measuring points of the 1st geometry axis of the plane, the center of this axis is calculated and the probe positioned at this center.

Starting from this center point, the two points in the 2nd geometry axis are measured, from which the actual spigot diameter is determined. The measurements start in the positive

direction of the 1st geometry axis. The measured difference of the spigot diameter is used as tool offset and the position of the spigot zero point as basis for a work offset.

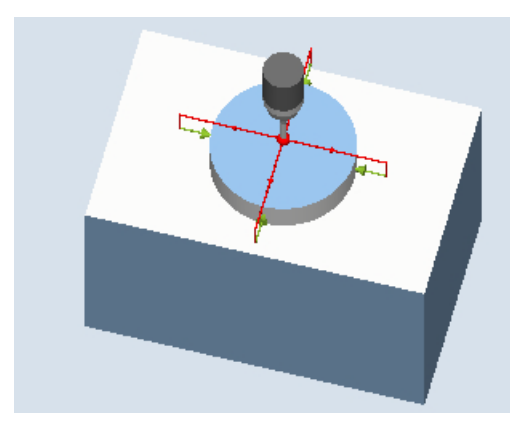

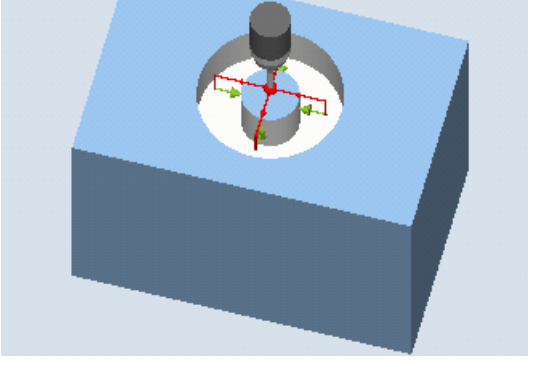

Measure: Circular spigot (CYCLE977) Measure: Circular spigot with protection zone (CYCLE977)

## **Preconditions**

- The probe must be active as tool.
- Tool type of the probe:
	- 3D multi probe (type 710)
	- Mono probe (type 712)
	- Star-type probe (type 714)

### **Note**

The following measuring methods are only possible in the axes of the plane:

- 3D probe with spindle reversal (differential measurement)
- Align 3D probe

The probe types 712, 713 and 714 generally cannot be used for these measuring methods.

## Starting position before the measurement

The probe must be positioned above the circular spigot at the position setpoint of the center point. This position approached above the spigot represents the starting position and at the same time the setpoint for the offsets to be determined.

With the infeed path that has been entered, it must be guaranteed that from the starting position height, the desired measuring height at the spigot can be reached.

A protection zone has no effect on the starting position.

## Note

If too large a measurement path DFA has been selected so that the protection zone is violated, then the distance is reduced automatically in the cycle. However, there must be sufficient room for the probe ball.

## Position after the end of the measuring cycle

The measuring cycle end position of the probe ball is centered above the spigot at the height of the measuring cycles starting position.

### **Note**

The range of the measuring cycle starting positions with regard to the spigot center point must be within the value of the measuring path DFA, otherwise, there is danger of collision or the measurement cannot be performed!

## **Procedure**

The part program or ShopMill program to be processed has been created and you are in the editor.

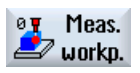

1. Press the "Meas. workpiece" softkey.

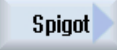

 $(\cdot)$ 

- 2. Press the "Spigot" softkey.
- 3. Press the "1 circular spigot" softkey. The input window "Measure: 1 circular spigot" opens.

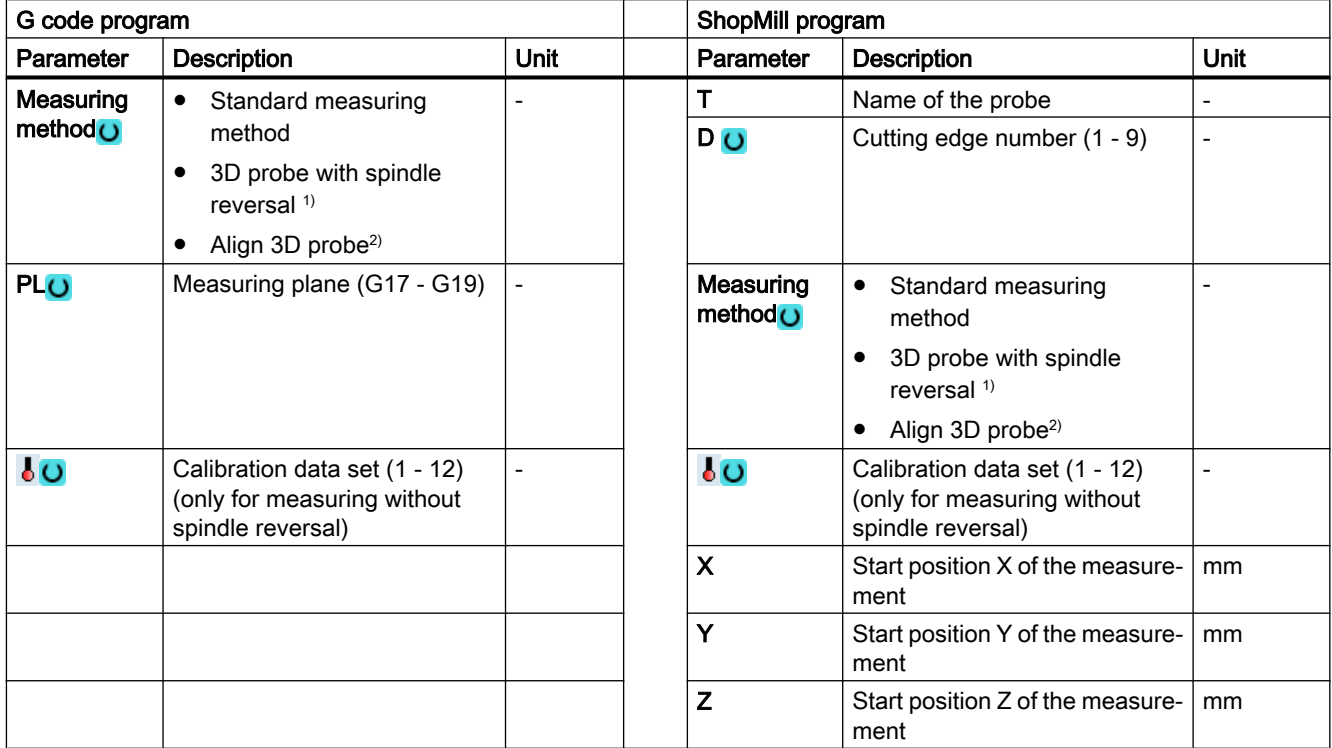

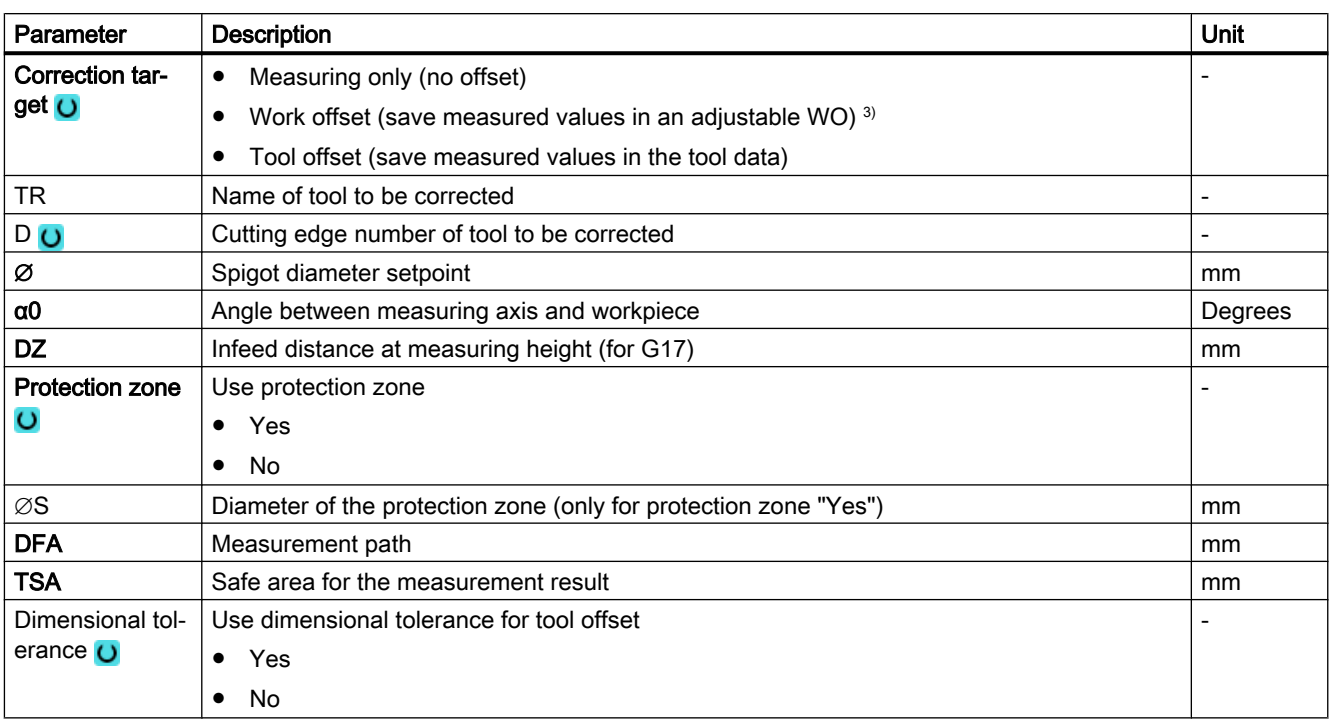
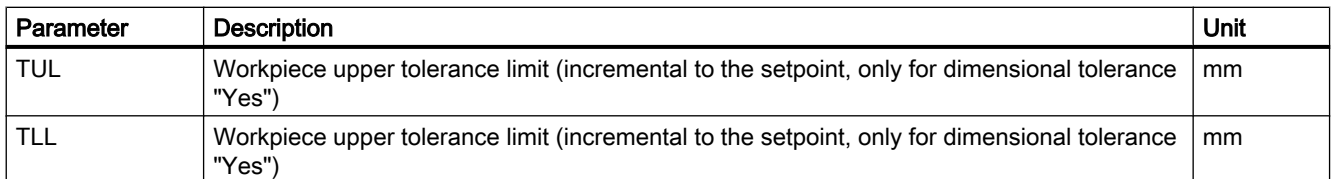

<sup>1)</sup> The "3D probe with spindle reversal" function is shown if bit 16 is set in the general SD 54760 \$SNS\_MEA\_FUNCTION\_MASK\_PIECE .

- <sup>2)</sup> The "Align 3D probe" function is shown if bit 17 is set in the general SD 54760  $$SNS\_MEA$ <sub>F</sub>UNCTION\_MASK\_PIECE.
- 3) Other parameters and correction targets can be set in the general SD 54760 \$SNS\_MEA\_FUNCTION\_MASK\_PIECE .

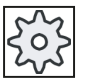

#### Machine manufacturer

Please observe the machine manufacturer's instructions.

## Measuring version, milling on a lathe

#### Procedure

The part program or ShopTurn program to be processed has been created and you are in the editor.

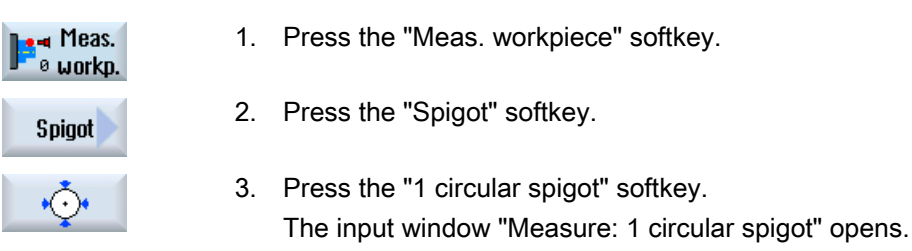

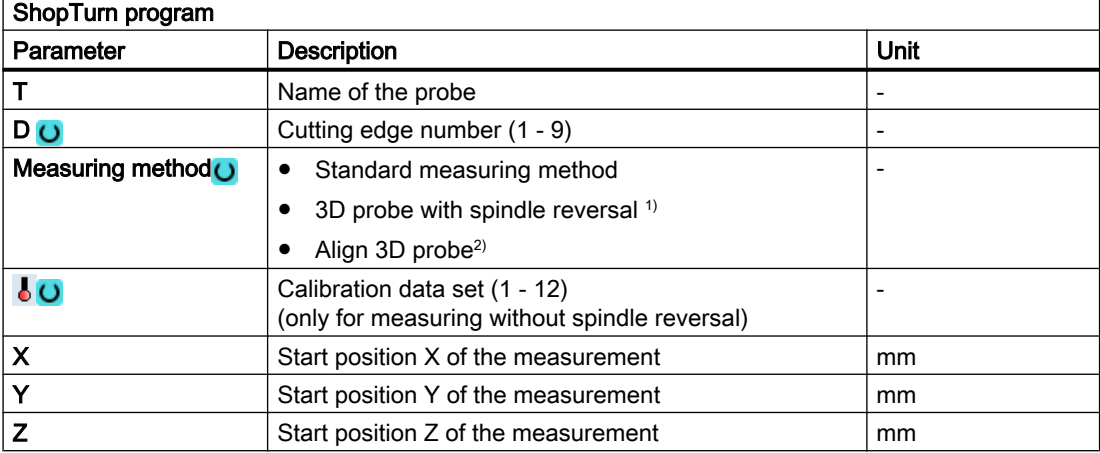

## List of the result parameters

The measuring variant "1 circular spigot" provides the following result parameters:

| <b>Parameters</b> | <b>Description</b>                                                     | <b>Unit</b> |
|-------------------|------------------------------------------------------------------------|-------------|
| OVR [0]           | Circular spigot diameter setpoint                                      | mm          |
| $_$ OVR [1]       | Circular spigot center point setpoint in the 1st axis of the plane     | mm          |
| OVR [2]           | Circular spigot center point setpoint in the 2nd axis of the plane     | mm          |
| OVR[4]            | Circular spigot diameter actual value                                  | mm          |
| $20VR$ [5]        | Circular spigot center point actual value in the 1st axis of the plane | mm          |
| LOVR[6]           | Circular spigot center point actual value in the 2nd axis of the plane | mm          |
| OVR[16]           | Circular spigot diameter difference                                    | mm          |
| OVR[17]           | Circular spigot center point difference in the 1st axis of the plane   | mm          |
| LOVR[18]          | Circular spigot center point difference in the 2nd axis of the plane   | mm          |
| $OVI$ [0]         | D number or WO number                                                  |             |
| OVI [2]           | Measuring cycle number                                                 |             |
| $LOVI$ [3]        | Measuring version                                                      |             |
| <b>OVS TNAME</b>  | Tool name                                                              |             |

Table 3-24 "1 circular spigot" result parameters

For workpiece measurement with tool offset or correction in the work offset, additional parameters are displayed, se[eAdditional result parameters](#page-318-0) (Page [321\)](#page-318-0).

# 3.3.18 Spigot - outer circle segment (CYCLE979)

## Function

This measuring version can be used to measure circle segment from the outside. The diameter and the center point of the circle segment in the plane are determined. With a starting angle, referred to the 1st geometry axis of the plane, the measuring points can be shifted along the circumference of the circle segment. The distance between the measuring points along the circumference is defined using an incremental angle.

With the "3D probe with spindle reversal" measuring method, measurement is performed in the axes of the plane as differential measurement. The special procedure for this measurement permits the use of an uncalibrated multidirectional probe. Probe types 712, 713 and 714 are not suitable for this purpose. A positionable spindle is mandatory.

With the "Align 3D probe" measuring method, the switching direction of the probe is always aligned to the current measuring direction. This function is recommended when high demands are placed on the measuring accuracy. Probe types 712, 713 and 714 are not suitable for this purpose. A positionable spindle is mandatory.

The measurement result (measurement difference) can be used as follows:

- Correction of a ZO so that the workpiece zero point is in relation to the circle segment center point.
- Offset of a tool
- Measurement without offset

## Measuring principle

The circle segment can be measured with three or four measuring points. The intermediate positions to the measuring points are not approached along a circular path parallel to the geometry axis. The distance between the probe ball circumference and the hole corresponds to the measuring path DFA. The direction of the circular path is obtained from the sign of the incremental angle. The measuring path from the intermediate positions to the measuring points is radial to the hole periphery.

The circle segment obtained from the number of measuring points and the incremental angle must not exceed 360 degrees. The measured difference of the segment diameter is used as tool offset, the segment zero point as a basis for a zero offset.

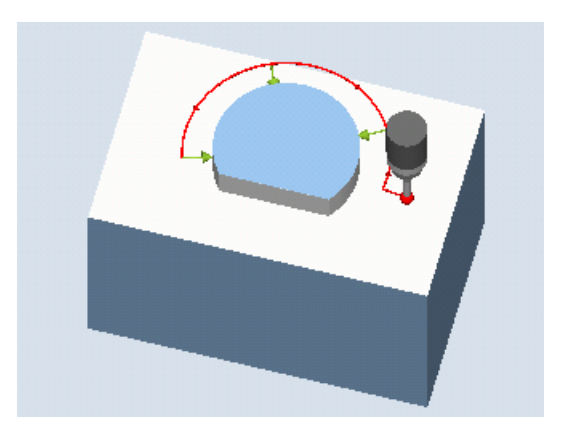

Image 3-16 Measure: Outer circle segment (CYCLE977)

# **Requirements**

- The probe must be active as tool.
- Tool type of the probe:
	- 3D multi probe (type 710)
	- Mono probe (type 712)

#### Note

The following measuring methods are only possible in the axes of the plane:

- 3D probe with spindle reversal (differential measurement)
- Align 3D probe

The probe types 712, 713 and 714 generally cannot be used for these measuring methods.

#### **Note**

When measuring circle segments of < 90 degrees, it should be noted that, mathematically speaking, measuring points that deviate from the circular shape exert a particularly great influence on the accuracy of the results (center point, diameter).

For this reason, an especially high degree of care should be taken when measuring small circle segments. Good results can be attained if the following procedures are used:

The circle segment to be measured should be:

- Free from machining residue.
- Have as exact a circular form as possible, guaranteed by the machining technology.
- Have as smooth a surface as possible, guaranteed by the machining technology.
- Measured with high-quality probes, i.e. the shape of the probe ball is as homogeneous as possible.
- Measured with four points (setting via parameters).
- Measured with a recently calibrated probe.

#### Starting position before the measurement

The probe should be positioned in the 3rd axis of the plane (tool axis) at the required measuring height, approx. at a distance of the measuring path DFA in front of the first measuring point.

#### Position after the end of the measuring cycle

At the end of the measurement, the probe ball circumference is a distance of the measuring path DFA radially from the last measuring point at the measuring height.

#### **Note**

The range of the measuring cycle starting points with regard to the circle segment center point must be within the value of the measuring path DFA, otherwise, there is danger of collision or the measurement cannot be performed!

# Procedure

The part program or ShopMill program to be processed has been created and you are in the editor.

- Meas. øγ  $\rightarrow$  workp. **Spigot**  $\bullet$
- 1. Press the "Meas. workpiece" softkey.
- 2. Press the "Spigot" softkey.
- 3. Press the "Outer circle segment" softkey. The input window "Measure: Outer circle segment" opens.

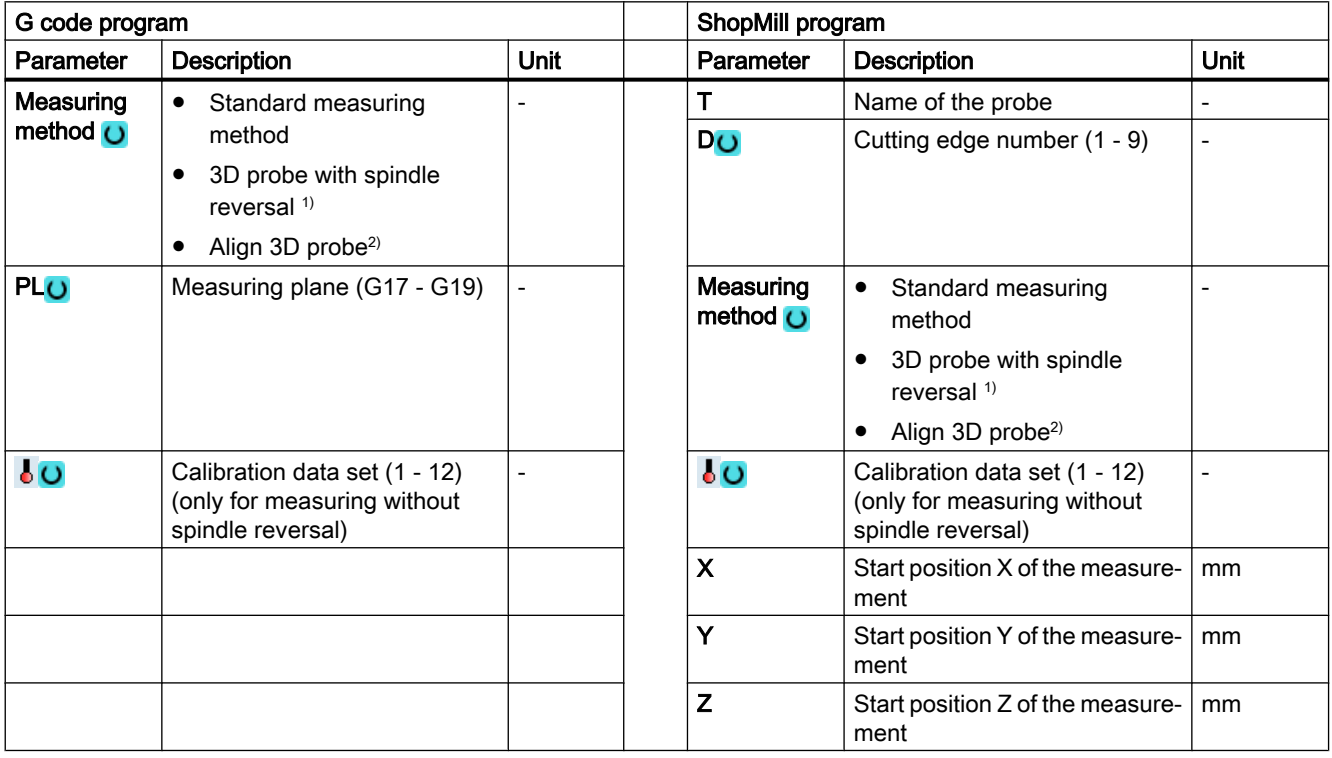

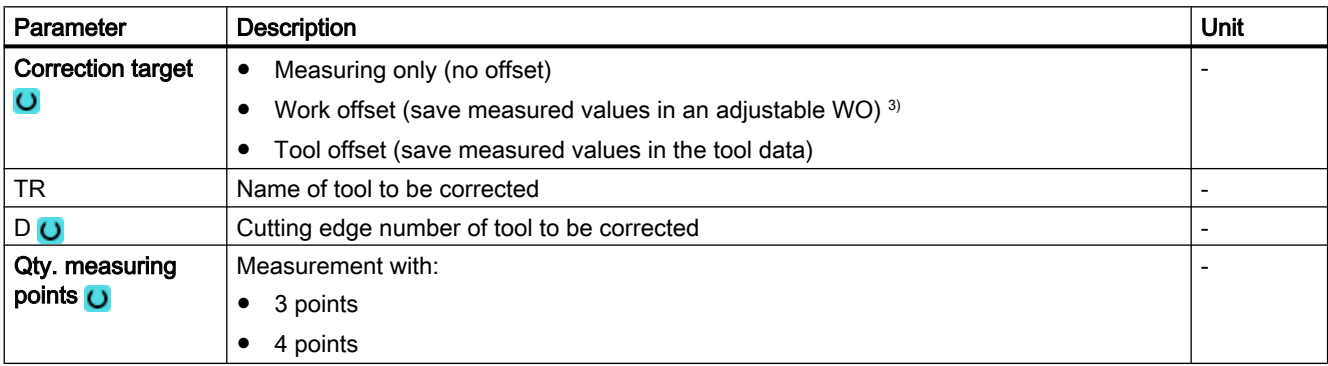

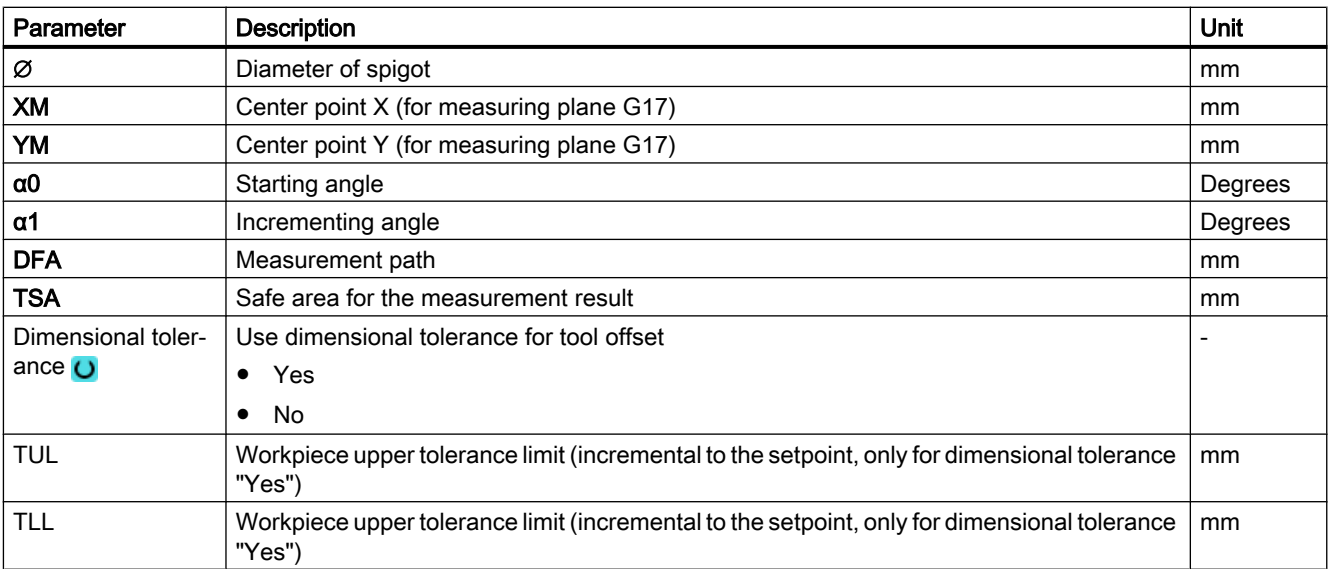

<sup>1)</sup> The "3D probe with spindle reversal" function is shown if bit 16 is set in the general SD 54760 \$SNS\_MEA\_FUNCTION\_MASK\_PIECE .

- <sup>2)</sup> The "Align 3D probe" function is shown if bit 17 is set in the general SD 54760 \$SNS\_MEA\_FUNCTION\_MASK\_PIECE.
- <sup>3)</sup> Other parameters and correction targets can be set in the general SD 54760 \$SNS\_MEA\_FUNCTION\_MASK\_PIECE .

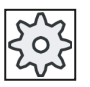

#### Machine manufacturer

Please observe the machine manufacturer's instructions.

## Measuring version, milling on a lathe

#### Procedure

The part program or ShopTurn program to be processed has been created and you are in the editor.

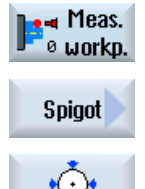

1. Press the "Meas. workpiece" softkey.

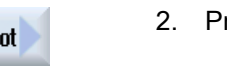

2. Press the "Spigot" softkey.

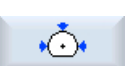

3. Press the "Outer circle segment" softkey. The input window "Measure: Outer circle segment" opens.

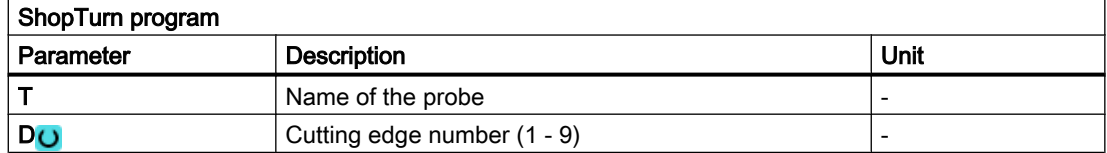

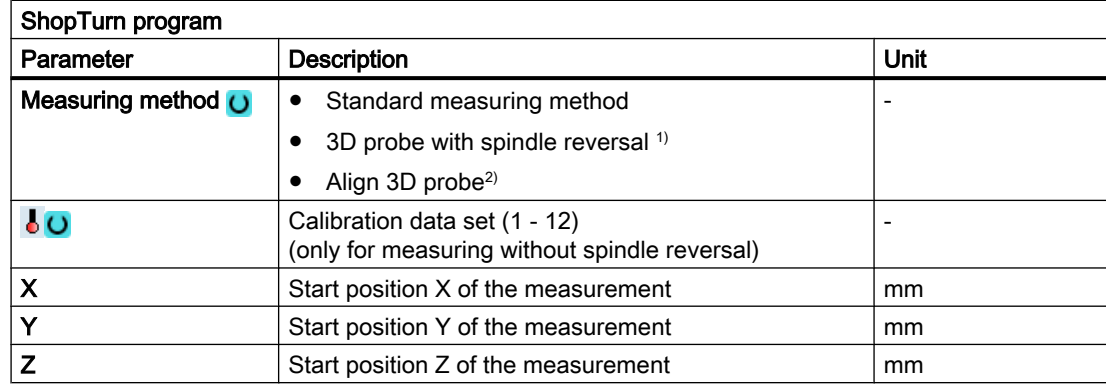

#### List of the result parameters

The measuring variant "Outer circle segment" provides the following result parameters:

| <b>Parameters</b> | <b>Description</b>                                     | Unit                     |
|-------------------|--------------------------------------------------------|--------------------------|
| $OVR$ [0]         | Circle segment diameter setpoint                       | mm                       |
| OVR [1]           | Center point setpoint in the 1st axis of the plane     | mm                       |
| _OVR [2]          | Center point setpoint in the 2nd axis of the plane     | mm                       |
| LOVR[4]           | Circle segment diameter actual value                   | mm                       |
| $OVR$ [5]         | Center point actual value in the 1st axis of the plane | mm                       |
| OVR [6]           | Center point actual value in the 2nd axis of the plane | mm                       |
| OVR [16]          | Circle segment diameter difference                     | mm                       |
| OVR [17]          | Center point difference in the 1st axis of the plane   | mm                       |
| _OVR [18]         | Center point difference in the 2nd axis of the plane   | mm                       |
| $OVI$ [0]         | D number or WO number                                  | $\overline{\phantom{a}}$ |
| OVI [2]           | Measuring cycle number                                 |                          |
| _OVI [3]          | Measuring version                                      |                          |
| <b>OVS TNAME</b>  | Tool name                                              |                          |

Table 3-25 "Outer circle segment" result parameters

For workpiece measurement with tool offset or correction in the work offset, additional parameters are displayed, se[eAdditional result parameters](#page-318-0) (Page [321\)](#page-318-0).

# 3.3.19 3D - align plane (CYCLE998)

# Function

This measuring variant can be used to determine and correct the angular position of a threedimensional inclined plane on a workpiece by measuring three points. The angles are in relation to the rotation around the axes of the active plane G17 to G19.

The same requirements as for the simple angle measurement apply, see measuring version [Align edge](#page-128-0) (Page [131\)](#page-128-0).

Additional data are required for the setpoint input of the 2nd angle. A correction is made in the zero offset in the rotary components (rotation) of the specified zero offset (ZO).

The translatory components of the ZO remain unchanged, and should be corrected in a subsequent measurement (e.g. set edge, corner).

After the measurement, at suitable machines where orientation transformation (swiveling, TRAORI) is set up, the probe can be aligned perpendicular on the measuring plane (machining plane).

- Swiveling: See the Programming Manual SINUMERIK 840D sl/840D/840Di sl cycles, Chapter "Swiveling - CYCLE800".
- TRAORI G0 C3=1 ;align to tool axis Z for G17

#### Measuring principle

The "Align plane" measuring variant is performed according to the 2-angle measurement principle:

The angular offsets are in the rotary part of the geometry axes for a workpiece with a threedimensional inclined plane.

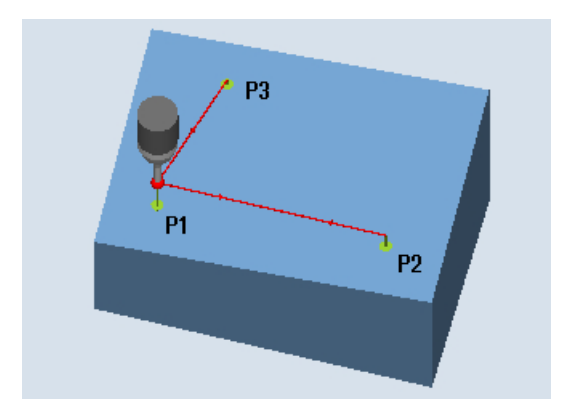

Image 3-17 Measure: Align plane (CYCLE998)

#### **Note**

#### Maximum measured angle

The CYCLE998 measuring cycle is capable of measuring a maximum angle of -45 ... +45 degrees.

## **Requirements**

- The probe must be called as a tool with a tool length compensation.
- Tool type of the probe:
	- 3D multi probe (type 710)
	- Mono probe (type 712)

## Starting position before the measurement

The probe is pre-positioned over the 1st measuring point P1 in the axes of the plane (for G17: XY).

#### Positioning taking into account a protection zone

● Protection zone "no"

The probe is positioned in the measuring axis as a maximum at the distance of measurement path DFA above the surface to be measured above measuring point P1 at the measuring height.

● Protection zone "yes"

The measuring probe is positioned in the measuring axis as a maximum at the distance of measurement path DFA and the amount in parameter DZ (for G17 always measuring axis Z) above the surface to be measured above measuring point P1 at the measuring height.

In both cases, when making the measurement, measuring point P1 must be able to be safely reached.

For the 1st measurement, if the distances from the reference surface are selected to be too large, then a measurement is not made.

Measuring axis is always the 3rd axis of the plane (for G17: Z). Measuring point P1 should be selected in the plane so that the distance to the 2nd measuring point (L2) and to the 3rd measuring point (L3) results in positive values.

# Positioning between measuring points P1, P2, P3

## Intermediate positioning "parallel to the plane"

The probe traverses parallel to the reference surface at the distance of parameter L2 to measuring point P2, or after the 2nd measurement at the distance of parameter L3, to measuring point P3. In so doing, the angle from parameters  $\alpha$  and TSA is taken into account. TSA contains the value for the maximum permissible angular deviation.

After performing the measurement in P1, the probe is positioned to P2 in the 1st axis of the plane and in the 3rd axis of the plane (for G17 in X and Z) taking into account the angle  $\beta$  and a maximum deviation in TSA. After the measurement in P2 has been performed the probe is repositioned to P1 along the same path. The probe is positioned from P1 to P3 in the 2nd axis of the plane (for G17 in X and Y) and the 3rd axis of the plane taking into account angle  $\alpha$  and maximum deviation in TSA and then a measurement performed.

## Intermediate positioning "parallel to the axis"

Positioning from P1 to P2 is performed in the 1st axis of the plane, from P1 to P3 in the 2nd axis of the plane. With the starting position P1 in the 3rd axis of the plane (for G17 in Z), P2 and/or P3 must also be able to be reached without any collision.

# Position after the end of the measuring cycle

The probe is at a distance of the measurement path above the last measuring point (P3).

## Procedure

The part program or ShopMill program to be processed has been created and you are in the editor.

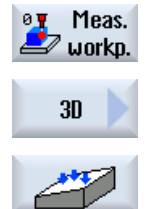

1. Press the "Meas. workpiece" softkey.

2. Press the "3D" softkey.

3. Press the "Align plane" softkey.

The input window "Measure: Align plane" opens.

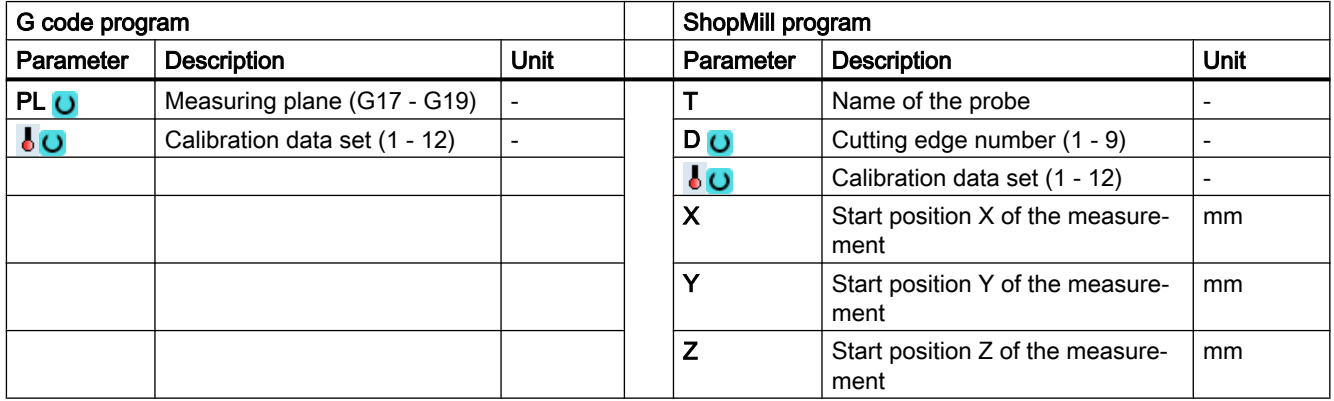

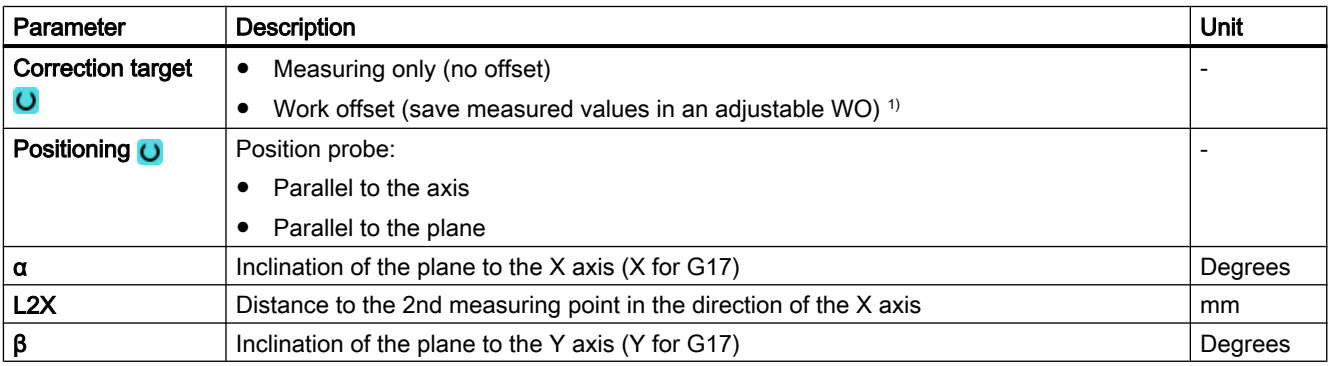

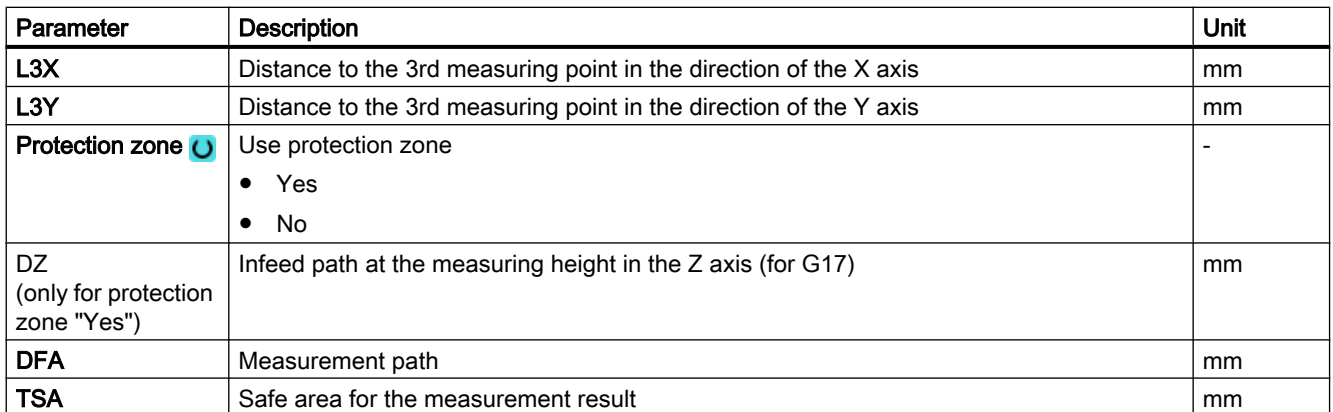

<sup>1)</sup> Other parameters and correction targets can be set in the general SD 54760 \$SNS\_MEA\_FUNCTION\_MASK\_PIECE.

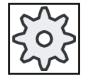

#### Machine manufacturer

Please observe the machine manufacturer's instructions.

## Measuring version, milling on a lathe

## Procedure

The part program or ShopTurn program to be processed has been created and you are in the editor.

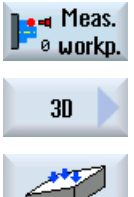

- 1. Press the "Meas. workpiece" softkey.
- 2. Press the "3D" softkey.
- 
- 3. Press the "Align plane" softkey. The input window "Measure: Align plane" opens.

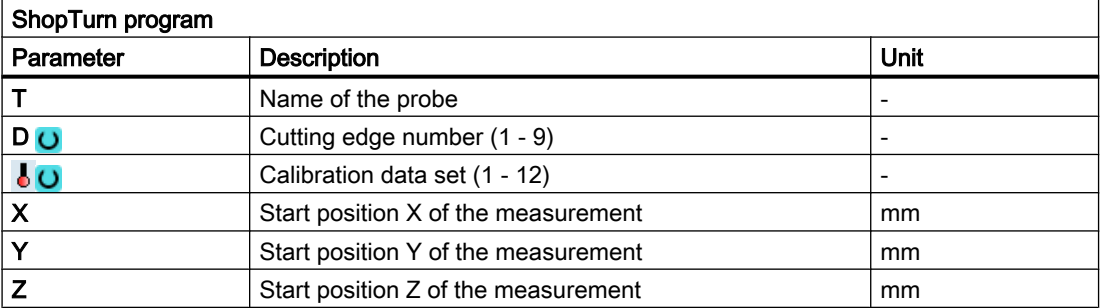

## <span id="page-191-0"></span>List of the result parameters

The measuring variant "Align plane" provides the following result parameters:

| <b>Parameters</b> | <b>Description</b>                                                                          | Unit                     |
|-------------------|---------------------------------------------------------------------------------------------|--------------------------|
| $\angle$ OVR [0]  | Angle setpoint between workpiece surface and 1st axis of the plane of the<br>active WCS     | Degrees                  |
| $_$ OVR $[1]$     | Angle setpoint between workpiece surface and 2nd axis of the plane of<br>the active WCS     | Degrees                  |
| $\lfloor$ OVR [4] | Angle actual value between workpiece surface and 1st axis of the plane<br>of the active WCS | Degrees                  |
| $\lfloor$ OVR [5] | Angle actual value between workpiece surface and 2nd axis of the plane<br>of the active WCS | Degrees                  |
| OVR [16]          | Angle difference around the 1st axis of the plane                                           | Degrees                  |
| OVR [17]          | Angle difference around the 2nd axis of the plane                                           | Degrees                  |
| OVR [20]          | Angle offset value                                                                          | Degrees                  |
| OVR [21]          | Angle offset value around the 1st axis of the plane                                         | Degrees                  |
| OVR [22]          | Angle offset value around the 2nd axis of the plane                                         | Degrees                  |
| OVR [23]          | Angle offset value around the 3rd axis of the plane                                         | Degrees                  |
| OVR [28]          | Safe area                                                                                   | Degrees                  |
| OVR [30]          | <b>Empirical value</b>                                                                      | Degrees                  |
| _OVI [0]          | WO number                                                                                   | $\overline{a}$           |
| _OVI [2]          | Measuring cycle number                                                                      |                          |
| _OVI [5]          | Probe number                                                                                | $\overline{\phantom{0}}$ |
| _OVI [7]          | Empirical value memory number                                                               | $\overline{\phantom{0}}$ |
| _OVI [9]          | Alarm number                                                                                |                          |
| OVI [11]          | Status offset request                                                                       |                          |

Table 3-26 "Align plane" result parameters

# 3.3.20 3D - sphere (CYCLE997)

## Function

This measuring variant can be used to measure a sphere. Measuring can be parallel to the axis or on a circular path in the workpiece coordinate system.

The center point (position of the sphere) for a known diameter is determined from three or four measuring points at the circumference and one measuring point at the "north pole" of the sphere. With the selection "determine sphere diameter" and "no repeat measurement", using an additional measurement, the sphere diameter is correctly determined.

For the selection "Determine sphere diameter" and "With repeat measurement", the additional measurement is carried out in the 1st pass only.

In the 2nd pass (repeat pass), the diameter is internally calculated without an additional measurement.

Measuring cycle CYCLE997 can measure the sphere and, in addition, automatically correct a work offset (WO) in the translational offsets of the three axes of the active plane on the basis of the position of the sphere center.

## Measuring principle

The following description refers to the machining plane G17:

- Axes of the plane: XY
- Tool axis: Z

Beginning at the starting position, the setpoint of the sphere equator is approached initially in -X and then in -Z. Three or four points are measured at this measuring height.

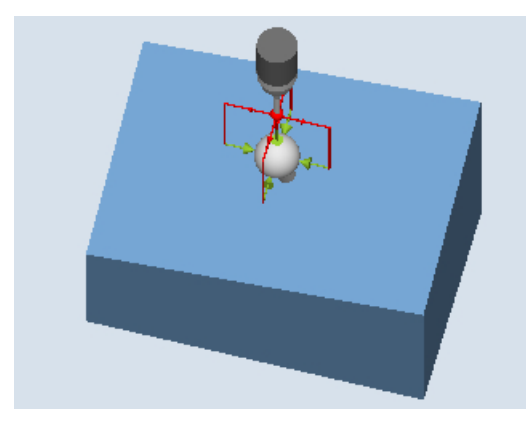

Measure: Sphere (CYCLE997), Example of "paraxial" positioning

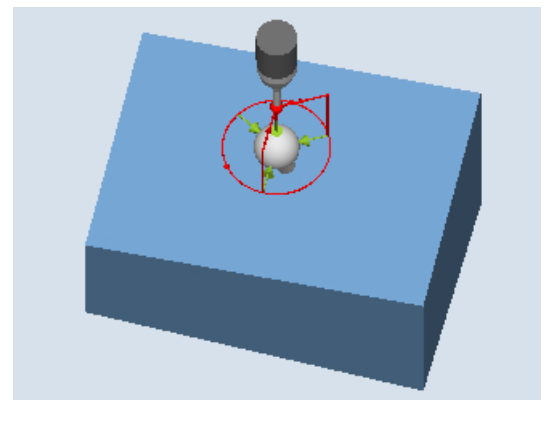

Measure: Sphere (CYCLE997), Example of positioning "on a circular path"

- Measuring version "Paraxial positioning": When positioning between measuring points (e.g. P1-> P2, P2->P3), the axis always retracts to the starting position (at the north pole of the sphere). The angular position when measuring measuring point P1 is defined using the probe angle α0 (starting angle)
- Measuring version "Positioning on a circular path": Positioning between measuring points (e.g. P1-> P2, P2->P3) is realized on a circular path at the same height as the equator of the sphere. With probe angle  $\alpha$ 0 (starting angle), the angular position when the measuring point P1 is defined; with  $α1$  the incremental angle to P2 and further to P3 – and for the measuring version with four measuring points, to P4.

The number of measuring points multiplied with the stepping angle  $\alpha$ 1 must not exceed 360 degrees.

Internally, the actual center point of circle XY is determined from these measured values (sphere center in the plane). Then with +Z and in XY, the axis traverses to the calculated "north pole" of the sphere. A measurement is made there in -Z.

The complete center point of the sphere is calculated in the three axes of the plane (XYZ) from the measuring points.

In the case of a repeat measurement, the axis traverses to the precise equator of the sphere (from the 1st measurement); this improves the measurement result.

If, in addition to the sphere center point, also the actual sphere diameter is to be measured, then in the 1st measuring pass the cycle performs a supplementary measurement parallel to the axis at the equator in the +X direction.

If "Repeat measurement" is selected, in the 2nd pass (repeat pass), then an additional measurement is not performed, and the diameter is internally calculated.

The "Positioning on a circular path" measuring version should be preferably used, because this permits optimum positioning behavior. In addition, with this measuring version, when circling around the sphere, the probe can be aligned in the switching direction (see the "align probe" parameter).

#### Correction in a work offset (WO)

The set-actual differences of the center point coordinates are calculated in the translatory part of the WO. During the correction, the determined sphere center point includes the specified setpoint position (workpiece coordinates, three axes) in the corrected WO.

#### **Preconditions**

- The probe must be called as a tool with tool length compensation and be active.
- Tool type of the probe: 3D multi probe (type 710)
- The sphere diameter must be significantly greater than the sphere diameter of the probe stylus.

#### Starting position before the measurement

The probe must be positioned above the set sphere center point at a safe height.

The measuring cycle generates the traversing motion for approaching the measuring points itself and performs the measurements depending on the measuring version selected.

#### Note

The sphere to be measured must be mounted in such a way that when positioning the probe, the equator of the probe sphere of the measuring object can be reliably reached in the workpiece coordinate system and no collision with the sphere clamping occurs. By specifying a variable starting and incremental angle, when positioning on a circular path, this is also possible under difficult clamping conditions.

The measurement path in parameter DFA should be selected so large that all measuring points can be reached within total measurement path 2 DFA. Otherwise no measurement can be performed or the measurements are incomplete.

## Position after the end of the measuring cycle

The probe is above the determined sphere center point at a safe height (height at the starting position).

## Procedure

The part program or ShopMill program to be processed has been created and you are in the editor.

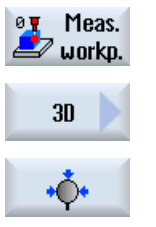

- 1. Press the "Meas. workpiece" softkey.
- 2. Press the "3D" softkey.
- 3. Press the "Sphere" softkey. The input window "Measure: Sphere" opens.

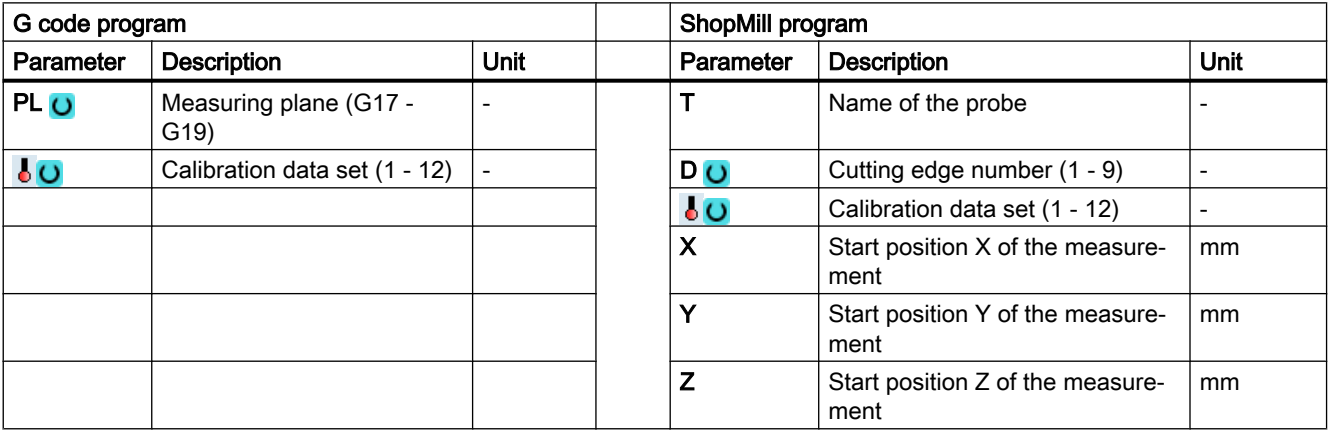

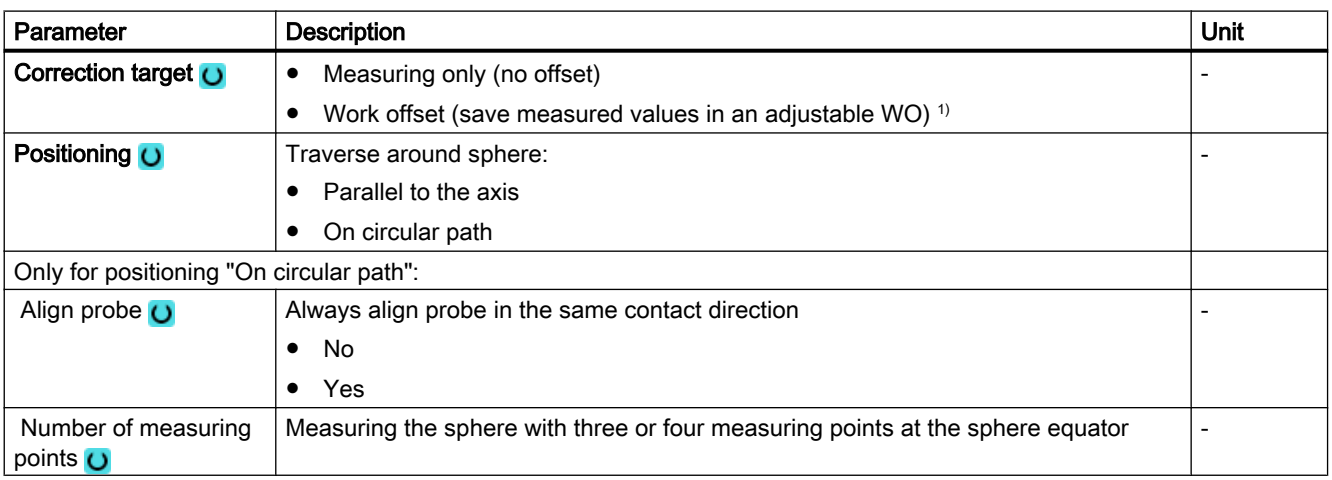

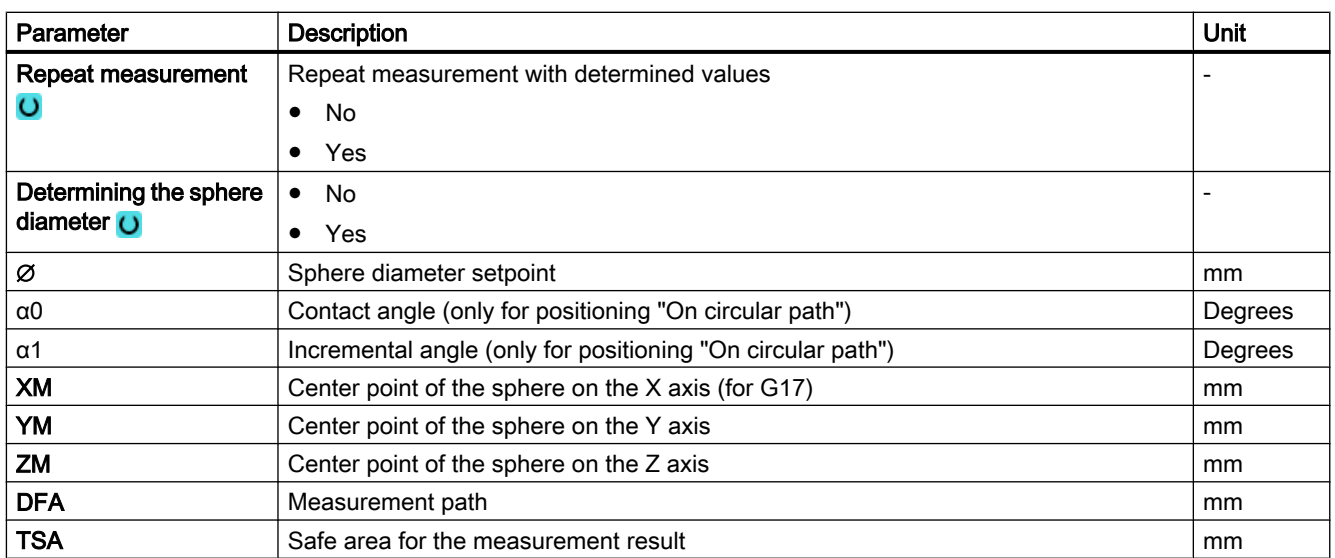

1) Other parameters and correction targets can be set in the general SD 54760 \$SNS\_MEA\_FUNCTION\_MASK\_PIECE .

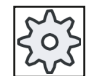

#### Machine manufacturer

Please observe the machine manufacturer's instructions.

## Measuring version, milling on a lathe

#### Procedure

The part program or ShopTurn program to be processed has been created and you are in the editor.

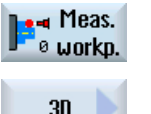

- 1. Press the "Meas. workpiece" softkey.
- $30$ ∙⊕
- 2. Press the "3D" softkey.
- 3. Press the "Sphere" softkey. The input window "Measure: Sphere" opens.

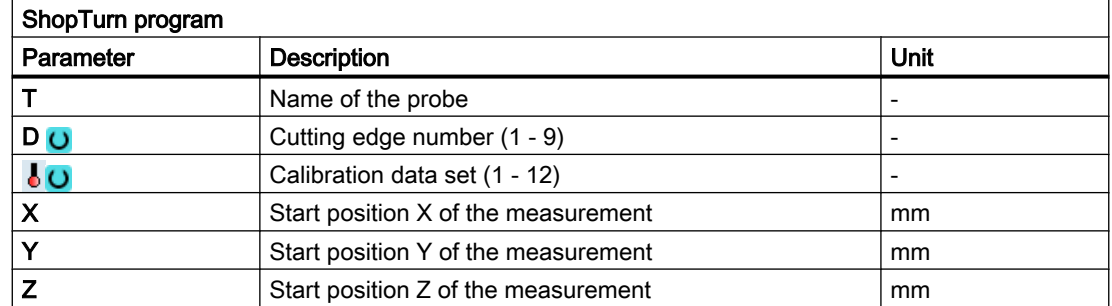

#### List of the result parameters

The measuring variant "Sphere" provides the following result parameters:

| <b>Parameters</b> | <b>Description</b>                                                  | Unit                     |
|-------------------|---------------------------------------------------------------------|--------------------------|
| OVR[0]            | Sphere diameter setpoint                                            | mm                       |
| OVR[1]            | Center point coordinate setpoint in the 1st axis of the plane       | mm                       |
| OVR[2]            | Center point coordinate setpoint in the 2nd axis of the plane       | mm                       |
| OVR[3]            | Center point coordinate setpoint in the 3rd axis of the plane       | mm                       |
| OVR[4]            | Sphere diameter actual value                                        | mm                       |
| OVR[5]            | Center point coordinate actual value in the 1st axis of the plane   | mm                       |
| OVR[6]            | Center point coordinate actual value in the 2nd axis of the plane   | mm                       |
| OVR[7]            | Center point coordinate actual value in the 3rd axis of the plane   | mm                       |
| OVR[8]            | Sphere diameter difference                                          | mm                       |
| OVR[9]            | Center point coordinate difference in the 1st axis of the plane     | mm                       |
| _OVR[10]          | Center point coordinate difference in the 2nd axis of the plane     | mm                       |
| _OVR[11]          | Center point coordinate difference in the 3rd axis of the plane     | mm                       |
| OVR[28]           | Safe area                                                           | mm                       |
| $OV$ [0]          | WO number                                                           |                          |
| OVI[2]            | Measuring cycle number                                              |                          |
| OVI[5]            | Probe number                                                        | $\overline{\phantom{a}}$ |
| _OVI[9]           | Alarm number                                                        | $\overline{\phantom{0}}$ |
| OVI[11]           | Status offset request                                               |                          |
| _OVI[12]          | Supplementary error data for alarm, internal measurement evaluation |                          |

Table 3-27 "Sphere" result parameters

# 3.3.21 3D - 3 spheres (CYCLE997)

## Function

This measuring method can be used to measure three balls of equal size, fixed to a common base (workpiece).

Measuring individual balls is realized the same as when measuring one ball, see [3D ball](#page-191-0)  [\(CYCLE997\)](#page-191-0) (Page [194](#page-191-0)).

After measuring the 3rd ball, for a correction in a work offset (WO), the position of the workpiece on which the balls are mounted, is corrected as a rotation in the WO.

## Measuring principle

The position of the center points of the three balls should be entered as a setpoint in parameters XM1 to ZM3 in the active workpiece coordinate system. The measurement begins with the 1st ball and ends with the 3rd ball.

Positioning between the balls is realized along a straight line at the height of the starting position of the 1st ball. The parameter settings – such as the number of measuring points, determining the diameter, diameter – apply to all three balls.

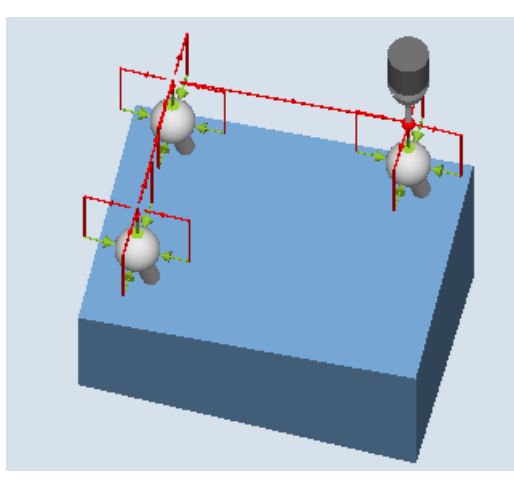

Measure: 3 balls (CYCLE997), Example of "paraxial positioning"

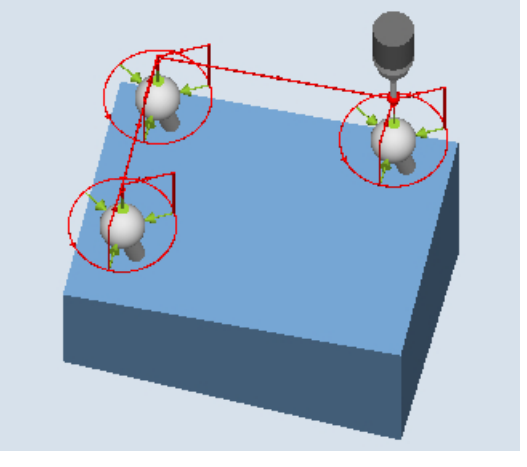

Measure: 3 balls (CYCLE997), Example of "positioning on a circular path"

#### Correcting the work offset (WO)

After the measurement of the 3rd ball, a work offset is calculated from the measured center points of the balls. This consists of translatory components (offset) and rotary components (rotation), and describes the position of the workpiece on which the balls are mounted.

During the correction, the triangle of the determined ball center points includes the specified center point setpoint position (workpiece coordinates). The sum of the deviations of the spheres to each other must be within the value of parameter TVL. Otherwise no correction is performed and an alarm is output.

## **Requirements**

- The probe must be called as a tool with tool length compensation and be active.
- Tool type of the probe: 3D multi probe (type 710)
- In the active WO, the approximate values for the position of the balls regarding offset and rotation are entered and activated. The value in the offset of the WO refers to the 1st ball.
- Only minor deviations from the actual position of workpiece from the cycle can be expected.
- The ball diameter must be significantly greater than the ball diameter of the probe stylus.

## Starting position before the measurement

The probe must be positioned above the setpoint ball center point of the 1st ball at a safe height.

## **Note**

The measuring points must be selected so that there is no danger of a collision with a ball fixture or another obstacle during measuring or intermediate positioning.

The measurement path in parameter DFA should be selected so large that all measuring points can be reached within total measurement path 2 x DFA. Otherwise no measurement can be performed or the measurements are incomplete.

## Position after the end of the measuring cycle

The probe is above the determined ball center point of the 3rd ball at a safe height (height at the starting position).

## Procedure

The part program or ShopMill program to be processed has been created and you are in the editor.

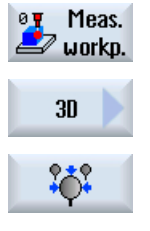

- 1. Press the "Meas. workpiece" softkey.
- 2. Press the "3D" softkey.
- 3. Press the "3 spheres" softkey. The input window "Measure: 3 spheres" opens.

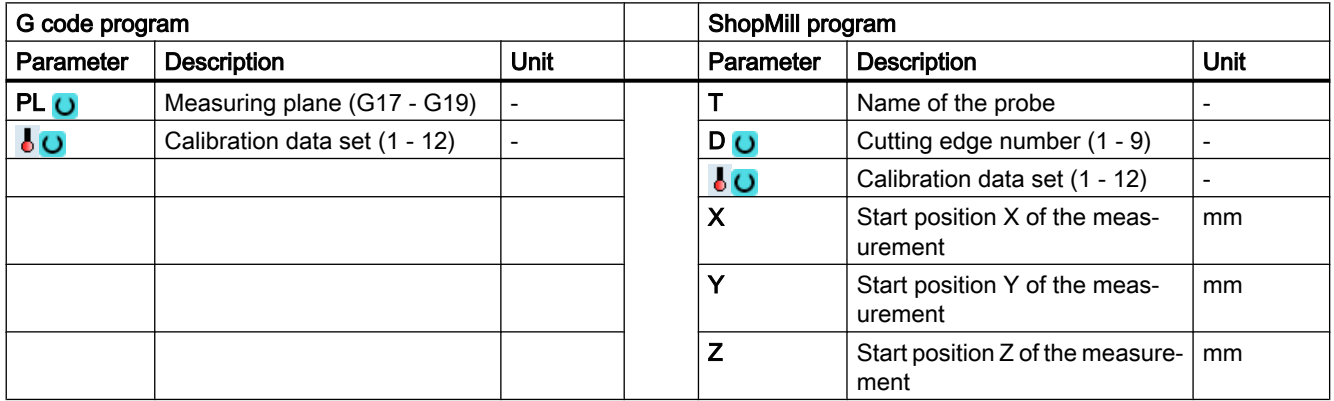

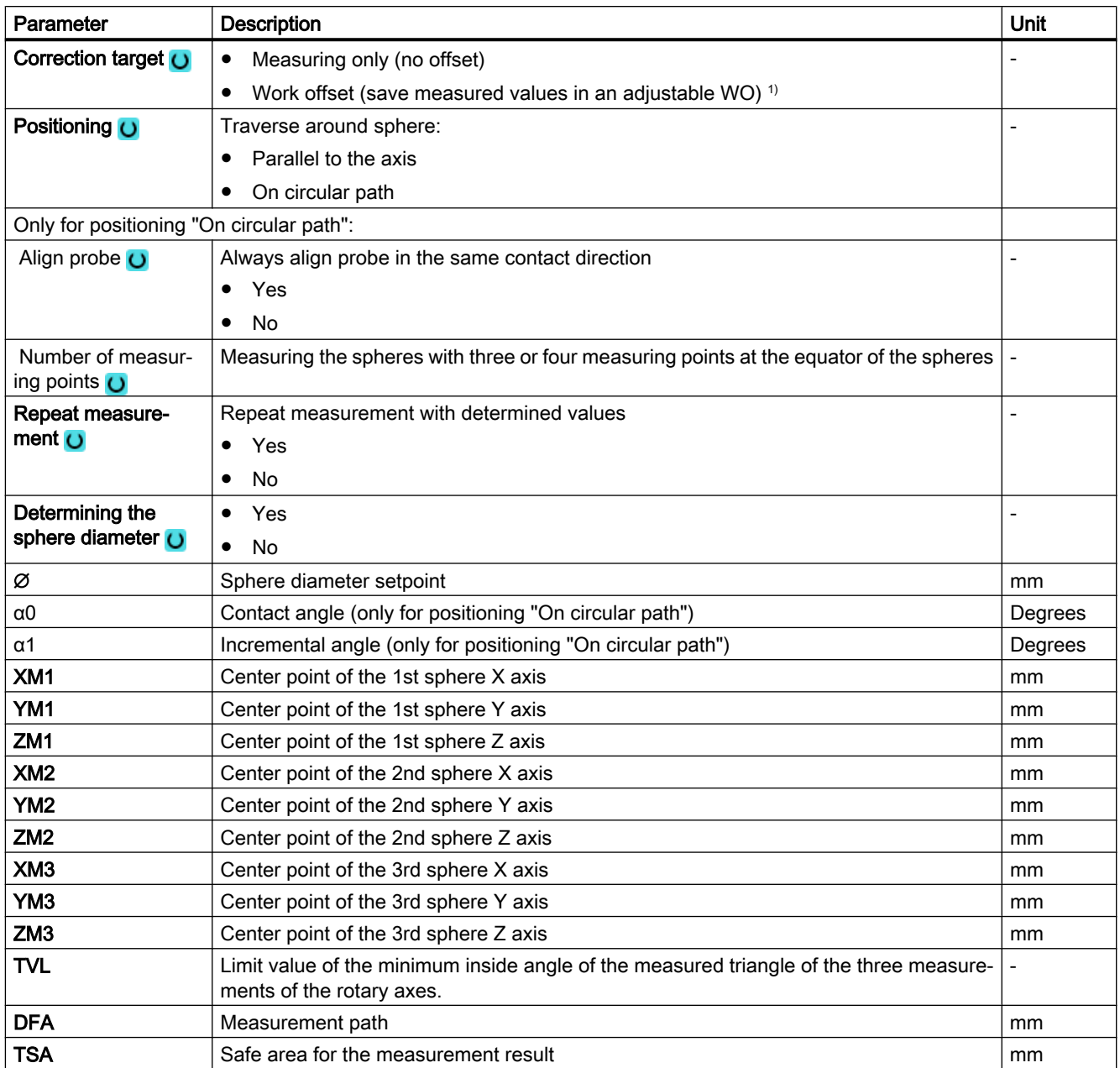

1) Other parameters and correction targets can be set in the general SD 54760 \$SNS\_MEA\_FUNCTION\_MASK\_PIECE .

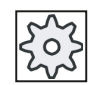

#### Machine manufacturer

Please observe the machine manufacturer's instructions.

# Measuring version, milling on a lathe

#### Procedure

The part program or ShopTurn program to be processed has been created and you are in the editor.

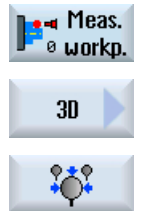

- 1. Press the "Meas. workpiece" softkey.
- 2. Press the "3D" softkey.

3. Press the "3 spheres" softkey. The input window "Measure: 3 spheres" opens.

## Parameter

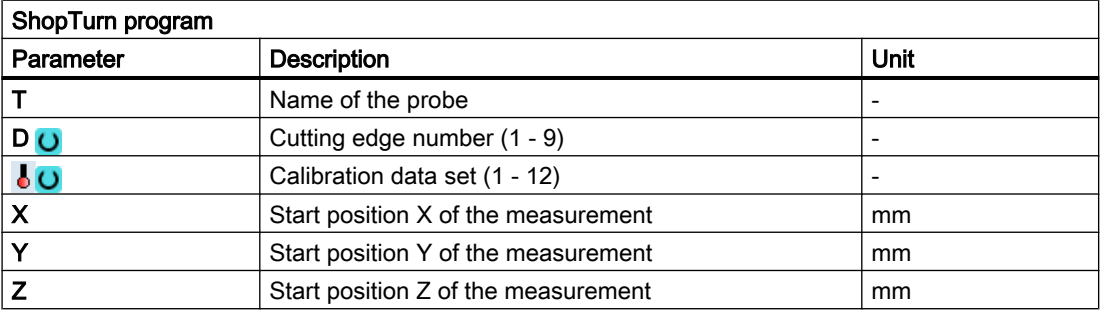

## List of the result parameters

The measuring variant "3 spheres" provides the following result parameters:

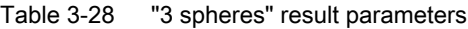

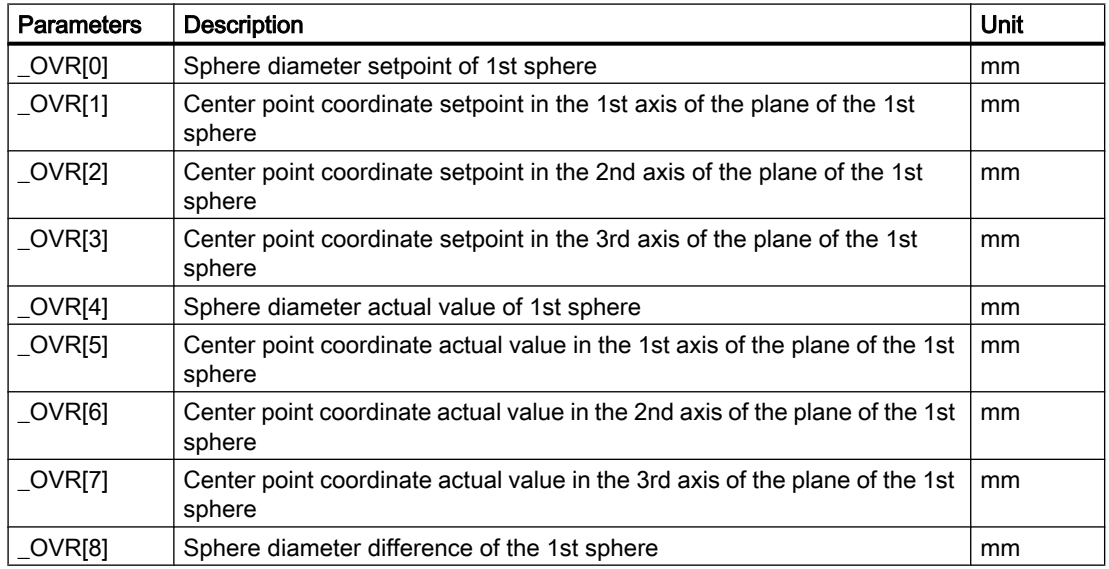

# Measuring variants

3.3 Measure workpiece (milling)

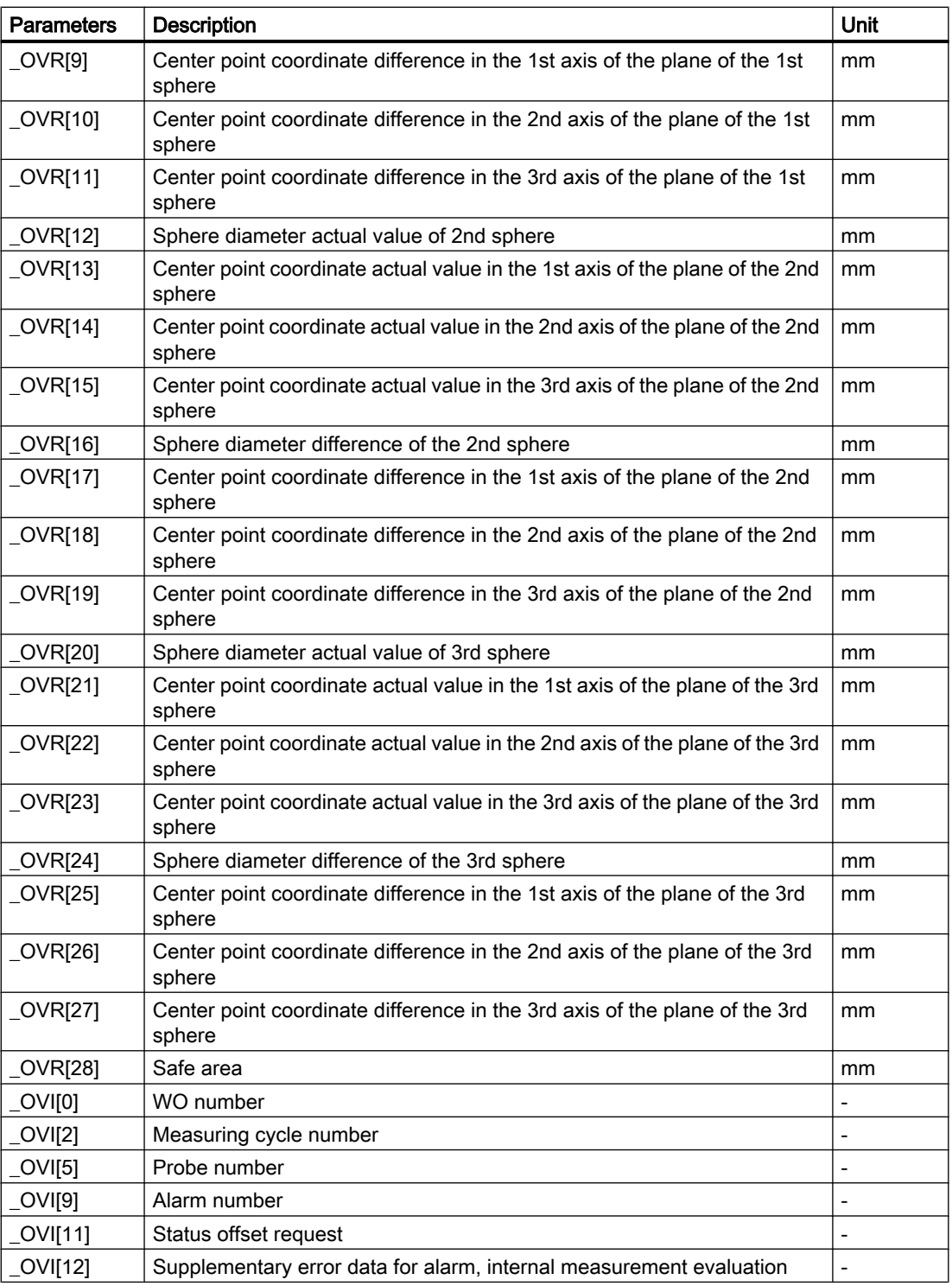

# 3.3.22 3D - angular deviation spindle (CYCLE995)

# Function

With this measuring method the angularity of a spindle to the machine tool is measured on a calibration ball. The measurement is carried out by combining the measuring methods "sphere" (CYCLE997) and "outer circle segment" (CYCLE979).

Based on the measured values, the angular deviation of the spindle to the axis of the plane is calculated.

With the measured angular deviations, the spindle can be mechanically aligned parallel to the tool axis or the corresponding tables for sag compensation can be updated.

If there are rotary axes, the determined angular data can be used to align the rotary axis. To do this, the result parameter (\_OVR) of CYCLE995 must be used.

## Measuring principle

The 1st measurement of the calibration ball is performed with CYCLE997 and measurement is repeated. The starting angle can be freely selected. The incremental angle between the measuring points should be set to 90 degrees. From two measuring points along the circumference and one measuring point at the "north pole" of the sphere (highest point), the center point (position of the ball) is determined. In addition, the diameter of the calibration ball can be determined.

The 2nd measurement is performed with CYCLE979 at the shaft of the probe at the distance of DZ. The starting angle and the incremental angle are taken from the 1st measurement. The measuring path and the safe area are also from the 1st measurement times a factor of 1.5. The center point of the probe shaft in the plane is determined.

For both measurements, the switching direction of the probe is corrected for each individual measurement.

The angular deviation in XY is calculated from the results of the two center points in XY and the distance between the two measurements in Z (for G17).

The tolerance parameter of the angular values is optionally checked (dimensional tolerance "yes").

#### Note:

The cycle  $CYCLE995$  is based on the Renishaw AxiSet  $TM$  method based on the patent application, WO 2007068912 A1.

the CYCLE995.

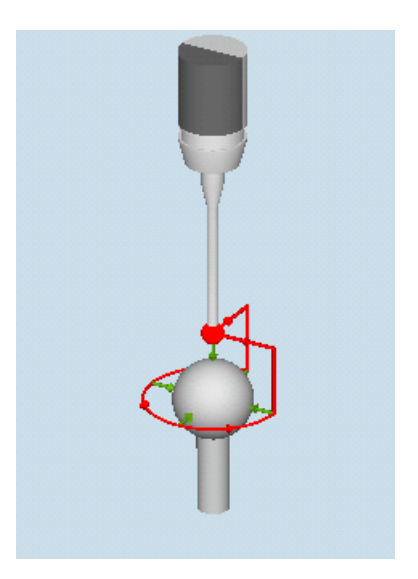

Measure: Angular deviation, spindle (CY‐ CLE995), 1st measurement

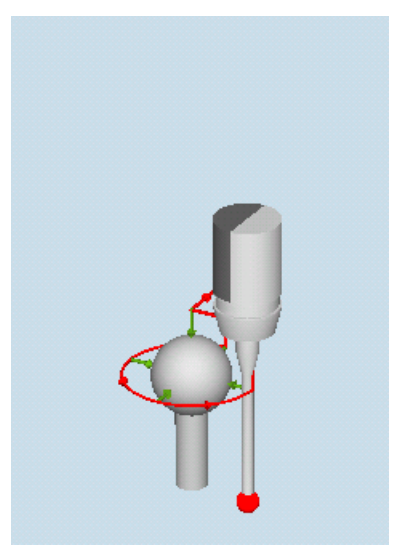

Measure: Angular deviation, spindle (CY‐ CLE995), 2nd measurement

## **Requirements**

- The precision of the calibration ball should be better than 0.001 mm.
- An electronic program is loaded into the spindle with the longest possible stylus tip (>100 mm).

It is recommended to use the Renishaw probe with maximum accuracy for the application of

● The probe shaft should have a good surface quality (e.g. ground steel shaft).

## Starting position before the measurement

Before the cycle is called, the probe must be positioned at the distance of the measuring path (DFA) above the mounted calibration ball (North Pole) so that this can be approached without any collisions at the circumference (equator).

## Position after the end of the measuring cycle

The probe is located after the measuring cycle at the start position. In the probe direction (for G17 Z), the probe is at the distance of the measuring path (DFA) above the north pole.

# Procedure

The part program to be processed has been created and you are in the editor.

1. Press the "Meas. workpiece" softkey.

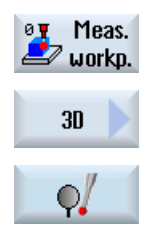

- 2. Press the "3D" softkey.
- 3. Press the "Spindle angular displacement" softkey. The input window "Measure: Spindle angular deviation" opens.

# Parameter

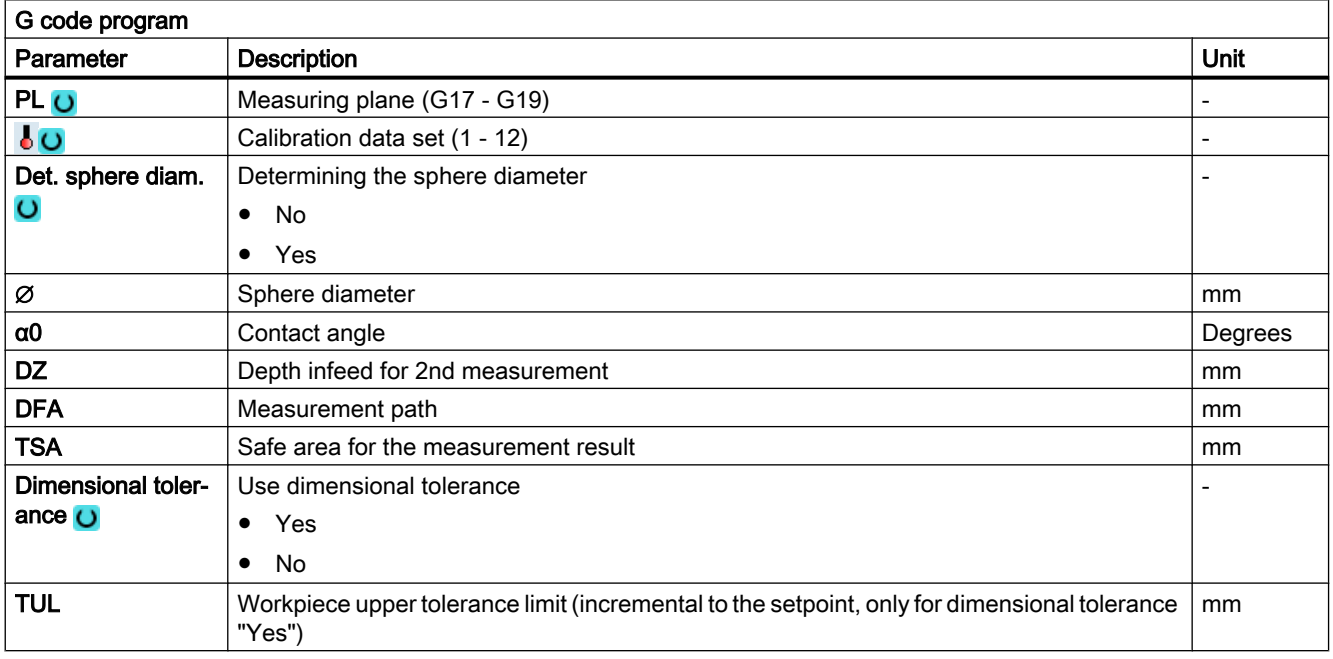

1) Other parameters and correction targets can be set in the general SD 54760\$SNS\_MEA\_FUNCTION\_MASK\_PIECE.

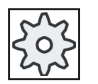

#### Machine manufacturer

Please observe the machine manufacturer's instructions.

# List of the result parameters

The measuring variant "machine geometry" provides the following result parameters:

| <b>Parameters</b> | <b>Description</b>                                                                                       | <b>Unit</b> |
|-------------------|----------------------------------------------------------------------------------------------------|-------------|
| $\lfloor$ OVR [2] | Actual angle between X and Z<br>$(X = 1st axis of the plane for G17, Z = 3rd axis of the plane for G17)$ | Degrees     |
| OVR [3]           | Actual angle between Y and Z (Y = 2nd axis of the plane for G17)                                         | Degrees     |
| _OVR [4]          | Distance in Z between the probe ball and measuring position at the probe<br>shaft                        | mm          |
| $OVR$ [5]         | Exceeding the tolerance between $X$ and $Z$ (for dimensional tolerance<br>"Yes")                         | mm          |
| $\lfloor$ OVR [6] | Exceeding the tolerance between Y and Z (for dimensional tolerance<br>"Yes")                             | mm          |
| _OVR [7]          | Spindle camber in XZ (XZ for G17)                                                                        | mm          |
| $_$ OVR $[8]$     | Spindle camber in YZ (YZ for G17)                                                                        | mm          |
| <b>OVR [9]</b>    | Upper tolerance limit of the measured angle values (_OVR[2], _OVR[3])                                    | mm          |
| _OVI [2]          | Measuring cycle number                                                                                   |             |
| _OVI [3]          | Measuring version                                                                                        |             |
| _OVI [5]          | Number, probe calibration data field                                                                     |             |
| _OVI [9]          | Alarm number                                                                                             |             |

Table 3-29 Result parameter "Machine geometry" (CYCLE995)

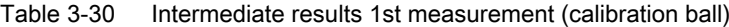

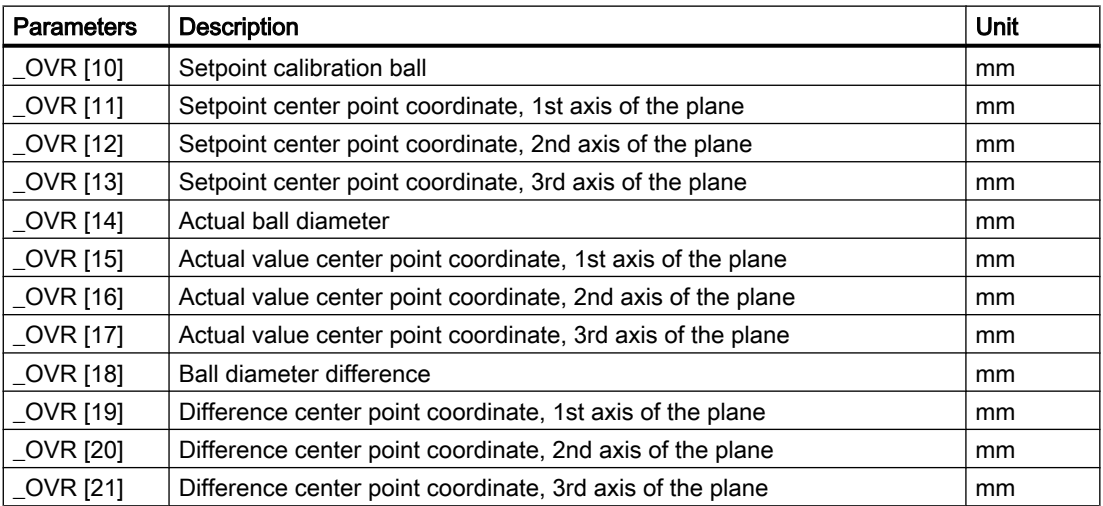

| <b>Parameters</b> | <b>Description</b>                                     | Unit    |
|-------------------|--------------------------------------------------------|---------|
| $\angle$ OVR [22] | Setpoint calibration ball diameter                     | mm      |
| $20VR$ [23]       | Center point setpoint in the 1st axis of the plane     | mm      |
| $LOVR$ [24]       | Center point setpoint in the 2nd axis of the plane     | mm      |
| $OVR$ [25]        | Center point actual value in the 1st axis of the plane | degrees |
| $LOVR$ [26]       | Center point actual value in the 2nd axis of the plane | degrees |
| $LOVR$ [27]       | Center point difference in the 1st axis of the plane   | Degrees |
| $OVR$ [28]        | Center point difference in the 2nd axis of the plane   | degrees |

Table 3-31 Intermediate results 2nd measurement (measuring probe shaft or 2nd probe ball at the shaft)

# 3.3.23 3D - kinematics (CYCLE996)

## Function

With the "Measure kinematics" measuring method (CYCLE996), it is possible to calculate the geometric vectors used to define the kinematic 5-axis transformation (TRAORI and TCARR) by measuring the ball position in space.

The measurement is essentially carried out by means of workpiece probes which scan three positions of a measuring ball on each rotary axis. The ball positions can be defined in accordance with user specifications so that they correspond to the geometric ratios on the machine. The only way of setting the ball positions is to reposition the rotary axis that is to be measured in each case.

Aside from the basic mechanics of the machine, no specific knowledge is required to use CYCLE996. No dimension drawings or machine location diagrams are necessary to carry out measuring.

References: /PGZ/ Programming Manual SINUMERIK 840D sl/840D/840Di sl Cycles, CYCLE800.

#### Possible fields of application

The measuring method "Measure kinematics" can be used to determine transformationrelevant data for kinematic transformations that contain rotary axes (TRAORI, TCARR).

- Redetermination of swivel data records
	- Machine start-up
	- Use of swivel-mounted workholders as TCARR
- Check of swivel data records
	- Service following collisions
	- Checking the kinematics during machining

Kinematics with manual axes (manually adjustable rotary tables, swivel-mounted workholders) can be measured in the same way as kinematics with NC-controlled rotary axes.

When starting CYCLE996 a swivel data record must be parameterized with the basic data (kinematic type, see the Programming Manual SINUMERIK 840D sl/840D/840Di sl Cycles, CYCLE800). The measurement itself must be carried out without an active kinematic transformation.

#### **Requirements**

The following requirements must be met in order to use CYCLE996 (Measure kinematics):

- Calibrated 3D probe (probe type 710).
- Mounted calibration ball.
- Oriented tool carrier has been set-up (general MD 18088: \$MN\_MM\_NUM\_TOOL\_CARRIER > 0)
- The basic geometry of the machine  $(X, Y, Z)$  is rectangular and referenced.
- The right angle refers to the workpiece spindle and should be preferably checked using a test mandrel or with the CYCLE995 measuring cycle.
- Defined position of the rotary axes involved in the transformation.
- Defined traverse directions in compliance with the standard of all axes involved in the transformation according to ISO 841-2001 and/or DIN 66217 (right-hand rule).
- Linear and rotary axes must have their optimum dynamic settings. This applies especially, when the machine is to perform tool orientations during machining with active TRAORI.
- The probe must be calibrated precisely. The calibrated tool length of the probe is included directly in the calculated vectors of the kinematics.
- When measuring, the measuring method "Circling around the calibration ball with tracking of the switching direction" should be used.

## Measuring principle

The "Measure kinematics" measuring method always requires the following procedure:

- 1. Measure a rotary axis (Page 0 )
- 2. Measure a second rotary axis (if this exists)
- 3. Calculate the swivel data records (calculate kinematics) (Page 0 )
- 4. Automatic or user-supported activation of the calculated data

The user (preferably the machine manufacturer) should ensure compliance with the specified sequence.

If the position of the calibration ball within the machine can be specified as an inherent part of the design, then it will be possible to store the entire kinematic measurement process (carried out using CYCLE996) as a part program, which is extremely advantageous. As a result, the user can carry out measurement of the kinematics under a set of predefined conditions at any given point in time.

The measurement of the rotary axis must be performed in the basic system of the machine. Metric machine with G710 and positions in mm. "INCH" machine with G700 and positions in INCHES.

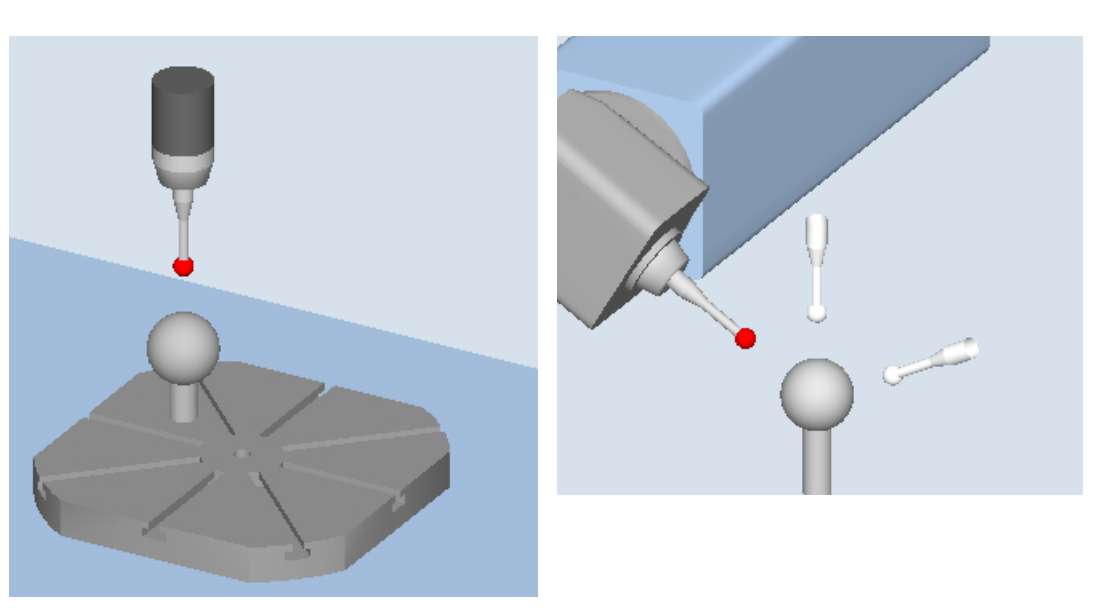

Measure: Kinematic (CYCLE996), 1st measurement, swivel table

Measure: Kinematic (CYCLE996), 3rd measurement, swivel head

#### Measuring kinematics

Starting from the kinematics initial state, the relevant rotary axes are measured individually.

- Rotary axes 1 or 2 can be measured in any order. If the machine kinematics only have one rotary axis, this is measured as rotary axis 1.
- The basic data for the kinematics is always the data of the tool carrier with orientation capability. If a dynamic 5-axis transformation is to be supported, it is preferable to use transformation type 72 (vectors from TCARR data).
- The linear and rotary axes must be prepositioned at starting positions P1 to P3 before measuring cycle CYCLE996 is called in the NC program. The starting position is automatically accepted in CYCLE996 as the position setpoint for the "Measure ball" function.
- In each of the ball (rotary axis) positions selected, measuring is performed in accordance with the parameters and by calling CYCLE996.
- The kinematics are calculated using a separate, parameterized call of *CYCLE996*.
- When the 3rd measurement has been completed, the results of the measurement and the CYCLE996 setting "Calculate kinematics" are written to the \_OVR[] result parameter. When the "Enter vectors" function is selected (refer to  $S$  MVAR,  $S$  TC), then data is output to the swivel data record that has been set-up (TCARR, TRAORI(1)).
- A protocol file with the measurement results in an appropriate data format (machine data or TCARR data) can be optionally output.

#### **Note**

#### Requirements for measuring the kinematics with active TRAORI or active TCARR

- SD 55740: Set \$SCS:MEA\_FUNCTION\_MASK, bit 8 = 1
- Data record (swivel data or machine data) of the kinematics must be set up roughly  $(\pm 1)$ mm).
- The probe must be positioned perpendicular on the measuring plane at the individual measuring points of the rotary axes. This can be performed with the swivel function (CYCLE800) or by positioning the rotary axes with TRAORI and then TOROT (for G17).

#### Input screen forms "kinematics"

CYCLE996 has to be called three times in order to complete the entire measuring and vector calculation process for one rotary axis. Between cycle calls, the user must reposition the rotary axis to be measured. Any rotary axis that is not being measured must not be repositioned during the measurement procedure. The linear axes are positioned at the starting positions P1, P2, P3.

Using the respective softkeys, the 1st up to the 3rd measurement are called.

At the end of the 3rd measurement, a call calculates the vectors of the measured rotary axis. The requirement for this is that the 1st to 3rd measurements have been carried out for the respective rotary axis, and that the corresponding measurement results (center points of the calibration ball) have been saved. The vectors of the machine kinematics are then calculated in full when both rotary axes have been measured. The measurement counter, parameter \_OVR[40], is displayed in the result bit or in the protocol.

Measurement for kinematics with swivel head:

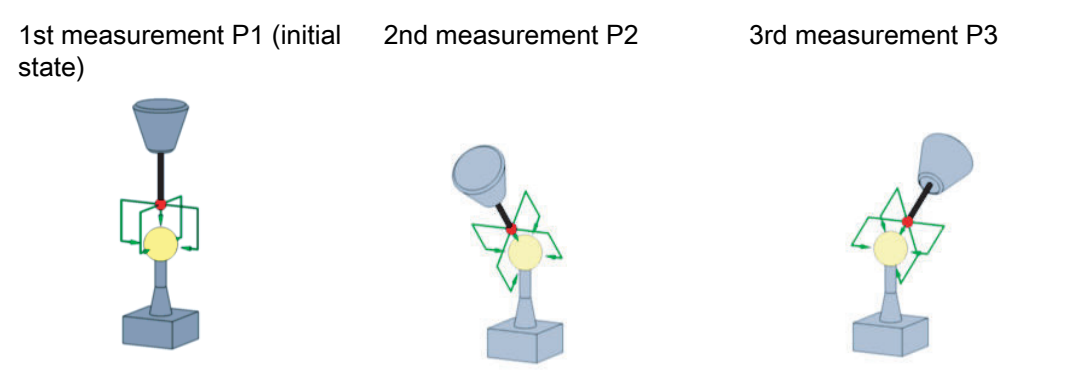

With the 2nd and 3rd measurements, the rotary axis to be measured is rotated around the largest possible angle. The calibration ball position must be stationary during the measurements.

## Starting position before the measurement

A rotary axis is measured by calling CYCLE996 three times (measurements 1 to 3).

The probe ball must be able to reach the equator of the calibration ball. The 1st measurement must take place in the kinematics normal position. If a rotary axis rotates parallel to the spindle

without offset in a head kinematics (fork head), the 1st measurement can be made with applied probe. The rotary axis that is not to be measured is not in the initial position of the kinematics.

The starting position of the probe must be approached by the user or from the user program (see example program). The probe must be prepositioned in the direction of the tool orientation (ORI) above the highest point of the calibration ball (probe aligned with ball center point). After approaching the starting position, the distance (D) from the calibration ball should be as short as possible.

## Position after the end of the measuring cycle

After each measurement (1 to 3) of a rotary axis, the probe is located above the calibration ball at a maximum distance of the measurement path DFA.

## Measuring an individual rotary axis

The following steps must be carried out in order to measure a rotary axis:

- Mount the calibration ball on the machine table (user)
- Define and approach the three ball positions with the rotary axis that is to be measured (user)
- Specify and approach the three ball positions with the probe in a linear movement/in linear movements (user)
- Using CYCLE996, scan all three ball positions of the calibration ball with the probe.

## Mounting the calibration ball

In the case of machinery, the calibration ball is to be installed on the machine table.

In order to measure kinematics for swivel-mounted workholders, the ball must be incorporated into the appropriate workholder. In all cases it must be ensured that the probe can approach and bypass the mounted calibration ball without collision in all the selected rotary axis positions.

Considering the need to avoid collisions, the calibration ball should be mounted as far as possible from the center of rotation of the rotary axis that is to be measured.

If the three ball positions result in too small a triangle, this will negatively affect the accuracy of the procedure:

Calibration ball mounted sufficiently far from the center of rotation; large triangle can be clamped

Calibration ball mounted too near the center of rotation; clamped triangle is too small

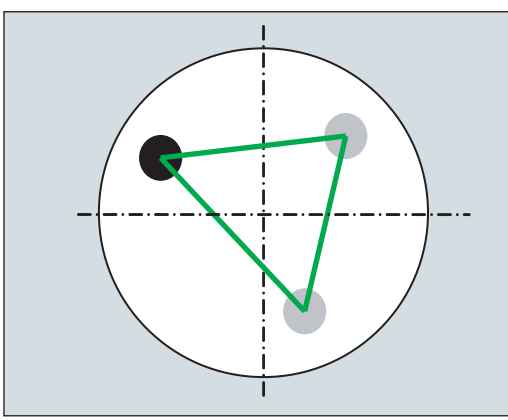

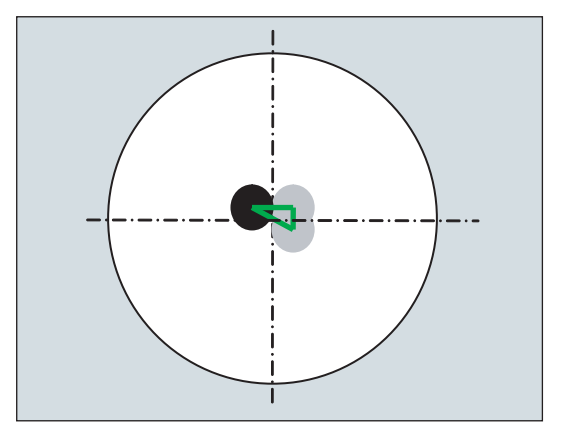

## **Note**

While measuring a rotary axis, the mechanical hold-down of the calibration ball must not be altered. It is only with table and mixed kinematics that different calibration ball mounting positions are permissible for the purpose of measuring the first and subsequent rotary axes.

#### Defining the rotary axis positions

Three measuring points (ball position) must be defined for each rotary axis. Please note that the positions of the ball in space (resulting from the three defined rotary axis positions) should lead to as large a triangle as possible being clamped.

Rotary axis positions sufficiently far away from Rotary axis positions poorly selected; clamped one another; large triangle clamped triangle is too small

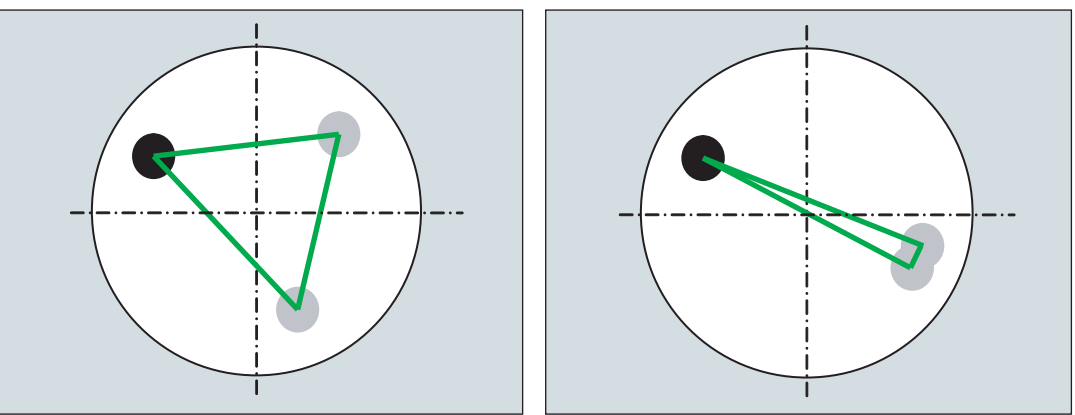

The calculated inside angle of the rotary axis angle segment is monitored in the **TVL** parameter. Angle values of < 20 degrees can cause inaccuracies when calculating the kinematics.

# Approaching the ball position

First of all, the probe must be positioned above the calibration ball at each of the three rotary axis positions defined by the user. The position must only be approached by traversing the linear axes  $(X, Y, Z)$ . The positions themselves must be entered (set up) by the user. They should be determined manually using an active probe.

When selecting approach positions, please bear in mind that, within the context of automatic calibration ball scanning, the probe always moves in its preferred direction. Particularly where head and mixed kinematics are concerned, the starting position should be selected in a way that ensures alignment of the probe with the center point of the calibration ball in the approach position.

Starting position selected directly above the Starting position selected laterally above the cal‐ calibration ball ibration ball

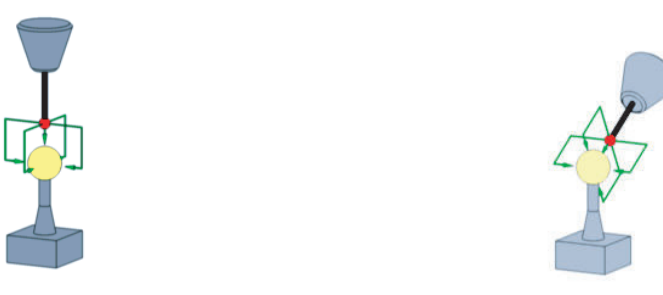

#### **Note**

If the machine does not proceed as expected when the calibration ball is being scanned, the basic orientation and travel direction of the rotary axes should be checked. (Has DIN conformity been maintained when defining the axes?)

## Starting position

The probe must be prepositioned in the direction of the tool orientation (ORI) above the highest point of the calibration ball (probe aligned with ball center point). The distance (A) to the calibration ball after approaching the starting position should correspond to the measuring path parameter (DFA).

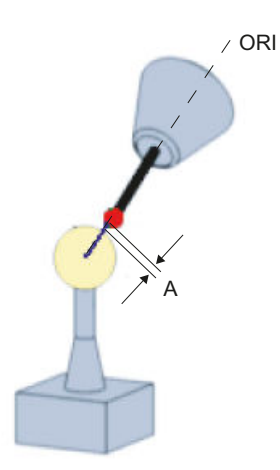

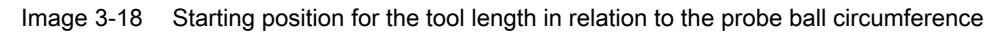

#### Note

Measuring the kinematics is also possible with active 5-axis transformation (TRAORI).

As a requirement for measuring the kinematics with active TRAORI, the vectors of the 5-axis transformation must be roughly set. The positions for measuring the kinematics are approached in the user program with active transformation. The transformation can be switched on or off during the actual measuring.

SD55740 \$SCS\_MEA\_FUNCTION\_MASK Bit 8 = 0 Measure kinematics without active TRAORI or TCARR Bit 8 = 1 Measure kinematics with active TRAORI or TCARR

# Measuring an individual ball position

Once the probe has been positioned in accordance with user specifications above the ball, either manually or by the part program (starting point of CYCLE996), the calibration ball is scanned by calling CYCLE996 and the current ball position is measured.

To this end, the user should parameterize and call CYCLE996 separately for each ball position.

## Calculating and activating the swivel data sets

After measuring the three ball positions that are required in each case for all the relevant rotary axes, the entire set of swivel data sets can be calculated by means of CYCLE996. CYCLE996 should be parameterized and called for this purpose.

## Correction target

In the "Calculate kinematics" screen form, in the "offset target" field, for the vectors it can be set as to whether "only" a calculation should be made (only measuring) or whether the calculated vectors should be saved in the swivel data set. Before saving, the user can decide whether the calculated swivel data set should be displayed and changed. If the calculated swivel data set should not be displayed, the user can decide whether the swivel data set should be immediately overwritten. In all other cases, before saving the swivel data set, the operator is prompted to make a selection.

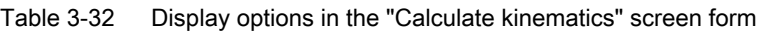

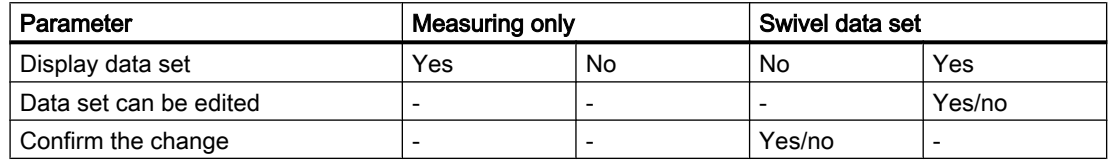

- entry field is not displayed

In addition, the swivel data set can be saved as data file ("save data set").

The data file is saved in the actual NC data path (or workpiece) in which the measurement program is running. The file name corresponds to the name of the swivel data set, and is generated with a count index "\_M1" to "\_M99".

The data file contains the syntax of the parameters of the swivel data set of the NC function TCARR, e.g. :

\$TC\_CARR1[1]=-426.708853 \$TC\_CARR2[1]=-855.050806 … ;I1xyz.

If a transformation type <> 72 is set in the machine data for the dynamic transformation (TRAORI), the calculated vectors are saved in the protocol file also as machine data.

## Saving the log file

When calculating the kinematics, before calling CYCLE996, the log cycle (CYCLE150) can be called. A log file is created with the measured and calculated vectors of the kinematics.

## Tolerance limits

Activating tolerance limits when parameterizing CYCLE996 (compare Starting values – calculated values), allows conclusions to be drawn regarding unusual changes in the mechanical kinematic chain. The unintentional automatic overwriting of starting values can be avoided by adjusting the tolerance limits.

#### **Note**

The rotary axis vectors V1/V2 (orientation of the rotary axes) are never automatically overwritten.

Primarily, the calculated rotary axis vectors enable an assessment to be made regarding the mechanical desired/actual state of the kinematics. Depending on the kinematics configuration,

even the smallest and corrected deviations in the position of the rotary axis vectors can result in large compensating movements.

## Normalizing = setting a fixed value

Through normalizing, a new fixed value can be calculated in an axis direction (XYZ) for each rotary axis. This is required particularly for table kinematics because the result of the kinematics calculation refers to the height of the calibration ball. For example, with the normalizing, the Z component can be calculated to the reference point of the workpiece table.

In head kinematics, the initial state of the 1st measurement of rotary axis 2 (if available, otherwise rotary axis 1) is calculated during the calculation of the kinematics. Normalizing is therefore usually not required for head kinematics. With orthogonal machine kinematics, the normalizing of a rotary axis only makes sense for a specific axis direction.

#### Example:

Table kinematics

Rotary axis  $2(C)$  rotates around Z -> normalizing of rotary axis  $2(C)$  in axis direction Z makes sense.

With normalizing "Yes", the value of the normalizing (fixed value) is written to the following linear vectors:

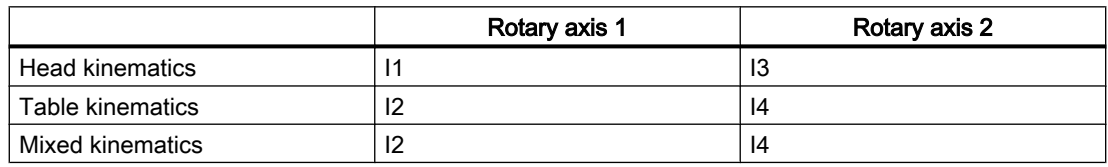

Example:

Table kinematics, rotary axis 1(A) rotates around X, rotary axis 2(C) rotates around Z. Normalizing of rotary axis 1(A) X=100 -> I2x=100 Normalizing of rotary axis 2(Z) Z=0 -> I4z=0

## **Note**

#### Normalizing (setting a fixed value) the vectors when measuring the kinematics

SD55740: \$SCS\_MEA\_FUNCTION\_MASK/ Bit 7 (corresponded to \_CHBIT[29] activated)

- $\bullet$  Bit  $7 = 0$ : Normalizing on the basis of the calculated orientation vectors (V1xyz, V2xyz)
- Bit 7 = 1: Normalizing on the basis of the orientation vectors entered in the swivel data set (TCARR) or with TRAORI, in the machine data.

It is recommended that SD55740 bit  $7 = 1$  be set, as a machine test has proved that this further improves the accuracy of the calculated offset vectors.
# Procedure

The part program to be processed has been created and you are in the editor.

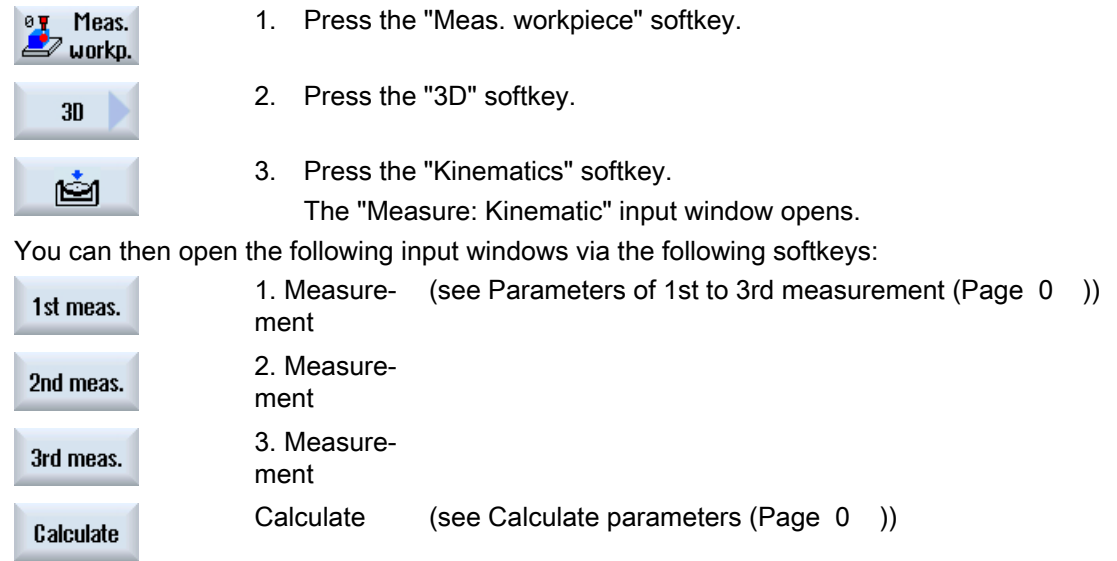

# Parameters of 1st to 3rd measurement

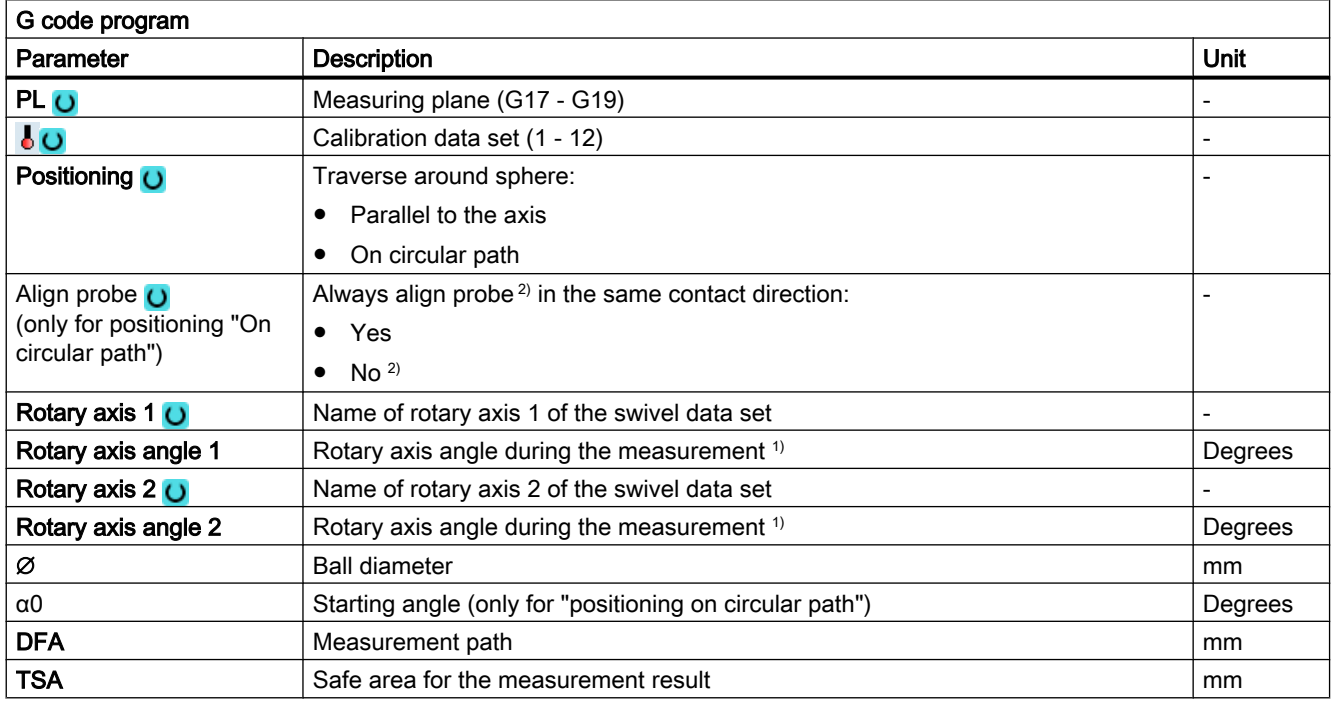

1) Only for manual or semi-automatic rotary axis of the swivel data set

<sup>2)</sup> Note: Preferably the measuring method "Positioning on circular path" and "Align probe in contact direction" should be used for the best measurement results.

# Calculate parameters

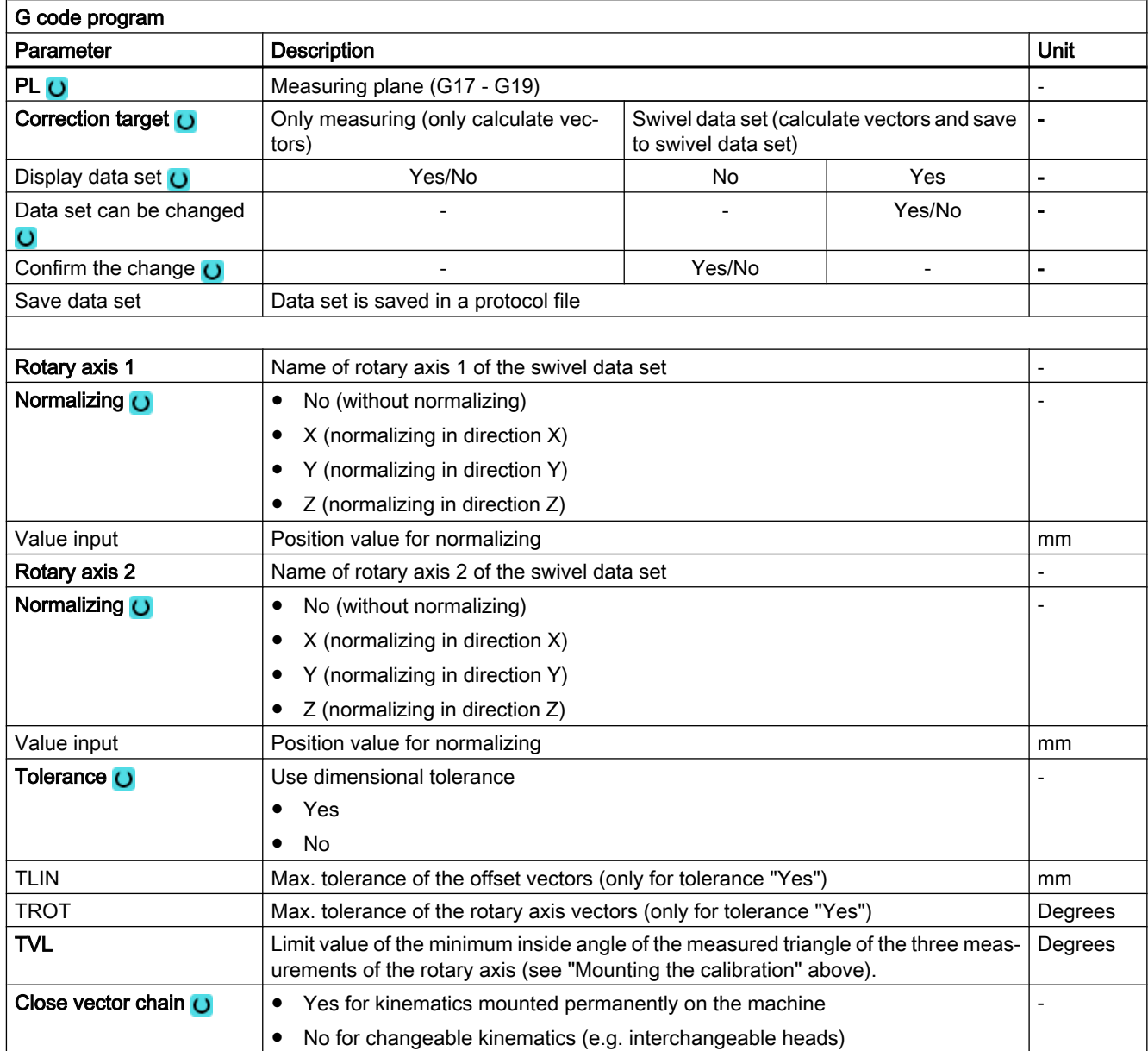

- entry field is not displayed

# Note

# TVL

With TVL values < 20 degrees, scattering of the measured values can result in inaccuracies in the calculation of the kinematics.

# List of the result parameters

The measuring method "Calculate kinematics" provides the following result parameters:

| Parameter | <b>Description</b>                               | <b>Unit</b>              |
|-----------|--------------------------------------------------|--------------------------|
| OVR[1]    | Offset vector I1 \$TC_CARR1[n] X component       | mm                       |
| OVR[2]    | Offset vector I1 \$TC_CARR2[n] Y component       | mm                       |
| OVR[3]    | Offset vector I1 \$TC_CARR3[n] Z component       | mm                       |
| OVR[4]    | Offset vector I2 \$TC_CARR4[n] X component       | mm                       |
| OVR[5]    | Offset vector I2 \$TC_CARR5[n] Y component       | mm                       |
| OVR[6]    | Offset vector I2 \$TC_CARR6[n] Z component       | mm                       |
| OVR[7]    | Rotary axis vector V1 \$TC_CARR7[n] X component  |                          |
| OVR[8]    | Rotary axis vector V1 \$TC_CARR8[n] Y component  |                          |
| OVR[9]    | Rotary axis vector V1 \$TC_CARR9[n] Z component  |                          |
| OVR[10]   | Rotary axis vector V2 \$TC_CARR10[n] X component |                          |
| OVR[11]   | Rotary axis vector V2 \$TC_CARR11[n] Y component |                          |
| OVR[12]   | Rotary axis vector V2 \$TC_CARR12[n] Z component |                          |
| OVR[15]   | Offset vector I3 \$TC_CARR15[n] X component      | mm                       |
| OVR[16]   | Offset vector I3 \$TC_CARR16[n]Y component       | mm                       |
| OVR[17]   | Offset vector I3 \$TC_CARR17[n] Z component      | mm                       |
| OVR[18]   | Offset vector I4 \$TC_CARR18[n] X component      | mm                       |
| OVR[19]   | Offset vector I4 \$TC_CARR19[n] Y component      | mm                       |
| OVR[20]   | Offset vector I4 \$TC_CARR20[n] Z component      | mm                       |
| OVI[2]    | Measuring cycle number                           | $\qquad \qquad -$        |
| OVI[3]    | Measuring method (S_MVAR)                        | $\overline{\phantom{a}}$ |
| OVI[8]    | Number of swivel data set (S TC)                 |                          |
| OVI[9]    | Alarm number                                     |                          |

Table 3-33 "Calculate kinematics" result parameters

The measurement results (calculated vectors) depend on the type of kinematics

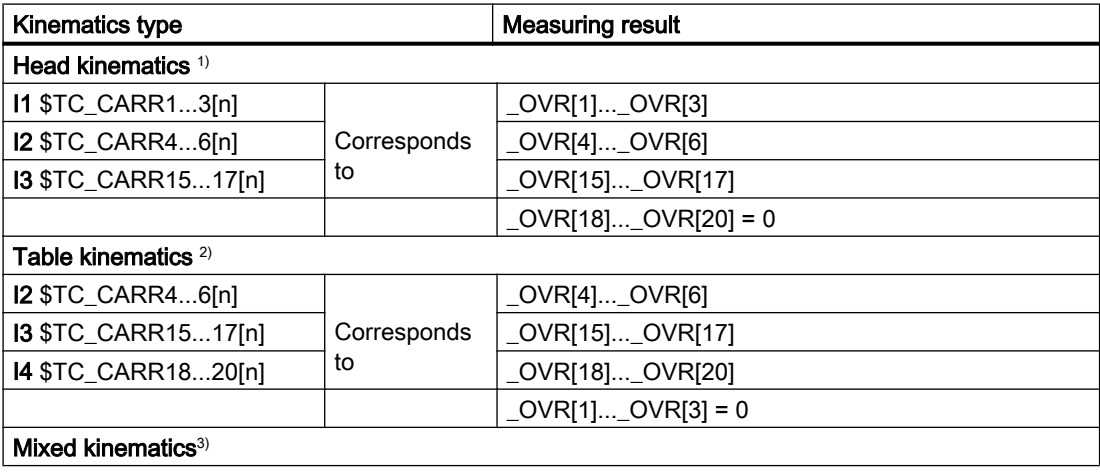

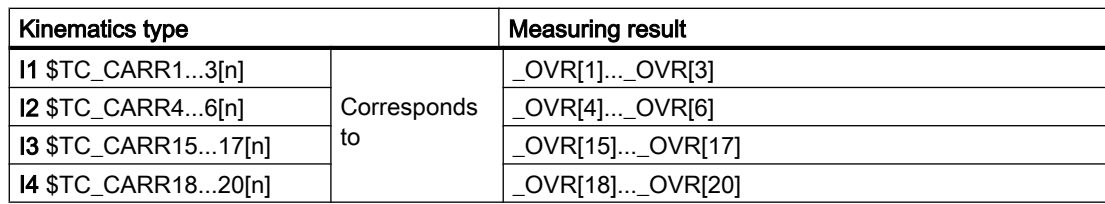

The result parameters that are not calculated  $= 0$ 

- <sup>1)</sup> Close vector chain **I1=-(I3+I2)**; for fixed-mounted machine kinematics
- <sup>2)</sup> Close vector chain  $14=-(13+12)$ ; for fixed-mounted machine kinematics
- <sup>3)</sup> Close vector chain **I1=-I2 I4=-I3**; for fixed-mounted machine kinematics

Table 3-34 Intermediate results \_OVR[32] to \_OVR[71]

| Parameter                   | Description                                                                                                    | Unit           |
|-----------------------------|----------------------------------------------------------------------------------------------------|----------------|
| OVR[32,33,34] <sup>1)</sup> | Linear vector of 1st rotary axis is not normalized                                                                                                    | mm             |
| OVR[35,36,37] <sup>1)</sup> | Linear vector of 2nd rotary axis is not normalized                                                                                                    | mm             |
| $OVR[40]$ <sup>2)</sup>     | Measurement counter                                                                                                    |                |
|                             | $x0 = 1$ st measurement of 1st rotary axis started<br>$x1 = 1$ st measurement of 1st rotary axis is OK<br>$x2$ = 2nd measurement of 1st rotary axis is OK<br>$x3 = 3$ rd measurement of 1st rotary axis is OK<br>$0x = 1$ st measurement of 2nd rotary axis started<br>$1x = 1$ st measurement of 2nd rotary axis is OK<br>$2x = 2nd$ measurement of 2nd rotary axis is OK<br>$3x = 3rd$ measurement of 2nd rotary axis is OK<br>33 = Both rotary axes measured |                |
| OVR[41,42,43] <sup>2)</sup> | 1. measurement of 1st rotary axis                                                                                                    | mm             |
| OVR[44,45,46] <sup>2)</sup> | 2. measurement of 1st rotary axis                                                                                                    | mm             |
| OVR[47,48,49] <sup>2)</sup> | 3. measurement of 1st rotary axis                                                                                                    | mm             |
| OVR[50]                     | Tool length of the probe                                                                                                    | mm             |
| OVR[51,52,53] <sup>2)</sup> | 1. measurement of 2nd rotary axis                                                                                                    | mm             |
| OVR[54,55,56] <sup>2)</sup> | 2. measurement of 2nd rotary axis                                                                                                    | mm             |
| OVR[57,58,59] <sup>2)</sup> | 3. measurement of 2nd rotary axis                                                                                                    | mm             |
| OVR[60,61,62]               | Measuring positions, rotary axis 1 for 1st, 2nd, 3rd measurement                                                                                                    | Degrees        |
| OVR[63,64,65]               | Measuring positions, rotary axis 2 for 1st, 2nd, 3rd measurement                                                                                                    | Degrees        |
| _OVR[66,67,68]              | Active rotation of the WO for 1st measurement of rotary axis 1 in<br><b>XYZ</b>                                                                                                    | Degrees        |
| OVR[69,70]                  | Reserved                                                                                                    | $\overline{a}$ |
| OVR[71]                     | Actual calibration ball diameter from the 1st measurement of rotary<br>axis 1                                                                                                    | mm             |
| _OVR[72,73,74]              | Actual calibration ball diameter of the 1st, 2nd, 3rd measurement<br>rotary axes 1                                                                                                    | mm             |
| _OVR[75,76,77]              | Actual calibration ball diameter of the 1st, 2nd, 3rd measurement<br>rotary axes (if there is a rotary axis)                                                                                                    | mm             |
|                             | (see note regarding SD55644 \$SCS_MEA_KIN_DM_TOL)                                                                                                    |                |
| LOVR[98]                    | Vector V1x after calculating as unit vector (without user-specific<br>normalization)                                                                                                    |                |

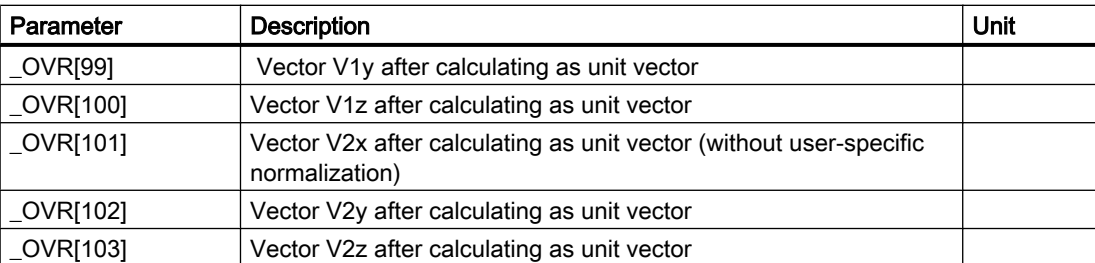

 $1)$  The linear vectors are assigned to the specific vectors of the kinematics (11, 12, etc.) in accordance with the normalizing process.

2) Result parameters \_OVR[41] up to \_OVR[59] are saved in groups of 3. The values include the measured actual values of the 3 linear axes (XYZ) in the machine coordinate system MCS.

At the start of the 1st measurement, the intermediate results (sphere center points) of the rotary axis are deleted.

At 1st measurement of 1st rotary axis  $\rightarrow$  deletion of  $OVR[41]$  ...  $OVR[49]$ 

At 1st measurement of 2nd rotary axis → deletion of \_OVR[51] ... \_OVR[59]

### Programming example

```
;Measure kinematics
;Mixed kinematics with a B axis around Y and C axis around Z (MIXED_BC).
;Calibration ball at 2*45 degrees, directly mounted on a table.
;WO in G56. Only the position of the calibration ball
; has to be specified in the initial state of the kinematics (B=0 C=0).
;Determine G56 with measuring spigot in the JOG mode and approach in XY,
;then set ball north pole Z=0.
; Swivel data must be entered according to the machine drawing dimensions -> SDA SDE.
;Intermediate positions are approached with active TRAORI.
;To do this, using the online tool offset TOFFL, the TCP
;is shifted to the center of the measuring ball.
;Measuring positions for MIXED_BC
;P1 .. P3 rotary axis 1
;P4 .. P6 rotary axis 2
DEF REAL P1[2]=SET(0,0) ; Measuring point P1 rotary axis 1(B), rotary axis 2(C)
DEF REAL P2[2] = SET(45,0)DEF REAL _P3[2]=SET(-45,0)<br>DEF REAL P4[2]=SET(0,0)DEF REAL ^{-}P4[2] = SET(0,0)<br>DEF REAL ^{-}P5[2] = SET(0,90)P5[2] = SET(0,90)DEF REAL P6[2] = SET(0,180)DEF REAL BALL=25 ; Calibration ball diameter
DEF REAL SAVB=1 ; Safety clearance above the calibration ball
;Globally pre-assign measuring parameters
FA=SAVB*3_TSA=_SAVB*4
REPEAT SDA SDE ; Read-in swivel data set
```
Measuring variants

```
MSG(" load transformation data. OK ?? ")
M0
STOPRE
MSG()
;GOTOF MCA ;Only calculate kinematics OVR[40] to OVR[71] OK
G17
CYCLE800()
ORIAXES ORIMKS
TRAORI
G56
T="3D-TASTER" D1
M6
IF (NOT $P SEARCH) AND (NOT $P_ISTEST) AND (NOT $P_SIM)
OVR[40]=0 ; Zero the measuring counter
ENDIF
; --------------------- 1. Measurement, rotary axis 1
N99 G1 G710 G90 Z30 FFWON F2000
TOFFL=_BALL/2+_SAVB
D1 B= P1[0] C= P1[1] ; Kinematics initial state
Z = \overline{S}AVBTOFFL=0 
X0 Y0
;Circle around the ball
CYCLE996(10101,1,1, BALL,0,0,0,0,0,0,0,0,0, FA, TSA,1,,1,)
M1
STOPRE
TOROT
M1
Z=IC (- FA+ SAVB)
TOROTOF
M1
; --------------------- 2. Measurement, rotary axis 1
G1 F2000
TOFFL= BALL/2+ SAVB ; When repositioning, correct the tool online
B=_P2[0] C=_P2[1]
TOFFL=0 ;Disable online correction again
;Circle around the ball, starting angle 45 degrees
CYCLE996(10102,1,1, BALL,45,0,0,0,0,0,0,0, FA, TSA,1,,1,)
```

```
TOROT
Z=IC(- FA+ SAVB) ;Approach starting position
TOROTOF
;--------------------- 3. measurement, rotary axis 1
G1 F2000
TOFFL=_BALL/2+_SAVB
D1 B= \overline{P}3[0] C= \overline{P}3[1]TOFFL=0
CYCLE996(10103,1,1,BALL,210,0,0,0,0,0,0,0,FA, TSA,1,1,1)TOROT
Z=IC (-FA+SAVB)
TOROTOF
;--------------------- 1. measurement, rotary axis 2
;Initial state, 1st measurement, rotary axis 1 = 1st measurement, rotary axis 2
OVR[51]=OVR[41] OVR[52]=OVR[42] OVR[53]=OVR[43]OVR[75] = OVR[72] ; accept actual diameter
IF (NOT $P_SEARCH) AND (NOT $P_ISTEST) AND (NOT $P_SIM)
OVR[40] = OVR[40]+10ENDIF
;--------------------- 2. Measurement, rotary axis 2
G1 F2000
TOFFL=_BALL/2+_SAVB
D1 B=_P5[0] C=_P5[1]
TOFFL=0
M1
CYCLE996(20102,1,1, BALL,0,0,0,0,0,0,0,0,0, FA, TSA,1,,1,)
TOROT
Z=IC(-FA+_SAVB)
TOROTOF
;--------------------- 3rd measurement, rotary axis 2
TOFFL=_BALL/2+_SAVB
G1 D1 C=_P6[1] F2000
TOFFL=0
CYCLE996(20103,1,1, BALL, STA1,0,0,0,0,0,0,0, FA, TSA,1,,1,)
TOROT
Z=IC(-FA+_SAVB)
TOROTOF
ENDIF
G0 Z30 
B0 C0
;-------------------- Calculate kinematics
```
Measuring variants

```
_MCA:
;Display data set. Save data set as protocol file
;Normalizing rotary axis 2(C) on Z=0 -> table upper edge
CYCLE996(13001000,1,1, BALL, STA1,0,0,0,0,0.02,0.001,22, FA, TSA,1,,1,101)
MSG("Kinematics measurement OK")
M1
M30 ;end of program
;-----------------------------------------------------
SDA: ; Swivel data set according to machine drawing
TCARR=0
TRAFOOF
TCARR=0
$TC_CARR1[1]=-25 $TC_CARR2[1]=0 $TC_CARR3[1]=-121
;I1xyz
$TC_CARR4[1]=25 $TC_CARR5[1]=0 $TC_CARR6[1]=121
;I2xyz
$TC_CARR7[1]=0 $TC_CARR8[1]=1 $TC_CARR9[1]=0 ;V1 axis B around Y
$TC_CARR10[1]=0 $TC_CARR11[1]=0 $TC_CARR12[1]=-1 ;V2 axis C_around Z
$TC CARR13[1]=0 $TC CARR14[1]=0
$TC_CARR15[1]=0 $TC_CARR16[1]=0 $TC_CARR17[1]=0
;I3xyz
$TC_CARR18[1]=0 $TC_CARR19[1]=0 $TC_CARR20[1]=0
;I4xyz
$TC_CARR23[1]="M"
$TC_CARR24[1]=0 $TC_CARR25[1]=0
$TC_CARR26[1]=0 $TC_CARR27[1]=0
$TC CARR28[1]=0 $TC CARR29[1]=0
$TC_CARR30[1]=-92 $TC_CARR31[1]=0
$TC_CARR32[1]=92 $TC_CARR33[1]=360
```
STOPRE

NEWCONF

\_SDE:

# 3.3.24 Expanded functionality CYCLE996

### 3.3.24.1 Checking the sphere diameter

When measuring the calibration sphere (1.2.3. measurement) the measured diameter (actual diameter) of the calibration sphere is saved to the following result parameters:

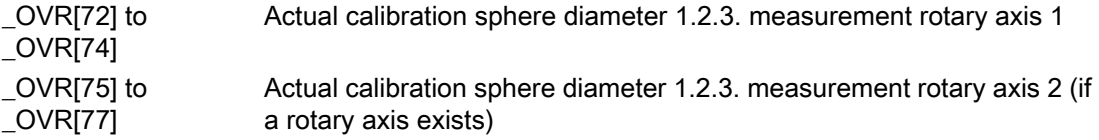

When setting data 55644  $SSCS$  MEA KIN DM TOL > 0, after the 1st measurement and when calculating the kinematics, the measured calibration sphere diameter is checked. If the deviation is greater than in setting data \$SCS\_MEA\_KIN\_DM\_TOL, fault 62321 or 62322 is output.

62321 rotary axis 1: Tolerance, diameter calibration sphere between measurement %4 exceeded.

62322 rotary axis 2: Tolerance, diameter calibration sphere between measurement %4 exceeded.

### 3.3.24.2 Scaling of rotary axis vectors V1 and V2

When calculating the kinematics, the vectors can be calculated as unit vector or as a userspecific vector. For user-specific rotary axis vectors, a vector component is always 1 or -1. The two remaining vector components are appropriately converted using a factor.

The function is activated using setting data 55740 \$SCS\_MEA\_FUNCTION\_MASK, bit 9.

Example: Swivel head with 45 degrees rotary axis

- 1. Vector V2xyz as unit vector calculating the kinematics (SD55740, bit 9=0):  $$TC$  CARR10[1] = 0.7070974092 \$TC\_CARR11[1] = -1.823908EX-06  $$TC_CARR12[1] = -0.7071161531$
- 2. Vector V2xyz user-specific after calculating the kinematics (SD55740, bit 9=1)  $$TC$  CARR10[1] = 0.9999734924 \$TC\_CARR11[1] = -2.579361244EX-06  $$TC_CARR12[1] = 1$

If SD55740, bit 9=1 is set, for comparison purposes, vectors V1 and V2 are saved in the result parameters \_OVR[98] up to \_OVR[103] before calculating the user-specific scaling. Result parameters \_OVR[98] to \_OVR[103] are also written to the measuring data file.

\_OVR[98] Vector V1x after calculating as unit vector (without user-specific normalization)

\_OVR[99] Vector V1y after calculating as unit vector

\_OVR[100] Vector V1z after calculating as unit vector

\_OVR[101] Vector V2x after calculating as unit vector (without user-specific normalization)

\_OVR[102] Vector V2y after calculating as unit vector

\_OVR[103] Vector V2z after calculating as unit vector

# 3.3.25 3D measuring on machines with orientation transformation

### Function

Measuring with active orientation transformation, i.e. with the swivel cycle CYCLE800 (orientable tool carrier TCARR), or with the kinematic 5-axis transformation (TRAORI) with the measuring cycles is possible.

The probe must be positioned perpendicular to the machining plane or parallel to the tool axis before calling the measuring cycles.

The Align plane (CYCLE998) and Measure kinematics (CYCLE996) functions are the exception. Here, the probe is always at an angle to the object to be measured.

The workpiece measurement is generally based on the active workpiece coordinate system WCS.

### Checking the correct switching direction when measuring the workpiece

If elements (hole, edge, etc.) are measured in the swiveled, rotated WCS, the switching direction of the 3D workpiece probe must be checked as follows during the first commissioning of the machine in the JOG and AUTO modes:

- Bit1 = 1 must be set in SD 55740 \$SCS\_MEA\_FUNCTION\_MASK (coupling of the spindle with the coordinate rotation).
- The switching direction in X+ (for G17) in the initial state of the machine kinematics must be marked accordingly on the probe.
- Using the measuring of a hole with *CYCLE977* in the swiveled plane as an example, the marked switching direction must be aligned towards X+ when starting and probing the 1st measuring point.

With active orientation transformation (TCARR, CYCLE800, TRAORI), the spindle position changed by the tool orientation is calculated internally in the measuring cycles and the spindle corrected accordingly.

The result of the calculation is saved in the GUD variable MEA CORR\_ANGLE[1]. The correct spindle position during measuring must be checked on the workpiece for different orientations of the object to be measured.

● After a successful check, SD 55740 \$SCS\_MEA\_FUNCTION\_MASK, bit1 = 0 can be set. The measurement results must correspond to those of the measurements with coupling of the spindle.

#### **Note**

#### Additional adaptation of the correction angle

An additional adaptation of the correction angle for the positioning of the spindle may be required for the selected machine kinematics or applications.

With the CUST\_MEACYC.SPF manufacturer cycle, you can write the correction angles \_MEA\_CORR\_ANGLE[0] and \_MEA\_CORR\_ANGLE[1].

These angles affect the spindle position / probe orientation when measuring or the internal conversion of the trigger values if the spindle is not to be aligned in the switching direction (SD 55740 bit1 = 0,  $SPOS = 0$  during measuring).

# 3.3.26 Measuring the workpiece on a machine with combined technologies

### 3.3.26.1 Measuring a workpiece on a milling/turning machine

#### **General**

This chapter refers to measuring a tool on milling/turning machines. Turning is set up as the 1st technology and milling as the 2nd technology.

Preconditions:

- 1. Milling: MD52200 \$MCS\_TECHNOLOGY = 2
- 2. Turning: MD52201 \$MCS\_TECHNOLOGY\_EXTENSION = 1

Further, the following setting data must be set:

- $\bullet$  SD 42950 \$SC\_TOOL\_LENGTH\_TYPE = 3
- SD 42940 \$SC\_TOOL\_LENGTH\_CONST = 17
- SD 42942 \$SC\_TOOL\_LENGTH\_CONST\_T = 19

Measuring workpieces using turning technology on a milling machine is realized using milling technology. For example, if the outer diameter of a contour is to be measured, then this can be realized using CYCLE977 "Measure spigot" at the G17 plane. If the measured values are to be corrected in a turning tool, then the programmer must specify the tool lengths L3x or L1z to be corrected, and possibly the sign of the correction. The selection of the correction depends on the turning tool orientation (align turning tool function beta and gamma) for turning. Please take into account SD55760 \$SNS\_MEA\_FUNCTION\_MASK\_PIECE bit12 and bit13. It only makes sense to correct the measured values of the turned tool in a work offset for the Z axis. The machine manufacturer makes the correct setting of the turning center in XY when commissioning the machine.

Note the machine manufacturer's instructions

If the tool probe is to be reorientated for making the measurement, then this is realized using the swivel plane function (CYCLE800).

Additional settings/notes relating to milling/turning technology should be taken from IM9 – Chapter "Turning on milling machines".

### Function

Using measuring cycles, the probe can be calibrated on milling/turning machines and milling, drilling and turning tools can be measured.

- A probe is calibrated using the CYCLE976 cycle
- Cycle CYCLE971 is used to measure milling and drilling tools
- Cycle CYCLE982 is used to measure turning tools

The descriptions for the appropriate cycles in this manual should be used to parameterize the individual measuring versions.

### 3.3.26.2 Measuring a workpiece on a turning/milling machine

The following section refers to the workpiece measuring on turning/milling machines. Whereby turning is set up as the 1st technology and milling as the 2nd technology.

- Turning measurement (measure diameter, outside, inside, etc.)

If measuring is to be performed in different tool orientations (B axis for turning technology), the probe can be prepositioned with the "Tool alignment" function (CYCLE800).

- Milling measurement (measure hole, set edge, align edge, etc.)

If measuring is to be performed in different tool orientations, the probe can be prepositioned with the "Swivel plane" function (CYCLE800).

Value specifications of the transverse axis (X) of the measuring cycles under milling are performed in the radius (DIAMOF). The measuring cycles under milling also work internally with radius programming in relation to a transverse axis.

With hole and spigot measurement (CYCLE977, CYCLE979), the object to be measured is specified in the diameter.

The workpiece probe cannot be calibrated under the active G18 machining plane (turning) for turning/milling machines for geometric reasons. The workpiece measurements should be performed in G18 during turning. The probe is therefore calibrated under G17 or G19 and the trigger values allocated internally accordingly.

# 3.3.26.3 Allocating the trigger values

### Function

As of SW 4.5 SP2, the following application is enabled with the "Calibrating and measuring in different machining planes" function:

- Calibrating (with *CYCLE976*) in the G17 or G19 working plane
- Workpiece measuring in G18 as for turning (with CYCLE974, CYCLE994)

### Requirement

- 1st turning technology: MD 52200\$MCS\_TECHNOLOGY = 1
- 2nd milling technology: MD 52201\$MCS\_TECHNOLOGY\_EXTENSION = 2
- Active tool is a 3D multi probe, type 710

### 3.3.26.4 Uniformity when using a 3D probe of type 710

### Function

In accordance with the "Calibrating and measuring in different machining planes" function on a turning/milling machine, the 3D probe type (710) can be used for all workpiece measuring variants (turning and milling) on the basis of a calibration data set.

#### Requirement

- Setting data SD 42940 \$SC\_TOOL\_LENGTH\_CONST = 18 (or -18)
- Setting data SD 42950 \$SC\_TOOL\_LENGTH\_TYPE = 2
- Active tool is a 3D multi probe, type 710

#### **Note**

If the above requirements are not satisfied for measuring under turning, alarm 61309 "Check tool type of the workpiece probe" is output.

# 3.4.1 General information

The measuring cycles below are intended for use on turning machines.

### Note

### Spindle

Spindle commands in the measuring cycles always refer to the active master spindle of the control.

When using the measuring cycles at machines with several spindles, then the spindle involved must be defined as master spindle before the cycle call.

References: /PG/ Programming Manual SINUMERIK 840D sl / 828D Fundamentals

# Plane definition

The measuring cycles work internally with the 1st and 2nd axes of the actual plane G17 to G19.

The default setting for lathes is G18.

### **Note**

The measuring cycle for tool measurement, turning (CYCLE982) does not position in the 3rd axis (Y for G18). The user must position in the 3rd axis.

### Machine/workpiece-related measuring/calibrating

● Machine-related measuring/calibrating: Measuring is performed in the basic coordinate system (machine coordinate system with kinematics transformation disabled). The switching positions of the tool probe refer to the machine zero. Data from the following general setting data are used (PLUS and MINUS define the traversing direction of the tool):

- ① SD 54625 \$SNS\_MEA\_TP\_TRIG\_MINUS\_DIR\_AX1
- ② SD 54626 \$SNS\_MEA\_TP\_TRIG\_PLUS\_DIR\_AX1
- ③ SD 54627 \$SNS\_MEA\_TP\_TRIG\_MINUS\_DIR\_AX2
- ④ SD 54628 \$SNS\_MEA\_TP\_TRIG\_PLUS\_DIR\_AX2

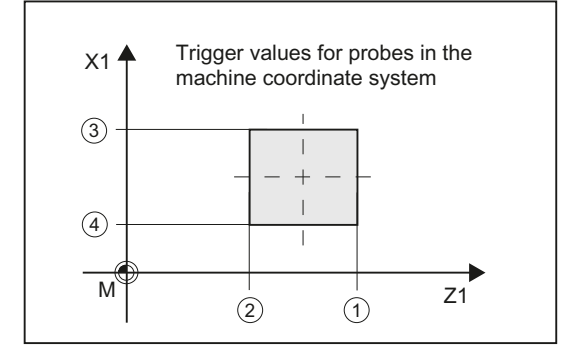

Image 3-19 Tool probe, machine-related (G18)

- Workpiece-related measuring/calibrating: The switching positions of the tool probe refer to the workpiece zero. Data from the following general setting data are used (PLUS and MINUS define the traversing direction of the tool):
	- ① SD 54640 \$SNS\_MEA\_TPW\_TRIG\_MINUS\_DIR\_AX1
	- 2 SD 54641 \$SNS\_MEA\_TPW\_TRIG\_PLUS\_DIR\_AX1
	- 3 SD 54642 \$SNS\_MEA\_TPW\_TRIG\_MINUS\_DIR\_AX2

<span id="page-231-0"></span>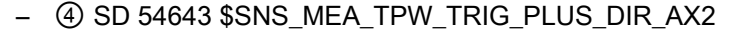

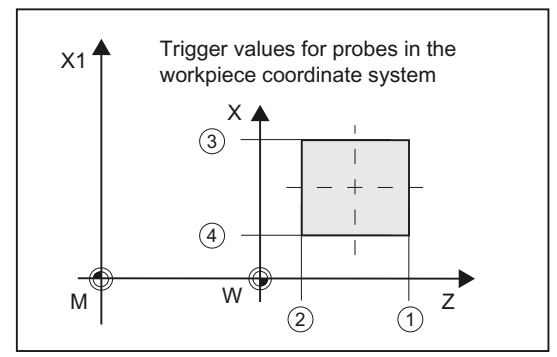

Image 3-20 Tool probe, workpiece-related (G18)

#### **Note**

Workpiece-related or machine-related measurement requires an appropriately calibrated tool probe, see ChapterCalibrate probe (CYCLE982) (Page 234).

### Compensation strategy

The tool measuring cycle is intended for various applications:

- First measurement of a tool (general setting data SD 54762 \$SNS\_MEA\_FUNCTION\_MASK\_TOOL Bit9): The tool offset values in geometry and wear are replaced. The offset is applied in the geometry component of the particular length. The wear component is deleted.
- Post measurement of a tool (general setting data SD 54762 \$SNS\_MEA\_FUNCTION\_MASK\_TOOL Bit9): The resulting difference is calculated into the wear component (length) of the tool.

Empirical values may optionally be included. A mean value is not calculated.

#### See also

[Changes from cycle version SW4.4 and higher](#page-322-0) (Page [325\)](#page-322-0)

# 3.4.2 Calibrate probe (CYCLE982)

### Function

This measuring version can be used to calibrate a tool probe. Using the calibration tool, the actual distances between machine or workpiece zero and the probe trigger points are determined.

Values are corrected without empirical and mean values.

### **Note**

If a special calibration tool is not available, a turning tool can be used instead with cutting edge positions 1 to 4 for the calibration of two sides of the probe.

### Measuring principle

### Calibrating with tool type calibration tool (type 585)

The calibration tool is shaped (angled) in such a way that the probe can be calibrated on all four sides with it.

### Calibrating with tool type calibration tool (type 725) or turning tool (type 5xy)

When a turning tool or a calibration tool, type 725, is used, the probe can only be calibrated from 2 sides.

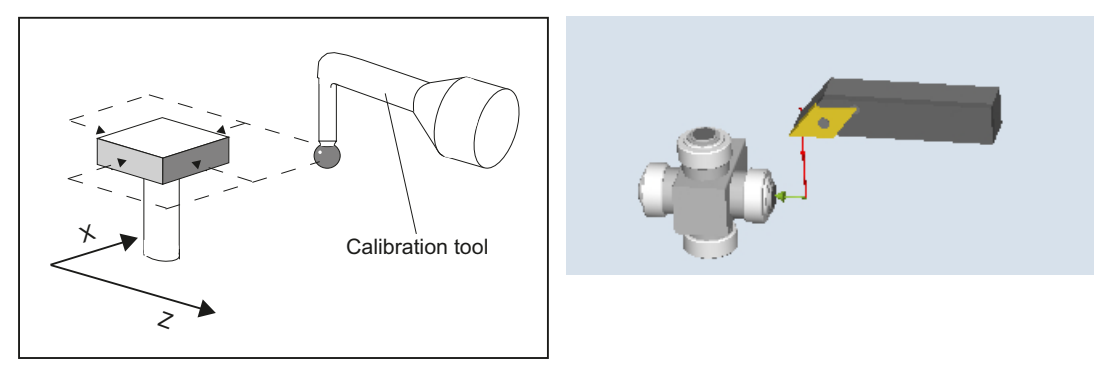

Calibrating the tool probe with a calibration toolCalibrating a tool probe with a turning tool

The cycle positions the calibration or turning tool to the probe. With a cycle call, the switching position in the specified measuring axis and measuring direction is calibrated.

### **Preconditions**

- Lengths 1 and 2 and the radius of the calibration or turning tool must be known exactly and stored in a tool offset data record.
	- This tool offset must be active when the measuring cycle is called.
- For calibration, a reference turning tool, type 5xy, with precisely known geometry or a type 585 or type 725 calibration tool can be used (type 580 3D probe turning cannot be used)
- Calibration with a calibration or turning tool with cutting edge positions 1 to 4 is possible.

- The lateral surfaces of the probe cube must be aligned parallel to the machine axes Z1, X1 (axes of the plane).
- The approximate positions of the switching surface of the probe regarding the machine or workpiece zero must be entered before calibration starts in the general setting data (see Commissioning Manual SINUMERIK Operate (IM9) / SINUMERIK 840D sl , Chapter "Tool measurement in turning"). These values are used for automatic approach to the probe with the calibration tool and their absolute value must not deviate from the actual value by more than the value in

The probe must be reached within the total path  $2 \cdot$  DFA.

### Starting position before the measurement

parameter TSA.

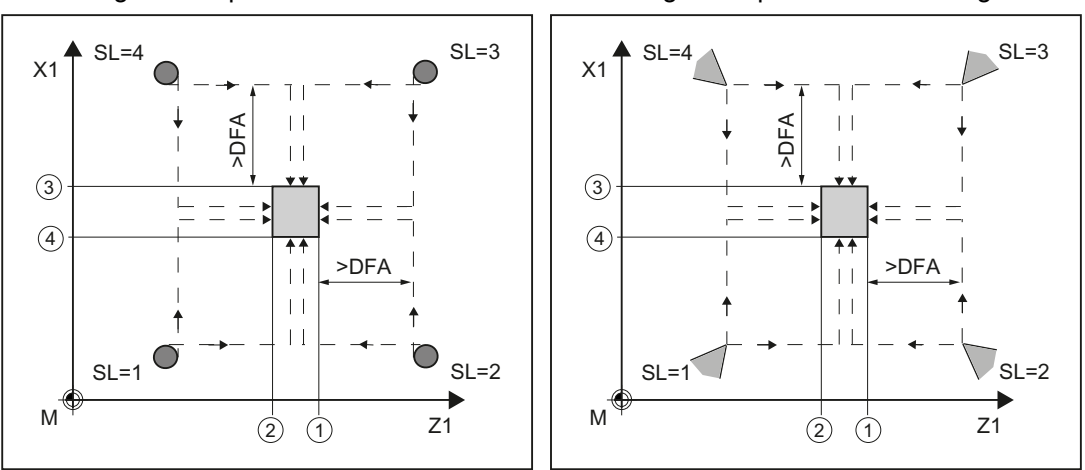

Calibrating the tool probe with a calibration toolCalibrating a tool probe with a turning tool

Cutting edge positions 1 to 4 and suitable approach positions for both axes (machine-related)

① trigger point of the 1st measuring axis in the negative direction (general SD 54625)

② trigger point of the 1st measuring axis in the positive direction (general SD 54626)

③ trigger point of the 2nd measuring axis in the negative direction (general SD 54627)

④ trigger point of the 2nd measuring axis in the positive direction (general SD 54628)

The cycle handles the approach to the probe.

# Position after the end of the measuring cycle

The calibration or turning tool is located by the measurement path away from the measuring surface.

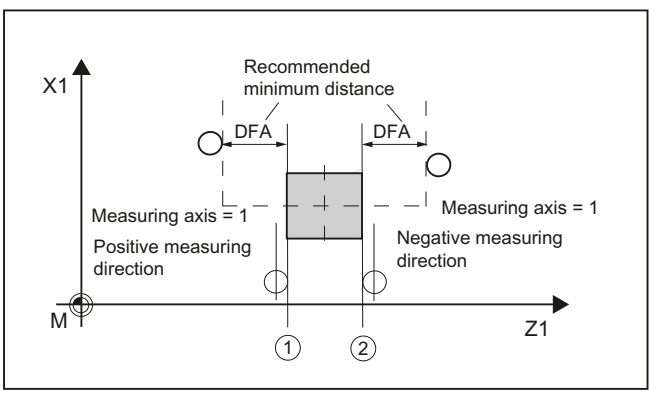

① Trigger point of the 1st measuring axis in the positive direction (general SD 54626)

② Trigger point of the 1st measuring axis in the negative direction (general SD 54625)

Image 3-21 Position after the end of the measuring cycle, example, 1st axis of the plane (for G18: Z)

# Procedure

The part program or ShopTurn program to be processed has been created and you are in the editor.

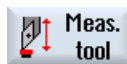

1. Press the "Meas. tool" softkey.

Calibrate probe

2. Press the "Calibrate probe" softkey. The input window "Calibrate: Probe" opens.

# **Parameters**

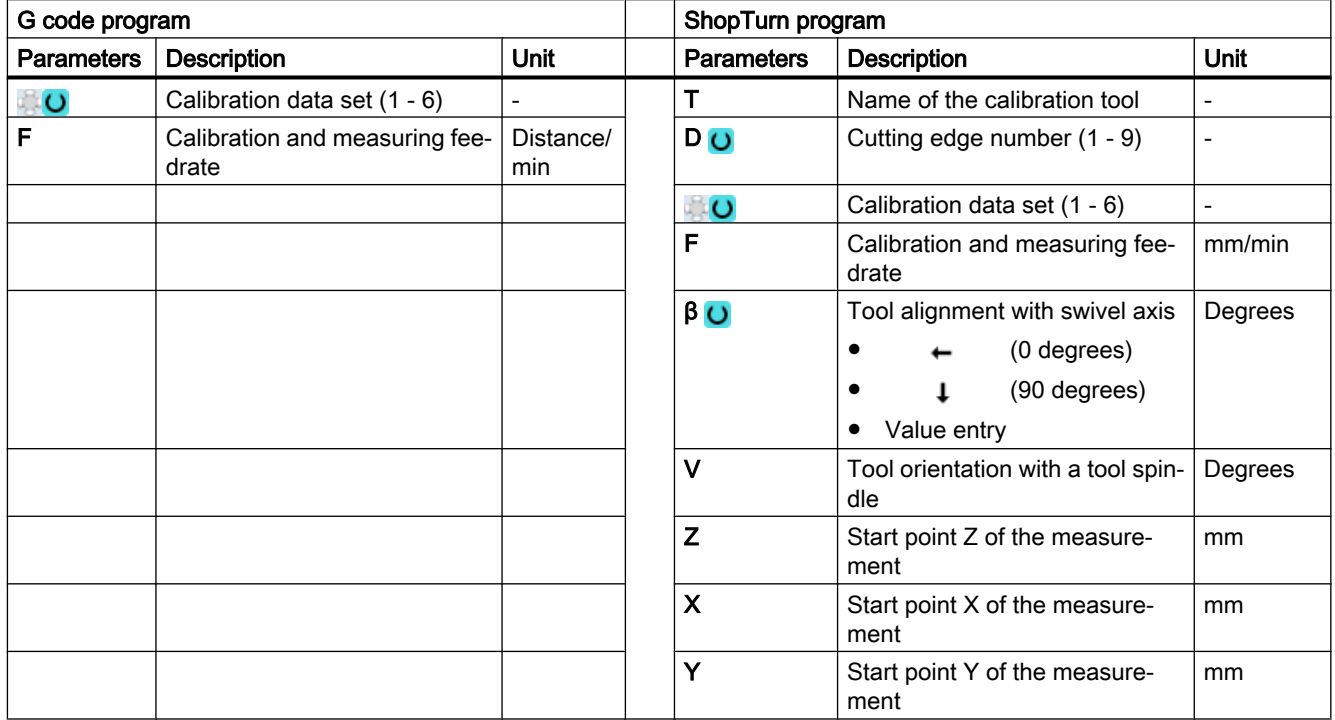

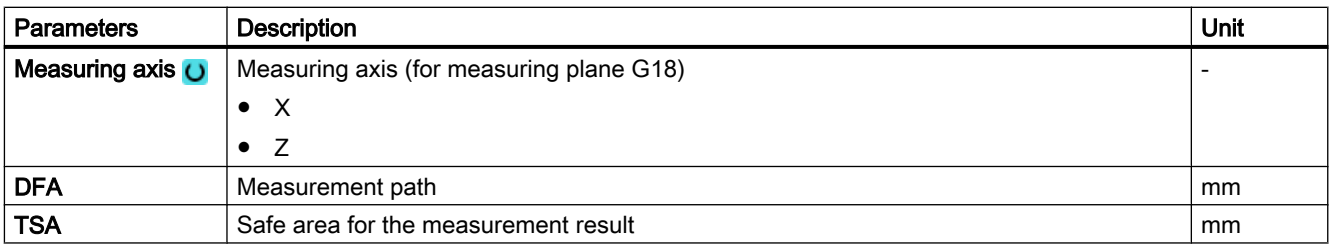

# List of the result parameters

The measuring variant "Calibrate probe" provides the following result parameters:

| <b>Parameters</b> | <b>Description</b>                                                      | Unit |
|-------------------|-------------------------------------------------------------------------|------|
| _OVR[8]           | Trigger point in minus direction, actual value of 1st axis of the plane | mm   |
| OVRI10]           | Trigger point in plus direction, actual value of 1st axis of the plane  | mm   |
| OVR[12]           | Trigger point in minus direction, actual value of 2nd axis of the plane | mm   |
| OVR[14]           | Trigger point in plus direction, actual value of 2nd axis of the plane  | mm   |
| OVRI9             | Trigger point in minus direction, difference of 1st axis of the plane   | mm   |
| OVR[11]           | Trigger point in plus direction, difference of 1st axis of the plane    | mm   |
| OVR[13]           | Trigger point in minus direction, difference of 2nd axis of the plane   | mm   |

Table 3-35 "Calibrate probe" result parameters

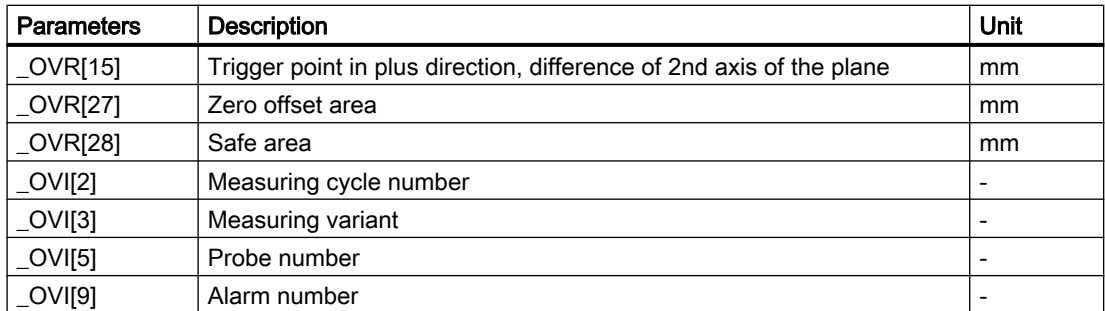

# 3.4.3 Turning tool (CYCLE982)

### Function

With this measuring version, the tool length (L1 and/or L2) of a turning tool with cutting edge positions 1 to 8 can be determined. The measuring version checks whether the difference to be corrected with respect to the old tool length lies within a defined tolerance range:

- Upper limits: Safe area TSA and dimensional difference control DIF
- Lower limit: Work offset range TZL

If this range is not violated, the new tool length is accepted in the tool offset, otherwise an alarm is output. Violation of the lower limit is not corrected.

#### Measuring principle

For "complete" measuring, all lengths of a turning tool are measured:

- Turning tool with cutting edge positions 1 to 4: L1 and L2
- Turning tool with cutting edge position 5 or 7: L2
- Turning tool with cutting edge position 6 or 8: L1

If the turning tool has a cutting edge position 1 to 4, contact is made with the probe in both axes of the plane (for G18 Z and X), whereby the measurement starts with the 1st axis of the plane (for G18 Z). For cutting edge positions 5 to 8, a measurement is only performed in one axis:

- Cutting edge position 5 or 7: 1st measuring axis for G18 Z
- Cutting edge position 6 or 8: 2nd measuring axis for G18 X.

When measuring "axis by axis", the length of the turning tool in the parameterized measuring axis is measured.

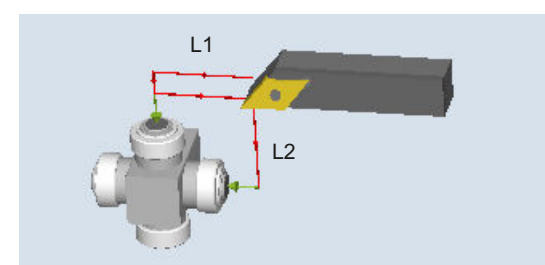

Image 3-22 Measure: Turning tool (CYCLE982), example: Complete measuring

### **Preconditions**

The tool probe must be calibrated, see [Calibrate probe \(CYCLE982\)](#page-231-0) (Page [234\)](#page-231-0).

The approximate tool dimensions must be entered in the tool offset data:

- Tool type 5xx
- Cutting edge position, cutting edge radius
- Lengths in X and Z

The tool to be measured must be active with its tool offset values when the cycle is called.

# Starting position before the measurement

Before the cycle is called, the tool must be moved to the tool tip starting position, as shown in the following diagram.

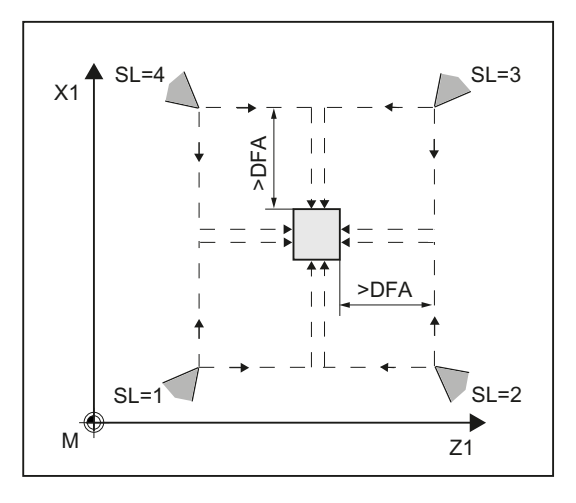

Image 3-23 Cutting edge positions 1 to 4 and suitable starting positions for both axes

The center of the tool probe and the approach distance are calculated automatically and the required traversing blocks generated. The center of the cutting edge radius is positioned at the center of the probe.

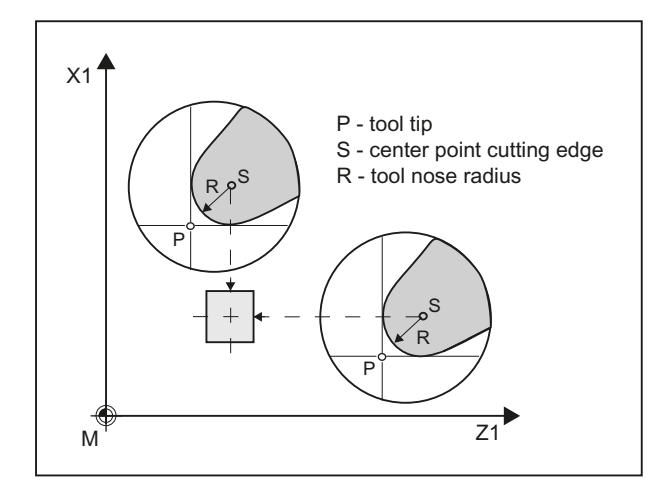

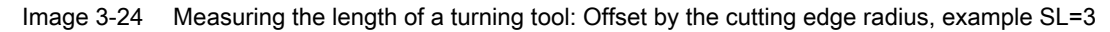

### Position after the end of the measuring cycle

For an "axis by axis" measurement, the tool tip is the measurement path distance away from the probed measuring surface of the probe.

For a "complete" measurement, after the measurement, the tool is positioned at the starting point before the cycle was called.

### Procedure

The part program or ShopTurn program to be processed has been created and you are in the editor.

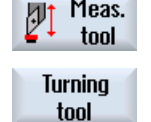

Meas.

- 1. Press the "Meas. tool" softkey.
- 2. Press the "Turning tool" softkey. The input window "Measure: Turning tool" opens.

# **Parameters**

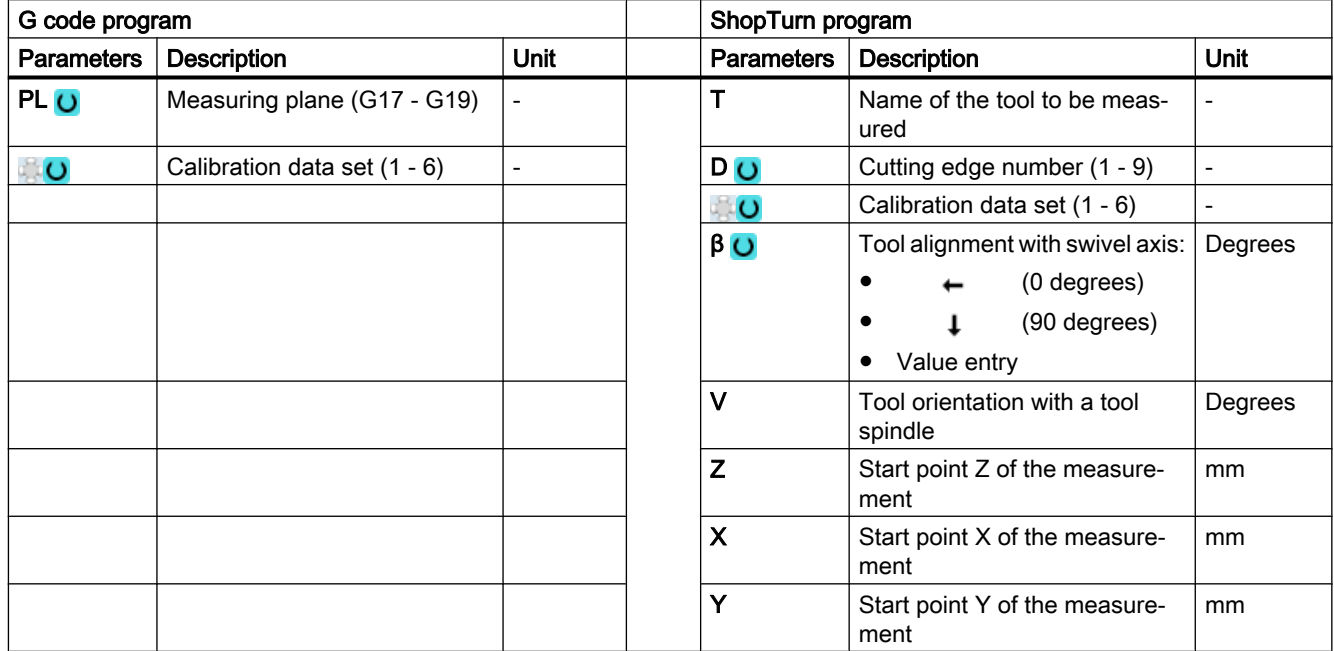

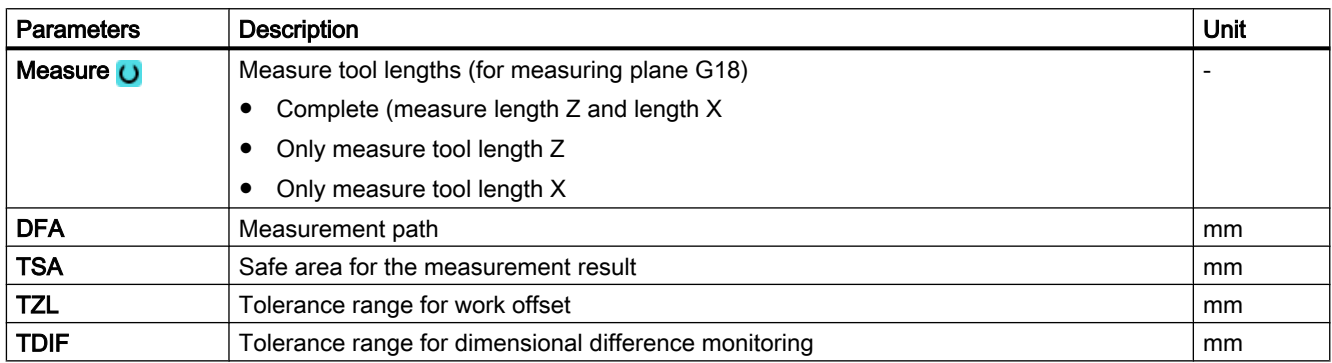

# List of the result parameters

The measuring variant "Turning tool" provides the following result parameters:

| Parameter | <b>Description</b>     | Unit |
|-----------|------------------------|------|
| OVR[8]    | Length actual value L1 | mm   |
| OVRI9     | Length difference L1   | mm   |
| _OVR[10]  | Length actual value L2 | mm   |
| _OVR[11]  | Length difference L2   | mm   |
| _OVR[12]  | Length actual value L3 | mm   |
| OVRI13]   | Length difference L3   | mm   |

Table 3-36 "Turning tool" result parameters

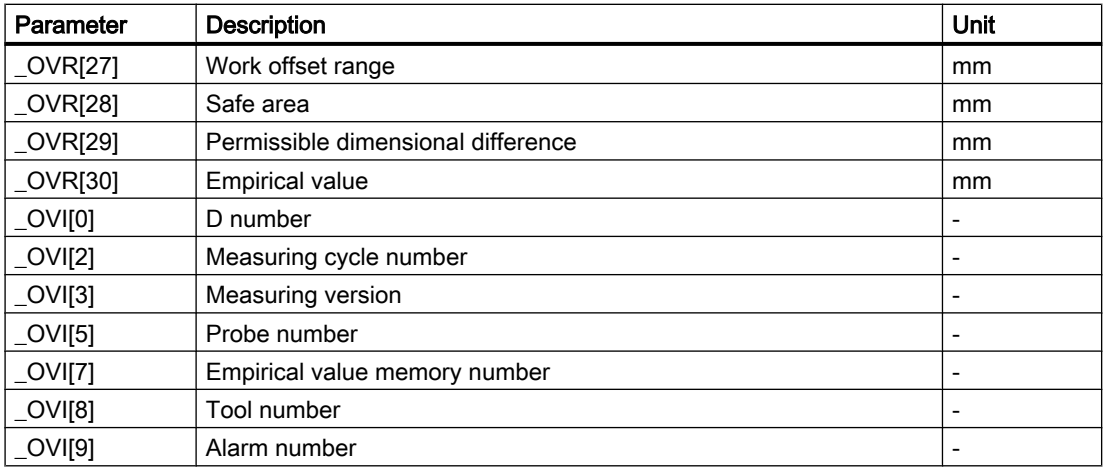

# 3.4.4 Milling tool (CYCLE982)

### Function

This measuring version can be used to measure a milling tool on a turning machine (lathe). The following measurements can be performed:

- Length
- Radius
- Length and radius

The measuring cycle checks whether the difference to be corrected with respect to the old tool length or to the old tool radius lies within a defined tolerance range:

- Upper limits: Safe area TSA and dimensional difference control DIF.
- Lower limit: Zero offset range TZL.

If this range is not violated, the new tool length is accepted in the tool offset, otherwise an alarm is output. Violation of the lower limit is not corrected.

The tool length correction is is realized depending on the particular turning machine (lathe). The length assignment (L1 in X, L2 in Y) to the geometry axes is realized just the same as for a turning tool.

#### Measuring principle

For a "complete" measurement, all measured variables that can be determined (lengths L1 and L2 and radius) are determined. In both axes (for G18: Z and X) of the plane, probing action is performed with respect to the probe, whereby the measurement starts with the first axis of the plane (for G18: Z).

For an "axis-by-axis" measurement, the measured variables are measured corresponding to the selection "only length (L1 or L2)", "only radius" or "length (L1 or L2) and radius" only in the parameterized measuring axis of the active plane.

# Measuring "axis-by-axis" - only length (L1 or L2)

Length L1 or L2 is measured in the parameterized measuring axis.

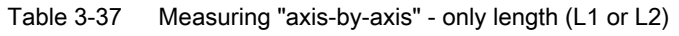

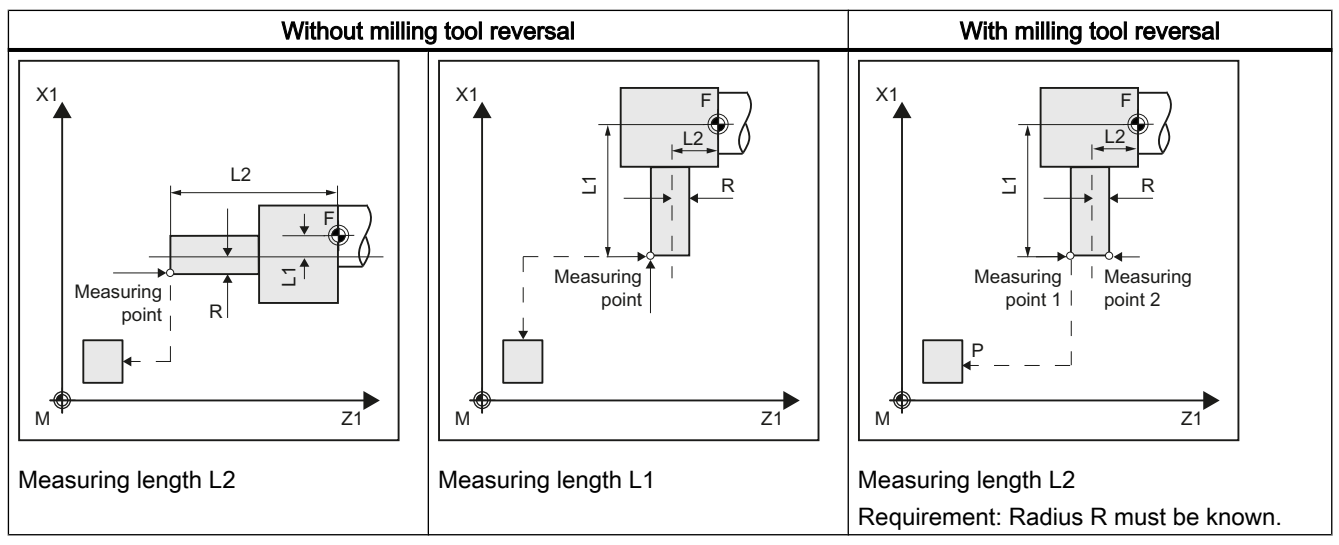

# Measuring "axis-by-axis" - only radius

The radius in the parameterized measuring axis is measured by probing twice at the probe.

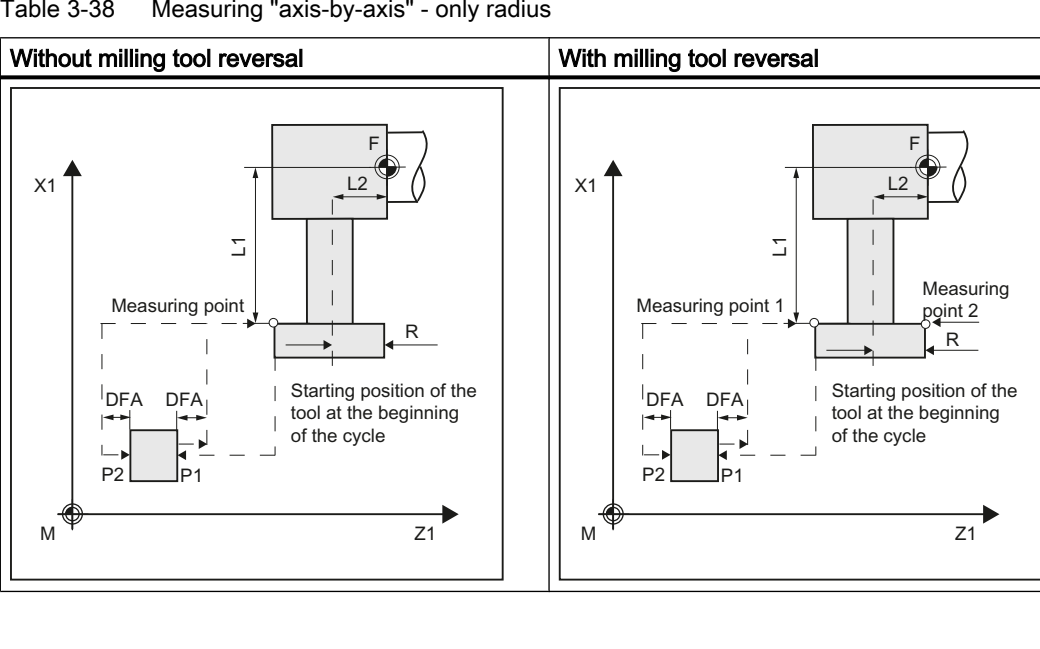

Table 3-38 Measuring "axis-by-axis" - only radius

### Measuring "axis-by-axis" - only length (L1 or L2) and radius

Length L1 or L2 and radius are measured in the parameterized measuring axis by probing twice to two different sides of the measuring probe.

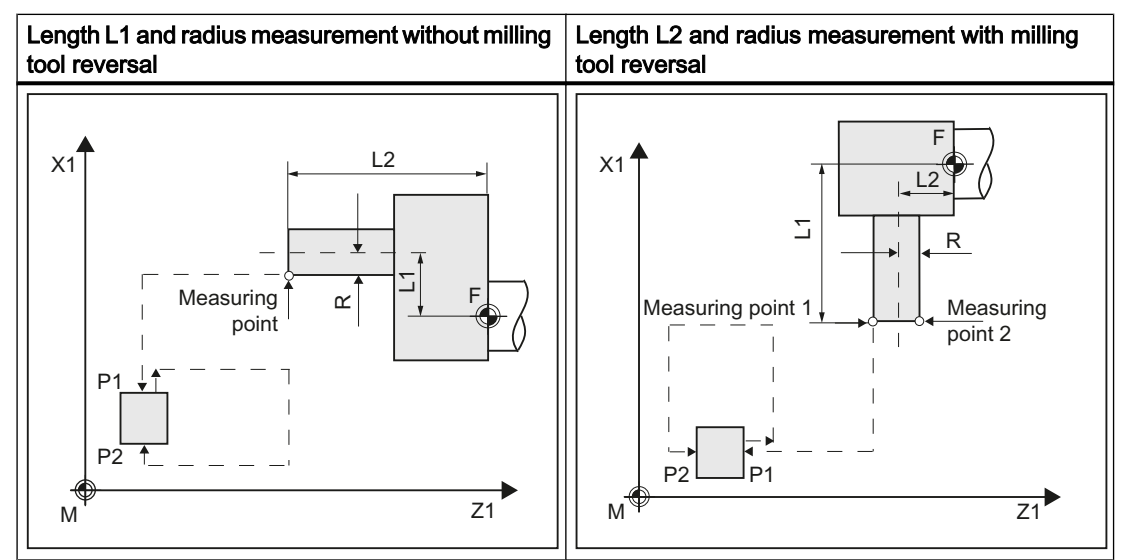

Table 3-39 Measuring "axis-by-axis" - only length (L1 or L2) and radius

# Measuring "complete" - lengths (L1 and L2) and radius

For complete measurements, all offsets are determined:

- Both lengths and radius (four measurements).
- If the radius is specified to be 0, then both lengths are determined (two measurements).

The measuring cycle generates the approach blocks to the probe and the transverse motions to measure length 1, length 2 and the radius. A correctly selected start position is required.

### Milling tool reversal

When measuring with reversal, to start, the measuring point in the selected axis and a milling spindle position according to starting angle SPOS is measured. Then the tool (spindle) is turned through 180 degrees and measured again.

The average value is the measured value. Measurement with reversal, results in a second measurement at each measuring point with a spindle rotation through 180 degrees with respect to the starting angle. The offset angle entered in SCOR is summed to these 180 degrees. This enables selection of a specific 2nd milling cutting edge that is offset from the 1st cutting edge by precisely 180 degrees. Measurement with reversal permits measurement of two cutting edges of one tool. The mean value is the offset value.

### Tool position

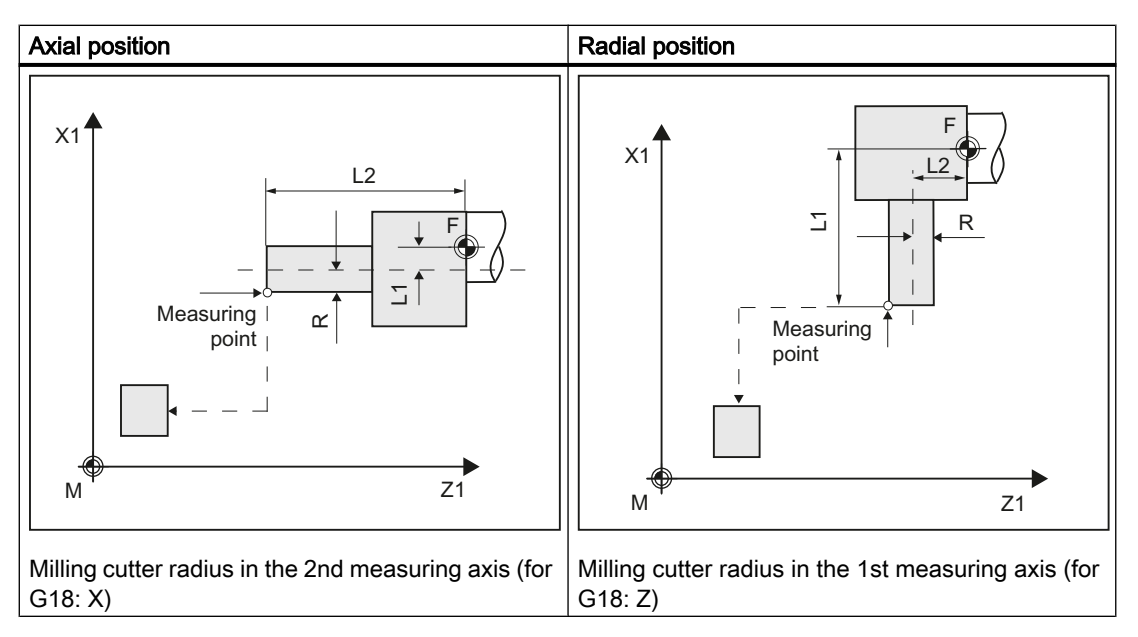

#### Measurement with rotating/stationary spindle

Measurement is possible with a rotating (M3, M4) or with a stationary milling spindle (M5).

If the milling spindle is stationary, at the beginning it is positioned at the specified starting angle SPOS.

#### Note

#### Measurement with rotating spindle

If selection of a specific milling tool cutting edge is not possible, it is possible to measure with a rotating spindle. The user must then program the direction of rotation, speed, and feedrate very carefully before calling up CYCLE982 to prevent damage to the probe. A low speed and feedrate must be selected.

Empirical values may optionally be included. A mean value is not calculated.

### **Requirements**

- The tool probe must be calibrated, see [Calibrate probe \(CYCLE982\)](#page-231-0) (Page [234\)](#page-231-0).
- The approximate tool dimensions must be entered in the tool offset data:
	- Tool type: 1xy (milling tool)
	- Radius, length 1, length 2.
- The tool to be measured must be active with its tool offset values when the cycle is called.
- For a milling cutter, the channel-specific SD 42950: \$SC\_TOOL\_LENGTH\_TYPE = 2 must be set (length is taken into account just the same as for a turning tool).
- The tool spindle must be declared as the master spindle.

### Starting position before the measurement

From the starting position, collision-free approach to the probe must be possible. The initial positions are located outside the unauthorized area (see the diagram below).

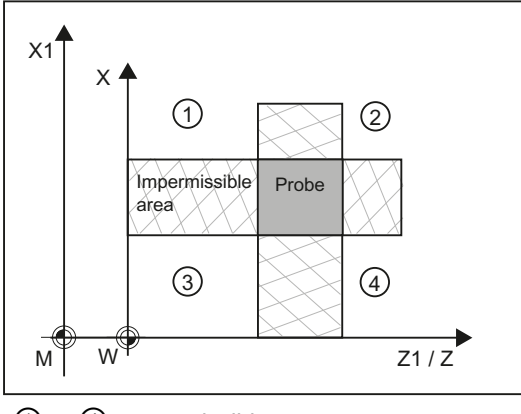

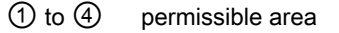

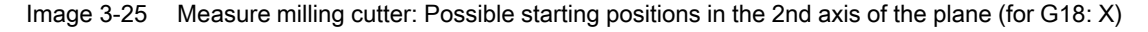

### Position after the end of the measuring cycle

For an "axis-by-axis" measurement, the tool tip is positioned at the measurement path distance away from the last probed measuring surface of the probe.

For a "complete" measurement, after the measurement, the tool is positioned at the starting point before the cycle was called.

### Procedure

The part program or ShopTurn program to be processed has been created and you are in the editor.

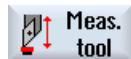

1. Press the "Meas. tool" softkey.

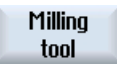

2. Press the "Milling tool" softkey. The input window "Measure: Milling tool" opens.

# Parameter

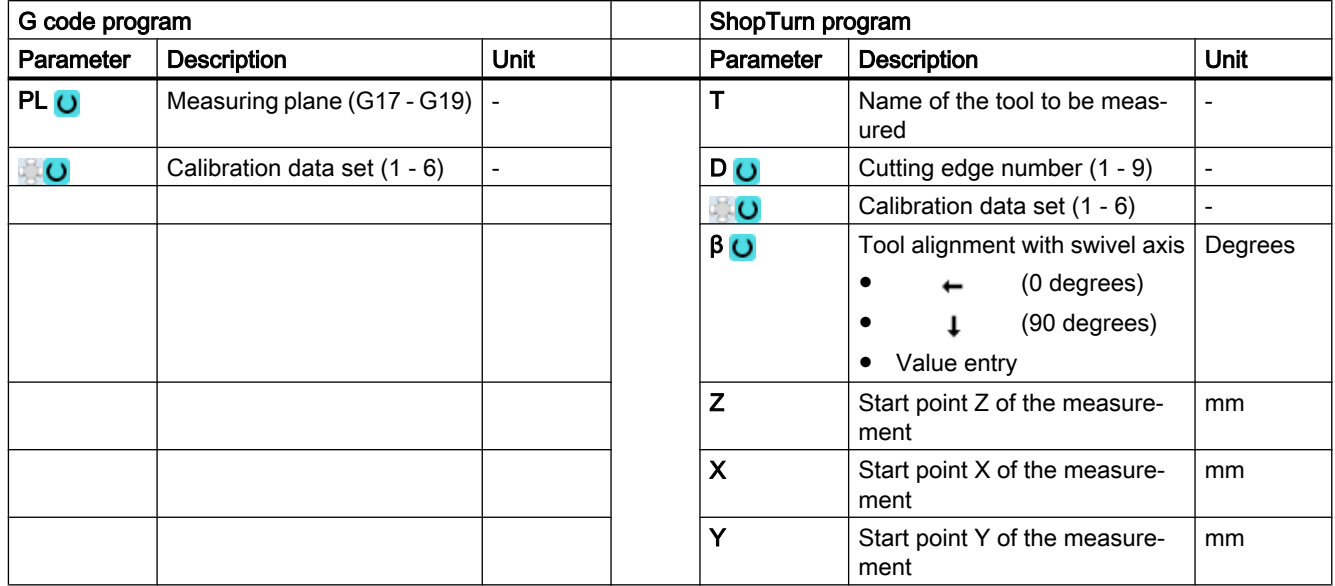

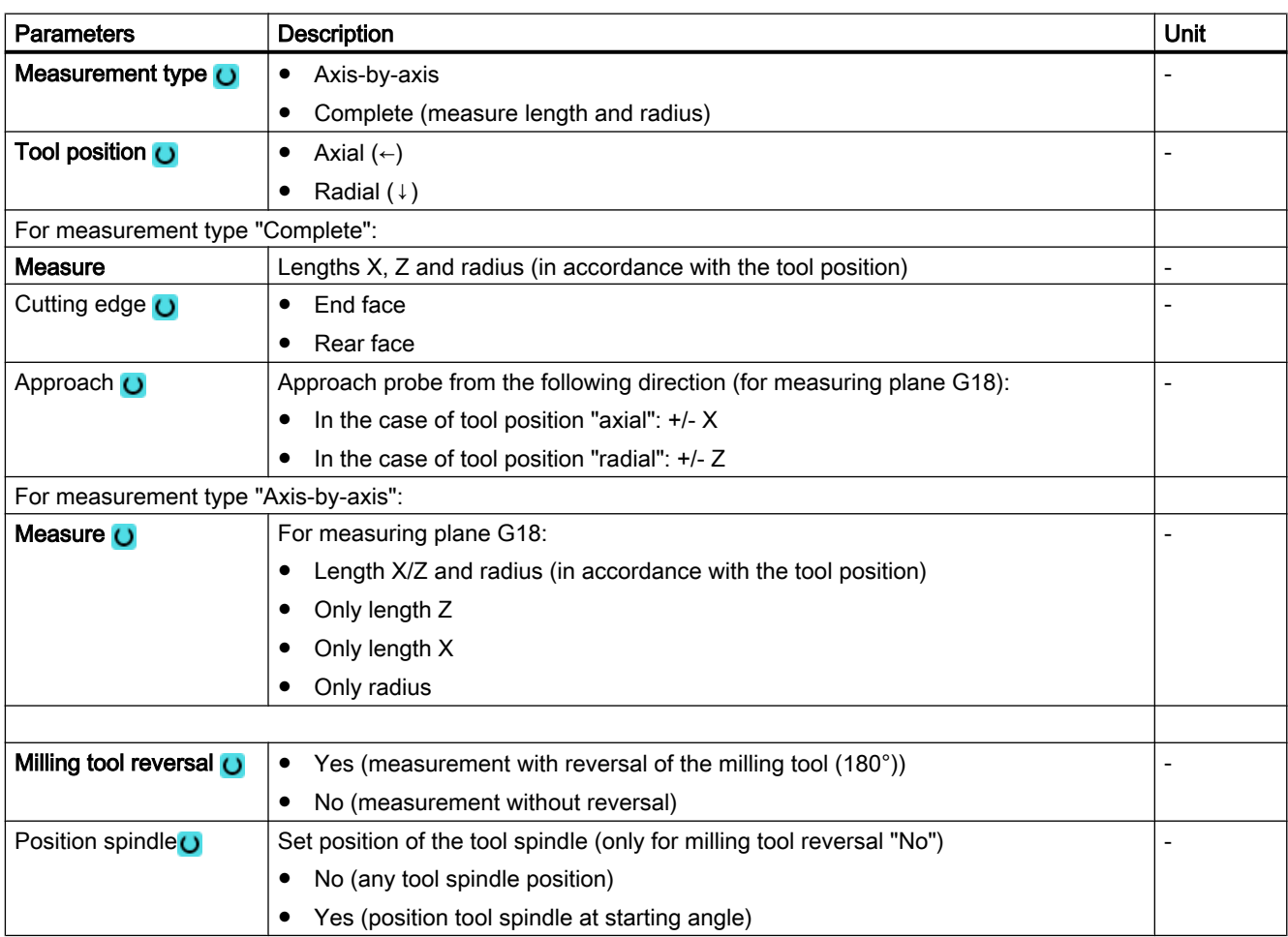

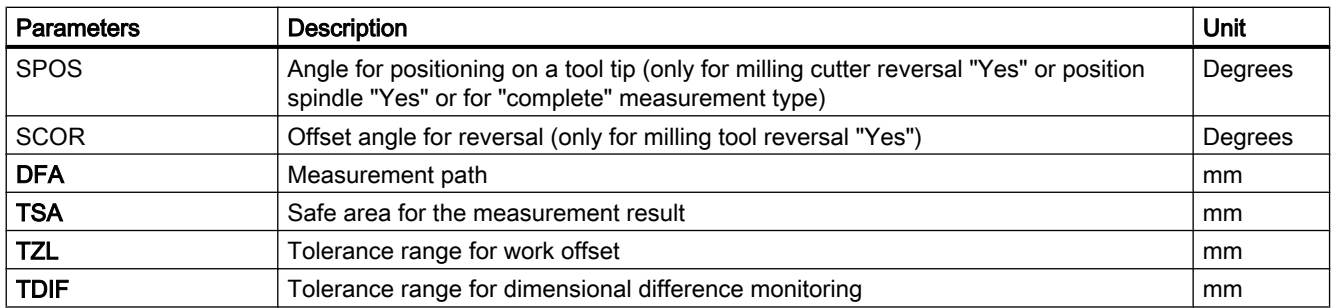

# List of the result parameters

The measuring variant "Milling tool" provides the following result parameters:

| <b>Parameters</b> | <b>Description</b>                 | Unit                         |
|-------------------|------------------------------------|------------------------------|
| _OVR[8]           | Length actual value L1             | mm                           |
| OVR[9]            | Length difference L1               | mm                           |
| OVR[10]           | Length actual value L2             | mm                           |
| _OVR[11]          | Length difference L2               | mm                           |
| <b>OVR[12]</b>    | Radius actual value                | mm                           |
| OVR[13]           | Radius difference                  | mm                           |
| OVR[27]           | Work offset range                  | mm                           |
| OVR[28]           | Safe area                          | mm                           |
| OVR[29]           | Permissible dimensional difference | mm                           |
| <b>OVR[30]</b>    | <b>Empirical value</b>             | mm                           |
| _OVI[0]           | D number                           | $\qquad \qquad \blacksquare$ |
| OVI[2]            | Measuring cycle number             |                              |
| $OV$ [5]          | Probe number                       | $\overline{\phantom{0}}$     |
| _OVI[7]           | Empirical value memory             | $\blacksquare$               |
| OVI[8]            | Tool number                        | -                            |
| _OVI[9]           | Alarm number                       | $\overline{\phantom{0}}$     |

Table 3-40 "Milling tool" result parameters

# 3.4.5 Drill (CYCLE982)

# Function

With this measuring version, the tool length (L1 or L2) of a drill can be measured. The measuring version checks whether the difference to be corrected with respect to the old tool length lies within a defined tolerance range:

- Upper limits: Safe area TSA and dimensional difference control DIF
- Lower limit: Zero offset range TZL

If this range is not violated, the new tool length is accepted in the tool offset, otherwise an alarm is output. Violation of the lower limit is not corrected.

# Measuring principle

The length (L1 or L2) of the drill is measured in the parameterized measuring axis.

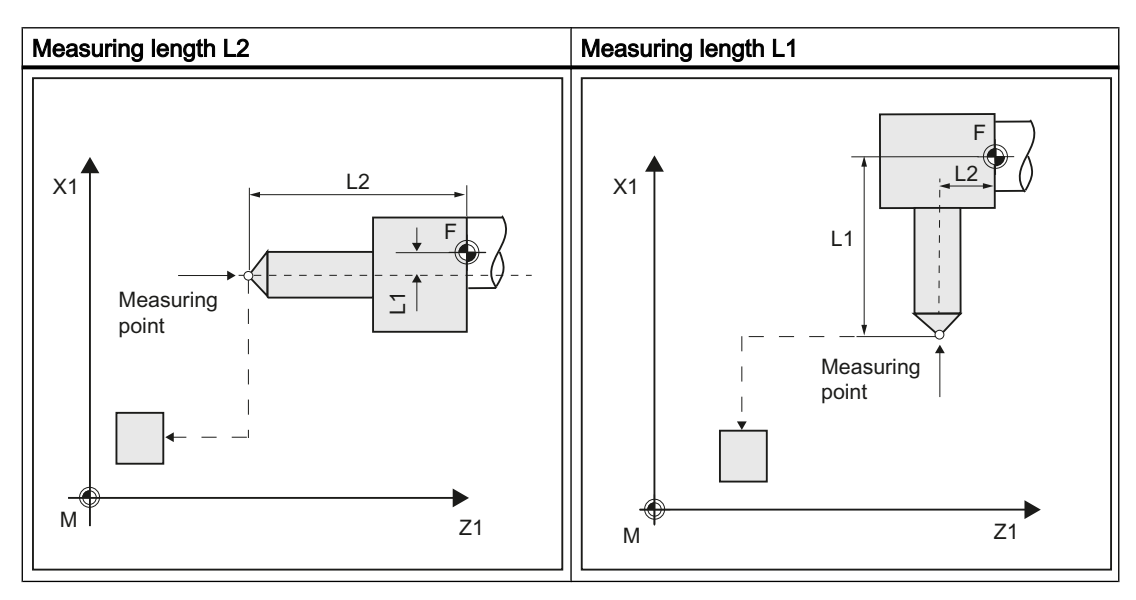

Tool position:

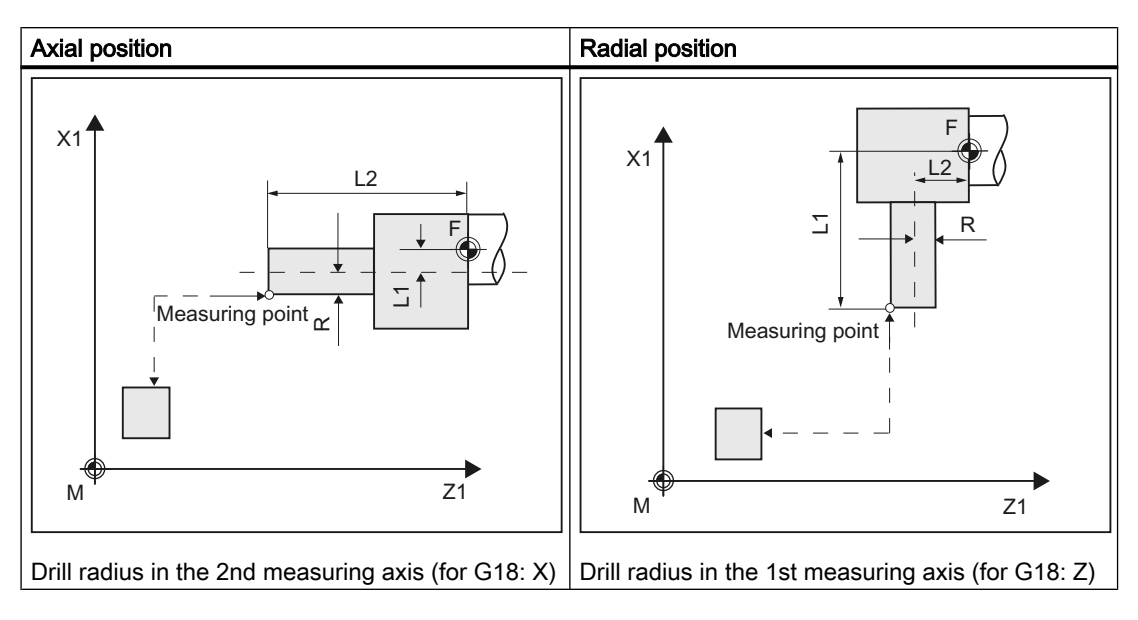

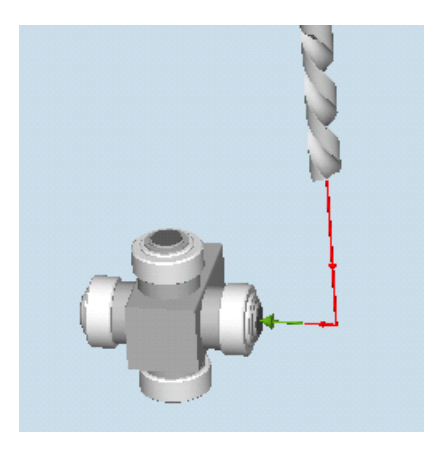

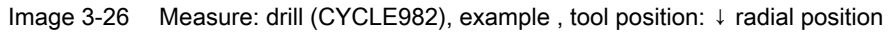

### Note

If the length of the drill is measured by approaching the probe from the side, then it must be ensured that the drill to be measured does not deflect the probe in the area of the twist groove or in the area of its drill tip.

The requirement is that the drill radius was entered in the tool offset, otherwise, an alarm will be output.

# **Requirements**

- The tool probe must be calibrated.
- The approximate tool dimensions must be entered in the tool offset data:
	- Tool type: 2xy (drill)
	- Length 1, length 2
- The tool to be measured must be active with its tool offset values when the cycle is called.
- The channel-specific SD 42950: \$SC\_TOOL\_LENGTH\_TYPE should be assigned 2 as standard (length assignment the same as for turning tools). For special applications, a value 0 can be used, see Measure drills - special applications (Page 0 ).

### Starting position before the measurement

From the starting position, collision-free approach to the probe must be possible.

The initial positions are located outside the unauthorized area (see the diagram below).

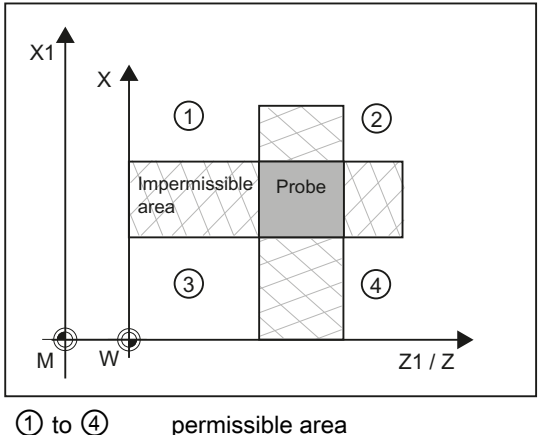

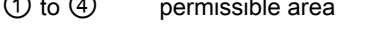

Image 3-27 Measure drill: Possible starting positions in the 2nd axis of the plane (for G18: X)

# Position after the end of the measuring cycle

The tool tip is positioned at the measurement path from the measuring surface.

# Measure drill - special applications

The tool probe has been calibrated with G18 active as is usual for turning tools.

### Function

If drills are used on lathes with a length compensation as for milling machines (SD 42950: \$SC\_TOOL\_LENGTH\_TYPE=0), then a drill can also be measured (gauged) in this application.

Length L1 is always calculated in the 3rd axis (tool offset axis) of the actual plane G17 to G19. This also characterizes the position of the tool.

G17: L1 in Z axis (corresponds to axial position)

G18: L1 in Y axis (no turning machine application)

G19: L1 in X axis (corresponds to radial position)

### **Conditions**

Length L1 is determined if the following conditions are satisfied:

- the active tool is of type 2xy (drill)
- Channel-specific SD 42950: \$SC\_TOOL\_LENGTH\_TYPE=0
- G17 or G19 are active and

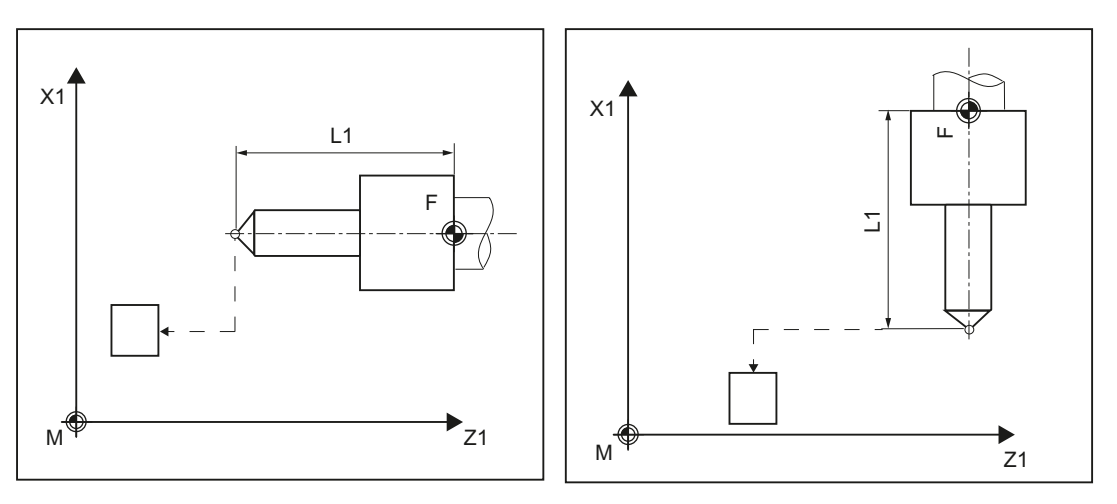

Measure drill length L1 for G17

Measure drill length L1 for G19

# Procedure

The part program or ShopTurn program to be processed has been created and you are in the editor.

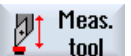

1. Press the "Meas. tool" softkey.

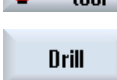

2. Press the "Drill" softkey. The input window "Measure: Drill" opens.

# **Parameters**

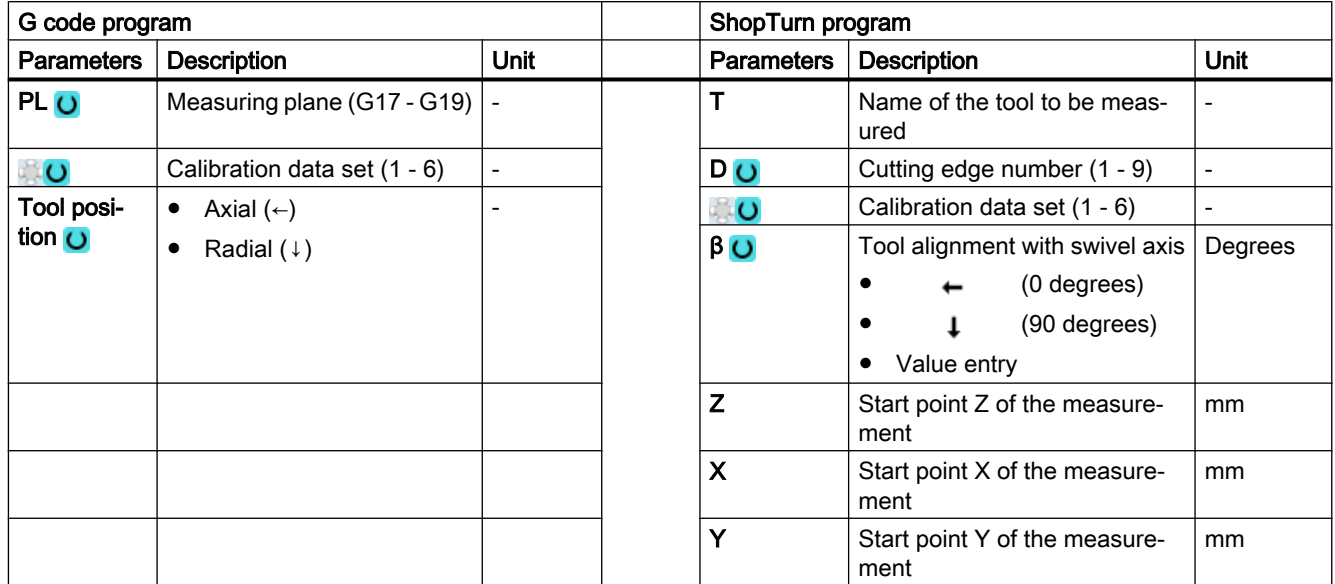

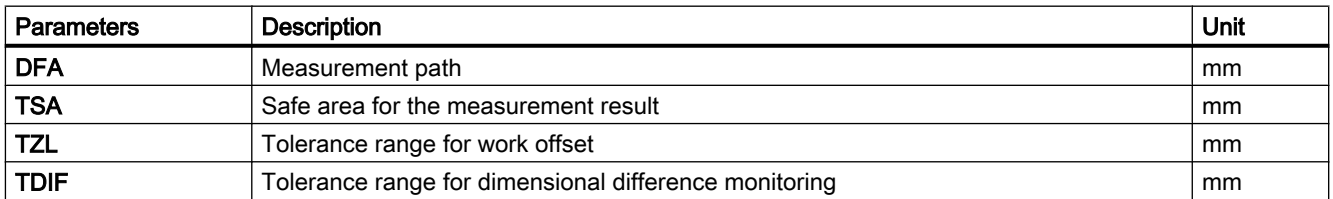

# List of the result parameters

The measuring variant "Drill" provides the following result parameters:

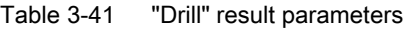

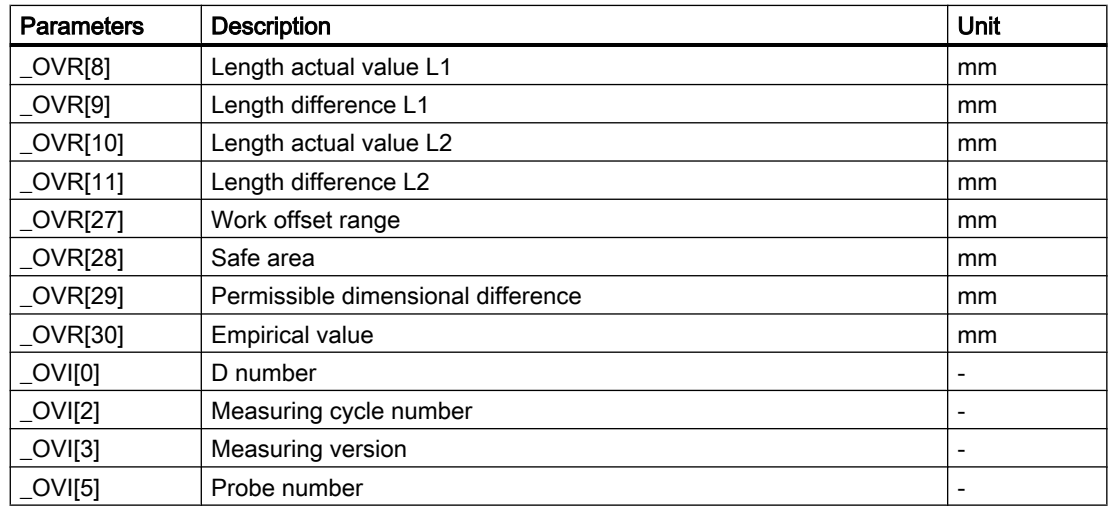
3.4 Measure tool (turning)

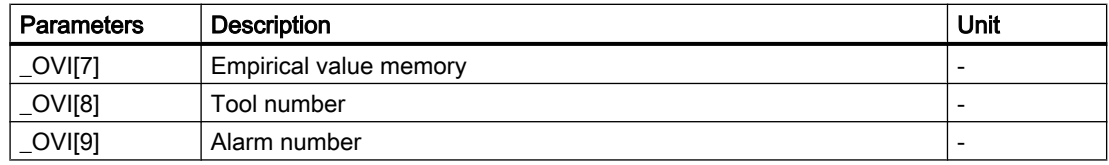

### 3.4.6 Measure tool with toolholder that can be orientated

#### **Overview**

The functionality is designed for a specific configuration on turning machines (turning/milling machines). As well as the linear axes  $(Z \text{ and } X)$  and main spindle, the turning machines must have swivel axis about Y with accompanying tool spindle. The swivel axis can be used to align the tool on the X/Z level.

### **Preconditions**

- The lateral surfaces of the tool probe should be aligned parallel to the relevant axes (machine or workpiece coordinate system in the 1st and 2nd axis of the plane). The tool probe must be calibrated in the measuring axis and direction in which measuring will be performed.
- The tool to be measured must be active with its tool offset values when the cycle is called.
- When measuring turning tools, the cutting edge position of the tool must be entered in the tool offset in accordance with the basic position of the tool carrier.
- When measuring drilling and milling tools, the setting data must be SD 42950: TOOL\_LENGTH\_TYPE = 2 i.e., lengths are assigned to the axes in the same way as for turning tools.
- The active level must be G18.

#### Function

To take into account the tool carrier that can be orientated in measuring cycle CYCLE982, the following machine data must be set:

MD 51740 \$MNS\_MEA\_FUNCTION\_MASK, bit 16 = 1

The tool components are corrected corresponding to the orientation of the tool carrier in the initial state.

When measuring turning tools, especially roughers, finishers and mushroom-shaped tools, the swivel axis can assume any position around Y. Multiples of 90° are permitted for milling and drilling tools. Multiples of 180° are possible when positioning the tool spindle.

This is monitored within the cycle.

If turning tools are measured around Y using any positions (not multiples of 90°) of the swivel axis, then it should be taken into consideration that the turning tool is measured with the same tool position in both axes X/Z, assuming that this is possible.

3.4 Measure tool (turning)

### **Sequence**

Before CYCLE 982 is called, the tool must be aligned in the same way as it will eventually be measured.

The tool should be preferably aligned with CYCLE800, refer to the Operating Manual Turning, Chapter "Swivel plane/align tool (CYCLE800)".

Please note that the measuring cycle assumes that the tool has been aligned in advance.

From the position adopted by the tool, it must be possible to approach the probe in X, Z via the measuring cycle.

The measuring procedure that follows is the same as for the measuring variants when the tool carrier is in its basic position.

#### Note

#### Measuring milling tools

The following measuring version is not supported when using a tool carrier that can be orientated:

Measuring type: "complete" and cutting edge: measure "rear side".

When this measuring version is used, alarm 61037: "Incorrect measuring version" is output.

# 3.5.1 General information

The measuring cycles described in this chapter are intended for use on milling machines and machining centers.

### **Note**

### Spindle

Spindle commands in the measuring cycles always refer to the active master spindle of the control.

When using the measuring cycles at machines with several spindles, then the spindle involved must be defined as master spindle before the cycle call.

Reference:/PG/"Programming Guide Fundamentals"

### Plane definition

For milling machines and machining centers, the default setting is the actual machining plane G17.

### Machine/workpiece-related measuring/calibrating

● Machine-related measuring/calibrating: Measuring is performed in the basic coordinate system (machine coordinate system with kinematics transformation disabled).

The switching positions of the tool probe refer to the machine zero. Data from the following general setting data are used:

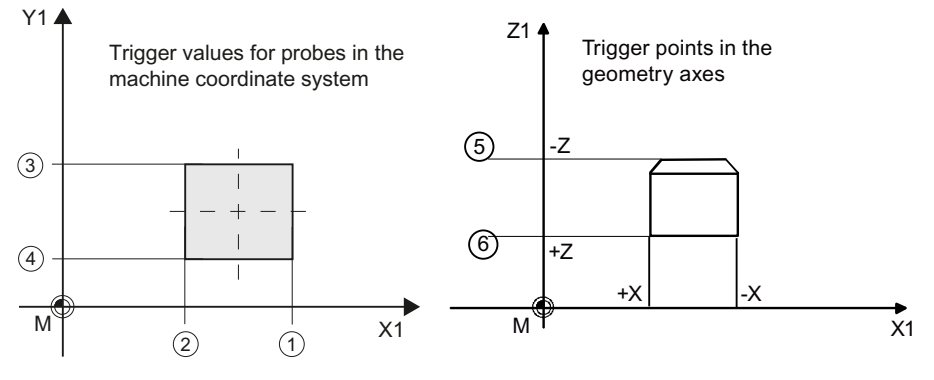

- ① SD54625 \$SNS\_MEA\_TP\_TRIG\_MINUS\_DIR\_AX1
- ② SD54626 \$SNS\_MEA\_TP\_TRIG\_PLUS\_DIR\_AX1
- ③ SD54627 \$SNS\_MEA\_TP\_TRIG\_MINUS\_DIR\_AX2
- ④ SD54628 \$SNS\_MEA\_TP\_TRIG\_PLUS\_DIR\_AX2
- ⑤ SD54629 \$SNS\_MEA\_TP\_TRIG\_MINUS\_DIR\_AX3
- ⑥ SD54630 \$SNS\_MEA\_TP\_TRIG\_PLUS\_DIR\_AX3

Image 3-28 Tool probe, machine-related (G17)

Workpiece-related measuring/calibrating: The switching positions of the tool probe refer to the workpiece zero. Data from the following general setting data are used:

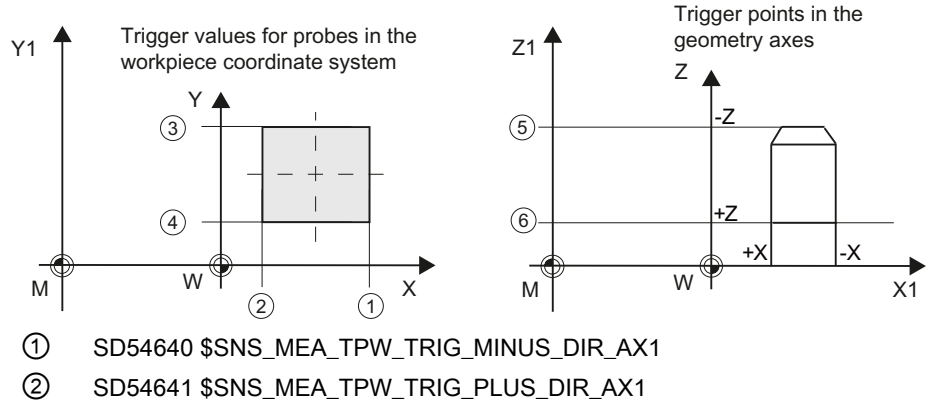

- ③ SD54642 \$SNS\_MEA\_TPW\_TRIG\_MINUS\_DIR\_AX2
- ④ SD54643 \$SNS\_MEA\_TPW\_TRIG\_PLUS\_DIR\_AX2
- ⑤ SD54644 \$SNS\_MEA\_TPW\_TRIG\_MINUS\_DIR\_AX3
- ⑥ SD54645 \$SNS\_MEA\_TPW\_TRIG\_PLUS\_DIR\_AX3

Image 3-29 Tool probe, workpiece-related (G17)

#### Note

Workpiece-related or machine-related measurement requires an appropriately calibrated tool probe, see Chapter Calibrate probe (CYCLE971) (Page 259).

#### <span id="page-256-0"></span>Compensation strategy

The tool measuring cycle is intended for various applications:

- First measurement of a tool (general setting data SD54762 \$SNS\_MEA\_FUNCTION\_MASK\_TOOL[Bit9]): The tool offset values in geometry and wear are replaced. The offset is applied in the geometry component of the length or the radius. The wear component is deleted.
- Post measuring a tool (general setting data SD 54762 \$SNS\_MEA\_FUNCTION\_MASK\_TOOL[Bit9]): The resulting difference is calculated into the wear component (links or radius) of the tool.

Empirical values may optionally be included. A mean value is not calculated.

# 3.5.2 Calibrate probe (CYCLE971)

#### Function

This measuring version calibrates a tool probe machine-related or workpiece-related.

Values are corrected without empirical and mean values.

### Measuring principle

The current clearances between machine zero (machine-related calibration) or workpiece zero (workpiece-related calibration) and the probe trigger point are determined with the aid of the calibration tool. The cycle positions the calibration tool to the probe.

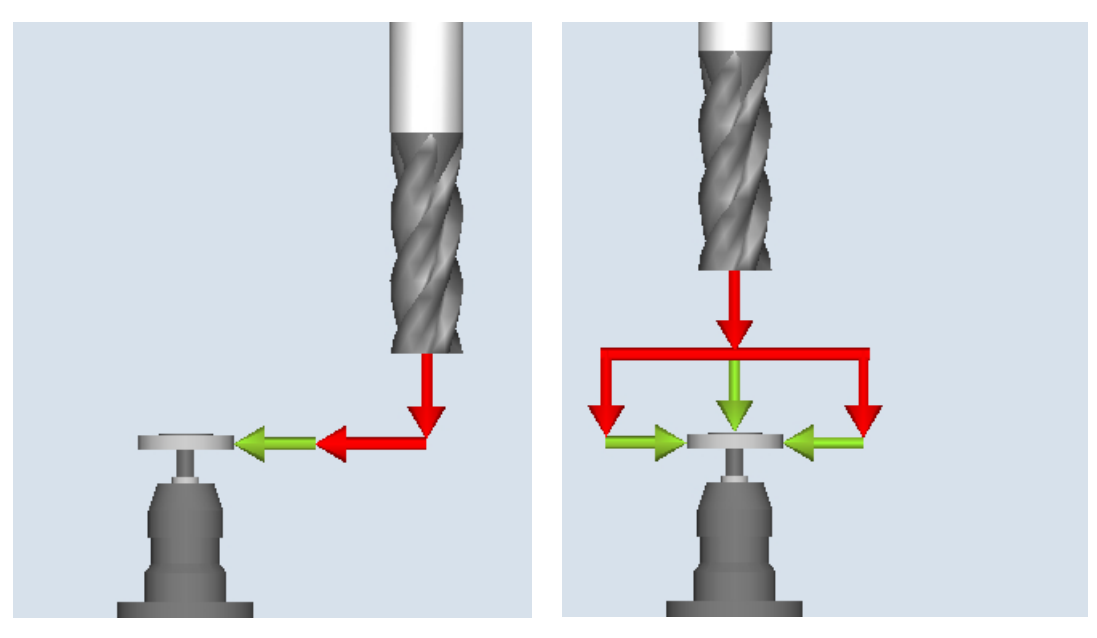

Calibrate: Probe (CYCLE971), axis-by-axis Calibrate: Probe (CYCLE971), complete

#### Axis-by-axis calibration

For "axis-by-axis" calibration, the probe is calibrated in the parameterized measuring axis and measuring direction. The probing point can be centered in the offset axis. The actual center of the tool probe is determined first in the offset axis before the calibration is performed in the measuring axis.

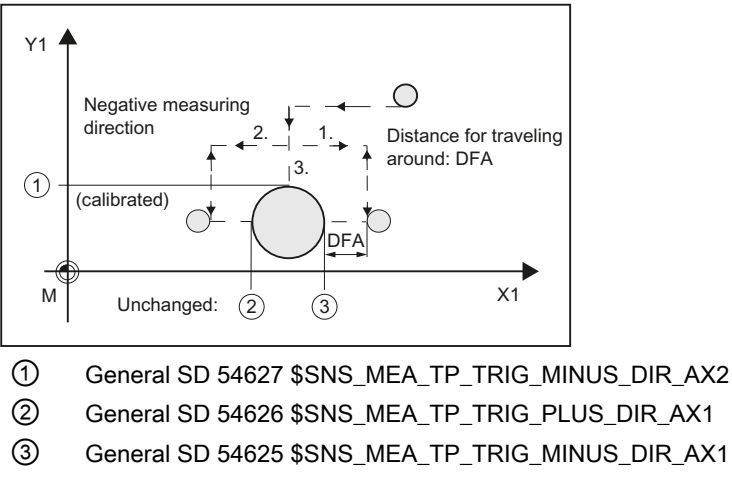

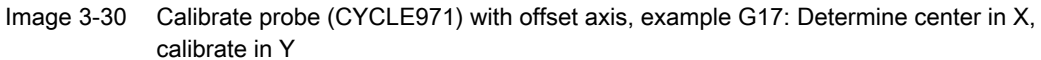

#### Complete calibration

The tool probes are automatically calibrated for the "complete" calibration. Using the calibration tool, the measuring cycle determines the tool probe trigger points in all axes or axis directions in which the probe can be approached.

See, Commissioning Manual SINUMERIK Operate (IM9) / SINUMERIK 840D sl, Chapter "Tool measurement in milling": General setting data SD 54632

\$SNS\_MEA\_TP\_AX\_DIR\_AUTO\_CAL or SD 54647 \$SNS\_MEA\_TPW\_AX\_DIR\_AUTO\_CAL.

The tool axis (for G17: Z) must always be able to be approached in the minus direction. Otherwise no "complete" calibration is possible. Calibration is started in the 3rd axis, followed by the axes of the plane. "Complete" calibration is shown in the following screens (example: G17).

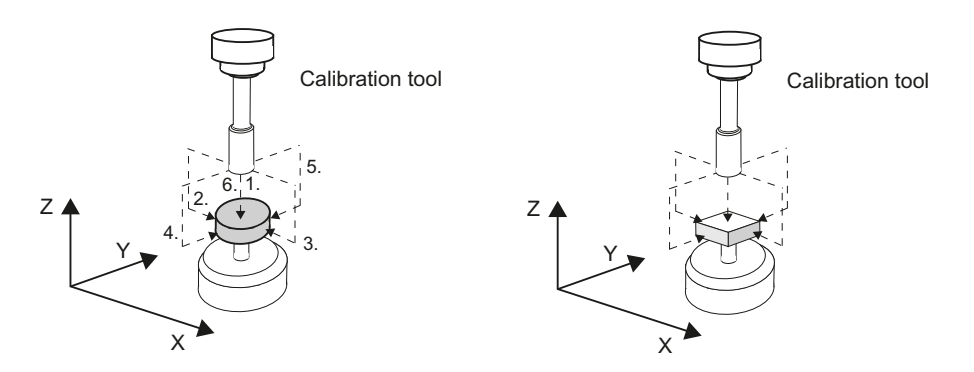

Image 3-31 Tool probe, disk and cube version

Before the first calibration operation in the plane, e.g. plus direction of the 1st axis, the precise center of the probe is determined in the other axis (2nd axis), as long as the probe can be approached in this axis. Additional movements are performed in the plane for this purpose.

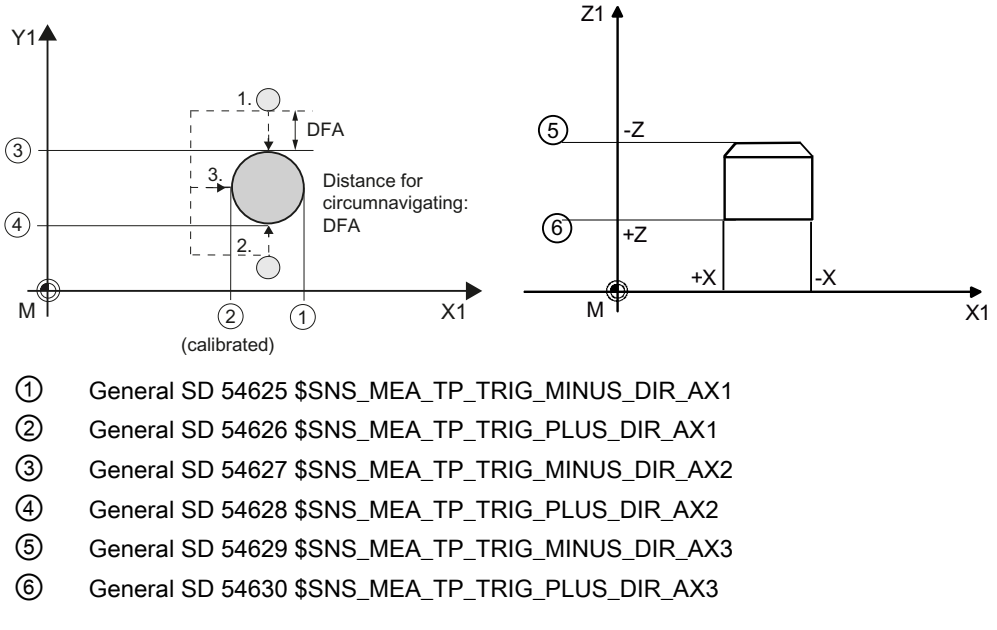

Image 3-32 Determining the probe center in the 2nd axis of the plane, calibration +X

### Requirements

- The exact length and radius of the calibration tool must be stored in a tool offset data record. This tool offset must be active when the measuring cycle is called.
- Tool type:
	- Calibration tool (type 725)
	- Milling tool (type 1xy)
- The machining plane G17 or G18 or G19 must be defined prior to the cycle call.
- The approximate coordinates of the tool probe must be entered in the general setting data before calibration starts (see Commissioning Manual *SINUMERIK Operate (IM9)* / SINUMERIK 840D sl, Chapter "Tool measurement in milling"). These values are used for automatic approach to the probe with the calibration tool and their absolute value must not deviate from the actual value by more than the value in parameter TSA.
- The probe must be reached within the total path  $2 \times DFA$ .

### Starting position before the measurement

For "axis-by-axis" calibration, from the starting position, the cycle calculates the approach distance to the probe and generates the appropriate traversing blocks. It must be ensured that a collision-free approach is possible.

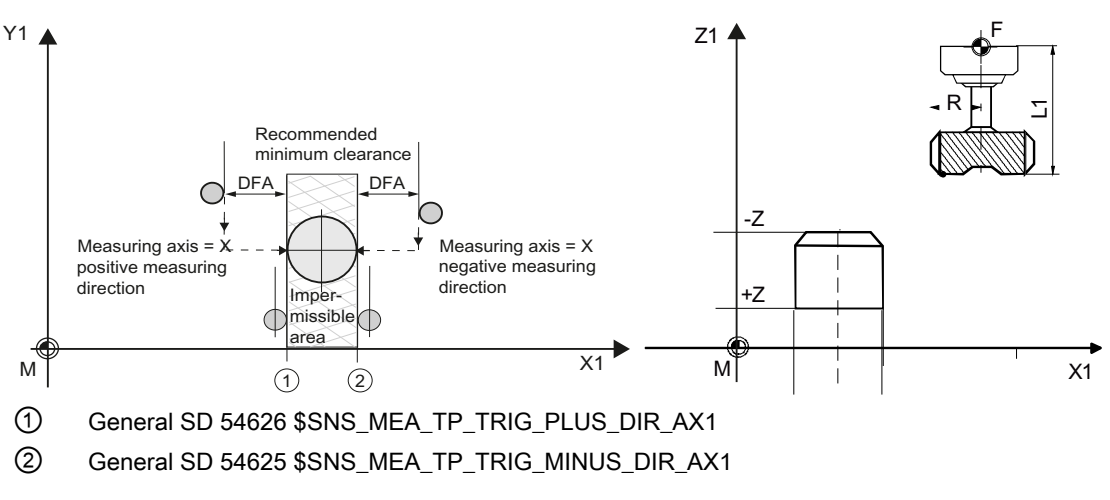

Image 3-33 Starting positions for calibration in the plane, example: G17

#### **Note**

#### Calibrating in the 3rd axis of the measuring plane

If the tool diameter is larger, the calibration tool is positioned, offset by the tool radius, to the center of the probe. The value of the offset is subtracted.

For "complete" calibration, the position before the cycle call should be selected so that a collision-free, centered approach is possible above the probe center by measuring path DFA.

The axis sequence for the approach is first the tool axis (3rd axis) followed by the axes of the plane.

### Position after the end of the measuring cycle

For "axis-by-axis" calibration, the calibration tool is positioned above the measuring surface by measuring path DFA.

For "complete" calibration, the calibration tool is positioned about the center of the probe by measuring path DFA.

### Procedure

The part program or ShopMill program to be processed has been created and you are in the editor.

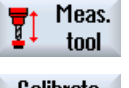

1. Press the "Meas. tool" softkey.

Calibrate probe

2. Press the "Calibrate probe" softkey. The input window "Calibrate: Probe" opens.

#### **Parameters**

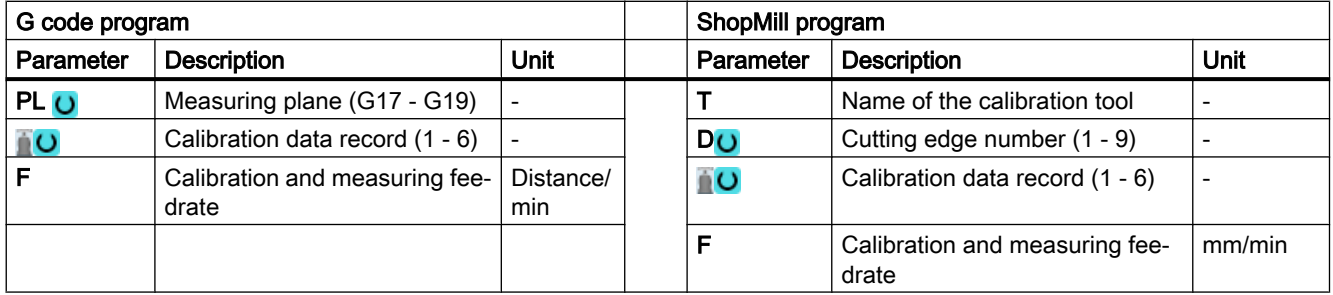

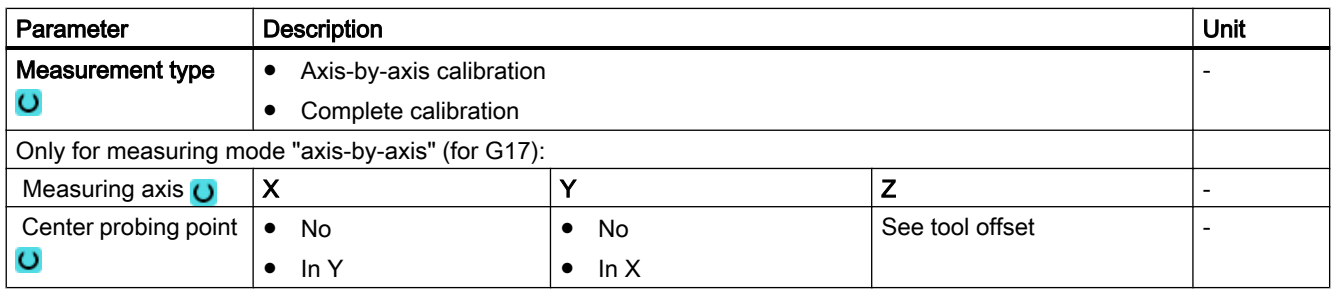

#### Measuring variants

### 3.5 Measure tool (milling)

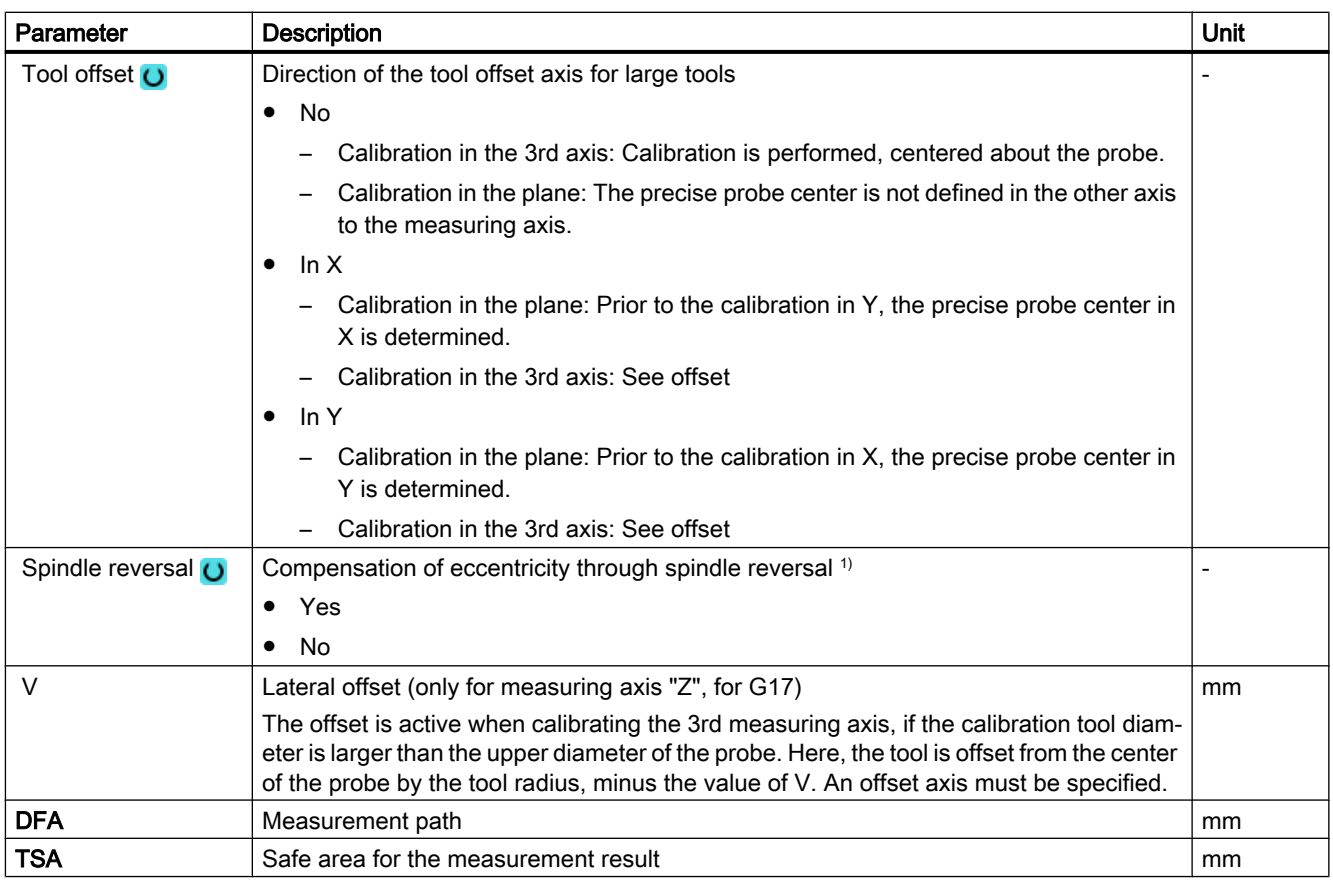

1) The "Spindle reversal" function is shown if bit 11 is set in the general SD 54762 \$SNS\_MEA\_FUNCTION\_MASK\_TOOL.

### List of the result parameters

The measuring variant "Calibrate probe" provides the following result parameters:

Table 3-42 "Calibrate probe" result parameters

| <b>Parameters</b>                                                                      | Unit                                                                    |    |  |  |
|----------------------------------------------------------------------------------------|-------------------------------------------------------------------------|----|--|--|
| _OVR [8]                                                                               | Trigger point in minus direction, actual value of 1st geometry axis     | mm |  |  |
| $\angle$ OVR [10]                                                                      | Trigger point in plus direction, actual value of 1st geometry axis      |    |  |  |
| $LOVR$ [12]                                                                            | Trigger point in minus direction, actual value of 2nd geometry axis     |    |  |  |
| OVR [14]<br>Trigger point in plus direction, actual value of 2nd geometry axis<br>mm   |                                                                         |    |  |  |
| _OVR [16]<br>Trigger point in minus direction, actual value of 3rd geometry axis<br>mm |                                                                         |    |  |  |
| $LOVR$ [18]                                                                            | Trigger point in plus direction, actual value of 3rd geometry axis      |    |  |  |
| $LOVR$ [9]                                                                             | Trigger point in minus direction, difference of 1st geometry axis       |    |  |  |
| OVR [11]                                                                               | Trigger point in plus direction, difference of 1st geometry axis<br>mm  |    |  |  |
| $LOVR$ [13]                                                                            | Trigger point in minus direction, difference of 2nd geometry axis<br>mm |    |  |  |
| $LOVR$ [15]                                                                            | Trigger point in plus direction, difference of 2nd geometry axis<br>mm  |    |  |  |
| $20VR$ [17]                                                                            | Trigger point in minus direction, difference of 3rd geometry axis       |    |  |  |
| $\lfloor$ OVR [19]                                                                     | Trigger point in plus direction, difference of 3rd geometry axis        |    |  |  |
| OVR [27]<br>Work offset range                                                          |                                                                         | mm |  |  |

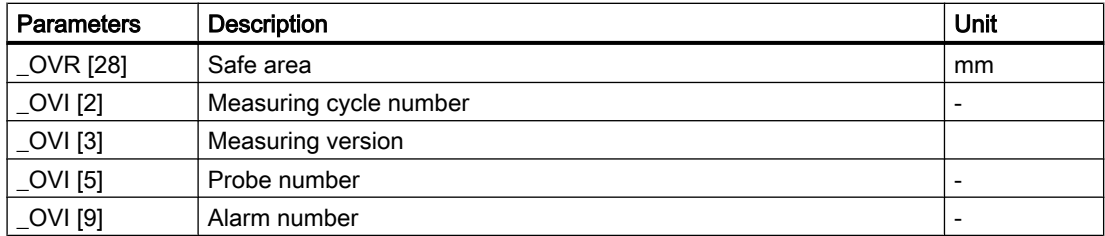

### 3.5.3 Milling tool (CYCLE971)

#### Function

With this measuring version, the tool length or the tool radius of milling tools can be measured. With milling tools, optionally the cutting edge length or the cutting edge radius can be measured (e.g. to check whether individual cutting edges of the milling tool have been broken out), see Section, Cutting tooth breakage monitoring.

A check is made whether the difference to be corrected in the entered tool length or to the entered tool radius in the tool management lies within a defined tolerance range:

- Upper limit: Safe area TSA and dimensional difference control DIF
- Lower limit: Work offset range TZL

When this area is maintained, the measured tool length or the tool radius is entered in the tool management, otherwise a message is output. Violation of the lower limit is not corrected.

Measuring is possible either with:

- Stationary spindle (see Section [Tool measurement with stationary spindle](#page-265-0) (Page [268\)](#page-265-0))
- Rotating spindle (see Section [Tool measurement with rotating spindle](#page-265-0) (Page [268](#page-265-0)))

#### Note

The cutting tooth breakage monitoring is only possible in conjunction with the "Tool measurement with rotating spindle" function!

## Measuring principle

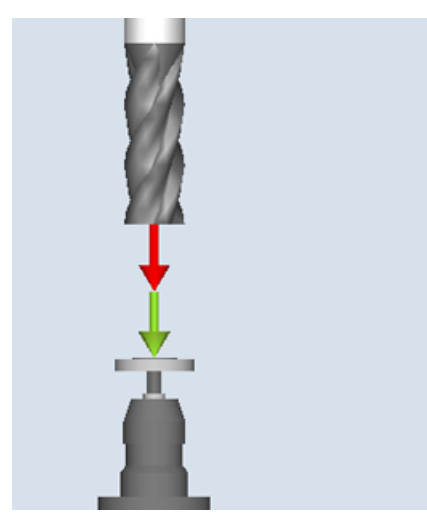

Measure: Milling tool (CYCLE971), example, length

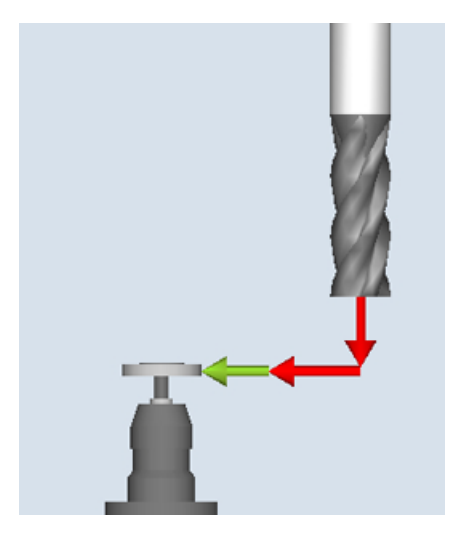

Measure: Milling tool (CYCLE971), example, radius

The milling tool must always be aligned perpendicular to the probe before the measuring cycle is called, i.e. the tool axis is parallel to the center line of the probe.

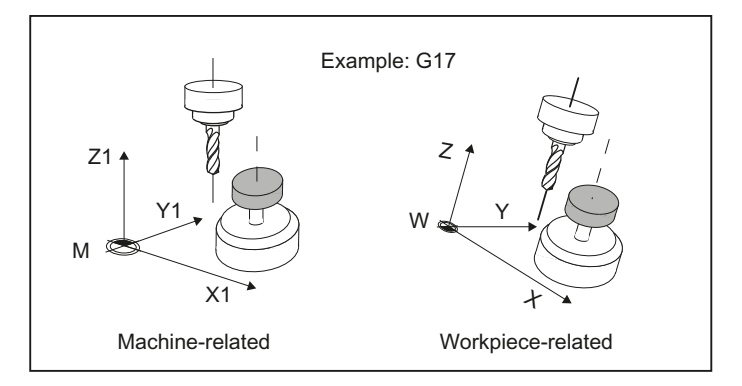

Image 3-34 Parallel alignment of tool axis, probe axis and axis of the coordinate system

#### Length measurement

If the tool diameter is less than the upper diameter of the probe, then the tool is always positioned at the center of the probe.

If the tool diameter is larger, the tool is positioned offset by the tool radius toward the center onto the probe. The value of the offset is subtracted.

If no offset axis is specified, if necessary an offset is realized in the 1st axis of the plane (with G17: X axis).

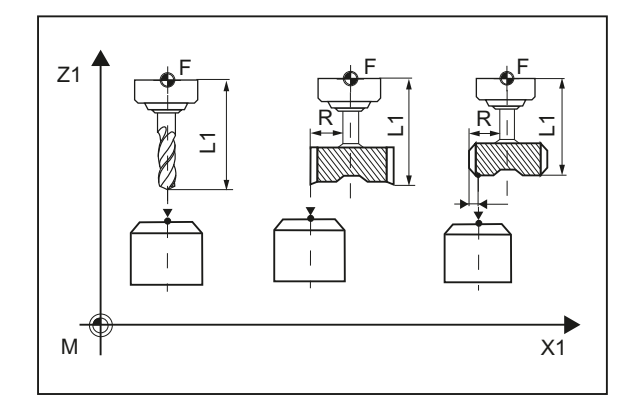

Image 3-35 Length measurement with and without offset

#### Radius measurement

The tool radius is measured using lateral probing at the probe in the parameterized measuring axis and measuring direction (see the following diagram).

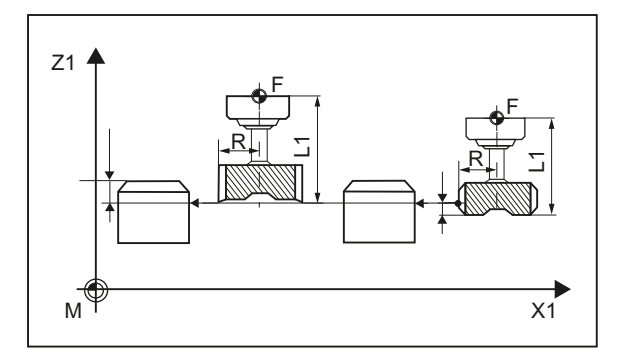

Image 3-36 Radius measurement with and without offset

#### **Requirements**

#### **Note**

The tool probe must be calibrated before the tool measurement (see [Calibrate probe](#page-256-0)  [\(CYCLE971\)](#page-256-0) (Page [259](#page-256-0))).

- The tool geometry data (approximate values) must be entered in a tool offset data record.
- The tool must be active.
- The machining plane must be programmed in which the probe was calibrated.
- The tool must be prepositioned in such a way that collision-free approach with the probe is possible in the measuring cycle.

### <span id="page-265-0"></span>Starting position before the measurement

Before the cycle call, a starting position must be assumed from which the probe can be approached collision-free. The measuring cycle calculates the direction of approach and generates the appropriate traversing blocks.

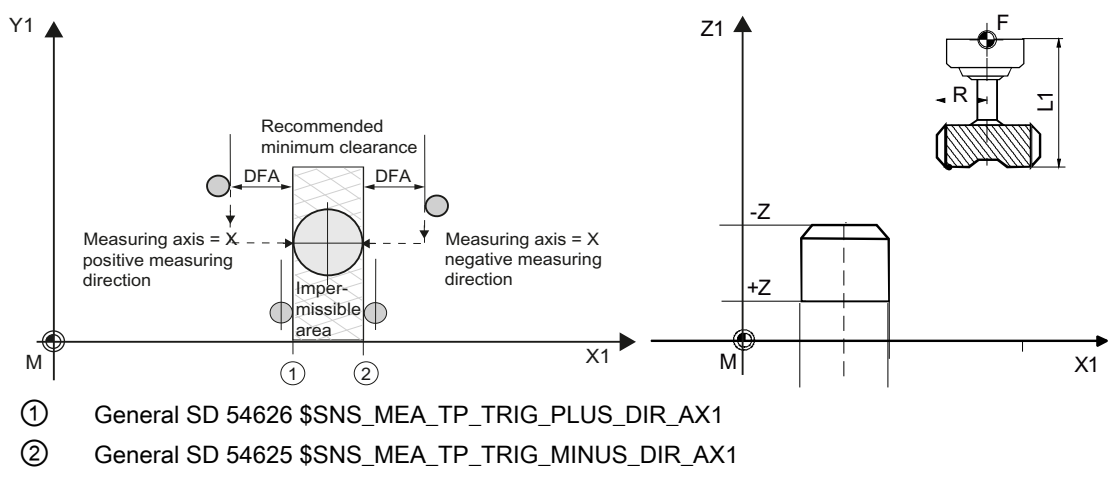

Image 3-37 Calibrate probe (CYCLE971), starting positions for calibration in the plane

### Position after the end of the measuring cycle

The tool is positioned at the measurement path distance away from the measuring surface.

### 3.5.3.1 Measurement with stationary spindle

#### Tool measurement with stationary spindle

When measuring milling tools, before the measuring cycle is called, the tool with the spindle must be rotated so that the selected cutting edge can be measured (length or radius).

#### 3.5.3.2 Measurement with rotating spindle

#### Tool measurement with rotating spindle

Typically, measurements of the radius of milling tools are executed with rotating spindle, which means that the largest cutting edge determines the measuring result.

Likewise, it can make sense to measure the length of milling tools with the spindle rotating.

The following must be taken into account:

- Is it permissible to use the tool probe to perform measurements with rotating spindle with length and/or radius calculation? (manufacturer data)
- Permissible peripheral (circumferential) speed for the tool to be measured
- Maximum permissible speed
- Maximum permissible feedrate when probing
- Minimum feedrate when probing
- Selecting the direction of rotation depending on the cutting edge geometry to avoid a hard impact when probing at the probe
- Specified measuring accuracy

When performing a measurement with rotating tool, the ratio between the measuring feedrate and speed must be taken into account. In this case, a cutting edge is considered. For multiple cutting edges, the longest cutting edge is responsible for the measuring result.

The following interrelationships have to be taken into account:

 $n = S / (2\pi \cdot r \cdot 0.001)$  $F = n \cdot \Delta$ 

Where: Same Contract the Contract of the Basic system Basic system

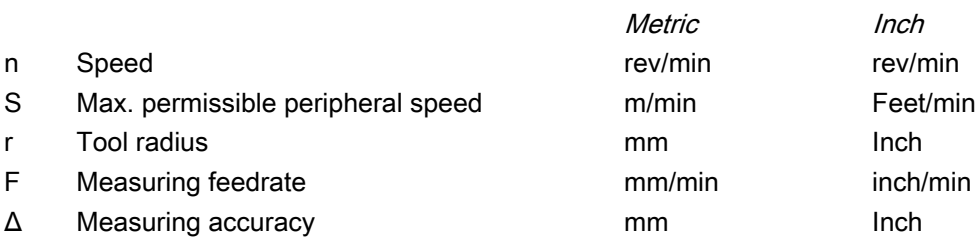

### Special issues when performing measurements with rotating spindle

- As standard, the feedrate and speed with the limit values defined in the general setting data SD 54670 - SD 54677 for peripheral speed, speed, minimum feedrate maximum feedrate and measuring accuracy, as well as the intended direction of spindle rotation for measurement are calculated in a cycle (see Commissioning Manual SINUMERIK Operate (IM9) / SINUMERIK 840D sl, Chapter "Tool measurement in milling - monitoring for measuring with rotating spindle") Measuring is conducted by probing twice; the 1st probing action causes a higher feedrate. A maximum of three probing operations are possible for measuring. If probing is performed several times the speed is additionally reduced on the last probing operation. By setting the general SD 54740 \$SNS\_MEA\_FUNCTION\_MASK[Bit19], this speed reduction can be suppressed.
- Using the general SD 54762 \$SNS MEA FUNCTION MASK TOOL[Bit5], the user can hide the cycle-internal calculation and enter the values for feedrate and speed via the input screen form of the cycle.

To specify the values with bit 5 set in the general SD 54762

\$SNS\_MEA\_FUNCTION\_MASK\_TOOL, the input fields in the screen form F1 (feedrate 1) and S1 (speed 1), F2 (feedrate 2) and S2 (speed 2) or F3 (feed 3) and S3 (Speed 3) are used. For the first probing, the values of F1 and S1 are effective, and for the second probing the values F2 and S2. If S2=0, only one probing action is performed. If S3>0 and S2>0, triple probing is performed, whereby for the 3rd probing, the values from F3 and S3 are effective.

The monitoring functions for the general setting data SD 54670 - SD 54677 are not active!

● If, when calling the measuring cycle, the spindle is stationary, then the direction of rotation is determined from the general SD 54674 \$SNS\_MEA\_CM\_SPIND\_ROT\_DIR.

#### Note

If, when calling a measuring cycle, the spindle is already rotating, then this direction of rotation is kept independent of the general SD 54674 \$SNS\_MEA\_CM\_SPIND\_ROT\_DIR!

### 3.5.3.3 Cutting tooth breakage monitoring

#### Cutting tooth breakage monitoring

The cutting tooth breakage monitoring can be used for remeasuring (offset in the wear) and initial measuring (offset in the geometry). Milling tools with up to 100 cutting edges can be measured.

A check is made as to whether the measured values of all cutting edges are within a defined tolerance range:

- Upper limit: Safe area TSA and dimensional difference control DIF
- Lower limit: Work offset range TZL

If the measured values are outside the tolerance range, an alarm is output.

If the measured value of the longest cutting edge is within the tolerance range, this is entered in the tool management. Violation of the lower limit is not corrected.

#### **Note**

The cutting tooth breakage monitoring is only possible in conjunction with the [Tool](#page-265-0)  [measurement with rotating spindle](#page-265-0) (Page [268\)](#page-265-0) function.

#### Length measurement

The tool is positioned to the side of the probe and below the upper edge of the probe in the offset axis. To determine the spindle position of a cutting edge, the probe makes contact twice with the rotating tool.

This is followed by the length measurement with stationary spindle. For this purpose, the tool is positioned above the probe and offset by the tool radius to the center of the probe.

First, the cutting edge whose spindle position has been determined through lateral contact is measured. The other cutting edges are measured through spindle orientation.

After the measurements, the measured value of the longest cutting edge is entered in the tool offset, when this is within the tolerance range.

#### Radius measurement

For radius measurement, the distance between the cutting edges must be identical (example: A tool with three cutting edges has a cutting edge every 120 degrees).

The tool is positioned to the side of the probe and below the upper edge of the probe in the offset axis. To determine the spindle position of the longest cutting edge, the probe makes contact twice with the rotating tool.

The exact spindle position and the cutting edge radius at the highest point of the cutting edge are then measured through multiple contacts when the spindle is stationary.

The other cutting edges are measured by changing the spindle orientation. The measured radius of the longest cutting edge is entered in the tool offset, when the value is within the tolerance range.

#### Special issues relating to the cutting tooth breakage monitoring

The following additional requirements apply:

- The number of cutting edges of the milling tool must be entered in the tool offset.
- Tool spindle with position measuring system.
- The tool probe must be calibrated, see [Calibrate probe \(CYCLE971\)](#page-256-0) (Page [259](#page-256-0))

Before the cycle call, the tool must be positioned next to the probe and above the probe edge.

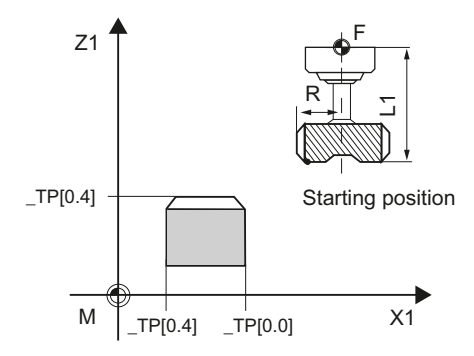

Image 3-38 Measuring cutting tooth breakage monitoring (CYCLE971), starting position before measuring cycle call

### 3.5.3.4 Calling the measuring version

### Procedure

The part program or ShopMill program to be processed has been created and you are in the editor.

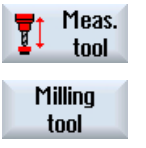

- 1. Press the "Measure tool" softkey in the vertical softkey bar.
- 2. Press the "Milling tool" softkey in the horizontal softkey bar. The input window "Measure: Tool" opens.

### 3.5.3.5 Parameters

### Parameter

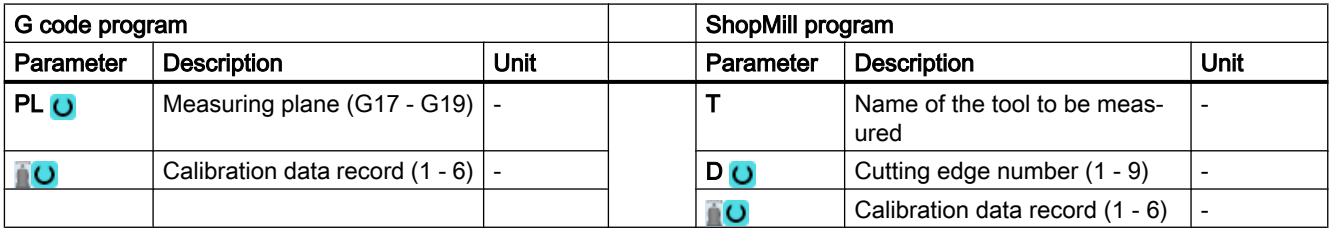

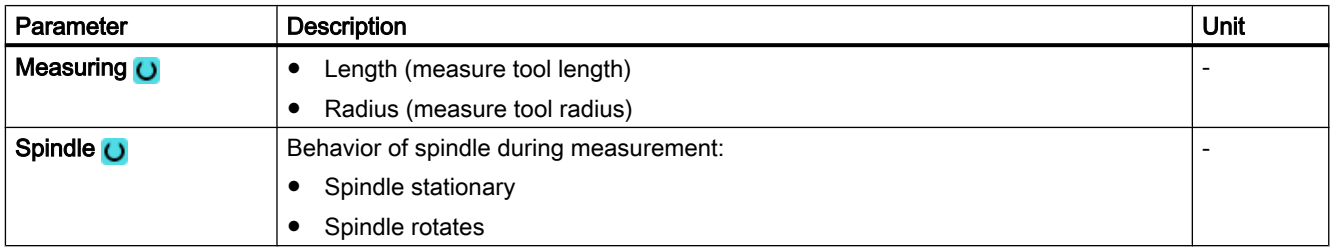

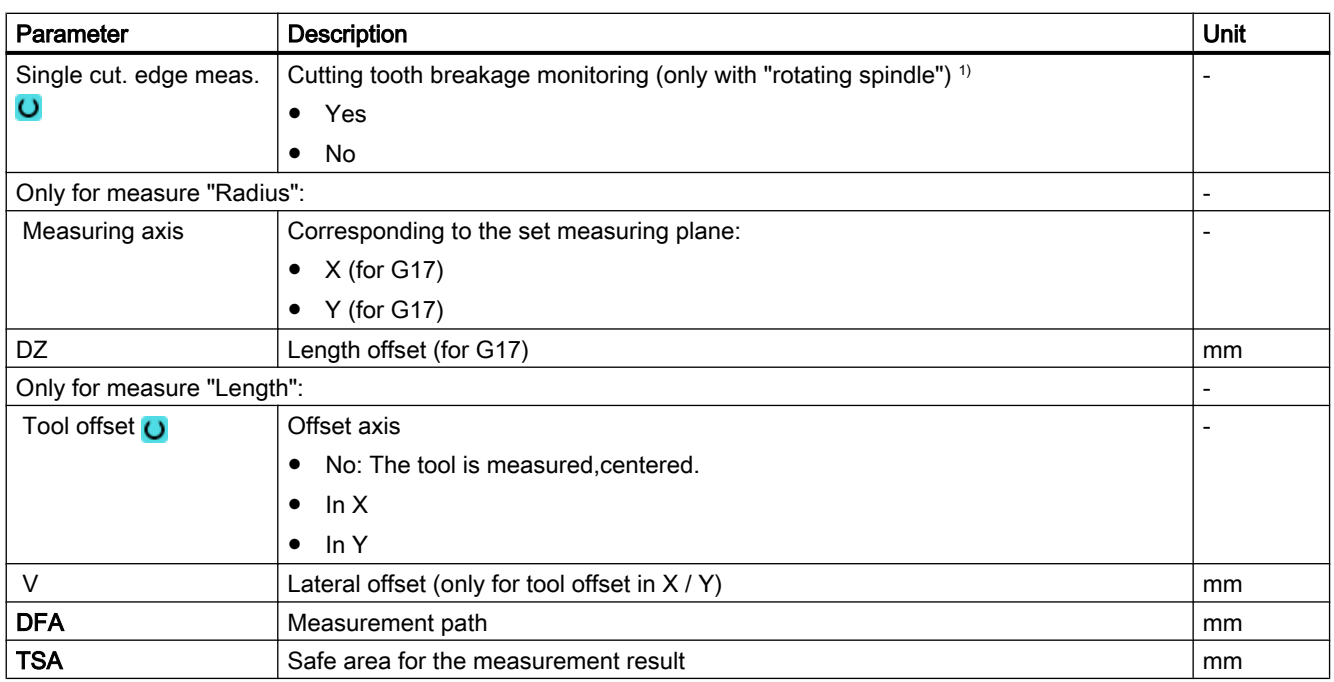

<sup>1)</sup> The "Cutting tooth breakage monitoring" function is shown if bit 10 is set in the general SD 54762 \$SNS\_MEA\_FUNCTIONS\_MASK\_TOOL .

### 3.5.3.6 Result parameters

#### List of the result parameters

The measuring version "Milling tool" provides the following result parameters:

| Parameter                    | <b>Description</b>                                                                            | Unit |  |  |
|------------------------------|-----------------------------------------------------------------------------------------------|------|--|--|
| OVR[8]                       | Actual value of length L1 $\frac{1}{2}$ length of the longest cutting edge $\frac{3}{2}$      | mm   |  |  |
| $OVR$ [9]                    | Difference of length L1 $\beta$ / difference of length of the longest cutting<br>edge $3)$    | mm   |  |  |
| $\overline{\text{OVR}}$ [10] | Actual value of radius $R^{2h}$ / actual value of radius of the longest cutting<br>edge $4$ ) |      |  |  |
| OVR [11]                     | mm                                                                                            |      |  |  |
| _OVR [12]                    | Actual value of length of the shortest cutting edge 3)<br>mm                                  |      |  |  |
| _OVR [13]                    | Difference of length of the shortest cutting edge 3)<br>mm                                    |      |  |  |
| OVR [14]                     | Actual value of radius of the shortest cutting edge 4)<br>mm                                  |      |  |  |
| _OVR [15]                    | Difference of radius of the shortest cutting edge $4$ )<br>mm                                 |      |  |  |
| _OVR [27]                    | Work offset range<br>mm                                                                       |      |  |  |
| OVR [28]                     | Safe area                                                                                     | mm   |  |  |
| _OVR [29]                    | Permissible dimensional difference                                                            | mm   |  |  |
| OVR [30]                     | <b>Empirical value</b>                                                                        | mm   |  |  |

Table 3-43 "Measure tool" result parameters

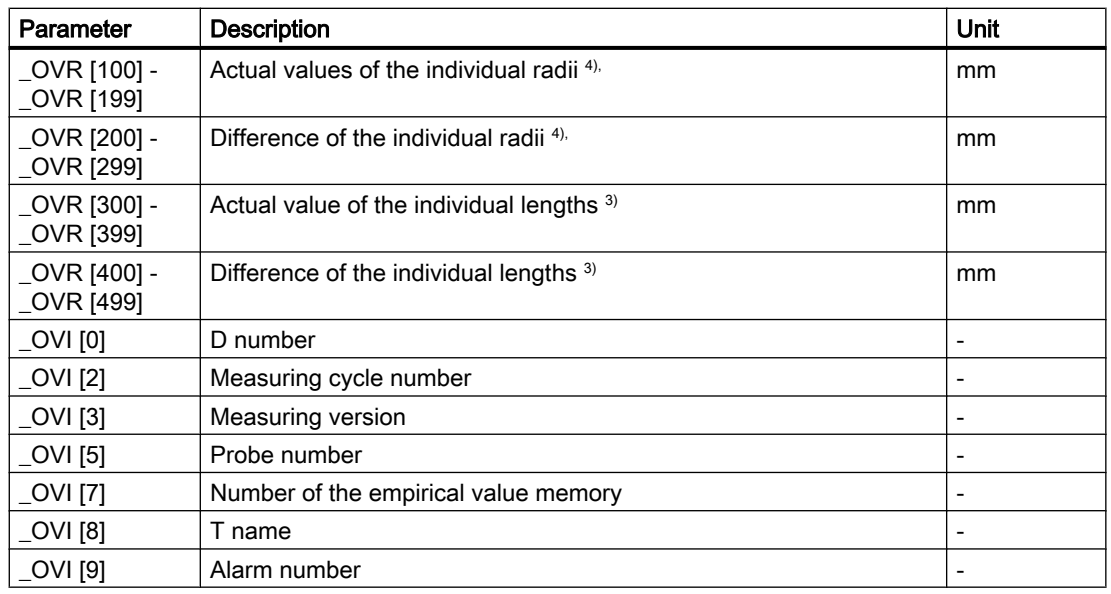

1) Only for measure "Length"

2) Only for measure "Radius"

- <sup>3)</sup> Only for the "cutting tooth breakage monitoring" function, measure cutting edge length
- <sup>4)</sup> Only for the "cutting tooth breakage monitoring" function, measure cutting edge radius

#### 3.5.3.7 Measuring the tool on machines with combined technologies

#### General information

This chapter refers to measuring a tool on milling/turning machines. Turning is set up as the 1st technology and milling as the 2nd technology.

Preconditions:

- 1. Milling: MD 52200 \$MCS\_TECHNOLOGY = 2
- 2. Turning: MD 52201 \$MCS\_TECHNOLOGY\_EXTENSION = 1

Further, the following setting data must be set:

- SD 42950 \$SC\_TOOL\_LENGTH\_TYPE = 3
- SD 42940 \$SC\_TOOL\_LENGTH\_CONST = 17
- SD 42942 \$SC\_TOOL\_LENGTH\_CONST\_T = 19

Additional settings/notes relating to milling/turning technology should be taken from IM9, Chapter "Turning on milling machines".

### Function

Using measuring cycles, the probe can be calibrated on milling/turning machines and milling, drilling and turning tools can be measured.

- A probe is calibrated using the CYCLE971 cycle
- Cycle CYCLE971 is used to measure milling and drilling tools
- Cycle CYCLE982 is used to measure turning tools

The descriptions for the appropriate cycles in this manual should be used to parameterize the individual measuring versions.

# 3.5.4 Drill (CYCLE971)

### Function

With this measuring version, the tool length or the tool radius of drilling tools can be measured.

A check is made whether the difference to be corrected in the entered tool length or to the entered tool radius in the tool management lies within a defined tolerance range:

- Upper limit: Safe area TSA and dimensional difference control DIF
- Lower limit: Work offset range TZL

When this area is maintained, the measured tool length or the tool radius is entered in the tool management, otherwise a message is output. Violation of the lower limit is not corrected.

Measuring is possible either with:

- Stationary spindle (see Section [Tool measurement with stationary spindle](#page-265-0) (Page [268\)](#page-265-0))
- Rotating spindle (see Section [Tool measurement with rotating spindle](#page-265-0) (Page [268](#page-265-0)))

# Measuring principle

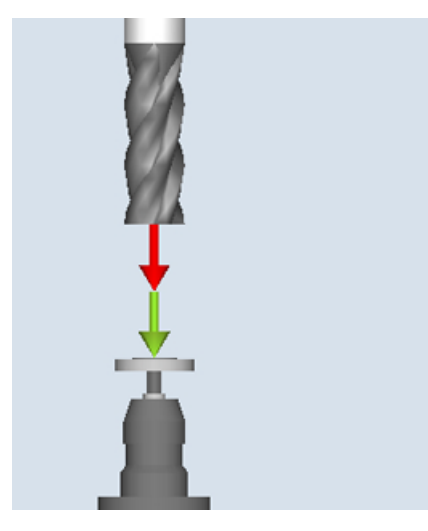

Measure: Drilling tool (CYCLE971), example, length

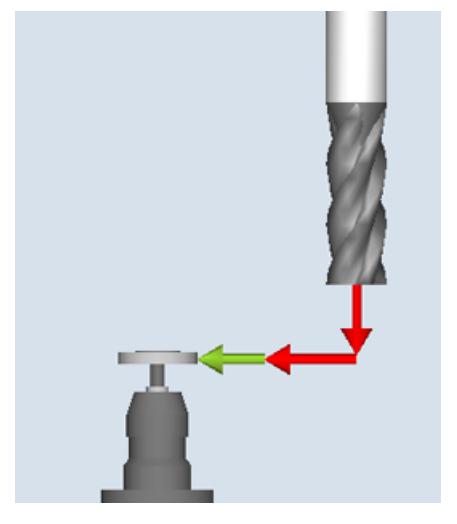

Measure: Drilling tool (CYCLE971), example, radius

The drilling tool must always be aligned perpendicular to the probe before the measuring cycle is called, i.e. the tool axis is parallel to the center line of the probe.

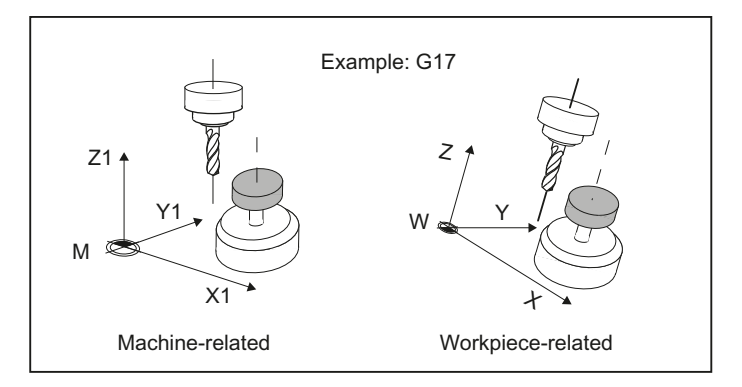

Image 3-39 Parallel alignment of tool axis, probe axis and axis of the coordinate system

#### Length measurement

If the tool diameter is less than the upper diameter of the probe, then the tool is always positioned at the center of the probe.

if the tool diameter is larger, the tool is positioned offset by the tool radius toward the center onto the probe. The value of the offset is subtracted.

If no offset axis is specified, if necessary an offset is realized in the 1st axis of the plane (with G17: X axis).

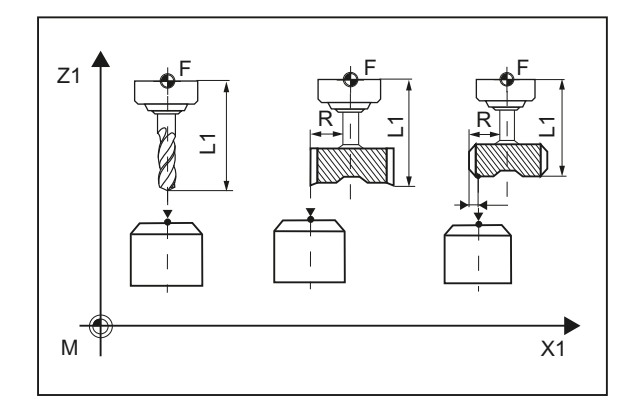

Image 3-40 Length measurement with and without offset

#### Radius measurement

The tool radius is measured using lateral probing at the probe in the parameterized measuring axis and measuring direction (see the following diagram).

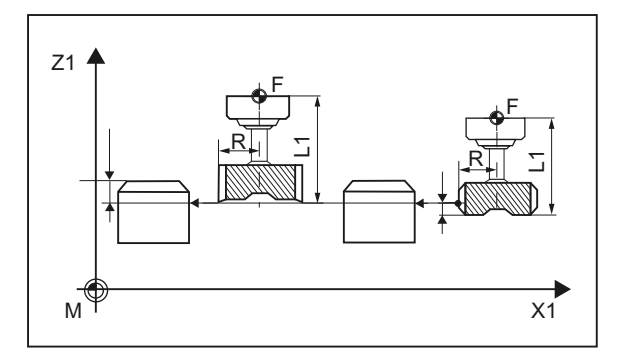

Image 3-41 Radius measurement with and without offset

### **Preconditions**

#### **Note**

The tool probe must be calibrated before the tool measurement (see [Calibrate probe](#page-256-0)  [\(CYCLE971\)](#page-256-0) (Page [259](#page-256-0))).

- The tool geometry data (approximate values) must be entered in a tool offset data record.
- The tool must be active.
- The machining plane must be programmed in which the probe was calibrated.
- The tool must be prepositioned in such as way that collision-free approach with the probe is possible in the measuring cycle.

### Starting position before the measurement

Before the cycle call, a starting position must be assumed from which the probe can be approached collision-free. The measuring cycle calculates the direction of approach and generates the appropriate traversing blocks.

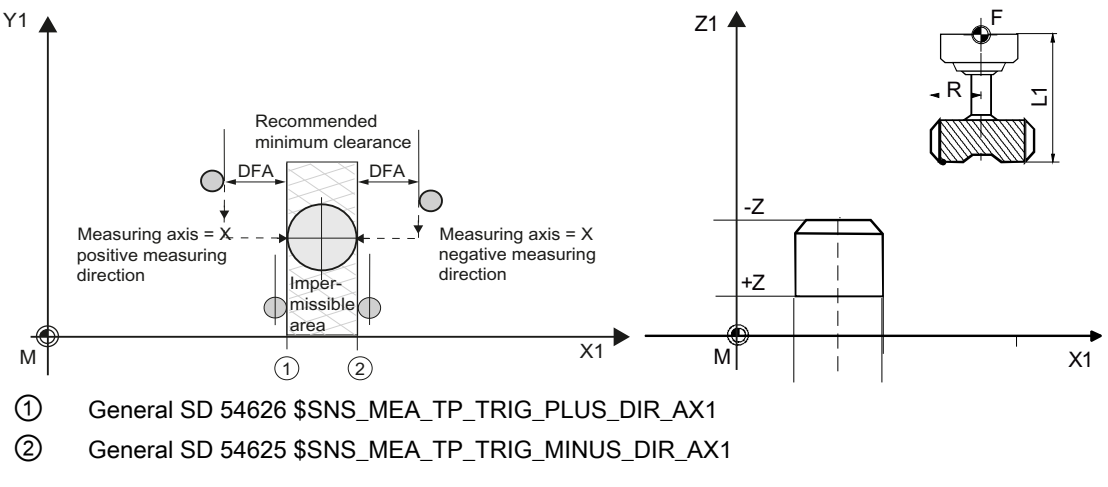

Image 3-42 Calibrate probe (CYCLE971), starting positions for calibration in the plane

### Position after the end of the measuring cycle

The tool is positioned at the measurement path distance away from the measuring surface.

### 3.5.4.1 Calling the measuring version

#### Procedure

The part program or ShopMill program to be processed has been created and you are in the editor.

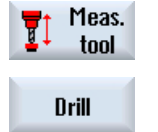

- 1. Press the "Measure tool" softkey in the vertical softkey bar.
- 2. Press the "Drilling tool" softkey in the horizontal softkey bar. The input window "Measure: Tool" opens.

# 3.5.4.2 Parameters

### Parameter

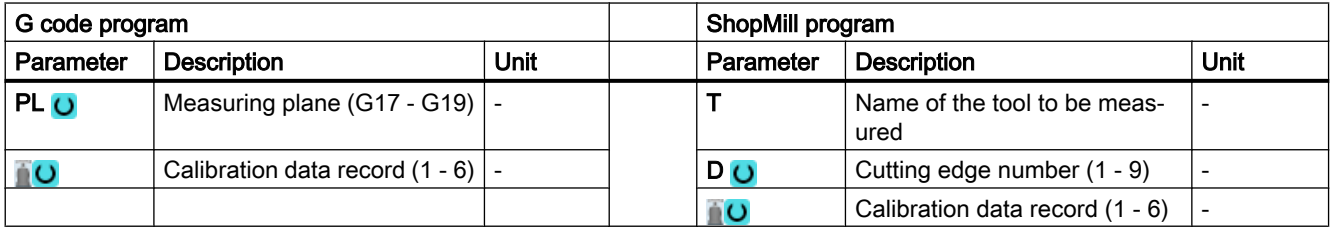

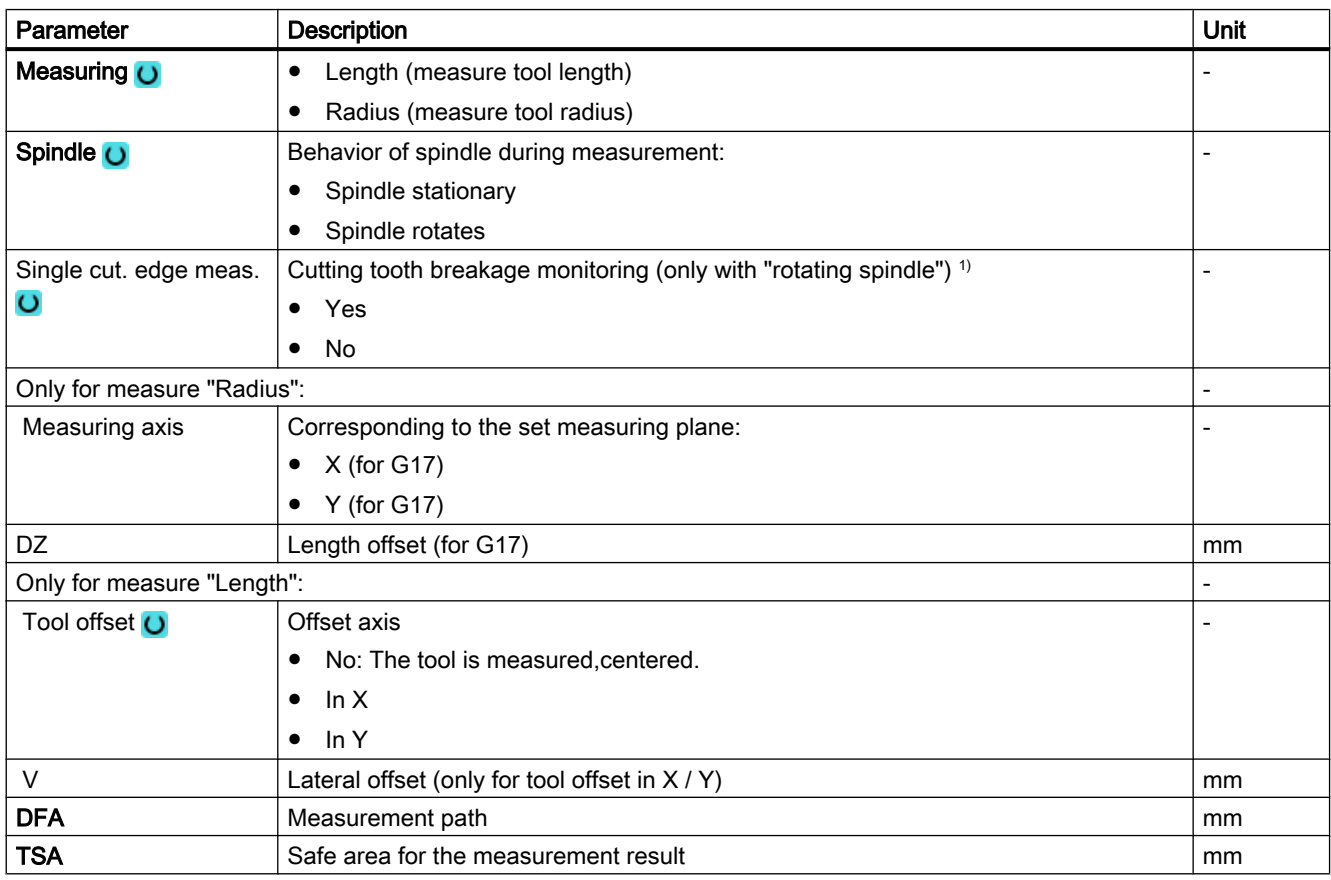

<sup>1)</sup> The "Cutting tooth breakage monitoring" function is shown if bit 10 is set in the general SD 54762 \$SNS\_MEA\_FUNCTIONS\_MASK\_TOOL .

### 3.5.4.3 Result parameters

#### List of the result parameters

The measuring version "Measure drill" provides the following result parameters:

| Parameter                | Description                                                                                      | Unit |  |  |  |
|--------------------------|--------------------------------------------------------------------------------------------------|------|--|--|--|
| OVR [8]                  | Actual value of length L1 $\frac{1}{1}$ / length of the longest cutting edge $3$                 |      |  |  |  |
| $LOVR$ [9]               | Difference of length L1 <sup>1)</sup> / difference of length of the longest cutting<br>edge $3)$ |      |  |  |  |
| $OVR$ [10]               | Actual value of radius $R^{2)}$ , / actual value of radius of the longest cutting<br>edge $4)$   |      |  |  |  |
| _OVR [11]                | Difference of radius $R^{2}$ / difference of radius of the longest cutting<br>edge $4)$          |      |  |  |  |
| LOVR[12]                 | Actual value of length of the shortest cutting edge 3)                                           | mm   |  |  |  |
| OVR [13]                 | Difference of length of the shortest cutting edge 3)                                             |      |  |  |  |
| OVR [14]                 | Actual value of radius of the shortest cutting edge <sup>4)</sup>                                |      |  |  |  |
| OVR [15]                 | Difference of radius of the shortest cutting edge 4)                                             |      |  |  |  |
| OVR [27]                 | Work offset range                                                                                |      |  |  |  |
| OVR [28]                 | Safe area                                                                                        |      |  |  |  |
| OVR [29]                 | Permissible dimensional difference                                                               |      |  |  |  |
| OVR [30]                 | <b>Empirical value</b>                                                                           |      |  |  |  |
| OVR [100] -<br>OVR [199] | Actual values of the individual radii <sup>4),</sup>                                             |      |  |  |  |
| OVR [200] -<br>OVR [299] | Difference of the individual radii 4).                                                           |      |  |  |  |
| OVR [300] -<br>OVR [399] | Actual value of the individual lengths 3)                                                        |      |  |  |  |
| OVR [400] -<br>OVR [499] | Difference of the individual lengths 3)                                                          |      |  |  |  |
| [0] IVO                  | D number                                                                                         |      |  |  |  |
| OVI [2]                  | Measuring cycle number                                                                           |      |  |  |  |
| OVI [3]                  | Measuring version                                                                                |      |  |  |  |
| OVI [5]                  | Probe number                                                                                     |      |  |  |  |
| OVI [7]                  | Number of the empirical value memory                                                             |      |  |  |  |
| OVI [8]                  | T name                                                                                           |      |  |  |  |
| OVI [9]                  | Alarm number                                                                                     |      |  |  |  |

Table 3-44 "Measure tool" result parameters

1) Only for measure "Length"

2) Only for measure "Radius"

- <sup>3)</sup> Only for the "cutting tooth breakage monitoring" function, measure cutting edge length
- <sup>4)</sup> Only for the "cutting tooth breakage monitoring" function, measure cutting edge radius

Parameter lists **4** 

# 4.1 Overview of measuring cycle parameters

# 4.1.1 CYCLE973 measuring cycle parameters

PROC CYCLE973(INT S\_MVAR, INT S\_PRNUM, INT S\_CALNUM, REAL S\_SETV, INT S\_MA, INT S\_MD, REAL S\_FA,REAL S\_TSA,REAL S\_VMS,INT S\_NMSP,INT S\_MCBIT,INT \_DMODE, INT \_AMODE)

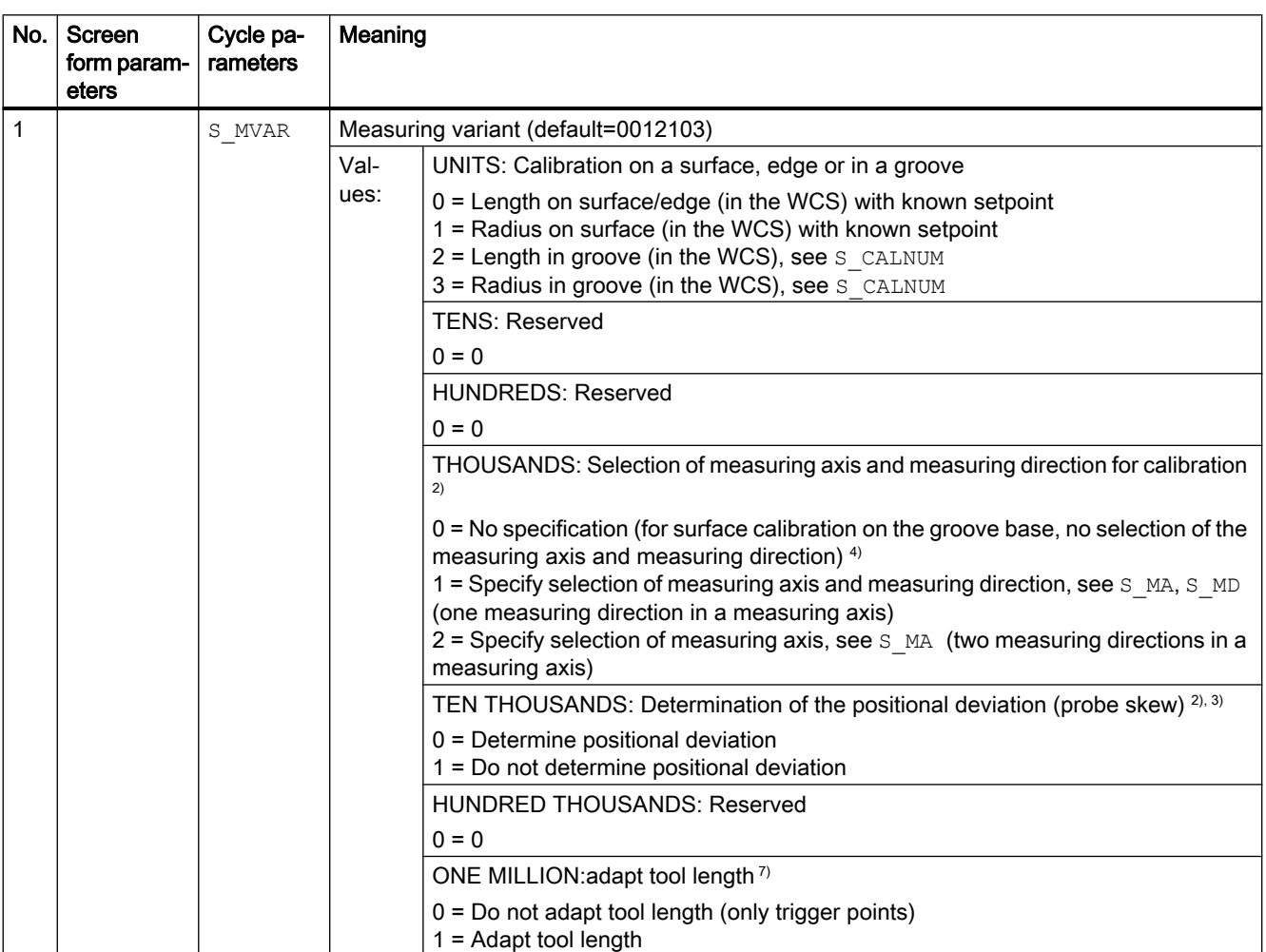

#### Table 4-1 CYCLE973 call parameters <sup>1)</sup>

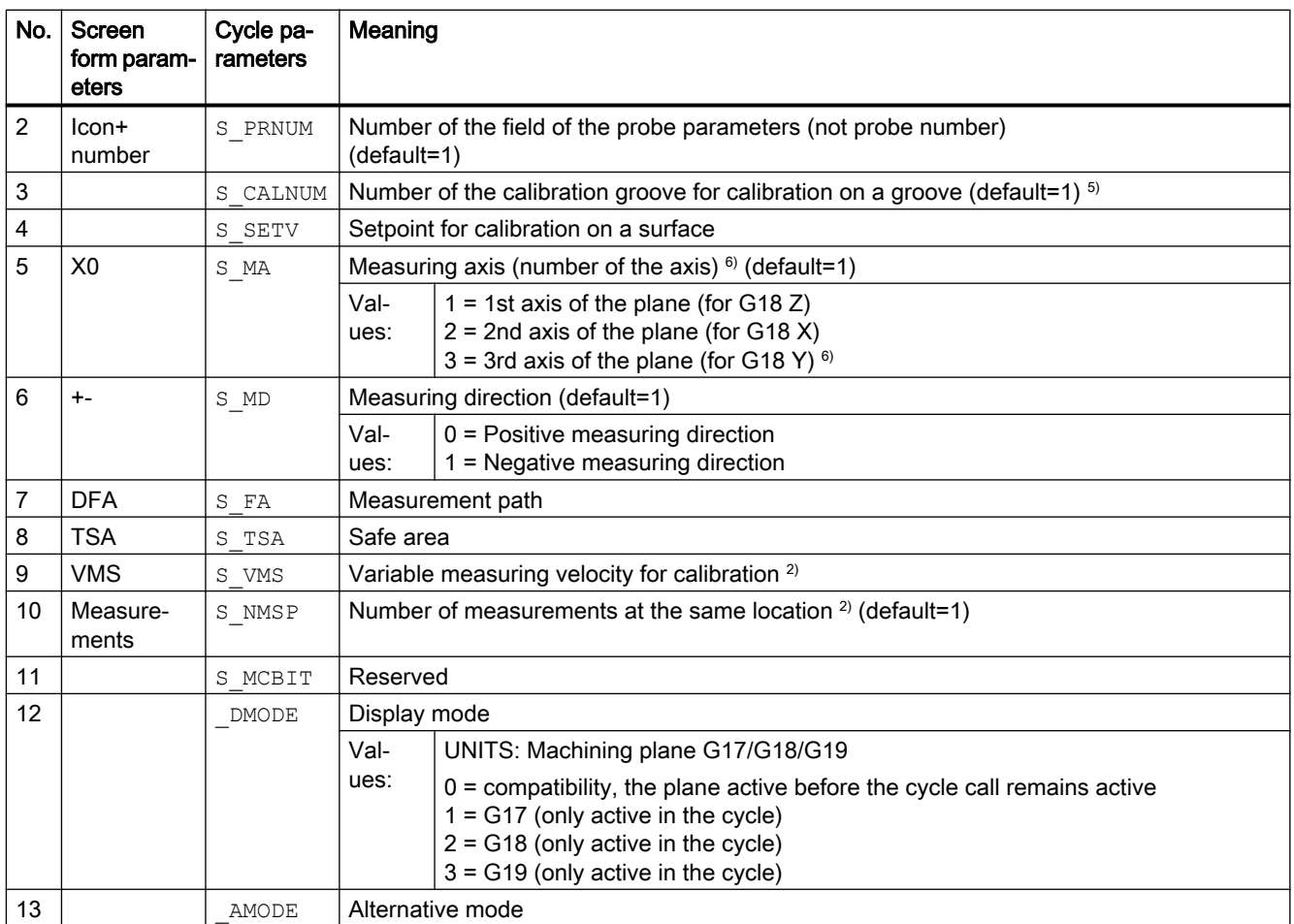

<sup>1)</sup> All default values = 0 or marked as default=x

<sup>2)</sup> Display depends on the general SD 54760 \$SNS\_MEA\_FUNCTION\_MASK\_PIECE

- 3) Only relevant for calibration in two axis directions
- <sup>4)</sup> Only measuring axis and measuring direction are determined automatically from the cutting edge position (SL) of the probe.  $SL=8 \rightarrow -X$ ,  $SL=7 \rightarrow -Z$
- $5)$  The number of the calibration groove (n) refers to the following general setting data (all positions in machine coordinate system):

For cutting edge SL=7:

SD54615 \$SNS\_MEA\_CAL\_EDGE\_BASE\_AX1[n] Position of the base of the groove in the 1st axis of the plane (for G18 Z) SD54621 \$SNS\_MEA\_CAL\_EDGE\_PLUS\_DIR\_AX2[n] Position of the groove wall in the positive direction of the 2nd axis of the plane (for G18 X)

SD54622 \$SNS\_MEA\_CAL\_EDGE\_MINUS\_DIR\_AX2[n] Position of the groove wall in the negative direction of the 2nd axis of the plane

For cutting edge SL=8:

SD54619 \$SNS\_MEA\_CAL\_EDGE\_BASE\_AX2[n] Position of the base of the groove in the 2nd axis of the plane

SD54620 \$SNS\_MEA\_CAL\_EDGE\_UPPER\_AX2[n] Position of the upper edge of the groove in the 2nd axis of the plane, (only to pre-position the probe)

SD54617 \$SNS\_MEA\_CAL\_EDGE\_PLUS\_DIR\_AX1[n] Position of the groove wall in the positive direction of the 1st axis of the plane

SD54618 \$SNS\_MEA\_CAL\_EDGE\_MINUS\_DIR\_AX1[n] Position of the groove wall in the negative direction of the 1st axis of the plane

Note:

The position values for the groove wall +- can be roughly determined.

The groove width from the difference of the position values of the groove wall must be able to be precisely determined (precision dial gauge).

When calibrating in the groove, it is assumed that the tool length of the probe of the calibrated axis = 0.

The position values for the groove base must also be precisely determined at the machine (not just a dimension taken from a drawing).

6) Measuring axis S  $MA=3$  for calibration on a surface and on a turning machine with real 3rd axis of the plane (for G18 Y).

 $7)$  Adapt tool length when calibrating length in the groove, or for lengths at the surface. Workpiece probe in lathes can be defined using 2 lengths (X Z). Turning probe, type 580 cutting-edge position 7: For length calibration, optionally, the Z length is corrected. Turning probe, type 580 cutting edge position 8: For length calibration, optionally, the X length is corrected The tool length is not adapted for the measurement version, radius at groove or radius at the surface. Only the corresponding trigger points are saved.

# 4.1.2 CYCLE974 measuring cycle parameters

PROC CYCLE974(INT S\_MVAR, INT S\_KNUM, INT S\_KNUM1, INT S\_PRNUM, REAL S\_SETV, INT S\_MA, REAL S\_FA,REAL S\_TSA,REAL S\_STA1, INT S\_NMSP, STRING[32] S\_TNAME, INT S\_DLNUM, REAL S\_TZL, REAL S\_TDIF, REAL S\_TUL, REAL S\_TLL, REAL S\_TMV, INT S K, INT S EVNUM, INT S MCBIT, INT DMODE, INT \_AMODE)

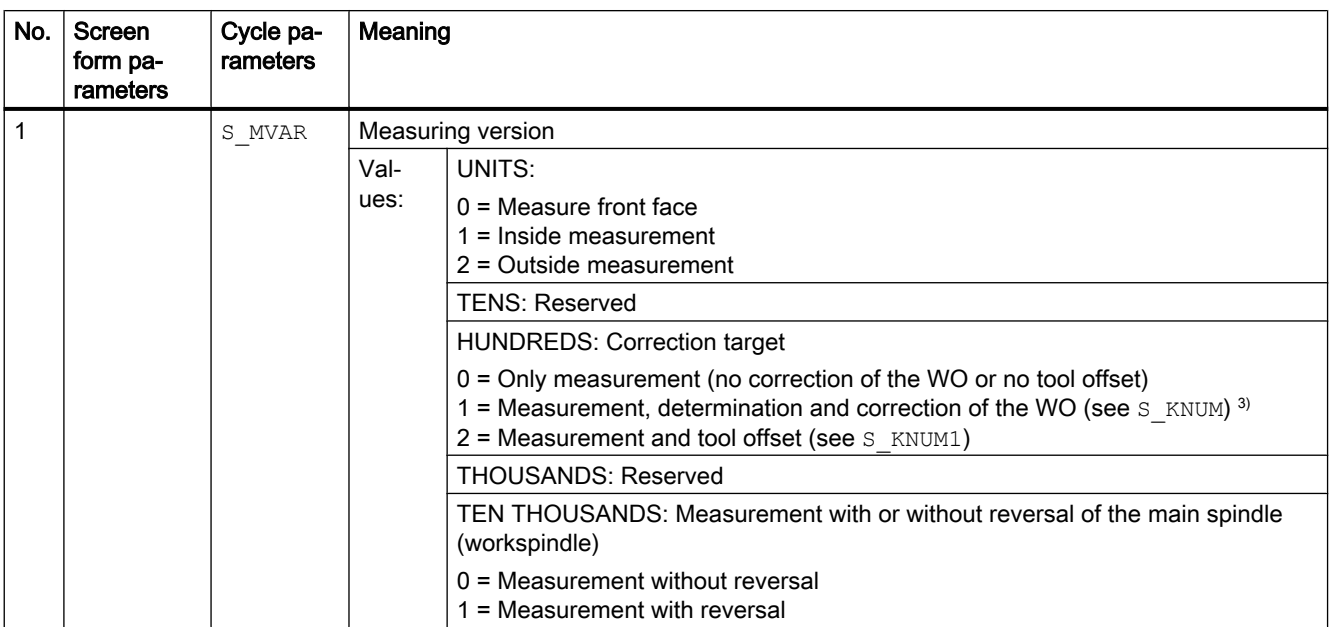

Table 4-2 CYCLE974 call parameters <sup>1)</sup>

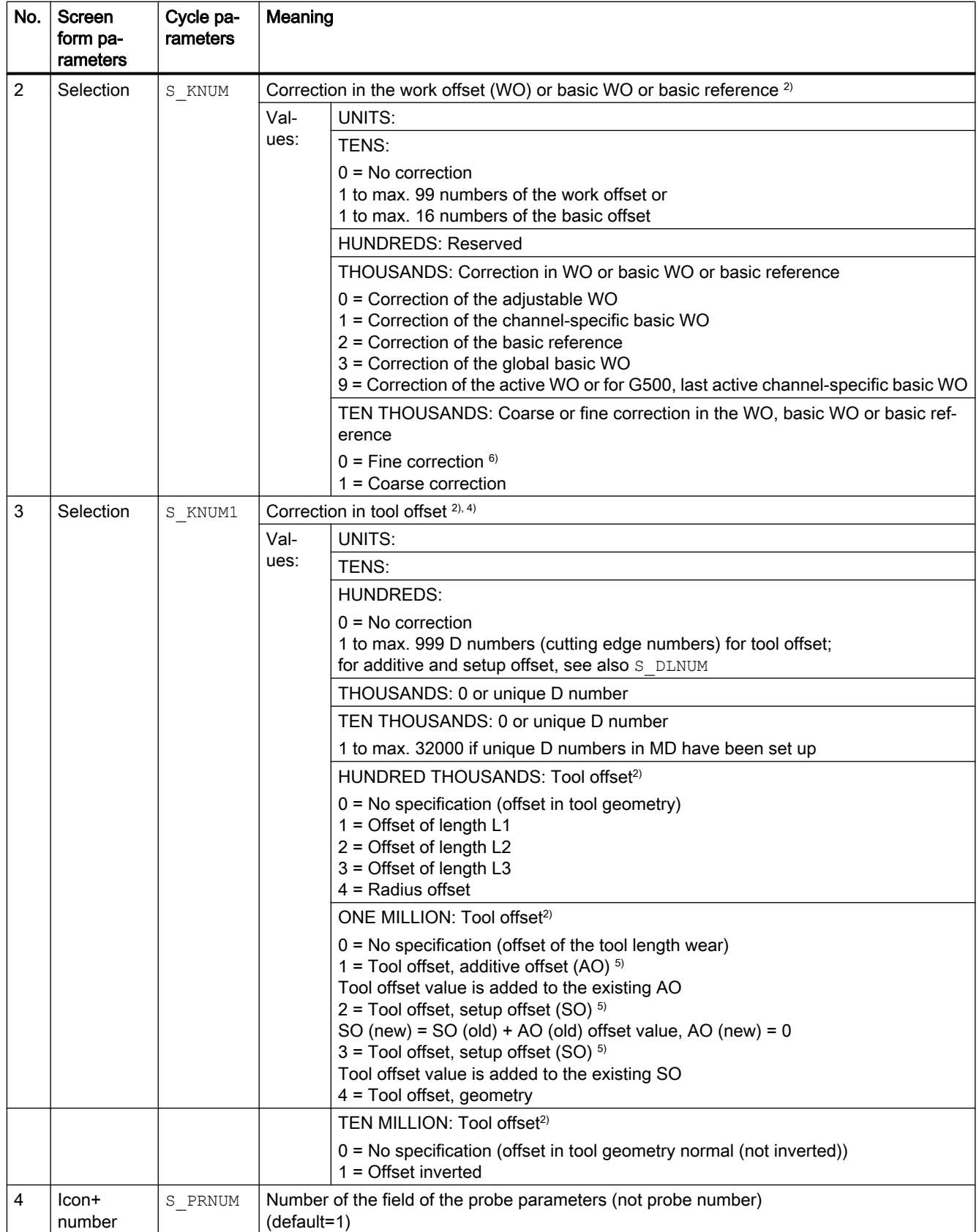

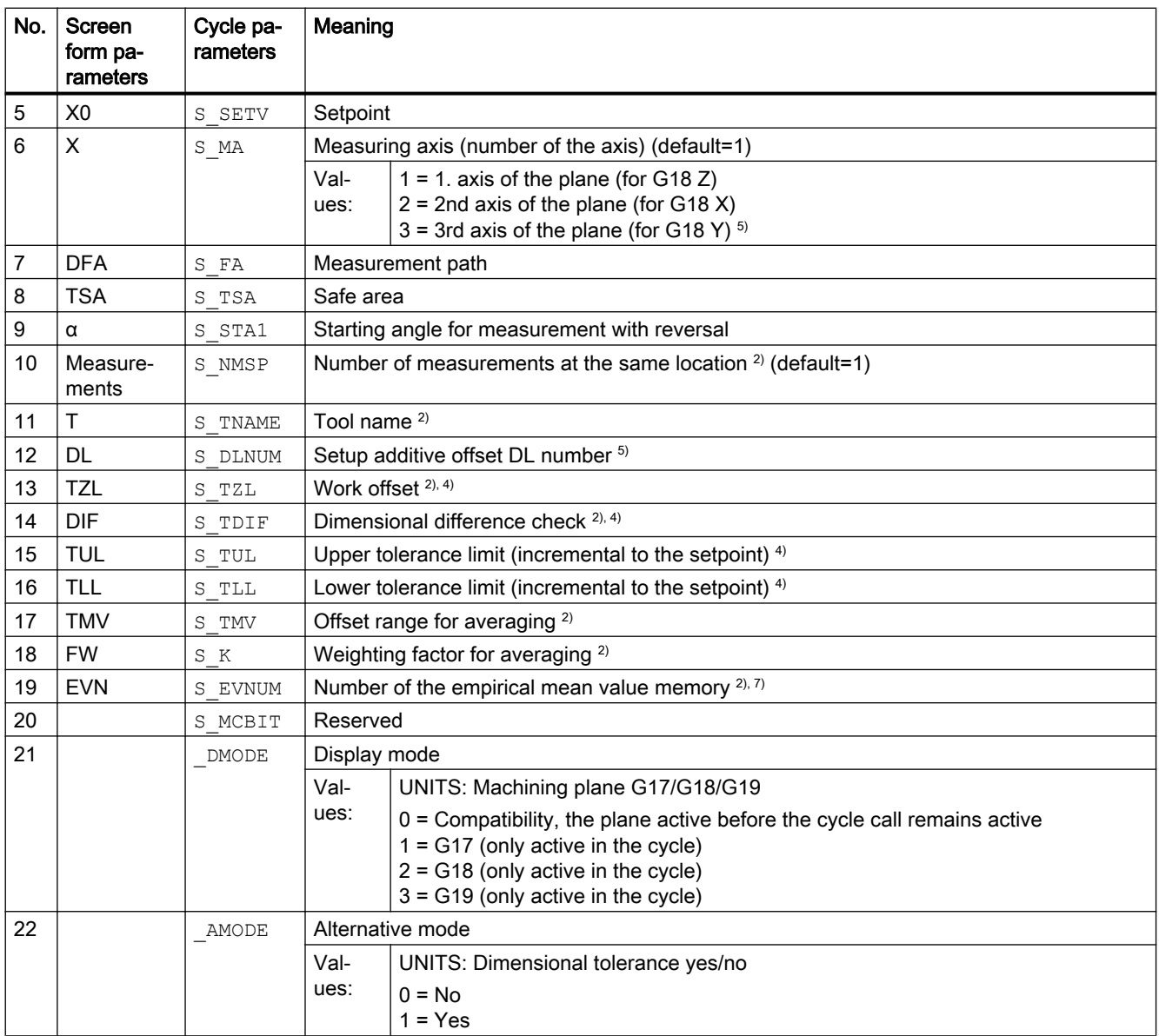

<sup>1)</sup> All default values = 0 or marked as default= $x$ 

<sup>2)</sup> Display depends on the general SD 54760 \$SNS\_MEA\_FUNCTION\_MASK\_PIECE

<sup>3)</sup> Correction in WO only possible for measurement without reversal

4) For tool offset in the channel-specific MD 20360 TOOL\_PARAMETER\_DEF\_MASK, observe bit0 and bit1

5) Only if the "Setup additive offset" function has been set-up in the general MD 18108 \$MN\_MM\_NUM\_SUMCORR . In addition, in the general MD 18080 \$MN\_MM\_TOOL\_MANAGEMENT\_MASK , bit8 must be set to 1.

 $6)$  If WO "fine" has not been set up in MDs, correction is according to WO "coarse"

7) Empirical averaging only possible for tool offset Value range for empirical mean value memory: 1 to 20 numbers (n) of the empirical value memory, see channel-specific SD 55623 \$SCS\_MEA\_EMPIRIC\_VALUE[n-1] 10000 to 200000 numbers (n) of the mean value memory, see channel-specific SD 55625 \$SCS\_MEA\_AVERAGE\_VALUE[n-1]

# 4.1.3 CYCLE994 measuring cycle parameters

PROC CYCLE994(INT S\_MVAR,INT S\_KNUM,INT S\_KNUM1,INT S\_PRNUM,REAL S\_SETV,INT S\_MA,REAL S\_SZA,REAL S\_SZO,REAL S\_FA,REAL S\_TSA,INT S\_NMSP,STRING[32] S\_TNAME,INT S\_DLNUM,REAL S\_TZL,REAL S\_TDIF,REAL S\_TUL,REAL S\_TLL,REAL S\_TMV,INT S\_K,INT S\_EVNUM,INT S\_MCBIT,INT \_DMODE,INT \_AMODE)

| No.            | Screen<br>form param-<br>eters | Cycle pa-<br>rameters | Meaning                                                                         |                                                                                                    |
|----------------|--------------------------------|-----------------------|---------------------------------------------------------------------------------|----------------------------------------------------------------------------------------------------|
| 1              | S MVAR                         |                       | Measuring version                                                               |                                                                                                    |
|                |                                |                       | Val-<br>ues:                                                                    | UNITS: Inside or outside measurement (default = 1)<br>1 = Inside measurement<br>$2$ = Outside measurement                                                                                                    |
|                |                                |                       |                                                                                 | <b>TENS: Reserved</b>                                                                                                    |
|                |                                |                       |                                                                                 | <b>HUNDREDS: Correction target</b>                                                                                                    |
|                |                                |                       |                                                                                 | 0 = Only measurement (no correction of the WO or no tool offset)<br>1 = Measurement and determination and correction of the WO (see $S$ KNUM) <sup>3)</sup><br>$2$ = Measurement and tool offset (see S $KNUM1)$                                                                                                    |
|                |                                |                       |                                                                                 | <b>THOUSANDS: Protection zone</b>                                                                                                    |
|                |                                |                       |                                                                                 | $0 = No$ consideration of a protection zone<br>1 = Consideration of a protection zone. Traverse axis, 1st axis of the plane (for<br>G18 Z). Measuring axis, see S MA.<br>2 = Consideration of a protection zone. Traverse axis, 2nd axis of the plane (for<br>G18 X). Measuring axis, see S MA.<br>3 = Consideration of a protection zone. Traverse axis, 3rd axis of the plane (for<br>G18 Y). Measuring axis, see S MA. 8) |
| $\overline{2}$ | Selection                      | S KNUM                | Correction of the work offset (WO) or basic WO or basic reference <sup>2)</sup> |                                                                                                    |
|                |                                |                       | Val-                                                                            | UNITS:                                                                                                    |
|                |                                |                       | ues:                                                                            | TENS:                                                                                                    |
|                |                                |                       |                                                                                 | $0 = No correction$                                                                                                    |
|                |                                |                       |                                                                                 | 1 to max. 99 numbers of the work offset or<br>1 to max. 16 numbers of the basic offset                                                                                                    |
|                |                                |                       |                                                                                 | <b>HUNDREDS: Reserved</b>                                                                                                    |
|                |                                |                       |                                                                                 | THOUSANDS: Correction of WO or basic or basic reference                                                                                                    |
|                |                                |                       |                                                                                 | $0 =$ Correction of the adjustable WO<br>1 = Correction of the channel-specific basic WO<br>2 = Correction of the basic reference<br>3 = Correction of the global basic WO<br>9 = Correction of the active WO or for G500 in last active channel-specific basic<br><b>WO</b>                                                                                                    |
|                |                                |                       |                                                                                 | TEN THOUSANDS: Coarse or fine correction in the WO, basic WO or basic<br>reference                                                                                                    |
|                |                                |                       |                                                                                 | $0 =$ Fine correction $6$ )<br>1 = Coarse correction                                                                                                    |

Table 4-3 CYCLE994 call parameters<sup>1)</sup>

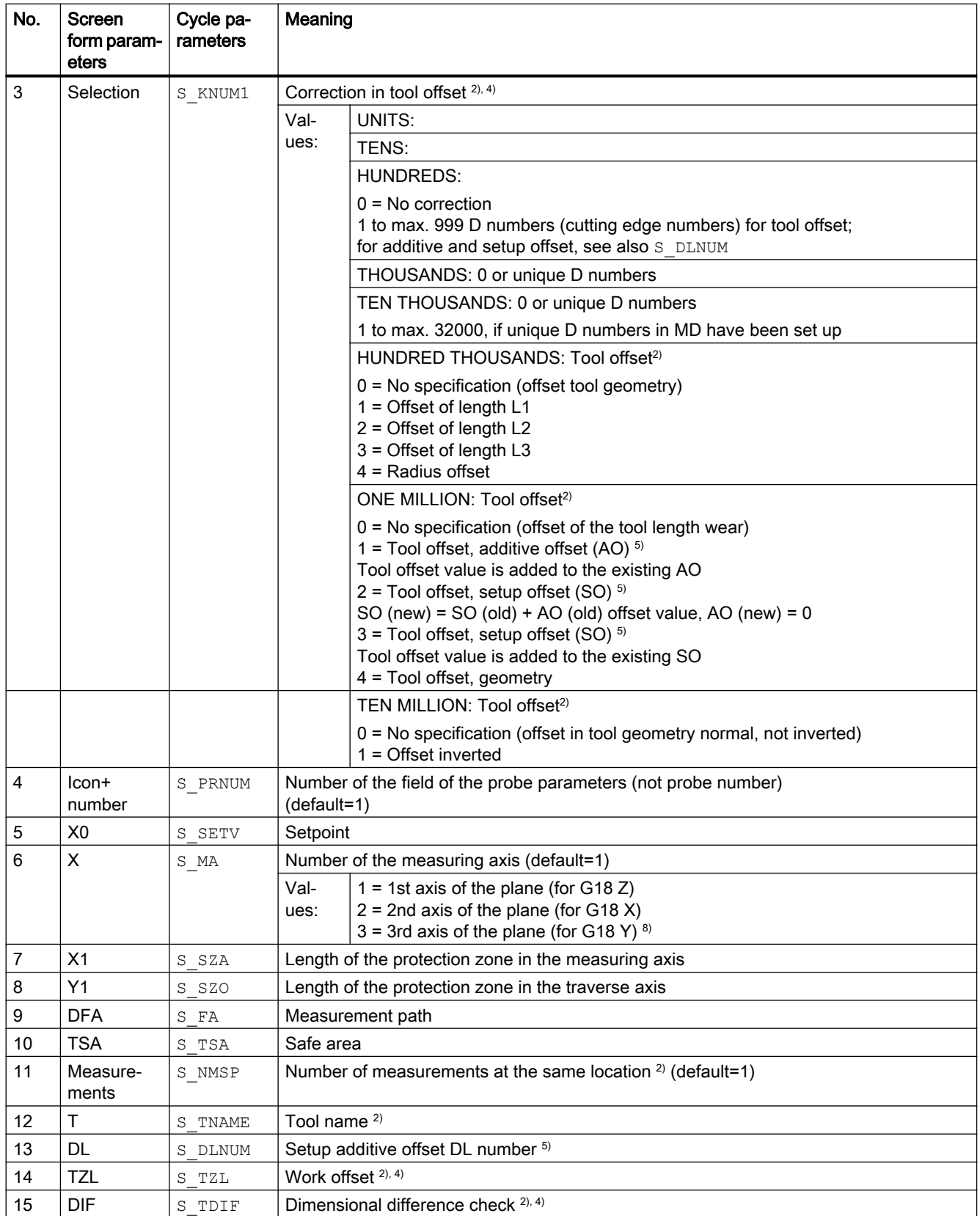

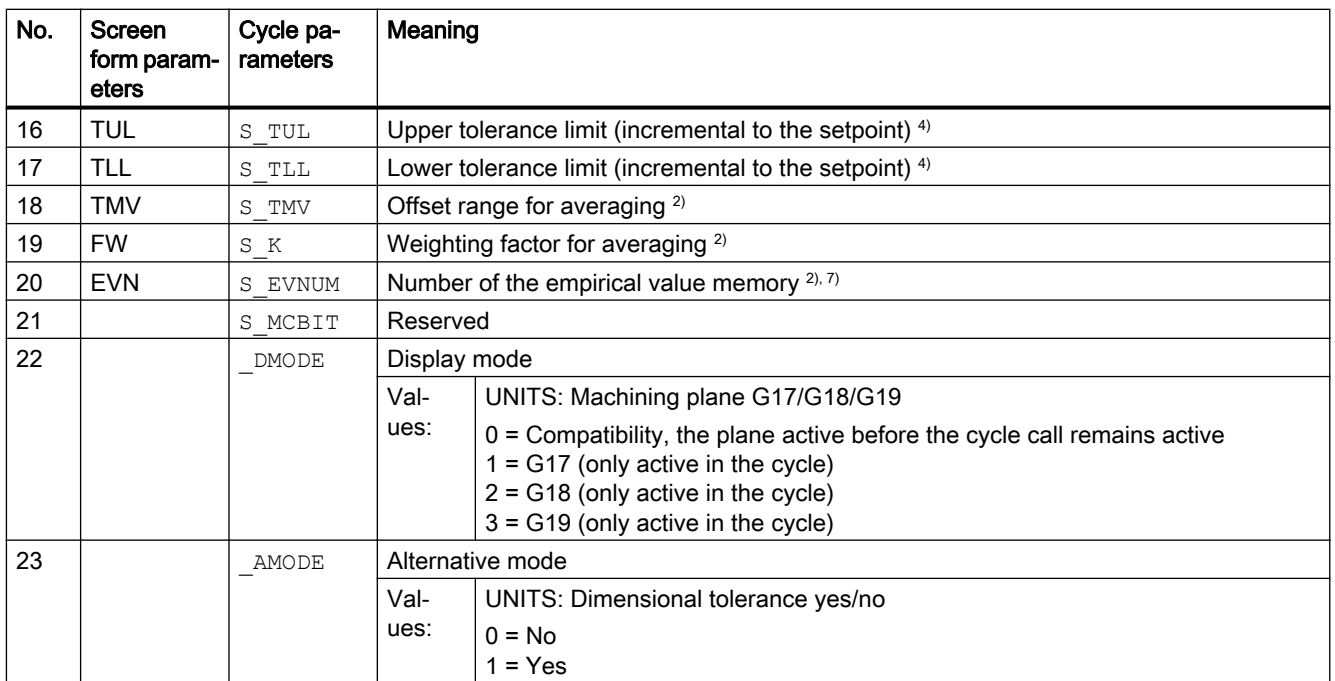

<sup>1)</sup> All default values = 0 or marked as default=x

<sup>2)</sup> Display depends on the general SD 54760 \$SNS\_MEA\_FUNCTION\_MASK\_PIECE

<sup>3)</sup> Correction in WO only possible for measurement without reversal

4) For tool offset, observe the channel MD 20360 TOOL\_PARAMETER\_DEF\_MASK

- 5) Only if the "Setup additive offset" function has been set-up in the general MD 18108 \$MN\_MM\_NUM\_SUMCORR . In addition, the general MD 18080 \$MN\_MM\_TOOL\_MANAGEMENT\_MASK , bit8 must be set to 1.
- $6)$  If WO "fine" has not been set up in MDs, correction is according to WO "coarse"
- $7$  Empirical averaging only possible for tool offset Value range for empirical mean value memory: 1 to 20 numbers (n) of the empirical value memory, see channel-specific SD 55623 \$SCS\_MEA\_EMPIRIC\_VALUE[n-1] 10000 to 200000 numbers (n) of the mean value memory, see channel-specific SD 55625 \$SCS\_MEA\_AVERAGE\_VALUE[n-1]
- $8$ ) If Y axis is available on the machine

# 4.1.4 CYCLE976 measuring cycle parameters

PROC CYCLE976(INT S\_MVAR,INT S\_PRNUM,REAL S\_SETV,REAL S\_SETV0,INT S\_MA,INT S\_MD,REAL S\_FA,REAL S\_TSA,REAL S\_VMS,REAL S\_STA1,INT S\_NMSP,INT S\_SETV1,INT  $\overline{D}$  DMODE, INT  $\overline{A}$  AMODE)

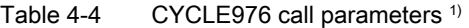

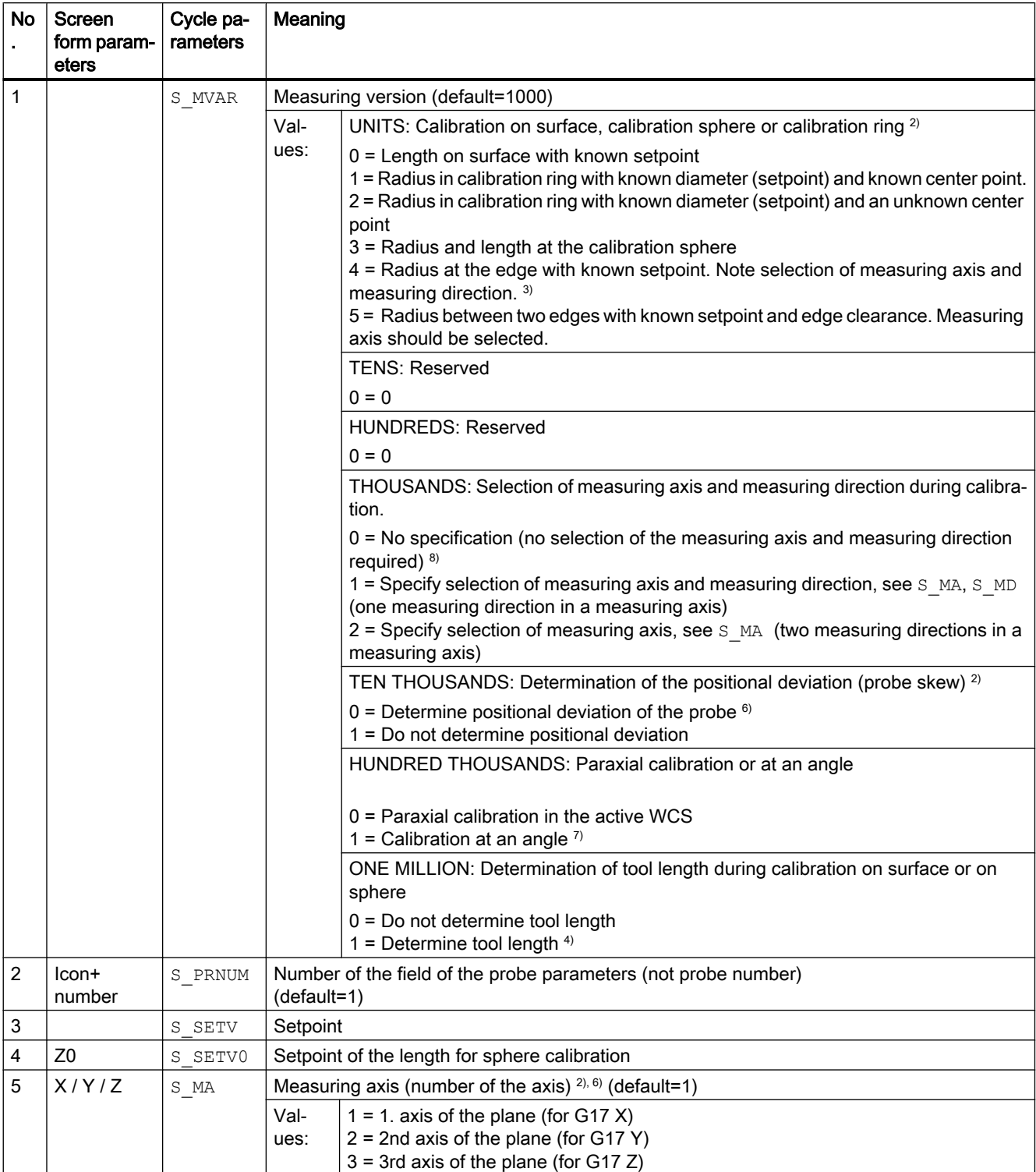

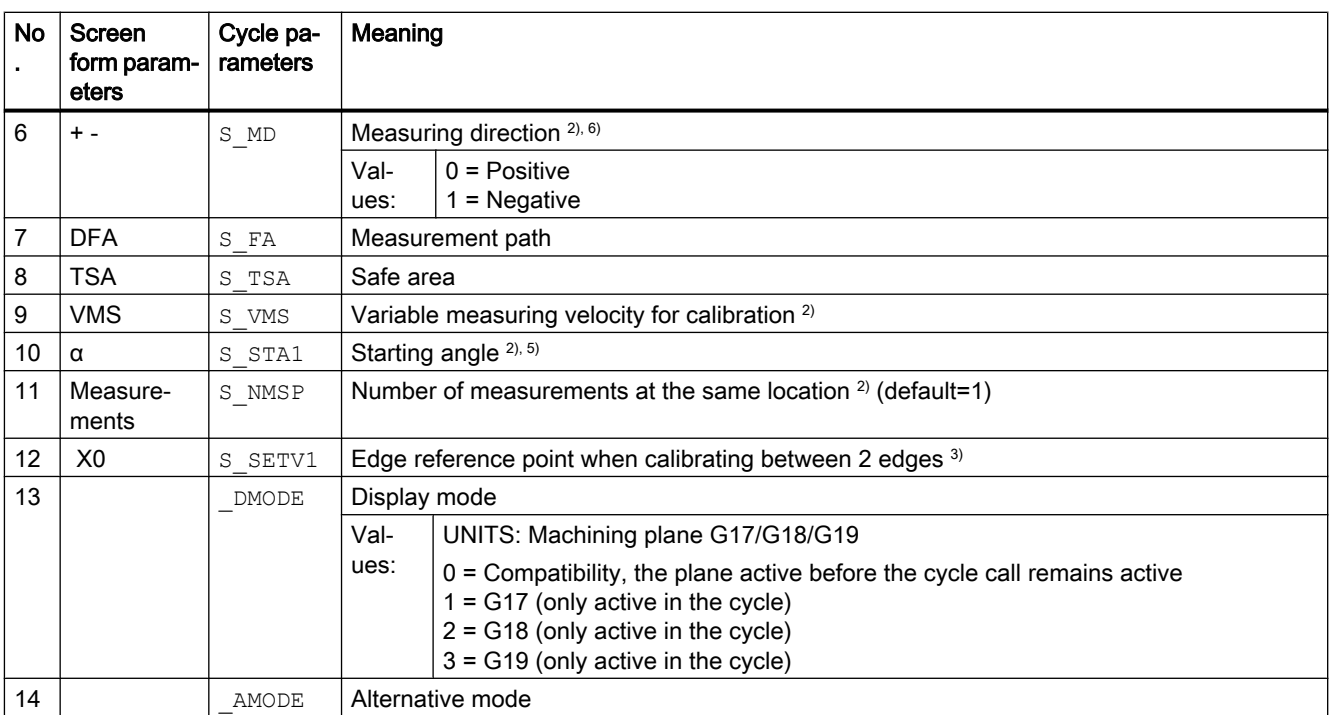

<sup>1)</sup> All default values = 0 or marked as default=x

- $2)$  Display depends on the general SD 54760 \$SNS MEA\_FUNCTION\_MASK\_PIECE
- <sup>3)</sup> For "Radius in the calibration ring" calibration, the diameter and the center point of the ring must be known (four measuring directions).

For "Radius on two edges" calibration, the distance to the edges in the direction of the measuring axis must be known (two measuring directions).

For "Radius on one edge" calibration, the setpoint of the surface must be known.

- <sup>4)</sup> Measuring variant only calibration on a surface (length on surface), corrected tool length results from  $S$  MD and S MA.
- <sup>5)</sup> Only for measuring variant "Calibration ring, ... and known center point" (S\_MVAR=1xxx02).
- 6) Measuring axis only for measuring variant S\_MVAR=0 or =xx1x01 or =xx2x01 or =20000 Measuring variant: "Calibration on a surface" → selection of measuring axis and measuring direction or on the "Calibration ring, ... and known center point" → selection of an axis direction and selection of measuring axis and measuring direction or on the "Calibration ring, ... and known center point" → selection of two axis directions and selection of measuring axis or "Determination of the probe length"  $\rightarrow$  S  $MA=3$   $\rightarrow$  3rd axis of the plane (for G17 Z)
- $7)$  Measuring version, only calibration in calibration ring or on calibration sphere For "Calibration on calibration sphere", for measuring at an angle, the axis circles around the sphere at the equator.
- 8) For "Radius in calibration ring" calibration with unknown center point, four measuring directions in the plane (for G17 +-X +-Y).

For "Length on surface" calibration in minus direction of the tool axis (for G17 -Z).
## 4.1.5 CYCLE978 measuring cycle parameters

PROC CYCLE978(INT S\_MVAR,INT S\_KNUM,INT S\_KNUM1,INT S\_PRNUM,REAL S\_SETV,REAL S\_FA,REAL S\_TSA,INT S\_MA,INT S\_MD,INT S\_NMSP,STRING[32] S\_TNAME,INT S\_DLNUM,REAL S\_TZL,REAL  $S$ TDIF,REAL S\_TUL,REAL S\_TLL,REAL S\_TMV,INT S\_K,INT S\_EVNUM,INT S\_MCBIT,INT \_DMODE,INT \_AMODE)

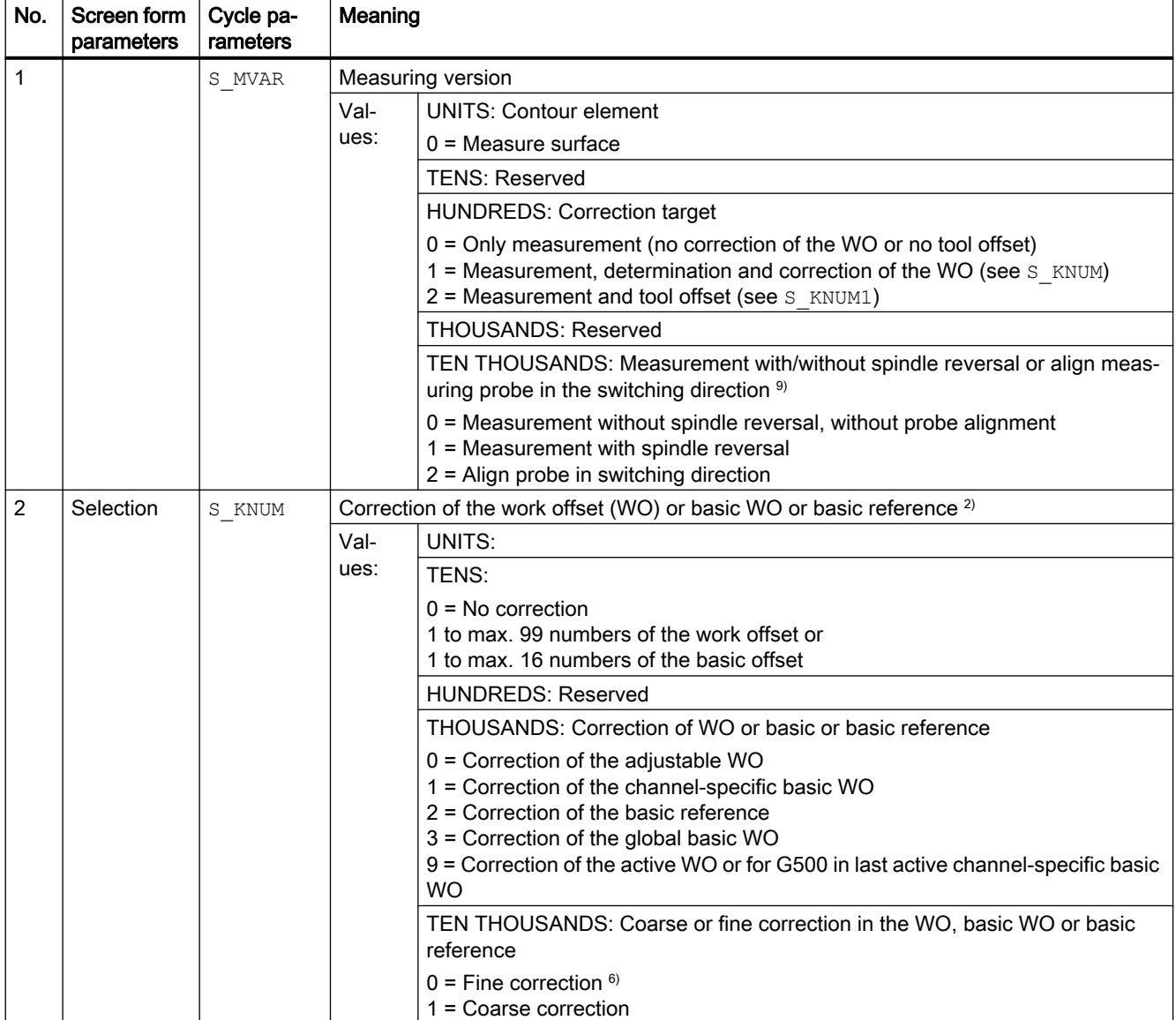

#### Table 4-5 CYCLE978 call parameters <sup>1)</sup>

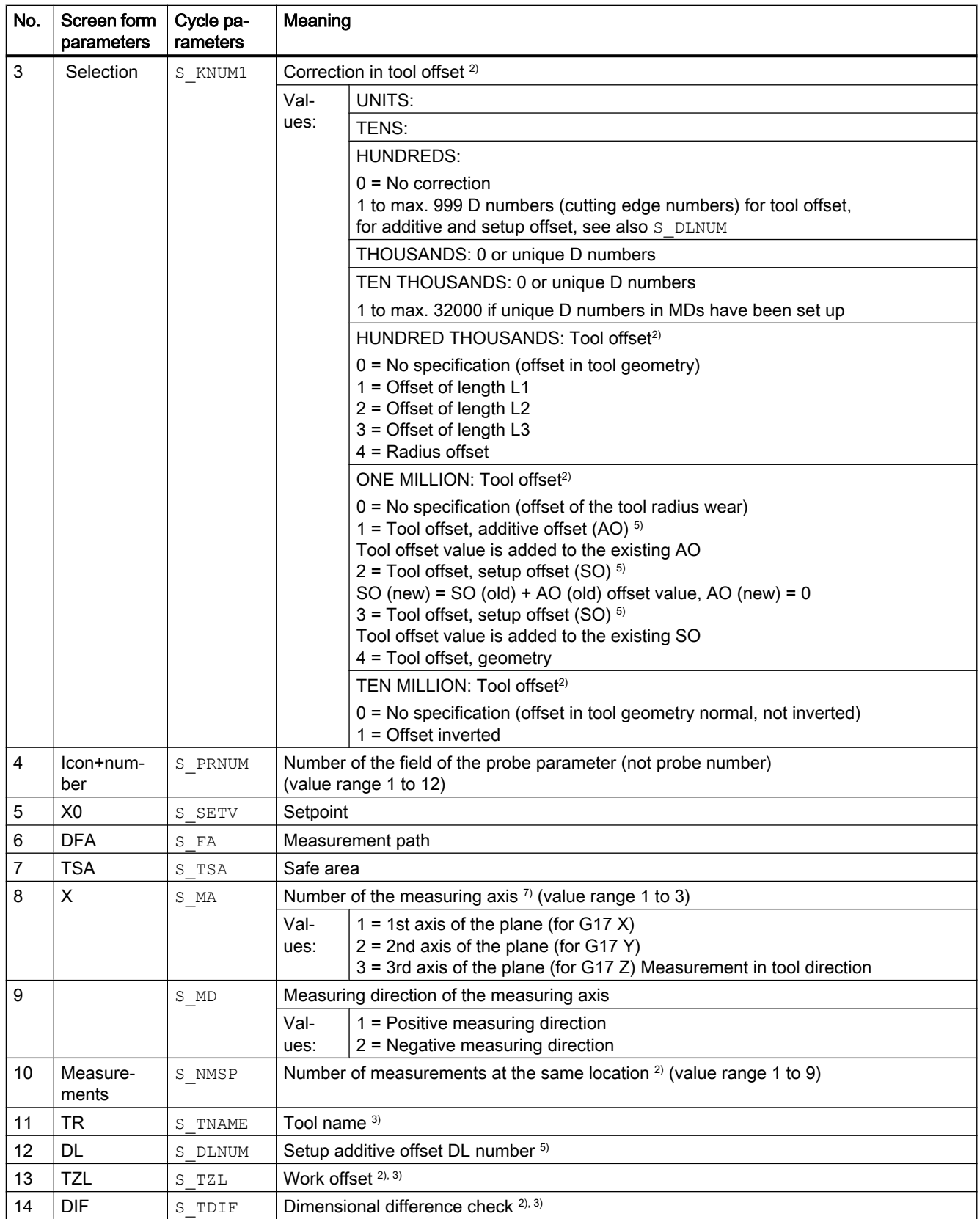

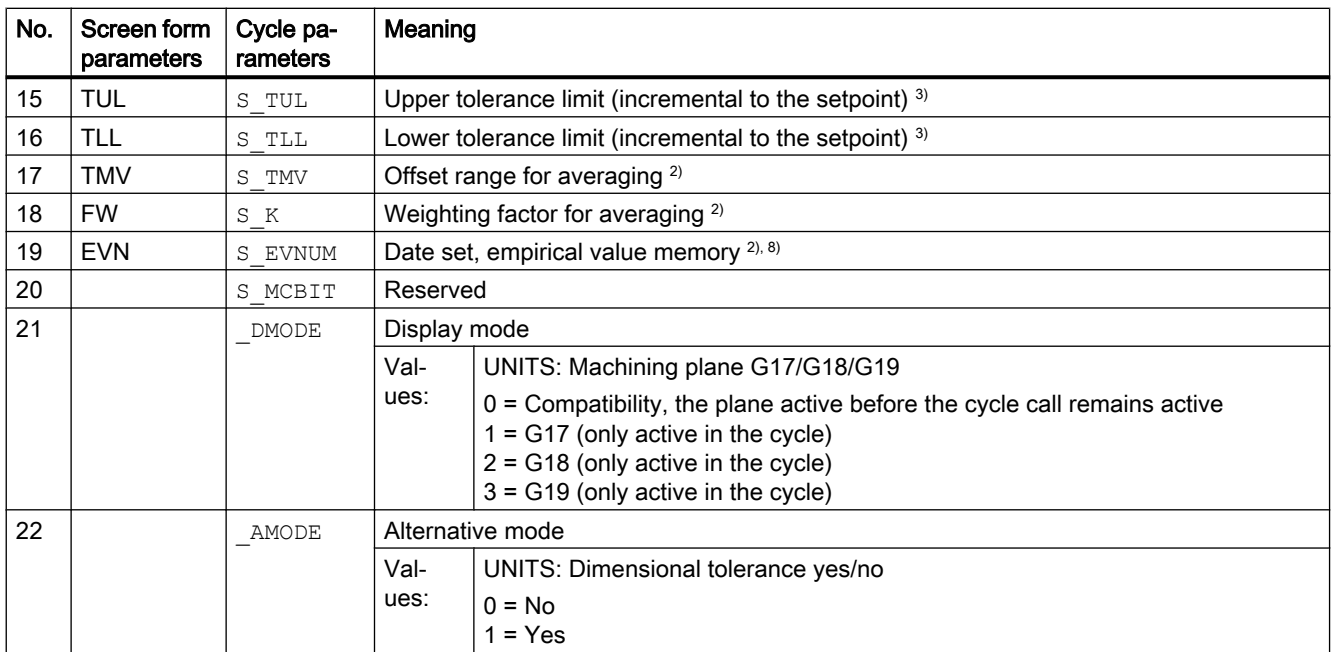

<sup>1)</sup> All default values = 0 or marked as the range of values a to b

- <sup>2)</sup> Display depends on the general SD 54760 \$SNS\_MEA\_FUNCTION\_MASK\_PIECE
- $3)$  Only for offset in tool, otherwise parameter = ""
- <sup>4)</sup> Only for offset in tool and dimensional tolerance "Yes", otherwise parameter  $= 0$
- <sup>5)</sup> Only if the "Setup additive offset" function has been set-up in the general MD 18108 \$MN\_MM\_NUM\_SUMCORR . In addition, in the general MD 18080 \$MN\_MM\_TOOL\_MANAGEMENT\_MASK , bit8 must be set to 1.
- <sup>6)</sup> If WO "fine" has not been set up in MDs, correction is according to WO "coarse"
- 7) Offset in tool geometry: For measurement in the plane ( $S$  MA=1 or  $S$  MA=2) Offset in tool radius For measurement in tool direction ( $S$   $MA=3$ ) Offset in tool length L1
- 8) Empirical averaging for tool offset and correction in WO possible Value range for empirical mean value memory: 1 to 20 numbers (n) of the empirical value memory, see channel-specific SD 55623 \$SCS\_MEA\_EMPIRIC\_VALUE[n-1] 10000 to 200000 numbers (n) of the mean value memory, see channel-specific SD 55625 \$SCS\_MEA\_AVERAGE\_VALUE[n-1]
- 9) When measuring with spindle reversal, the radius/diameter of the probe must be precisely determined. This should be realized with a calibration version of the CYCLE976 radius at the ring or at the edge or at the sphere. Otherwise, the measurement result will be falsified.

## 4.1.6 CYCLE998 measuring cycle parameters

PROC CYCLE998(INT S\_MVAR, INT S\_KNUM, INT S\_RA, INT S\_PRNUM, REAL S\_SETV, REAL S\_STA1, REAL S\_INCA,REAL S\_FA,REAL S\_TSA, INT S\_MA, INT S\_MD,REAL S\_ID,REAL S\_SETV0,REAL S\_SETV1,REAL S\_SETV2, REAL S\_SETV3, INT S\_NMSP, INT S\_EVNUM, INT \_DMODE, INT \_AMODE)

Table 4-6 CYCLE998 call parameters <sup>1)</sup>

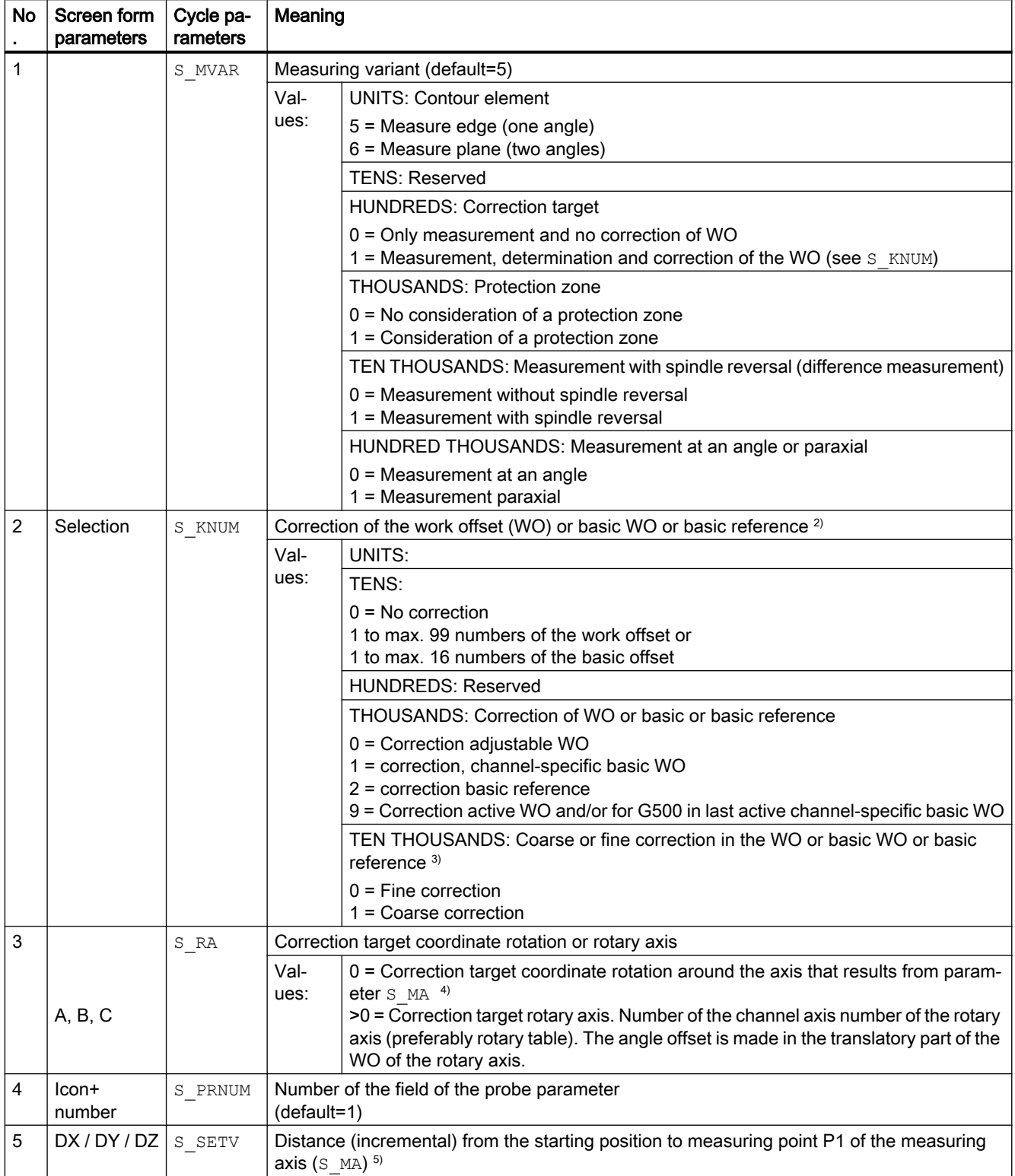

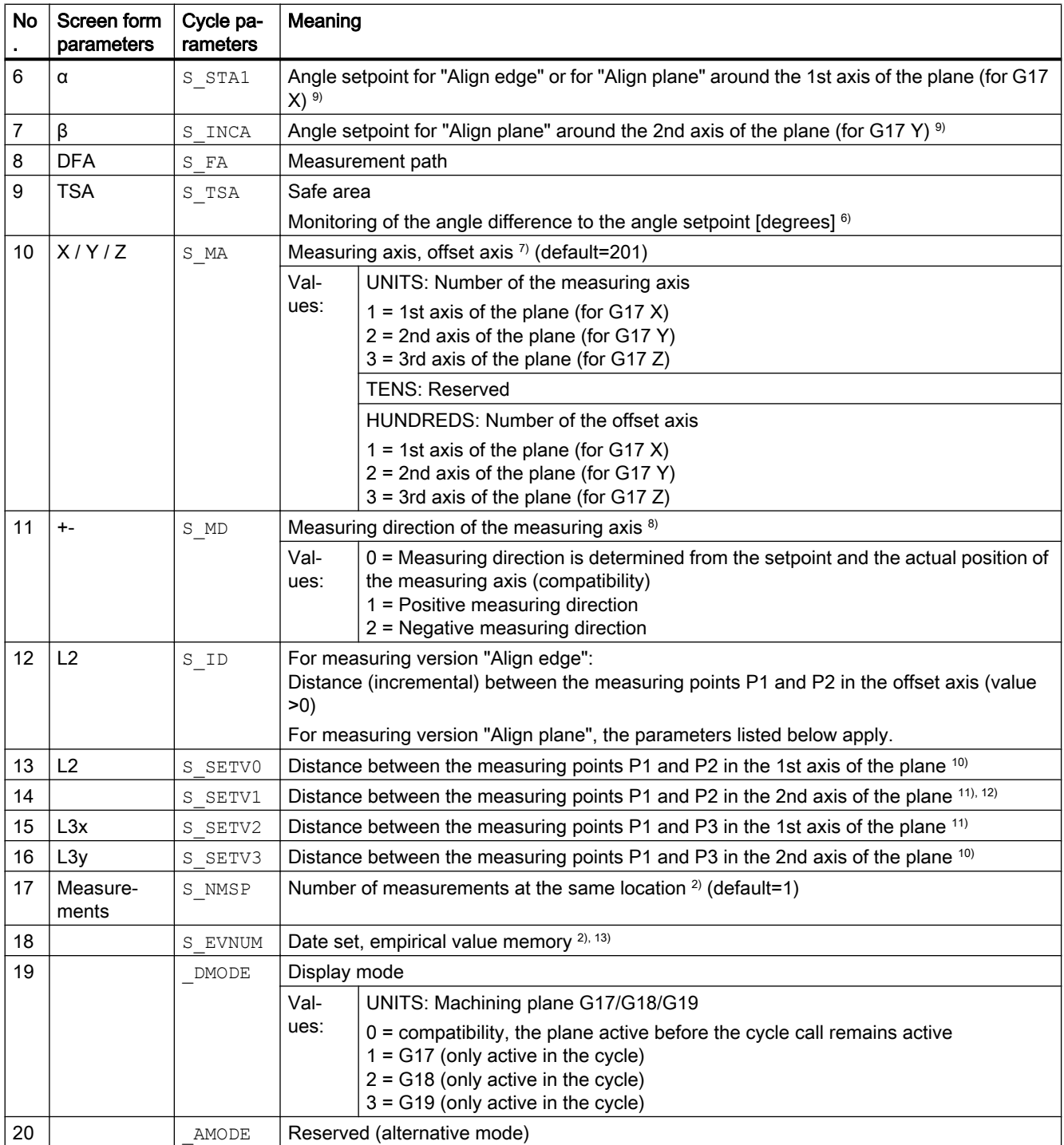

<sup>1)</sup> All default values = 0 or marked as default=x

<sup>2)</sup> Display depends on the general SD 54760 \$SNS\_MEA\_FUNCTION\_MASK\_PIECE

- <sup>3)</sup> WO "fine"only if correction target is rotary axis and MD 52207 \$MCS\_AXIS\_USAGE\_ATTRIB[n] Bit6=1. If WO has not been set up in MDs, correction is according to WO "coarse".
- 4) Example for offset in coordinate rotation: S\_MA=102 Measuring axis Y, offset axis X results in coordinate rotation around Z (for G17)
- $5)$  Value only relevant for protection zone "Yes" (S\_MVARTHOUSANDS position = 1)

#### Parameter lists

4.1 Overview of measuring cycle parameters

- <sup>6)</sup> When positioning from measuring point P1 to measuring point P2 in the offset axis, the angles in parameters  $S_{STA1}$  and S TSA are added.
- $7)$  Number of the measuring axis must not be the same as the number of the offset axis (e.g. 101 not permitted)
- <sup>8)</sup> Measuring direction only for "Align edge" and "Measurement paraxial" (S\_MVAR=10x105)
- 9) Angular range  $S_{STA1} \pm 45$  degrees for "Align edge" Angular range S\_STA1 0 to +60 degrees and S\_INCA ±30 degrees for "Align plane"
- 10) For measuring versions "Align plane" and "Align edge"
- 11) For measuring variant "Measure plane" and "Measurement paraxial"
- <sup>12)</sup> Not for measuring cycle version SW04.04.
- <sup>13)</sup> Experience value generation for correction in WO; value range of empirical values mean value memory: 1 to 20 numbers(n) of the empirical value memory, see channel-specific SD 55623 \$SCS\_MEA\_EMPIRIC\_VALUE[n-1]

## 4.1.7 CYCLE977 measuring cycle parameters

PROC CYCLE977(INT S\_MVAR, INT S\_KNUM, INT S\_KNUM1, INT S\_PRNUM, REAL S\_SETV, REAL S\_SETV0, REAL S\_SETV1,REAL S\_FA,REAL S\_TSA,REAL S\_STA1,REAL S\_ID,REAL S\_SZA,REAL S\_SZO,INT S\_MA,INT S\_NMSP, STRING[32] S\_TNAME, INT S\_DLNUM, REAL S\_TZL, REAL S\_TDIF, REAL S\_TUL, REAL S\_TLL, REAL S TMV, INT S K, INT S EVNUM, INT S MCBIT, INT DMODE, INT AMODE)

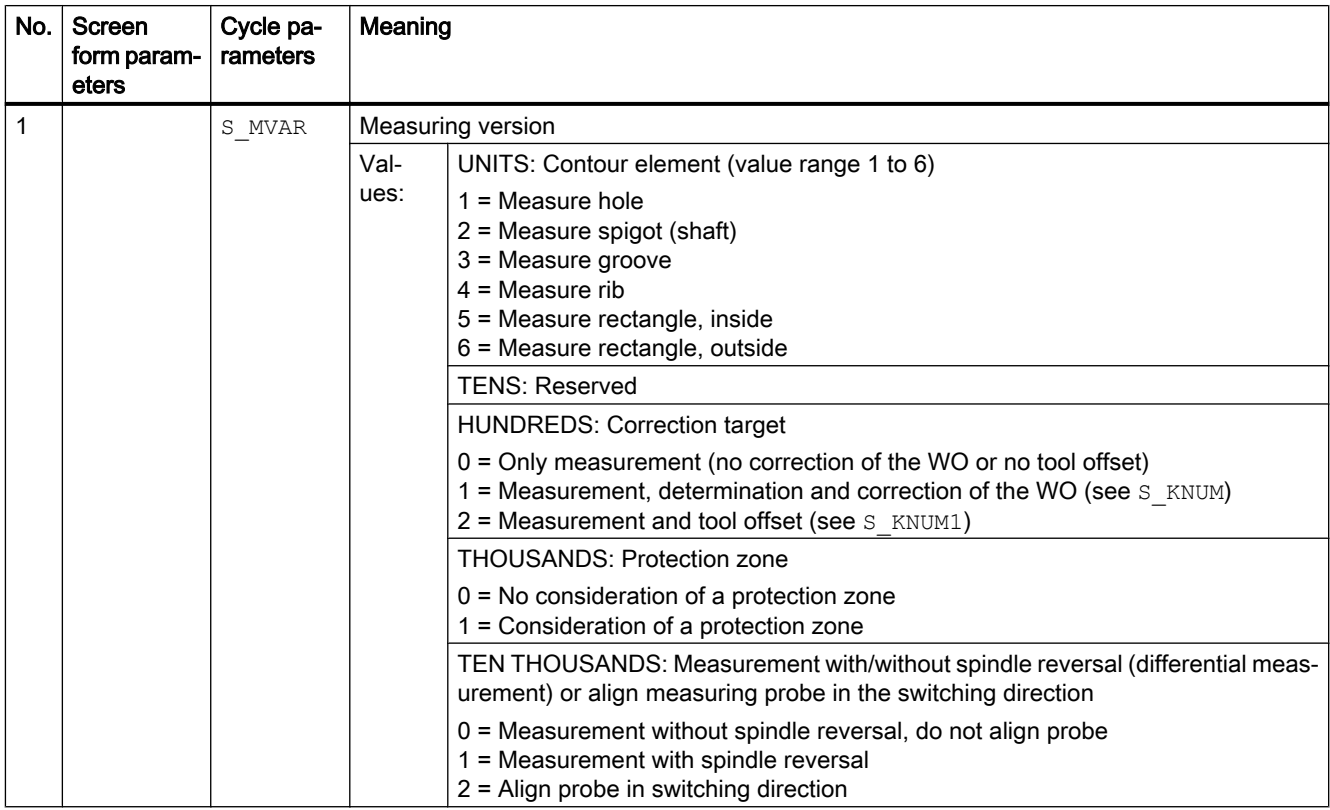

Table 4-7 CYCLE977 call parameters <sup>1)</sup>

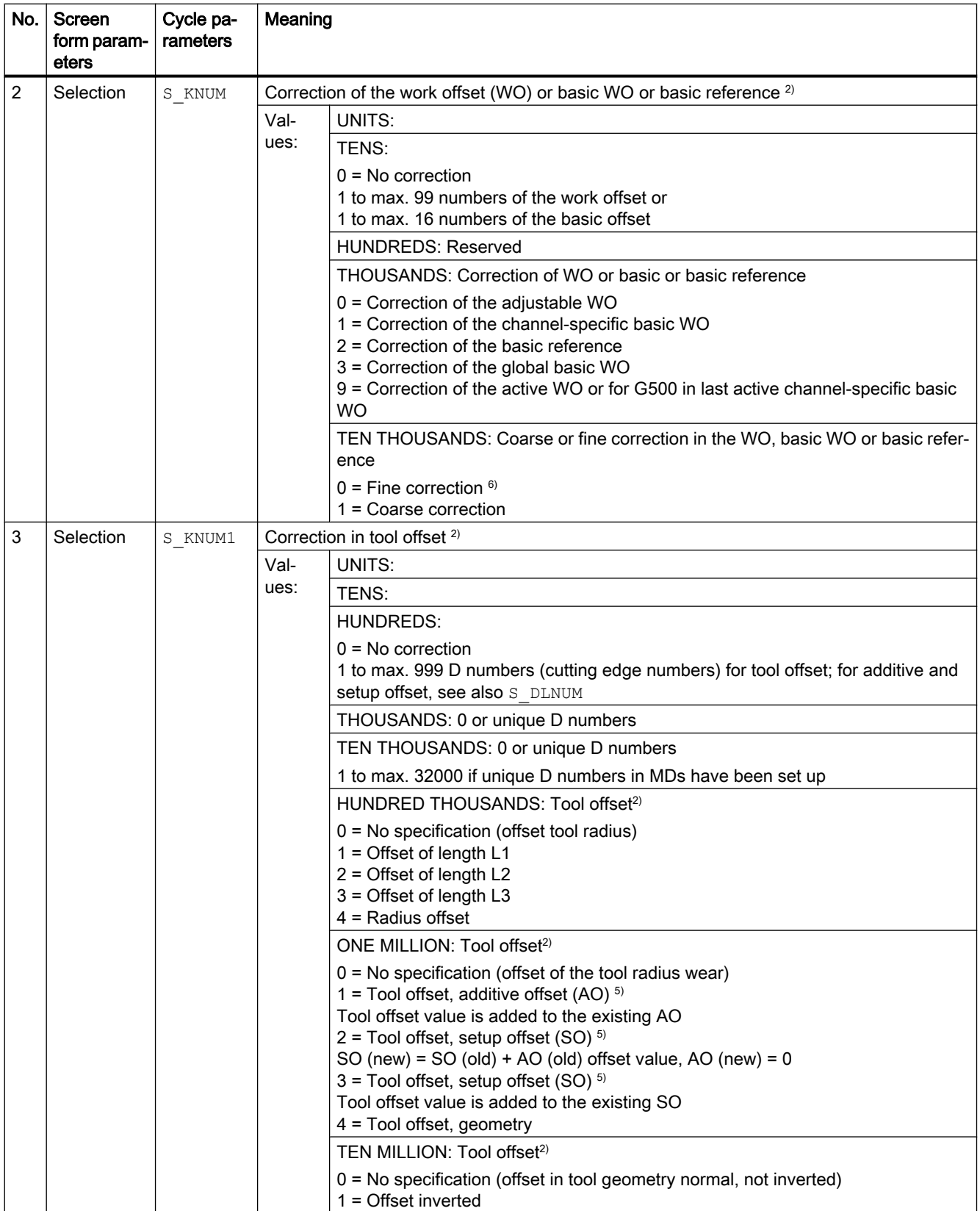

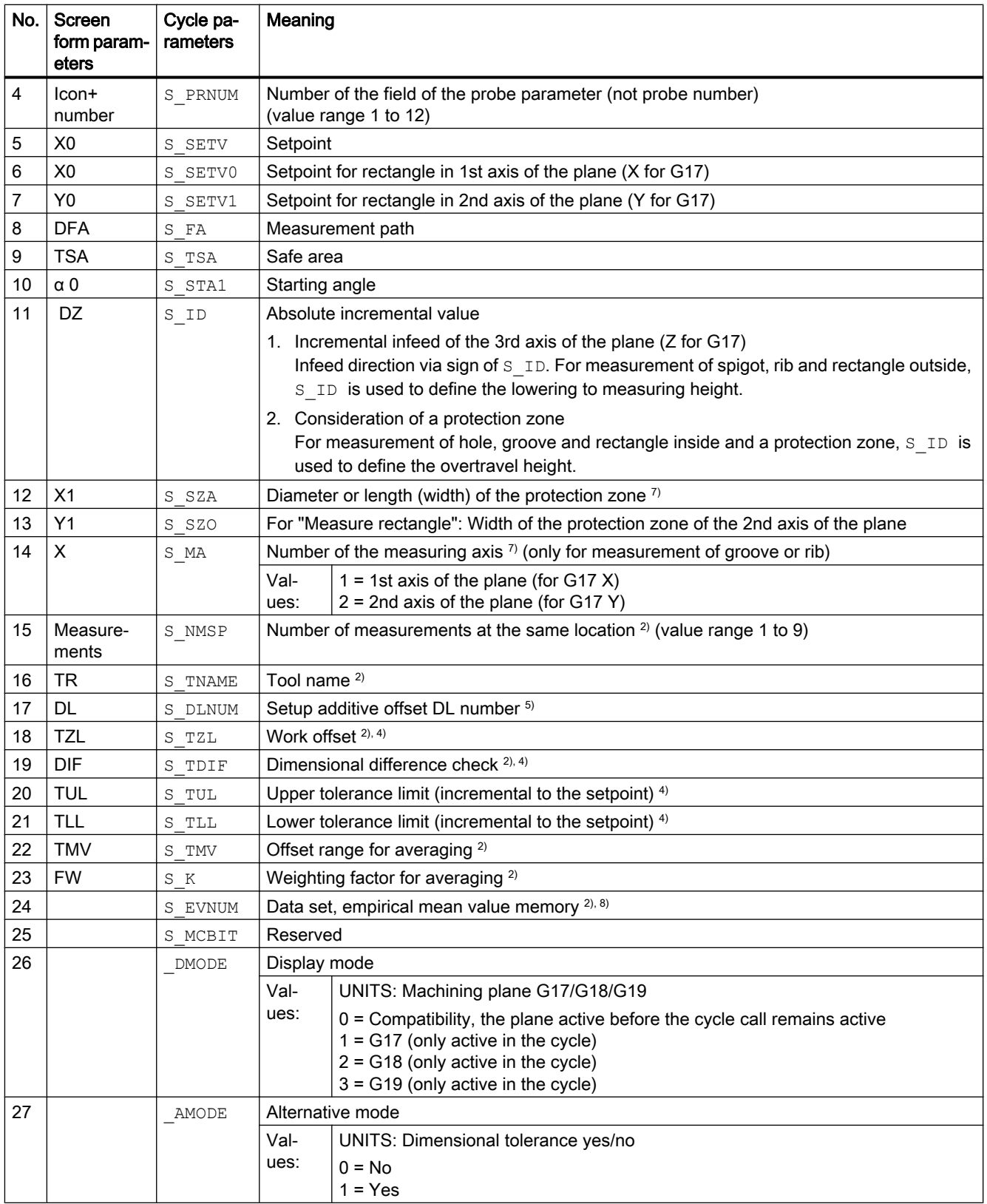

<sup>1)</sup> All default values = 0 or marked as the range of values a to b

- <sup>2)</sup> Display depends on the general SD 54760 \$SNS\_MEA\_FUNCTION\_MASK\_PIECE
- $3)$  Only for offset in tool, otherwise parameter = ""
- <sup>4)</sup> Only for offset in tool and dimensional tolerance "Yes", otherwise parameter = 0
- <sup>5)</sup> Only if the "Setup additive offset" function has been set-up in the general MD 18108 \$MN\_MM\_NUM\_SUMCORR . In addition, in the general MD 18080 \$MN\_MM\_TOOL\_MANAGEMENT\_MASK, bit8 must be set to 1.
- $6)$  If WO "fine" has not been set up in MDs, correction is according to WO "coarse"
- $7)$  Diameter or width of the protection zone within a hole or groove Diameter or width of the protection zone outside of a spigot or rib
- 8) Empirical averaging possible for tool offset Value range for empirical mean value memory: 1 to 20 numbers (n) of the empirical value memory, see channel-specific SD 55623 \$SCS\_MEA\_EMPIRIC\_VALUE[n-1] 10000 to 200000 numbers (n) of the mean value memory, see channel-specific SD 55625 \$SCS\_MEA\_AVERAGE\_VALUE[n-1]

## 4.1.8 CYCLE961 measuring cycle parameters

PROC CYCLE961(INT S\_MVAR, INT S\_KNUM, INT S\_PRNUM, REAL S\_SETV0, REAL S\_SETV1, REAL S\_SETV2,REAL S\_SETV3,REAL S\_SETV4,REAL S\_SETV5,REAL S\_SETV6,REAL S\_SETV7,REAL S\_SETV8,REAL S\_SETV9,REAL S\_STA1,REAL S\_INCA,REAL S\_ID,REAL S\_FA,REAL S\_TSA,INT S\_NMSP,INT S\_MCBIT,INT \_DMODE,INT \_AMODE)

Table 4-8 CYCLE961 call parameters <sup>1)</sup>

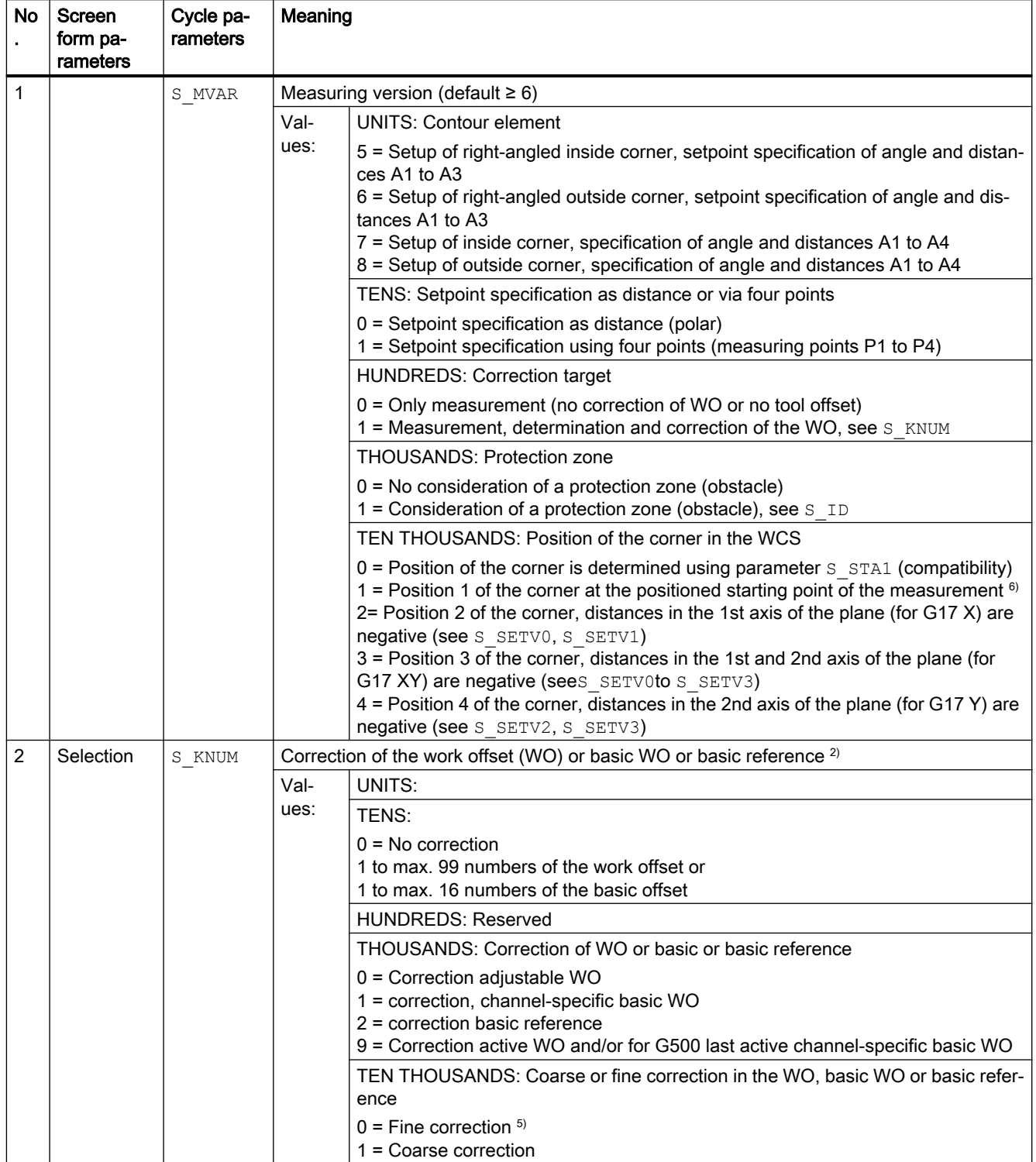

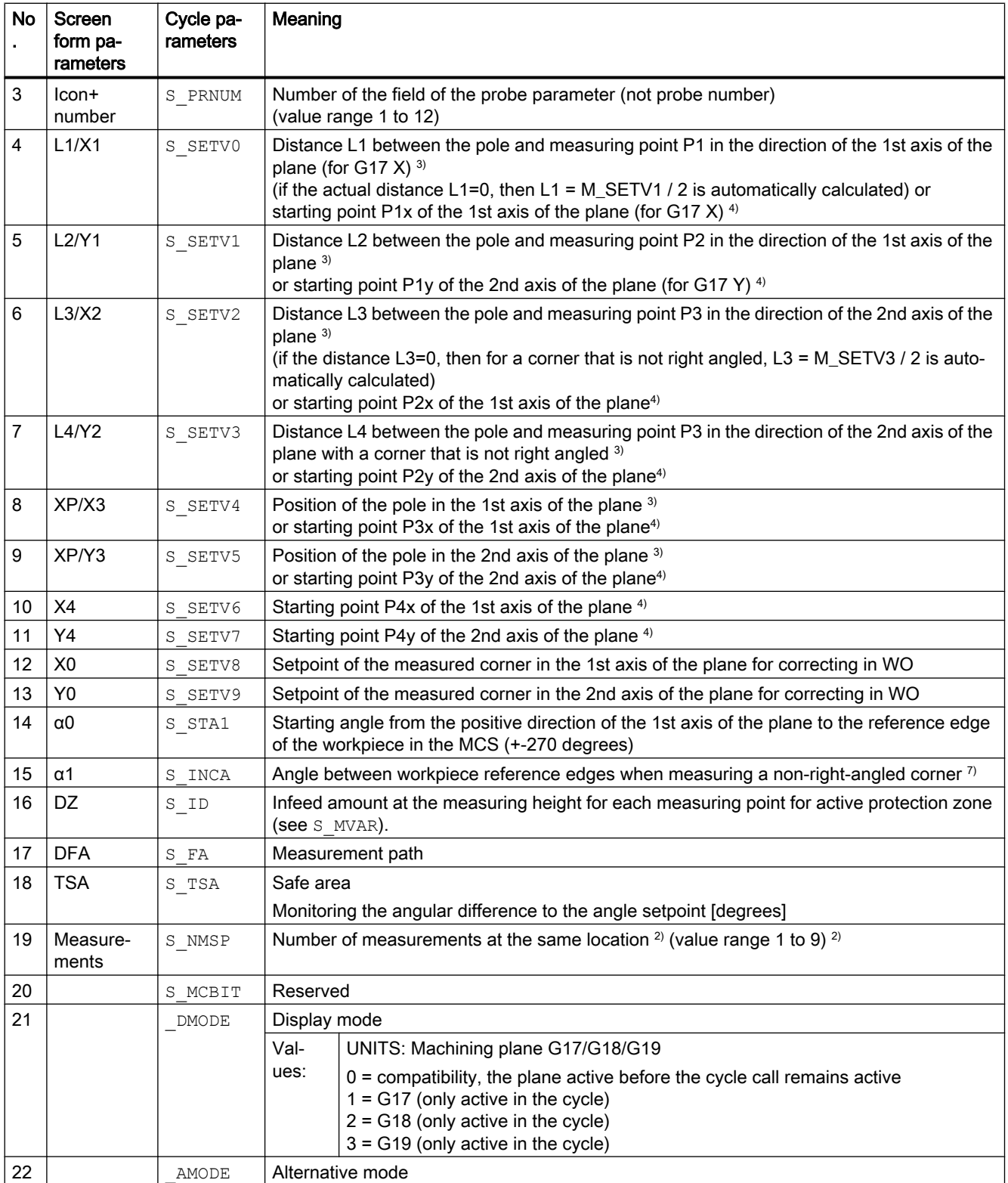

<sup>1)</sup> All default values = 0 or marked as the range of values a to b

<sup>2)</sup> Display depends on the general SD 54760 \$SNS\_MEA\_FUNCTION\_MASK\_PIECE

- <sup>3)</sup> ) Input of the measuring points in polar coordinates, taking into account the starting angle S STA1 for measuring point 3 or 4 of the incremental angle S INCA.
- 4) Input of the measuring points in the right-angled coordinate system (input using 4 points),
- <sup>5)</sup> If WO "fine" has not been set up in MDs, correction is made according to WO "coarse"
- $6)$  Value range of angle S INCA: -180 to +180 degrees
- $7)$  Starting angle S\_STA1, value range: right-angled corner:  $+$ -90 degrees, any corner:  $+$ -45 degrees

## 4.1.9 CYCLE979 measuring cycle parameters

PROC CYCLE979(INT S\_MVAR, INT S\_KNUM, INT S\_KNUM1, INT S\_PRNUM, REAL S\_SETV, REAL S\_FA, REAL S\_TSA, REAL S\_CPA, REAL S\_CPO, REAL S\_STA1, REAL S\_INCA, INT S\_NMSP, STRING[32] S\_TNAME, REAL S\_DLNUM,REAL S\_TZL,REAL S\_TDIF,REAL S\_TUL,REAL S\_TLL,REAL S\_TMV,INT S\_K,INT S\_EVNUM,INT S\_MCBIT,INT \_DMODE,INT \_AMODE)

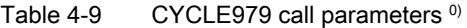

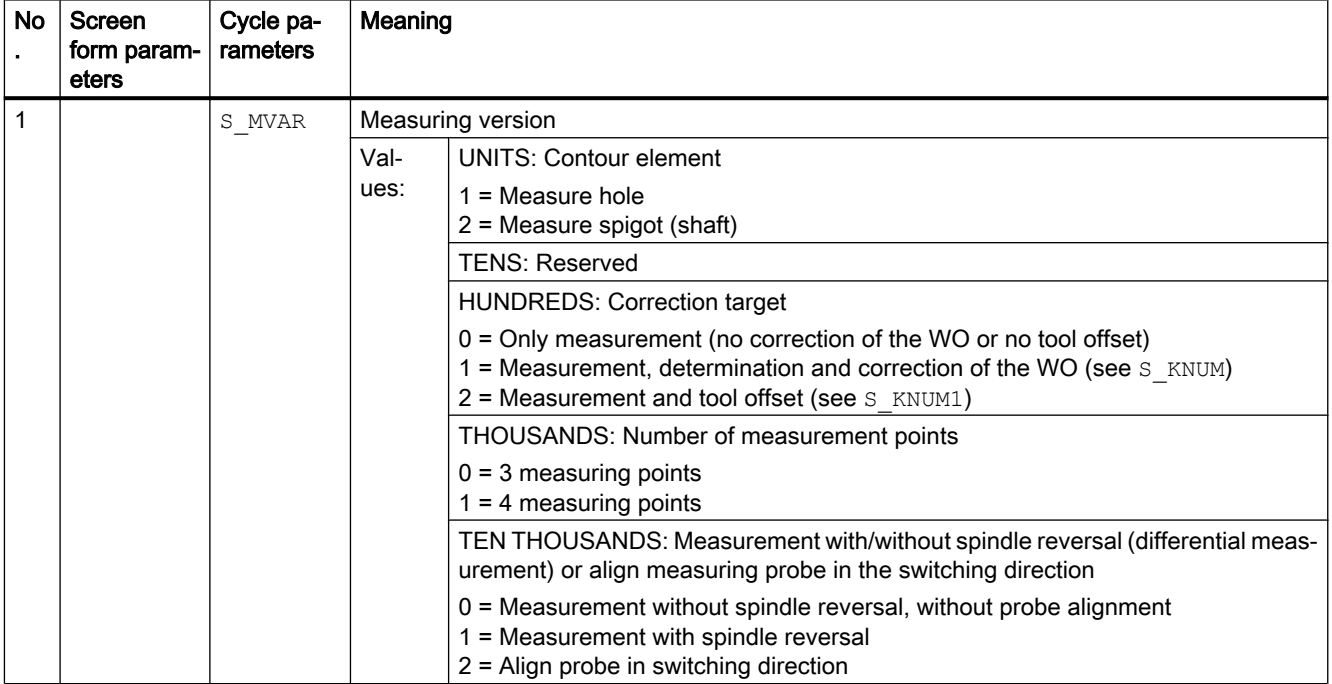

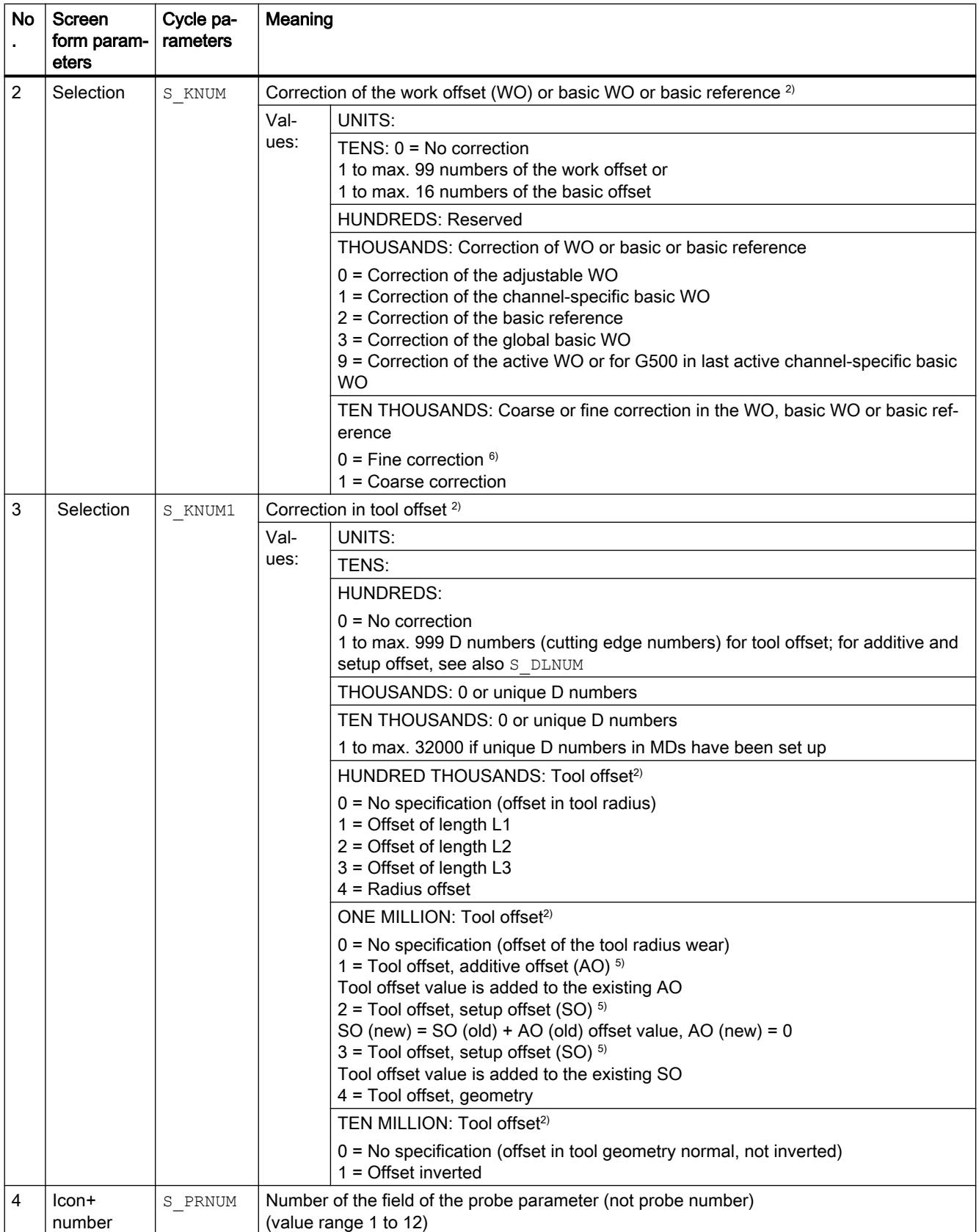

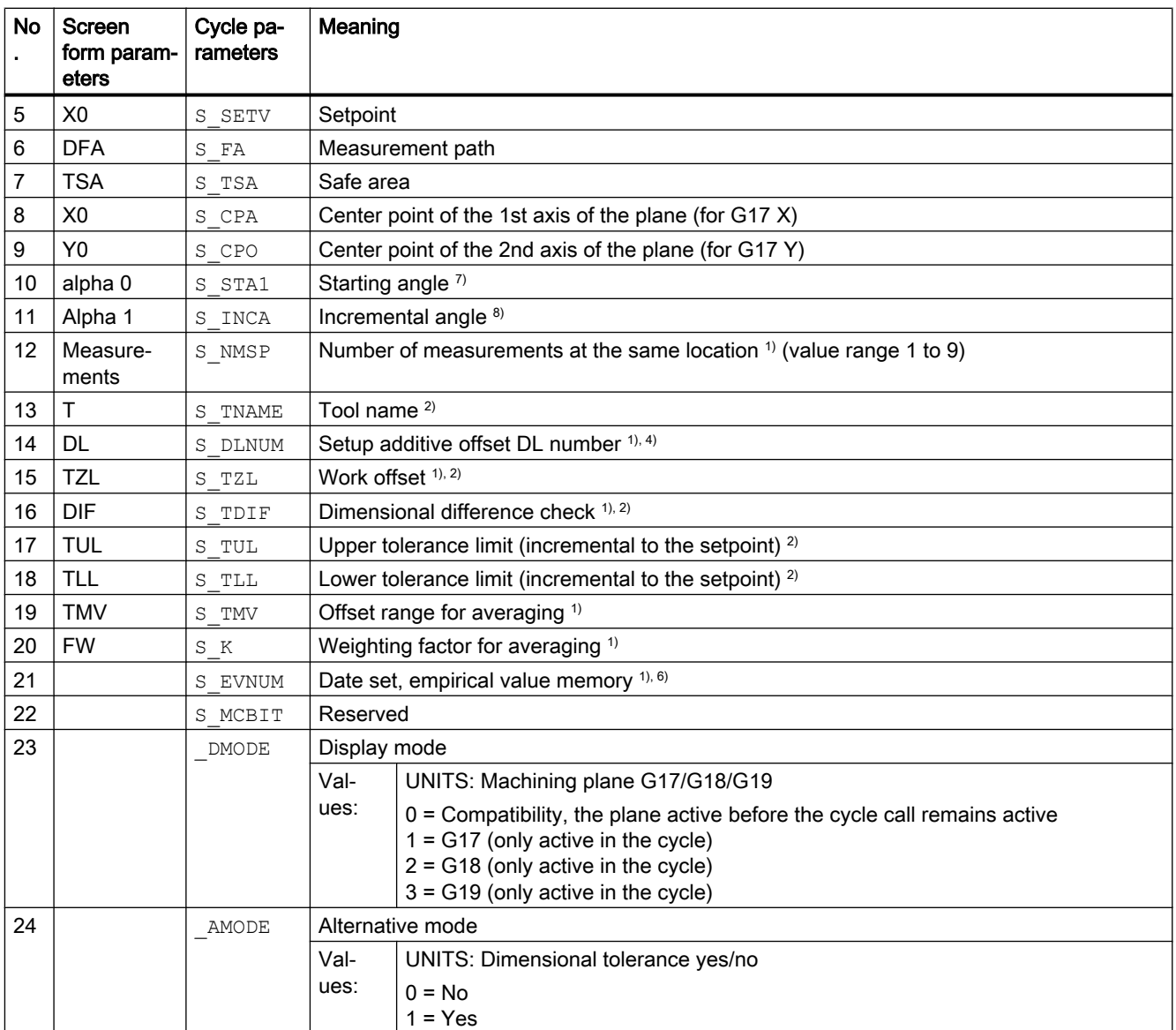

<sup>0)</sup> All default values = 0 or marked as the range of values a to b

- 1) Display depends on the general SD 54760 \$SNS\_MEA\_FUNCTION\_MASK\_PIECE
- <sup>2)</sup> Only for offset in tool, otherwise parameter =  $"$
- <sup>3)</sup> Only for offset in tool and dimensional tolerance "Yes", otherwise parameter = 0
- <sup>4)</sup> Only if the "Setup additive offset" function has been set-up in the general MD 18108 \$MN\_MM\_NUM\_SUMCORR.
- <sup>5)</sup> If WO "fine" has not been set up in MDs, correction is made according to WO "coarse"
- <sup>6)</sup> Empirical averaging only possible for tool offset Value range for empirical mean value memory: 1 to 20 numbers (n) of the empirical value memory, see channel-specific SD 55623 \$SCS\_MEA\_EMPIRIC\_VALUE[n-1] 10000 to 200000 numbers (n) of the mean value memory, see channel-specific SD 55625 \$SCS\_MEA\_AVERAGE\_VALUE[n-1]
- 7) Value range of starting angle -360 to +360 degrees
- 8) Value range of incremental angle >0 to ≤90 degrees for four measuring points or >0 to ≤120 degrees for three measuring points.

## 4.1.10 CYCLE997 measuring cycle parameters

PROC CYCLE997 (INT S\_MVAR, INT S\_KNUM, INT S\_PRNUM, REAL S\_SETV, REAL S\_FA, REAL S\_TSA, REAL S\_STA1,REAL S\_INCA,REAL S\_SETV0,REAL S\_SETV1,REAL S\_SETV2,REAL S\_SETV3,REAL S\_SETV4,REAL S\_SETV5, REAL S\_SETV6, REAL S\_SETV7, REAL S\_SETV8, REAL S\_TNVL, INT S\_NMSP, INT S\_MCBIT, INT \_DMODE,INT \_AMODE)

| <b>No</b> | Screen<br>form pa-<br>rameters | Cycle pa-<br>rameters | Meaning                        |                                                                                                    |  |
|-----------|--------------------------------|-----------------------|--------------------------------|----------------------------------------------------------------------------------------------------|--|
| 1         |                                | S MVAR                | Measuring variant (default =9) |                                                                                                    |  |
|           |                                |                       | Val-                           | <b>UNITS: Contour element</b>                                                                                                    |  |
|           |                                |                       | ues:                           | $9$ = Measure sphere                                                                                                    |  |
|           |                                |                       |                                | <b>TENS: Repeat measurement</b>                                                                                                    |  |
|           |                                |                       |                                | $0 =$ Without measurement repetition                                                                                                    |  |
|           |                                |                       |                                | 1 = With measurement repetition                                                                                                    |  |
|           |                                |                       |                                | <b>HUNDREDS: Correction target</b>                                                                                                    |  |
|           |                                |                       |                                | 0 = Only measurement (no correction of WO)                                                                                                    |  |
|           |                                |                       |                                | 1 = Measurement, determination and correction of the WO (see S KNUM)                                                                                                    |  |
|           |                                |                       |                                | THOUSANDS: Measuring strategy                                                                                                    |  |
|           |                                |                       |                                | 0 = Paraxial measurement, without starting angle, probe alignment corresponding<br>to SD55740, bit 1                                                                                       |  |
|           |                                |                       |                                | 1 = Circling measurement, with starting angle, probe alignment corresponding to<br>SD55740, Bit 1                                                                                          |  |
|           |                                |                       |                                | 2 = Circling measurement, with starting angle, align probe in the switching direction<br>3 = Paraxial measurement, with starting angle, probe alignment corresponding to<br>SD55740, bit 1 |  |
|           |                                |                       |                                | 4 = Paraxial measurement, with starting angle, align probe in the switching direction                                                                                                    |  |
|           |                                |                       |                                | TEN THOUSANDS: Number of spheres to be measured                                                                                                    |  |
|           |                                |                       |                                | $0 = Measure$ one sphere                                                                                                    |  |
|           |                                |                       |                                | $1 =$ Measure three spheres                                                                                                    |  |
|           |                                |                       |                                | HUNDRED THOUSANDS: Number of measuring points, only for measurement at<br>an angle (note measuring strategy: THOUSANDS position > 0)                                                       |  |
|           |                                |                       |                                | 0 = Three measuring points for measurement at an angle (traversing around the<br>sphere)                                                                                                   |  |
|           |                                |                       |                                | 1 = Four measuring points for measurement at an angle (traversing around the<br>sphere)                                                                                                    |  |
|           |                                |                       |                                | ONE MILLION: Determination of the diameter setpoint of the sphere                                                                                                    |  |
|           |                                |                       |                                | 0 = No determination of the diameter setpoint of the sphere<br>1 = Determination of the diameter setpoint of the sphere                                                                    |  |

Table 4-10 CYCLE997 call parameters <sup>1), 2)</sup>

#### Parameter lists

4.1 Overview of measuring cycle parameters

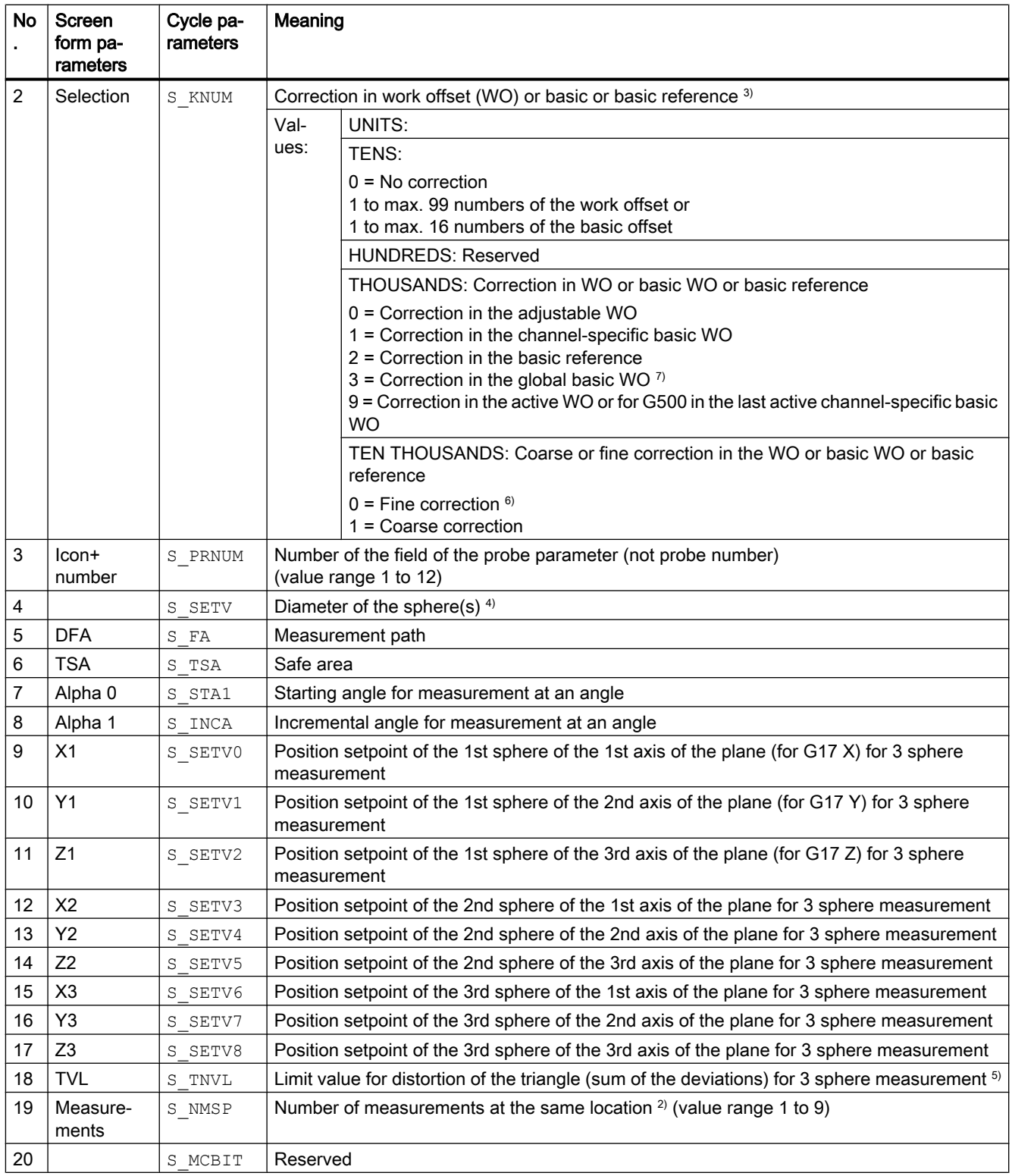

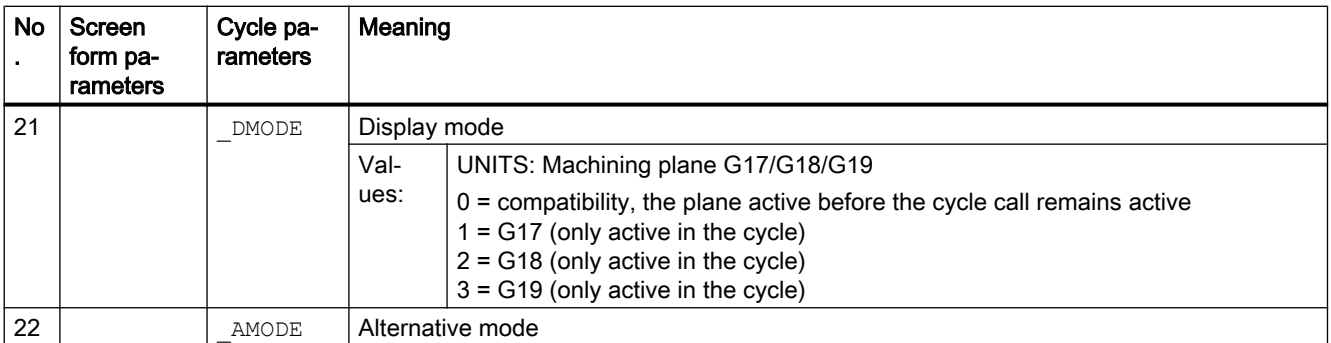

<sup>1)</sup> All default values = 0 or marked as the range of values a to b

- <sup>2)</sup> Display depends on the general SD 54760 \$SNS\_MEA\_FUNCTION\_MASK\_PIECE
- <sup>3)</sup> Intermediate positioning, circling around the ball at the equator
- 4) 3 sphere measurement: The same diameter setpoint applies for all three spheres (\_SETV)
- $5)$  Default value for S TNVL=1.2 Correction in WO: Correction is only performed in the WO when the determined distortion is below the S\_TNVL limit value.
- <sup>6)</sup> If WO "fine" has not been set up in MDs, correction is according to WO "coarse"
- <sup>7)</sup> For measuring variant "Measure three spheres", correction in a global basic frame is not possible (S\_KNUM = 3001 to 3016), as the frame does not have a rotation component.

## 4.1.11 CYCLE995 measuring cycle parameters

PROC CYCLE995 (INT S\_MVAR, INT S\_KNUM, INT S\_PRNUM, REAL S\_SETV, REAL S\_FA, REAL S\_TSA, REAL S\_STA1, REAL S\_INCA, REAL S\_DZ, REAL S\_SETV0, REAL S\_SETV1, REAL S\_SETV2, REAL S\_TUL, REAL S\_TZL, INT S\_NMSP, INT S\_MCBIT, INT \_DMODE, INT \_AMODE)

Table 4-11 CYCLE995 call parameters <sup>1)</sup>

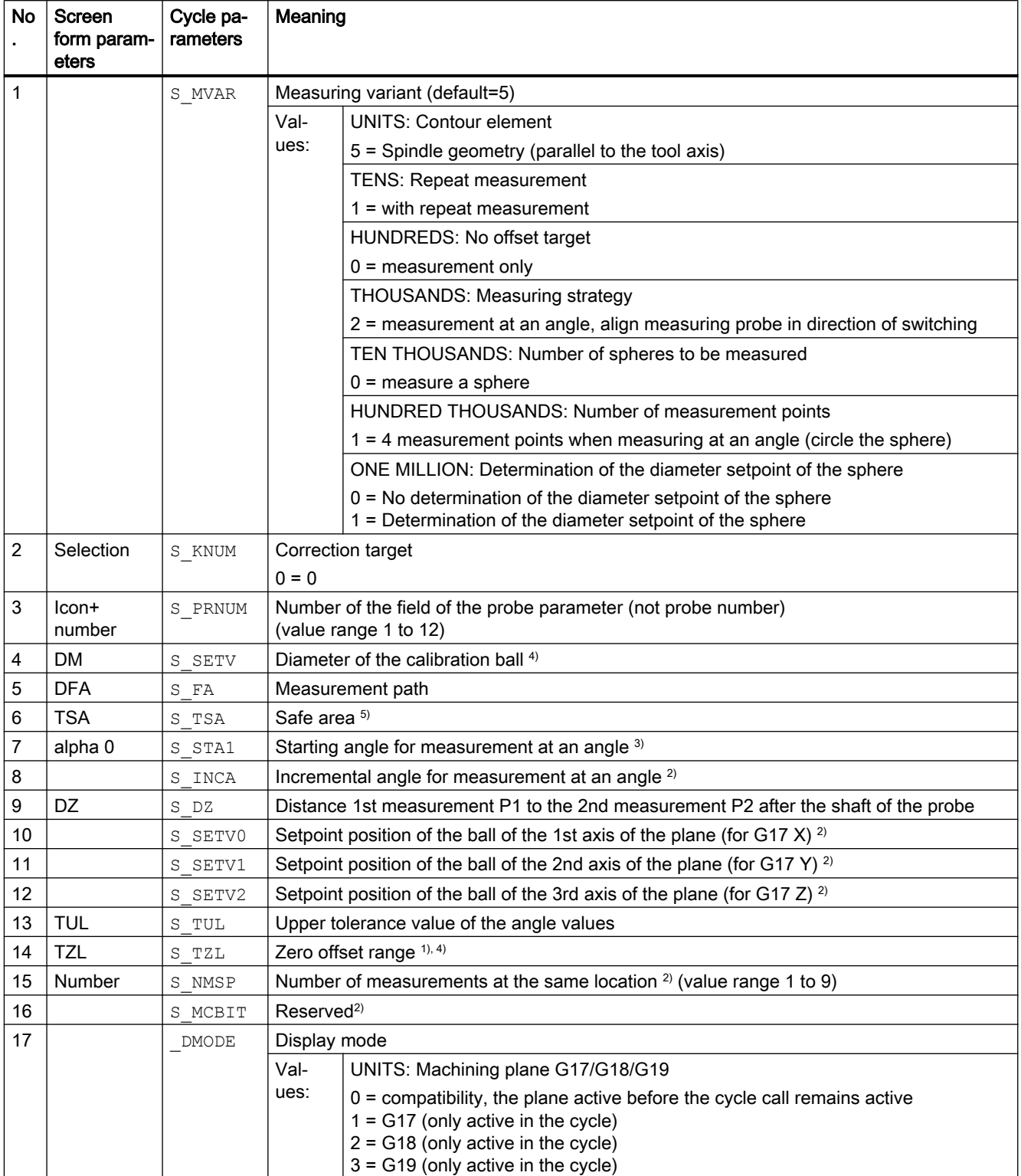

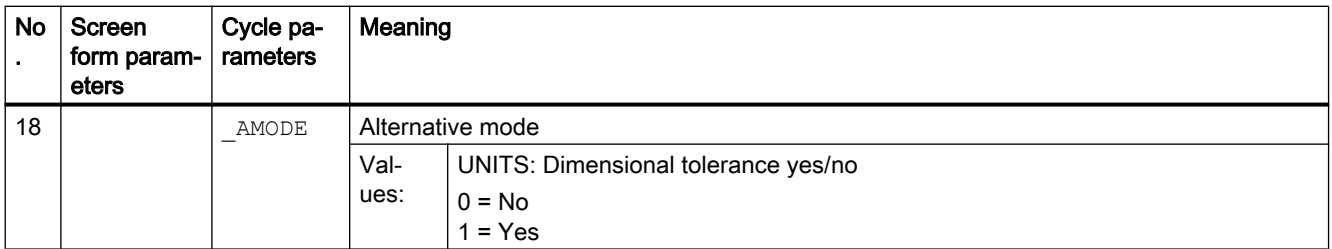

All default values = 0 or marked as the range of values a to b

- <sup>1)</sup> Display depends on the general SD54760 \$SNS\_MEA\_FUNCTION\_MASK\_PIECE
- <sup>2)</sup> Parameters are currently not used and also not displayed in the input screen. The parameter incremental angle S\_INCAis permanently set to 90 degrees.
- 3) Value range of starting angle -360 to +360 degrees

4) for dimensional tolerance yes:

If the measured angle is less than the value of the work offset range TZL, then the result parameters for the angle (\_OVR[2], \_OVR[3]) and deviations (\_OVR[7], \_OVR[8]) are set to zero. DisplayTZL is realized using the general SD54760 \$SNS\_MEA\_FUNCTION\_MASK\_PIECE bit25=1. (enable selected zero offset when measuring angularity, spindle)

<sup>5)</sup> Parameter TSA refers to the 1st measurement of the calibration ball.

## 4.1.12 CYCLE996 measuring cycle parameters

PROC CYCLE996(INT S\_MVAR, INT S\_TC, INT S\_PRNUM, REAL S\_SETV, REAL S\_STA1, REAL S\_SETV0, REAL S\_SETV1,REAL S\_SETV2,REAL S\_SETV3,REAL S\_SETV4,REAL S\_SETV5,REAL S\_TNVL,REAL S\_FA,REAL S\_TSA, INT S\_NMSP, INT S\_MCBIT, INT \_DMODE, INT \_AMODE)

Table 4-12 CYCLE996 call parameters <sup>1)</sup>

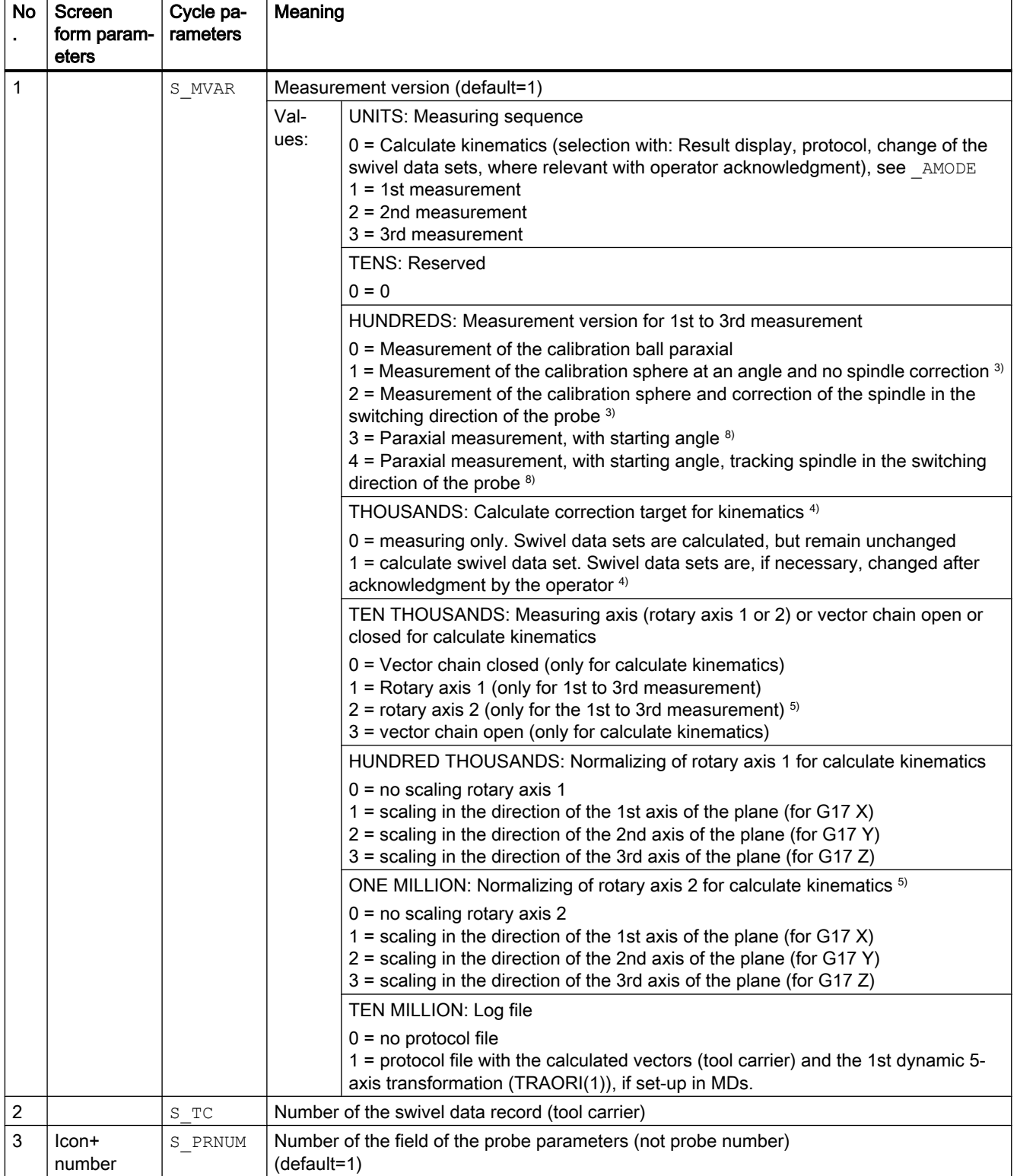

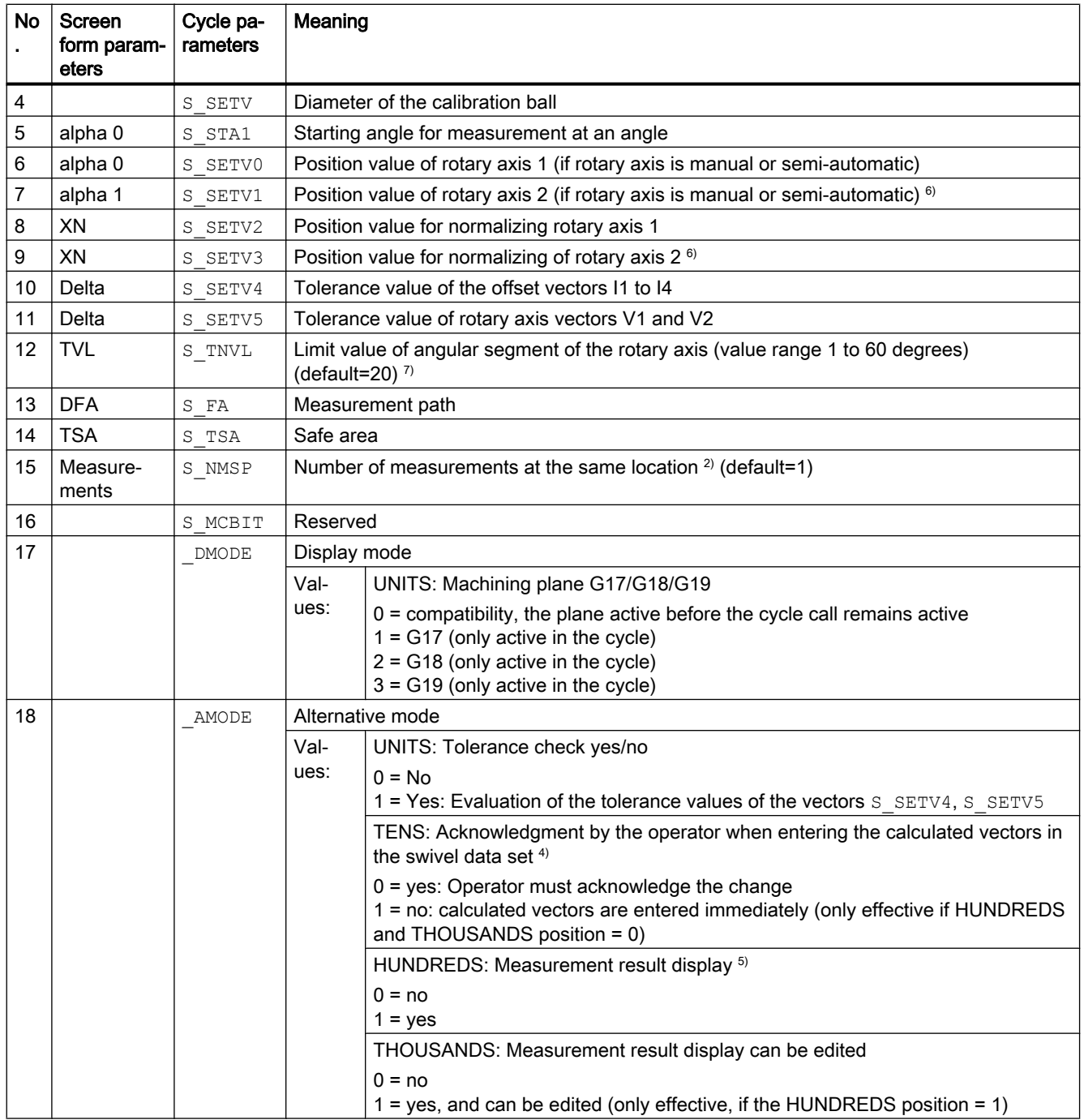

<sup>1)</sup> All default values = 0 or marked as default= $x$ 

<sup>2)</sup> Display depends on the general SD54760 \$SNS\_MEA\_FUNCTION\_MASK\_PIECE

<sup>3)</sup> Using this version, for example, for 90 degree positions, the kinematics can be measured at the calibration ball, without colliding with the retaining shaft of the calibration ball. A starting angle S STA1 (0 to 360 degrees) can be entered. The incremental angle when circling the sphere is equal to 90 degrees. As feedrate along the circular path, the channel-specific SD55634 \$SCS\_MEA\_FEED\_PLANE\_VALUE is used

<sup>4)</sup> There is an operator prompt with M0 before entering. The vectors are only entered with NC start. If the measuring program is aborted with RESET no calculated vectors are entered. Vectors are only entered when the tolerance of the offset vectors has not been exceeded during the calculation.

- $5)$  Measurement result display only for the calculated kinematics measuring version. If the measurement result should also be displayed after the 1st to the 3rd measurement, then this is realized by setting the channel-specific SD 55613 \$SCS\_MEA\_RESULT\_DISPLAY.
- $6$ ) Rotary axis 2 only for kinematics with two rotary axes
- $7)$  Limit value angular segment of the rotary axis. Value range of  $S$  TNVL between 20 and 60 degrees. For values of  $S$  TNVL < 20 degrees, inaccuracies can be expected as a result of the measuring inaccuracies in the micrometer range of the probe. If the limit value is violated, then error message 61430 is output – with a display of the minimum limit value.
- <sup>8)</sup> Spindle is tracked in the probe switching direction if SD54760 bit 17 = 1

## 4.1.13 CYCLE982 measuring cycle parameters

PROC CYCLE982 (INT S\_MVAR, INT S\_KNUM, INT S\_PRNUM, INT S\_MA, INT S\_MD, REAL S\_ID, REAL S\_FA, REAL S\_TSA,REAL S\_VMS,REAL S\_STA1,REAL S\_CORA,REAL S\_TZL,REAL S\_TDIF,INT S\_NMSP,INT S\_EVNUM,INT S\_MCBIT,INT \_DMODE,INT \_AMODE)

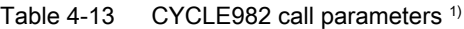

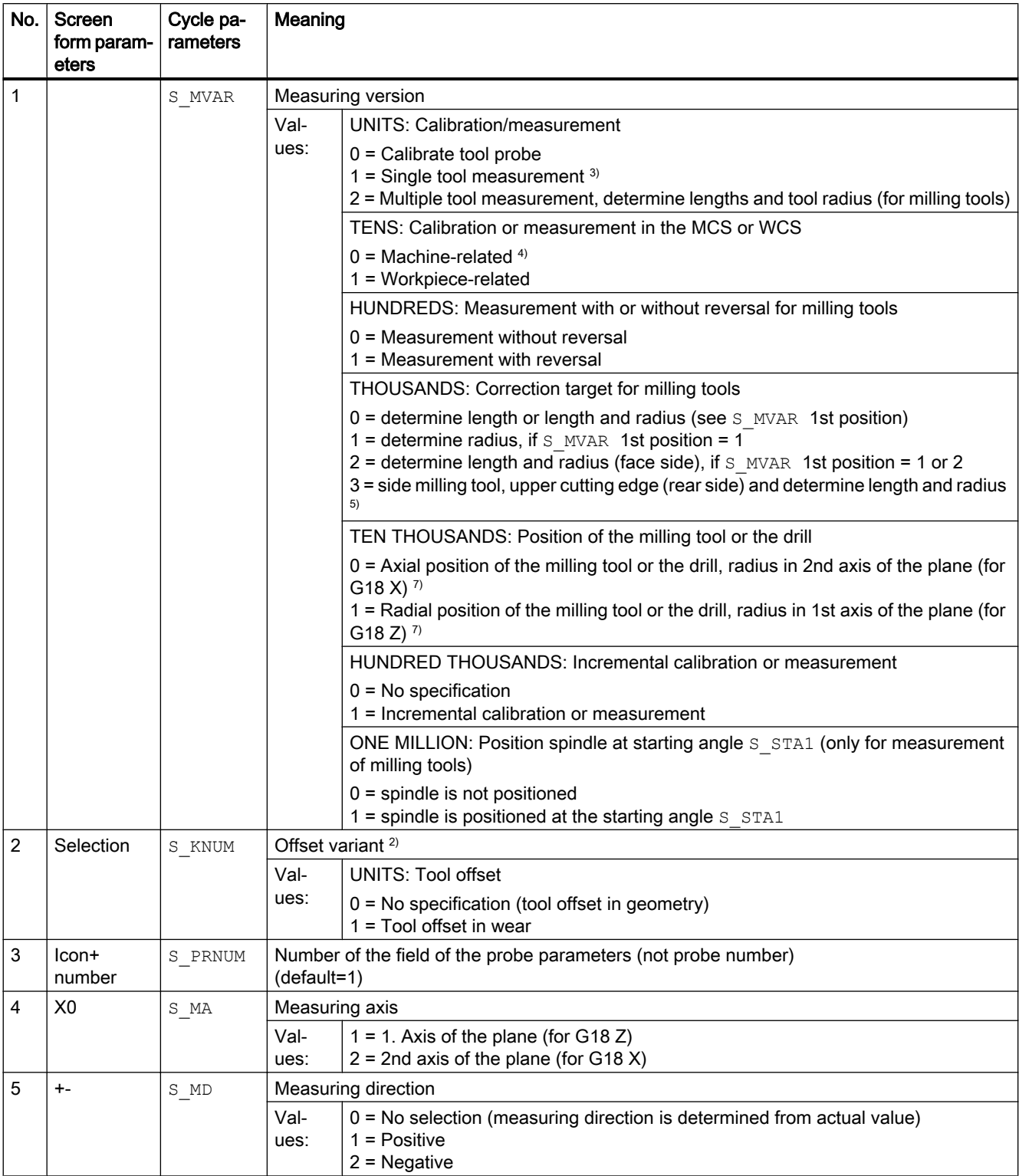

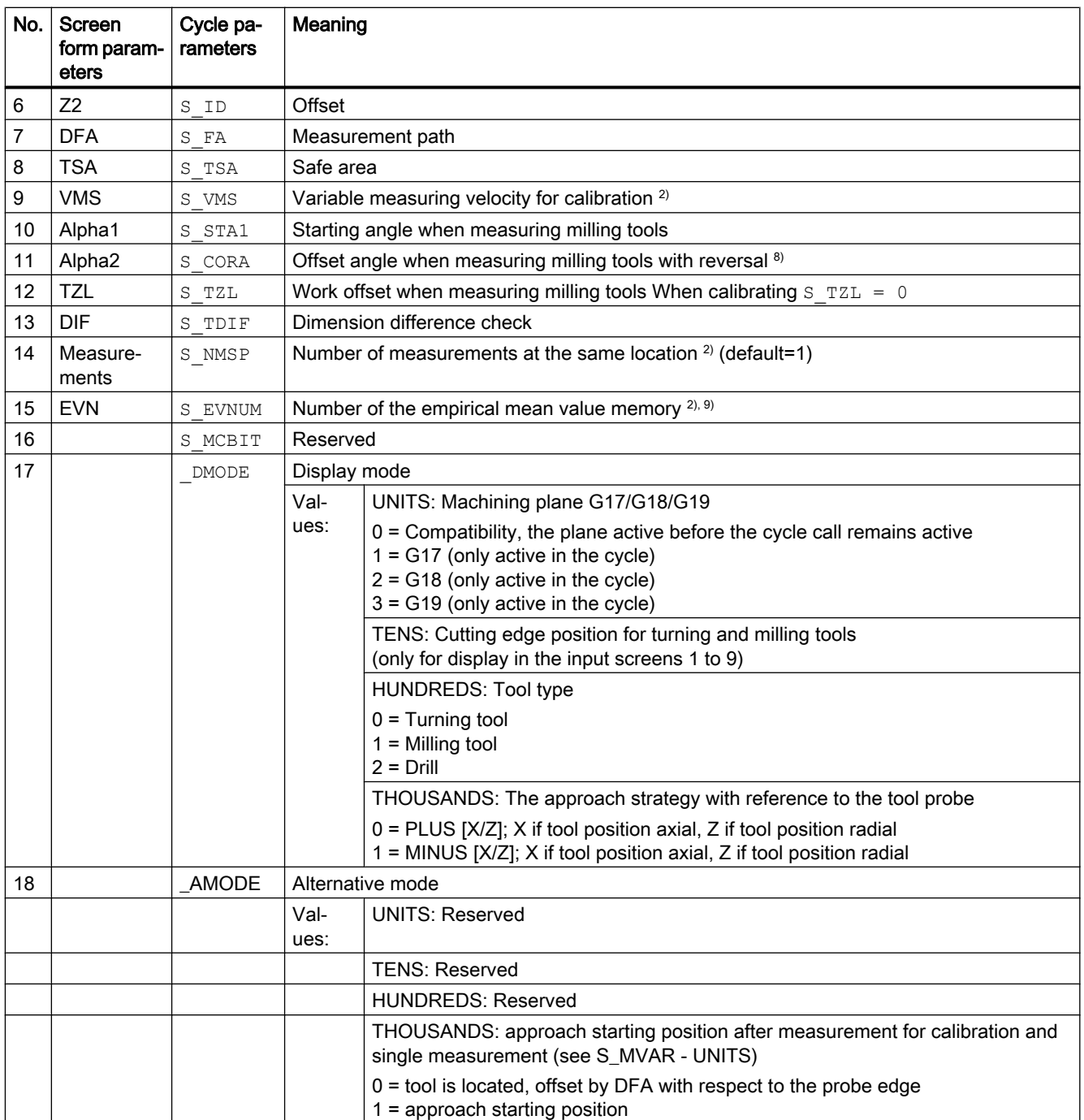

<sup>1)</sup> All default values = 0 or marked as default= $x$ 

<sup>2)</sup> Display depends on the general SD 54762 \_MEA\_FUNCTION\_MASK\_TOOL

<sup>3)</sup> Measure turning or milling tool or drill. Measuring axis in parameter S MA Specification for turning tools via cutting edge position 1...8, for milling tools via HUNDREDS to THOUSANDS position in parameter S\_MVAR.

4) Measurement and calibration are performed in the basic coordinate system (MCS for kinematic transformation switched off).

5) Not for incremental measuring

- <sup>6)</sup> Only for multiple measurements S\_MVAR=x2x02 or x3x02 (example, disk-type or groove milling tools)
- $7)$  If the channel-specific SD 42950 \$SC\_TOOL\_LENGTH\_TYPE = 2, then the tool length components are assigned just the same as for turning tools
- 8) Only for measurement with reversal S\_MVAR= $xx1x1$
- 9) Empirical value generation Value range of the empirical value memory: 1 to 20 numbers(n) of the empirical value memory, see channel-specific SD 55623 \$SCS\_MEA\_EMPIRIC\_VALUE[n-1].

## 4.1.14 CYCLE971 measuring cycle parameters

PROC CYCLE971(INT S\_MVAR, INT S\_KNUM, INT S\_PRNUM, INT S\_MA, INT S\_MD, REAL S\_ID, REAL S\_FA, REAL S\_TSA,REAL S\_VMS,REAL S\_TZL,REAL S\_TDIF,INT S\_NMSP,REAL S\_F1,REAL S\_S1,REAL S\_F2,REAL S\_S2,REAL S\_F3,REAL S\_S3,INT S\_EVNUM, INT S\_MCBIT, INT \_DMODE, INT \_AMODE)

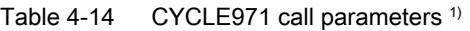

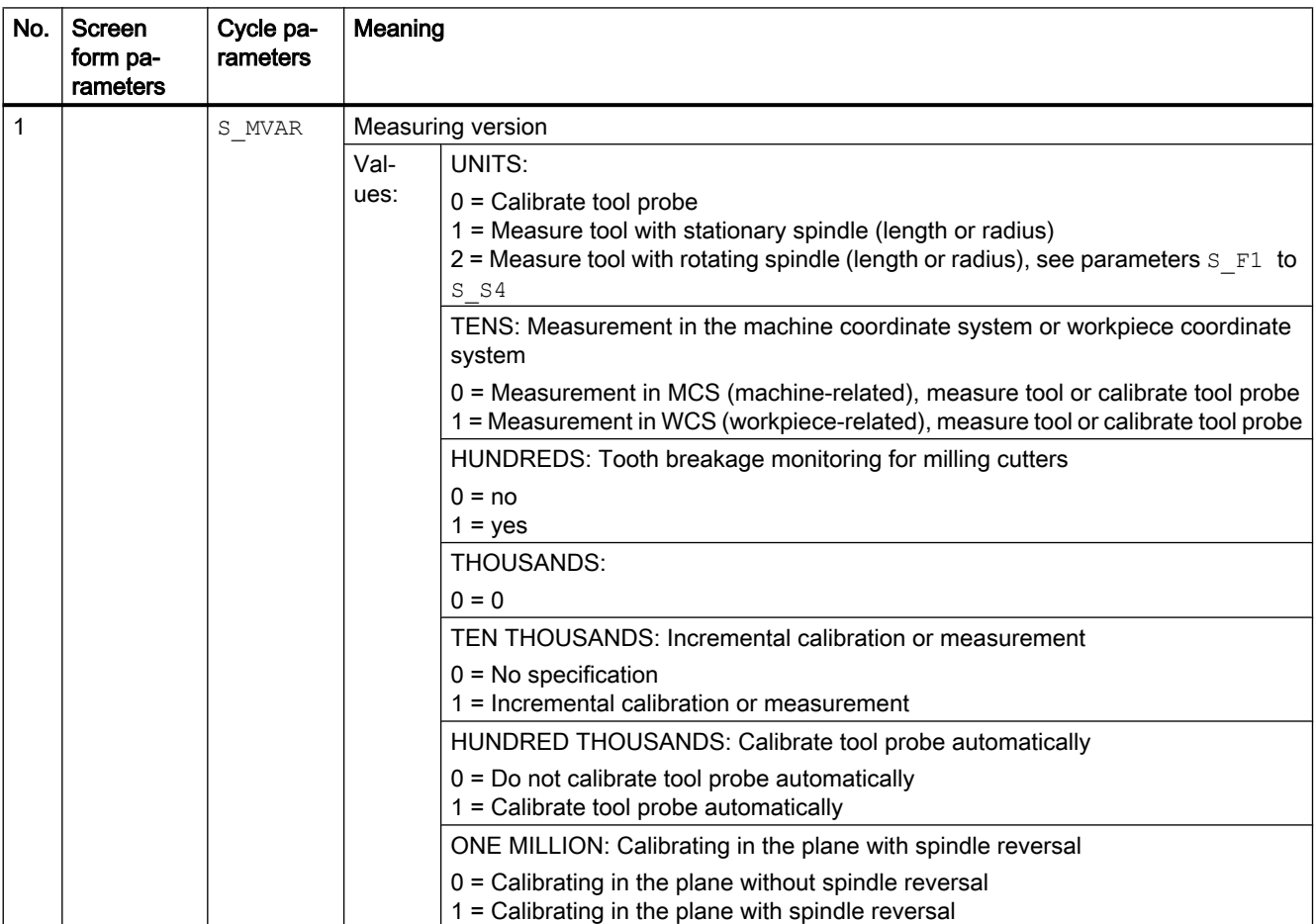

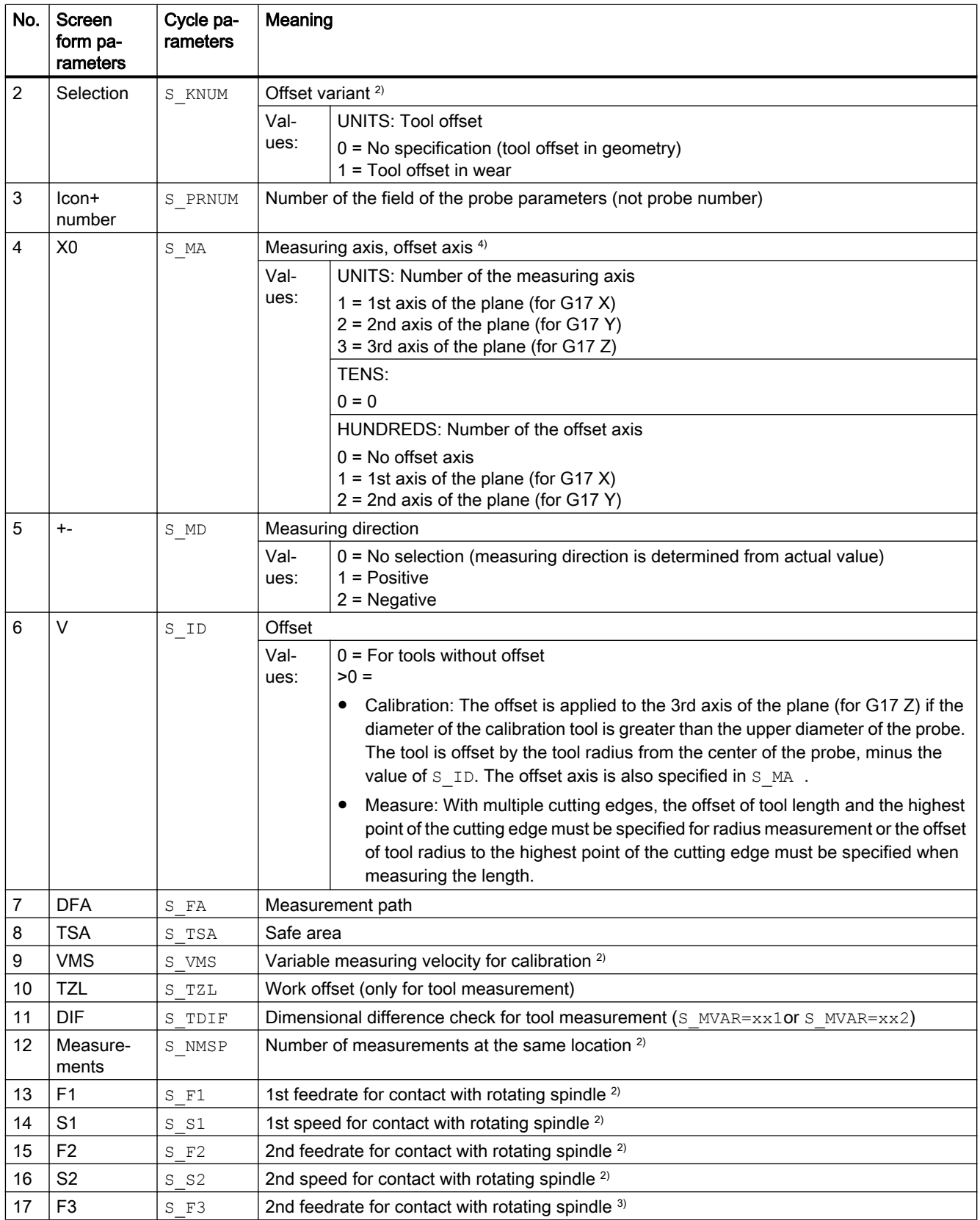

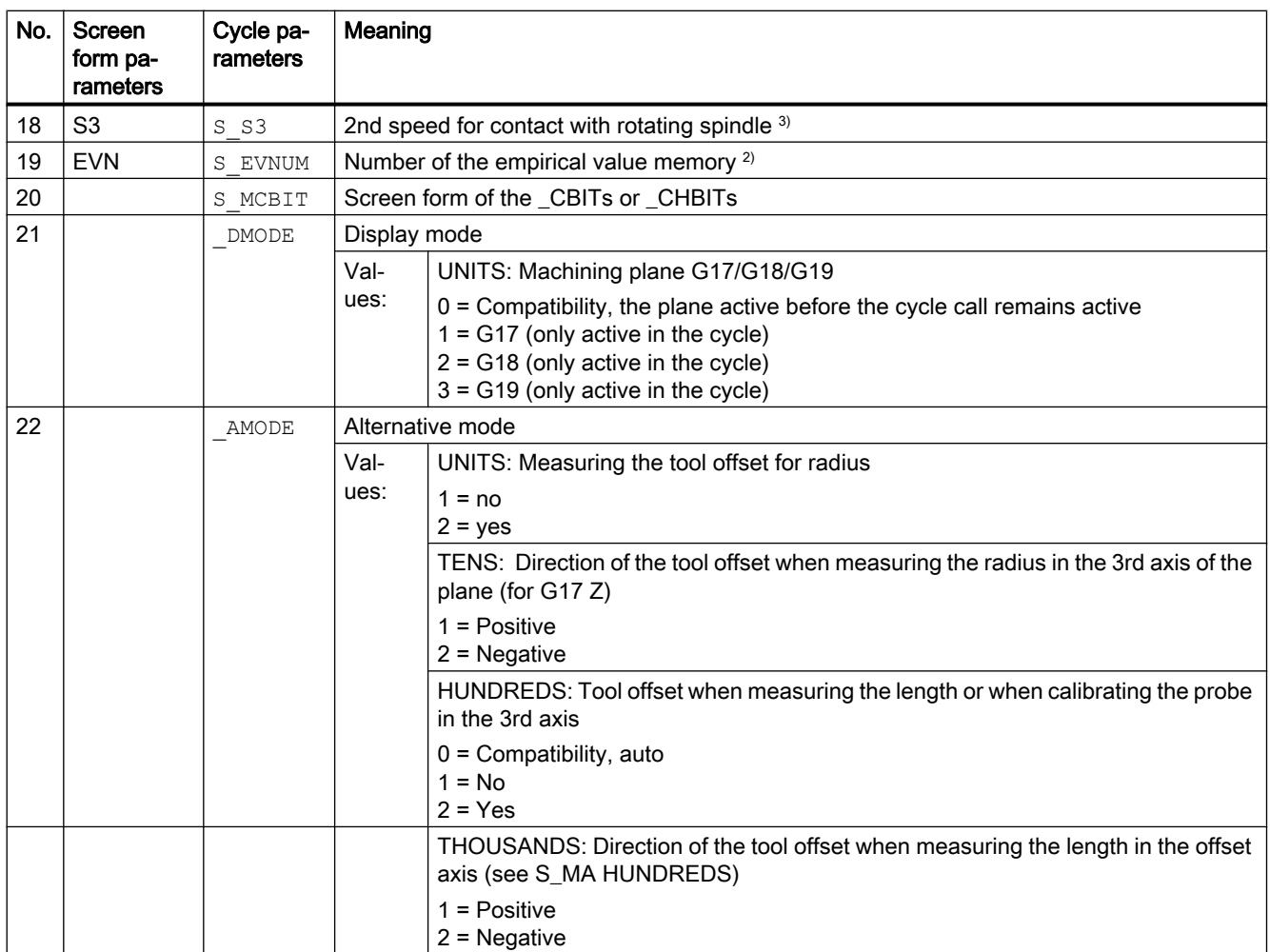

<sup>1)</sup> All default values = 0 or marked as default=x

<sup>2)</sup> Display depends on the general SD 54762 MEA\_FUNCTION\_MASK\_TOOL

<sup>3)</sup> Only for offset in tool and dimensional tolerance "Yes", otherwise parameter = 0

4) For automatic measurement (S\_MVAR=1x00xx), no display of measuring axis, offset axis  $\Rightarrow$  S\_MA=0.

## 4.1.15 CYCLE150 measuring cycle parameters

```
PROC CYCLE150(INT S_PICT, INT S_PROT, STRING[160] S_PATH) SAVE
ACTBLOCNO DISPLOF
```
Table 4-15 CYCLE150 call parameters

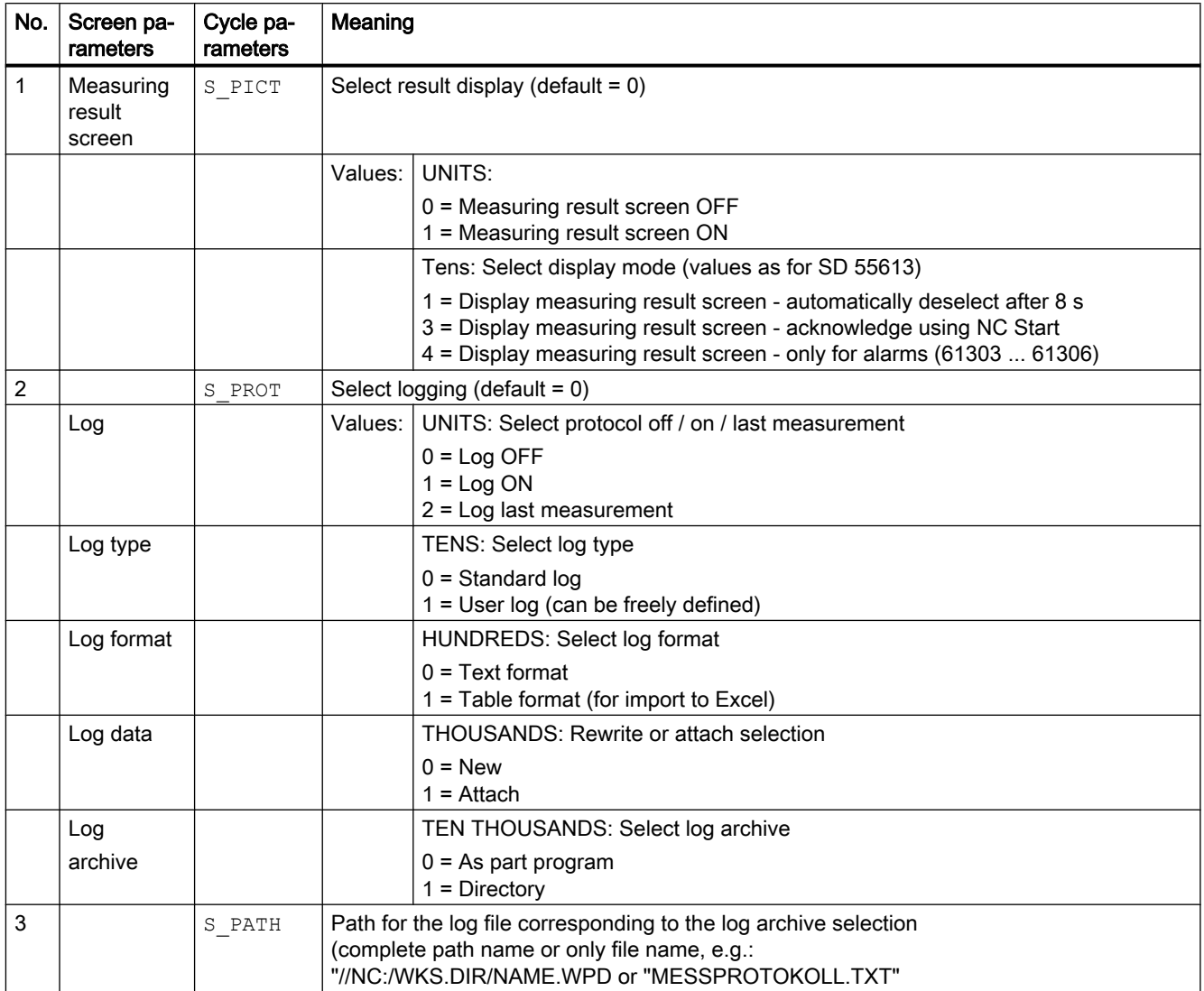

## 4.2 Additional parameters

The following supplementary parameters can be hidden or unhidden using setting data in the input screen forms. For more information about setting data SD54760 to SD54764, see the List Manual SINUMERIK 840D sl, detailed description of the machine data.

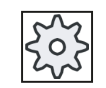

#### Machine manufacturer

Please observe the machine manufacturer's instructions.

The supplementary parameter are not available for all measuring cycles. See also the interface description.

Table 4-16 Supplementary parameters for workpiece measurement

| Screen form pa-<br>rameters          | Transfer pa-<br>rameters | <b>Description</b>                                                                           | <b>Unit</b> |
|--------------------------------------|--------------------------|----------------------------------------------------------------------------------------------|-------------|
| Calibration data set                 | S PRNUM                  | Number of the data set with the calibrated values of the probe                               |             |
| F                                    | S VMS                    | Measuring feedrate when calibrating the probe.                                               | mm/min      |
| Selection                            | S MVAR                   | Calibrate probe: selection at the known or unknown center point of the cali-<br>bration ring |             |
| Selection                            | S MVAR                   | Calibrate probe: selection, calibration with or without position deviation<br>(probe skew)   |             |
| Number                               | S NMSP                   | Number of measurements at the same location                                                  |             |
| TZL                                  | S TZL                    | Work offset for correction in a tool                                                         | mm          |
| <b>DIF</b>                           | S TDIF                   | Dimension difference monitoring for correction in a tool                                     |             |
| Data set, mean val-<br>ue generation | S EVNUM                  | Generating mean values for correction in a tool                                              |             |
| Data set, empirical<br>values        | S EVNUM                  | Generating empirical values for correction in a tool                                         |             |
| FW.                                  | S K                      | Weighting factor for averaging                                                               |             |
| TMV                                  | S TMV                    | Offset range for averaging                                                                   |             |
| Selection                            | S MVAR                   | Measuring when turning, diameter inside outside:                                             |             |
|                                      |                          | With reversal                                                                                |             |
|                                      |                          | Travel under center of rotation                                                              |             |

#### Parameter lists

4.2 Additional parameters

Additional correction options when measuring workpiece:

- 1. Work offsets
	- Offset in the basic reference
	- Offset in the channel-specific basic WO
	- Offset in the global basic WO
	- Offset, coarse or fine
- 2. Tool offsets
	- Tool offset in geometry or wear
	- Tool offset, inverted or not inverted
	- Tool offset in radius or length L1 or L2 or L3

Table 4-17 Supplementary parameter when measuring tool

| Screen form pa-<br>rameters     | Transfer pa-<br>rameters | <b>Description</b>                                                                     | Unit                     |
|---------------------------------|--------------------------|----------------------------------------------------------------------------------------|--------------------------|
| Calibration data set            | S PRNUM                  | Number of the data set with the calibrated values of the probe                         |                          |
|                                 | S VMS                    | Measuring feedrate when calibrating the probe.                                         | mm/min                   |
| Selection, measur-<br>ing steps | S MVAR                   | Input of max. 3 feedrates and 3 spindle speeds when measuring with rotating<br>spindle |                          |
| Selection                       | S MVAR                   | Tool offset in geometry or wear                                                        |                          |
| Selection                       | S MVAR                   | Measurement in the machine coordinate system or workpiece coordinate<br>system         | $\overline{\phantom{0}}$ |
| Number                          | S NMSP                   | Number of measurements at the same location                                            |                          |
| Data set, empirical<br>values   | S EVNUM                  | Generating empirical values for correction in a tool                                   |                          |

4.3 Additional result parameters

# 4.3 Additional result parameters

The following table below contains the additional result parameters for the measuring variants of the tool offset.

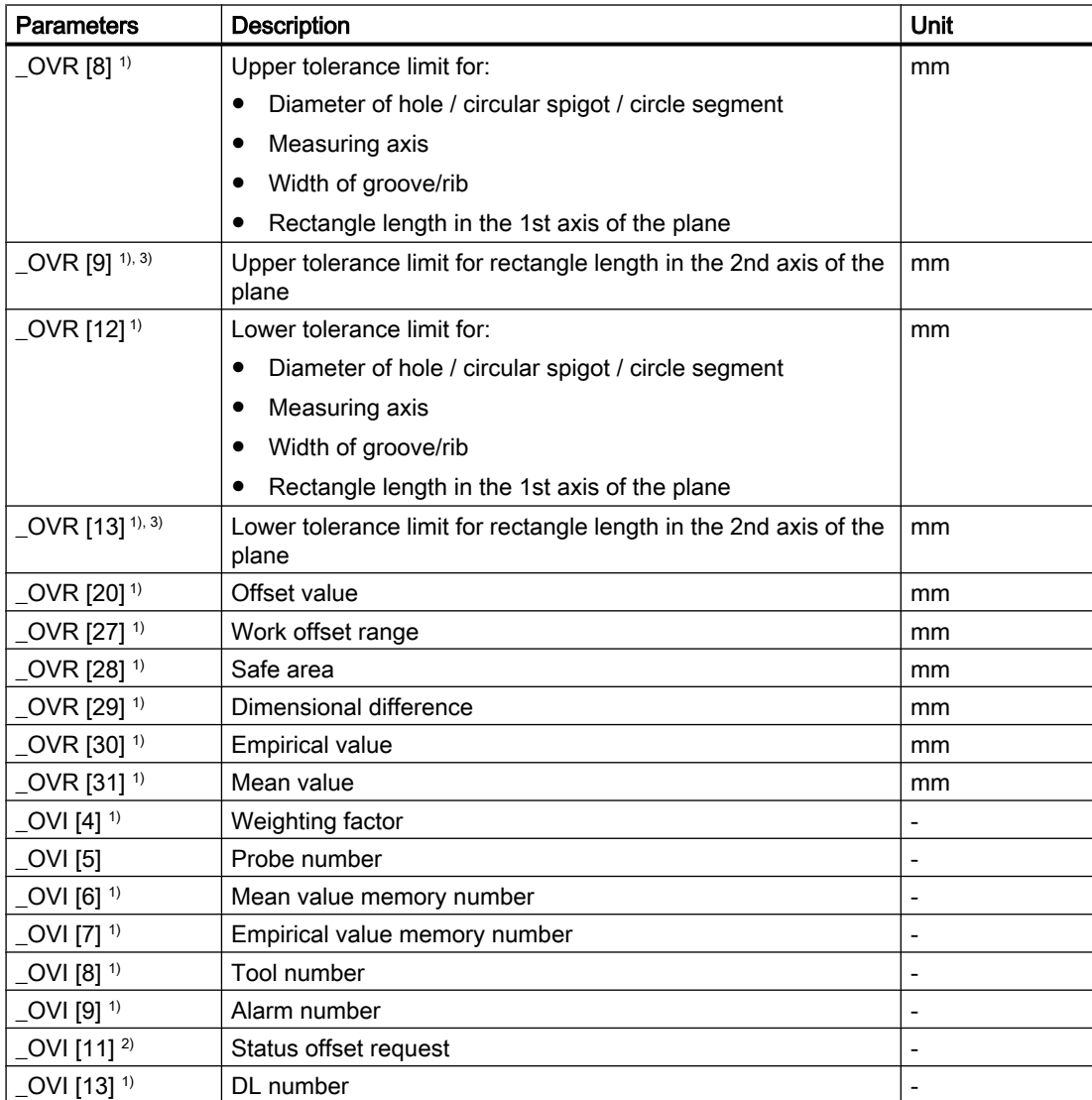

1) Only for workpiece measurement with tool offset

2) only for correction in the WO

<sup>3)</sup> Only applies for the measuring versions "Rectangular pocket" and "Rectangular spigot"

4.4 Parameter

# 4.4 Parameter

Table 4-18 List of input/output variables for cycles

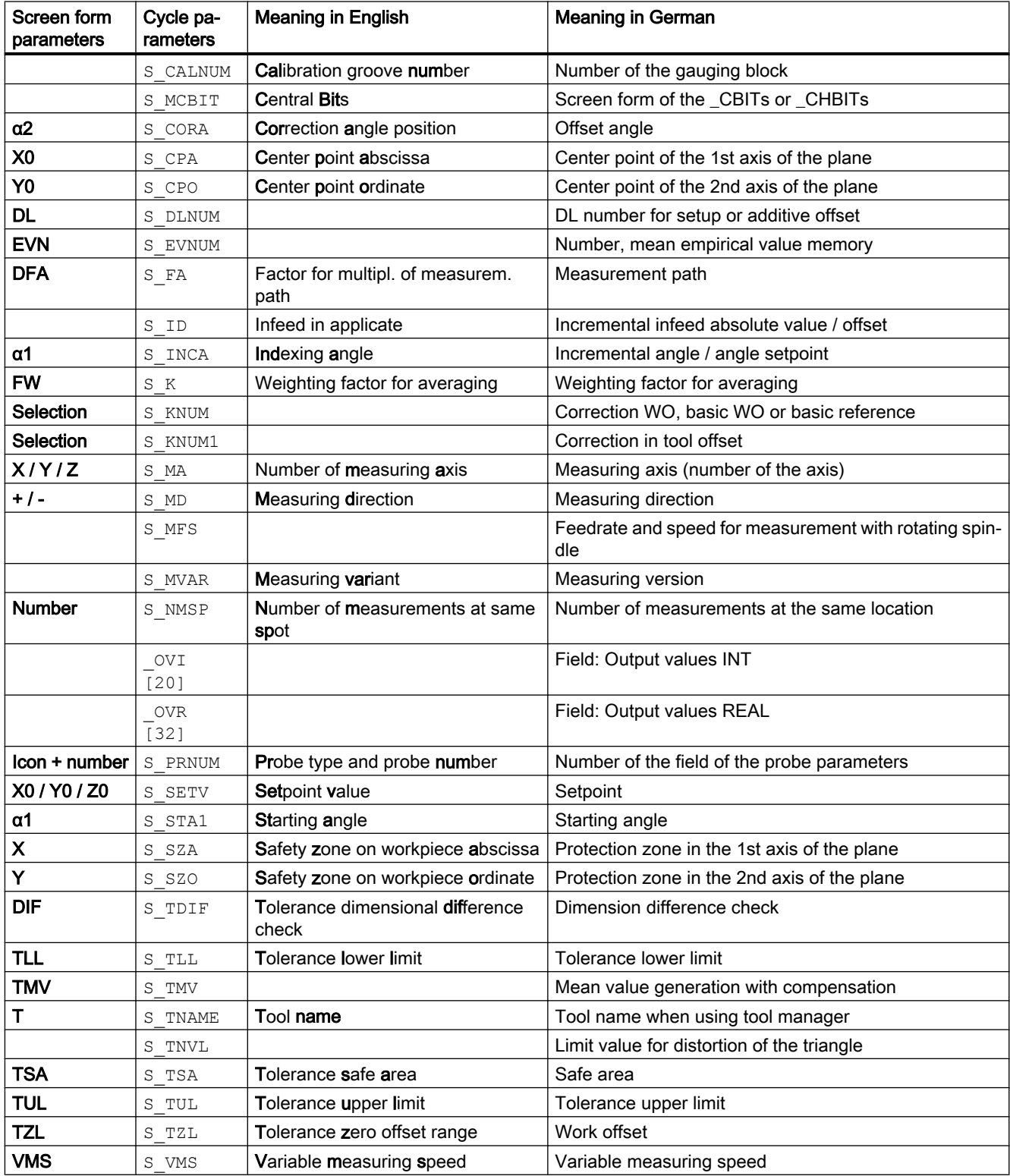

Parameter lists

4.4 Parameter

Parameter lists

4.4 Parameter

# Changes from cycle version SW4.4 and higher  $A$

## A.1 Assignment of the measuring cycle parameters to MEA\_FUNCTION\_MASK parameters

All setting data that were saved up to measuring cycle version 2.6 in GUD variables, from software release SW 4.4 are located in the configurable machine and setting data (e.g. data fields of the calibration values). The GUD modules GUD5, GUD6 and GUD7\_MC are no longer required for measuring cycle data.

The following tables include the assignment of function-determining measuring cycle parameters to the MEA\_FUNCTION\_MASK parameters.

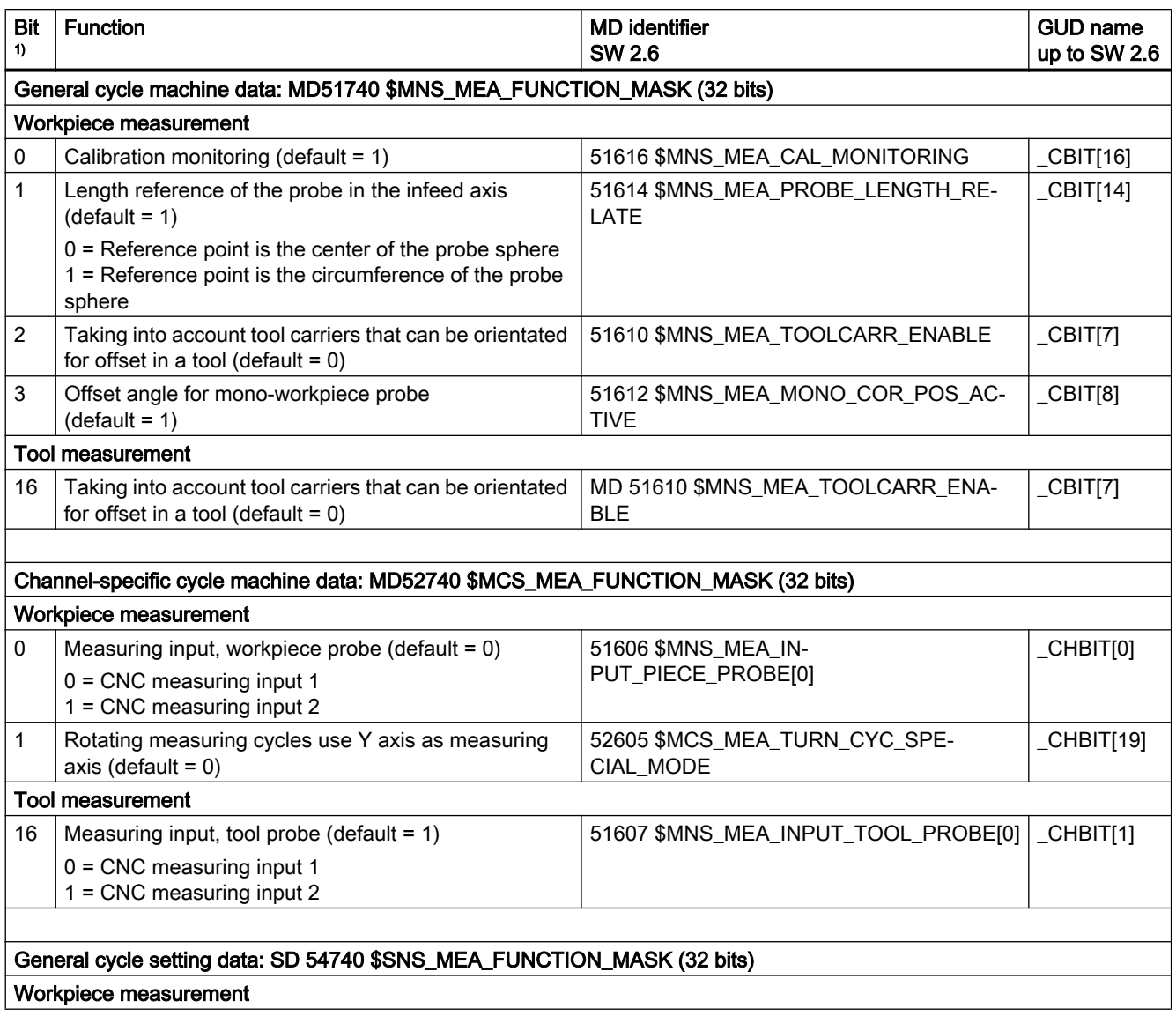

### Changes from cycle version SW4.4 and higher

A.1 Assignment of the measuring cycle parameters to MEA\_FUNCTION\_MASK parameters

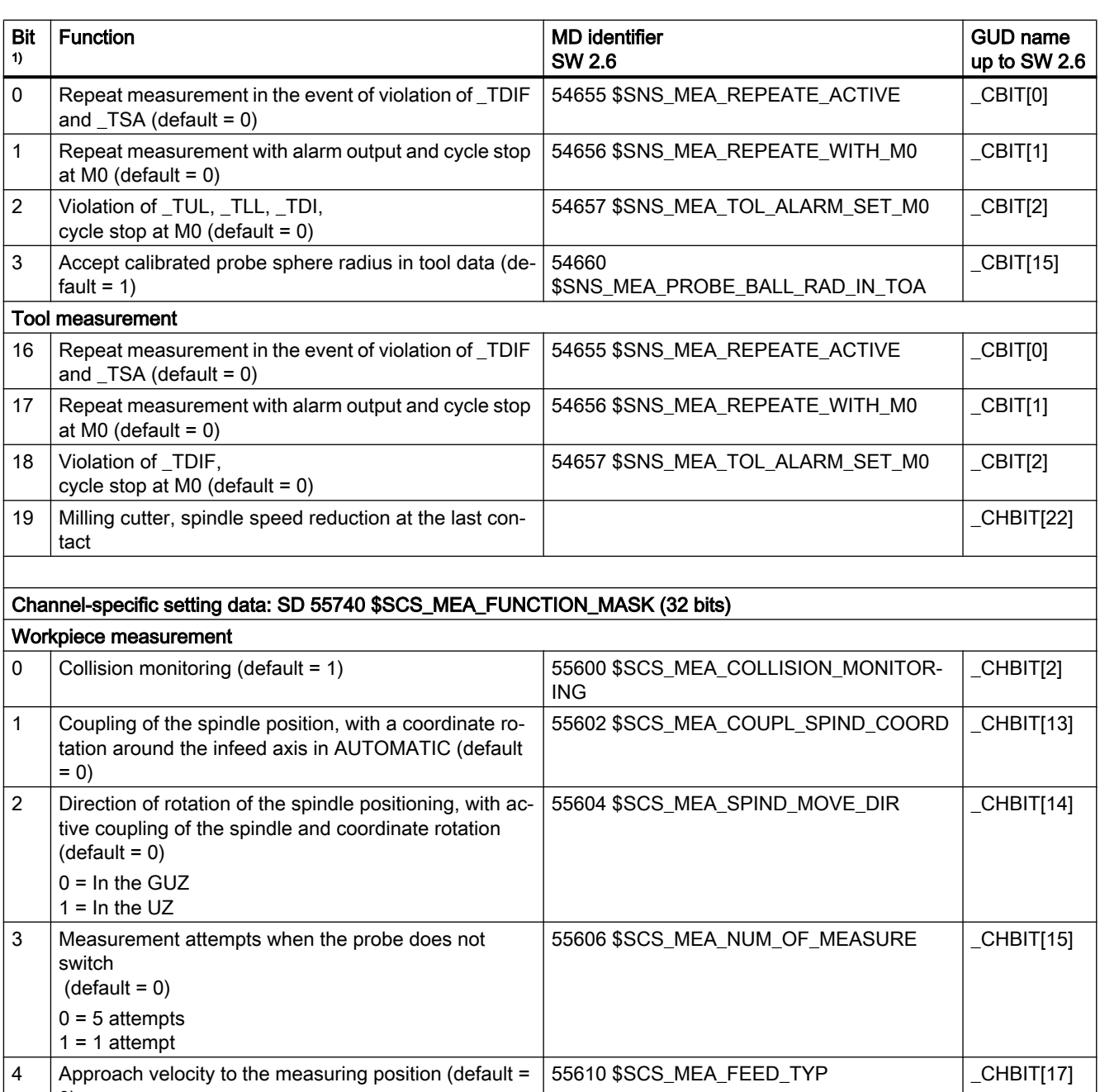

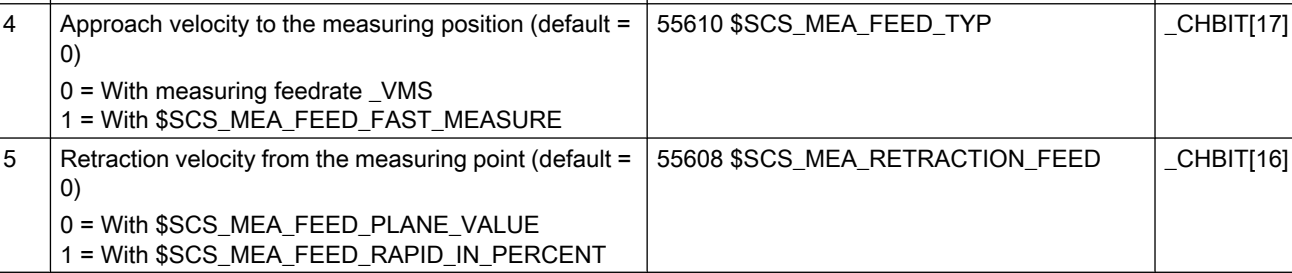
A.1 Assignment of the measuring cycle parameters to MEA\_FUNCTION\_MASK parameters

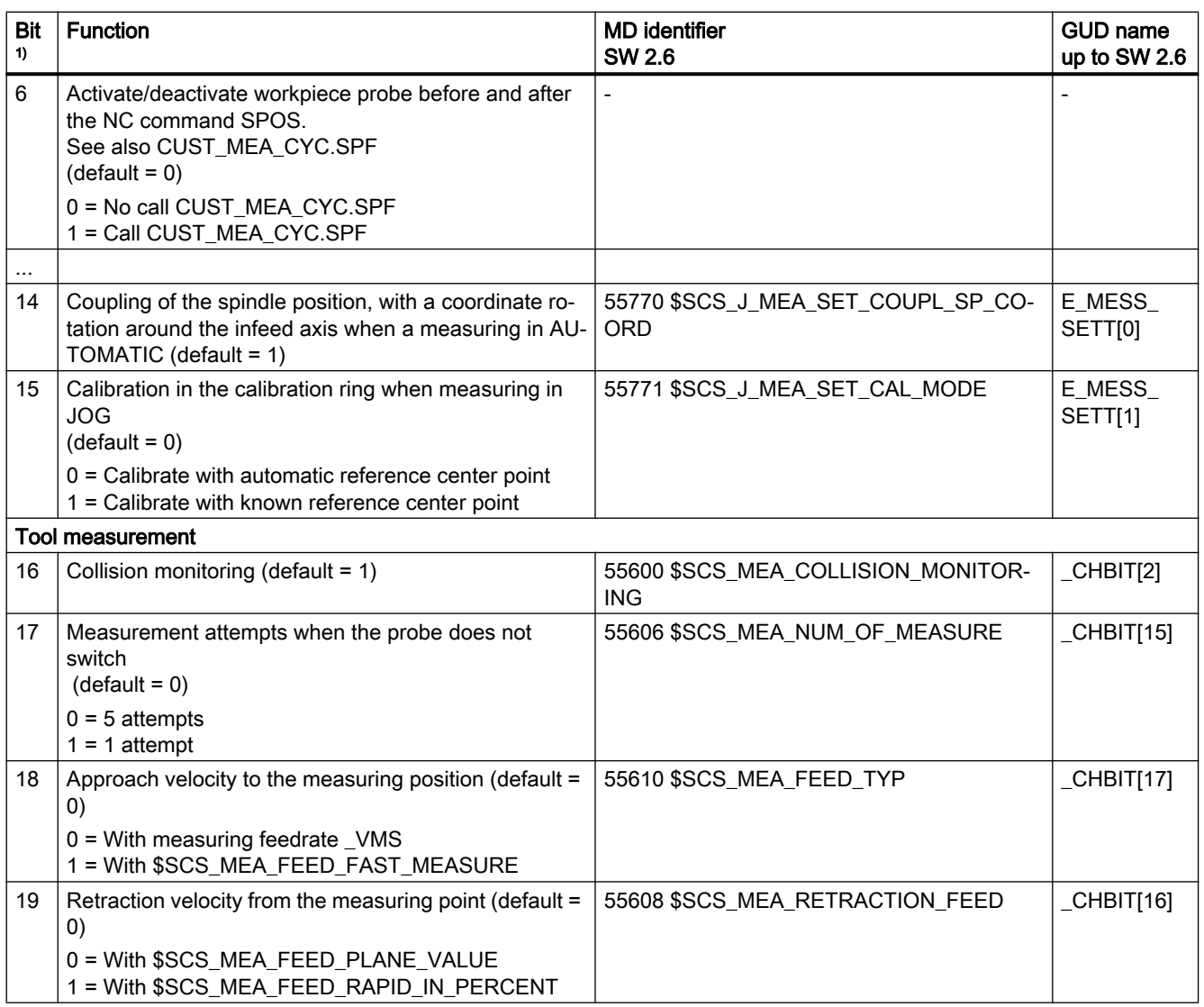

 $1)$  Bit x=0 means that the function is disabled Bit x=1 means that the function is enabled All non-documented bits are not assigned.

A.2 Changes in the machine and setting data from SW 4.4

# A.2 Changes in the machine and setting data from SW 4.4

#### MD replaced with SD

The following cycle machine data (measuring in JOG) no longer apply from cycle release SW 04.04.01 (compared to SW 02.06.00) and are replaced by the following cycle setting data that mean the same .

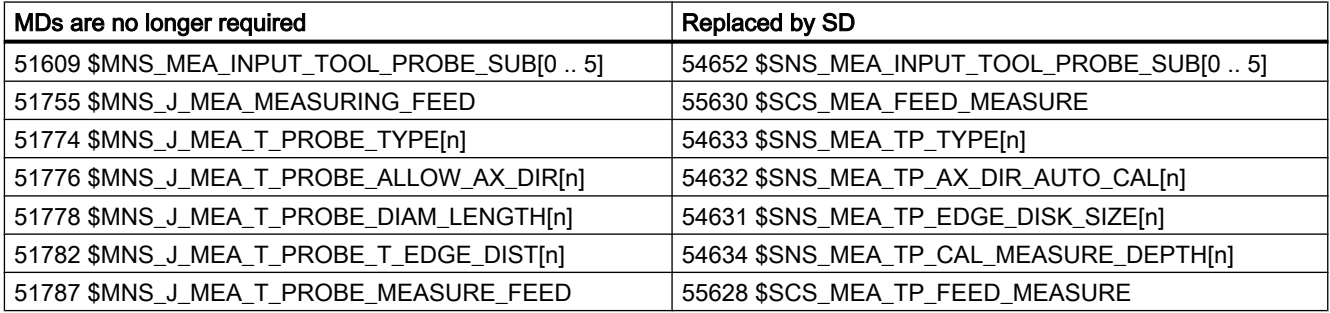

#### Change, number of the setting data

For the following cycle setting data, from SW 04.04.01, the number of the setting data changes (with respect to cycle release SW 02.06.00). Identifier and function have not changed.

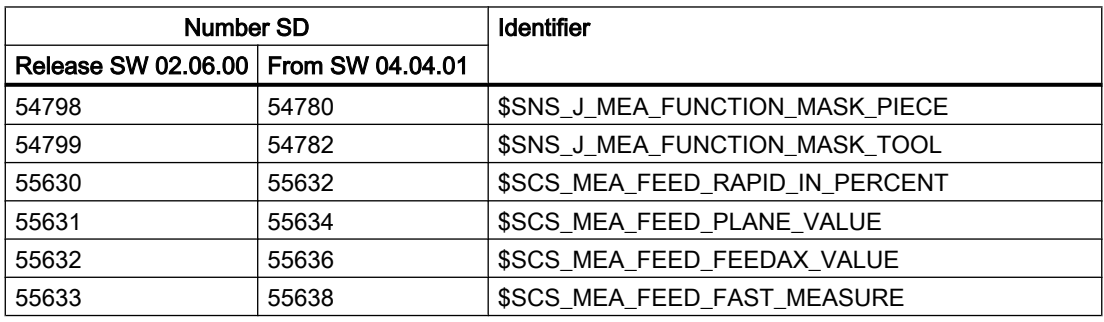

1

A.3 Complete overview of the changed cycle machine and cycle setting data

# A.3 Complete overview of the changed cycle machine and cycle setting data

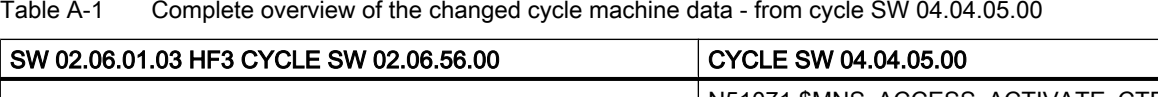

|                                               | N51071 \$MNS ACCESS ACTIVATE CTRL E      |
|-----------------------------------------------|------------------------------------------|
|                                               | N51072 \$MNS_ACCESS_EDIT_CTRL_E          |
|                                               | N51073 \$MNS_ACCESS_SET_SOFTKEY_ACCESS   |
|                                               | N51199 \$MNS_ACCESS_WRITE_TM_GRIND       |
| N51606 \$MNS_MEA_INPUT_PIECE_PROBE[0]         | N52740 \$MCS_MEA_FUNCTION_MASK Bit 0     |
| N51606 \$MNS_MEA_INPUT_PIECE_PROBE[1]         | Not applicable                           |
| N51607 \$MNS_MEA_INPUT_TOOL_PROBE[0]          | N52740 \$MCS_MEA_FUNCTION_MASK Bit 16    |
| N51607 \$MNS_MEA_INPUT_TOOL_PROBE[1]          | Not applicable                           |
| N51609 \$MNS_MEA_INPUT_TOOL_PROBE_SUB[0  5]   | Not applicable                           |
| N51610 \$MNS_MEA_TOOLCARR_ENABLE              | Not applicable                           |
| N51612 \$MNS_MEA_MONO_COR_POS_ACTIVE          | Not applicable, function always active   |
| N51614 \$MNS_MEA_PROBE_LENGTH_RELATE          | N51740 \$MCS_MEA_FUNCTION_MASK Bit 1     |
| N51616 \$MNS_MEA_CAL_MONITORING               | N51740 \$MCS_MEA_FUNCTION_MASK Bit 0     |
|                                               |                                          |
| N51755 \$MNS_J_MEA_MEASURING_FEED             | Not applicable                           |
| N51774 \$MNS_J_MEA_T_PROBE_TYPE[0  5]         | N54633 \$SNS_MEA_TP_TYPE[n]              |
| N51776 \$MNS_J_MEA_T_PROBE_ALLOW_AX_DIR[0  5] | N54632 \$SNS_MEA_TP_AX_DIR_AUTO_CAL[n]   |
| N51778 \$MNS_J_MEA_T_PROBE_DIAM_LENGTH[0  5]  | N54631 \$SNS_MEA_TP_EDGE_DISK_SIZE[n]    |
| N51782 \$MNS_J_MEA_T_PROBE_T_EDGE_DIST[0  5]  | N54634 \$SNS_MEA_TP_CAL_MEASURE_DEPTH[n] |
| N51787 \$MNS_J_MEA_T_PROBE_MEASURE_FEED       | N54636 \$SNS_MEA_TP_FEED[n]              |
|                                               |                                          |
| N52605 \$MCS_MEA_TURN_CYC_SPECIAL_MODE        | N52740 \$MCS_MEA_FUNCTION_MASK Bit 1     |
|                                               | N52248 \$MCS_REV_2_BORDER_TOOL_LENGTH    |
|                                               | N52290 \$MCS_SIM_DISPLAY_CONFIG          |
|                                               | N52740 \$MCS_MEA_FUNCTION_MASK           |
|                                               | N52751 \$MCS_J_MEA_MAGN_GLAS_POS[0]      |
|                                               | N52751 \$MCS_J_MEA_MAGN_GLAS_POS[1]      |

Table A-2 Complete overview of the changed cycle setting data - from cycle SW 04.04.05.00

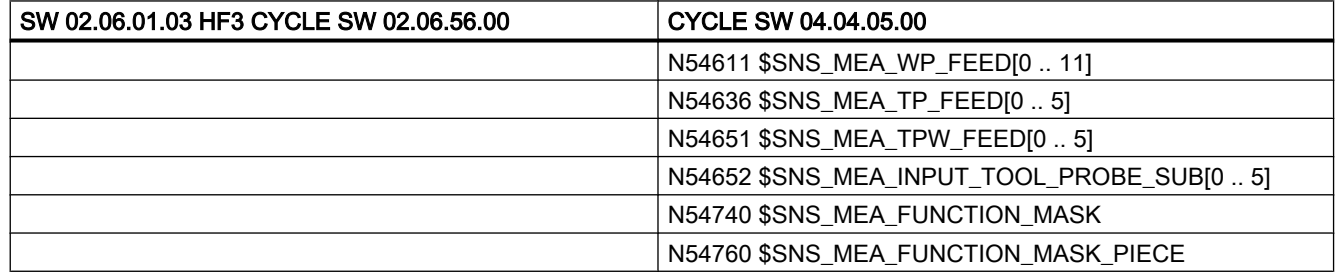

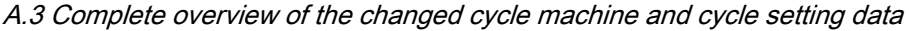

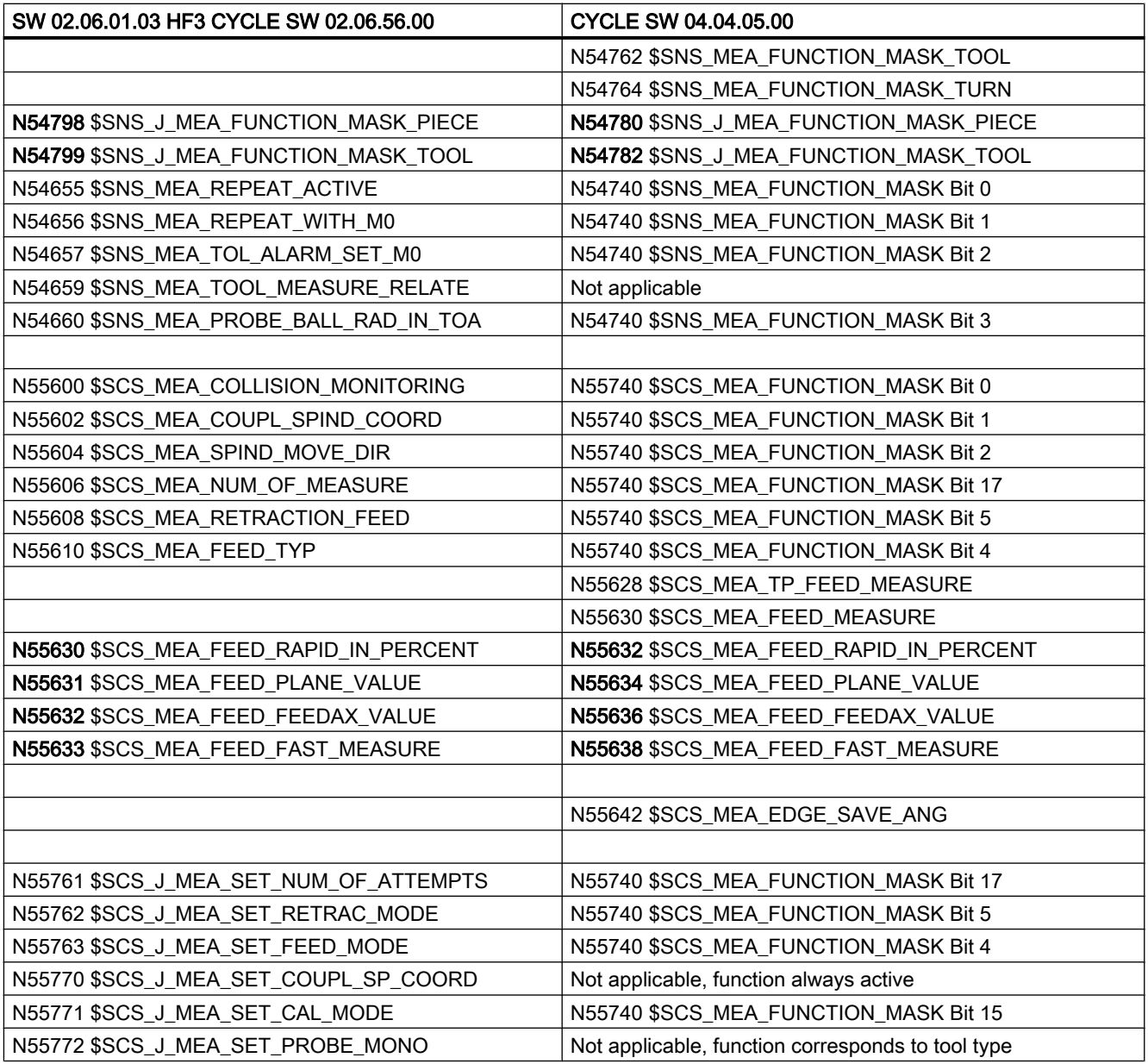

A.4 Comparing GUD parameters (regarding measuring functions)

# A.4 Comparing GUD parameters (regarding measuring functions)

You can make specific basic settings per cycle machine, setting data (MD, SD).

The following prefixes are defined:

- §SNS ... Generally applicable setting data
- §SCS\_... Channel-specific setting data
- §MNS\_... Generally applicable machine data
- \$MCS\_... Channel-specific machine data

The GUD parameters listed in the following table represent the contents of the GUD blocks GUD5, GUD6 and GUD7\_MC up to version V7.5 where equivalent MD/SD is available as from version V2.7 / V4.4.

The GUD are backwards compatible with existing measuring programs regarding their use.

The GUD5, GUD6 and GUD7\_MC modules are replaced by the PGUD (SGUD in the parameter display).

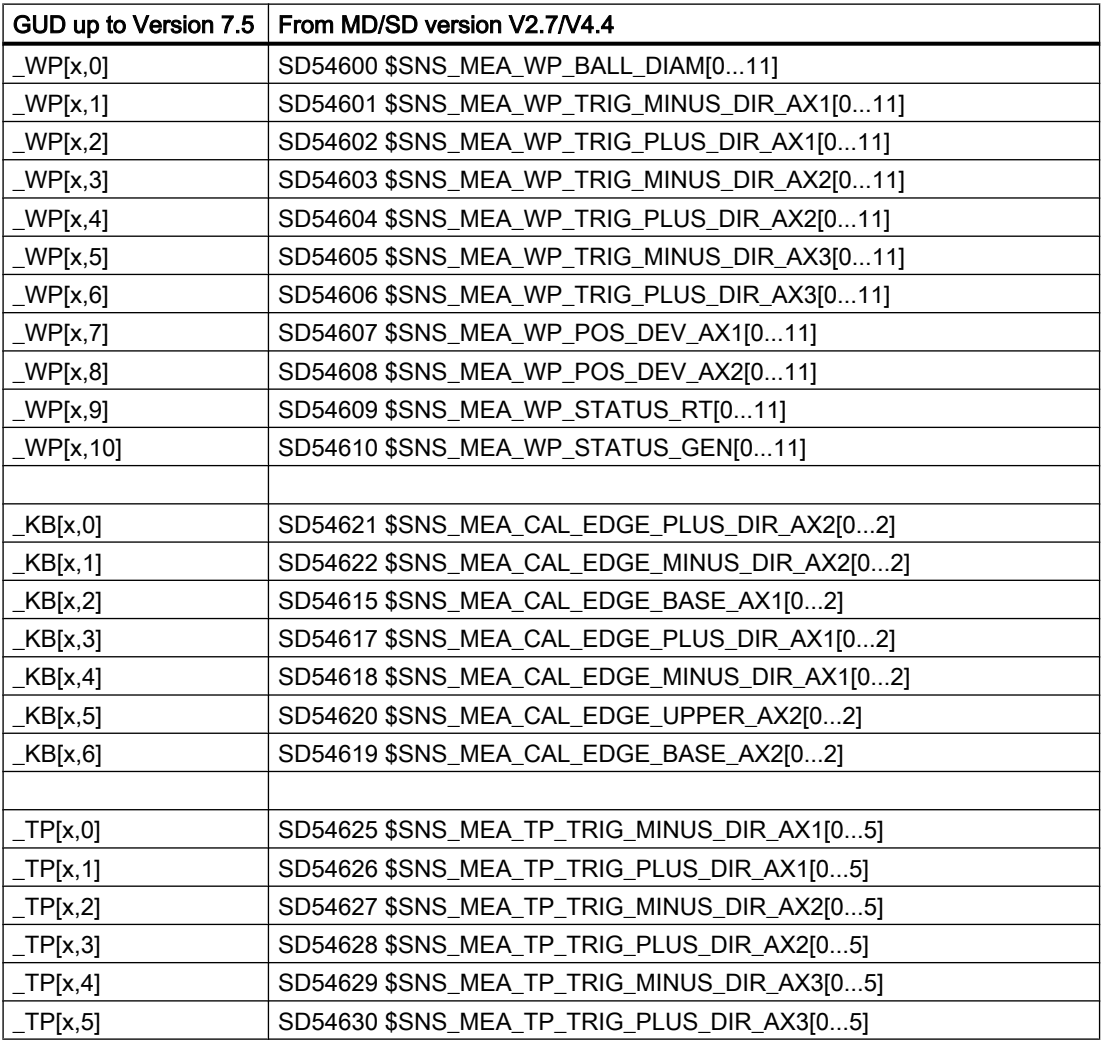

A.4 Comparing GUD parameters (regarding measuring functions)

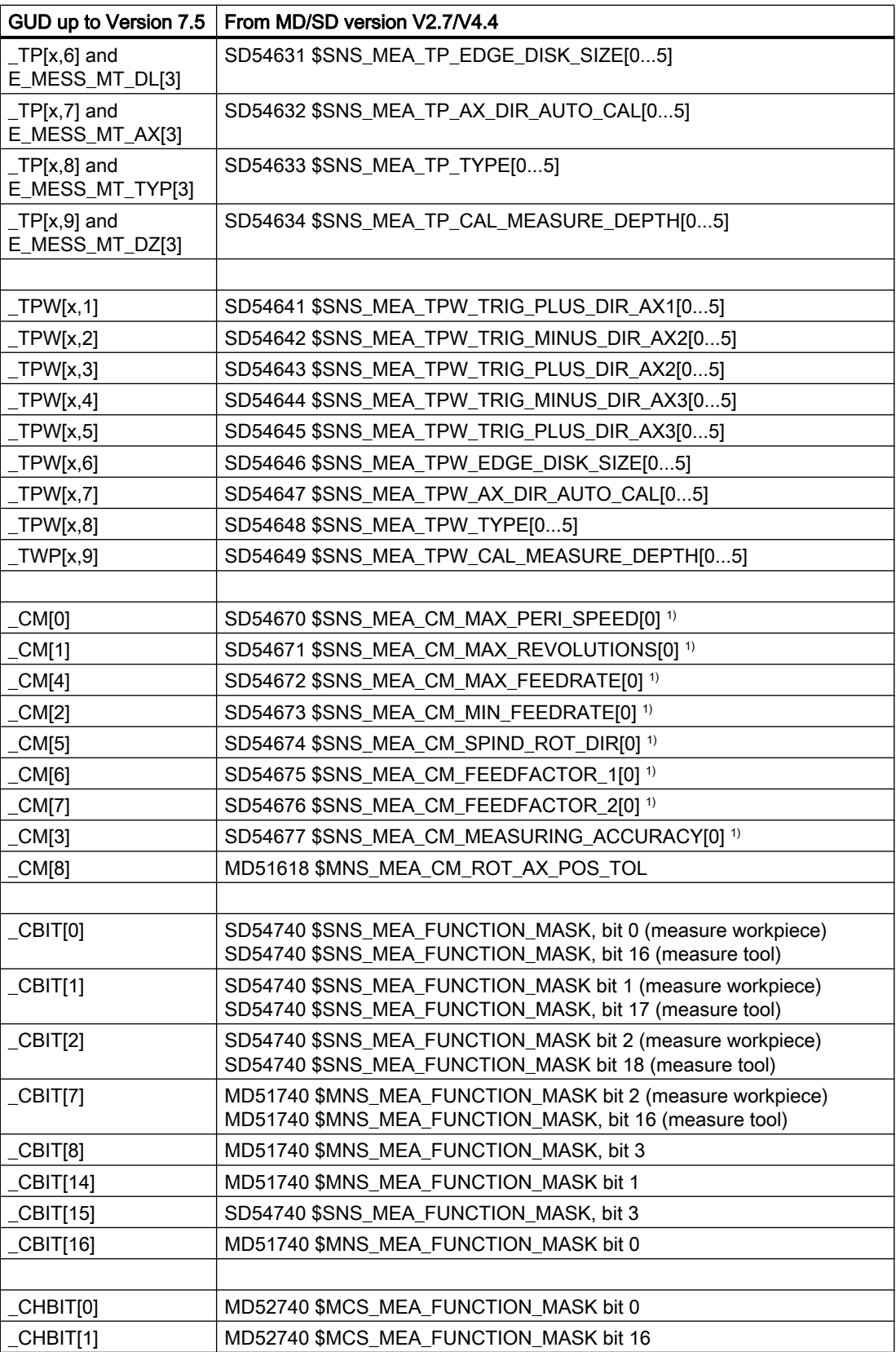

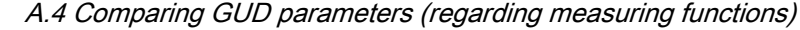

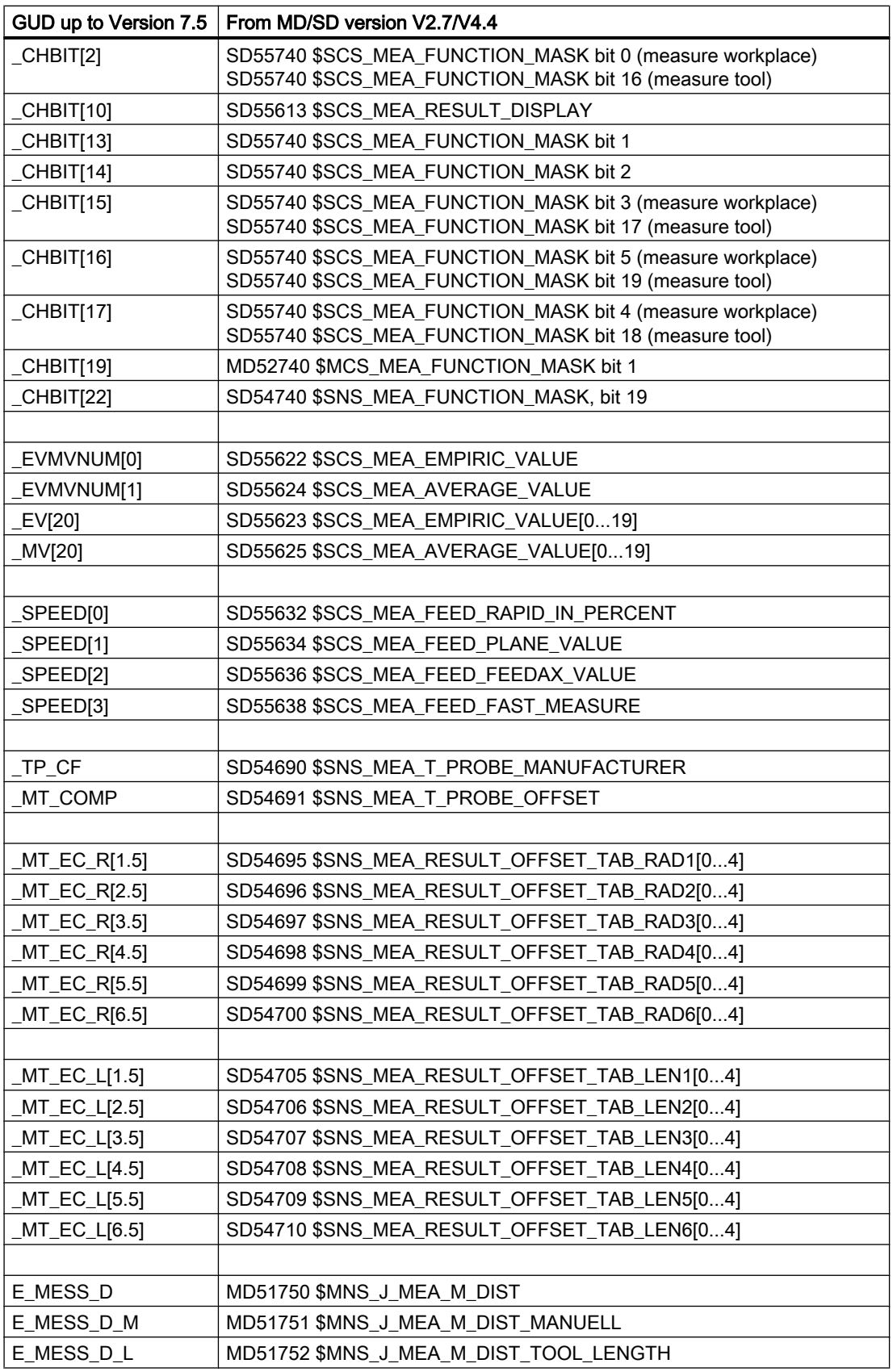

A.4 Comparing GUD parameters (regarding measuring functions)

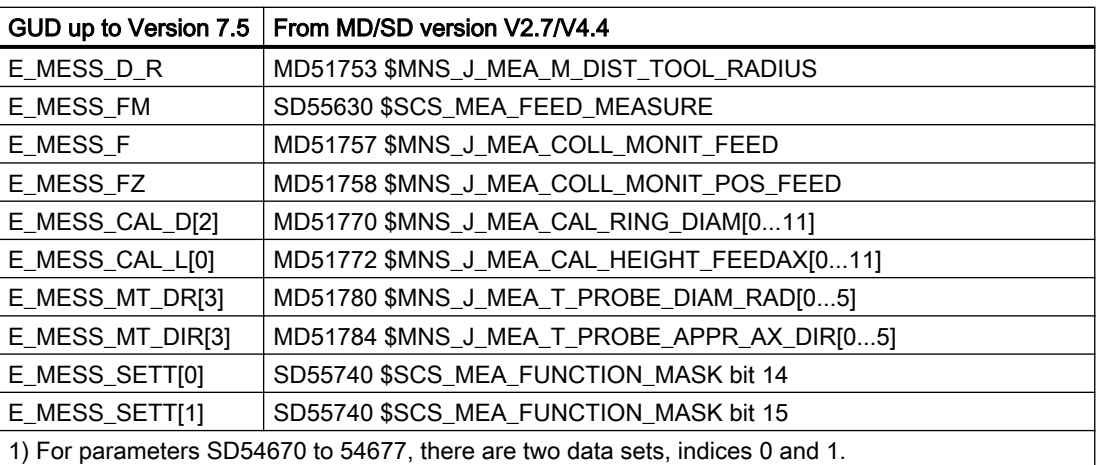

Note: Data set with index 1 should always be used for GIV 2.7/4.4. Data set with index 0 should always be used from GIV 4.5 and higher.

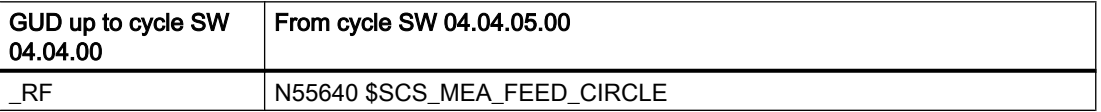

A.5 Changes to names of cycle programs and GUD modules

# A.5 Changes to names of cycle programs and GUD modules

The following measuring programs have been renamed or deleted from measuring cycle version 2.6:

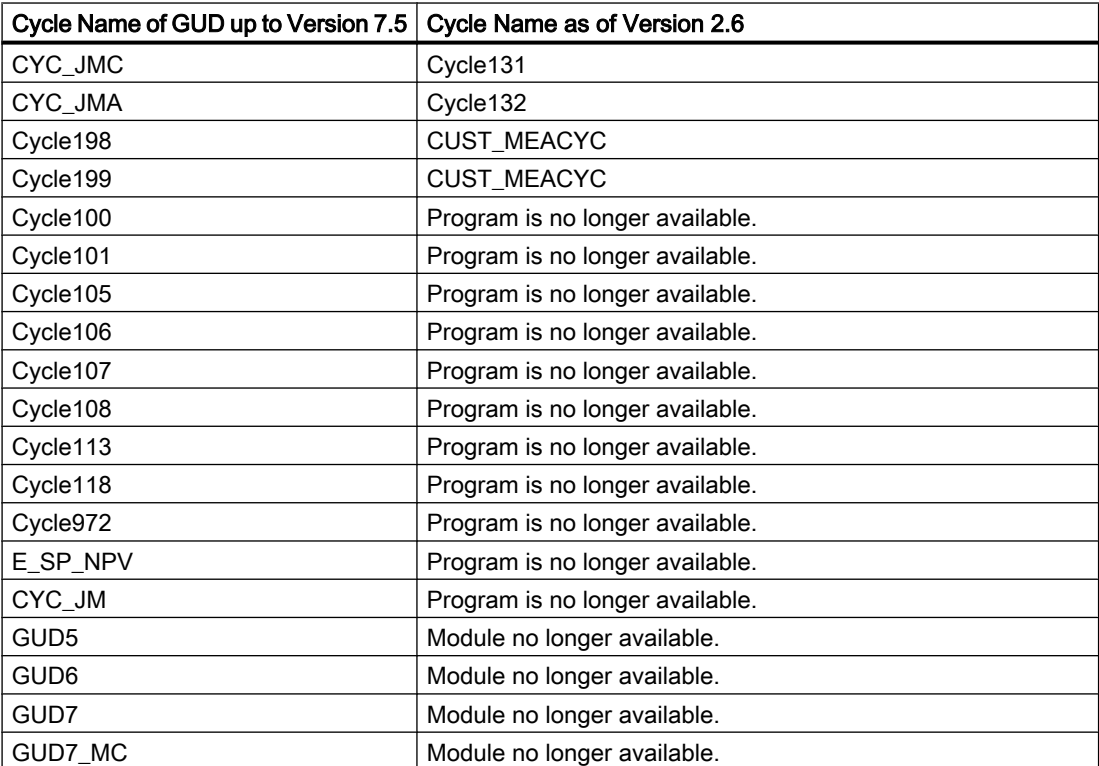

A.5 Changes to names of cycle programs and GUD modules

# Appendix **B**

# B.1 Abbreviations

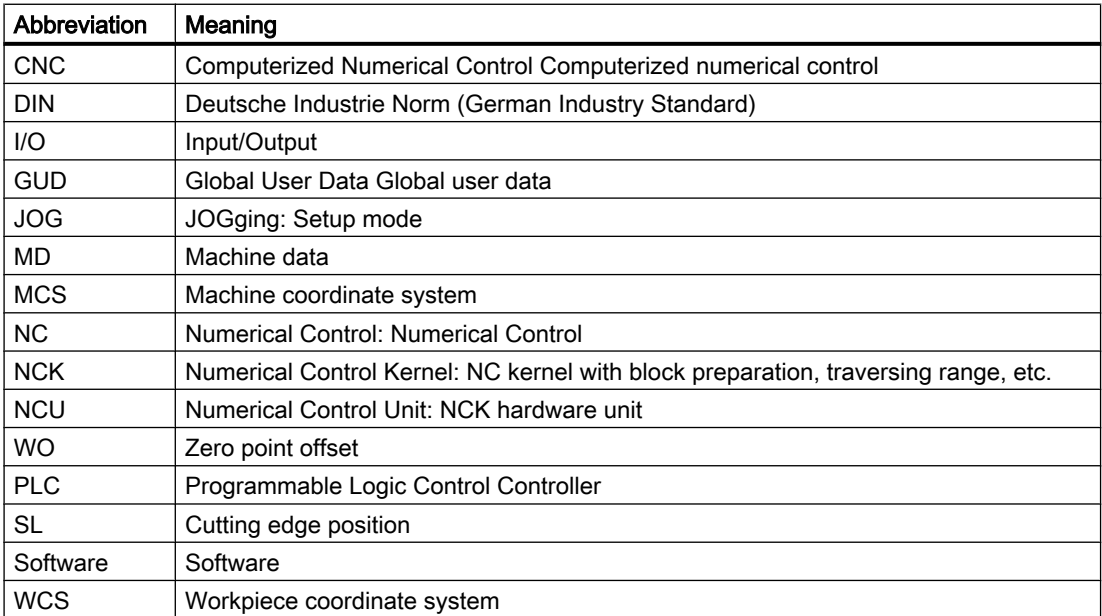

B.2 Documentation overview

# B.2 Documentation overview

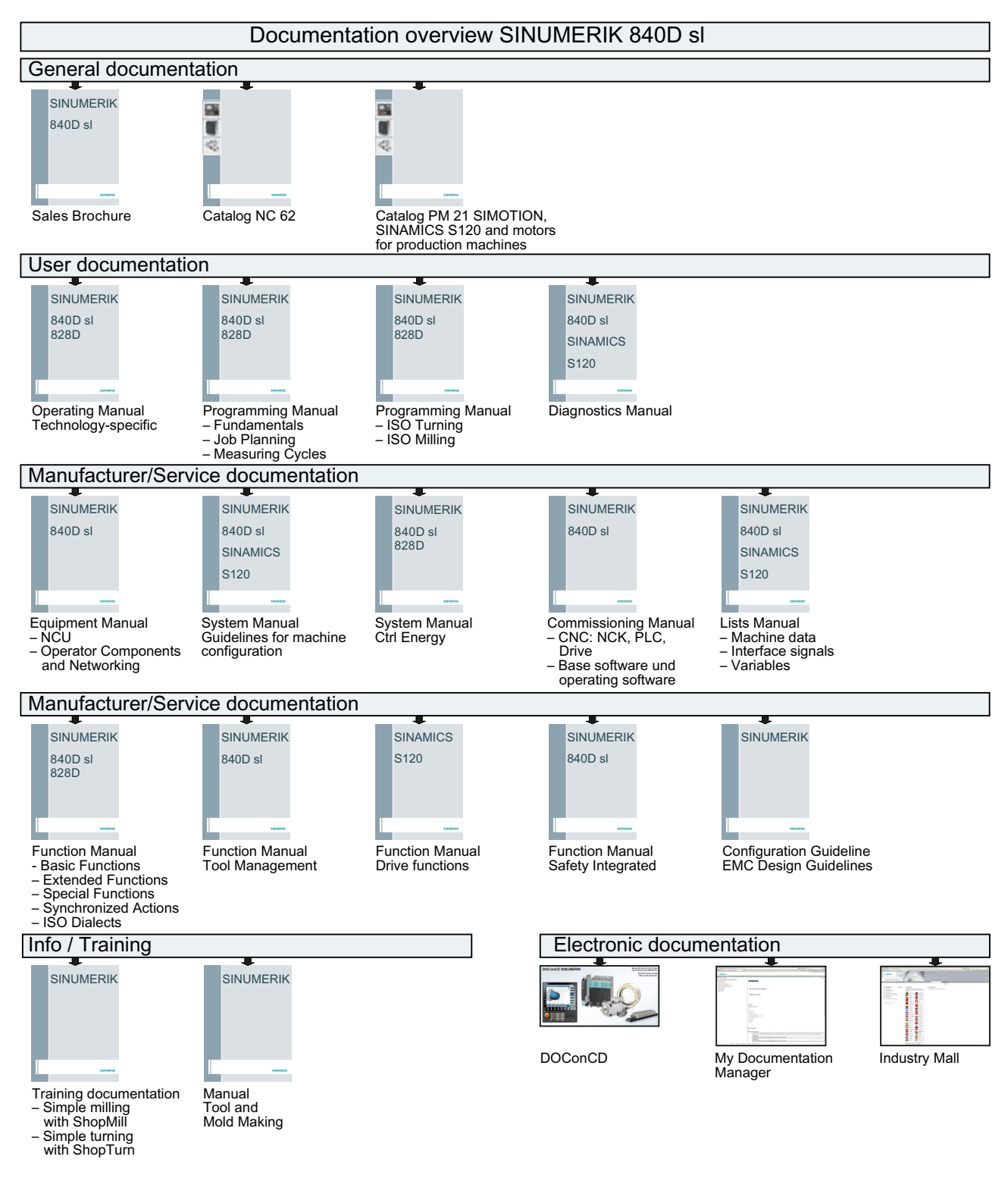

# **Glossary**

#### Actual/set difference

Difference between measured and expected value.

#### Asynchronous subroutine

Part program that can be started asynchronously to (independently of) the current program status using an interrupt signal (e.g., "Rapid NC input" signal).

#### **Calibration**

When calibrating, the trigger points of the probe are identified and saved in the cycle setting data from SD 54600.

#### Calibration tool

Is a special tool (usually a cylindrical stylus), whose dimensions are known and that is used for precisely determining the distances between the machine zero and the probe trigger point (of the workpiece probe).

#### Collision monitoring

In the context of measuring cycles, this is a function that monitors all intermediate positions generated within the measuring cycle for the switching signal of the probe. When the probe switches, motion is stopped immediately and an alarm message is output.

#### Delete distance-to-go

If a measuring point is to be approached, a traverse command is transmitted to the position control loop and the probe is moved towards the measuring point. A point behind the expected measuring point is defined as setpoint position. As soon as the probe makes contact, the actual axis value at the time the switching position is reached is measured and the drive is stopped. The remaining "distance-to-go" is deleted.

#### Differential measurement

Differential measurement means that the 1st measuring point is measured twice, once with a 180 degree spindle reversal (rotation of the probe), i.e. opposite the cycle start position and once with the spindle position that was available at the start of the cycle. This procedure allows uncalibrated probes to be used without imposing less stringent precision requirements!

#### Dimension difference check

Is a tolerance parameter, and when a limit  $(S$   $\Box$ IF) is reached the tool is probably worn and must be replaced. The dimension difference check has no effect on generation of the compensation value.

#### Empirical value

The empirical values are used to suppress constant dimensional deviations that are not subject to a trend.

#### Flying measurement

This method processes the probe signal directly in the NC.

#### Lower tolerance limit

When measuring a dimensional deviation as the lower tolerance limit ( $S_{TLL}$ ) ranging between "2/3 tolerance of workpiece" and "Dimensional difference control", this is regarded 100 % as tool offset. The previous average value is deleted.

#### Mean value

The mean value calculation takes account of the trend of the dimensional deviations of a machining series. The  $\rightarrow$  weighting factor k – used as basis for forming the mean value – is selectable.

#### Measure tool

To measure the tool, the new tool is moved up to the probe which is either permanently fixed or swiveled into the working range. The automatically derived tool geometry is entered in the relevant tool offset data record.

#### Measure workpiece

For workpiece measurement, a measuring probe is moved up to the clamped workpiece in the same way as a tool. The flexibility of measuring cycles makes it possible to perform nearly all measurements required on a milling or turning machine.

#### Measurement path

Measurement path DFA defines the distance between the starting position and the expected switching position (setpoint) of the probe.

#### Measuring accuracy

The measurement accuracy that can be obtained is dependent on the following factors:

#### Measuring at an angle

A measurement version used to measure a hole, spigot (shaft), groove, or a web at any angle. The measurement path is traveled at a certain set angle defined in the WCS.

#### Measuring blanks

The blank measurement determines the position, deviation, and work offset of the workpiece in the result of  $a \rightarrow w$  orkpiece measurement.

#### Measuring in JOG

It contains the following functions:

#### Measuring version

The measuring version of each measuring cycle is defined in parameter S\_MVAR. The parameter can have certain integer values for each measuring cycle, which are checked for validity within the cycle.

#### Mono probe

A mono(directional) probe is a probe that can only deflect in one direction. It can only be used for workpiece measurement on milling machines and machining centers with slight limitations.

#### Multi probe

A multi(directional) probe is one that can deflect in three dimensions.

#### Multiple measurement at the same location

Parameter S NMSP can be used to determine the number of measurements at the same point. The actual/set difference is determined arithmetically.

#### Offset angle position

When using a  $\rightarrow$  mono probe, for machine-specific reasons it may be necessary to correct the position of the probe using the tool data in mono probe type 712.

#### Offset axis

With some measuring versions, for example, measuring an angle in CYCLE998, positioning in another axis that must be defined, (also called offset axis) can be performed between measurements in the measuring axis. This must be defined in parameter  $\mathbb S$  MA with offset axis/ measuring axis.

#### Paraxial measurement

A measuring version used for paraxial measurement of a workpiece, such as a hole, spigot (shaft), rectangle, etc. The measuring path is traversed paraxially in the workpiece coordinate system.

#### Positional deviation

The positional deviation (skew) describes the difference between the spindle center and the probe tip center ascertained by calibration. It is compensated for by the measuring cycles.

#### Probe ball diameter

The active diameter of the probe ball. It is ascertained during calibration and stored in the measuring cycle data.

#### Probe type

To measure tool and workpiece dimensions, an electronic touch-trigger probe is required that provides a signal change (edge) when deflected.

#### Reference groove

A groove located in the working area (permanent feature of the machine) whose precise position is known and that can be used to calibrate workpiece probes.

#### Safe area

The safe area S\_TSA does not affect the offset value; it is used for diagnostics. If this limit is reached, there is a defect in the probe or the set position is incorrect.

#### **Setpoint**

In the "on-the-fly measurement" procedure, a position is specified as the setpoint value for the cycle at which the signal of the touch-trigger probe is expected.

#### Tool name

Name of the tool in the tool list.

#### Trigger point

When calibrating, the trigger points of the probe are determined and saved in the channelspecific setting data from SD 54600 and higher for the corresponding axis direction.

#### Upper tolerance limit

When measuring a dimensional deviation as the upper tolerance limit  $(S_TU)$  ranging between "2/3 tolerance of workpiece" and "Dimensional difference control", this is regarded 100% as tool offset. The previous average value is deleted.

#### Weighting factor for averaging

The weighting factor k can be applied to allow different weighting to be given to an individual measurement. A new measurement result thus has only a limited effect on the new tool offset as a function of k.

#### Work offset (WO)

In the result of a measurement, the actual-setpoint value difference is stored in the data set of any settable work offset.

#### Work offset range

This tolerance range (lower limit  $S_{TZL}$ ) corresponds to the absolute value of maximum random dimensional deviations. If the absolute value of the actual/set difference is less than the work offset range, the offset is not applied.

# Index

 User Program before undertaking measurement,

# C

Calculating the deceleration distance, [37](#page-34-0) Calculation of center point and radius of a circle, [51](#page-48-0) Calibration tool, [34](#page-31-0) compensation value calculation, [41](#page-38-0) CYCLE116, [51](#page-48-0)

# D

Dimension difference check, [45](#page-42-0) Dimensional deviations, [41](#page-38-0)

# E

Effect of empirical value, mean value, and tolerance parameters, [49](#page-46-0)

# F

Flying measurement, [35](#page-32-0)

# L

Lower tolerance limit, [45](#page-42-0)

## M

Mean value, [41](#page-38-0) Mean value calculation, [41](#page-38-0) Measure tool (milling) Calibrate probe (CYCLE971), [259](#page-256-0) Measuring - drill (CYCLE971), [275](#page-272-0) Measuring - milling tool (CYCLE971), [265](#page-262-0) Measure tool (turning) Calibrate probe (CYCLE982), [234](#page-231-0) Measuring - drill (CYCLE982), [250](#page-247-0) Measuring - milling tool (CYCLE982), [243](#page-240-0) Measuring - turning tool (CYCLE982), [239](#page-236-0) Measure workpiece (milling) Calibrate on sphere (CYCLE976), [122](#page-119-0) Calibrate radius at edge (CYCLE976), [116](#page-113-0) Calibrate radius in ring (CYCLE976), [111](#page-108-0) Length alignment (CYCLE976), [108](#page-105-0) Measurement - angular deviation spindle (CYCLE995), [205](#page-202-0) Measuring - 1 circular spigot (CYCLE977), [179](#page-176-0) Measuring - 1 hole (CYCLE977), [163](#page-160-0) Measuring - 3 balls (CYCLE997), [199](#page-196-0) Measuring - align edge (CYCLE998), [131](#page-128-0) Measuring - align plane (CYCLE998), [189](#page-186-0) Measuring - any corner (CYCLE961), [153](#page-150-0) Measuring - groove (CYCLE977), [138](#page-135-0) Measuring - inner circle segment (CYCLE979), [168](#page-165-0) Measuring - kinematics (CYCLE996), [209](#page-206-0) Measuring - outer circle segment (CYCLE979), [184](#page-181-0) Measuring - rectangular pocket (CYCLE977), [158](#page-155-0) Measuring - rectangular spigot (CYCLE977), [173](#page-170-0) Measuring - rib (CYCLE977), [143](#page-140-0) Measuring - right-angled corner (CYCLE961), [148](#page-145-0) Measuring - set edge (CYCLE978), [125](#page-122-0) Measuring sphere (CYCLE997), [194](#page-191-0) Measure workpiece (turning) Calibrate - probe in groove (CYCLE973), [85](#page-82-0) Calibration - length (CYCLE973), [80](#page-77-0) Calibration - radius on surface (CYCLE973), [82](#page-79-0) Extended measurement, [105](#page-102-0) Measuring - front edge (CYCLE974), [91](#page-88-0) Measuring - inside diameter (CYCLE974, CYCLE994), [94](#page-91-0) Measuring - outside diameter (CYCLE974, CYCLE994), [99](#page-96-0) Measurement result display, [56](#page-53-0) Measuring cycle support in the program editor (from SW 6.2), Measuring accuracy, [38](#page-35-0) Measuring cycle parameters CYCLE961, [300](#page-297-0) CYCLE971, [315](#page-312-0) CYCLE973, [281](#page-278-0) CYCLE974, [283](#page-280-0) CYCLE976, [289](#page-286-0) CYCLE977, [296](#page-293-0) CYCLE978, [291](#page-288-0) CYCLE979, [302](#page-299-0)

CYCLE982, [313](#page-310-0) CYCLE994, [286](#page-283-0) CYCLE995, [308](#page-305-0) CYCLE996, [310](#page-307-0) CYCLE997, [305](#page-302-0) CYCLE998, [294](#page-291-0) Measuring strategy, [41](#page-38-0) Measuring velocity, [37](#page-34-0) Menu tree Milling technology, [76](#page-73-0) Turning technology, [74](#page-71-0)

## P

Parameters for checking the measurement result and offset, [44](#page-41-0) Probe, [23](#page-20-0) L probe, [26](#page-23-0) Mono probe, [25](#page-22-0) Multi probe, [25](#page-22-0) Star probe, [26](#page-23-0) Tool probe, [23](#page-20-0) Workpiece probe, [24](#page-21-0) Probes that can be used, [23](#page-20-0)

## R

Reference points at machine and workpiece, [18](#page-15-0) Result parameters, [78](#page-75-0)

## S

Safe area, [44](#page-41-0) Starting position/Setpoint position, [36](#page-33-0)

## T

Tool measurement, [14](#page-11-0)

### U

Upper tolerance limit, [45](#page-42-0)

## W

Work offset (WO), [18](#page-15-0) Work offset range, [46](#page-43-0) Workpiece measurement, [13](#page-10-0) Workpiece probe, [27](#page-24-0)